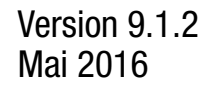

# *IBM Interact - Guide d'administration*

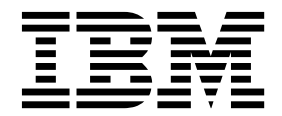

**Important**

Avant d'utiliser le présent document et le produit associé, prenez connaissance des informations générales figurant à la section [«Remarques», à la page 357.](#page-366-0)

LE PRESENT DOCUMENT EST LIVRE EN L'ETAT SANS AUCUNE GARANTIE EXPLICITE OU IMPLICITE. IBM DECLINE NOTAMMENT TOUTE RESPONSABILITE RELATIVE A CES INFORMATIONS EN CAS DE CONTREFACON AINSI QU'EN CAS DE DEFAUT D'APTITUDE A L'EXECUTION D'UN TRAVAIL DONNE.

Ce document est mis à jour périodiquement. Chaque nouvelle édition inclut les mises à jour. Les informations qui y sont fournies sont susceptibles d'être modifiées avant que les produits décrits ne deviennent eux-mêmes disponibles. En outre, il peut contenir des informations ou des références concernant certains produits, logiciels ou services non annoncés dans ce pays. Cela ne signifie cependant pas qu'ils y seront annoncés.

Pour plus de détails, pour toute demande d'ordre technique, ou pour obtenir des exemplaires de documents IBM, référez-vous aux documents d'annonce disponibles dans votre pays, ou adressez-vous à votre partenaire commercial.

Vous pouvez également consulter les serveurs Internet suivants :

- v [http://www.fr.ibm.com \(serveur IBM en France\)](http://www.fr.ibm.com)
- v [http://www.ibm.com/ca/fr \(serveur IBM au Canada\)](http://www.ibm.com/ca/fr)
- v [http://www.ibm.com \(serveur IBM aux Etats-Unis\)](http://www.ibm.com)

*Compagnie IBM France Direction Qualité 17, avenue de l'Europe 92275 Bois-Colombes Cedex*

Cette édition s'applique à la version 9.1.2 d'IBM Interact et à toutes les éditions et modifications suivantes jusqu'à indication contraire dans les nouvelles éditions.

**© Copyright IBM Corporation 2001, 2016.**

# **Table des matières**

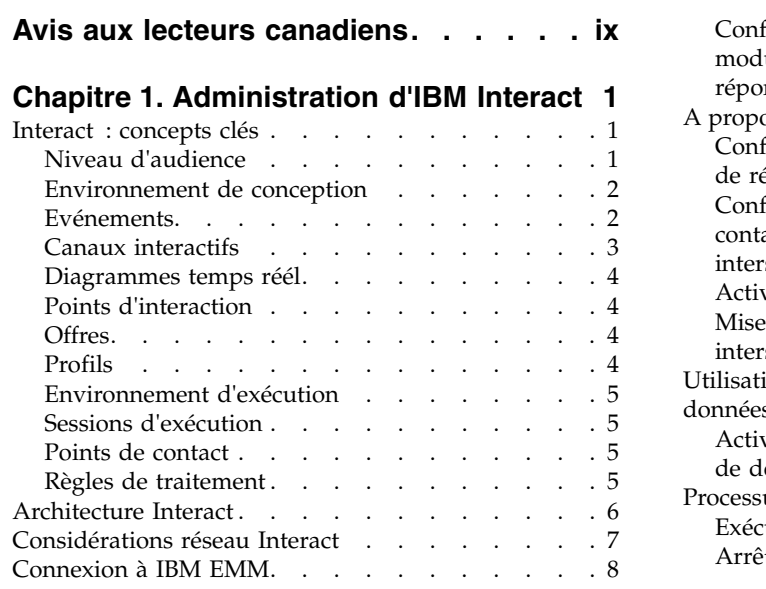

## **Chapitre [2. Configuration des](#page-20-0)**

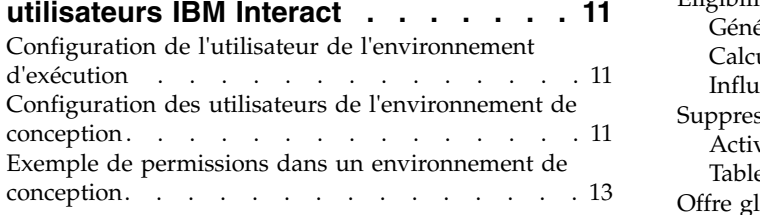

# **Chapitre [3. Gestion des sources de](#page-24-0)**

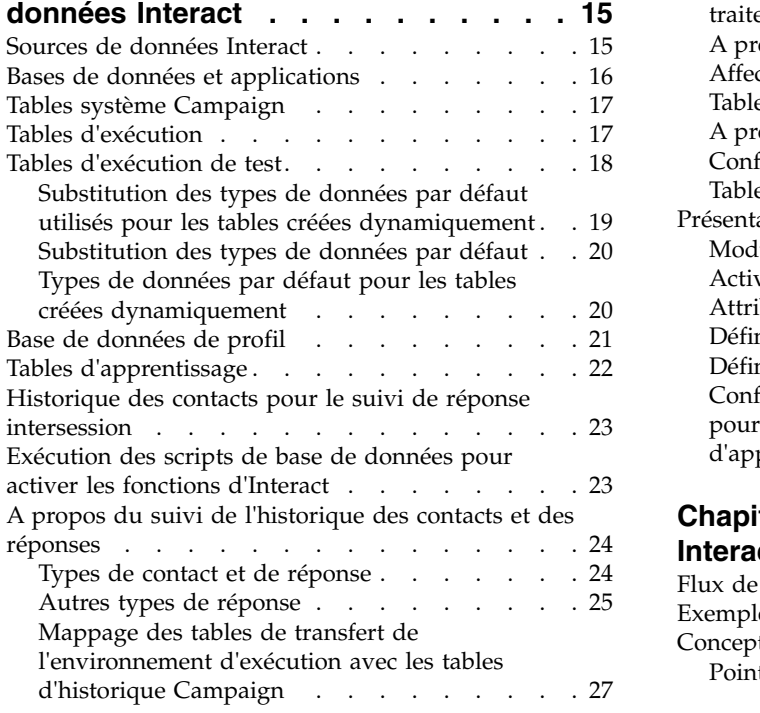

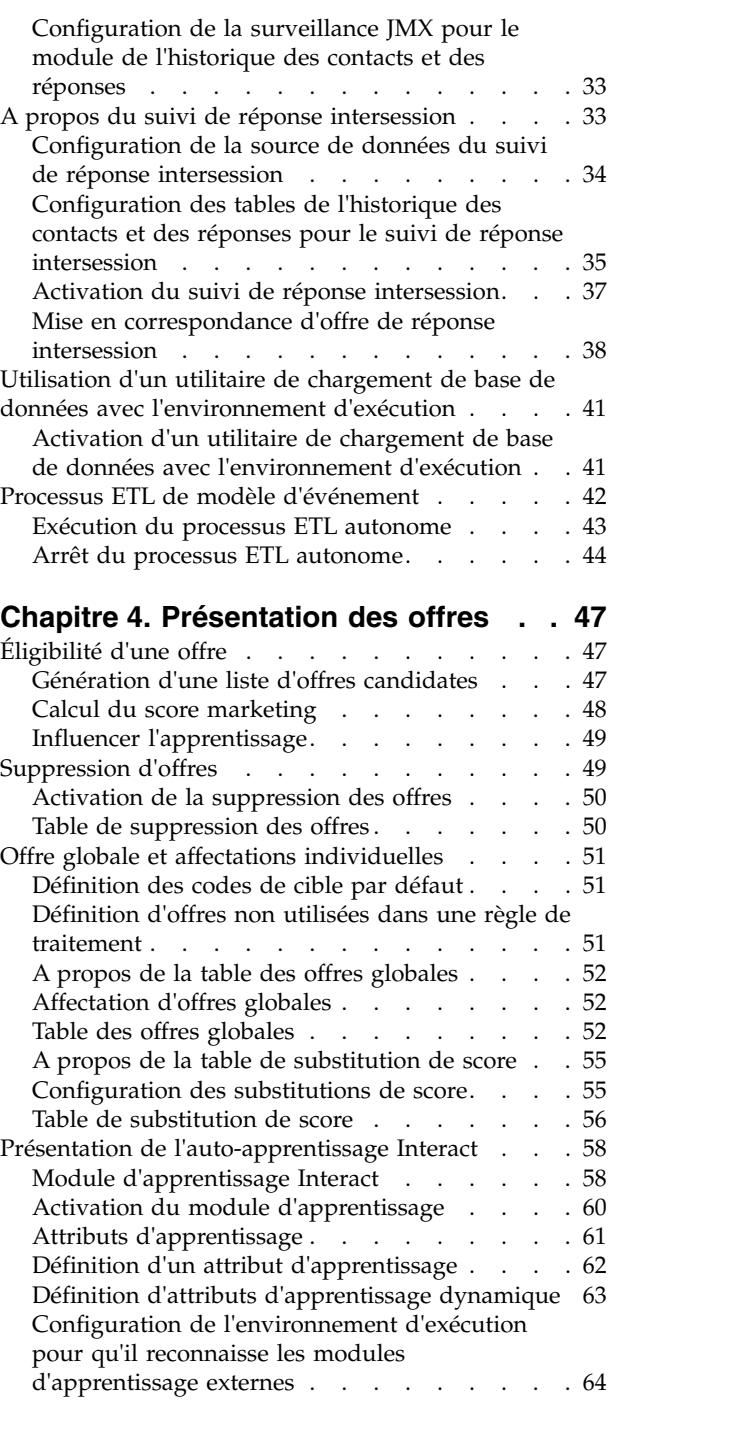

**Chapitre [5. Compréhension de l'API](#page-74-0)**

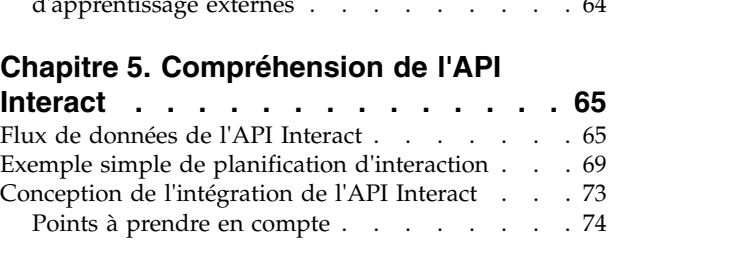

## **Chapitre [6. Gestion de l'API IBM](#page-84-0)**

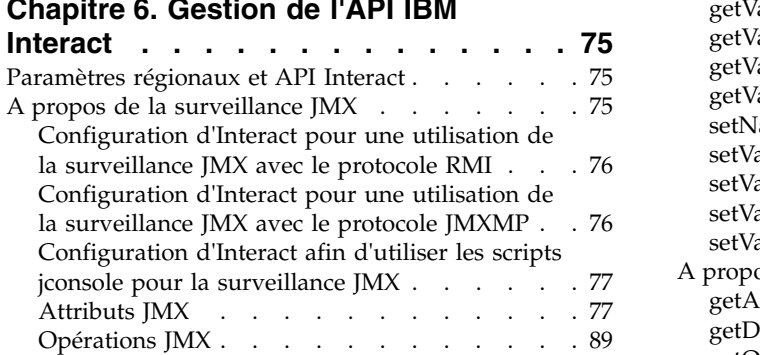

# **[l'API Java, SOAP et REST d'IBM](#page-100-0)**

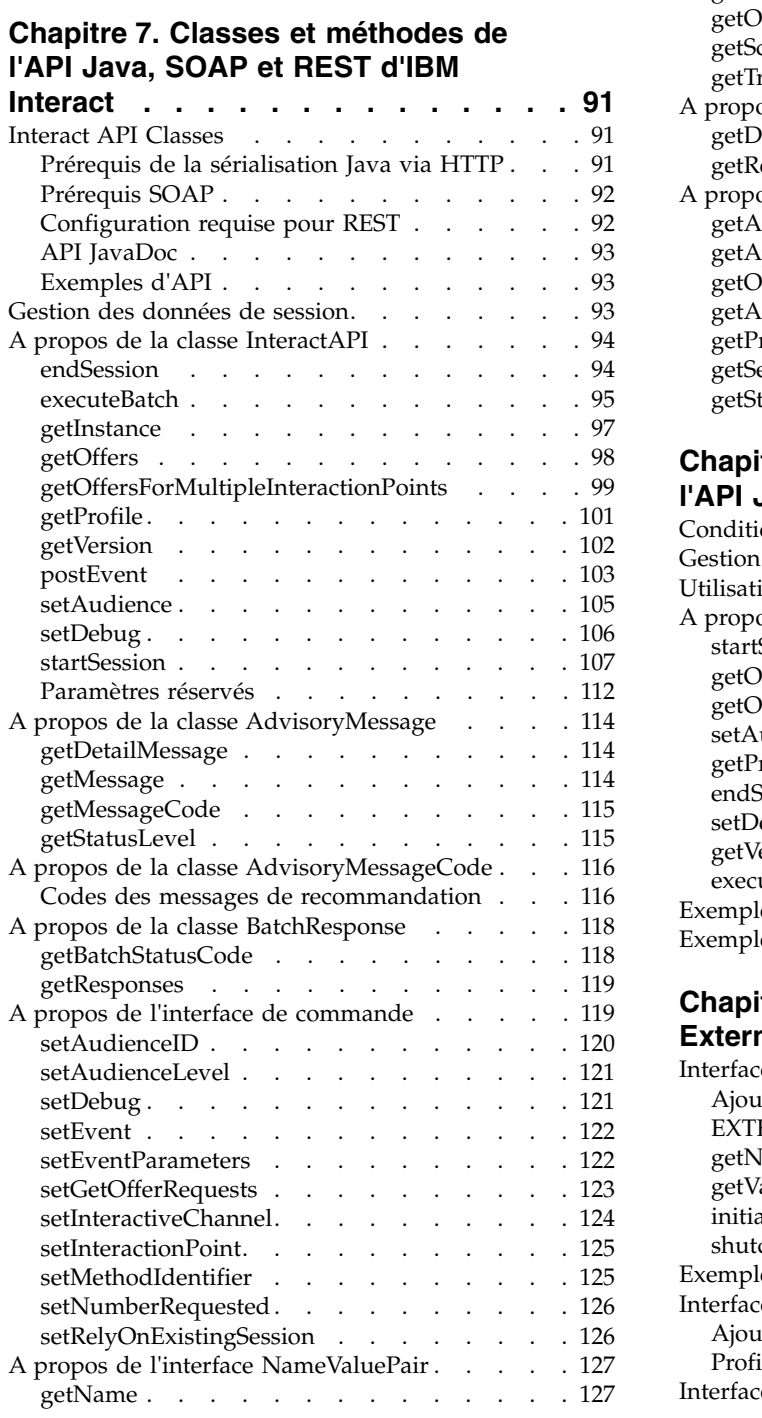

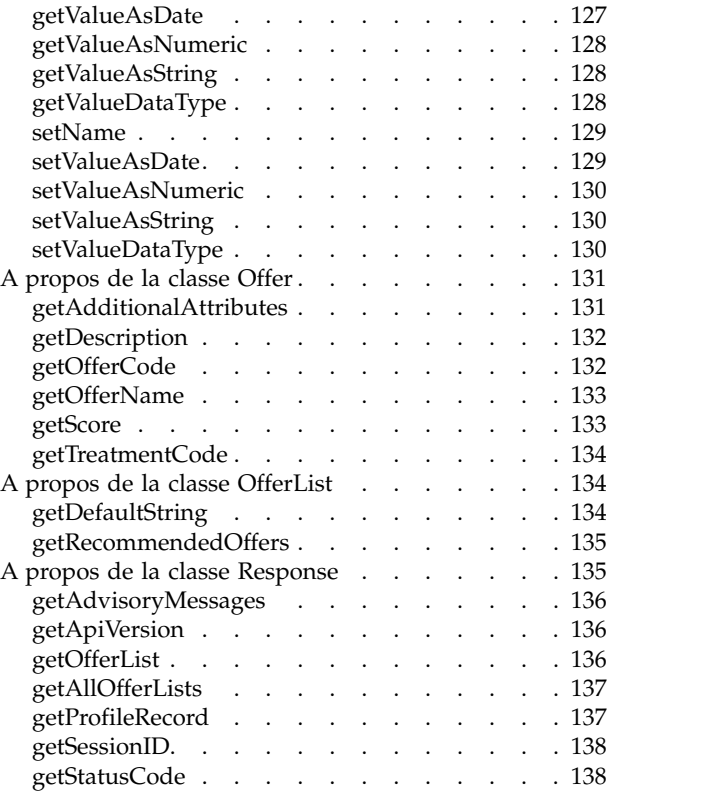

## **Chapitre [8. Classes et méthodes de](#page-150-0)**

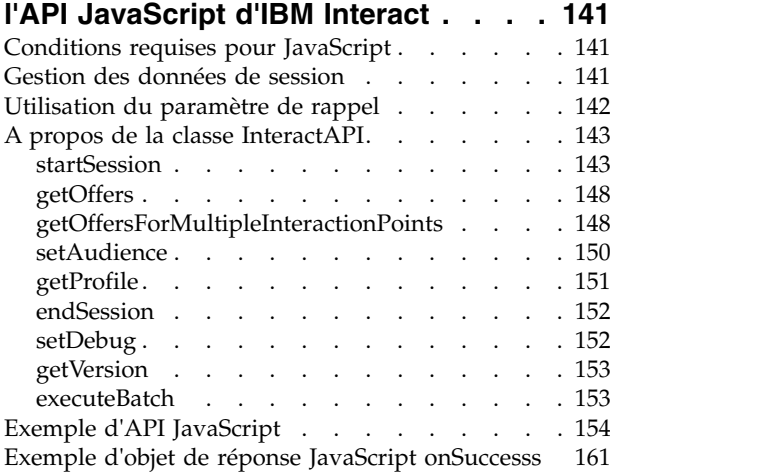

## **Chapitre [9. A propos de l'API](#page-172-0)**

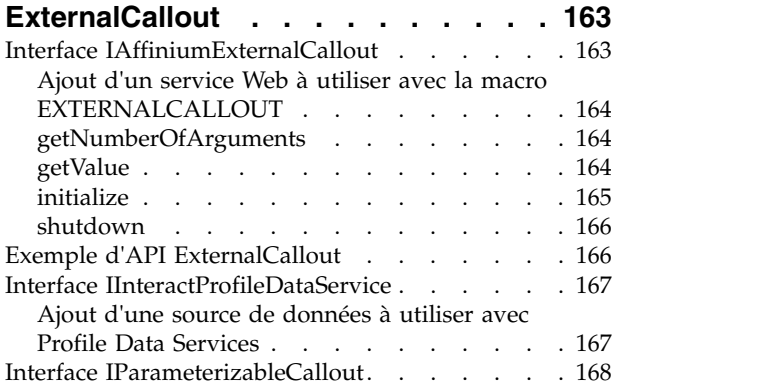

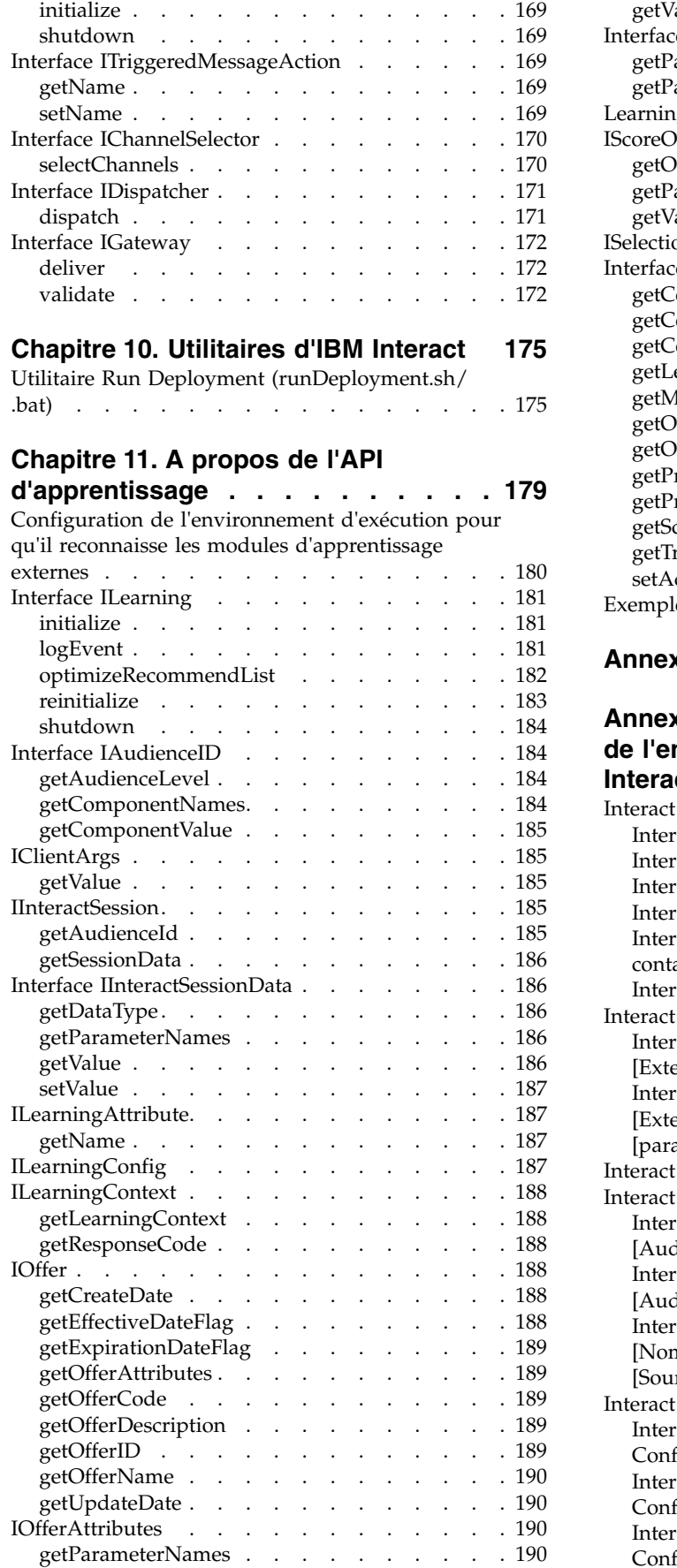

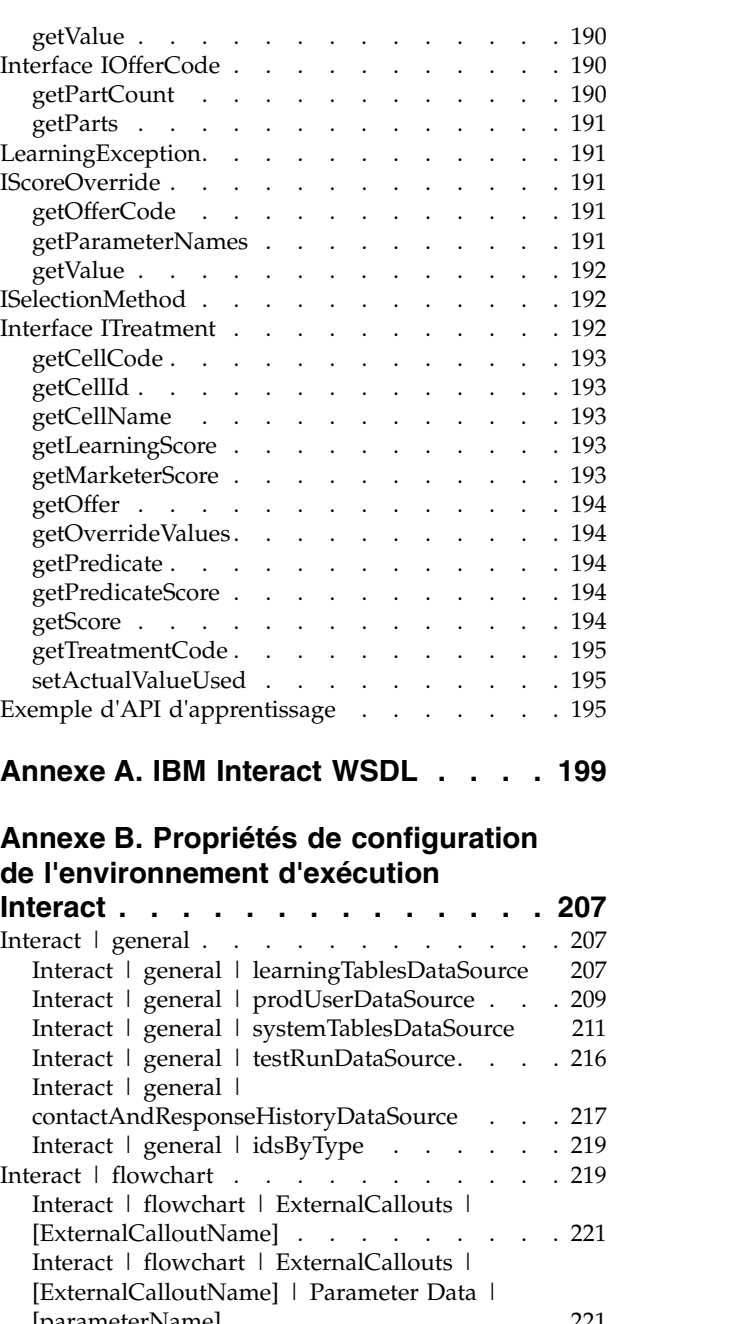

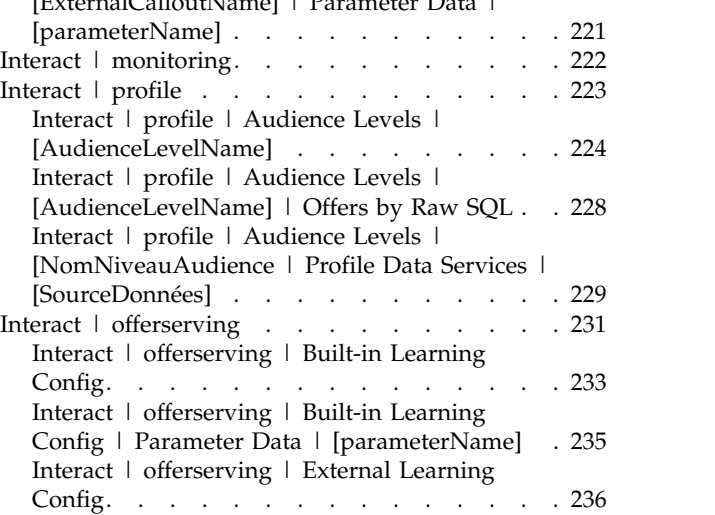

[Interact | offerserving | External Learning](#page-246-0)

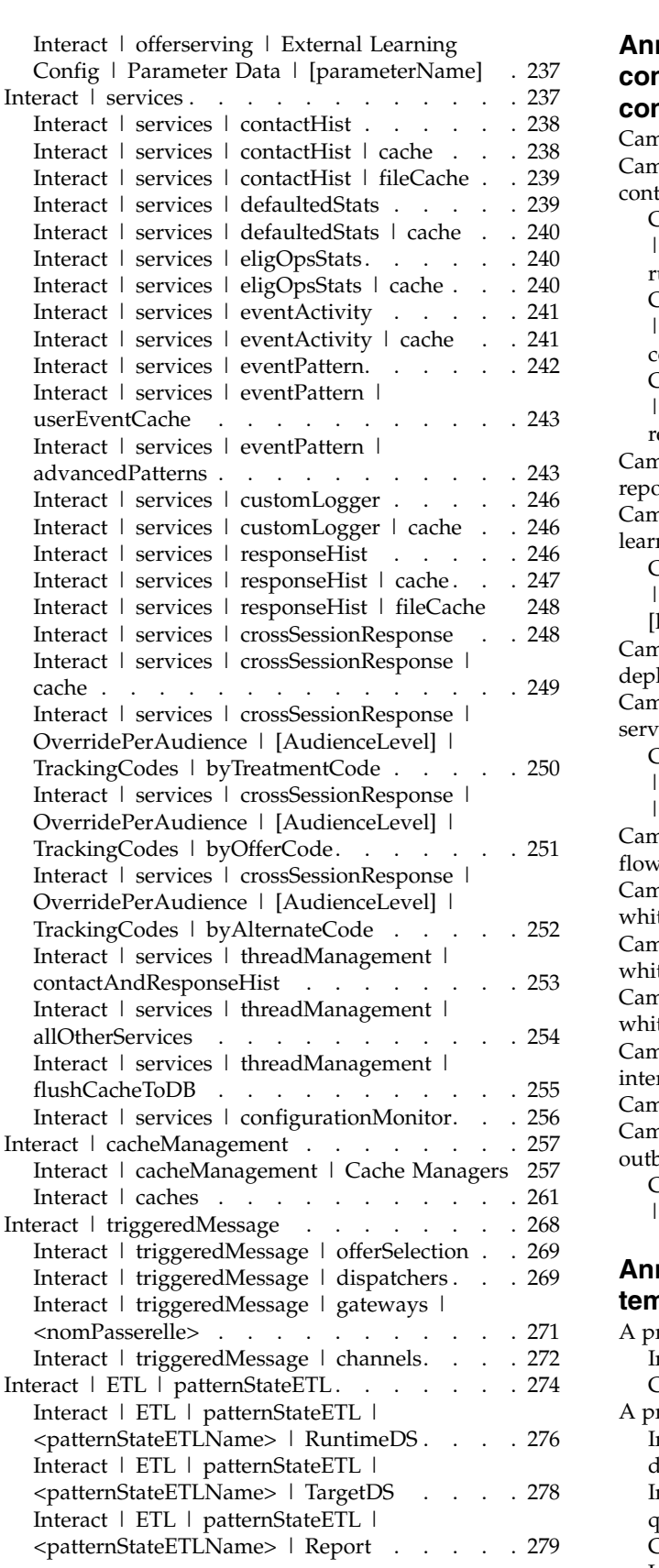

## **Annexe [C. Interact propriétés de](#page-290-0) [configuration de l'environnement de](#page-290-0) conception [...........](#page-290-0) . [281](#page-290-0)** [Campaign | partitions | partition\[n\] | reports](#page-290-0) . . [281](#page-290-0)

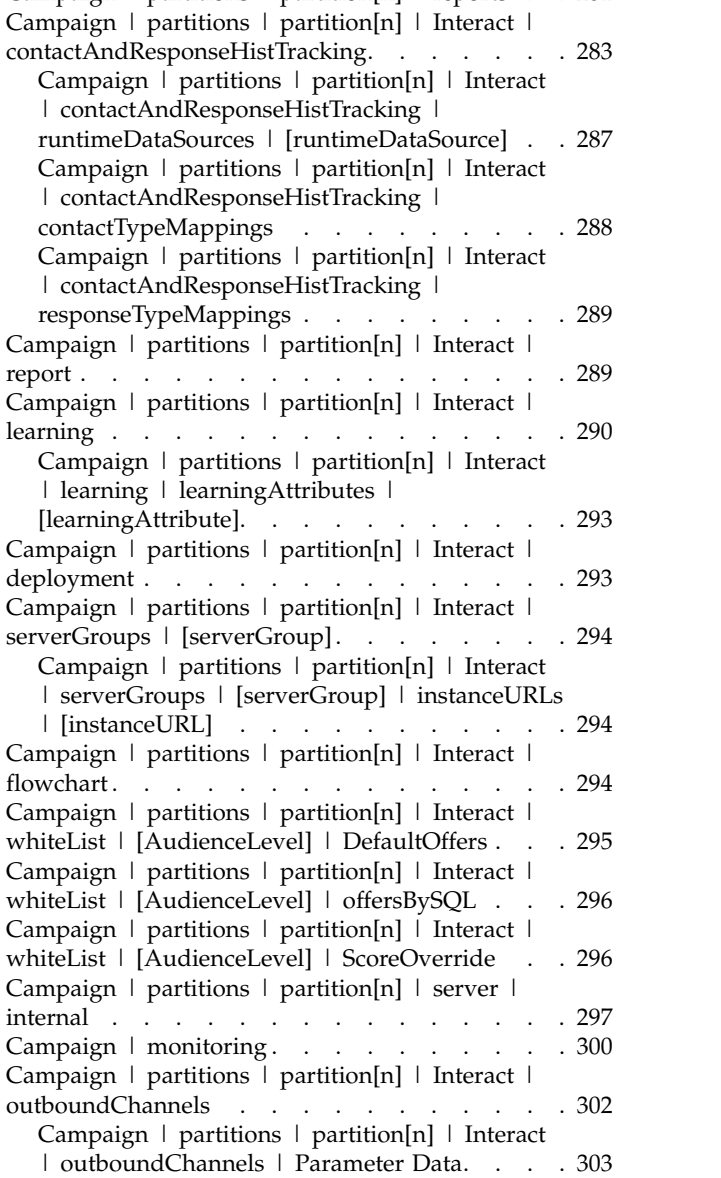

## **Annexe [D. Personnalisation d'offre en](#page-314-0)**

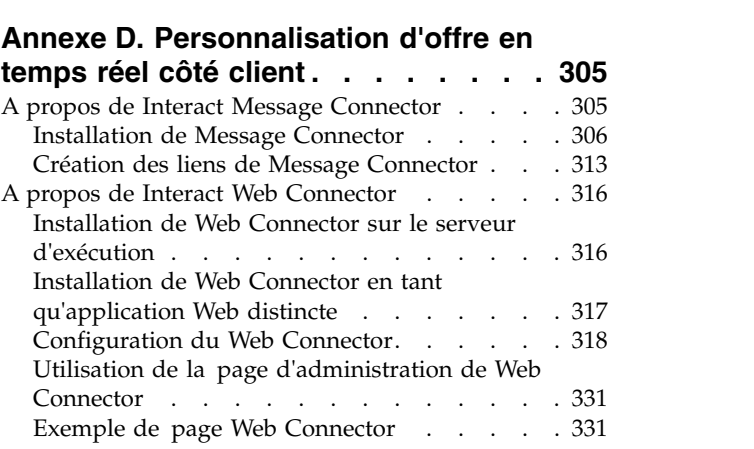

## **Annexe [E. Intégration d'Interact et de](#page-344-0)**

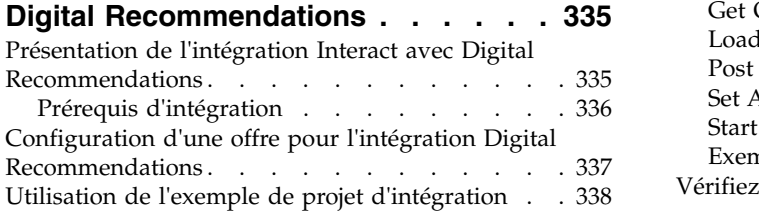

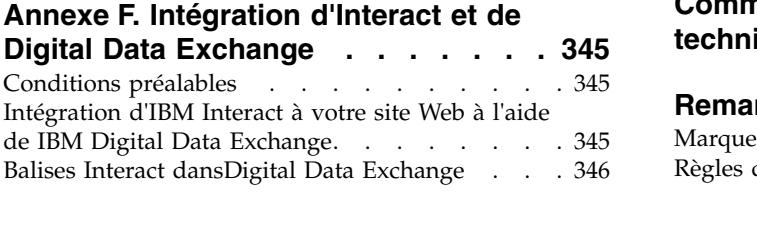

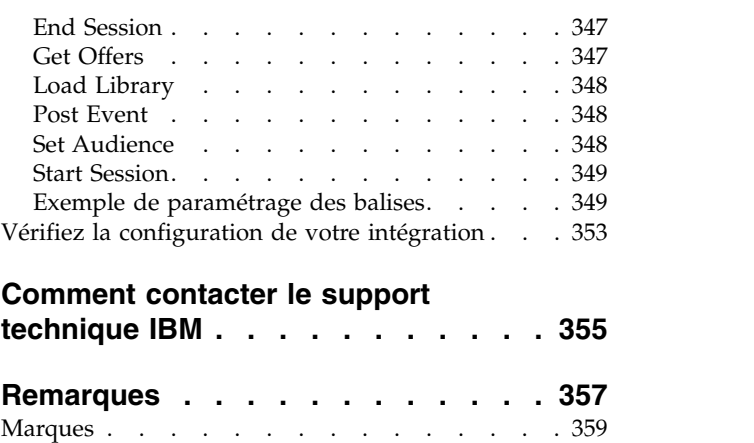

[Règles de confidentialité et conditions d'utilisation](#page-368-0) [359](#page-368-0)

# <span id="page-8-0"></span>**Avis aux lecteurs canadiens**

Le présent document a été traduit en France. Voici les principales différences et particularités dont vous devez tenir compte.

#### **Illustrations**

Les illustrations sont fournies à titre d'exemple. Certaines peuvent contenir des données propres à la France.

#### **Terminologie**

La terminologie des titres IBM peut différer d'un pays à l'autre. Reportez-vous au tableau ci-dessous, au besoin.

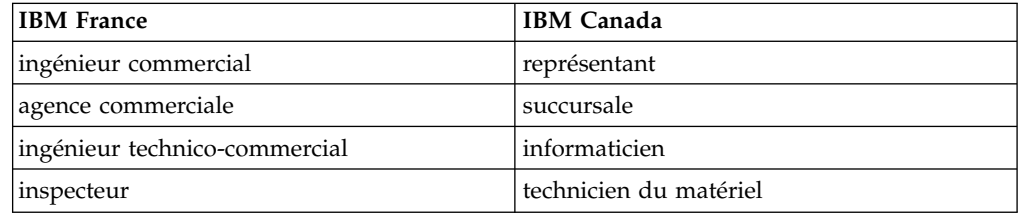

#### **Claviers**

Les lettres sont disposées différemment : le clavier français est de type AZERTY, et le clavier français-canadien de type QWERTY.

#### **OS/2 et Windows - Paramètres canadiens**

Au Canada, on utilise :

- v les pages de codes 850 (multilingue) et 863 (français-canadien),
- le code pays 002,
- le code clavier CF.

#### **Nomenclature**

Les touches présentées dans le tableau d'équivalence suivant sont libellées différemment selon qu'il s'agit du clavier de la France, du clavier du Canada ou du clavier des États-Unis. Reportez-vous à ce tableau pour faire correspondre les touches françaises figurant dans le présent document aux touches de votre clavier.

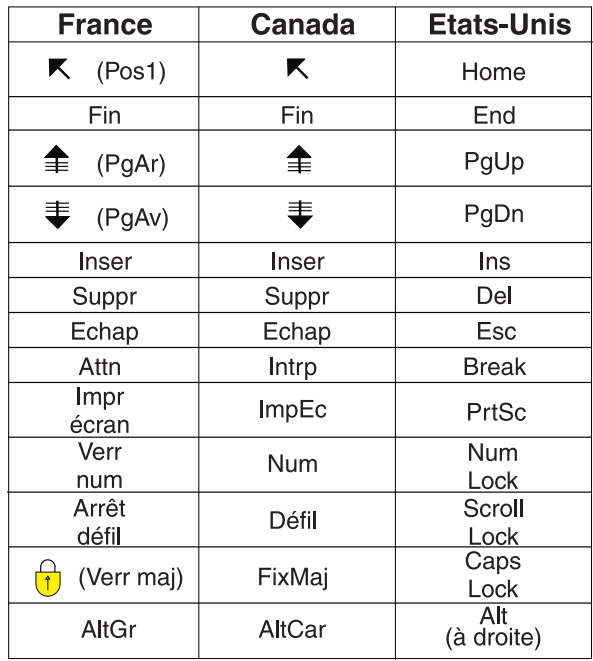

#### **Brevets**

Il est possible qu'IBM détienne des brevets ou qu'elle ait déposé des demandes de brevets portant sur certains sujets abordés dans ce document. Le fait qu'IBM vous fournisse le présent document ne signifie pas qu'elle vous accorde un permis d'utilisation de ces brevets. Vous pouvez envoyer, par écrit, vos demandes de renseignements relatives aux permis d'utilisation au directeur général des relations commerciales d'IBM, 3600 Steeles Avenue East, Markham, Ontario, L3R 9Z7.

#### **Assistance téléphonique**

Si vous avez besoin d'assistance ou si vous voulez commander du matériel, des logiciels et des publications IBM, contactez IBM direct au 1 800 465-1234.

# <span id="page-10-0"></span>**Chapitre 1. Administration d'IBM Interact**

Lorsque vous administrez Interact, vous configurez et gérez les utilisateurs et les rôles, les sources de données et les fonctionnalités facultatives des produits. Vous surveillez et gérez également les environnements de conception et d'exécution. Des interfaces de programme d'application (API) spécifiques aux produits sont à votre disposition.

L'administration de Interact comporte plusieurs tâches. Ces tâches sont notamment les suivantes (liste non limitative) :

- v Maintenance des utilisateurs et des rôles
- v Maintenance des sources de données
- v Configuration des fonctionnalités facultatives de proposition d'offre dans Interact
- v Contrôle et gestion des performances de l'environnement d'exécution

Avant de commencer à administrer Interact, vous devez vous familiariser avec plusieurs grands concepts concernant le fonctionnement d'Interact pour pouvoir travailler plus facilement. Les sections suivantes décrivent les tâches d'administration associées à Interact.

La deuxième partie du Guide d'administration décrit les API disponibles avec Interact :

- API Interact
- API ExternalCallout
- API Learning

## **Interact : concepts clés**

IBM® Interact est un moteur interactif qui cible les offres de marketing personnalisées pour différentes audiences.

Cette section décrit certains concepts clés que vous devez comprendre avant de commencer à utiliser Interact.

## **Niveau d'audience**

Un niveau d'audience correspond à une collection d'identifiants pouvant être ciblés par une campagne. Vous pouvez définir les niveaux d'audience pour cibler l'ensemble d'audiences correct pour votre campagne.

Par exemple, un ensemble de campagnes peut utiliser les niveaux d'audience "Foyer", "Prospect", "Client" et "Compte". Chacun de ces niveaux représente une vue particulière des données marketing disponibles pour une campagne.

Les niveaux d'audience sont en général organisés hiérarchiquement. Illustration avec les exemples précédents :

- v Foyer se trouve au sommet de la hiérarchie. Chaque foyer peut inclure plusieurs clients et un ou plusieurs prospects.
- v Client vient immédiatement après Foyer dans la hiérarchie. Chaque client peut disposer de plusieurs comptes.
- v Compte est situé tout en bas de la hiérarchie.

<span id="page-11-0"></span>Il existe d'autres exemples plus complexes de hiérarchies d'audience, notamment dans les environnements business-to-business pour lesquels des niveaux d'audience peuvent exister pour les entreprises, les sociétés, les divisions, les groupes, les individus, les comptes, etc.

Ces niveaux d'audience peuvent avoir des relations différentes les unes par rapport aux autres, par exemple un à un, plusieurs à un, plusieurs à plusieurs. En définissant des niveaux d'audience, vous permettez à ces concepts d'être représentés dans Campaign et aux utilisateurs de gérer les relations entre les différentes audiences à des fins de ciblage. Par exemple, bien que chaque foyer puisse compter plusieurs prospects, il peut être préférable de limiter le publipostage à un seul prospect par foyer.

## **Environnement de conception**

Utilisez l'environnement de conception pour configurer plusieurs composants Interact et déployez-les dans l'environnement d'exécution.

L'environnement de conception est l'environnement dans lequel vous effectuez la plupart de la configuration Interact. Dans l'environnement de conception, vous définissez les événements, les points d'interaction, les segments dynamiques et les règles de traitement. Après avoir configuré ces composants, vous les déployez dans l'environnement d'exécution.

L'environnement de conception est installé avec l'application Web Campaign.

## **Evénements**

Un événement est une action effectuée par un visiteur et qui déclenche une action dans l'environnement d'exécution. Voici des exemples d'événement : le placement d'un visiteur dans un segment, la présentation d'une offre ou la consignation de données.

Les événements sont d'abord créés dans un canal interactif et ensuite déclenché par un appel à l'API Interact à l'aide de la méthode postEvent. Un événement peut conduire à une ou plusieurs des actions suivantes définies dans l'environnement de conception Interact :

v **Déclencher la resegmentation**. L'environnement d'exécution exécute tous les diagrammes temps réel pour le niveau d'audience courant qui est à nouveau associé au canal interactif, avec les données courantes disponibles dans la session du visiteur.

Lorsque vous concevez votre interaction, sauf si vous indiquez un diagramme spécifique, une action de nouvelle segmentation exécute tous les diagrammes temps réel qui sont associés à ce canal interactif à nouveau avec le niveau d'audience courant, et que toute demande d'offres est en attente tant que tous les diagrammes ne sont pas terminés. Une nouvelle segmentation excessive au cours d'une seule visite peut avoir un impact négatif visible par le client sur les performances du point de contact.

Placez le client dans de nouveaux segments si de nouvelles données significatives ont été ajoutées à l'objet session d'exécution, comme de nouvelles données provenant de demandes de l'API Interact (changement de l'audience) ou d'actions du client (ajout de nouveaux articles à une liste d'envies ou à un panier).

Journaliser le contact de l'offre. L'environnement d'exécution signale les offres recommandées pour que le service de base de données consigne les offres dans l'historique des contacts.

<span id="page-12-0"></span>Le point de contact doit fournir les codes de traitement pour les offres pour lesquelles journaliser des contacts. S'il est nécessaire de limiter le nombre de demandes entre le point de contact et le serveur d'exécution, il est possible de journaliser le contact de l'offre dans l'appel au cours duquel vous avez demander des offres sans fournir de code de traitement.

Si le point de contact ne renvoie pas les codes de traitement pour les offres qu'Interact a proposé au visiteur, l'environnement d'exécution journalise la dernière liste d'offres recommandées.

- v **Journaliser l'acceptation de l'offre**. L'environnement d'exécution signale l'offre sélectionnée pour que le service de base de données la consigne dans l'historique des réponses.
- v **Journaliser le refus de l'offre**. L'environnement d'exécution signale l'offre sélectionnée pour que le service de base de données la consigne dans l'historique des réponses.
- v **Déclencher l'expression utilisateur**. Une *action d'expression* est une action que vous pouvez définir à l'aide de macros Interact, notamment des fonctions, des variables, des opérateurs et EXTERNALCALLOUT. Vous pouvez attribuer la valeur de retour de l'expression à n'importe quel attribut de profil.

Lorsque vous cliquez sur l'icône d'édition à côté de l'option Déclencher l'expression utilisateur, la boîte de dialogue d'édition Expression utilisateur standard, dans laquelle vous pouvez spécifier le niveau d'audience, le nom de zone facultatif à associer aux résultats et la définition de l'expression elle-même, s'affiche.

v **Déclencher le ou les événements**. Vous pouvez utiliser l'action Déclencher le ou les événements pour entrer un nom d'événement que cette action doit déclencher. Si vous entrez un événement qui est déjà défini, cet événement est déclenché lorsque l'action est exécutée. Si le nom d'événement que vous entrez n'existe pas, cette action entraîne la création de cet événement avec l'action spécifiée.

Vous pouvez également utiliser des événements pour déclencher des actions définies par la méthode postEvent, incluant la journalisation des données dans une table, l'inclusion de données dans l'apprentissage ou le déclenchement de diagrammes individuels.

Les événements peuvent être organisés en catégories pour une raison de commodité dans l'environnement de conception. Ces catégories n'ont aucun rôle fonctionnel dans l'environnement d'exécution.

## **Canaux interactifs**

Utilisez les canaux interactifs dans Interact pour coordonner tous les objets, les données et les ressources serveur nécessaires au marketing interactif.

Un canal interactif est une représentation dans Campaign d'un point de contact lorsque la méthode de l'interface est une boîte de dialogue interactive. Cette représentation logicielle permet de coordonner tous les objets, données et ressources de serveur nécessaires au marketing interactif.

Un canal interactif est un outil que vous utilisez pour définir des événements et des points d'interaction. Vous pouvez également accéder aux rapports d'un canal interactif à partir de l'onglet Analyse de ce canal interactif.

Les canaux interactifs contiennent également des affectations de serveurs d'exécution de production et de transfert. Vous pouvez créer plusieurs canaux interactifs pour organiser vos événements et points d'interaction si vous ne disposez que d'un jeu de serveurs d'exécution de production et de transfert, ou pour répartir vos événements et points d'interaction en fonction du système en relation avec les clients.

## <span id="page-13-0"></span>**Diagrammes temps réél**

Utilisez les diagrammes temps réel pour diviser vos clients en segments et affecter un profil à un segment.

Un diagramme temps réél est associé à diagramme de traitement par lots Campaign mais présente de légères différences. Les diagrammes temps réél exécutent la même fonction principale que les diagrammes par lots : ils divisent vos clients en groupes appelés segments. Toutefois, dans le cas des diagrammes temps réél, ces groupes sont des segments dynamiques. Interact utilise ces diagrammes temps réél pour affecter un profil à un segment lorsqu'un comportemental ou système indique qu'une nouvelle segmentation du visiteur est nécessaire.

Les diagrammes temps réél contiennent un sous-ensemble des processus de diagrammes par lots ainsi que plusieurs processus qui leur sont propres.

**Remarque :** Les diagrammes temps réél peuvent être créés uniquement dans une session Campaign.

## **Points d'interaction**

Un point d'interaction est un emplacement de votre point de contact où vous souhaitez présenter une offre.

Les points d'interaction contiennent des éléments de remplissage par défaut lorsque l'environnement d'exécution ne possède pas d'autre contenu éligible à présenter. Les points d'interaction peuvent être organisés en zones.

#### **Offres**

Une offre représente un message marketing unique pouvant être livré de différentes façons.

Dans Campaign, vous pouvez créer des offres qui seront utilisées dans une ou plusieurs campagnes.

Une offre peut être réutilisée :

- Dans différentes campagnes
- v A différents points dans le temps
- v Pour différents groupes de personnes (cibles)
- v En tant que "versions" différentes en variant ses zones paramétrées

Vous affectez des offres aux points d'interaction dans les points tactiles présentés aux visiteurs.

## **Profils**

Un profil correspond à un ensemble de données client utilisées par l'environnement d'exécution. Ces données peuvent être un sous-ensemble des données client disponibles dans votre base de données client, de données collectées en temps réel ou une combinaison des deux.

<span id="page-14-0"></span>Les données sont utilisées aux fins suivantes :

v Affectation d'un client à un ou plusieurs segments dynamiques dans des scénarios d'interaction en temps réel.

Vous devez disposer d'un ensemble de données de profil pour chaque niveau d'audience selon lequel vous souhaitez segmenter. Par exemple, si vous segmentez en fonction du lieu, vous pouvez choisir de n'inclure que le code postal du client parmi les informations d'adresse dont vous disposez.

- Personnalisation d'offres
- v Comme attributs à suivre pour l'apprentissage

Par exemple, vous pouvez configurer Interact pour qu'il surveille l'état-civil d'un visiteur et le nombre de visiteurs correspondant à chaque état-civil qui acceptent une offre spécifique. L'environnement d'exécution peut alors exploiter ces informations pour affiner la sélection des offres.

Ces données sont en lecture seule pour l'environnement d'exécution.

## **Environnement d'exécution**

L'environnement d'exécution se connecte à votre point de contact et effectue des interactions. L'environnement d'exécution peut être constitué d'un ou plusieurs serveurs d'exécution connectés à un point de contact.

L'environnement d'exécution utilise les informations déployées à partir de l'environnement de conception en combinaison avec l'API Interact pour présenter les offres à votre point de contact.

## **Sessions d'exécution**

Il existe une session d'exécution sur le serveur d'exécution pour chaque visiteur de votre point de contact. Cette session contient toutes les données du visiteur que l'environnement d'exécution utilise pour affecter les visiteurs à des segments et pour recommander des offres.

Vous créez une session d'exécution à l'aide de l'appel startSession.

## **Points de contact**

Un point de contact est une application ou un emplacement à partir desquels vous pouvez interagir avec un client. Un point de contact peut correspondre à un canal dans lequel le client est à l'origine du contact (interaction « entrante ») ou dans lequel vous contactez le client (interaction « sortante »).

Les sites Web et les applications de centre d'appels en sont des exemples courants. Avec l'API Interact, vous pouvez intégrer Interact à vos points de contact pour présenter des offres aux clients en fonction de leur action dans le point de contact. Les points de contact sont également appelés des systèmes en relation directe avec le client (CFS).

### **Règles de traitement**

Les règles de traitement permettent d'affecter une offre à un segment dynamique. Ces affectations sont soumises à des contraintes supplémentaires imposées par la zone personnalisée que vous associez à l'offre dans la règle de traitement.

Par exemple, vous pouvez affecter un ensemble d'offres à un segment dynamique dans la zone de « connexion » et un ensemble d'offres différent pour le même

<span id="page-15-0"></span>segment dans la zone de « l'après-vente ». Les règles de traitement sont définies dans l'onglet Stratégie d'interaction d'une campagne.

Chaque règle de traitement possède également un score marketing. Si un client est associé à plusieurs segments, et qu'il est donc concerné par plusieurs offres, les scores marketing permettent de définir l'offre qui soit être suggérée par Interact. Les offres que l'environnement d'exécution peut suggérer peuvent être influencées par un module d'apprentissage, une liste de suppression d'offres et des affectations d'offres individuelles ou globales.

## **Architecture Interact**

L'environnement Interact comprend au moins deux composants principaux, l'environnement de conception et l'environnement d'exécution. Vous pouvez aussi avoir des serveurs d'exécution de test en option.

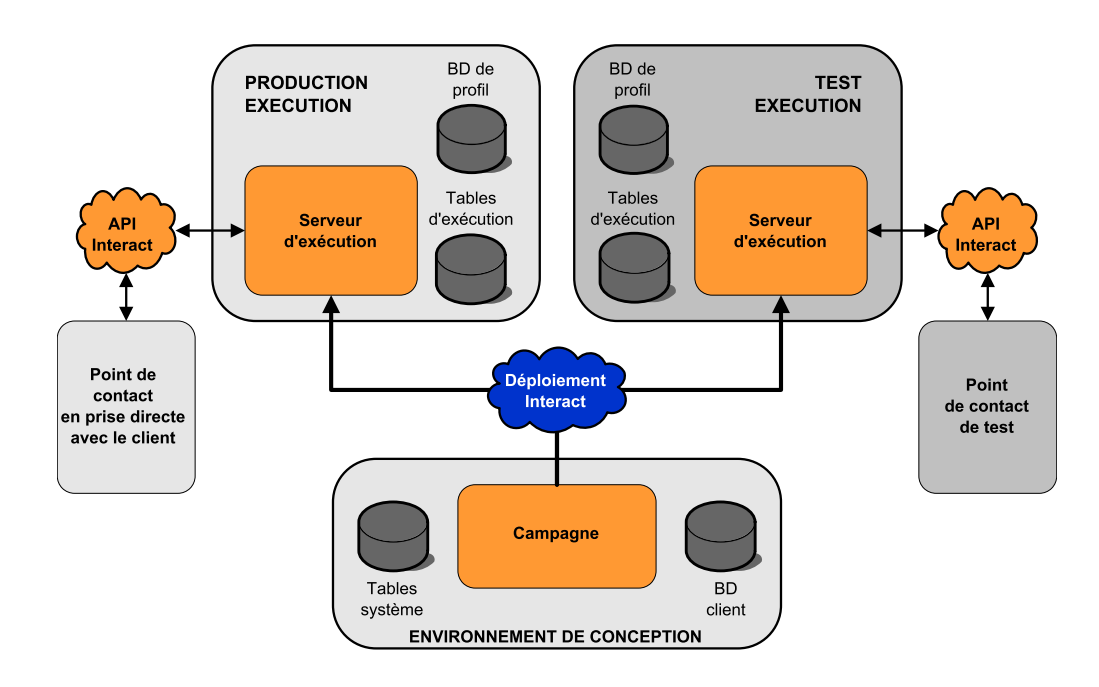

La figure ci-après représente une vue globale de l'architecture.

L'environnement de conception est l'emplacement où vous effectuez la plupart de la configuration Interact. L'environnement de conception est installé avec l'application Web Campaign et fait référence aux tables système Campaign et vos bases de données client. Vous utilisez l'environnement de conception pour définir les points d'interaction et les événements que vous utilisez avec l'API.

Après avoir conçu et configuré la façon dont vous voulez que l'environnement d'exécution gère les interactions client, vous pouvez déployer ces données sur un groupe de serveurs de transfert à des fins de test, ou un groupe de serveurs d'exécution de production pour l'interaction client en temps réel.

L'API Interact fournit la connexion entre votre point de contact et le serveur d'exécution. Vous référencez les objets (points d'interaction et événements) créés dans l'environnement de conception à l'aide de l'API Interact et les utilisez pour demander des informations au serveur d'exécution.

## <span id="page-16-0"></span>**Considérations réseau Interact**

Une installation de production de Interact concerne au moins deux machines. Dans un environnement de production traitant de gros volumes, avec plusieurs serveurs d'exécution Interact et des bases de données distribuées, votre installation peut englober plusieurs dizaines de machines.

Pour obtenir des performances optimales, vous devez prendre en compte plusieurs exigences de topologie de réseau.

v Si votre mise en oeuvre de l'API Interact démarre et termine les sessions dans le même appel, par exemple :

executeBatch(startSession, getOffers, postEvent, endSession)

vous n'avez pas besoin d'activer la persistance des sessions (sticky sessions) entre l'équilibreur de charge et les serveurs d'exécution Interact. Vous pouvez configurer la gestion de session des serveurs d'exécution Interact pour le type de cache local.

Si votre mise en oeuvre de l'API Interact utilise plusieurs appels pour démarrer et terminer les sessions, par exemple :

```
startSession
. . .
executeBatch(getOffers, postEvent)
. . .
endSession
```
et que vous utilisez un équilibreur de charge pour vos serveurs d'exécution Interact, vous devez activer une persistance quelconque pour l'équilibreur de charge (les "sticky sessions"). Si cela n'est pas possible, ou si vous n'utilisez pas d'équilibreur de charge, configurez la gestion de session des serveurs Interact pour un cacheType distribué. Si vous utilisez un cache distribué, tous les serveurs d'exécution Interact doivent pourvoir communiquer via la multidiffusion. Vous devrez peut-être régler votre réseau de sorte que la communication entre les serveurs Interact utilisant les mêmes adresse IP et port de multidiffusion n'entravent pas les performances du système. Un équilibreur de charge avec des sessions persistantes ("sticky sessions") donne de meilleures performances qu'un cache distribué.

- v Si vous avez plusieurs groupes de serveurs utilisant une distribution cacheType, chacun doit utiliser un port de multidiffusion unique. L'utilisation d'un port et d'une adresse de multidiffusion uniques pour chaque groupe de serveurs est recommandée.
- Placez les serveurs Interact de votre votre environnement d'exécution, Marketing Platform, les équilibreurs de charge, et le point de contact dans le même emplacement géographique pour obtenir des performances optimales. La phase de conception et celle d'exécution peuvent se situer dans des emplacements géographiques différents, mais vous devez dans ce cas vous attendre à un déploiement lent.
- v Vous devez disposer d'une connexion réseau haut débit (au moins 1 Go) entre le groupe de serveurs de production Interact et son point de contact associé.
- v La phase de conception nécessite un accès http ou https pour que l'exécution termine les tâches de déploiement. Tous les pare-feux ou d'autres applications réseau doivent être configurés pour permettre le déploiement. Il peut être nécessaire d'étendre la durée du délai d'attente HTTP entre l'environnement de conception et l'environnement d'exécution si vous avez des déploiements volumineux.
- v Le module de l'historique des contacts et des réponses nécessite d'accéder à la base de données de la phase de conception (tables système Campaign) ainsi que

d'accéder à la base de données d'exécution (tables d'exécution Interact). Vous devez configurer vos bases de données et votre réseau de façon appropriée pour que ce transfert de données puisse se produire.

Dans une installation de test ou de transfert, vous pouvez installer les phases de conception et d'exécution Interact sur la même machine. Ce scénario n'est pas recommandé dans un environnement de production.

## <span id="page-17-0"></span>**Connexion à IBM EMM**

Utilisez la procédure ci-dessous pour vous connecter à IBM EMM.

#### **Avant de commencer**

Vous devez disposer des éléments suivants :

- v Une connexion Intranet (réseau) permettant d'accéder à votre serveur IBM EMM.
- Un navigateur pris en charge installé sur votre ordinateur.
- v Un nom d'utilisateur et un mot de passe permettant de se connecter à IBM EMM.
- v Adresse URL permettant d'accéder à IBM EMM sur votre réseau.

L'adresse URL est la suivante :

http:// *host.domain.com:port*/unica

où

*host* est la machine où Marketing Platform est installé.

*domain.com* est le domaine de la machine hôte

*port* est le numéro de port qu'écoute le serveur d'applications Marketing Platform.

**Remarque :** La procédure suivante suppose que vous êtes connecté avec un compte ayant l'accès Admin à Marketing Platform.

#### **Procédure**

Accédez à l'URL d'IBM EMM à l'aide de votre navigateur.

- Si IBM EMM est configuré pour s'intégrer à Windows Active Directory ou une plateforme de contrôle d'accès Web et que vous êtes connecté à ce système, la page du tableau de bord par défaut s'affiche. Votre connexion est terminée.
- v Si l'écran de connexion s'affiche, connectez-vous à l'aide des droits d'administrateur par défaut. Dans un environnement à partition unique, utilisez l'identifiant asm\_admin et le mot de passe password. Dans un environnement à plusieurs partitions, utilisez l'identifiant platform\_admin et le mot de passe password.

Vous êtes invité à changer de mot de passe. Vous pouvez réutiliser le mot de passe existant, mais pour des raisons de sécurité, il est conseillé d'en choisir un nouveau.

• Si IBM EMM est configurée pour utiliser une connexion SSL, il vous sera éventuellement demandé lors de votre première connexion d'accepter un certificat de sécurité numérique. Cliquez sur **Oui** pour accepter le certificat. Si votre connexion aboutit, IBM EMM affiche la page du tableau de bord par défaut.

#### **Résultats**

Avec les autorisations par défaut affectées aux comptes administrateur Marketing Platform, vous pouvez administrer les comptes utilisateur et la sécurité en utilisant les options répertoriées dans le menu **Paramètres**. Pour effectuer les tâches d'administration de niveau supérieur d'IBM EMM, vous devez vous connecter avec l'identifiant **platform\_admin**.

# <span id="page-20-0"></span>**Chapitre 2. Configuration des utilisateurs IBM Interact**

Dans Interact, vous devez configurer deux ensembles d'utilisateurs : les utilisateurs de l'environnement d'exécution et les utilisateurs de l'environnement de conception.

- v **Les utilisateurs de l'environnement d'exécution** sont créés dans le Marketing Platform qui est configuré pour fonctionner avec les serveurs d'exécution.
- v **Les utilisateurs de la phase de conception** sont les utilisateurs de Campaign. Configurez la sécurité pour les différents membres de votre équipe de conception comme pour Campaign.

## **Configuration de l'utilisateur de l'environnement d'exécution**

Une fois que vous avez installé Interact, vous devez configurer au moins un utilisateur Interact ; l'utilisateur de l'environnement d'exécution. Les utilisateurs de l'environnement d'exécution sont créés dans Marketing Platform.

#### **Pourquoi et quand exécuter cette tâche**

L'utilisateur de l'environnement d'exécution permet d'accéder aux tables d'exécution. L'utilisateur de l'environnement d'exécution correspond au nom d'utilisateur et au mot de passe que vous utilisez pour déployer des canaux interactifs. Le serveur d'exécution utilise l'authentification JDBC du serveur d'applications Web pour les donnée d'identification de la base de données. Vous n'avez pas besoin d'ajouter de sources de données de l'environnement d'exécution à l'utilisateur de l'environnement d'exécution.

Lorsque vous créez des utilisateurs d'environnement d'exécution :

- v Si vous avez des instances distinctes de Marketing Platform pour chaque serveur d'exécution, vous devez créer le même utilisateur et le même mot de passe sur chacune des instances. Tous les serveurs d'environnement d'exécution appartenant au même groupe de serveurs doivent partager les mêmes données d'identification.
- v Si vous vous servez d'un utilitaire de chargement de base de données, vous devez définir les tables d'exécution en tant que source de données avec les données d'identification de connexion pour l'environnement d'exécution dans vos propriétés de configuration sous Interact > general > systemTablesDataSource.
- v Si vous activez la sécurité pour la surveillance JMX avec le protocole JMXMP, vous aurez peut-être besoin d'un utilisateur distinct pour la sécurité de la surveillance JMX.

Pour les étapes de création des utilisateurs d'environnement d'exécution, reportez-vous à la documentation Marketing Platform.

## **Configuration des utilisateurs de l'environnement de conception**

Les utilisateurs de l'environnement de conception sont les utilisateurs Campaign. Vous configurez les utilisateurs de l'environnement de conception de la même manière que vous configurez les droits d'utilisation dans Campaign.

## **Pourquoi et quand exécuter cette tâche**

Certains utilisateurs de l'environnement de conception ont également besoin de certains droits Campaign tels que les macros personnalisées.

Lorsque vous créez des utilisateurs d'environnement de conception :

- v Si des utilisateurs Campaign sont autorisés à éditer les diagramme temps réel, octroyez-leur l'accès à la source de données des tables d'exécution de test.
- Si vous avez installé et configuré Interact, les options supplémentaires suivantes sont disponibles pour la Stratégie globale et les nouvelles stratégies.
- **Catégorie Droits** Campagnes  $\cdot$  Afficher les stratégies d'interaction des campagnes : possibilité d'afficher, mais pas de changer, les onglets de stratégie d'interaction dans une campagne. Editer des stratégies d'interaction de campagnes : possibilité de changer les onglets de stratégie d'interaction, et notamment les règles de traitement. v Supprimer des stratégies d'interaction de campagnes : possibilité de supprimer des onglets de stratégie d'interaction des campagnes. La suppression d'un onglet de stratégie d'interaction est limitée si la stratégie d'interaction a été inclue dans un déploiement de canal interactif. Ajouter des stratégies d'interaction de campagnes : possibilité de créer des onglets de stratégie d'interaction dans une campagne. v Lancer des déploiements de stratégie d'interaction de campagnes : possibilité de marquer un onglet de stratégie d'interaction pour le déploiement ou l'annulation du déploiement. Canaux interactifs  $\cdot$  Déploiement de canaux interactifs : possibilité de déployer un canal interactif dans les environnements d'exécution Interact. Editer les canaux interactifs : possibilité de changer l'onglet Récapitulatif des canaux interactifs. Supprimer des canaux interactifs : possibilité de supprimer des canaux interactifs. La suppression des canaux interactifs est limitée si le canal interactif a été déployé. v Afficher des canaux interactifs : possibilité d'afficher, mais pas de modifier les canaux interactifs. v Ajouter des canaux interactifs : possibilité de créer des canaux interactifs. Afficher des rapports sur les canaux interactifs : possibilité d'afficher l'onglet analyse du canal interactif. Ajouter des objets enfants aux canaux interactifs : possibilité d'ajouter des points d'interaction, des zones, des événements et des catégories.

v

<span id="page-22-0"></span>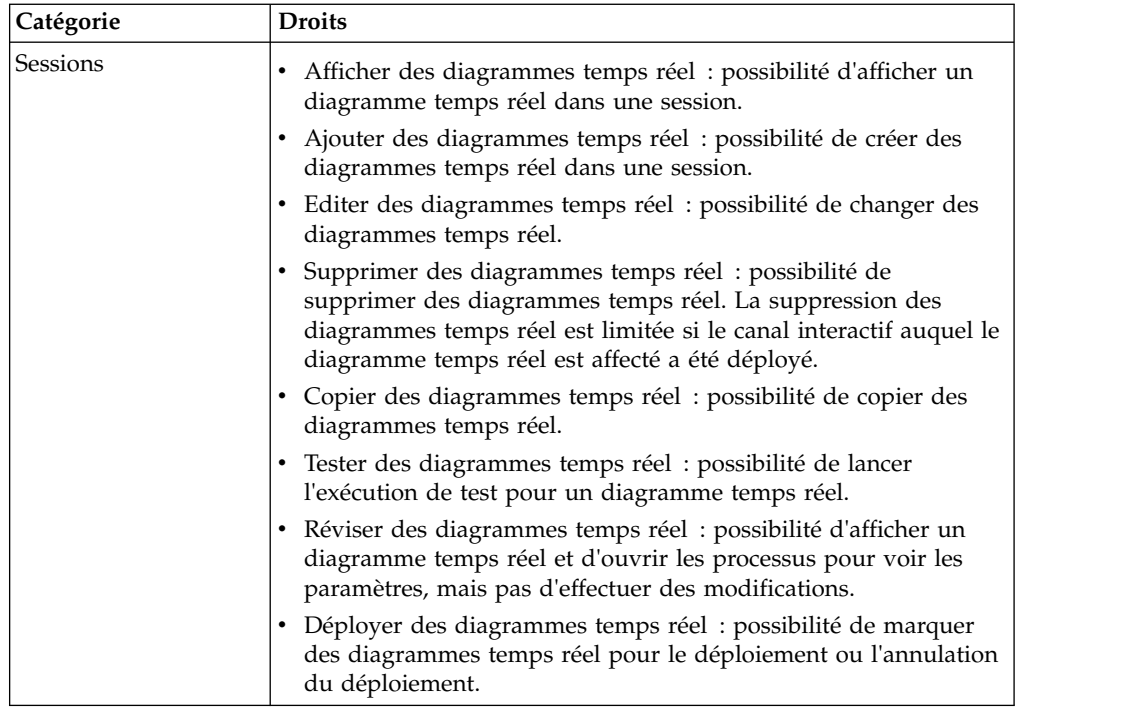

# **Exemple de permissions dans un environnement de conception**

Cet exemple répertorie les droits octroyés à deux rôles différents ; un pour les utilisateurs qui créent des diagrammes temps réel et l'autre pour les utilisateurs qui définissent des stratégies d'interaction.

## **Rôle du diagramme temps réel**

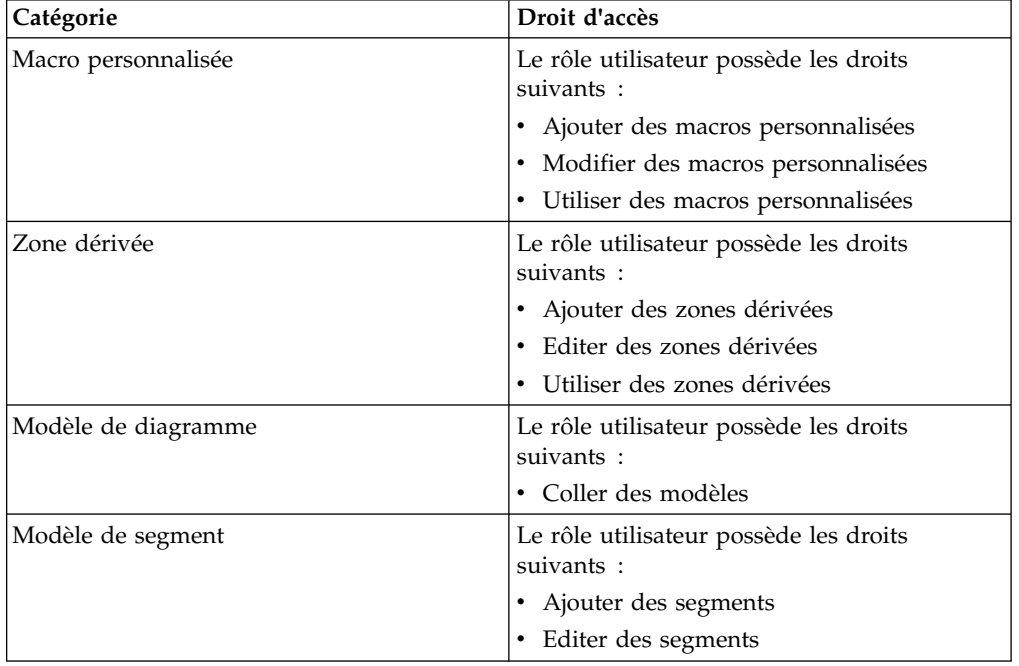

Cette table illustre les droits octroyés au rôle du diagramme temps réel :

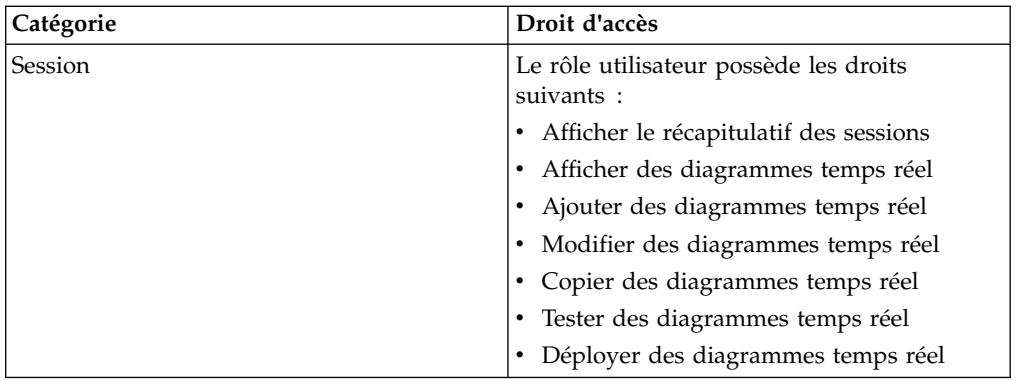

## **Rôle de stratégie d'interaction**

Cette table illustre les droits octroyés au rôle de la stratégie d'interaction :

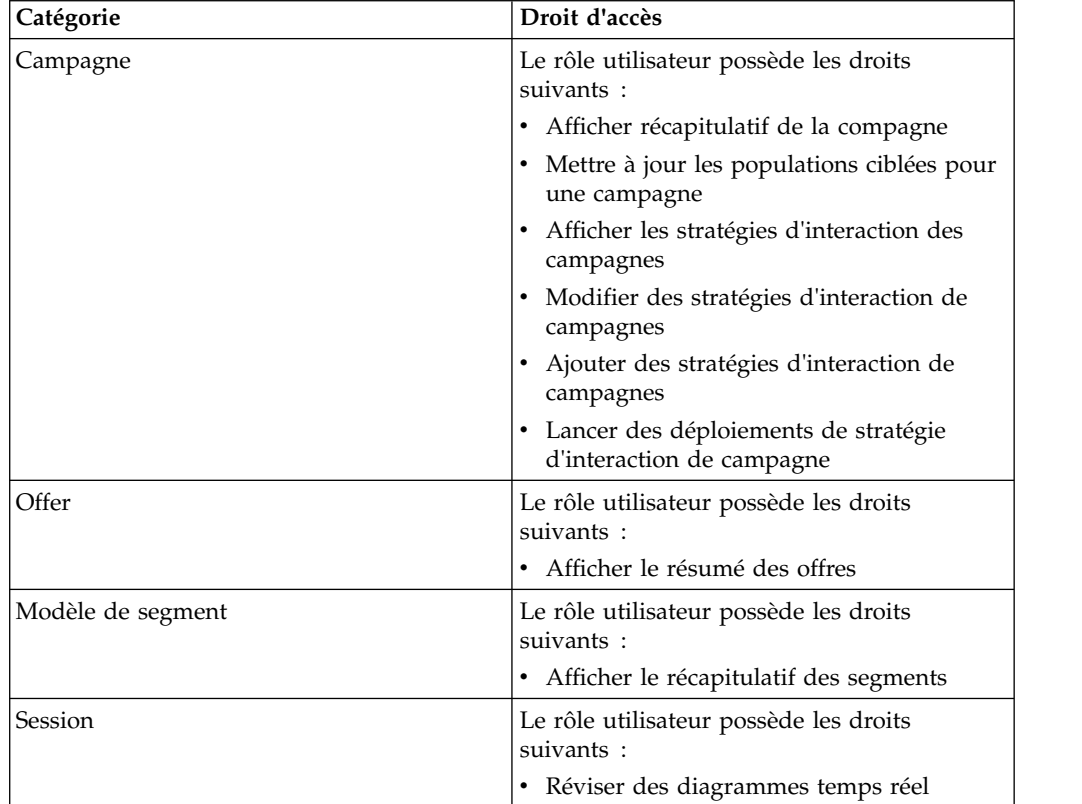

# <span id="page-24-0"></span>**Chapitre 3. Gestion des sources de données Interact**

Interact nécessite plusieurs sources de données pour fonctionner correctement. Certaines sources de données contiennent les informations dont Interact a besoin pour fonctionner, d'autres sources de données contiennent vos données.

Les sections suivantes décrivent les sources de données Interact, y compris les informations dont vous avez besoin pour les configurer correctement, et des suggestions pour leur maintenance.

## **Sources de données Interact**

Interact nécessite plusieurs ensembles de données pour fonctionner. Les ensembles de données sont stockés et extraits de sources de données et les sources de données que vous configurez dépendent des fonctions Interact que vous activez.

- v **Tables système Campaign**. En plus de toutes les données de Campaign, les tables système Campaign contiennent des données des composants Interact que vous créez dans l'environnement de conception, tels que les règles de traitement et les canaux interactifs. L'environnement de conception et les tables système Campaign utilisent la même base de données physique et le même schéma.
- v **Tables d'exécution** (systemTablesDataSource). Cette source de données contient les données de déploiement de l'environnement de conception, les tables de transfert de l'historique des contacts et des réponses, et les statistiques d'exécution.
- v **Tables des profils** (prodUserDataSource). Cette source de données contient les données client, au delà des informations rassemblées en temps réel, qui sont requises par les diagrammes temps réel pour placer correctement les visiteurs dans des segments dynamiques. Si vous faites appel entièrement aux données en temps réel, vous n'avez pas besoin de tables de profil. Si vous utilisez des tables de profil, vous devez disposer d'au moins une table de profil public par niveau d'audience utilisé par le canal interactif.

Les tables de profil peuvent également contenir les tables utilisées pour enrichir la proposition d'offres, y compris les tables de suppression d'offre, la substitution de score, et affectation d'offre globale et individuelle.

- v **Tables d'exécution de test** (testRunDataSource). Cette source de données contient un exemple de toutes les données requises par les diagrammes temps réel pour placer les visiteurs dans des segments, y compris les données imitant les éléments collectés en temps réel pendant une interaction. Ces tables sont nécessaires pour le groupe de serveurs désigné en tant que groupe de serveurs d'exécution de test pour l'environnement de conception uniquement.
- v **Tables d'apprentissage** (learningTablesDataSource). Cette source de données contient toutes les données recueillies par l'utilitaire d'auto-apprentissage. Ces tables peuvent inclure une table qui définit les attributs dynamiques. Si vous n'utilisez pas l'apprentissage ou utilisez un utilitaire d'apprentissage externe que vous créez, vous n'avez pas besoin de tables d'apprentissage.
- Historique des contacts et des réponses pour les réponses inter-sessions (contactAndResponseHistoryDataSource). Cette source de données contient les tables d'historique de contacts Campaign ou une copie de ces tables. Si vous n'utilisez pas la fonctionnalité de réponse inter-sessions, vous n'avez pas besoin de configurer ces tables d'historique des contacts.

## <span id="page-25-0"></span>**Bases de données et applications**

Les sources de données que vous créez pour utilisation avec Interact peuvent également être utilisées pour échanger ou partager des données avec d'autres applications IBM EMM.

Le diagramme suivant illustre les sources de données Interact et leurs liens aux applications IBM EMM.

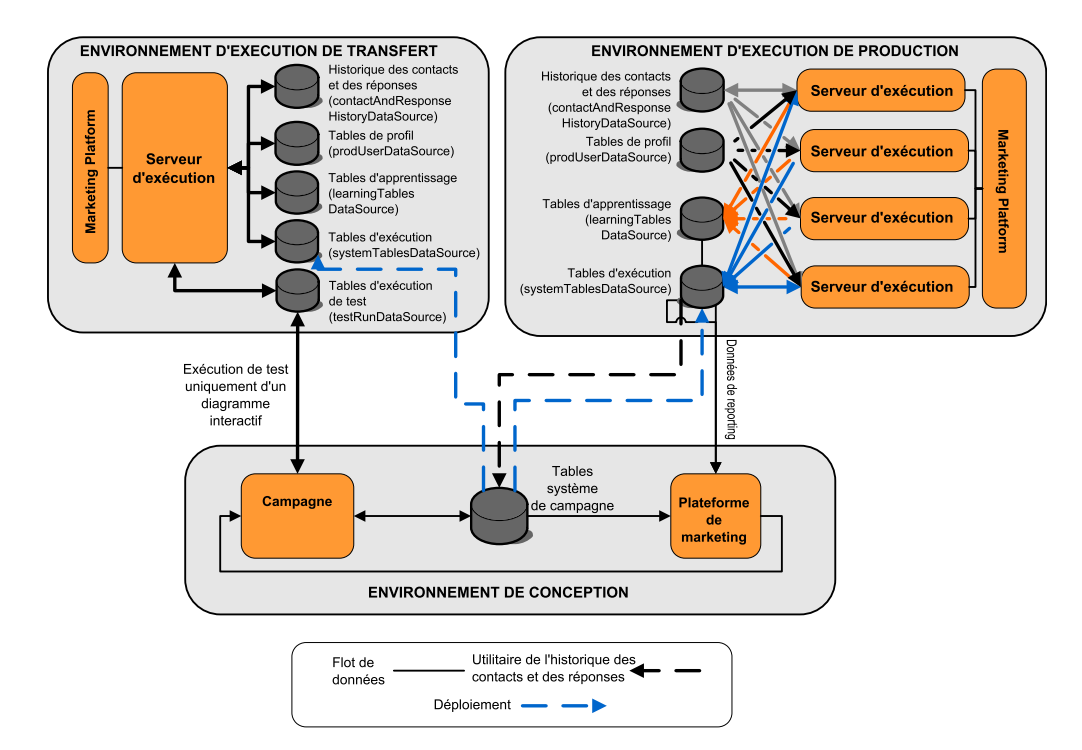

- v Campaign et le groupe de serveurs d'exécution de test accèdent aux tables d'exécution de test.
- v Les tables d'exécution de test sont utilisées pour tester les exécutions de diagramme temps réél uniquement.
- Lorsque vous utilisez un serveur d'exécution pour tester un déploiement, y compris les API Interact de, le serveur d'exécution utilise les tables de profil pour les données.
- Si vous configurez le module d'historique des réponses et des contacts, le module utilise un processus ETL (extraction, transformation et chargement) en arrière-plan pour transférer les données des tables de transfert d'exécution vers les tables de l'historique des réponses et des contacts Campaign.
- v La fonction de production de rapports interroge les données à partir des tables d'apprentissage, des tables d'exécution et des tables système Campaign pour afficher des rapports dans Campaign.

Vous devez configurer les environnements d'exécution de test à utiliser un autre ensemble de tables que vos environnements d'exécution de production. Avec les tables distinctes pour le transfert et la production, vous pouvez conserver vos résultats de test séparément de vos résultats réels. Le module de l'historique des contacts et des réponses insère toujours ces données dans les tables de l'historique des contacts et des réponses de Campaign (Campaign ne comporte pas de tables de l'historique des contacts et des réponses pour le test). Si vous avez des tables d'apprentissage distinctes pour l'environnement d'exécution de test, et vous

souhaitez voir les résultats dans des rapports, vous avez besoin d'une instance distincte d'IBM Cognos BI pour exécuter les rapports d'apprentissage de l'environnement de test.

## <span id="page-26-0"></span>**Tables système Campaign**

Lorsque vous installez l'environnement de conception Interact, vous pouvez également créer de nouvelles tables spécifiques à Interact dans les tables système Campaign. Les tables que vous créez dépendent des fonctions Interact que vous activez.

Si vous activez le module d'historique des réponses et des contacts, le module copie l'historique des réponses et des contacts depuis les tables de transfert des tables d'exécution vers les tables de l'historique des réponses et des contacts dans les tables système Campaign. Les tables par défaut sont UA\_ContactHistory, UA\_DtlContactHist et UA\_ResponseHistory, mais le module d'historique des réponses et des contacts utilise n'importe lesquelles des tables qui sont mappées dans Campaign pour les tables de l'historique des réponses et des contacts.

Si vous utilisez les tables d'offres globales et les tables de substitution de score pour les offres affectées, vous devrez peut-être remplir la table UACI\_ICBatchOffers dans les tables système Campaign si vous utilisez des offres non contenues dans les règles de traitement du canal interactif.

## **Tables d'exécution**

Si plusieurs niveaux d'audience sont définis, vous devez créer des tables de transfert pour les données de l'historique des contacts et des réponses pour chaque niveau d'audience.

Les scripts SQL créent les tables suivantes pour le niveau d'audience par défaut :

- UACI CHStaging
- UACI CHOfferAttrib
- UACI RHStaging

Vous devez créer des copies de ces trois tables pour chacun de vos niveaux d'audience dans les tables d'exécution.

Si vos tables d'historique des contacts et de réponse Campaign comportent des zones définies par l'utilisateur, vous devez créer les mêmes noms et types de zones dans les tables UACI\_CHStaging et UACI\_RHStaging. Vous pouvez remplir ces zones lors de l'exécution en créant des paires nom-valeur du même nom dans les données de session. Par exemple, vos tables de l'historique des contacts et des réponses contiennent la zone catalogID. Vous devez ajouter la zone catalogID aux tables UACI\_CHStaging et UACI\_RHStaging. Ensuite, l'API Interact renseigne cette zone en définissant un paramètre d'événement en tant que paire valeur-nom nommée catalogID. Les données de session peuvent être fournies par la table de profils, les données temporelles, l'apprentissage, ou l'API Interact.

Le diagramme suivant illustre les tables d'échantillon pour les niveaux d'audience Aud1 et Aud2. Ce diagramme ne contient pas toutes les tables de la base de données d'exécution.

<span id="page-27-0"></span>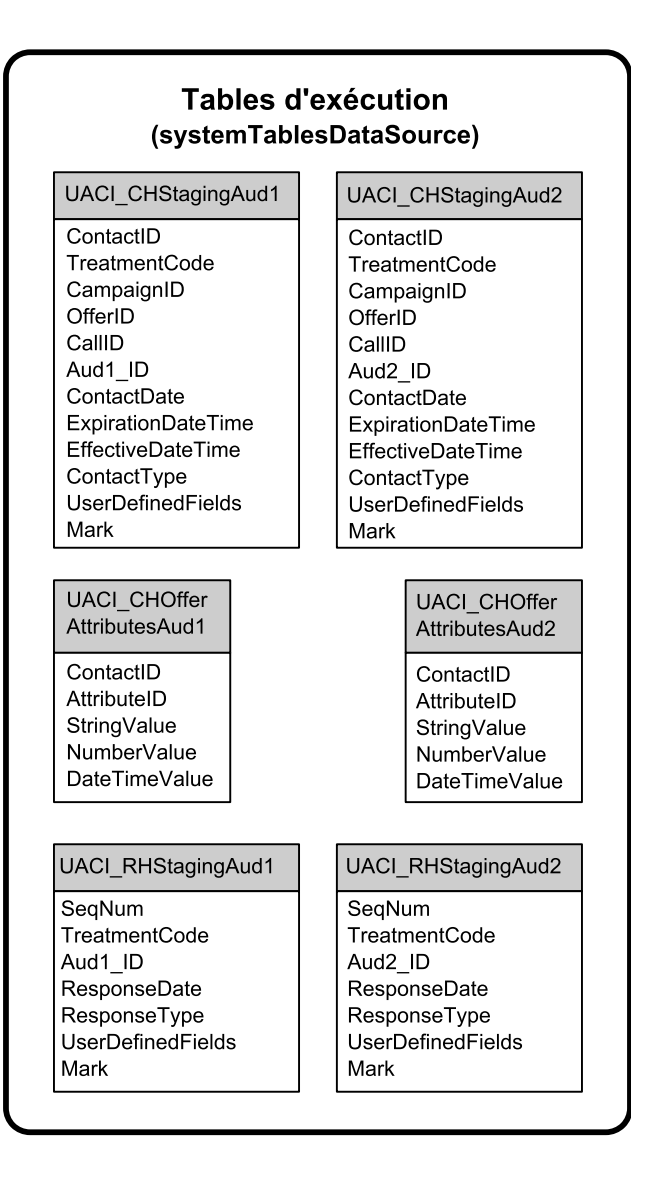

Toutes les zones des tables sont obligatoires. Vous pouvez modifier IDConsommateur et UserDefinedFields en fonction de vos tables de l'historique des nombres des contacts et des réponses Campaign.

## **Tables d'exécution de test**

Les tables d'exécution de test sont utilisées pour tester des diagrammes temps réel uniquement. Les exécutions de test des diagrammes temps réel doivent tester votre logique de segmentation. Il vous suffit de configurer une seule base de données d'exécution de test pour votre installation Interact. Les tables d'exécution de test n'ont pas besoin de se trouver dans une base de données autonome. Vous pourriez, par exemple, utiliser vos tables de données client pour Campaign.

L'utilisateur de la base de données associée aux tables d'exécution de test doit disposer des privilèges CREATE pour ajouter les tables de résultats d'exécution de test.

La base de données d'exécution de test doit contenir toutes les tables mappées dans le canal interactif.

<span id="page-28-0"></span>Ces tables doivent contenir des données permettant d'exécuter les scénarios que vous voulez tester dans vos diagrammes temps réel. Par exemple, si votre logique de tri des diagrammes temps réel permet de trier les personnes en segments basés sur le choix effectué dans un système de messagerie vocale, vous devez avoir au moins une ligne pour chaque sélection possible. Si vous créez une interaction qui fonctionne avec un formulaire sur votre site Web, vous devez inclure des lignes représentant les données manquantes ou syntaxiquement incorrectes, par exemple nom@domainecom pour la valeur d'une adresse électronique.

Chaque table d'exécution de test doit contenir au moins la liste des ID du niveau d'audience approprié, et une colonne représentant les données en temps réel que vous prévoyez d'utiliser. Comme les exécutions de test n'ont pas accès aux données en temps réel, vous devez fournir des données d'échantillon pour chaque élément de données en temps réel attendu. Par exemple, si vous souhaitez utiliser des données pouvant être collectées en temps réel, telles que le nom de la dernière page Web visitée, qui est stocké dans l'attribut lastPageVisited, ou le nombre d'articles d'un panier d'achat, qui est stocké dans l'attribut shoppingCartItemCount, vous devez créer des colonnes portant les mêmes noms, et remplir les colonnes avec des données d'échantillon. Ceci vous permet de tester l'exécution des branches de votre logique de diagramme dont la nature est contextuelle ou comportementale.

Les exécutions de test des diagrammes temps réel ne sont pas optimisées pour traiter des ensembles de données volumineux. Vous pouvez limiter le nombre de lignes utilisées pour l'exécution de test dans le processus d'interaction. Toutefois, le résultat est le premier ensemble de lignes toujours sélectionné. Pour vous assurer que différents ensembles de lignes sont sélectionnés, utilisez différentes vues des tables d'exécution de test.

Pour tester les performances de débit des diagrammes temps réel dans l'environnement d'exécution, vous devez créer un environnement d'exécution de test, y compris une table de profils pour l'environnement de test.

Dans la pratique, vous pouvez avoir besoin de trois ensembles de tables pour les tests : une table d'exécution de test pour tester les diagrammes temps réel, des tables de profil de test pour le groupe de serveurs de test, et un ensemble de tables de profil de production.

## **Substitution des types de données par défaut utilisés pour les tables créées dynamiquement**

L'environnement d'exécution Interact crée de manière dynamique les tables dans deux scénarios distincts : lors de l'exécution d'un test d'un diagramme et lors de l'exécution d'un processus d'instantané qui écrit dans une table n'existant pas déjà. Pour créer ces tables, Interact s'appuie sur des types de données codés en dur pour chaque type de base de données pris en charge.

Vous pouvez substituer les types de données par défaut en créant une table de types de données de remplacement, nommée uaci column types, dans testRunDataSource ou prodUserDataSource. Cette table supplémentaire permet à Interact de gérer les cas rares non pris en charge par les types de données codés en dur.

Lorsque la table uaci column types est définie, Interact utilise les métadonnées pour les colonnes en tant que types de données à utiliser pour toute génération de <span id="page-29-0"></span>table. Si la table uaci\_column\_types n'est pas définie, ou s'il existe des exceptions rencontrées lors de la tentative de lecture de la table, les types de données par défaut sont utilisés.

Au démarrage, le système d'exécution vérifie d'abord le testRunDataSource pour la table uaci\_column\_types. Si la table uaci\_column\_types n'existe pas dans testRunDataSource, ou si prodUserDataSource est d'un autre type de base de données, Interact vérifie alors le prodUserDataSource de la table.

## **Substitution des types de données par défaut**

Cette procédure permet de remplacer les types de données par défaut des tables créées dynamiquement.

#### **Pourquoi et quand exécuter cette tâche**

Vous devez redémarrer le serveur d'exécution chaque fois que vous modifiez la table uaci column types. Prévoyez d'apporter vos modifications de sorte que le redémarrage du serveur affecte le moins possible les opérations.

#### **Procédure**

1. Créez une table dans TestRunDataSource ou ProdUserDataSource avec les propriétés suivantes :

Nom de table : uaci\_column\_types

Noms de colonne :

- uaci float
- uaci number
- uaci datetime
- uaci string

Utilisez le type de données approprié pris en charge par votre base de données pour définir chaque colonne.

2. Redémarrez le serveur d'exécution pour permettre à Interact de reconnaître la nouvelle table.

## **Types de données par défaut pour les tables créées dynamiquement**

Pour chaque base de données prise en charge, utilisée par le système d'exécution Interact, il existe des types de données codés en dur, utilisées par défaut pour les colonnes à virgule flottante, numériques, de date/heure et de chaîne.

| Base de données | Types de données par défaut |  |
|-----------------|-----------------------------|--|
| D <sub>B2</sub> | · float                     |  |
|                 | • bigint                    |  |
|                 | • timestamp                 |  |
|                 | • varchar                   |  |
| Informix        | $\cdot$ float               |  |
|                 | $\cdot$ int8                |  |
|                 | • DATETIME YEAR TO FRACTION |  |
|                 | $\cdot$ char2               |  |

*Tableau 1. Types de données par défaut pour les tables créées dynamiquement*

| Base de données | Types de données par défaut |
|-----------------|-----------------------------|
| Oracle          | float<br>٠                  |
|                 | number(19)<br>٠             |
|                 | timestamp<br>٠              |
|                 | varchar2<br>$\bullet$       |
| Serveur SQL     | float<br>$\bullet$          |
|                 | bigint<br>٠                 |
|                 | datetime<br>٠               |
|                 | nvarchar<br>٠               |

<span id="page-30-0"></span>*Tableau 1. Types de données par défaut pour les tables créées dynamiquement (suite)*

## **Base de données de profil**

Le contenu de la base de données de profil dépend entièrement des données dont vous avez besoin pour configurer vos diagrammes temps réel et l'API Interact. Interact exige ou recommande que chaque base de données contienne certaines tables ou données.

La base de données de profil doit contenir ce qui suit :

v Toutes les tables mappées dans le canal interactif.

Ces tables doivent contenir toutes les données requises pour exécuter vos diagrammes temps réel en production. Ces tables doivent être à plat, rationalisées et correctement indexées. Comme il existe un coût en termes de performances pour accéder aux données dimensionnelles, vous devez utiliser un schéma non normalisé chaque fois que possible. Au minimum, vous devez indexer la table de profils dans les zones d'ID de niveau d'audience. S'il existe d'autres zones extraites des tables dimensionnelles, elles doivent être indexées de manière à réduire les temps d'extraction de la base de données. Les ID audience des tables de profil doivent correspondre aux ID audience définis dans Campaign.

Si vous définissez la propriété de configuration enableScoreOverrideLookup sur true, vous devez inclure une table de substitution de score pour au moins un niveau d'audience. Vous définissez les noms de table de substitution de score avec la propriété scoreOverrideTable.

La table de substitution de score peut contenir des associations client-offre individuelles. Vous pouvez créer une table de substitution de score échantillon, UACI\_ScoreOverride en exécutant le script SQL aci\_usertab sur votre base de données de profil. Vous devez également indexer cette table sur la colonne ID audience.

Si vous définissez propriété enableScoreOverrideLookup sur la valeur false, vous n'avez pas besoin d'inclure une table de substitution de score.

Si vous définissez la propriété de configuration enableDefaultOfferLookup sur true, vous devez inclure la table des offres globales (UACI\_DefaultOffers). Vous pouvez créer la table des offres globales en exécutant le script SQL aci\_usertab sur votre base de données de profil.

La table des offres globales peut contenir des associations client-offre.

• Si vous définissez la propriété de configuration enableOfferSuppressionLookup sur true, vous devez inclure une table de suppression d'offre pour au moins un niveau d'audience. Vous pouvez définir les noms de table de suppression d'offre avec la propriété offerSuppressionTable.

<span id="page-31-0"></span>La suppression de la table d'offre peut contenir une ligne pour chaque offre supprimée pour un membre de l'audience, même si une entrée n'est pas requise pour tous les membres. Vous pouvez créer un échantillon de table de suppression d'offre, UACI\_BlackList en exécutant le script SQL aci\_usertab sur votre base de données de profil.

Si vous définissez propriété enableOfferSuppressionLookup sur la valeur false, vous n'avez pas besoin d'inclure une table de suppression de score.

Une grande quantité de données dans l'une des tables peut dégrader les performances. Pour obtenir des résultats optimaux, placez des index appropriés sur les colonnes des niveaux d'audience pour les tables utilisées lors de l'exécution et qui comportent de grandes quantités de données.

Toutes les propriétés de configuration référencées ci-dessus se trouvent dans la catégorie **Interact > profil** ou **Interact > profil > Niveaux d'audience >** *AudienceLevel*. Le script SQL aci\_usertab se trouve dans le répertoire ddl dans votre répertoire d'installation de l'environnement d'exécution.

Le diagramme suivant illustre les tables d'échantillon pour l'exécution de test et les bases de données de profil pour les niveaux d'audience Aud1 et Aud2.

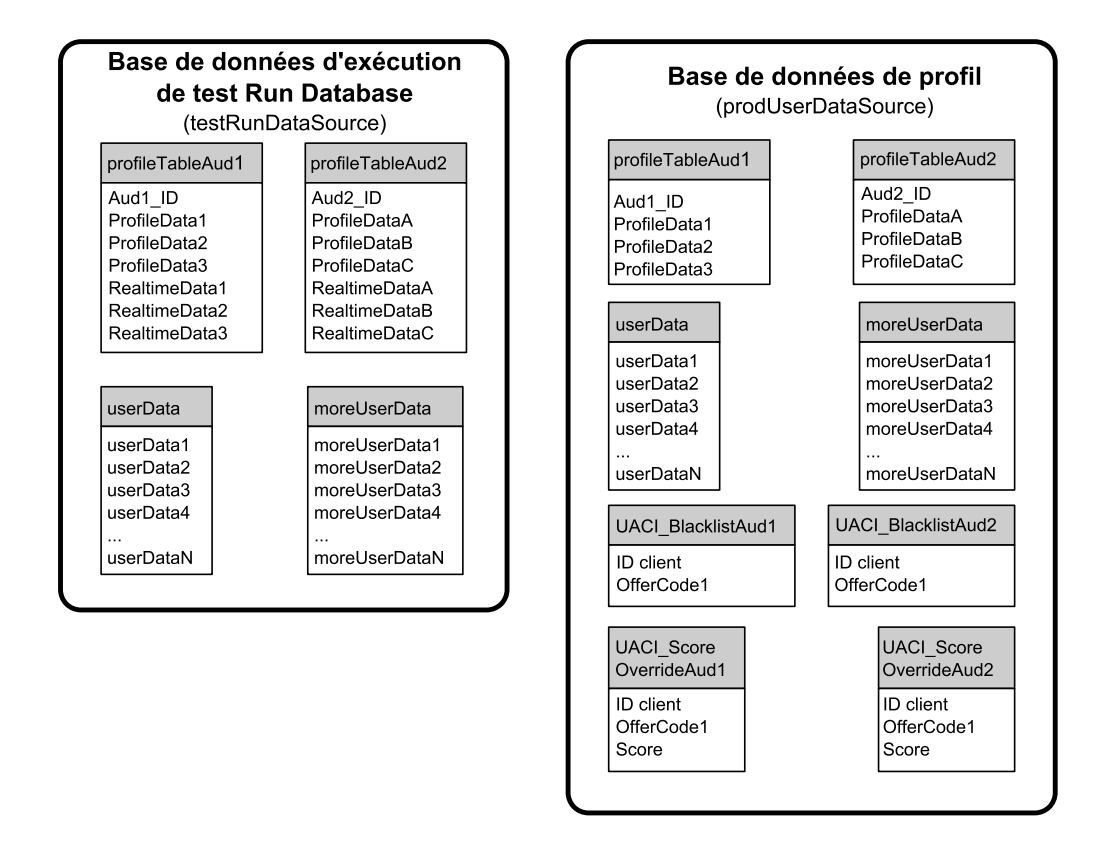

#### **Tables d'apprentissage**

Si vous utilisez l'auto-apprentissage Interact, vous devez configurer les tables d'apprentissage. Ces tables contiennent toutes les données exploitées par la fonctionnalité d'apprentissage intégré.

Si vous utilisez des attributs d'apprentissage dynamique, vous devez remplir la table UACI\_AttributeList.

<span id="page-32-0"></span>L'apprentissage implique l'écriture dans des tables de transfert intermédiaire et l'agrégation des informations à partir des tables de transfert vers les tables d'apprentissage. Les propriétés de configuration insertRawStatsIntervalInMinutes et aggregateStatsIntervalInMinutes dans la catégorie Interact > offerserving > Built-in Learning Config déterminent la fréquence de remplissage des tables d'apprentissage.

L'attribut insertRawStatsIntervalInMinutes détermine la fréquence à laquelle les informations d'acceptation et de contact de chaque client et de chaque offre sont déplacées de la mémoire vers les tables de transfert, UACI\_OfferStatsTX et UACI OfferTxAll. Les informations stockées dans les tables de transfert sont agrégées et déplacées vers les tables UACI\_OfferStats et UACI\_OfferStatsAll à intervalles réguliers qui sont déterminés par la propriété de configuration aggregateStatsIntervalInMinutes.

L'auto-apprentissage Interact utilise ces données afin de calculer les scores définitifs des offres.

## **Historique des contacts pour le suivi de réponse intersession**

Si vous activez la fonctionnalité de réponse inter-sessions, l'environnement d'exécution nécessite un accès en lecture seule aux tables de l'historique des contacts Campaign. Vous pouvez configurer l'environnement d'exécution pour afficher les tables système Campaign, ou vous pouvez créer une copie des tables d'historique des contacts de Campaign. Si vous créez une copie des tables, vous devez gérer le processus de mise à jour de la copie. Le module de l'historique des contacts et des réponses ne met pas à jour la copie des tables de l'historique des contacts.

Vous devez exécuter le script SQL aci\_crhtab sur ces tables de l'historique des contacts pour ajouter des tables requises pour la fonctionnalité de suivi de réponse intersession.

## **Exécution des scripts de base de données pour activer les fonctions d'Interact**

Pour utiliser les fonctions facultatives qui sont disponibles dans Interact, exécutez des scripts de base de données sur la base de données pour créer des tables ou mettre à jour les tables existantes.

Votre installation Interact, à la fois l'environnement de phase de conception et l'environnement d'exécution, inclut des scripts de fonction **ddl**. Les scripts **ddl** ajoutent des colonnes requises à vos tables.

Pour activer ces fonctions facultatives, exécutez le script approprié pour la base de données ou la table indiquée.

typeBd est le type de base de données, par exemple sqlsvr pour Microsoft SQL Server, ora pour Oracle ou db2 pour IBM DB2.

Utilisez le tableau suivant pour exécuter des scripts de base de données sur la base de données pour créer des tables ou mettre à jour les tables existantes :

| Nom de la fonction                                                   | Script de fonction                                                                                                    | A exécuter sur                                                                                      | Modification                                                                                                    |
|----------------------------------------------------------------------|----------------------------------------------------------------------------------------------------|----------------------------------------------------------------------------------------------------|----------------------------------------------------------------------------------------------------|
| Offres globales,<br>suppression d'offres et<br>substitution de score | aci_usrtab_typeBD.sql dans<br>Interact Home\ddl\<br>acifeatures\ (répertoire<br>d'installation dans<br>l'environnement d'exécution)                | Votre base de données de<br>profils<br>(userProdDataSource)                                         | Crée les tables<br>UACI_DefaultOffers,<br>UACI_BlackList et<br>UACI_ScoreOverride.                                                                                                    |
| Score                                                                | aci_scoringfeature_typeBD.sql<br>dans Interact Home\ddl\<br>acifeatures\ (répertoire<br>d'installation dans<br>l'environnement d'exécution)        | Tables de substitution de<br>score dans votre base de<br>données de profils<br>(userProdDataSource) | Ajoute les colonnes<br>LikelihoodScore et<br>AdjExploreScore.                                                                                                    |
| Apprentissage                                                        | aci_1rnfeature_typeBD.sql<br>dans Interact Home\<br>interactDT\ddl\acifeatures\<br>(répertoire d'installation dans<br>l'environnement Design time) | Base de données Campaign<br>qui contient vos tables<br>d'historique des contacts                    | Ajoute les colonnes<br>RTSelectionMethod,<br>RTLearningMode et<br>RTLearningModelID à la<br>table UA_DtlContactHist.<br>Ajoute également les<br>colonnes RTLearningMode<br>et RTLearningModelID à la<br>table UA_ResponseHistory.<br>Ce script est également<br>requis par les fonctions de<br>production de rapports<br>mises à disposition par le<br>package de rapports<br>d'Interact. |

<span id="page-33-0"></span>*Tableau 2. Scripts de base de données*

## **A propos du suivi de l'historique des contacts et des réponses**

Vous pouvez configurer l'environnement d'exécution afin qu'il enregistre l'historique des contacts et des réponses dans les tables de l'historique des contacts et des réponses de Campaign. Les serveurs d'exécution stockent l'historique des contacts et des réponses dans des tables de transfert. Le module de l'historique des contacts et des réponses copie ces données depuis les tables de transfert vers les tables de l'historique des contacts et des réponses de Campaign.

Le module de l'historique des contacts et des réponses fonctionne uniquement si vous définissez les propriétés interactInstalled et contactAndResponseHistTracking > isEnabled de la page de Configuration de l'environnement de conception sur yes.

Si vous utilisez le module de suivi de réponse intersession, le module d'historique des contacts et des réponses est une entité distincte.

## **Types de contact et de réponse**

Vous pouvez enregistrer un type de contact et deux types de réponses avec Interact. Vous pouvez également enregistrer davantage de types de réponse personnalisés à l'aide de la méthode postEvent.

## **Propriétés de la table contactAndResponseHistTracking**

Cette table répertorie les propriétés qui se trouvent dans la catégorie contactAndResponseHistTracking :

<span id="page-34-0"></span>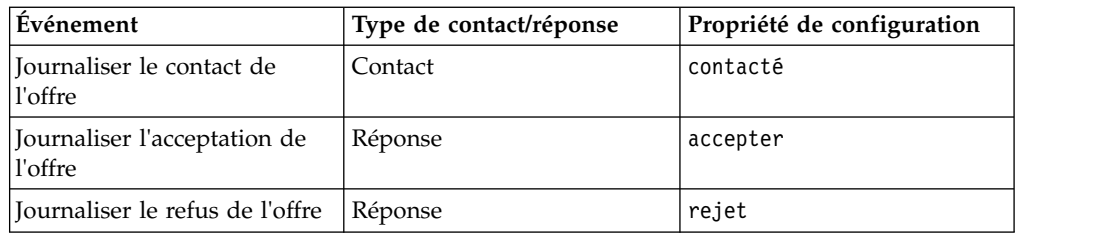

#### **Propriétés de la table UA\_UsrResponseType**

Vérifiez que la colonne CountsAsResponse de la table UA\_UsrResponseType dans les tables système Campaign est correctement configurée. Tous ces types de réponse doivent exister dans la table UA\_UsrResponseType.

Pour que l'entrée soit valide dans la table UA\_UsrResponseType, vous devez définir une valeur pour toutes les colonnes de la table, y compris CountsAsResponse. Les valeurs valides pour CountsAsResponse sont :

- v 0 pas de réponse
- 1 une réponse
- $\cdot$  2 un rejet
- v

Ces réponses sont utilisées pour la génération de rapports.

## **Autres types de réponse**

Dans Interact, vous pouvez utiliser la méthode postEvent dans l'API Interact API pour déclencher un événement qui journalise une action "accepter" ou "refuser" pour une offre. Vous pouvez également étendre le système pour permettre à l'appel postEvent d'enregistrer des réponses supplémentaires, telles que Explorer, Considérer, Valider, ou Réaliser.

Tous ces types de réponse doivent exister dans la table UA\_UsrResponseType dans les tables système Campaign. L'utilisation de paramètres d'événements spécifiques à la méthode postEvent vous permet d'enregistrer des types de réponse supplémentaires et de définir si une acceptation doit être inclue dans l'apprentissage.

Pour journaliser des types de réponse supplémentaires, vous devez ajouter les paramètres d'événement suivants :

v **UACIResponseTypeCode** - Chaîne représentant un code de type de réponse. La valeur doit être une entrée valide de la table UA\_UsrResponseType.

Pour que l'entrée dans UA\_UsrResponseType soit valide, vous devez définir toutes les colonnes de la table, y compris CountsAsResponse. Les valeurs valides de CountsAsResponse sont 0, 1, ou 2. 0 indique l'absence de réponse, 1 indique une réponse, et 2 indique un refus. Ces réponses sont utilisées pour la génération de rapports.

v **UACILogToLearning** - Nombre ayant la valeur 1 ou 0. 1 indique qu'Interact doit journaliser l'événement comme une acceptation dans le système d'apprentissage ou autoriser la suppression de l'offre dans une session. 0 indique qu'Interact ne doit ni journaliser l'événement dans le système d'apprentissage ni autoriser la suppression de l'offre dans une session. Ce paramètre vous permet de créer plusieurs méthodes postEvent qui consignent différents types de réponse sans

influence sur l'apprentissage. Si vous ne définissez pas UACILogToLearning, Interact considère que la valeur par défaut est 0.

Si une valeur est spécifiée pour responseTypeCode lors de l'envoi d'un événement d'acceptation, l'offre n'est pas supprimée lors de l'acceptation. Quelle que soit la valeur de ResponseTypeCode (par exemple, 0, 1, 2 ), si logToLearningAsAccept a pour valeur 0, l'offre ne doit jamais être supprimée. Pour supprimer l'offre, votre méthode postEvent ne doit pas spécifier le paramètre UACIResponseTypeCode. Si le paramètre UACIResponseTypeCode est fourni, la valeur d'UACILogToLearning doit être égale à 1 si vous souhaitez que l'offre soit supprimée.

Il peut être utile de créer plusieurs événements avec l'action Journaliser l'acceptation de l'offre : soit un événement par type de réponse à journaliser, soit un événement unique avec l'action Journaliser l'acceptation de l'offre utilisée pour chaque appel postEvent journalisant des types de réponse différents.

Par exemple, créez un événement avec l'action Journaliser l'acceptation de l'offre pour chaque type de réponse. Vous définissez les réponses personnalisées suivantes dans la table UA\_UsrResponseType [sous le format Nom (code)] : Exploree (EXP), Considérer (CON), et Valider (CMT). Vous créez ensuite trois événements et les nommez LogAccept\_Explore, LogAccept\_Consider et LogAccept\_Commit. Tous les trois événements sont exactement les mêmes (ils utilisent l'action Journaliser l'acceptation de l'offre), mais leurs noms sont différents afin que la personne travaillant avec l'API puisse les distinguer entre eux.

Vous avez également la possibilité de créer un événement unique avec l'action Journaliser l'acceptation de l'offre utilisée pour tous les types de réponses personnalisées. Par exemple, appelez-le LogCustomResponse.

Lorsque vous travaillez avec l'API, il n'y a aucune différence fonctionnelle entre les événements, mais les conventions de dénomination peuvent rendre le code plus clair. Par ailleurs, si vous donnez un nom distinct à chaque réponse personnalisée, le rapport Récapitulatif de l'activité des événements du canal affiche les informations de façon plus précise.

Commencez par définir toutes les paires valeur-nom.

```
//Define name value pairs for the UACIResponseTypeCode
// Response type Explore
NameValuePair responseTypeEXP = new NameValuePairImpl();
responseTypeEXP.setName("UACIResponseTypeCode");
responseTypeEXP.setValueAsString("EXP");
responseTypeEXP.setValueDataType(NameValuePair.DATA_TYPE_STRING);
// Response type Consider
NameValuePair responseTypeCON = new NameValuePairImpl();
responseTypeCON.setName("UACIResponseTypeCode");
responseTypeCON.setValueAsString("CON");
responseTypeCON.setValueDataType(NameValuePair.DATA_TYPE_STRING);
// Response type Commit
NameValuePair responseTypeCMT = new NameValuePairImpl();
responseTypeCMT.setName("UACIResponseTypeCode");
responseTypeCMT.setValueAsString("CMT");
responseTypeCMT.setValueDataType(NameValuePair.DATA_TYPE_STRING);
//Define name value pairs for UACILOGTOLEARNING
//Does not log to learning
```

```
NameValuePair noLogToLearning = new NameValuePairImpl();
noLogToLearning.setName("UACILOGTOLEARNING");
noLogToLearning.setValueAsString("0");
```
noLogToLearning.setValueDataType(NameValuePair.DATA\_TYPE\_NUMERIC);

```
//Logs to learning
NameValuePair LogToLearning = new NameValuePairImpl();
LogToLearning.setName("UACILogToLearning");
LogToLearning.setValueAsString("1");
LogToLearning.setValueDataType(NameValuePair.DATA_TYPE_NUMERIC);
```
Ce premier exemple montre l'utilisation des événements individuels.

```
//EXAMPLE 1: This set of postEvent calls use the individually named events
//PostEvent with an Explore response
NameValuePair[] postEventParameters = { responseTypeEXP, noLogToLearning };
response = api.postEvent(sessionId, LogAccept_Explore, postEventParameters);
```

```
//PostEvent with a Consider response
NameValuePair\lceil \rceil postEventParameters = { responseTypeCON, noLogToLearning };
response = api.postEvent(sessionId, LogAccept Consider, postEventParameters);
```

```
//PostEvent with a Commit response
NameValuePair[] postEventParameters = { responseTypeCOM, LogToLearning };
response = api.postEvent(sessionId, LogAccept Commit, postEventParameters);
```
Ce deuxième exemple illustre l'utilisation d'un seul événement.

```
//EXAMPLE 2: This set of postEvent calls use the single event
//PostEvent with an Explore response
NameValuePair[] postEventParameters = { responseTypeEXP, noLogToLearning };
response = api.postEvent(sessionId, LogCustomResponse, postEventParameters);
```

```
//PostEvent with a Consider response
NameValuePair[] postEventParameters = { responseTypeCON, noLogToLearning };
response = api.postEvent(sessionId, LogCustomResponse, postEventParameters);
```

```
//PostEvent with a Commit response
NameValuePair[] postEventParameters = { responseTypeCOM, LogToLearning };
response = api.postEvent(sessionId, LogCustomResponse, postEventParameters);
```
Les deux exemples exécutent exactement les mêmes actions, mais une version peut être plus facile à lire que l'autre.

## **Mappage des tables de transfert de l'environnement d'exécution avec les tables d'historique Campaign**

Les tables de transfert de l'historique des contacts Interact sont mappées aux tables d'historique Campaign. Vous devez disposer de l'une des tables de transfert de l'environnement d'exécution pour chaque niveau d'audience.

#### **Mappage des tables de transfert de l'historique des contacts UACI\_CHStaging**

Cette table illustre le mappage des tables de transfert de l'environnement d'exécution UACI\_CHStaging à la table d'historique des contacts Campaign. Les noms de table affichés sont les échantillons de tables créés pour le référentiel par défaut dans les tables d'exécution et les tables système Campaign.

*Tableau 3. Historique des contacts*

| UACI_CHStaging<br>Nom de colonne dans la table de transfert des contacts<br>de l'historique des contacts Interact | Table de l'historique<br>Campaign | Nom de colonne de<br>la table |
|----------------------------------------------------------------------------------------------------|-----------------------------------|-------------------------------|
| ID de contact                                                                                                    | S/O                               | S/O                           |

*Tableau 3. Historique des contacts (suite)*

| <b>UACI_CHStaging</b><br>Nom de colonne dans la table de transfert<br>de l'historique des contacts Interact | Table de l'historique<br>des contacts<br>Campaign | Nom de colonne de<br>la table |
|----------------------------------------------------------------------------------------------------|---------------------------------------------------|-------------------------------|
| TreatmentCode                                                                                               | UA Treatment                                      | TreatmentCode                 |
| CampaignID                                                                                                  | UA Treatment                                      | CampaignID                    |
| OfferID                                                                                                    | UA Treatment                                      | OfferID                       |
| CellID                                                                                                    | UA Treatment                                      | CellID                        |
| CustomerID                                                                                                  | UA DtlContactHist                                 | CustomerID                    |
| ContactDate                                                                                                 | UA DtlContactHist                                 | ContactDateTime               |
| <b>ExpirationDateTime</b>                                                                                   | UA Treatment                                      | <b>ExpirationDateTime</b>     |
| EffectiveDateTime                                                                                           | UA Treatment                                      | <b>EffectiveDateTime</b>      |
| ContactType                                                                                                 | UA DtlContactHist                                 | ContactStatusID               |
| UserDefinedFields                                                                                           | UA DtlContactHist                                 | UserDefinedFields             |

ContactID est une clé qui permet de joindre la table UACI\_CHOfferAtrib avec la table UACI\_CHStaging. La colonne userDefinedFields peut contenir les données de votre choix.

### **Mappage des tables de transfert de l'historique des contacts UACI\_CHOfferAttrib**

Cette table illustre le mappage des tables de transfert de l'environnement d'exécution UACI\_CHOfferAttrib à la table d'historique des contacts Campaign. Les noms de table affichés sont les échantillons de tables créés pour le référentiel par défaut dans les tables d'exécution et les tables système Campaign.

| <b>UACI CHOfferAttrib</b><br>Nom de colonne dans la table de transfert<br>de l'historique des contacts Interact | Table de l'historique<br>des contacts<br>Campaign | Nom de colonne de<br>la table |
|----------------------------------------------------------------------------------------------------|---------------------------------------------------|-------------------------------|
| ID de contact                                                                                                   | S/O                                               | S/O                           |
| AttributeID                                                                                                    | UA_OfferHistAttrib                                | AttributeID                   |
| StringValue                                                                                                    | UA OfferHistAttrib                                | StringValue                   |
| <b>NumberValue</b>                                                                                              | UA OfferHistAttrib                                | NumberValue                   |
| DateTimeValue                                                                                                   | UA_OfferHistAttrib                                | DateTimeValue                 |

*Tableau 4. Attributs de l'offre*

### **Mappage des tables de transfert de l'historique des réponses UACI\_RHStaging**

Cette table illustre le mappage des tables de transfert de l'environnement d'exécution UACI\_RHStaging à la table d'historique des réponses Campaign. Les noms de table affichés sont les échantillons de tables créés pour le référentiel par défaut dans les tables d'exécution et les tables système Campaign.

*Tableau 5. Historique des réponses*

| <b>UACI RHStaging</b><br>Nom de colonne dans la table de transfert<br>de l'historique des réponses Interact | Table d'historique<br>des réponses<br>Campaign | Nom de colonne de<br>la table |
|----------------------------------------------------------------------------------------------------|------------------------------------------------|-------------------------------|
| SeqNum                                                                                                    | S/O                                            | S/O                           |
| TreatmentCode                                                                                               | UA ResponseHistory                             | TreatmentInstID               |
| CustomerID                                                                                                  | UA_ResponseHistory                             | CustomerID                    |
| ResponseDate                                                                                                | UA ResponseHistory                             | ResponseDateTime              |
| Type de réponse                                                                                             | UA_ResponseHistory                             | ResponseTypeID                |
| <b>UserDefinedFields</b>                                                                                    | UA_ResponseHistory                             | <b>UserDefinedFields</b>      |

SeqNum est une clé utilisée par le module de l'historique des contacts et des réponses pour identifier les données, mais il n'est pas enregistré dans les tables Campaign. La colonne userDefinedFields peut contenir les données de votre choix.

#### **Colonnes supplémentaires dans les tables de transfert**

Si vous ajoutez des colonnes aux tables de transfert, le module de l'historique des contacts et des réponses les écrit dans les tables UA\_DtlContactHist ou UA\_ResponseHistory dans les colonnes du même nom.

Par exemple, si vous ajoutez la colonne linkFrom à la table UACI\_CHStaging, le module d'historique des contacts et des réponses copie ces données dans la colonne linkFrom de la table UA\_DtlContactHist.

#### **Colonnes supplémentaires dans les tables d'historique des contacts et des réponses Campaign**

Si vous avez des colonnes supplémentaires dans vos vos tables d'historique des contacts et des réponses Campaign, ajoutez des colonnes correspondantes aux tables de transfert avant d'exécuter le module de l'historique des contacts et des réponses.

Vous remplissez les colonnes supplémentaires des tables de transfert en créant des colonnes portant le même nom que vos paires nom-valeur dans vos données de session d'exécution.

Par exemple, vous créez des paires nom-valeur NumberItemsInWishList et NumberItemsInShoppingCart et les ajoutez à votre table UACI\_RHStaging. Lorsqu'un événement Journaliser l'acceptation de l'offre ou Journaliser le refus de l'offre se produit, l'environnement d'exécution renseigne ces zones. L'environnement d'exécution remplit la table UACI\_CHStaging lorsqu'un événement Journaliser le contact de l'offre survient.

#### **Utilisation de tables afin d'inclure un score pour une offre**

Vous pouvez utiliser les zones définies par l'utilisateur pour inclure le score utilisé pour présenter une offre. Ajoutez une colonne appelée FinalScore à la table UACI\_CHStaging dans les tables d'exécution et à la table UA\_DtlContactHist dans les tables système Campaign. Interact complète automatiquement la colonne FinalScore en y insérant le score final utilisé pour l'offre si vous utilisez un apprentissage intégré.

Si vous créez un module d'apprentissage personnalisé, vous pouvez utiliser la méthode setActualValueUsed de l'interface ITreatment et de la méthode logEvent de l'interface ILearning.

Si vous n'utilisez pas l'apprentissage, ajoutez une colonne appelée Score à la table UACI\_CHStaging dans les tables d'exécution et à la table UA\_DtlContactHist dans les tables système Campaign. Interact complète automatiquement la colonne Score en y insérant le score utilisé pour l'offre.

#### **Création de tables d'historique dans Campaign et de tables de transfert dans Interact**

Si vous utilisez un niveau d'audience autre que Customer (Client), vous devez créer des tables d'historique dans Campaign et des tables de transfert dans Interact.

Ainsi, l'exemple de script ci-dessous est utilisé dans la base de données IBM DB2 de la phase de conception afin de créer des tables d'historique dans Campaign pour un niveau d'audience de type Account (Compte).

```
DROP TABLE ACCT UA ResponseHistory;
DROP TABLE ACCT UA DtlContactHist;
DROP TABLE ACCT_UA_ContactHistory;
CREATE TABLE ACCT UA ResponseHistory (
      AccountID varchar(30) NOT NULL,
      TreatmentInstID bigint NOT NULL,
      ResponsePackID bigint NOT NULL,
      ResponseDateTime timestamp NOT NULL,
      WithinDateRangeFlg int,
      OrigContactedFlg int,
      BestAttrib int,
      FractionalAttrib float,
      DirectResponse int,
      CustomAttrib float.
      ResponseTypeID bigint,
      DateID bigint,
      TimeID bigint,
      UserDefinedFields char(18),
      CONSTRAINT ACCT_cRespHistory_PK
            PRIMARY KEY (AccountID, TreatmentInstID,
            ResponsePackID )
);
CREATE TABLE ACCT_UA_ContactHistory (
      AccountID varchar(30) NOT NULL,
      CellID bigint NOT NULL,
      PackageID bigint NOT NULL,
      ContactDateTime timestamp,
      UpdateDateTime timestamp,
      ContactStatusID bigint,
      DateID bigint,
      TimeID bigint,
      UserDefinedFields char(18),
      CONSTRAINT ACCT_cContactHist_PK
           PRIMARY KEY (AccountID, CellID, PackageID )
);
CREATE INDEX ACCT_cContactHist_IX1 ON ACCT_UA_ContactHistory
(
      CellID
);
CREATE INDEX ACCT_cContactHist_IX2 ON ACCT_UA_ContactHistory
```

```
(
       PackageID ,
       CellID
);
CREATE TABLE ACCT_UA_DtlContactHist (
       AccountID varchar(30) NOT NULL,
       TreatmentInstID bigint NOT NULL,
       ContactStatusID bigint,
       ContactDateTime timestamp,
       UpdateDateTime timestamp,
       UserDefinedFields char(18),
       DateID bigint NOT NULL,
       TimeID bigint NOT NULL
);
CREATE INDEX ACCT_cDtlContHist_IX1 ON ACCT_UA_DtlContactHist
(
       AccountID ,
       TreatmentInstID
);
ALTER TABLE ACCT_UA_ResponseHistory
       ADD CONSTRAINT ACCT cRespHistory FK2
              FOREIGN KEY (TimeID)
                             REFERENCES UA Time (TimeID);
ALTER TABLE ACCT UA ResponseHistory
       ADD CONSTRAINT ACCT cRespHistory FK4
              FOREIGN KEY (DateID)
                            REFERENCES UA_Calendar (DateID);
ALTER TABLE ACCT UA ResponseHistory
       ADD CONSTRAINT ACCT cRespHistory FK3
              FOREIGN KEY (ResponseTypeID)
                             REFERENCES UA UsrResponseType (
              ResponseTypeID);
ALTER TABLE ACCT UA ResponseHistory
       ADD CONSTRAINT ACCT cRespHistory FK1
              FOREIGN KEY (TreatmentInstID)
                             REFERENCES UA Treatment (
              TreatmentInstID);
ALTER TABLE ACCT UA ContactHistory
       ADD CONSTRAINT ACCT cContactHist FK2
              FOREIGN KEY (DateID)
                             REFERENCES UA Calendar (DateID);
ALTER TABLE ACCT UA ContactHistory
       ADD CONSTRAINT ACCT cContactHist FK3
              FOREIGN KEY (TimeID)
                             REFERENCES UA Time (TimeID);
ALTER TABLE ACCT UA ContactHistory
        ADD CONSTRAINT ACCT_cContactHist_FK1
              FOREIGN KEY (ContactStatusID)
                             REFERENCES UA ContactStatus (
              ContactStatusID);
ALTER TABLE ACCT UA DtlContactHist
       ADD CONSTRAINT ACCT cDtlContactH FK3
              FOREIGN KEY (TimeID)
                             REFERENCES UA Time (TimeID);
ALTER TABLE ACCT UA DtlContactHist
       ADD CONSTRAINT ACCT cDtlContactH FK2
              FOREIGN KEY (DateID)
                             REFERENCES UA_Calendar (DateID);
ALTER TABLE ACCT UA DtlContactHist
       ADD CONSTRAINT ACCT cDtlContactH FK1
              FOREIGN KEY (ContactStatusID)
                             REFERENCES UA ContactStatus (
              ContactStatusID);
alter table ACCT_UA_DtlContactHist add RTSelectionMethod int;
alter table ACCT UA ResponseHistory add RTSelectionMethod int;
```
L'exemple de script ci-dessous est utilisé dans la base de données IBM DB2 de la phase d'exécution afin de créer des tables de transfert de l'historique dans Interact pour un niveau d'audience de type Compte.

```
DROP TABLE ACCT UACI RHStaging;
DROP TABLE ACCT UACI CHOfferAttrib;
DROP TABLE ACCT_UACI_CHStaging;
DROP TABLE ACCT_UACI_UserEventActivities;
DROP TABLE ACCT_UACI_EventPatternState;
CREATE TABLE ACCT UACI RHStaging (
      SeqNum - - bigint NOT NULL,
      TreatmentCode varchar(512),
      AccountID varchar(30),
      ResponseDate timestamp,
      ResponseType int,
      ResponseTypeCode varchar(64),
      Mark bigint NOT NULL
                                    DEFAULT 0,
      UserDefinedFields char(18),
 RTSelectionMethod int,
      CONSTRAINT iRHStaging_PK1
            PRIMARY KEY (SeqNum)
);
CREATE TABLE ACCT_UACI_CHOfferAttrib (
      ContactID bigint NOT NULL,
       AttributeID bigint NOT NULL,
      StringValue varchar(512),
       NumberValue float,
      DateTimeValue timestamp,
      CONSTRAINT ACCT_iCHOfferAttrib_PK
            PRIMARY KEY (ContactID, AttributeID)
);
CREATE TABLE ACCT_UACI_CHStaging (
       ContactID contactID bigint NOT NULL,<br>TreatmentCode varchar(512).
                         varchar(512),
       CampaignID bigint,
      OfferID bigint,
      CellID bigint,
      AccountID varchar(30),
       ContactDate timestamp.
       ExpirationDateTime timestamp,
      EffectiveDateTime timestamp,
      ContactType int,
      UserDefinedFields char(18),
      Mark bigint NOT NULL DEFAULT 0,
 RTSelectionMethod bigint,
      CONSTRAINT ACCT_iCHStaging_PK
            PRIMARY KEY (ContactID)
);
CREATE TABLE ACCT_UACI_UserEventActivity
(
      SeqNum bigint NOT NULL GENERATED ALWAYS AS IDENTITY,
      ICID bigint NOT NULL,
      ICName varchar(64) NOT NULL,
      CategoryID bigint NOT NULL,
      CategoryName varchar(64) NOT NULL,
      EventID bigint NOT NULL,<br>EventName varchar(64) NOT
                        varchar(64) NOT NULL,
      TimeID bigint,
      DateID bigint,
      Occurrences bigint NOT NULL,
      AccountID varchar(30) not null,
      CONSTRAINT iUserEventActivity_PK
            PRIMARY KEY (SeqNum)
);
create table ACCT_UACI_EventPatternState
(
```

```
UpdateTime bigint not null,
State varchar(1000) for bit data,
AccountID varchar(30) not null,
       CONSTRAINT iCustomerPatternState_PK
       PRIMARY KEY (AccountID,UpdateTime)
);
ALTER TABLE ACCT UACI CHOfferAttrib
      ADD CONSTRAINT ACCT iCHOfferAttrib FK1
             FOREIGN KEY (ContactID)
                             REFERENCES ACCT_UACI_CHStaging (ContactID);
```
# **Configuration de la surveillance JMX pour le module de l'historique des contacts et des réponses**

Cette procédure permet de configurer la surveillance JMX pour le module de l'historique des contacts et des réponses. Les protocoles JMXMP et RMI sont pris en charge. La configuration de la surveillance JMX n'active pas la sécurité pour le module de l'historique des contacts et des réponses. Utilisez Marketing Platform pour que l'environnement de conception configure la surveillance JMX.

## **Pourquoi et quand exécuter cette tâche**

Pour utiliser votre outil de surveillance JMX pour le module de l'historique des contacts et des réponses, l'adresse par défaut utilisée pour :

- v Le protocole JMXMP est service:jmx:jmxmp://*CampaignServer*:*port*/campaign.
- v Le protocole RMI est service:jmx:rmi:///jndi/rmi://*CampaignServer*:*port*/ campaign.

Lorsque vous affichez les données dans votre outil de surveillance JMX, les attributs des résultats sont organisés d'abord par la partition puis par niveau d'audience.

### **Procédure**

Dans Marketing Platform, pour l'environnement d'exécution, éditez les propriétés de configuration suivantes dans la catégorie Campaign > monitoring.

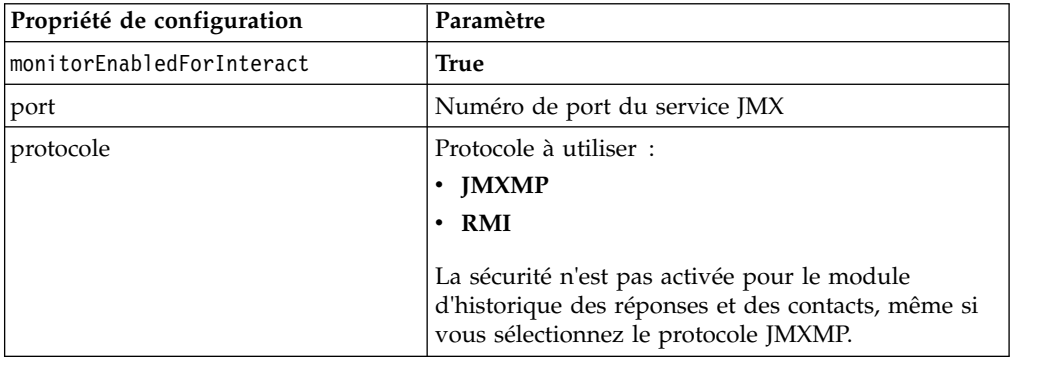

# **A propos du suivi de réponse intersession**

Les visiteurs ne peuvent pas toujours terminer une transaction au cours d'une seule visite à votre point de contact. Un client peut ajouter un article à son panier sur votre site Web et ne terminer la vente que deux jours plus tard. Il n'est pas possible de garder la session d'exécution active indéfiniment. Vous pouvez activer le suivi de réponse intersession pour effectuer le suivi d'une présentation d'offre dans une session puis le faire correspondre avec une réponse dans une autre session.

Le suivi de réponses intersessions Interact peut correspondre à des codes de traitement ou des codes d'offre par défaut. Vous pouvez également le configurer de sorte qu'il corresponde à un code personnalisé de votre choix. La réponse intersessions établit une correspondance d'après les données disponibles. Par exemple, votre site Web inclut une offre avec un code promotionnel généré au moment de l'affichage et garantissant une remise pendant une semaine. Un utilisateur peut ajouter des articles à son chariot, mais ne terminer l'achat que trois jours plus tard. Lorsque vous utilisez l'appel postEvent pour journaliser un événement d'acceptation, vous pouvez inclure uniquement le code promotionnel. Etant donné que l'environnement d'exécution ne parvient pas à trouver un code de traitement ou d'offre correspondant dans la session en cours, l'exécution place l'événement d'acceptation avec les informations disponibles dans une table de transfert de la réponse intersessions (XSessResponse). Le service CrossSessionResponse lit régulièrement la table XSessResponse et tente d'établir une correspondance avec les enregistrements des données de l'historique de contact disponible. Le service CrossSessionResponse fait correspondre le code promotionnel avec l'historique des contacts et collecte toutes les données nécessaires pour journaliser une réponse adéquate. Le service CrossSessionResponse écrit alors la réponse dans les tables de transfert de réponse, et si l'apprentissage est activé, dans les tables d'apprentissage. Le module de l'historique des contacts et des réponses écrit alors ces données dans les tables de l'historique des contacts et des réponses de Campaign. La réussite du traitement de la réponse intersession dépend des enregistrements d'historique des contacts d'origine qui ont été migrés dans la base de données de Campaign par le processus ETL de l'historique des contacts.

# **Configuration de la source de données du suivi de réponse intersession**

Le suivi de réponse intersession Interact fait correspondre les données de session de l'environnement d'exécution avec l'historique des contacts et des réponses Campaign. Par défaut, le suivi de réponse intersession recherche des correspondances en fonction des codes de traitement ou des codes d'offre. Vous pouvez configurer l'environnement d'exécution afin de rechercher une correspondance avec un code personnalisé de remplacement.

- v Si vous choisissez de correspondance avec un code de remplacement, vous devez définir ce code de remplacement dans la table UACI\_TrackingType dans les tables d'exécution Interact.
- v L'environnement d'exécution doit avoir accès aux tables de l'historique des contacts Campaign. Vous pouvez configurer l'environnement d'exécution afin qu'il accède aux tables de l'historique des contacts Campaign, ou vous pouvez créer une copie des tables de l'historique des contacts dans l'environnement d'exécution.

L'accès est en lecture seule et est distinct de l'utilitaire de l'historique des contacts et des réponses.

Si vous créez une copie des tables, vous devez gérer le processus garantissant l'exactitude des données dans la copie de l'historique des contacts. Vous pouvez configurer la durée pendant laquelle le service CrossSessionResponse conserve les réponses sans correspondance afin qu'elle corresponde à la fréquence à laquelle vous régénérez les données de la copie des tables d'historique des contacts à l'aide de la propriété purgeOrphanResponseThresholdInMinutes. Si

vous utilisez le module de l'historique des contacts et des réponses, vous devez coordonner l'ETL pour avoir la certitude de disposer des données les plus à jour.

# **Configuration des tables de l'historique des contacts et des réponses pour le suivi de réponse intersession**

Lorsque vous créez une copie des tables de l'historique des contacts, ou lorsque vous utilisez les tables réelles dans les tables système Campaign, vous devez procéder comme suit pour configurer les tables de l'historique des contacts et des réponses.

#### **Avant de commencer**

Les tables d'historique des contacts et des réponses doivent être mappées correctement dans Campaign avant d'effectuer ces étapes.

### **Procédure**

1. Exécutez le script SQL aci\_lrnfeature dans le répertoire interactDT/ddl/ acifeatures dans le répertoire d'installation de l'environnement de conception Interact sur les tables UA\_DtlContactHist et UA\_ResponseHistory dans vos tables système Campaign.

Cette action ajoute la colonne RTSelectionMethod aux tables UA\_DtlContactHist et UA\_ResponseHistory. Exécutez le script aci\_lrnfeature sur ces tables pour chacun de vos niveaux d'audience. Editez le script si nécessaire pour exploiter la table correcte pour chacun de vos niveaux d'audience.

2. Si vous souhaitez copier les tables de l'historique des contacts dans l'environnement d'exécution, faites-le maintenant.

Si vous créez une copie des tables de l'historique des contacts Campaign de accessibles à l'environnement d'exécution pour le suivi de réponse intersession, appliquez les directives suivantes :

- v Le suivi de réponse intersession nécessite un accès en lecture seule à ces tables.
- v Le suivi de réponse inter-sessions nécessite les tables suivantes dans l'historique des contacts Campaign.
	- UA\_DtlContactHist (pour chaque niveau d'audience)
	- UA\_Treatment

Vous devez mettre à jour les données de ces tables sur une base régulière pour assurer un suivi exact des réponses.

3. Exécutez le script SQL aci\_crhtab dans le répertoire ddl dans le répertoire d'installation de l'environnement de conception Interact sur la source de données de l'historique des contacts et des réponses.

Ce script crée les tables UACI\_XsessResponse et UACI\_CRHTAB\_Ver.

4. Créez une version de la table UACI\_XsessResponse pour chaque niveau d'audience.

### **Résultats**

Pour améliorer les performances du suivi de réponse intersession, il peut être nécessaire de limiter la quantité des données de l'historique des contacts, soit par la façon dont vous copiez les données de l'historique des contacts, soit en configurant une vue dans les tables d'historique des contacts Campaign. Par exemple, si votre pratique commerciale est de ne jamais proposer une durée de validité d'offre supérieure à 30 jours, vous devez limiter les données d'historique

de contact aux 30 derniers jours. Pour modifier le nombre de jours de conservation des données d'historique des contacts, ouvrez la propriété de configuration **Campaign | partitions | partition***n***| Interact | contactAndResponseHistTracking** et définissez la valeur **daysBackInHistoryToLookupContact**.

Vous ne verrez pas les résultats du suivi de réponse intersession tant que le module de l'historique des contacts et des réponses ne se sera pas exécuté. Par exemple, processSleepIntervalInMinutes est 60 minutes. Par conséquent, il faut au moins une heure avant que les réponses inter-sessions apparaissent dans votre historique des réponses Campaign.

### **Table UACI\_TrackingType**

La table UACI TrackingType fait partie des tables de l'environnement d'exécution. Cette table définit les codes de suivi utilisés avec le suivi de réponse intersession. Le code de suivi définit la méthode utilisée par l'environnement d'exécution pour faire correspondre à l'offre en cours dans une session d'exécution avec l'historique des contacts et des réponses.

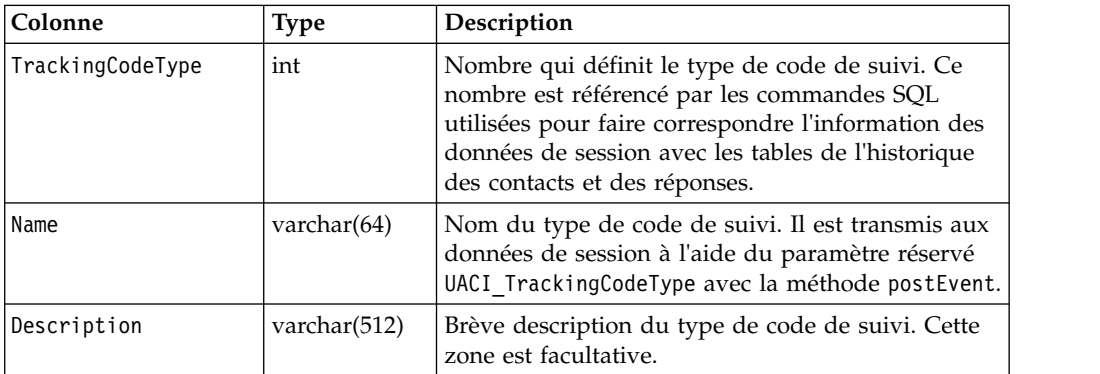

Par défaut, l'environnement d'exécution comporte deux types de code de suivi, comme indiqué dans le tableau ci-dessous. Pour tout code de remplacement, vous devez définir un TrackingCodeType unique.

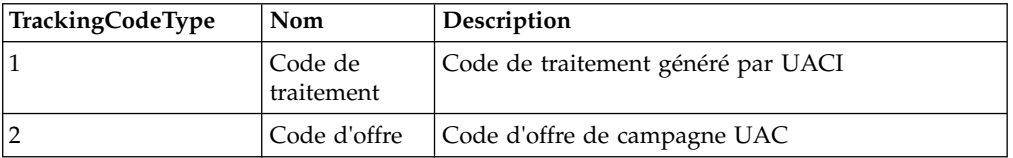

#### **UACI\_XSessResponse**

La table UACI XSessResponse fait partie des tables de l'environnement d'exécution. Cette table est utilisée pour le suivi de réponse intersession.

Une instance de cette table pour chaque niveau d'audience doit exister dans la source de données de l'historique des contacts et des réponses disponibles pour le suivi de réponse intersession Interact.

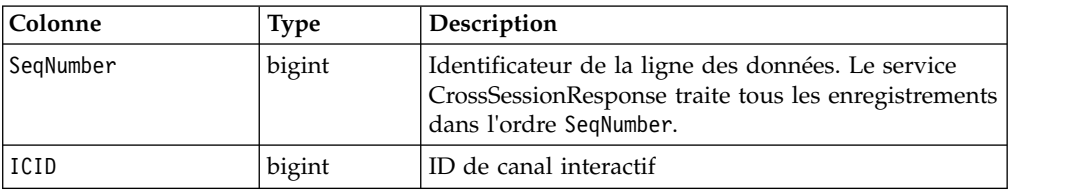

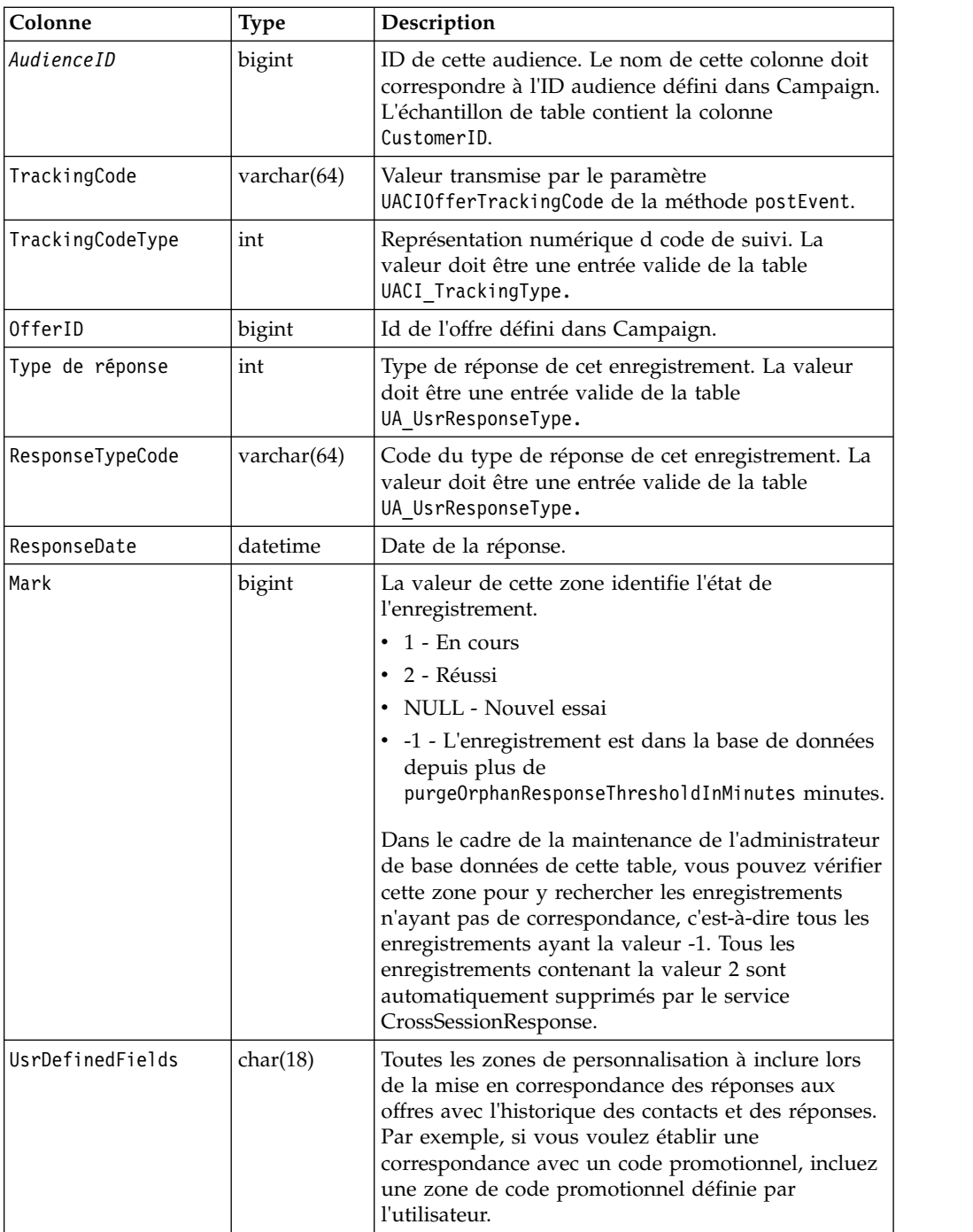

# **Activation du suivi de réponse intersession**

Cette procédure permet d'activer le suivi de réponse intersession.

### **Avant de commencer**

Vous devez configurer le module de l'historique des contacts et des réponses afin qu'il tire pleinement parti du suivi de réponse intersession.

Pour utiliser le suivi de réponse intersession, vous devez configurer l'environnement d'exécution afin qu'il ait un accès en lecture-écriture aux tables de l'historique des contacts et des réponses Campaign. Vous pouvez effectuer une lecture depuis les tables de l'historique des contacts et des réponses Campaign dans l'environnement de conception, ou à partir d'une copie des tables dans les sources de données de l'environnement d'exécution. La configuration de l'environnement d'exécution pour obtenir l'accès en lecture aux tables de l'historique des contacts et des réponses est distincte de toute configuration du module de l'historique des contacts et de réponses.

Si vous recherchez une correspondance sur un autre élément que le code de traitement ou le code de l'offre, vous devez l'ajouter à la table UACI\_TrackingType.

#### **Procédure**

- 1. Créez les tables XSessResponse dans les tables de contacts et de réponses accessibles à l'environnement d'exécution.
- 2. Définissez les propriétés dans la catégorie contactAndResponseHistoryDataSource de l'environnement d'exécution.
- 3. Définissez la propriété crossSessionResponseTable de chaque niveau d'audience.
- 4. Créez une catégorie OverridePerAudience pour chaque niveau d'audience.

## **Mise en correspondance d'offre de réponse intersession**

Par défaut, le suivi de réponse intersession recherche des correspondances en fonction des codes de traitement ou des codes d'offre. Le service crossSessionResponse utilise des commandes SQL pour établir les correspondances avec les codes de traitement, les codes d'offre ou un code personnalisé fourni par les données de session au contact Campaign contact et aux tables de d'historique de réponses. Vous pouvez éditer ces commandes SQL pour faire correspondre les personnalisations que vous apportez à vos codes de suivi, vos codes d'offre ou vos codes personnalisés.

#### **Correspondance par code de traitement**

Le SQL avec lequel établir une correspondance par code de traitement doit renvoyer toutes les colonnes dans la table XSessResponse pour ce niveau d'audience, plus une colonne appelée OfferIDMatch. La valeur de la colonne OfferIDMatch doit être l'offerId qui accompagne le code de traitement dans l'enregistrement XSessResponse.

Voici un échantillon de commande SQL générée par défaut qui établit une correspondance avec les codes de traitement. Interact génère le SQL qui permet d'utiliser les noms de table corrects pour le niveau d'audience. Ce SQL est utilisé si la propriété Interact > services > crossSessionResponse > OverridePerAudience > *AudienceLevel* > TrackingCodes > byTreatmentCode > SQL est définie sur **Utiliser System Generated SQL**.

```
select distinct treatment.offerId as OFFERIDMATCH,
  tx.*,
           dch.RTSelectionMethod
from UACI_XSessResponse tx
Left Outer Join UA Treatment treatment ON tx.trackingCode=treatment.treatmentCode
Left Outer Join UA DtlContactHist dch ON tx.CustomerID = dch.CustomerID
Left Outer Join UA_ContactHistory ch ON tx. CustomerID = ch. CustomerID
AND treatment.cellID = ch.cellIDAND treatment.packageID=ch.packageID
where tx.mark=1
and tx.trackingCodeType=1
```
Les valeurs UACI XsessResponse, UA DtlContactHist, CustomerID, et UA\_ContactHistory sont définies par vos paramètres dans Interact. Par exemple, UACI\_XsessResponse est défini par la propriété de configuration Interact > profil > Référentiels > [AudienceLevelName] > crossSessionResponseTable.

Si vous avez personnalisé vos tables d'historique de contact et de réponse, il peut être nécessaire de réviser ce SQL pour qu'il fonctionne avec vos tables. Vous pouvez définir des substitutions SQL dans la propriété Interact > services > crossSessionResponse > OverridePerAudience > *(AudienceLevel)* > TrackingCodes > byTreatmentCode > OverrideSQL. Si vous fournissez un SQL de substitution, vous devez également remplacer la propriété SQL par **Effacer SQL**.

### **Correspondance par code d'offre**

Le SQL avec lequel établir une correspondance par code d'offre doit renvoyer toutes les colonnes de la table XSessResponse pour ce niveau d'audience, plus une colonne appelée TreatmentCodeMatch. La valeur de la colonne TreatmentCodeMatch est le code de traitement associé à l'ID de l'offre (et le code de l'offre) dans l'enregistrement XSessResponse.

Voici un échantillon de commande SQL générée par défaut qui établit une correspondance avec les codes d'offre. Interact génère le SQL qui permet d'utiliser les noms de table corrects pour le référentiel. Ce SQL est utilisé si la propriété Interact > services > crossSessionResponse > OverridePerAudience > *AudienceLevel* > TrackingCodes > byOfferCode > SQL est définie sur **Utiliser System Generated SQL**.

```
select treatment.treatmentCode as TREATMENTCODEMATCH,
  tx.*,
dch.RTSelectionMethod
from UACI_XSessResponse tx
Left Outer Join UA_DtlContactHist dch ON tx.CustomerID=dch.CustomerID
Left Outer Join UA_Treatment treatment ON tx.offerId = treatment.offerId
Left Outer Join
   (select max(dch.contactDateTime) as maxDate,
     treatment.offerId,
     dch.CustomerID
  from UA DtlContactHist dch, UA Treatment treatment, UACI XSessResponse tx
  where tx.CustomerID=dch.CustomerID
  and tx.offerID = treatment.offerId
  and dch.treatmentInstId = treatment.treatmentInstId
  group by dch.CustomerID, treatment.offerId
  ) dch_by_max_date ON tx.CustomerID=dch_by_max_date.CustomerID
   and tx.offerId = dch by max date.offerId
where tx.max = 1and dch.contactDateTime = dch_by_max_date.maxDate
and dch.treatmentInstId = treatment.treatmentInstId
and tx.trackingCodeType=2
union
select treatment.treatmentCode as TREATMENTCODEMATCH,
  tx.*,
   0
from UACI_XSessResponse tx
Left Outer Join UA_ContactHistory ch ON tx. CustomerID =ch. CustomerID
Left Outer Join UA Treatment treatment ON tx.offerId = treatment.offerId
Left Outer Join
   (select max(ch.contactDateTime) as maxDate,
     treatment.offerId, ch.CustomerID
  from UA ContactHistory ch, UA Treatment treatment, UACI XSessResponse tx
  where tx.CustomerID =ch.CustomerID
  and tx.offerID = treatment.offerId
```

```
and treatment.cellID = ch.cellID
  and treatment.packageID=ch.packageID
  group by ch.CustomerID, treatment.offerId
  ) ch_by_max_date ON tx.CustomerID =ch_by_max_date.CustomerID
  and tx.offerId = ch_by_max_data.offerIdand treatment.cellID = ch.cellID
  and treatment.packageID=ch.packageID
where tx.max = 1and ch.contactDateTime = ch by max date.maxDate
  and treatment.cellID = ch.cellID
  and treatment.packageID=ch.packageID
  and tx.offerID = treatment.offerId
  and tx.trackingCodeType=2
```
Les valeurs UACI\_XsessResponse, UA\_DtlContactHist, CustomerID, et UA\_ContactHistory sont définies par vos paramètres dans Interact. Par exemple, UACI\_XsessResponse est défini par la propriété de configuration Interact > profil > Référentiels > [AudienceLevelName] > crossSessionResponseTable.

Si vous avez personnalisé vos tables d'historique de contact et de réponse, il peut être nécessaire de réviser ce SQL pour qu'il fonctionne avec vos tables. Vous pouvez définir des substitutions SQL dans la propriété Interact > services > crossSessionResponse > OverridePerAudience > *(AudienceLevel)* > TrackingCodes > byOfferCode > OverrideSQL. Si vous fournissez un SQL de substitution, vous devez également remplacer la propriété SQL par **Effacer SQL**.

#### **Correspondance par code alternatif**

Vous pouvez définir une commande SQL afin d'établir une correspondance à un code alternatif de votre choix. Par exemple, vous pouvez avoir des codes promotionnels ou des codes produits distincts des codes d'offre ou de traitement.

Vous devez définir ce code de remplacement dans la table UACI\_TrackingType dans les tables de l'environnement d'exécution Interact.

Vous devez fournir SQL ou une procédure mémorisée dans la propriété Interact > services > crossSessionResponse > OverridePerAudience > *(AudienceLevel)* > TrackingCodes > byAlternateCode > OverrideSQL qui renvoie toutes les colonnes de la table XSessResponse pour ce niveau d'audience, plus les colonnes TreatmentCodeMatch et OfferIDMatch. Si vous le souhaitez, vous pouvez renvoyer offerCode à la place de OfferIDMatch (sous la forme offerCode1, offerCode2, ... offerCode*N* pour N codes d'offre de partie). Les valeurs de la colonne TreatmentCodeMatch et OfferIDMatch (ou colonnes de code d'offre) doivent correspondre à TrackingCode dans l'enregistrement XSessResponse.

Par exemple, le pseudo-code SQL suivant correspond à la colonne AlternateCode de la table XSessResponse.

```
Select m.TreatmentCode as TreatmentCodeMatch, m.OfferID as OfferIDMatch, tx.*
From MyLookup m, UACI_XSessResponse tx
Where m.customerId = tx.customerId
And m.alternateCode = tx.trackingCode
And tx.mark=1
And tx.trackingCodeType = <x>
```
où *<x>* est le code de suivi défini dans la table UACI\_TrackingType.

# **Utilisation d'un utilitaire de chargement de base de données avec l'environnement d'exécution**

Par défaut, l'environnement d'exécution enregistre écrit les données d'historique des contacts et de réponses à partir des données de session dans les tables de transfert. Sur un système de production très actif, cependant, la quantité de mémoire nécessaire pour mettre en cache toutes les données avant que l'exécution puisse les écrire dans les tables de transfert peut être prohibitive. Vous pouvez configurer l'environnement d'exécution afin qu'il utilise un utilitaire de chargement de base de données pour améliorer les performances.

Lorsque vous activez un utilitaire de chargement de base de données, au lieu de contenir tout l'historique des contacts et des réponses dans la mémoire avant de l'écrire dans les tables de transfert, l'exécution écrit les données dans un fichier de transfert. Vous définissez l'emplacement du répertoire contenant les fichiers de transfert avec la propriété externalLoaderStagingDirectory. Ce répertoire contient plusieurs sous-répertoires. Le premier sous-répertoire est le répertoire de l'instance d'exécution, qui contient les répertoires contactHist et respHist. Les répertoires contactHist et respHist contiennent des sous-répertoires ayant un nom unique au format *audienceLevelName*.*uniqueID*.*currentState*, qui contient les fichiers de transfert.

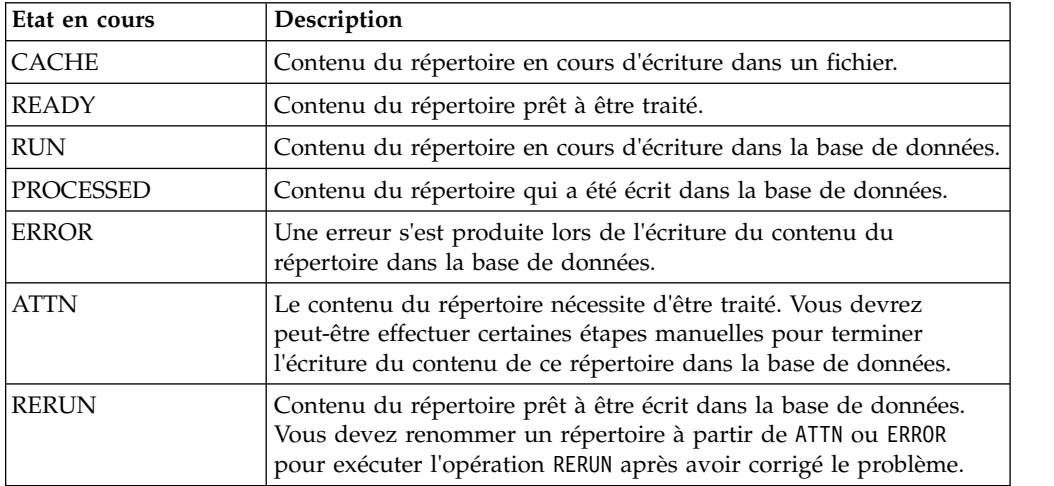

Vous pouvez définir le répertoire d'instance d'exécution en définissant la propriété JVM interact.runtime.instance.name dans le script de démarrage du serveur d'application. Par exemple, -Dinteract.runtime.instance.name=instance2 à votre script de démarrage du serveur d'applications Web. S'il n'est pas défini, le nom par défaut est DefaultInteractRuntimeInstance.

Le répertoire samples contient des fichiers échantillon qui vous aident à écrire vos propres fichiers de contrôle de l'utilitaire de chargement de base de données.

# **Activation d'un utilitaire de chargement de base de données avec l'environnement d'exécution**

Cette procédure permet d'activer un utilitaire de chargement de base de données avec l'environnement d'exécution.

### **Avant de commencer**

Vous devez définir tous les fichiers de commande ou de contrôle pour votre utilitaire de chargement de base de données avant de configurer l'environnement d'exécution afin qu'il les utilise. Ces fichiers doivent exister dans le même emplacement sur tous les serveurs d'exécution dans le même groupe de serveurs.

Interact fournit des exemples de commande et des fichiers de contrôle dans le répertoire loaderService dans votre installation du serveur d'exécution Interact.

#### **Procédure**

- 1. Confirmez que l'utilisateur de l'environnement d'exécution dispose de données d'identification de connexion à la source de données des tables d'exécution définie dans Interact > general > systemTablesDataSource dans vos propriétés de configuration.
- 2. Définissez les propriétés de configuration Interact > general > systemTablesDataSource > loaderProperties.
- 3. Définissez la propriété Interact > services >externalLoaderStagingDirectory.
- 4. Révisez les propriétés de configuration Interact > services > responseHist > fileCache si nécessaire.
- 5. Révisez les propriétés de configuration Interact > services > contactHist > fileCache si nécessaire.
- 6. Redémarrez le serveur d'exécution.

# **Processus ETL de modèle d'événement**

Pour traiter d'importants volumes de données de modèle d'événement IBM Interact et pour les rendre disponibles en vue de l'établissement de requêtes et de génération de rapports, vous pouvez installer un processus ETL (Extract, Transform, Load) sur tous les serveurs pris en charge afin d'optimiser les performances.

Dans Interact, toutes les données de modèle d'événement d'un ID audience sont stockées sous forme de collection unique dans les tables de la base de données d'exécution. L'ID audience et les information d'état du modèle sont stockées sous forme 'objet BLOB. Pour que vous puissiez effectuer des requêtes SQL ou de la génération de rapports en fonction des modèles d'événement, ce nouveau processus ETL est nécessaire pour décomposer l'objet en tables dans une base de données cible. Pour ce faire, le processus ETL autonome prend les données de modèle d'événement dans les tables de la base de données d'exécution Interact, les traite selon la planification que vous avez indiquée, puis les stocke dans la base de données cible où elles sont disponibles pour les requêtes SQL ou une génération de rapports supplémentaires.

Outre le transfert et la transformation des données de modèle d'événement dans la base de données cible, le processus ETL base de données autonome synchronise également les données dans la base de données cible avec les informations les plus récentes provenant de la base de donnée d'exécution d'Interact. Par exemple, si vous supprimez un modèle d'événement dans la base de données d'exécution d'Interact, les données traitées de ce modèle d'événement sont supprimées de la base de données cible lors de l'exécution suivante du processus ETL. Les informations d'état du modèle d'événement sont également mises à jour. Ainsi, les

informations stockées concernant les modèles d'événement dans la base de données cible sont uniquement les données en cours et non des informations d'historique.

# **Exécution du processus ETL autonome**

Lorsque vous lancez le processus ETL autonome sur un serveur, il s'exécute de manière continue en arrière-plan jusqu'à ce qu'il soit arrêté. Le processus suit les instructions figurant dans les propriétés de configuration de Marketing Platform afin de déterminer la fréquence, les connexions de base de données et d'autres détails pendant son fonctionnement.

### **Avant de commencer**

Avant d'exécuter le processus ETL autonome, assurez-vous d'avoir effectuer les tâches suivantes :

- v Vous devez disposer des droits d'un rôle d'administrateur Interact.
- v Vous devez avoir installé le processus sur un serveur et configuré les fichiers sur le serveur et dans Marketing Platform correctement pour votre configuration.

#### **Remarque :**

Si vous exécutez le processus ETL sur Microsoft Windows pour une autre langue que l'anglais américain, utilisez chcp dans l'invite de commande afin de définir la page de codes pour la langue que vous employez. Par exemple, vous pouvez utiliser l'un des codes suivants : ja\_jp=932, zh\_cn=936, ko\_kr=949, ru\_ru=1251 et pour de\_de, fr\_fr, it\_it, es\_es, pt\_br, employez 1252. Pour garantir l'affichage correct des caractères, utilisez la commande chcp dans l'invite de commande Windows avant de lancer le processus ETL.

### **Pourquoi et quand exécuter cette tâche**

Une fois que vous avez installé et configuré le processus ETL autonome, vous êtes prêt à le lancer.

### **Procédure**

 $\bullet$  values of  $\bullet$ 

 $\bullet$  values of  $\bullet$ 

- 1. Ouvrez une invite de commande sur le serveur sur lequel le processus ETL est installé.
- 2. Accédez au répertoire <Interact home>/PatternStateETL/bin qui contient les fichiers exécutables du processus ETL.
- 3. Exécutez le fichier command.bat (sur Microsoft Windows) ou le fichier command.sh (sur les systèmes d'exploitation UNIX) avec les paramètres suivants :

 $\bullet$  value of  $\bullet$ -u <nomutilisateur>. Il doit s'agir d'un utilisateur Marketing Platform valide et vous devez avoir configuré cet utilisateur avec un accès aux sources de données **TargetDS** et **RuntimeDS** que le processus ETL utilisera.

-p <motdepasse>. Remplacez *<motdepasse>* par le mot de passe de l'utilisateur indiqué. Si le mot de passe de cet utilisateur est vide, indiquez deux guillemets doubles (par exemple -p ""). Le mot de passe est facultatif lorsque vous exécutez le fichier de commandes ; si vous l'omettez avec la commande, vous êtes invité à le saisir à l'exécution de la commande.

-c <nomProfil>. Remplacez *<nomProfil>* par le nom exact que vous avez indiqué dans Marketing Platform dans la configuration **Interact | PatternStateETL** que vous avez créée.

Le nom que vous saisissez ici doit correspondre à la valeur que vous avez indiquée dans la zone **Nouveau nom de catégorie** lorsque vous avez créé la configuration.

• start. La commande start est requise pour démarrer le processus.

La commande complète permettant de démarrer le processus prend donc la forme suivante :

command.bat -u <nomutilisateur> -p <motdepasse> -c <nomProfil> start

#### **Résultats**

Le processus ETL autonome s'exécute et continue à s'exécuter en arrière-plan jusqu'à ce que vous l'arrêtiez ou que le serveur soit redémarré.

#### **Remarque :**

La première fois que vous exécutez le processus, l'exécution des données de modèle d'événement accumulées peut prendre un temps considérable. Les exécutions ultérieures du processus ne seront effectuées qu'avec l'ensemble le plus récent des données de modèle d'événement et seront plus rapides.

Notez que vous pouvez aussi fournir l'argument help au fichier command.bat ou command.sh pour afficher toutes les options disponibles, comme dans l'exemple suivant :

command.bat help

### **Arrêt du processus ETL autonome**

Lorsque vous lancez le processus ETL autonome sur un serveur, il s'exécute de manière continue en arrière-plan jusqu'à ce qu'il soit arrêté.

#### **Pourquoi et quand exécuter cette tâche**

#### **Procédure**

 $\bullet$  value of  $\bullet$ 

 $\bullet$  values of  $\bullet$ 

- 1. Ouvrez une invite de commande sur le serveur sur lequel le processus ETL est installé.
- 2. Accédez au répertoire <Interact home>/PatternStateETL/bin qui contient les fichiers exécutables du processus ETL.
- 3. Exécutez le fichier command.bat (sur Microsoft Windows) ou le fichier command.sh (sur les systèmes d'exploitation UNIX) avec les paramètres suivants :

-u <nomutilisateur>. Il doit s'agir d'un utilisateur Marketing Platform valide et vous devez avoir configuré cet utilisateur avec un accès aux sources de données **TargetDS** et **RuntimeDS** que le processus ETL utilisera.

-p <motdepasse>. Remplacez *<motdepasse>* par le mot de passe de l'utilisateur indiqué. Si le mot de passe de cet utilisateur est vide, indiquez deux guillemets doubles (par exemple -p ""). Le mot de passe est facultatif lorsque vous exécutez le fichier de commandes ; si vous l'omettez avec la commande, vous êtes invité à le saisir à l'exécution de la commande.

-c <nomProfil>. Remplacez *<nomProfil>* par le nom exact que vous avez indiqué dans Marketing Platform dans la configuration **Interact | PatternStateETL** que vous avez créée.

Le nom que vous saisissez ici doit correspondre à la valeur que vous avez indiquée dans la zone **Nouveau nom de catégorie** lorsque vous avez créé la configuration.

stop. La commande stop est requise pour arrêter le processus. Si vous utilisez cette commande, toutes les opérations ETL en cours se terminent avant l'arrêt du processus.

Pour arrêter le processus ETL sans attendre la fin des opérations en cours, utilisez la commande forcestop à la place de stop.

La commande complète permettant de démarrer le processus prend donc la forme suivante :

command.bat -u <nomutilisateur> -p <motdepasse> -c <nomProfil> stop

#### **Résultats**

 $\bullet$  values of  $\bullet$ 

 $\bullet$  values of  $\bullet$ 

Le processus ETL autonome s'arrête.

# **Chapitre 4. Présentation des offres**

Vous pouvez configurer Interact de nombreuses façons afin d'améliorer la manière dont il choisit les offres à présenter. Les sections suivantes expliquent en détail ces fonctionnalités en option.

# **Éligibilité d'une offre**

Le but de Interact est de présenter des offres éligibles. Pour l'expliquer simplement, Interact présente les offres les plus optimales parmi les offres éligibles, en fonction du visiteur, du canal, et de la situation.

Les règles de traitement sont l'élément de départ qui permet à Interact de déterminer les offres les mieux adaptées à un client. Interact comporte plusieurs fonctions optionnelles que vous pouvez implémenter afin d'améliorer la manière dont l'environnement d'exécution détermine les offres à présenter. Aucune de ces fonctionnalités ne garantit qu'une offre est présentée à un client. Ces fonctionnalités influencent la probabilité qu'une offre puisse être présentée à un client. Vous pouvez utiliser le nombre de fonctionnalités de votre choix, en fonction de la meilleure solution à retenir pour votre environnement.

Il existe trois domaines principaux dans lesquels vous pouvez influer sur l'éligibilité de l'offre : génération de la liste des offres candidates, détermination du score marketing et apprentissage.

### **Génération d'une liste d'offres candidates**

La génération d'une liste d'offres candidates se compose deux grandes étapes. La première étape consiste à générer une liste de toutes les offres possibles concernant le client. La deuxième étape consiste à filtrer toute offre ne concernant plus le client. Il existe différents moments dans ces deux étapes qui vous permettent d'influer sur la génération de la liste des offres candidates.

Ce diagramme illustre les étapes de la génération de la liste des offres candidates. Les flèches indiquent l'ordre de priorité. Par exemple, si une offre passe le filtre **Nombre maximal de présentation d'une offre**, mais ne passe pas le filtre **Règles d'inclusion des offres globales**, l'environnement d'exécution exclut l'offre.

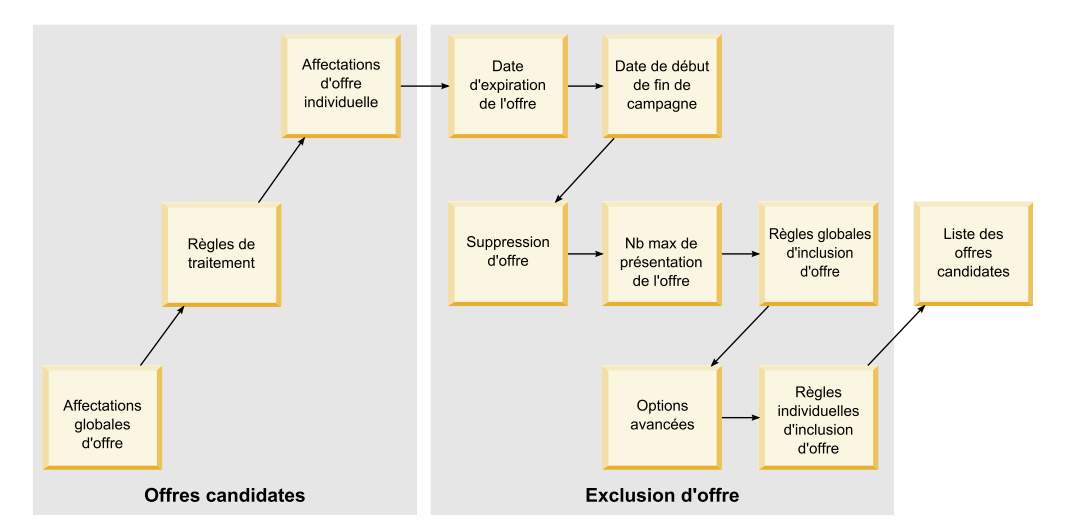

- v **Affectations d'offres globales** Vous pouvez définir des offres globales par niveau d'audience à l'aide de la table des offres globales.
- v **Règles de traitement** Méthode de base permettant de définir des offres par segment et par point d'interaction, à l'aide de l'onglet Stratégie d'interaction.
- v **Affectations d'offres individuelles** Vous pouvez définir des affectations d'offre spécifiques par client à l'aide de la table de substitution de score.
- v **Date d'expiration de l'offre** Lorsque vous créez une offre dans Campaign, vous pouvez définir une date d'expiration. Si la date d'expiration d'une offre est arrivée à échéance, l'environnement d'exécution exclut l'offre.
- Date de début et de fin de campagne Lorsque vous créez une campagne dans Campaign, vous pouvez définir une date de début et de fin de la campagne. Si la date de début de la campagne n'est pas encore intervenue ou si la date de fin est arrivée à échéance, l'environnement d'exécution exclut l'offre.
- v **Suppression d'offre** Vous pouvez définir une suppression d'offre pour certains membres d'une audience à l'aide de la table de suppression des offres.
- v **Nombre maximal de présentation d'une offre** Lorsque vous définissez un canal interactif, vous définissez le nombre maximal de présentations d'une offre à un client par session. Si le nombre de présentations de l'offre a déjà été atteint, l'environnement d'exécution exclut l'offre.
- Règles d'inclusion d'offres globales Vous pouvez définir une expression booléenne pour filtrer les offres par niveau d'audience à l'aide de la table des offres globales. Si le résultat est false, l'environnement d'exécution exclut l'offre.
- Options avancées Vous pouvez utiliser l'option avancée Considérer cette règle **comme éligible si l'expression suivante est vraie** dans une règle de traitement pour filtrer les offres au niveau d'un segment. Si le résultat est false, l'environnement d'exécution exclut l'offre.
- v **Règles d'inclusion d'offre individuelles** Vous pouvez définir une expression booléenne pour filtrer les offres au niveau d'un client à l'aide de la table de substitution de score. Si le résultat est false, l'environnement d'exécution exclut l'offre.

# **Calcul du score marketing**

Il existe de nombreuses manières d'influencer ou de remplacer le score marketing (à l'aide d'un calcul).

Ce diagramme illustre les différentes étapes auxquelles vous pouvez modifier ou substituer le score marketing.

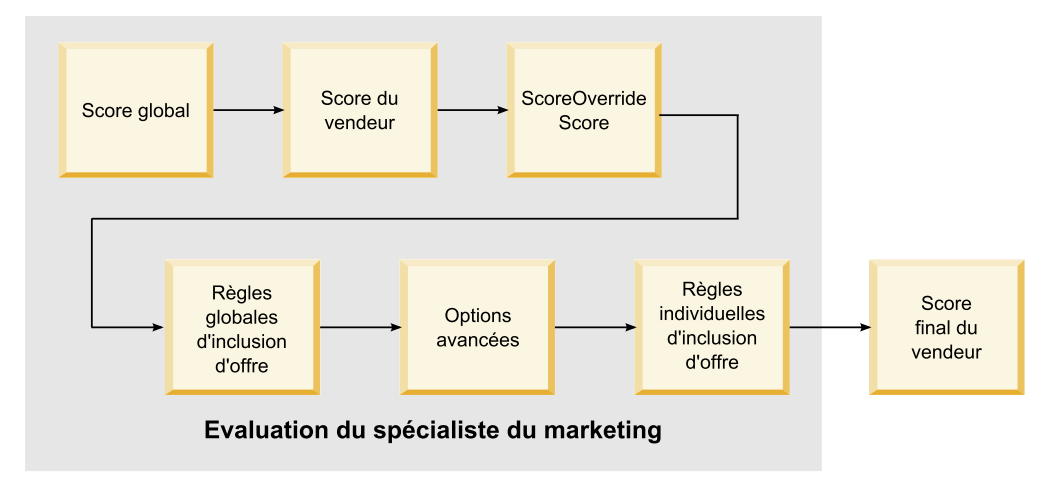

Les flèches indiquent l'ordre de préséance. Par exemple, si vous définissez une expression pour déterminer le score marketing dans les options avancées d'une règle de traitement et pour définir une expression dans la table de substitution de score, l'expression dans la table de substitution de score est prioritaire.

- v **Score global** Vous pouvez définir un score par niveau d'audience à l'aide de la table des offres globales.
- Score du spécialiste du marketing Vous pouvez définir un score par segment à l'aide du curseur dans une règle de traitement.
- v **Score de substitution de score** Vous pouvez définir un score par client à l'aide de la table de substitution de score.
- v **Règles d'inclusion des offres globales** Vous pouvez définir une expression qui calcule un score par niveau d'audience à l'aide de la table des offres globales.
- v **Options avancées** Vous pouvez définir une expression qui calcule un score par segment à l'aide de l'option avancée **Utiliser l'expression suivante comme score marketing** dans une règle de traitement.
- v **Règles d'inclusion des offres par substitution de score** Vous pouvez définir une expression qui calcule un score par client à l'aide de la table de substitution de score.

## **Influencer l'apprentissage**

Si vous utilisez le module d'apprentissage intégré Interact, vous pouvez influencer le résultat d'apprentissage en plus des configurations d'apprentissage standard telles que la liste des attributs d'apprentissage ou le niveau de fiabilité. Vous pouvez substituer les composants de l'algorithme d'apprentissage tout en utilisant les composants restants.

Vous pouvez substituer l'apprentissage à l'aide des colonnes LikelihoodScore et AdjExploreScore des offres par défaut et des tables de substitution de score. Vous pouvez ajouter ces colonnes aux offres par défaut et aux tables de substitution de score à l'aide de la fonctionnalité de script aci\_scoringfeature. Pour utiliser correctement ces substitutions, vous avez besoin d'une compréhension approfondie de l'auto-apprentissage de Interact.

Ce module d'apprentissage prend la liste des offres candidates et le score de marketing par offre candidate et les utilise dans les calculs finaux. La liste des offres est utilisée avec les attributs d'apprentissage afin de calculer la probabilité (probabilité d'acceptation) que le client accepte l'offre. A l'aide de ces probabilités et le nombre historisé des présentations, à équilibrer entre exploration et exploitation, l'algorithme d'apprentissage détermine la pondération de l'offre. Enfin, l'auto-apprentissage utilise la pondération de l'offre, la multiplie par le score marketing final et renvoie un score final. Les offres sont triés en fonction de ce score final.

### **Suppression d'offres**

Vous pouvez configurer l'environnement d'exécution afin qu'il supprime des offres.

Il existe plusieurs façons de supprimer une offre pour l'environnement d'exécution :

v L'élément **Nbre maximal d'affichages d'une offre au cours d'une même visite** d'un canal interactif.

Vous définissez le **Nbre maximal d'affichages d'une offre au cours d'une même visite** d'un lorsque vous créez ou éditez un canal interactif.

v L'utilisation d'une table de suppression d'offre.

Vous créez une table de suppression d'offre dans votre base de données de profil.

- Offres dont la date d'expiration est dépassée.
- Offres provenant de campagnes arrivées à expiration.
- v Offres exclues car elles ne transmettent pas une règle d'inclusion d'offre (option avancée de règle de traitement).
- Offres déjà explicitement acceptées ou refusées dans une session Interact. Si un client accepte ou refuse explicitement une offre, cette offre est supprimée lors de la session.

### **Activation de la suppression des offres**

La procédure ci-après permet d'activer la suppression des offres.

#### **Pourquoi et quand exécuter cette tâche**

Vous pouvez configurer Interact afin qu'il fasse référence à une liste d'offres supprimées.

#### **Procédure**

- 1. Créez la table offerSuppressionTable, une nouvelle table pour chaque audience contenant l'ID audience et l'ID de l'offre.
- 2. Définissez la propriété enableOfferSuppressionLookup sur **true**.
- 3. Définissez la propriété Interact > profile > offerSuppressionTable sur le nom de la table de suppression des offres pour l'audience adéquate.

### **Table de suppression des offres**

La table de suppression des offres vous permet de supprimer une offre pour un ID audience spécifique. Par exemple, si votre référentiel est Client, vous pouvez supprimer une offre pour le client Eric Martin. Une version de cette table pour au moins un niveau d'audience doit exister dans votre base de données de profil de production. Vous pouvez créer un échantillon de table de suppression d'offre, UACI\_BlackList en exécutant le script SQL aci\_usertab sur votre base de données de profil. Le script SQL aci\_usertab se trouve dans le répertoire ddl du répertoire d'installation de l'environnement d'exécution.

Vous devez définir les zones AudienceID et OfferCode1 pour chaque ligne. Vous pouvez ajouter des colonnes supplémentaires si votre ID audience ou votre code d'offre comprend plusieurs colonnes. Ces colonnes doivent correspondre aux noms de colonnes définis dans Campaign. Par exemple, si vous définissez le référentiel Client par les zones HHold\_ID et MemberNum, vous devez ajouter HHold\_ID et MemberNum à la table de suppression des offres.

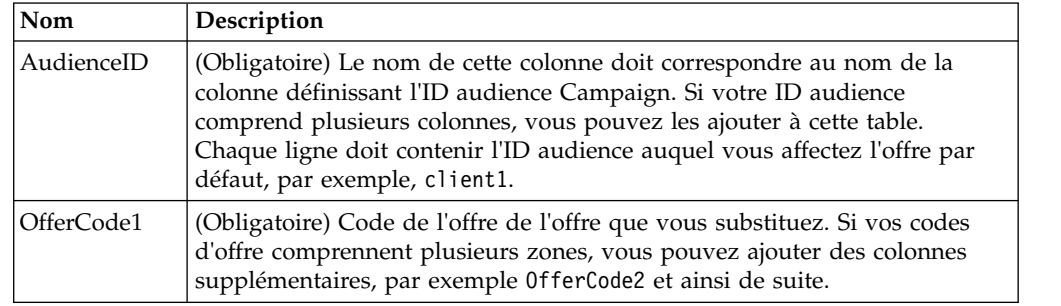

# **Offre globale et affectations individuelles**

Vous pouvez configurer l'environnement d'exécution afin qu'il affecte des offres spécifiques en dehors des règles de traitement configurées dans l'onglet Stratégie d'interaction. Vous pouvez définir des offres globales pour n'importe quel membre d'un membre d'un niveau d'audience et des affectations individuelles pour certains membres d'une audience. Par exemple, vous pouvez définir une offre globale pour tous les foyers à afficher lorsqu'aucun autre critère n'est disponible, puis créer une affectation d'offre individuelle au foyer de la famille Martin en particulier.

Vous pouvez imposer des contraintes aux offres globales et aux affectations individuelles par zone, de la cellule, et règles d'inclusion des offres. Les offres globales et les affectations individuelles sont configurées par l'ajout de données à des tables spécifiques dans votre base de données de profil de production

Pour que les offres globales et les affectations individuelles fonctionnent correctement, tous les codes de la cellule et toutes les offres référencées doivent exister dans le déploiement. Pour vous assurer que les données requises sont disponibles, vous devez configurer les codes de cellule par défaut et la table UACI ICBatchOffers.

### **Définition des codes de cible par défaut**

Si vous utilisez les offres par défaut ou les tables de substitution de score pour les affectations d'offres globales ou individuelles, vous devez définir des codes de cible par défaut. DefaultCellCode est utilisé si aucun code de cible n'est défini dans une ligne particulière des offres par défaut ou des tables de substitution des scores. La génération de rapports utilise le code de cible par défaut.

#### **Pourquoi et quand exécuter cette tâche**

DefaultCellCode doit correspondre au format du code de cible défini dans Campaign. Ce code de cible est utilisé pour toutes les affectations d'offre figurant dans les rapports.

Si vous définissez des codes de cible par défaut uniques, vous pouvez identifier facilement les offres affectées par les offres par défaut ou par les tables de substitution des scores.

#### **Procédure**

Définissez la propriété DefaultCellCode pour chaque niveau d'audience et type de table dans la catégorie IndividualTreatment.

### **Définition d'offres non utilisées dans une règle de traitement**

Si vous utilisez les offres par défaut ou les tables de substitution de score, vous devez vous assurer que tous les codes d'offre existent dans le déploiement. Si vous savez que toutes les offres que vous utilisez dans les offres par défaut ou dans les tables de substitution de score sont utilisées dans vos règles de traitement, les offres existent dans le déploiement. Cependant, toute offre non utilisée dans une règle de traitement doit être définie dans la table UACI\_ICBatchOffers.

### **Pourquoi et quand exécuter cette tâche**

La table UACI ICBatchOffers existe dans les tables système Campaign.

### **Procédure**

Alimentez la table UACI\_ICBatchOffers avec les codes d'offre que vous utilisez dans l'offre par défaut ou dans les tables de substitution de score. La table a le format suivant :

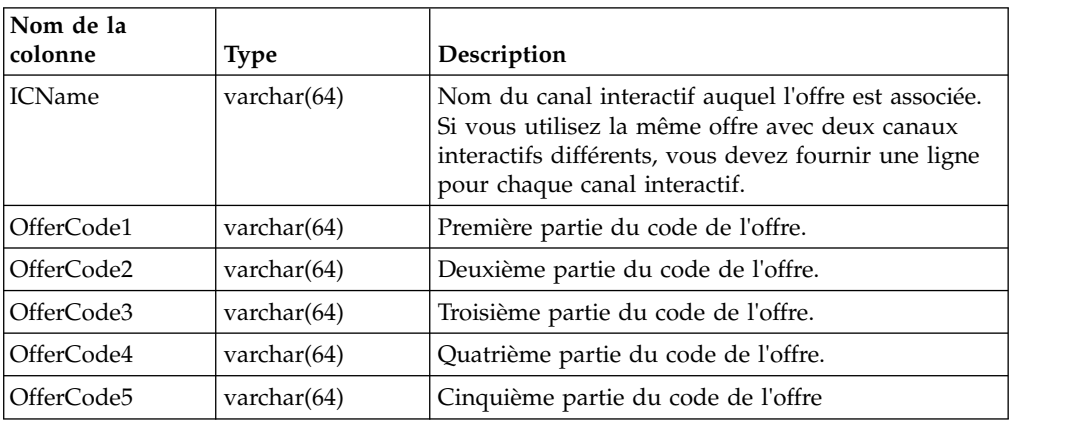

## **A propos de la table des offres globales**

La table des offres globales vous permet de définir des traitements pour le niveau d'audience. Par exemple, vous pouvez définir une offre globale pour chaque membre du Foyer dans le référentiel.

Vous pouvez définir les paramètres globaux pour les éléments suivants de la proposition d'offre Interact.

- Affectation d'offre globale
- Score global du spécialiste du marketing, désigné par un nombre ou une expression
- v Expression booléenne de filtrage des offres
- v Probabilité d'apprentissage et pondération, si vous utilisez l'auto-apprentissage Interact
- Substitution d'apprentissage globale

### **Affectation d'offres globales**

Cette procédure permet de configurer l'environnement d'exécution afin qu'il affecte des offres globales à un niveau d'audience, en plus de ce qui est déjà défini dans les règles de traitement.

#### **Procédure**

1. Créez une table appelée UACI\_DefaultOffers dans votre base de données de profil.

Pour créer la table UACI DefaultOffers avec les colonnes correctes, utilisez le fichier DDL aci\_usrtab.

2. Définissez la propriété enableDefaultOfferLookup sur **true**.

### **Table des offres globales**

La table des offres globales doit exister dans votre profil de base de données. Vous pouvez créer la table des offres globales, UACI\_DefaultOffers en exécutant le script SQL aci usertab sur votre base de données de profil.

Le script SQL aci\_usertab se trouve dans le répertoire ddl dans votre répertoire d'installation de l'environnement d'exécution.

Vous devez définir les zones AudienceLevel et OfferCode1 pour chaque ligne. Les autres zones sont facultatives et permettent d'imposer des contraintes supplémentaires aux affectations de votre offre ou d'influencer l'auto-apprentissage au niveau d'audience.

Pour obtenir de meilleures performances, vous devez créer un index sur cette table dans la colonne du référentiel.

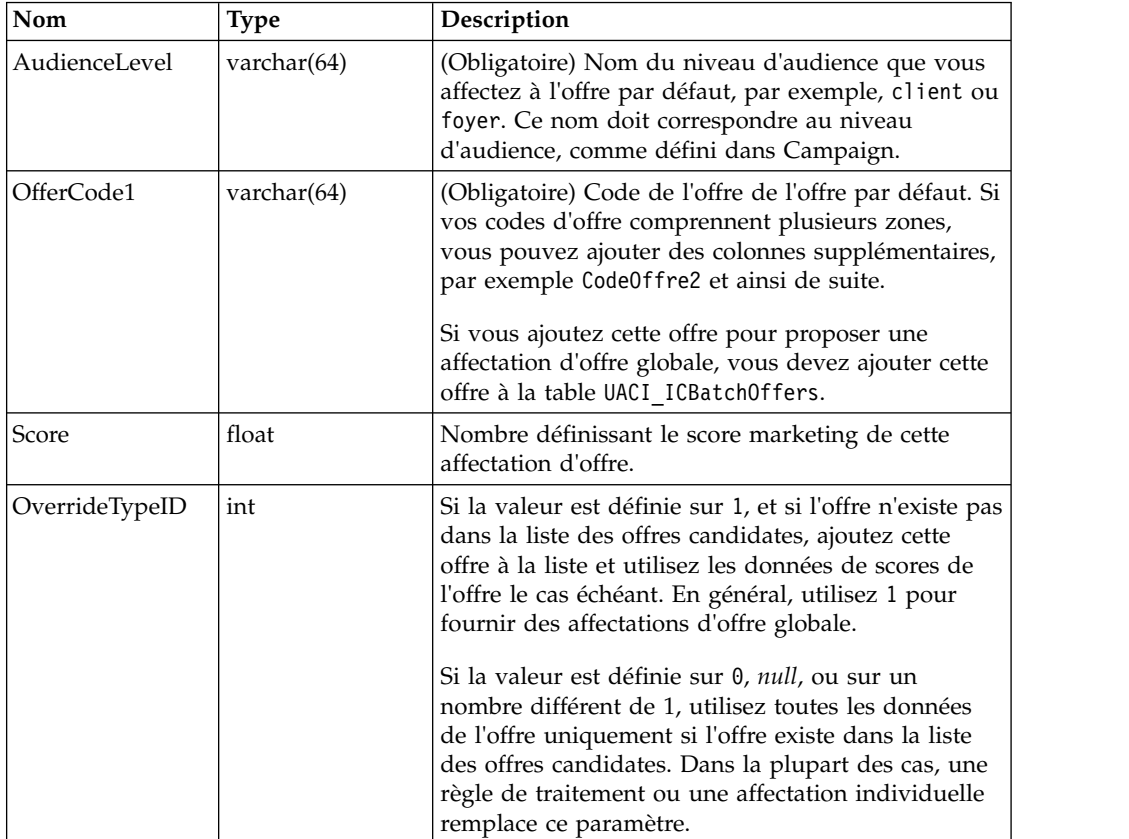

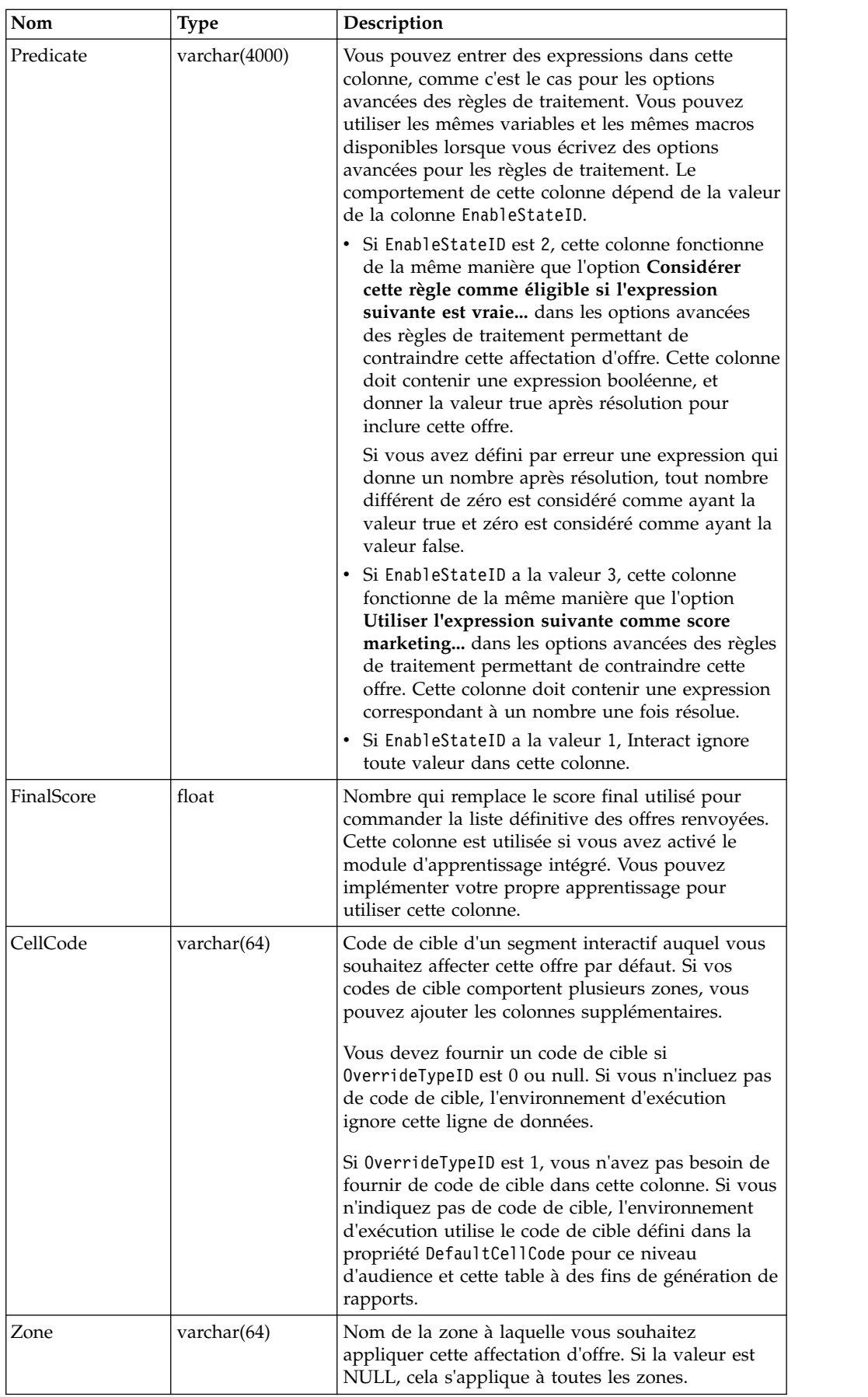

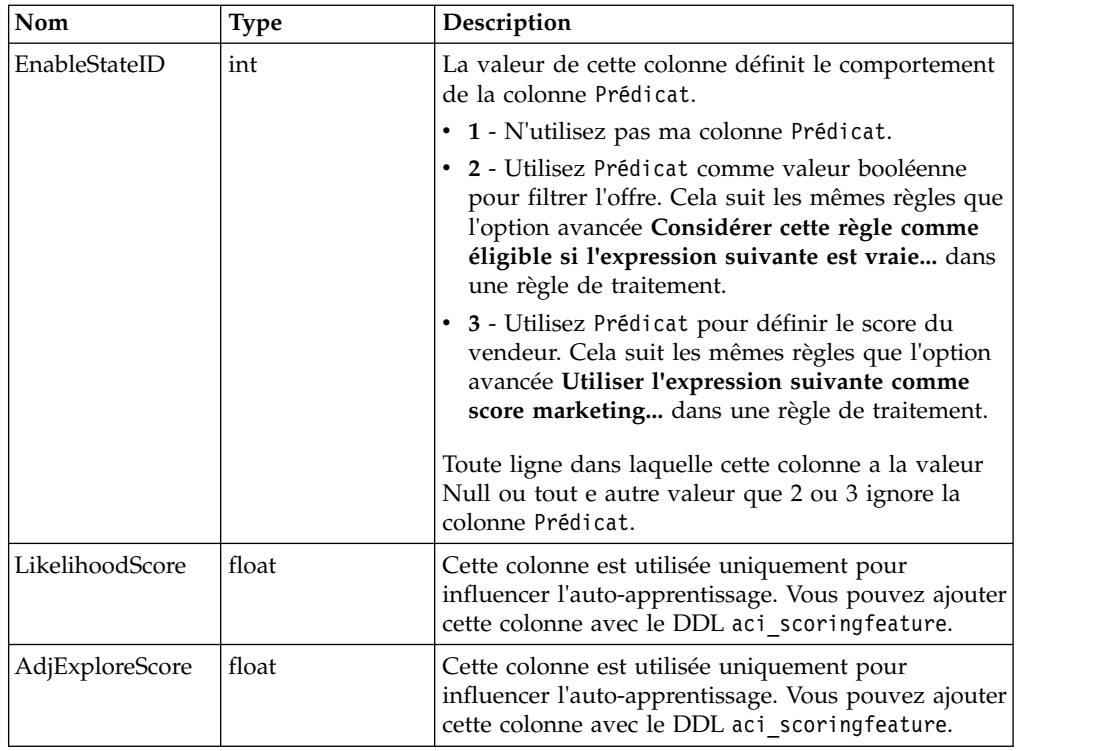

# **A propos de la table de substitution de score**

La table de substitution de score vous permet de définir des traitements pour un ID d'audience ou pour un individu. Par exemple, si votre référentiel est Visiteur, vous pouvez créer des substitutions pour certains visiteurs.

Vous pouvez définir des substitutions pour les éléments suivants de la proposition d'offre Interact.

- v Affectation d'offre individuelle
- Score individuel du spécialiste du marketing, désigné par un nombre ou une expression
- v Expression booléenne de filtrage des offres
- v Probabilité d'apprentissage et pondération, si vous utilisez l'auto-apprentissage
- v Substitution d'apprentissage individuelle

# **Configuration des substitutions de score**

Vous pouvez configurer Interact afin qu'il utilise un score généré par une application de modélisation au lieu du score marketing.

### **Procédure**

1. Créez une table de substitution de score pour chaque niveau d'audience pour lequel vous souhaitez fournir des substitutions.

Pour créer un échantillon de table de substitution de score avec les colonnes correctes, utilisez le fichier DDL aci\_usrtab.

- 2. Définissez la propriété enableScoreOverrideLookup sur **true**.
- 3. Définissez la propriété scoreOverrideTable sur le nom de la table de substitution de score pour chaque niveau d'audience pour lequel vous souhaitez fournir des substitutions.

Vous n'avez pas besoin de fournir une table de substitution de score pour chaque niveau d'audience.

## **Table de substitution de score**

La table de substitution de score doit exister dans votre base de données de profil de production. Vous pouvez créer un échantillon de table de substitution de score, UACI\_ScoreOverride en exécutant le script SQL aci\_usertab sur votre base de données de profil.

Le script SQL aci\_usertab se trouve dans le répertoire ddl du répertoire d'installation de l'environnement d'exécution.

Vous devez définir les zones *AudienceID*, OfferCode1 et Score pour chaque ligne. Les valeurs des autres zones sont facultatives et permettent d'imposer des contraintes aux affectations d'offres individuelles ou de fournir des informations de substitution de score à l'auto-apprentissage.

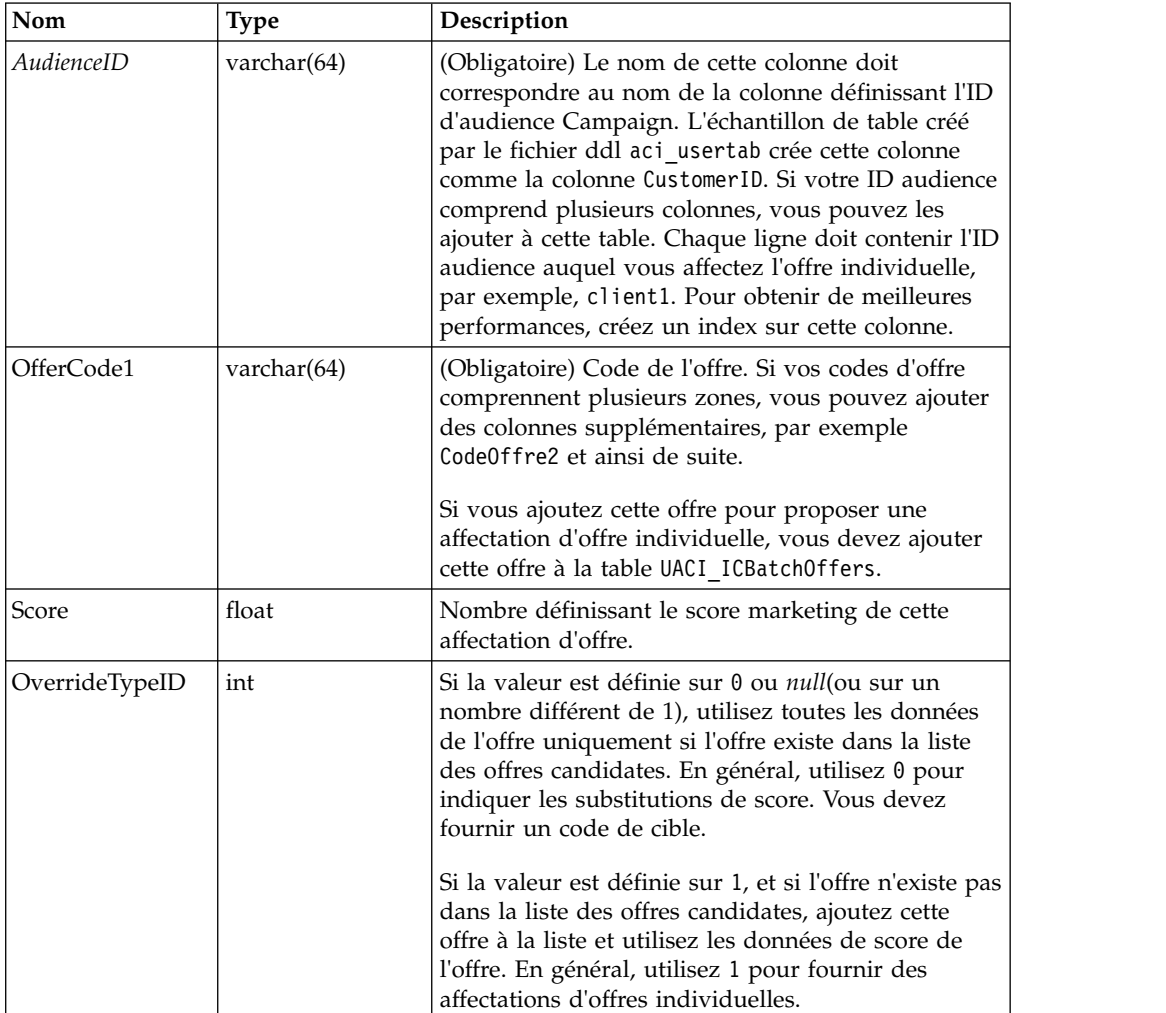

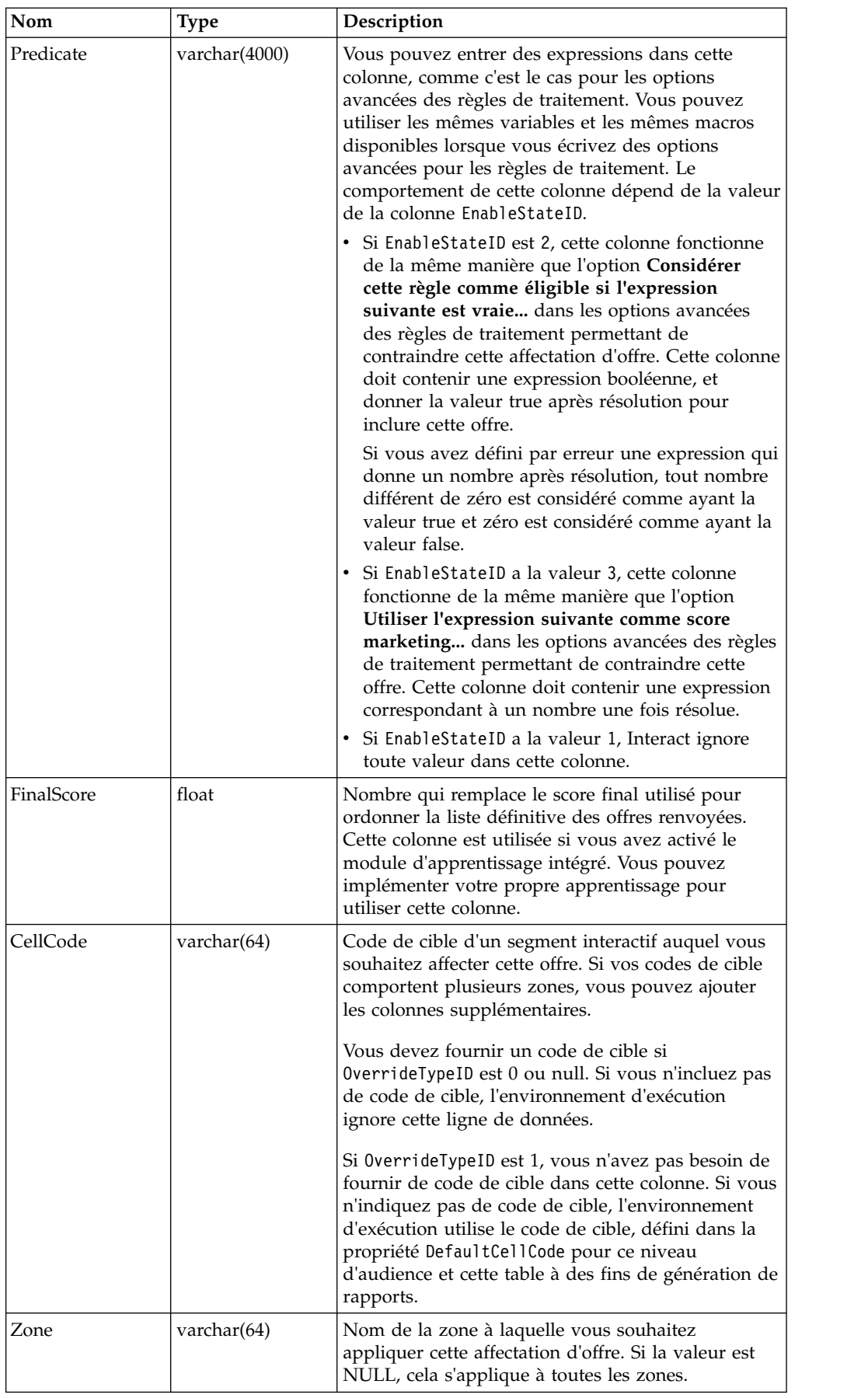

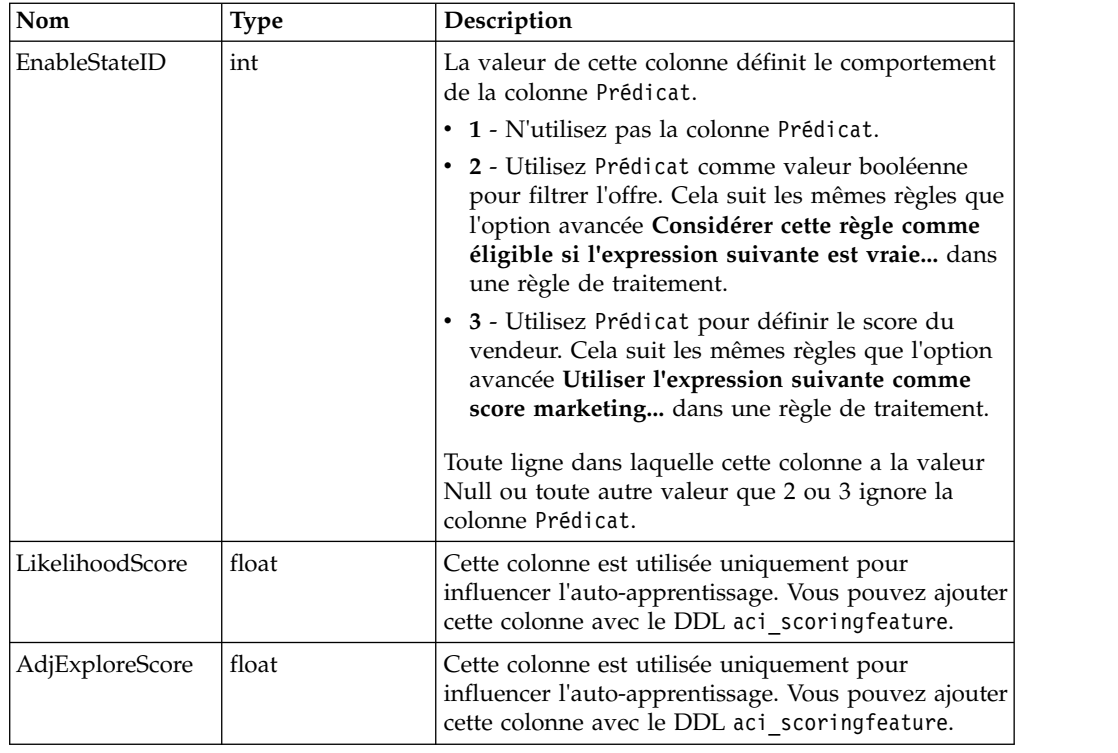

# **Présentation de l'auto-apprentissage Interact**

Même si vous faites tout votre possible pour proposer les offres adaptées aux segments appropriés, vous pouvez toujours apprendre des sélections réellement effectuées par vos visiteurs. Le comportement réel de vos visiteurs doit influencer votre stratégie. Vous pouvez exécuter des outils de modélisation sur l'historique des réponses pour obtenir un score que vous pouvez ensuite inclure dans vos diagrammes temps réel.

Toutefois, ces données ne sont pas des données en temps réel.

Interact fournit deux options qui vous permettent d'apprendre en temps réel à partir des actions de votre visiteur :

- v Module d'apprentissage intégré L'environnement d'exécution dispose d'un module d'apprentissage bayesien naïf. Ce module surveille les attributs du client de votre choix et utilise ces données pour sélectionner les offres à présenter.
- v API d'apprentissage L'environnement d'exécution comporte aussi une API d'apprentissage qui vous permet d'écrire votre propre module d'apprentissage.

Vous n'êtes pas obligé d'utiliser l'apprentissage. Il est désactivé par défaut.

### **Module d'apprentissage Interact**

Le module d'apprentissage Interact surveille le réponses des visiteurs aux offres, ainsi que les attributs des visiteurs.

### **Modes du module d'apprentissage**

Le module d'apprentissage a deux modes généraux :

- v Exploration : le module d'apprentissage présente les offres afin de pouvoir collecter suffisamment de données de réponse pour optimiser l'estimation utilisée en mode exploitation. Les offres présentées pendant l'exploration ne correspondent pas nécessairement au choix optimal.
- v Exploitation : lorsque suffisamment de données ont été collectées par la phase d'exploration, le module d'apprentissage utilise les probabilités pour vous aider à sélectionner les offres à proposer.

Le module d'apprentissage utilise deux propriétés pour alterner entre les modes exploration et exploitation. Il s'agit des propriétés suivantes :

- v un niveau de fiabilité que vous configurez avec la propriété confidenceLevel,
- v une probabilité de présentation par le module d'apprentissage d'une offre aléatoire que vous configurez avec la propriété percentRandomSelection.

### **Propriété du niveau de fiabilité**

Vous pouvez définir le confidenceLevel sur un pourcentage qui représente le degré de certitude (ou de confiance) que doit avoir le module d'apprentissage avant que ses résultats pour une offre soient utilisés dans l'arbitrage. Au départ, lorsque le module d'apprentissage ne dispose d'aucune donnée, il s'appuie donc uniquement sur le score marketing. Une fois que chaque offre a été présentée autant de fois que cela a été défini dans minPresentCountThreshold, le module d'apprentissage passe en mode exploration. En l'absence d'une quantité suffisante de données, le module d'apprentissage n'est pas sûr que les pourcentages qu'il calcule sont corrects. Il reste alors par conséquent en mode d'exploration.

Le module d'apprentissage attribue des pondérations à chaque offre. Pur calculer les pondérations, il applique une formule qui prend comme base de départ le niveau de confiance configuré, les données historisées d'acceptation et les données de la session en cours. La formule établit une équilibre inhérent entre exploration et exploitation et renvoie la pondération adéquate.

### **Propriété de sélection aléatoire**

Pour éviter que le système favorise trop l'offre optimale dès les premières phases, Interact présente une offre aléatoire en appliquant la propriété percentRandomSelection qui correspond à un pourcentage de temps. Ce pourcentage d'offres aléatoires force le module d'apprentissage à recommander d'autres offres que les plus certaines de réussir, afin de déterminer si d'autres offres réussissaient mieux si elles avaient une plus grande exposition. Par exemple, si vous configurez percentRandomSelection sur 5, pendant 5 % du temps, le module d'apprentissage présente une offre aléatoire et ajoute les données de réponse à ses calculs.

Vous pouvez définir **%Random** pour indiquer le pourcentage de chance pour qu'une offre renvoyée soit sélectionnée de manière aléatoire, sans que les scores soient pris en compte, pour chaque zone de l'onglet Points d'interaction de la fenêtre Canal interactif.

#### **Mode de détermination des offres par le module d'apprentissage**

Le module d'apprentissage détermine les offres présentées de la manière suivante :

- 1. Il calcule la probabilité qu'un visiteur sélectionne une offre.
- 2. Il calcule la pondération de l'offre en appliquant la probabilité de l'étape 1 et détermine s'il doit se placer en mode d'exploration ou d'exploitation.
- 3. Il calcule un score final pour chaque offre à l'aide du score marketing et de la pondération de l'offre à partir de l'étape 2.
- 4. Il trie les offres en fonction des scores déterminés à l'étape 3 et renvoie le nombre d'offres obtenant les meilleurs résultats.

Par exemple, le module d'apprentissage détermine qu'un visiteur a 30 % de chances d'accepter l'offre A et 70 % de chances d'accepter l'offre B et qu'il doit donc utiliser ces informations. Selon la règle de traitement, le score marketing de l'offre A est de 75 et de 55 pour l'offre B. Toutefois, les calculs de l'étape 3 établissent que le score final de l'offre B est supérieur à celui de l'offre A. L'environnement d'exécution recommande donc l'offre B.

### **Propriétés du facteur de pondération**

L'apprentissage est également basé sur la propriété recencyWeightingFactor et la propriété recencyWeightingPeriod. Ces propriétés vous permettent d'attribuer une pondération plus importante aux données les plus récentes. recencyWeightingFactor est le pourcentage de pondération à affecter aux données récentes. recencyWeightingPeriod correspond à la durée considérée comme récente. Par exemple, vous configurez recencyWeightingFactor sur 0,30 et recencyWeightingPeriod sur 24. Ces paramètres signifient que les 24 heures de données précédentes représentent 30 % de toutes les données prises en compte. Pour l'équivalent d'une semaine de données, toutes les données servant à établir la moyenne sur les six premiers jours représentent 70% des données, tandis que le dernier jour correspond à 30% des données.

#### **Données de la table de transfert consignées**

Chaque session écrit les données suivantes dans une table de transfert d'apprentissage :

- Contact de l'offre
- Acceptation de l'offre
- Attributs d'apprentissage

A un intervalle configurable, un agrégateur lit ces données dans la table de transfert, les compile et les écrit dans une table. Le module d'apprentissage lit ces données agrégées et les utilise dans ses calculs.

### **Activation du module d'apprentissage**

Tous les serveurs d'exécution ont un module d'apprentissage intégré. Par défaut, ce module d'apprentissage est désactivé. Vous pouvez l'activer en changeant une propriété de configuration.

#### **Procédure**

Dans Marketing Platform, pour l'environnement d'exécution, éditez les propriétés de configuration suivantes dans la catégorie Interact > offerserving.

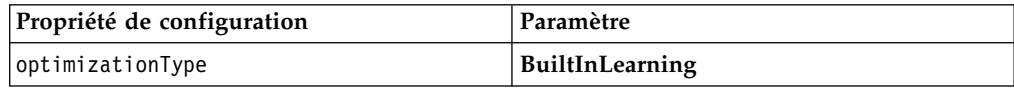

# **Attributs d'apprentissage**

Le module d'apprentissage s'enrichit et évolue à l'aide des attributs visiteur et des données d'acceptation des offres. Vous pouvez sélectionner les attributs visiteur à surveiller. Ces attributs visiteur peuvent être toute donnée contenue dans un profil client, y compris un paramètre d'événement collecté en temps réel.

Les attributs des tables dimensionnelles ne sont pas pris en charge dans l'apprentissage.

Vous pouvez configurer le nombre d'attributs de votre choix à surveiller, mais IBM vous conseille de ne pas configurer plus de dix attributs d'apprentissage entre les attributs d'apprentissage statique et dynamique, et de suivre ces instructions.

v Sélectionnez des attributs indépendants.

Ne sélectionnez pas d'attributs similaires. Par exemple, si vous créez un attribut appelé ValeurÉlevée et si cet attribut est défini à partir d'un calcul basé sur le salaire, ne sélectionnez pas les deux attributs ValeurÉlevée et Salaire. Les as similaires ne sont pas utiles pour l'algorithme d'apprentissage.

v Sélectionnez des attributs ayant des valeurs discrètes.

Si un attribut comporte des plages de valeur, vous devez sélectionner une valeur exacte. Par exemple, si vous souhaitez utiliser le salaire en tant qu'attribut, vous devez donner à chaque plage de salaire une valeur spécifique. La plage de 20 000 à 30 000 correspondrait ainsi à la valeur A, et la plage de 30 001 à 40 000 à la valeur B, etc.

v Limitez le nombre d'attributs suivis afin de ne pas dégrader les performances. Le nombre d'attributs que vous pouvez suivre dépend de vos exigences de performances et de votre installation Interact. Si vous le pouvez, utilisez un autre outil de modélisation (par exemple PredictiveInsight) pour déterminer les dix attributs de prévision principaux. Vous pouvez configurer le module d'apprentissage afin qu'il supprime automatiquement les attributs non prévisibles, mais qui impactent aussi les performances.

Vous pouvez gérer les performances en définissant le nombre d'attributs surveillés et le nombre de valeurs par attribut à surveiller. La propriété maxAttributeNames définit le nombre maximum d'attributs visiteur suivis. La propriété maxAttributeValues définit le nombre maximum de valeurs suivies par attribut. Toutes les autres valeurs sont affectées à une catégorie définie par la valeur de la propriété otherAttributeValue. Cependant, le moteur d'apprentissage ne suit que les premières valeurs qu'il rencontre. Imaginons par exemple que vous suivez l'attribut visiteur correspondant à la couleur des yeux du visiteur. Vous êtes uniquement intéressé par les valeurs bleu, brun et vert, et définissez par conséquent maxAttributeValues sur 3. Toutefois, les trois premiers visiteurs ont les valeurs bleu, brun et noisette. Cela signifie que tous les visiteurs ayant les yeux verts se voient affecter la valeur otherAttributeValue.

Vous pouvez également utiliser les attributs d'apprentissage dynamique qui vous permettent de définir vos critères d'apprentissage plus précisément. Les attributs d'apprentissage dynamique vous permettent d'en savoir plus sur la combinaison de deux attributs sous la forme d'une entrée unique. Par exemple, examinez les informations de profil suivantes :

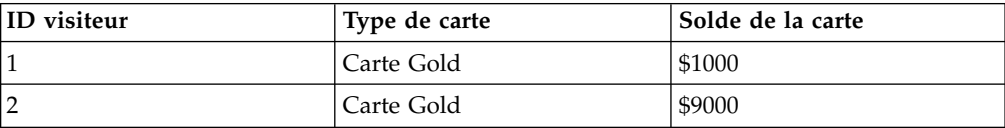

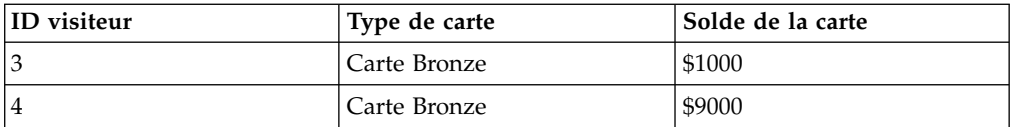

Si vous utilisez des attributs d'apprentissage standard, vous pouvez uniquement obtenir des informations sur le type de carte et son solde individuellement. Les visiteurs 1 et 2 seront regroupés ensemble en fonction du type de carte, et les visiteurs 2 et 4 en fonction du du solde de la carte. Ces attributs ne sont pas forcément un moyen précis de prévoir le comportement d'acceptation de l'offre. Si les détenteurs de la carte Gold ont tendance à avoir des soldes plus élevés, le comportement du Visiteur peut être radicalement différent de celui du Visiteur 4, ce qui fausserait les attributs d'apprentissage standard. Toutefois, si vous utilisez des attributs d'apprentissage dynamique, des informations d'apprentissage sont collectées individuellement sur chacun des visiteurs et les estimations seront alors plus précises.

Si vous utilisez des attributs d'apprentissage dynamique, et si le visiteur a deux valeurs valides pour un attribut, le module d'apprentissage sélectionne la première valeur trouvée.

Si vous définissez la propriété enablePruning sur yes, le module d'apprentissage utilise l'algorithme pour déterminer quels attributs ne sont pas prévisibles et cesse de prendre en compte ces attributs lors du calcul des pondérations. Par exemple, si vous effectuez le suivi d'un attribut représentant la couleur de cheveux, et si le module d'apprentissage détermine qu'il n'existe pas de modèle d'acceptation d'une offre basée sur la couleur de cheveux du visiteur, le module d'apprentissage cesse de considérer l'attribut de couleur de cheveux. Les attributs sont réévalués chaque fois que le processus d'agrégation d'apprentissage s'exécute (il est défini par la propriété aggregateStatsIntervalInMinutes). Les attributs d'apprentissage dynamique sont aussi supprimés.

# **Définition d'un attribut d'apprentissage**

La procédure ci-après permet de définir un attribut d'apprentissage.

### **Pourquoi et quand exécuter cette tâche**

Vous pouvez configurer au maximum le nombre maxAttributeNames d'attributs de visiteurs.

*(learningAttributes)* est un modèle permettant de créer de nouveaux attributs d'apprentissage. Vous devez entrer un nouveau nom pour chaque attribut. Vous ne pouvez pas créer deux catégories ayant le même nom

### **Procédure**

Dans Marketing Platform, pour l'environnement de conception, éditez les propriétés de configuration suivantes dans la catégorie Campaign > partitions > partition*n* > Interact > learning.

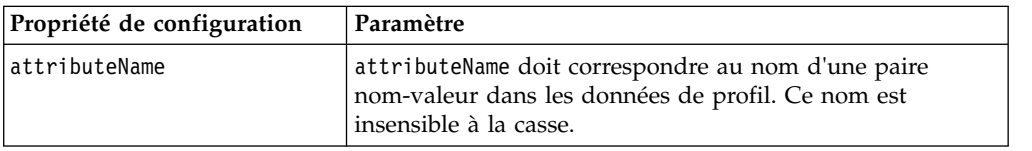
## **Définition d'attributs d'apprentissage dynamique**

Pour définir les attributs d'apprentissage dynamique, vous devez remplir la table UACI\_AttributeList dans la source de données Apprentissage.

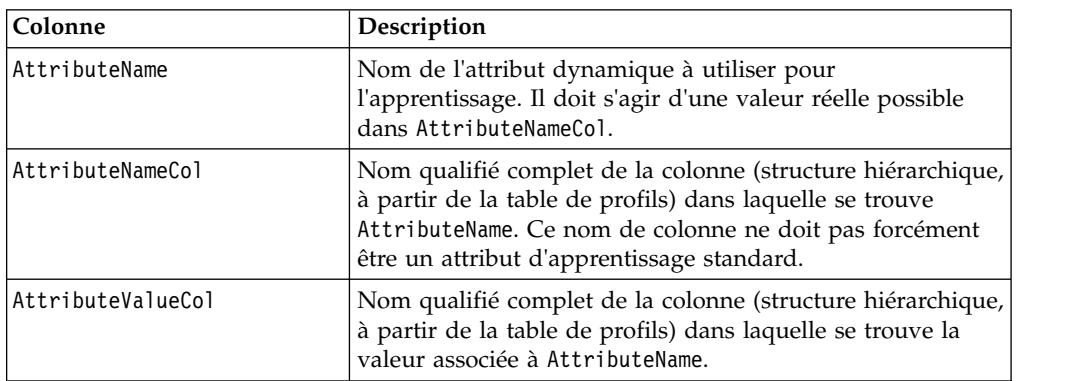

Toutes les colonnes de cette table ont le type varchar(64).

Par exemple, examinez la table de profils suivante et la table des dimensions associée.

*Tableau 6. MaTableDeProfil*

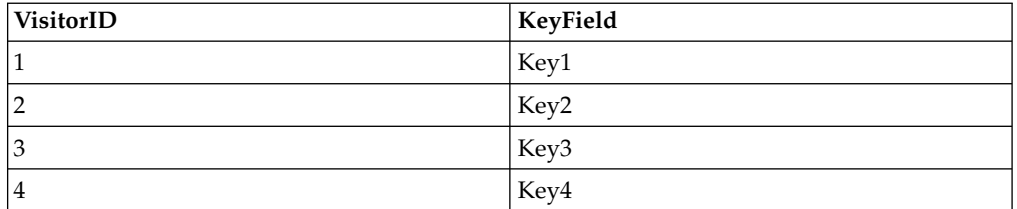

#### *Tableau 7. MaTableDeDimension*

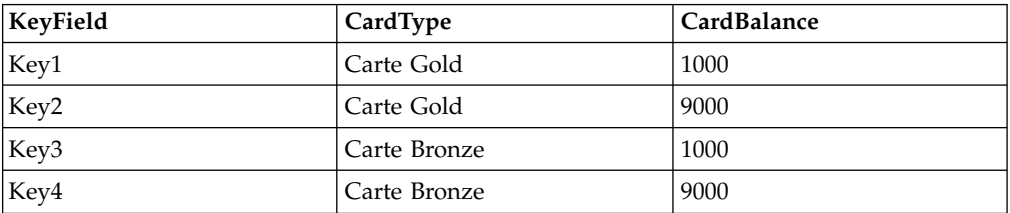

Voici un échantillon de table UACI\_AttributeList établissant une correspondance avec le type de carte et le solde.

*Tableau 8. UACI\_AttributeList*

| <b>AttributeName</b> | AttributeNameCol                                  | AttributeValueCol                                    |
|----------------------|---------------------------------------------------|------------------------------------------------------|
| Carte Gold           | MaTableDeProfil.MaTable-<br>DeDimension. CardType | MaTableDeProfil.MaTable-<br>DeDimension. CardBalance |
| Carte Bronze         | MaTableDeProfil.MaTable-<br>DeDimension. CardType | MaTableDeProfil.MaTable-<br>DeDimension. CardBalance |

# **Configuration de l'environnement d'exécution pour qu'il reconnaisse les modules d'apprentissage externes**

Vous pouvez utiliser l'API d'apprentissage Java™ API pour écrire votre propre module d'apprentissage. Vous devez configurer l'environnement d'exécution afin qu'il reconnaisse votre utilitaire d'apprentissage dans Marketing Platform.

## **Pourquoi et quand exécuter cette tâche**

Vous devez redémarrer le serveur d'exécution Interact pour que les changements prennent effet.

### **Procédure**

1. Dans Marketing Platform, pour l'environnement d'exécution, éditez les propriétés de configuration suivantes dans la catégorie Interact > offerserving. Les propriétés de configuration de l'API de l'optimiseur d'apprentissage existent dans la catégorie Interact > offerserving > External Learning Config.

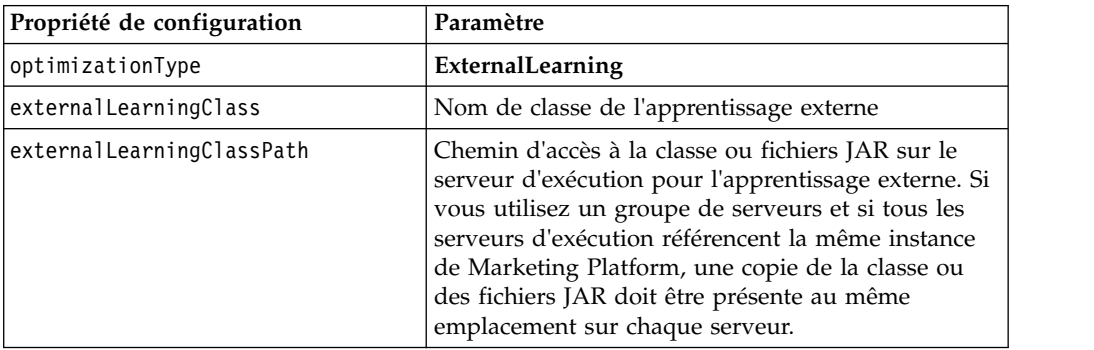

2. Redémarrez le serveur d'exécution Interact pour que les changements prennent effet.

# **Chapitre 5. Compréhension de l'API Interact**

Interact sert les offres de manière dynamique à une grande variété de points de contact. Par exemple, vous pouvez configurer l'environnement d'exécution et votre point de contact pour envoyer des messages aux employés de votre centre d'appels pour les informer des meilleurs prospects pour une vente optimisée ou croisée pour un client ayant formulé un type spécifique de demande de service. Vous pouvez également configurer l'environnement d'exécution et votre point de contact pour fournir des offres adaptées à un client (visiteur), qui est entré dans une zone particulière de votre site Web.

L'API Interact vous permet de configurer votre point de contact et un serveur d'exécution afin qu'ils coopèrent pour proposer les meilleures offres possibles. Avec l'API, le point de contact peut demander des informations à partir du serveur d'exécution pour affecter le visiteur à un groupe (un segment) et présente des offres basées sur ce segment. Vous pouvez également journaliser les données en vue d'une analyse ultérieure pour affiner vos stratégies de présentation d'offres.

L'API Interact permet également les communications entre le client utilisateur final et le serveur via JavaScript.

Afin de vous fournir avec la plus grande souplesse possible en intégrant Interact à vos environnements, IBM fournit un service Web accessible à l'aide de l'API Interact.

## **Flux de données de l'API Interact**

Cet exemple illustre le fonctionnement de l'API entre votre point de contact et l'environnement d'exécution. Le visiteur exécute seulement quatre actions : connexion, accès à la page affichant les offres, sélection d'une offre et déconnexion. Vous pouvez concevoir une intégration beaucoup plus complexe si nécessaire, à condition de respecter vos contraintes en termes d'exigences de performances.

Ce diagramme montre une implémentation simple de l'API Interact.

Un visiteur se connecte à un site Web et accède à une page qui affiche des offres. Le visiteur sélectionne une offre et se déconnecte. L'interaction est simple, mais plusieurs événements se produisent à la fois dans le point de contact et sur le serveur d'exécution :

- 1. Démarrage d'une session
- 2. Accès à une page
- 3. Sélection d'une offre
- 4. Fermeture de la session

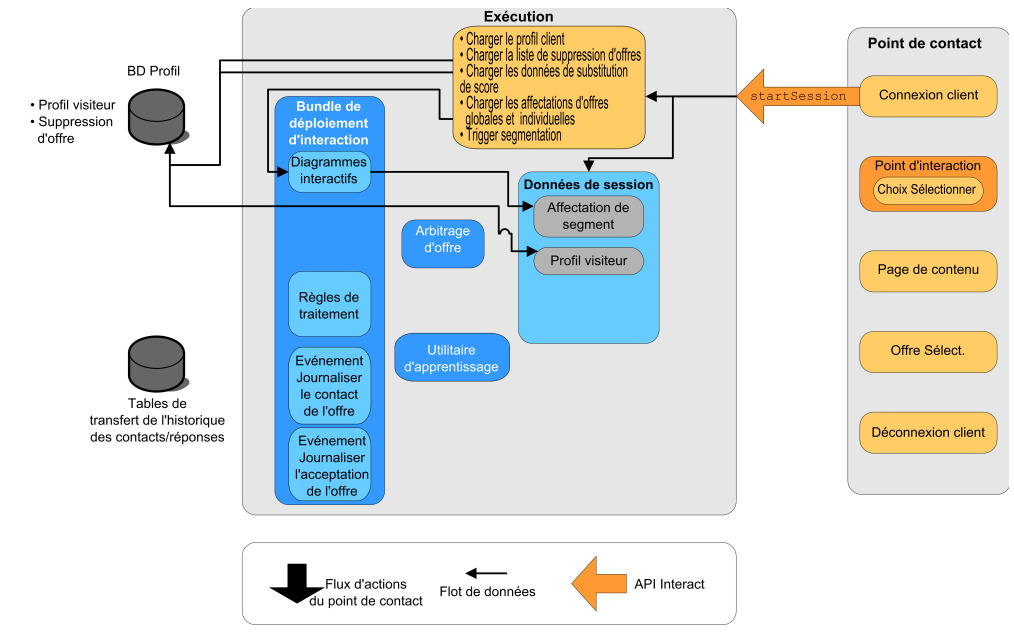

## **Démarrage de la session**

Lorsque le visiteur se connecte, il déclenche une méthode startSession.

La méthode startSession effectue quatre opérations :

- 1. Elle crée une session d'exécution
- 2. Elle envoie une requête de chargement des données du profil client dans la session
- 3. Elle envoie une requête d'utilisation des données du profil et démarre un diagramme temps réel pour placer le client dans des segments. Cette exécution de le diagramme s'exécute en mode asynchrone.
- 4. Le serveur d'exécution charge les informations de suppression d'offre et les informations de traitement globales et individuelles des offres dans la session. Les données de session sont conservées en mémoire pendant la session.

## **Accès à une page**

Le visiteur navigue dans le site jusqu'à ce qu'il atteigne un point d'interaction prédéfini. Dans la figure, le deuxième point d'interaction (choix Sélectionner) est un emplacement dans lequel le visiteur clique sur un lien qui lui présente un ensemble d'offres. Le gestionnaire de point de contact a configuré le lien de façon à ce qu'il déclenche une méthode executeBatch permettant de sélectionner une offre.

### **Sélection d'une offre**

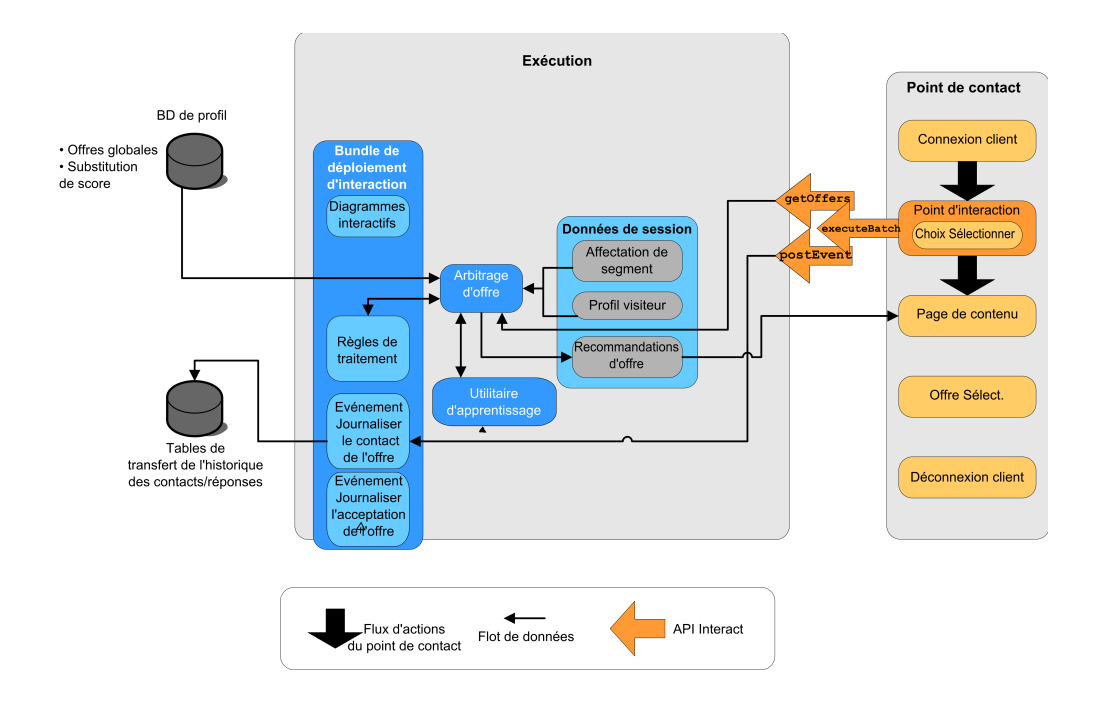

Ce diagramme illustre l'appel d'API qui déclenche la méthode executeBatch.

La méthode executeBatch vous permet d'appeler plusieurs méthodes dans un seul appel au serveur d'exécution. Cette méthode executeBatch appelle deux autres méthodes, getOffers et postEvent. La méthode getOffers demande une liste d'offres. Le serveur d'exécution utilise les données de segmentation, la liste de suppression des offres, les règles de traitement et le module d'apprentissage pour proposer un ensemble d'offres. Le serveur d'exécution renvoie un ensemble d'offres qui s'affichent dans la page de contenu.

La méthode postEvent déclenche l'un des événements définis dans l'environnement de conception. Dans ce cas particulier, l'événement envoie une demande de journalisation des offres présentées à l'historique des contacts.

Le visiteur sélectionne l'un des offres (offre Sélect.)

Ce diagramme illustre la méthode postEvent.

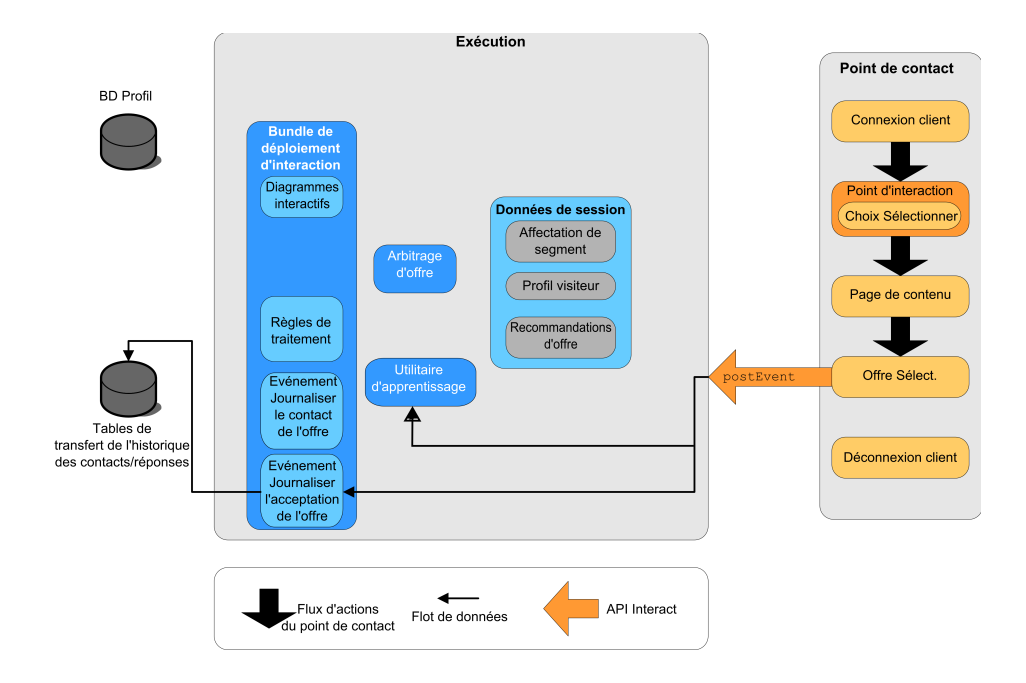

La commande d'interface utilisateur associée à la sélection de l'offre est configurée pour envoyer une autre méthode postEvent. Cet événement envoie une demande de journalisation de l'acceptation de l'offre dans l'historique des réponses.

### **Fermeture de la session**

Une fois que le visiteur a sélectionné l'offre, il en a terminé avec le site Web et il se déconnecte. La commande de déconnexion est liée à la méthode endSession.

Ce diagramme illustre la méthode endSession.

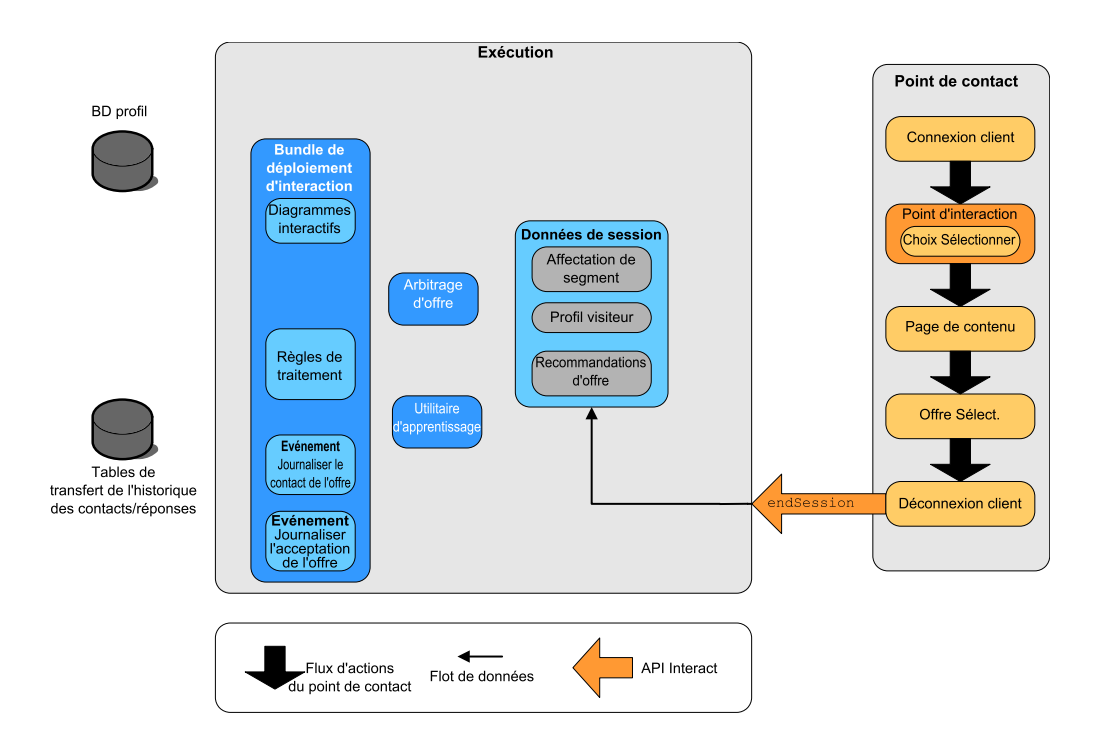

La méthode endSession termine la session. Si le visiteur oublie de se déconnecter, un délai d'attente de session configurable permet de faire prendre fin à toutes les sessions. Si vous souhaitez conserver des données passées à la session, telles que les informations incluses dans les paramètres des méthodes startSession ou setAudience, collaborez avec la personne chargée de créer les diagrammes temps réel. Cette dernière peut utiliser le processus Extraction pour écrire ces données dans une base de données avant que la fin de la session et la perte des données. Vous pouvez alors utiliser la méthode postEvent pour appeler le diagramme temps réel qui contient le processus d'instantané.

### **Exemple simple de planification d'interaction**

Dans cet exemple, vous créez une interaction pour le site Web d'une société de téléphonie cellulaire. Vous créez trois offres différentes, configurez la consignation de ces offres, affectez des codes de traitement à l'offre et afficher une série d'images associées aux offres.

#### **Processus de conception**

Pour concevoir une interaction pour ce client, vous :

- 1. Identifiez les exigences de la page de récapitulatif du client
- 2. Créez des points d'interaction pour les exigences des offres
- 3. Configurez la consignation des offres
- 4. Créez des codes de traitement
- 5. Associez une série d'images en alternance aux offres

Il s'agit d'un exemple de base qui ne décrit pas le meilleur moyen d'écrire l'intégration. Par exemple, aucun de ces exemples n'inclut de vérification d'erreur qui utilise la classe Response.

#### **Identification des exigences de la page de récapitulatif du plan prévu pour un téléphone**

Le diagramme suivant illustre la présentation de la page de récapitulatif du plan concernant un modèle de téléphone donné.

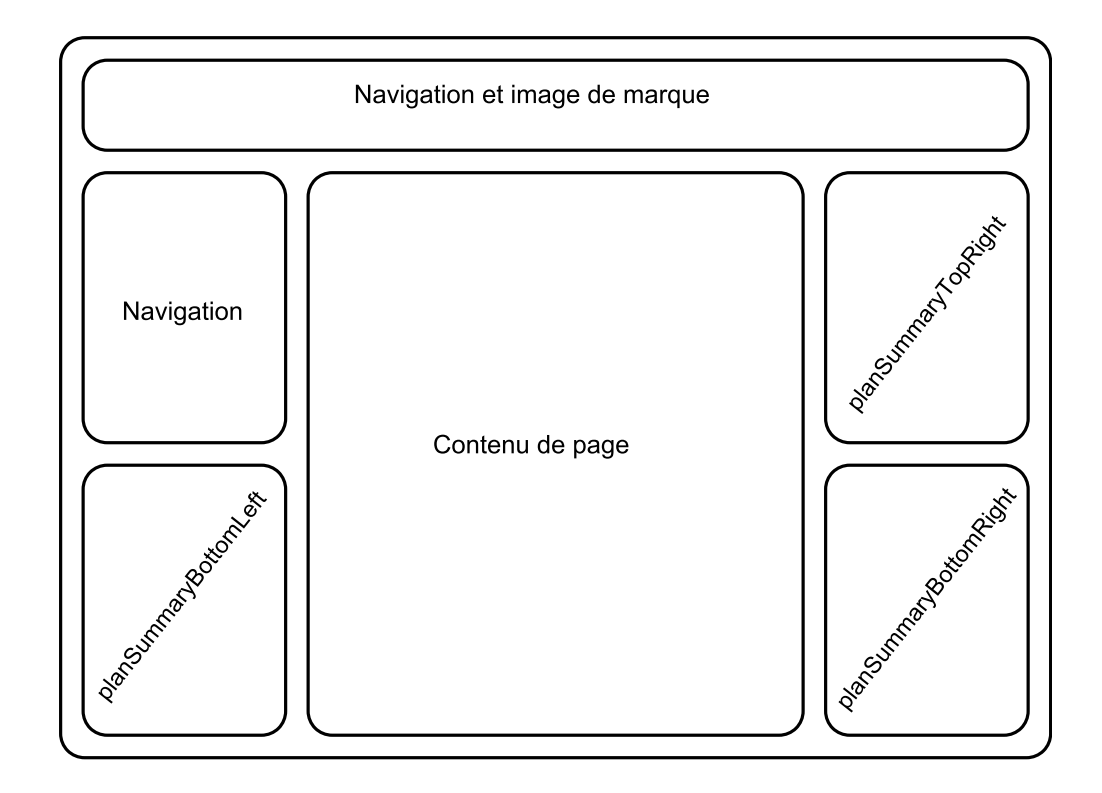

Vous définissez les éléments suivants pour répondre aux exigences de la page de récapitulatif du plan prévu pour ce téléphone :

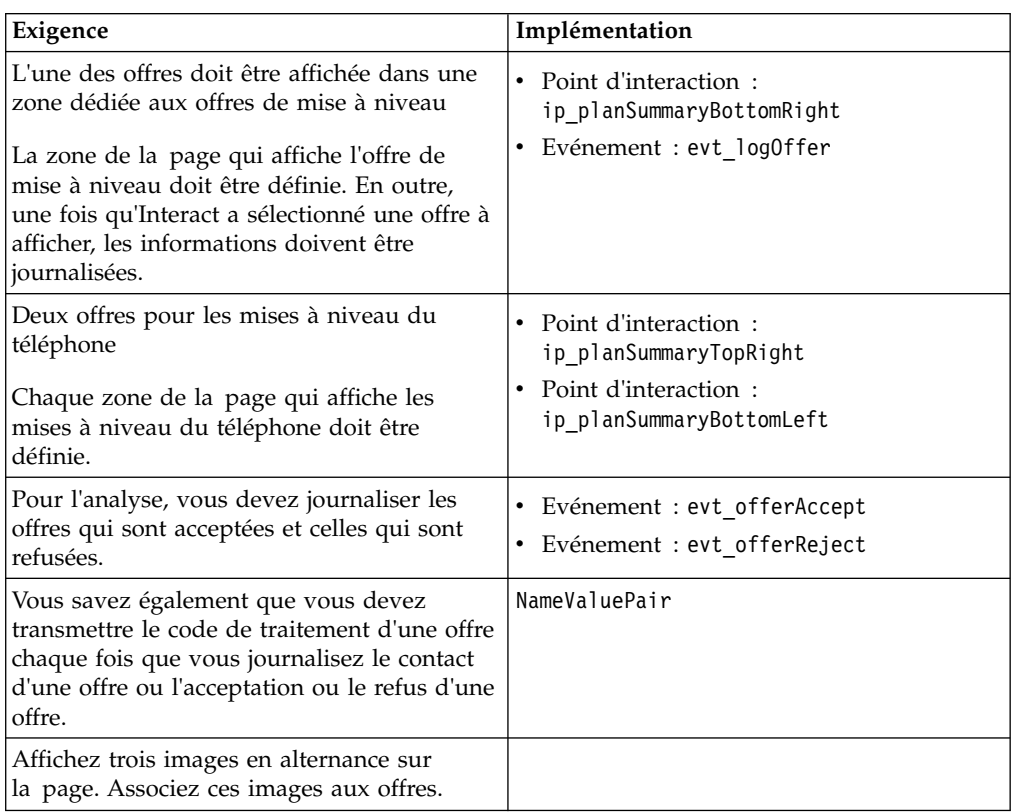

### **Création de points d'interaction**

Vous pouvez maintenant demander à l'utilisateur de l'environnement de conception de créer les points d'interaction et les événements pendant que vous commencez à coder l'intégration avec votre point de contact.

Pour chaque point d'interaction qui affiche une offre, vous devez d'abord obtenir une offre, puis extraire les informations dont vous avez besoin pour afficher cette offre. Par exemple, demandez l'affichage d'une offre pour la zone inférieure droite de votre page Web (planSummaryBottomRight)

```
Response response=getOffers(sessionID, ip_planSummaryBottomRight, 1)
```
Cet appel de réponse renvoie un objet réponse qui inclut une réponse OfferList. Cependant, votre page Web ne peut pas utiliser un objet OfferList. Vous avez besoin d'un fichier image pour l'offre. Il constitue l'un des des attributs de l'offre (offerImg). Vous devez extraire l'attribut d'offre dont vous avez besoin à partir de la liste OfferList.

```
OfferList offerList=response.getOfferList();
if(offerList.getRecommendedOffers() != null)
{
Offer offer = offerList.getRecommendedOffers()[0];
NameValuePair[] attributes = offer.getAdditionalAttributes();
for(NameValuePair attribute: attributes)
 {
 if(attribute.getName().equalsIgnoreCase("offerImg"))
  {
  /* Use this value in your code for the page, for
  example: stringHtml = "<img src="+attribute.getValueAsString()+ " > \star/
  }
 }
}
```
## **Configuration de la consignation**

Maintenant que l'offre est affichée, vous souhaitez la journaliser en tant que contact.

```
NameValuePair evtParam TreatmentCode = new NameValuePairImpl();
evtParam TreatmentCode.setName("UACIOfferTrackingCode");
evtParam TreatmentCode.setValueAsString(offer.getTreatmentCode());
evtParam TreatmentCode.setValueDataType(NameValuePair.DATA TYPE STRING);
postEvent(sessionID, evt_logOffer, evtParam_TreatmentCode)
```
Au lieu d'appeler chacune de ces méthodes séparément, vous pouvez utiliser la méthode executeBatch, comme illustré dans l'exemple suivant pour la partie planSummaryBottomLeft de la page Web.

```
Command getOffersCommand = new CommandImpl();
getOffersCommand.setMethodIdentifier(Command.COMMAND_GETOFFERS);
getOffersCommand.setInteractionPoint(ip_planSummaryBottomLeft);
getOffersCommand.setNumberRequested(1);
```

```
Command postEventCommand = new CommandImpl();
postEventCommand.setMethodIdentifier(Command.COMMAND_POSTEVENT);
postEventCommand.setEvent(evt_logOffer);
```

```
/** Build command array */
Command[] commands =
{
getOffersCommand,
postEventCommand
};
```

```
/** Make the call */BatchResponse batchResponse = api.executeBatch(sessionId, commands);
```
Il n'est pas nécessaire de définir UACIOfferTrackingCode dans cet exemple. Le serveur d'exécution d'Interact journalise automatiquement la dernière liste recommandée de traitements sous forme de contacts si vous ne spécifiez pas UACIOfferTrackingCode.

#### **Création de codes de traitement**

Si nécessaire, vous créez une paire valeur-nom NameValuePair contenant le code de traitement, comme dans l'exemple suivant.

```
NameValuePair evtParam TreatmentCode = new NameValuePairImpl();
evtParam_TreatmentCode.setName("UACIOfferTrackingCode");
evtParam TreatmentCode.setValueAsString(offer.getTreatmentCode());
evtParam_TreatmentCode.setValueDataType(NameValuePair.DATA_TYPE_STRING);
```
#### **Association d'images à des offres**

Pour la deuxième zone de la page qui affiche une mise à niveau du téléphone, vous avez écrit quelque chose pour modifier l'image affichée toutes les 30 secondes. Vous décidez d'alterner entre trois images. Pour extraire l'ensemble des offres à mettre en cache et les utiliser dans votre code pour alterner les images, utilisez ce qui suit.

```
Response response=getOffers(sessionID, ip_planSummaryBottomLeft, 3)
OfferList offerList=response.getOfferList();
if(offerList.getRecommendedOffers() != null)
\{ \}for(int x=0; x<3; x++)
 \{Offer offer = offerList.getRecommendedOffers()[x];
 if(x == 0){
  // grab offerimg attribute value and store somewhere;
  // this will be the first image to display
  }
 else if(x==1){
  // grab offerimg attribute value and store somewhere;
  // this will be the second image to display
  }
 else if(x==2)
  \{// grab offerimg attribute value and store somewhere;
  // this will be the third image to display
  }
}<br>}
}
```
Vous devez écrire votre extraction de code client à partir du cache local et journaliser pour le contact une fois seulement pour chaque offre après l'affichage de l'image de l'offre. Pour journaliser le contact, le paramètre UACITrackingCode doit être publié de la même façon qu'auparavant. Chaque offre possède un code de suivi différent.

```
NameValuePair evtParam TreatmentCodeSTR = new NameValuePairImpl();
NameValuePair evtParam_TreatmentCodeSBR = new NameValuePairImpl();
NameValuePair evtParam_TreatmentCodeSBL = new NameValuePairImpl();
```

```
OfferList offerList=response.getOfferList();
if(offerList.getRecommendedOffers() != null)
```

```
{
for(int x=0; x<3; x++)
 \{Offer offer = offerList.getRecommendedOffers()[x];
 if(x=-0)
 {
  evtParam TreatmentCodeSTR.setName("UACIOfferTrackingCode");
  evtParam_TreatmentCodeSTR.setValueAsString(offer.getTreatmentCode());
  evtParam_TreatmentCodeSTR.setValueDataType(NameValuePair.DATA_TYPE_STRING);
 }
 else if(x==1)
 {
  evtParam_TreatmentCodeSBR.setName("UACIOfferTrackingCode");
  evtParam_TreatmentCodeSBR.setValueAsString(offer.getTreatmentCode());
  evtParam TreatmentCodeSBR.setValueDataType(NameValuePair.DATA TYPE STRING);
 }
 else if(x==2)
 {
  evtParam_TreatmentCodeSBL.setName("UACIOfferTrackingCode");
  evtParam TreatmentCodeSBL.setValueAsString(offer.getTreatmentCode());
  evtParam TreatmentCodeSBL.setValueDataType(NameValuePair.DATA TYPE STRING);
 }
}
}
```
Pour chaque offre, si l'offre est sélectionnée (par un clic), journalisez l'offre acceptée et l'offre refusée. (Dans ce scénario, les offre non sélectionnées explicitement sont considérées comme refusées.) Voici un exemple d'un cas où l'offre ip\_planSummaryTopRight est sélectionnée :

```
postEvent(sessionID, evt_offerAccept, evtParam_TreatmentCodeSTR)
postEvent(sessionID, evt_offerReject, evtParam_TreatmentCodeSBR)
postEvent(sessionID, evt_offerReject, evtParam_TreatmentCodeSBL)
```
Dans la pratique, il serait préférable d'envoyer ces trois appels postEvent avec la méthode executeBatch.

### **Conception de l'intégration de l'API Interact**

La génération de votre intégration de l'API Interact à votre point de contact requiert un certain nombre de tâches de conception avant de commencer la mise en oeuvre. Vous devez travailler avec votre équipe marketing pour décider à quel endroit de votre point de contact vous souhaitez que l'environnement d'exécution propose des offres (pour définir vos points d'interaction) et choisir un autre type de suivi ou de fonctionnalité interactive à utiliser (pour définir vos événements).

Dans la phase de conception, ces décisions peuvent être très schématiques. Par exemple, pour un site Web de télécommunications, la page de récapitulatif du plan du client doit afficher une offre client de mise à niveau du plan, et deux offres pour les mises à niveau de téléphone.

Lorsque votre société a décidé où et comment elle souhaite interagir avec ses clients, vous devez utiliser Interact pour définir les détails. Un auteur de diagramme doit concevoir des diagrammes temps réél qui seront utilisés lorsque des événements de nouvelle segmentation se produisent. Vous devez choisir le nombre et les noms des points d'interaction et des événements, ainsi que des données qui doivent être passées pour que la segmentation, la publication d'événement et la récupération des offres se déroulent correctement. L'utilisateur de l'environnement de conception définit les points d'interaction et d'événements pour le canal interactif. Vous pouvez ensuite utiliser ces noms lorsque vous codez l'intégration à votre point de contact dans l'environnement d'exécution. Vous devez également définir les informations d'indicateur requises pour déterminer quand vous devez vous journaliser les des contacts et les réponses des offres.

### **Points à prendre en compte**

Lorsque vous concevez une interaction, gardez à l'esprit les effets qu'aucune offre éligible, qu'un serveur d'exécution inaccessible et que le temps de traitement ont sur l'interaction. Soyez spécifique lorsque vous définissez des rejets d'offre. Etudiez les fonctionnalités facultatives du produit qui peuvent améliorer l'interaction.

Lorsque vous concevez votre interaction :

#### **Création d'un contenu de remplissage par défaut**

Créez un contenu de remplissage par défaut, un message de marque bénin ou un contenu vide, pour chaque point d'interaction où les offres peuvent être présentées. Ce contenu de remplissage est utilisé au cas où aucune offre éligible ne peut être proposée au visiteur en cours dans la situation actuelle. Vous affectez ce contenu de remplissage par défaut en tant que la chaîne par défaut du point d'interaction.

#### **Inclusion d'une autre méthode de présentation de contenu**

Incluez une méthode présentant le contenu au cas où votre point de contact ne pourrait pas atteindre le groupe de serveurs d'exécution pour une raison imprévue.

#### **Examen du temps requis pour l'exécution des diagrammes**

Lorsque vous déclenchez des événements qui resegmentent votre visiteur, y compris postEvent et setAudience, n'oubliez pas que l'exécution de diagrammes demande un certain temps. La méthode getOffers attend que la segmentation soit terminée avant de s'exécuter. Une nouvelle segmentation trop fréquente peut dégrader les performances des réponses à l'appel getOffers.

#### **Détermination de ce que signifie un "rejet d'offre".**

Plusieurs rapports, comme le rapport de récapitulatif des performances des offres du canal, présentent le nombre de rejet d'une offre. Ce rapport indique le nombre de fois qu'une méthode postEvent a déclenché une action Journaliser le refus de l'offre. Vous devez déterminer si l'action Journaliser le refus de l'offre correspond à un rejet réel, par exemple un clic sur un lien intitulé **Non, merci** ou à une offre qui a été ignorée, comme une page qui affiche trois bannières publicitaires différentes, dont aucune n'est sélectionnée.

#### **Détermination des fonctionnalités de sélection des offres à utiliser**

Plusieurs fonctionnalités facultatives vous permettent d'améliorer la sélection des offres Interact. Il s'agit des fonctionnalités suivantes :

- Apprentissage
- Suppression d'offres
- v Affectations d'offres individuelles
- v Autres éléments du service d'offres

Vous devez déterminer combien, le cas échéant, de ces fonctionnalités facultatives amélioreraient vos interactions.

# **Chapitre 6. Gestion de l'API IBM Interact**

Chaque fois que vous utilisez la méthode startSession, vous créez une session d'exécution Interact sur le serveur d'exécution. Vous pouvez utiliser les propriétés de configuration pour gérer les sessions sur un serveur d'exécution.

Il peut être nécessaire de configurer ces paramètres lorsque vous implémentez votre intégration Interact avec votre point de contact.

Ces propriétés de configuration se trouvent dans la catégorie sessionManagement.

## **Paramètres régionaux et API Interact**

Vous pouvez utiliser Interact pour les points de contact qui ne sont pas en anglais. Le point de contact et toutes les chaînes de l'API utilisent les paramètres régionaux définis pour l'utilisateur de l'environnement d'exécution.

Vous pouvez sélectionner un seul groupe de paramètres régionaux par groupe de serveurs.

Par exemple, dans l'environnement d'exécution, vous créez deux utilisateurs, asm\_admin\_en avec des paramètres régionaux définis comme l'anglais, et asm\_admin\_fr des paramètres régionaux définis comme le français. Si votre point de contact est conçu pour des francophones, définissez la propriété asmUserForDefaultLocale pour l'environnement d'exécution en tant que asm\_admin\_fr.

## **A propos de la surveillance JMX**

Interact fournit le service de surveillance Java Management Extensions (JMX) auquel vous pouvez accéder via n'importe quelle application de surveillance JMX. La surveillance JMX vous permet de surveiller et de gérer vos serveurs d'exécution.

Les attributs JMX fournissent une grande quantité d'informations détaillées sur le serveur d'exécution. Par exemple, l'attribut ErrorCount indique le nombre de messages d'erreur consignés depuis la dernière réinitialisation ou le dernier démarrage du système. Vous pouvez utiliser ces informations pour voir la fréquence des erreurs dans votre système. Si vous avez codé votre site Web de façon à ce qu'il n'appelle une session de fin que si un utilisateur termine une transaction, vous pouvez également comparer startSessionCount avec endSessionCount pour voir le nombre de transactions incomplètes.

Interact prend en charge les protocoles RMI et JMXMP, comme le définit [JSR 160.](http://jcp.org/en/jsr/detail?id=160) Vous pouvez vous connecter au service de surveillance JMX avec n'importe quel client compatible JSR160.

Les diagrammes temps réél peuvent être contrôlés uniquement avec la surveillance JMX. Les informations relatives aux diagrammes temps réél n'apparaissent pas dans Campaign Monitoring.

**Remarque :** Si vous utilisez IBM WebSphere avec un manager de noeud, vous devez définir l'argument générique JVM pour activer la surveillance JMX.

# **Configuration d'Interact pour une utilisation de la surveillance JMX avec le protocole RMI**

Cette procédure permet de configurer Interact pour utiliser la surveillance JMX avec le protocole RMI.

### **Pourquoi et quand exécuter cette tâche**

L'adresse par défaut pour la surveillance pour le protocole RMI est : service:jmx:rmi:///jndi/rmi://*RuntimeServer*:*port*/interact.

### **Procédure**

Dans Marketing Platform pour l'environnement d'exécution, éditez les propriétés de configuration suivantes dans la catégorie Interact > monitoring.

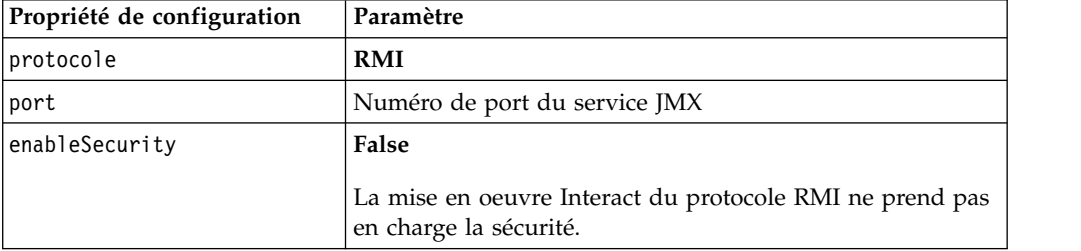

# **Configuration d'Interact pour une utilisation de la surveillance JMX avec le protocole JMXMP**

Cette procédure permet de configurer Interact pour utiliser la surveillance JMX avec le protocole JMXMP.

### **Avant de commencer**

Le protocole JMXMP nécessite deux bibliothèques supplémentaires dans l'ordre suivant dans le classpath InteractJMX.jar et jmxremote\_optional.jar. Ces deux fichiers peuvent être trouvés dans le répertoire lib de votre installation d'environnement d'exécution.

### **Pourquoi et quand exécuter cette tâche**

Si vous activez la sécurité, le nom d'utilisateur et le mot de passe doivent correspondre à un utilisateur dans Marketing Platform pour l'environnement d'exécution. Vous ne pouvez pas utiliser de mot de passe vide.

L'adresse par défaut pour la surveillance pour le protocole JMXMP est : service:jmx:jmxmp://*RuntimeServer*:*port*.

### **Procédure**

- 1. Vérifiez que les bibliothèques InteractJMX.jar et jmxremote\_optional.jar sont spécifiées dans le classpath, dans l'ordre. Si elles ne s'y trouvent pas, ajoutez-les.
- 2. Dans Marketing Platform, pour l'environnement de conception, éditez les propriétés de configuration suivantes dans la catégorie Interact > monitoring.

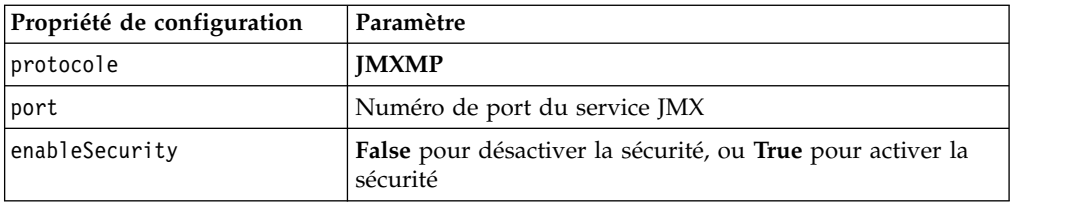

# **Configuration d'Interact afin d'utiliser les scripts jconsole pour la surveillance JMX**

Si vous ne disposez pas d'une application de surveillance JMX distincte, vous pouvez utiliser le jconsole installée avec la machine virtuelle Java. Vous pouvez démarrer jconsole à l'aide des scripts de démarrage dans le répertoire Interact/tools.

### **Pourquoi et quand exécuter cette tâche**

Le script jconsole utilise par défaut le protocole JMXMP pour la surveillance. Les paramètres par défaut du fichier jconsole.bat sont les suivants :

#### **Connexion JMXMP**

```
%JAVA_HOME%\bin\jconsole.exe -J-Djava.class.path=%JAVA_HOME%
  \lib\jconsole.jar;INTERACT_LIB%\interactJMX.jar; INTERACT_LIB%
  \jmxremote_optional.jar service:jmx:jmxmp://%HOST%:%PORT%
```
#### **Connexion RMI**

```
%JAVA HOME%\bin\jconsole.exe -J-Djava.class.path=%JAVA HOME%
      \lib\jconsole.jar;INTERACT_LIB%\jmxremote_optional.jar
    service:jmx:rmi:///jndi/rmi://%HOST%:%PORT%/interact
```
#### **Procédure**

- 1. Ouvrez Interact\tools\jconsole.bat (Windows) ou Interact/tools/ jconsole.sh (UNIX) dans un éditeur de texte.
- 2. Définissez INTERACT LIB sur le chemin d'accès complet au répertoire *InteractInstallationDirectory*/lib.
- 3. Définissez HOTE sur le nom d'hôte du serveur d'exécution que vous souhaitez surveiller.
- 4. Définissez PORT sur le port sur lequel JMX est configuré pour écouter avec la propriété Interact > monitoring > port.
- 5. Facultatif : Si vous utilisez le protocole RMI pour la surveillance, ajoutez un commentaire avant la connexion JMXMP et supprimez le commentaire avant la connexion RMI.

## **Attributs JMX**

Plusieurs attributs sont disponibles pour la surveillance JMX. Les attributs de l'environnement de conception incluent la surveillance RTL de l'historique des contacts et des réponses. Les attributs de l'environnement d'exécution incluent les exceptions, plusieurs attributs de diagramme différents, l'environnement local, le consignateur et les statistiques du pool d'unités d'exécution. Plusieurs attributs des statistiques de service sont également disponibles. Toutes les données fournies par la surveillance JMX le sont depuis la dernière réinitialisation ou le dernier démarrage du système. Par exemple, un décompte correspond au nombre des articles depuis la dernière réinitialisation ou le dernier démarrage du système, pas depuis l'installation.

### **Attributs du moniteur ETL de l'historique des réponses et des contacts**

Les attributs du Moniteur ETL de l'historique des contacts et des réponses font partie de l'environnement de conception. Tous les attributs suivants font partie de l'environnement d'exécution.

| Attribut                      | Description                                                                                                    |
|-------------------------------|----------------------------------------------------------------------------------------------------|
| AvgCHExecutionTime            | Nombre de millisecondes nécessaire au<br>module de l'historique des réponses et<br>des contacts pour écrire dans la table<br>de l'historique des contacts. Cette<br>moyenne est calculée uniquement pour<br>les opérations qui ont réussi et pour<br>lesquelles au moins un enregistrement<br>a été écrit dans la table d'historique<br>des contacts.        |
| AvgETLExecutionTime           | Nombre de millisecondes moyen<br>nécessaire au module de l'historique<br>des réponses et des contacts pour lire<br>des données depuis l'environnement<br>d'exécution. La moyenne comprend la<br>durée des opérations ayant réussi mais<br>aussi de celles ayant échoué.                                                                                      |
| AvgRHExecutionTime            | Nombre de millisecondes moyen<br>nécessaire au module de l'historique<br>des réponses et des contacts pour<br>écrire dans la table d'historique des<br>réponses. Cette moyenne est calculée<br>uniquement pour les opérations qui<br>ont réussi et pour lesquelles au moins<br>un enregistrement a été écrit dans la<br>table d'historique des réponses.     |
| <b>ErrorCount</b>             | Nombre de messages d'erreur<br>consignés depuis la dernière<br>réinitialisation ou le dernier démarrage<br>du système, le cas échéant.                                                                                                    |
| HighWaterMarkCHExecutionTime  | Nombre maximal de millisecondes<br>nécessaire au module de l'historique<br>des réponses et des contacts pour<br>écrire dans la table de l'historique des<br>contacts. Cette valeur est calculée<br>uniquement pour les opérations qui<br>ont réussi et pour lesquelles au moins<br>un enregistrement a été écrit dans la<br>table d'historique des contacts. |
| HighWaterMarkETLExecutionTime | Nombre maximal de millisecondes<br>nécessaire au module de l'historique<br>des réponses et des contacts pour lire<br>des données depuis l'environnement<br>d'exécution. Le calcul comprend la<br>durée des opérations ayant réussi mais<br>aussi de celles ayant échoué.                                                                                     |

*Tableau 9. Moniteur ETL de l'historique des réponses des contacts*

| Attribut                             | Description                                                                                                    |
|--------------------------------------|----------------------------------------------------------------------------------------------------|
| HighWaterMarkRHExecutionTime         | Nombre maximal de millisecondes<br>nécessaire au module de l'historique<br>des réponses et des contacts pour<br>écrire dans la table d'historique des<br>réponses. Cette valeur est calculée<br>uniquement pour les opérations qui<br>ont réussi et pour lesquelles au moins<br>un enregistrement a été écrit dans la<br>table d'historique des réponses. |
| LastExecutionDuration                | Nombre de millisecondes nécessaire au<br>module de l'historique des contacts et<br>des réponses pour exécuter la dernière<br>copie.                                                                                                    |
| NumberOfExecutions                   | Nombre d'exécutions du module de<br>l'historique des contacts et des<br>réponses depuis l'initialisation.                                                                                                    |
| LastExecutionStart                   | Date et heure du démarrage de la<br>dernière exécution du module de<br>l'historique des contacts et des<br>réponses.                                                                                                    |
| LastExecutionSuccessful              | Si cette condition est true, la dernière<br>exécution du module de l'historique<br>des contacts et des réponses a réussie.<br>Si sa valeur est false, elle signifie<br>qu'une erreur s'est produite.                                                                                                    |
| NumberOfContactHistoryRecordsMarked  | Nombre d'enregistrements de<br>l'historique des contacts dans la table<br>UACI_CHStaging qui sont déplacés<br>pendant l'exécution en cours du<br>module de l'historique des contacts et<br>des réponses. Cette valeur est<br>supérieure à zéro uniquement si le<br>module de l'historique des contacts et<br>des réponses est en cours d'exécution.       |
| NumberOfResponseHistoryRecordsMarked | Nombre d'enregistrements de<br>l'historique des réponses dans la table<br>UACI_RHStaging qui sont déplacés<br>pendant l'exécution en cours du<br>module de l'historique des contacts et<br>des réponses. Cette valeur est<br>supérieure à zéro uniquement si le<br>module de l'historique des contacts et<br>des réponses est en cours d'exécution.       |

*Tableau 9. Moniteur ETL de l'historique des réponses des contacts (suite)*

## **Attributs d'exception**

Les attributs d'exception font partie de l'environnement d'exécution.

*Tableau 10. Exceptions*

| Attribut   | <sup>1</sup> Description                                                                                            |
|------------|----------------------------------------------------------------------------------------------------|
| errorCount | Nombre de messages d'erreur consignés<br>depuis la dernière réinitialisation ou le<br>dernier démarrage du système. |

*Tableau 10. Exceptions (suite)*

| Attribut     | Description                                                                                                    |
|--------------|----------------------------------------------------------------------------------------------------|
| warningCount | Nombre de messages d'avertissement<br>consignés depuis la dernière réinitialisation<br>ou le dernier démarrage du système. |

### **Attributs des statistiques du moteur de diagramme**

Les attributs des statistiques du moteur de diagramme font partie de l'environnement d'exécution.

*Tableau 11. Statistiques du moteur de diagramme*

| Attribut                     | Description                                                                                                    |
|------------------------------|----------------------------------------------------------------------------------------------------|
| activeProcessBoxThreads      | Décompte actif des unités d'exécution<br>de processus du diagramme (partagées<br>entre toutes les exécutions) qui sont en<br>cours d'exécution. |
| activeSchedulerThreads       | Décompte actif des unités d'exécution<br>du planificateur de diagramme<br>(Flowchart Scheduler) qui sont en<br>cours d'exécution.               |
| avgExecutionTimeMillis       | Durée d'exécution moyenne du<br>diagramme en millisecondes.                                                                                     |
| CurrentJobsInProcessBoxQueue | Nombre de tâches en attente<br>d'exécution par les unités d'exécution<br>de processus du diagramme.                                             |
| CurrentJobsInSchedulerQueue  | Nombre de tâches en attente<br>d'exécution par les unités d'exécution<br>du planificateur de diagramme<br>(Flowchart Scheduler).                |
| maximumProcessBoxThreads     | Nombre maximal des unités<br>d'exécution de processus du<br>diagramme (partagées entre toutes les<br>exécutions) pouvant être exécutées.        |
| maximumSchedulerThreads      | Nombre maximal d'unités d'exécution<br>du planificateur de diagramme (une<br>unité d'exécution par exécution)<br>pouvant être exécutées.        |
| numExecutionsCompleted       | Nombre total d'exécutions de<br>diagramme terminées.                                                                                            |
| numExecutionsStarted         | Nombre total d'exécutions de<br>diagramme qui ont démarré.                                                                                      |

### **Attributs des diagrammes spécifiques par canal interactif**

Les attributs des diagrammes spécifiques par canal interactif font partie de l'environnement d'exécution.

| Attribut                         | Description                                                                                                 |
|----------------------------------|----------------------------------------------------------------------------------------------------|
| AvgExecutionTimeMillis           | Durée d'exécution moyenne<br>en millisecondes pour ce diagramme<br>dans ce canal interactif.                |
| HighWaterMarkForExecutionTime    | Durée d'exécution maximale<br>en millisecondes pour ce diagramme<br>dans ce canal interactif.               |
| LastCompletedExecutionTimeMillis | Durée d'exécution en millisecondes de<br>la dernière exécution de ce diagramme<br>dans ce canal interactif. |
| NumExecutionsCompleted           | Nombre total d'exécutions qui se sont<br>terminées pour ce diagramme dans ce<br>canal interactif.           |
| NumExecutionsStarted             | Nombre total d'exécutions démarrées<br>pour ce diagramme dans ce canal<br>interactif.                       |

*Tableau 12. Diagrammes spécifiques par canal interactif*

#### **Attributs d'environnement local**

Les attributs d'environnement local font partie de l'environnement d'exécution.

*Tableau 13. Paramètres régionaux*

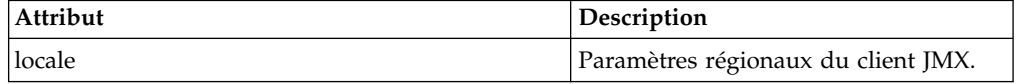

#### **Attributs de configuration du consignateur**

Les attributs de configuration du consignateur font partie de l'environnement d'exécution.

*Tableau 14. Configuration du consignateur*

| Attribut | <b>Description</b>                                                                                   |
|----------|----------------------------------------------------------------------------------------------------|
| category | Modifiez la catégorie de journal dans<br>laquelle le niveau de journalisation peut être<br>manipulé. |

#### **Attributs des statistiques du pool d'unités d'exécution des services**

Les attributs des statistiques du pool d'unités d'exécution des services font partie de l'environnement d'exécution.

*Tableau 15. Statistiques du pool d'unités d'exécution des services*

| Attribut                 | <b>Description</b>                                                                                                    |
|--------------------------|----------------------------------------------------------------------------------------------------|
| activeContactHistThreads | Nombre approximatif d'unités<br>d'exécution qui exécutent activement<br>les tâches pour l'historique des contacts<br>et l'historique des réponses. |

| Attribut                                   | Description                                                                                                    |
|--------------------------------------------|----------------------------------------------------------------------------------------------------|
| activeFlushCacheToDBThreads                | Nombre approximatif d'unités<br>d'exécution qui exécutent activement<br>les tâches pour vider les statistiques de<br>mise en cache vers le magasin de<br>données.                                                                                                    |
| activeOtherStatsThreads                    | Nombre approximatif d'unités<br>d'exécution qui exécutent activement<br>les tâches pour les statistiques relatives<br>à l'offre d'éligibilité, les activités de<br>l'événement et les statistiques par<br>défaut.                                                                                                    |
| CurrentHighWaterMarkInContactHistQueue     | Nombre le plus important d'entrées en<br>file d'attente devant être consignées<br>par le service qui collecte les données<br>de l'historique des contacts et des<br>réponses.                                                                                                    |
| CurrentHighWaterMark InFlushCachetoDBQueue | Nombre le plus important d'entrées en<br>file d'attente devant être consignées<br>par le service qui écrit les données de<br>la mémoire cache dans les tables de la<br>base de données.                                                                                                    |
| CurrentHighWaterMarkInOtherStatsQueue      | Nombre le plus important d'entrées en<br>file d'attente devant être journalisées<br>par le service qui collecte les<br>statistiques relatives à l'offre<br>d'éligibilité, les statistiques sur<br>l'utilisation de chaîne par défaut, les<br>statistiques sur l'activité des<br>événements, et le journal personnalisé<br>pour les envoyer aux données de la<br>table. |
| currentMsgsInContactHistQueue              | Nombre de tâches dans la file d'attente<br>pour le pool d'unités d'exécution utilisé<br>pour l'historique des contacts et<br>l'historique des réponses.                                                                                                    |
| currentMsgsInFlushCacheToDBQueue           | Nombre de travaux dans la file<br>d'attente pour le pool d'unités<br>d'exécution utilisées pour vider les<br>statistiques mises en cache vers le<br>magasin de données.                                                                                                    |
| currentMsgsInOtherStatsQueue               | Nombre de travaux dans la file<br>d'attente pour le pool d'unités<br>d'exécution utilisé pour les statistiques<br>relatives à l'offre d'éligibilité, l'activité<br>d'événement et les statistiques par<br>défaut.                                                                                                    |
| maximumContactHistThreads                  | Nombre le plus important d'unités<br>d'exécution s'étant trouvées<br>simultanément dans le pool utilisé<br>pour l'historique des contacts et<br>l'historique des réponses.                                                                                                    |

*Tableau 15. Statistiques du pool d'unités d'exécution des services (suite)*

| Attribut                     | Description                                                                                                    |
|------------------------------|----------------------------------------------------------------------------------------------------|
| maximumFlushCacheToDBThreads | Nombre le plus important d'unités<br>d'exécution s'étant trouvées<br>simultanément dans le pool utilisé<br>pour vider les statistiques mises en<br>cache vers le magasin des données.                                                  |
| maximumOtherStatsThreads     | Nombre le plus important d'unités<br>d'exécution s'étant trouvées<br>simultanément dans le pool utilisé<br>pour les statistiques relatives à l'offre<br>d'éligibilité, les activités de l'événement<br>et les statistiques par défaut. |

*Tableau 15. Statistiques du pool d'unités d'exécution des services (suite)*

## **Attributs des statistiques de service**

Les statistiques de service se composent d'un ensemble d'attributs pour chaque service.

- v ContactHistoryMemoryCacheStatistics Service qui collecte les données pour les tables de transfert de l'historique des contacts.
- v CustomLoggerStatistics Service qui collecte des données personnalisées en vue de les écrire dans une table (événement qui utilise le paramètre d'événement UACICustomLoggerTableName).
- v Statistiques par défaut Service qui collecte les statistiques relatives au nombre d'utilisations de la chaîne par défaut du point d'interaction.
- v Statistiques d'éligibilité Service qui écrit les statistiques relatives aux offres éligibles.
- v Statistiques de l'activité de l'événement Service qui collecte les statistiques d'événements, c'est-à-dire à la fois les événements système tels que getOffer ou startSession et les événements utilisateur déclenchés par postEvent.
- v Statistiques de mémoire cache de l'historique des réponses Service qui écrit dans les tables de transfert de l'historique des réponses.
- v Statistiques de réponse intersession Service qui collecte les données de suivi de réponse intersession.

| Attribut            | Description                                                                                                    |
|---------------------|----------------------------------------------------------------------------------------------------|
| Décompte            | Nombre de messages traités.                                                                                                    |
| ExecTimeInsideMutex | Temps passé à traiter les messages de<br>ce service, à l'exclusion du temps<br>d'attente des autres unités d'exécution,<br>en millisecondes. S'il y existe une<br>grande différence entre<br>ExecTimeInsidMutex et ExecTimeMillis,<br>il peut être nécessaire d'éditer la taille<br>du pool d'unités d'exécution du<br>service. |
| ExecTimeMillis      | Temps passé à traiter les messages de<br>ce service, y compris le temps d'attente<br>des autres unités d'exécution,<br>en millisecondes.                                                                                                    |

*Tableau 16. Statistiques de service*

*Tableau 16. Statistiques de service (suite)*

| Attribut               | Description                                                                                       |
|------------------------|---------------------------------------------------------------------------------------------------|
| ExecTimeOfDBInsertOnly | Durée en millisecondes consacré au<br>traitement de la partie d'insertion par<br>lots uniquement. |
| HighWaterMark          | Nombre maximal de messages traités<br>pour ce service.                                            |
| NumberOfDBInserts      | Nombre total d'insertions par lots<br>exécutées.                                                  |
| TotalRowsInserted      | Nombre total de lignes insérées dans la<br>base de données.                                       |

### **Attributs des statistiques de service - utilitaire de chargement de la base de données**

Les attributs des statistiques de service - utilitaire de chargement de la base de données font partie de l'environnement d'exécution.

*Tableau 17. Statistiques de service - Utilitaire de chargement de la base de données*

| Attribut                      | Description                                                                         |
|-------------------------------|-------------------------------------------------------------------------------------|
| NumberOfTimesRetrievePKFromDB | Nombre total d'extractions de la clé primaire<br>depuis la base de données.         |
| NumberOfLoaderThreadsRuns     | Nombre total d'exécutions des unités<br>d'exécution du chargeur de base de données. |
| NumberOfFlushCacheFiles       | Nombre total de vidages du cache des<br>fichiers.                                   |

*Tableau 17. Statistiques de service - Utilitaire de chargement de la base de données (suite)*

## **Attributs des statistiques d'API**

Les attributs des statistiques d'API font partie de l'environnement d'exécution.

*Tableau 18. Statistiques d'API*

| Attribut                     | Description                                                                                                    |
|------------------------------|----------------------------------------------------------------------------------------------------|
| endSessionCount              | Nombre d'appels de l'API endSession depuis<br>la dernière réinitialisation ou le dernier<br>démarrage du système.      |
| endSessionDuration           | Temps écoulé pour le dernier appel de l'API<br>endSession.                                                             |
| executeBatchCount            | Nombre d'appels de l'API executeBatch<br>depuis la dernière réinitialisation ou le<br>dernier démarrage du système.    |
| executeBatchDuration         | Temps écoulé pour le dernier appel de l'API<br>executeBatch.                                                           |
| getOffersCount               | Nombre d'appels de l'API get0ffers depuis<br>la dernière réinitialisation ou le dernier<br>démarrage du système.       |
| getOffersDuration            | Temps écoulé pour le dernier appel de l'API<br>getOffer.                                                               |
| getProfileCount              | Nombre d'appels de l'API getProfile depuis<br>la dernière réinitialisation ou le dernier<br>démarrage du système.      |
| getProfileDuration           | Temps écoulé pour le dernier appel de l'API<br>getProfileDuration.                                                     |
| getVersionCount              | Nombre d'appels de l'API getVersion depuis<br>la dernière réinitialisation ou le dernier<br>démarrage du système.      |
| getVersionDuration           | Temps écoulé pour le dernier appel de l'API<br>getVersion.                                                             |
| loadOfferSuppressionDuration | Temps écoulé pour le dernier appel de l'API<br>loadOfferSuppression.                                                   |
| LoadOffersBySQLCount         | Nombre d'appels de l'API Load0ffersBySQL<br>depuis la dernière réinitialisation ou le<br>dernier démarrage du système. |
| LoadOffersBySQLDuration      | Temps écoulé pour le dernier appel de l'API<br>LoadOffersBySQL.                                                        |
| loadProfileDuration          | Temps écoulé pour le dernier appel de l'API<br>loadProfile.                                                            |

| Attribut                  | Description                                                                                                    |
|---------------------------|----------------------------------------------------------------------------------------------------|
| loadScoreOverrideDuration | Temps écoulé pour le dernier appel de l'API<br>loadScoreOverride.                                                                                                    |
| postEventCount            | Nombre d'appels de l'API postEvent depuis<br>la dernière réinitialisation ou le dernier<br>démarrage du système.                                                                                                    |
| postEventDuration         | Temps écoulé pour le dernier appel de l'API<br>postEvent.                                                                                                    |
| runSegmentationDuration   | Temps écoulé pour le dernier appel de l'API<br>runSegmentation.                                                                                                    |
| setAudienceCount          | Nombre d'appels de l'API setAudience<br>depuis la dernière réinitialisation ou le<br>dernier démarrage du système.                                                                                                    |
| setAudienceDuration       | Temps écoulé pour le dernier appel de l'API<br>setAudience.                                                                                                    |
| setDebugCount             | Nombre d'appels de l'API setDebug depuis<br>la dernière réinitialisation ou le dernier<br>démarrage du système.                                                                                                    |
| setDebugDuration          | Temps écoulé pour le dernier appel de l'API<br>setDebug.                                                                                                    |
| startSessionCount         | Nombre d'appels de l'API startSession<br>depuis la dernière réinitialisation ou le<br>dernier démarrage du système.                                                                                                    |
| startSessionAverage       | Temps moyen écoulé pour le dernier appel<br>de l'API startSession.                                                                                                    |
| ActiveSessionCount        | Nombre de sessions actuellement actives<br>dans l'instance d'exécution Interact.<br>Remarque: l'attribut ActiveSessionCount<br>dans JMX MBean<br>com.unicacorp.interact:type=api,<br>group=Statistics ne prend pas en compte les<br>événements arrivés à expiration et peut par<br>conséquent indiquer un nombre de sessions<br>actives incorrect. |

*Tableau 18. Statistiques d'API (suite)*

## **Attributs des statistiques de l'optimiseur d'apprentissage**

Les attributs des statistiques de l'optimiseur d'apprentissage font partie de l'environnement d'exécution.

*Tableau 19. Statistiques de l'optimiseur d'apprentissage*

| Attribut                                 | Description                                                                                                    |
|------------------------------------------|----------------------------------------------------------------------------------------------------|
| LearningOptimizerAcceptCalls             | Nombre d'événements d'acceptation<br>transmis au module d'apprentissage.                                                      |
| LearningOptimizer AcceptTrackingDuration | Nombre total de millisecondes consacré à la<br>journalisation des événements d'acceptation<br>dans le module d'apprentissage. |
| LearningOptimizerContactCalls            | Nombre d'événements de contact transmis<br>au module d'apprentissage.                                                         |

| Attribut                                      | Description                                                                                                    |
|-----------------------------------------------|----------------------------------------------------------------------------------------------------|
| LearningOptimizer ContactTrackingDuration     | Nombre total de millisecondes consacré à la<br>journalisation des événements de contact<br>dans le module d'apprentissage.                       |
| LearningOptimizerLogOtherCalls                | Nombre d'événements autres que les<br>événements de contact et d'acceptation<br>transmis au module d'apprentissage.                              |
| LearningOptimizer<br>LogOtherTrackingDuration | Durée en millisecondes consacrée à la<br>journalisation des autres événements (ni<br>contact, ni acceptation) dans le module<br>d'apprentissage. |
| LearningOptimizer NonRandomCalls              | Nombre d'applications de la mise en oeuvre<br>d'apprentissage configurée.                                                                        |
| LearningOptimizer RandomCalls                 | Nombre de fois où la mise en oeuvre<br>d'apprentissage configuré a été contournée<br>et où la sélection aléatoire a été appliquée.               |
| LearningOptimizer RecommendCalls              | Nombre de demandes de recommandation<br>passées au module d'apprentissage.                                                                       |
| LearningOptimizer RecommendDuration           | Durée totale en millisecondes consacrée à la<br>logique de recommandation d'apprentissage.                                                       |

*Tableau 19. Statistiques de l'optimiseur d'apprentissage (suite)*

### **Attributs des statistiques d'offre par défaut**

Les attributs des statistiques d'offre par défaut font partie de l'environnement d'exécution.

*Tableau 20. Statistiques d'offre par défaut*

| Attribut                  | Description                                               |
|---------------------------|-----------------------------------------------------------|
| LoadDefaultOffersDuration | Temps écoulé pour le chargement des<br>offres par défaut. |
| DefaultOffersCalls        | Nombre de chargements des offres par<br>défaut.           |

### **Attributs des répartiteurs de messages déclenchés**

Les attributs des répartiteurs de messages déclenchés font partie de l'environnement d'exécution.

*Tableau 21. Répartiteurs de messages déclenchés*

| Attribut         | Description                                                                                                    |
|------------------|----------------------------------------------------------------------------------------------------|
| NumRequested     | Nombre total d'offres demandées pour<br>la répartition à l'aide de ce répartiteur.                                                                                                  |
| NumDispatched    | Nombre total d'offres réparties par ce<br>répartiteur.                                                                                                    |
| AvgExecutionTime | Durée moyenne en millisecondes<br>utilisée par ce répartiteur pour répartir<br>une offre. Seules les offres réparties sur<br>les passerelles sont comptabilisées dans<br>le calcul. |

| Attribut          | Description                                                                                                    |
|-------------------|----------------------------------------------------------------------------------------------------|
| CurrentQueueSize  | Nombre d'offres en attente de<br>répartition.                                                                                                    |
| GatewayInvocation | Nombre d'offres et durée de répartition<br>moyenne en millisecondes lors de la<br>répartition sur chaque passerelle par ce<br>répartiteur. Le format de sa valeur est<br>le suivant : {gateway name=[nombre<br>d'offres, durée de répartition<br>$moyenne$ ] $\}$ . |

*Tableau 21. Répartiteurs de messages déclenchés (suite)*

## **Attributs des passerelles de messages déclenchés**

Les attributs des passerelles de messages déclenchés font partie de l'environnement d'exécution.

*Tableau 22. Passerelles de messages déclenchés*

| Attribut               | Description                                                                                                    |
|------------------------|----------------------------------------------------------------------------------------------------|
| NumValidationRequested | Nombre total d'offres demandées par<br>cette passerelle pour la validation.                                                                                           |
| NumValidated           | Nombre total d'offres validées par cette<br>passerelle.                                                                                                    |
| AvgValidationTime      | Durée moyenne en millisecondes<br>utilisée par cette passerelle pour<br>valider une offre. Seules les offres<br>validées sont comptabilisées dans le<br>calcul.       |
| NumDeliveryRequested   | Nombre total d'offres demandées par<br>cette passerelle pour la distribution.                                                                                         |
| NumDelivered           | Nombre total d'offres distribuées par<br>cette passerelle.                                                                                                    |
| AvgDeliveryTime        | Durée moyenne en millisecondes<br>utilisée par cette passerelle pour<br>distribuer une offre. Seules les offres<br>distribuées sont comptabilisées dans le<br>calcul. |

#### **Attributs des messages de messages déclenchés**

Les attributs des messages de messages déclenchés font partie de l'environnement d'exécution.

*Tableau 23. Messages de messages déclenchés*

| Attribut              | Description                                                                                         |
|-----------------------|----------------------------------------------------------------------------------------------------|
| ProcessSuccessCount   | Nombre total de fois que ce message<br>déclenché a été exécuté.                                     |
| AvgSuccessProcessTime | Durée moyenne en millisecondes<br>passée par ce message déclenché pour<br>chaque exécution réussie. |
| ProcessErrorCount     | Nombre total de fois que ce message<br>déclenché a été exécuté incorrectement.                      |

| Attribut                  | Description                                                                                                    |
|---------------------------|----------------------------------------------------------------------------------------------------|
| AvgErrorProcessTime       | Durée moyenne en millisecondes<br>passée par ce message déclenché pour<br>chaque exécution non réussie.                                |
| SelectBranchCount         | Nombre total de fois que la sélection<br>de branches a été exécutée lors du<br>traitement des messages déclenchés.                     |
| AvgSelectBranchTime       | Durée moyenne en millisecondes<br>passée par l'exécution de la sélection<br>de branches lors du traitement des<br>messages déclenchés. |
| SelectOfferCount          | Nombre total de fois que la sélection<br>d'offres a été exécutée lors du<br>traitement des messages déclenchés.                        |
| AvgSelectOfferTime        | Durée moyenne en millisecondes<br>passée par l'exécution de la sélection<br>d'offres lors du traitement des<br>messages déclenchés.    |
| SelectChannelCount        | Nombre total de fois que la sélection<br>de canaux a été exécutée lors du<br>traitement des messages déclenchés.                       |
| AvgSelectChannelTime      | Durée moyenne en millisecondes<br>passée par l'exécution de la sélection<br>de canaux lors du traitement des<br>messages déclenchés.   |
| FlowchartWaitCount        | Nombre total de fois que ce message<br>déclenché a attendu la fin de la<br>segmentation.                                               |
| AvgFlowchartWaitTime      | Durée moyenne en millisecondes<br>pendant lequel ce message déclenché a<br>attendu la fin de la segmentation dans<br>chaque exécution. |
| WaitFlowchartTimeoutCount | Nombre total de fois que ce message<br>déclenché est arrivé à expiration alors<br>qu'il attendait la fin de la<br>segmentation.        |

*Tableau 23. Messages de messages déclenchés (suite)*

# **Opérations JMX**

Plusieurs opérations sont disponibles pour la surveillance JMX.

Le tableau suivant décrit les opérations disponibles pour la surveillance JMX.

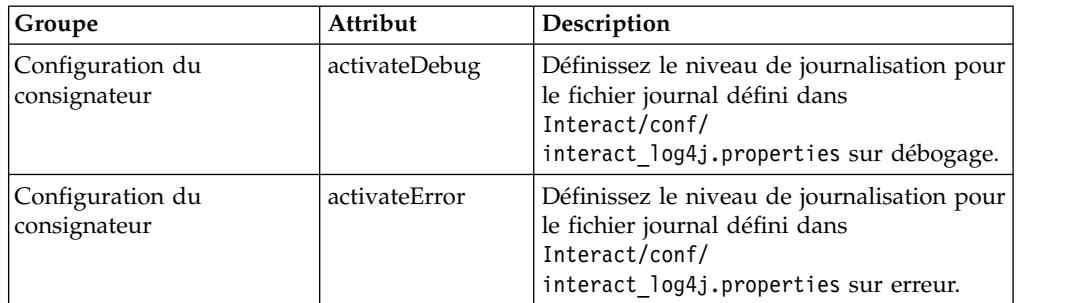

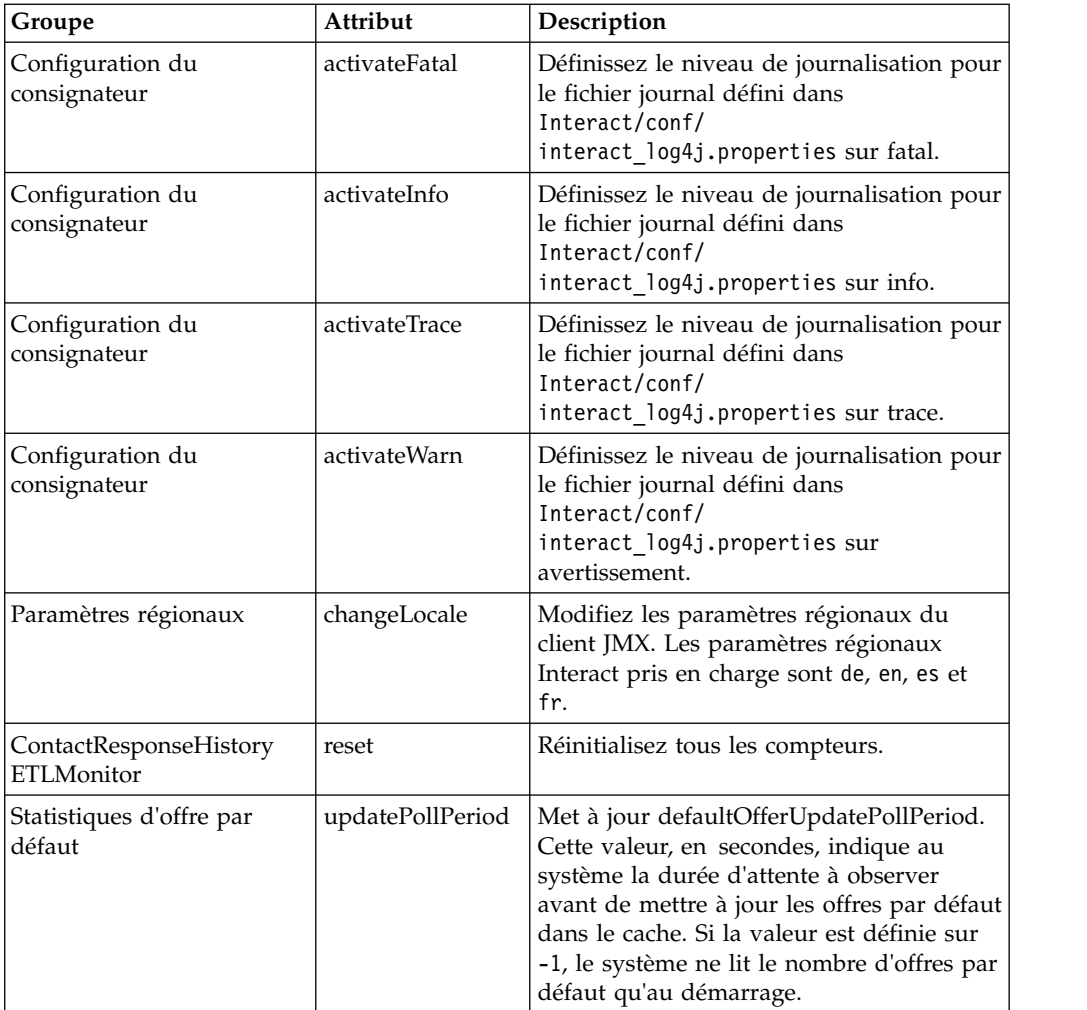

# **Chapitre 7. Classes et méthodes de l'API Java, SOAP et REST d'IBM Interact**

Les sections suivantes listent les exigences et d'autres informations que vous devez connaître avant d'utiliser l'API Interact.

**Remarque :** Cette section suppose que vous soyez familiarisé avec votre point de contact, le langage de programmation Java, et que vous travaillez avec une API Java.

L'API Interact dispose d'un adaptateur client Java qui utilise une sérialisation Java via HTTP. En outre, Interact fournit un WSDL pour la prise en charge des clients SOAP. Le WSDL présente le même ensemble de fonctions que l'd'adaptateur de client Java, de sorte que les sections suivantes, à l'exception des exemples, continuent de s'appliquer.

**Remarque :** Les occurrences multiples de tout paramètre dans un même appel d'API ne sont pas prises en charge.

## **Interact API Classes**

L'API Interact se base sur la classe InteractAPI.

Il existe 6 interfaces de prise en charge.

- AdvisoryMessage
- BatchResponse
- NameValuePair
- $\cdot$  Offre
- OfferList
- Response

Ces interfaces comportent 3 classes concrètes de prise en charge. Les deux classes concrètes suivantes doivent être instanciées et passées en tant qu'arguments dans les méthodes d'API Interact :

- NameValuePairImpl
- CommandImpl

Une troisième classe concrète, appelée AdvisoryMessageCode est disponible pour fournir les constantes utilisées pour distinguer les codes de message renvoyés par le serveur chaque fois que nécessaire.

Le reste de cette section décrit les méthodes qui composent l'API Interact.

### **Prérequis de la sérialisation Java via HTTP**

L'adaptateur client Java utilise la sérialisation Java via HTTP.

Les prérequis d'utilisation de l'adaptateur client Java pour la sérialisation Java via HTTP sont les suivants :

1. Ajoutez le fichier suivant à votre variable CLASSPATH :

Interact\_Home/lib/interact\_client.jar

- 2. Tous les objets échangés entre le client et le serveur se trouvent dans le module com.unicacorp.interact.api. Pour plus de détails, consultez la documentation Javadoc de l'API Interact installée sur le serveur d'exécution dans le répertoire Interact\_Home/docs/apiJavaDoc. Vous pouvez l'afficher en ouvrant le fichier index.html qui se trouve dans ce répertoire dans n'importe quel navigateur.
- 3. Pour obtenir une instance de la classe InteractAPI, appelez la méthode statique getInstance avec l'adresse URL du serveur d'exécution d'Interact.

## **Prérequis SOAP**

Pour pouvoir accéder au serveur d'exécution avec SOAP, vous devez effectuer plusieurs tâches prérequises pour configurer votre environnement.

**Important :** Les tests de performances démontrent que l'adaptateur de sérialisation Java a un débit beaucoup plus élevé qu'un client SOAP généré. Pour des performances optimales, utilisez l'adaptateur de sérialisation Java chaque fois que possible.

Pour accéder au serveur d'exécution à l'aide de SOAP, vous devez procéder comme suit :

1. Convertissez l'API WSDL Interact API à l'aide du kit d'outils SOAP de votre choix.

L'API WSDL Interact API est installée dans Interact dans le répertoire Interact/conf.

Lorsque vous configurez SOAP à l'aide des fichiers XML de WSDL, vous devez remplacer vos URL par le nom d'hôte et le port du serveur d'exécution.

Le texte du WSDL est disponible à la fin du document Interact - Guide d'administration.

2. Installez et configurez le serveur d'exécution.

Le serveur d'exécution doit être actif pour tester entièrement votre intégration.

3. Vérifiez que vous utilisez la version appropriée de SOAP.

Interact utilise axis2 1,3 comme infrastructure SOAP sur les serveurs d'exécution Interact. Pour plus de détails sur ce que les versions de SOAP axis2 1.3 prend en charge, consultez le site Web suivant :

[Apache Axis2](http://ws.apache.org/axis2/)

Interact a été testé avec les clients [axis2,](http://ws.apache.org/axis2/) [XFire,](http://xfire.codehaus.org/) JAX-WS-Ri, DotNet, SOAPUI et IBM RAD SOAP.

## **Configuration requise pour REST**

Pour appeler l'API Interact, vous pouvez utiliser des appels au format JSON (JavaScript Object Notation) sur HTTP, désignés dans le présent document par le terme API REST. Les performances de l'API REST sont meilleures que celles de SOAP, bien que l'adaptateur de sérialisation Java reste la méthode la plus rapide pour appeler l'API Interact.

Avant de vous servir de l'API REST, prenez connaissance des points suivants :

v L'adresse URL qui prend en charge les appels REST de l'API Interact est : http://serveur\_exécution\_Interact:PORT/interact/servlet/RestServlet, dans laquelle vous devez indiquer l'adresse IP ou le nom d'hôte réel du serveur d'exécution Interact et le port sur lequel Interact est déployé.

- v Il existe deux classes Interact propres à l'API REST : RestClientConnector, qui sert d'assistant pour la connexion à une instance d'exécution Interact via REST au format JSON, et RestFieldConstants, qui décrit le format sous-jacent du message JSON utilisé pour les demandes et les réponses de l'API.
- Un exemple de client REST est fourni dans le répertoire Interact \_Home/samples/javaApi/InteractRestClient.java. Cet exemple de code est simple, mais il constitue un bon point de départ pour comprendre comment l'API REST est utilisée.
- v Pour une description complète des classes de l'API REST et d'autres informations relatives à l'API Interact, consultez la documentation JavaDoc installée sur le serveur d'exécution dans le répertoire Interact\_Home/docs/ apiJavaDoc.
- v L'API REST renvoie des valeurs SessionID et des messages au format HTML avec échappement et non au format Unicode.

Enfin, l'API REST prend en charge toutes les méthodes qui sont prises en charge par les autres protocoles pour l'utilisation de l'API Interact.

## **API JavaDoc**

En complément du document Interact - Guide d'administration, la documentation Javadoc de l'API Interact est installée avec le serveur d'exécution. Elle est installée pour référence dans le répertoire Interact\_Home/docs/apiJavaDoc.

## **Exemples d'API**

Tous les exemples contenus dans ce guide ont été créés à l'aide de la sérialisation Java via l'adaptateur HTTP. Les classes générées à partir du WSDL peuvent varier en fonction du kit d'outils SOAP et des options que vous sélectionnez. Si vous utilisez SOAP, ces exemples peuvent ne pas fonctionner de la même façon dans votre environnement.

## **Gestion des données de session**

Lorsque vous lancez une session avec la méthode startSession, les données de session sont chargées en mémoire. Tout au long de la session, vous pouvez lire et écrire les données de session (qui sont un sur-ensemble du profil de données statiques).

La session contient les données suivantes :

- Données de profil statique
- Affectations de segments
- Données en temps réel
- Recommandations d'offres

Toutes les données de session sont disponibles jusqu'à ce que vous appeliez la méthode endSession, ou que le délai sessionTimeout soit écoulé. À la fin de la session, toutes les données qui ne sont pas explicitement sauvegardées dans l'historique des contacts ou des réponses ou dans une autre table de base de données sont perdues.

Les données sont stockées sous la forme d'un ensemble de paires nom-valeur. Si les données sont lues à partir d'une table de base de données, le nom est la colonne de la table.

Vous pouvez créer ces paires nom-valeur lorsque vous utilisez l'API Interact. Vous n'avez pas besoin de déclarer toutes les paires nom-valeur dans une zone globale. Si vous définissez de nouveaux paramètres d'événement en tant que paires nom-valeur, l'environnement d'exécution ajoute des paires nom-valeur aux données de session. Par exemple, si vous utilisez les paramètres d'événement avec la méthode postEvent, l'environnement d'exécution ajoute les paramètres d'événement aux données de session, même si les paramètres d'événement n'étaient pas disponibles dans les données de profil. Ces données existent uniquement dans les données de session.

Vous pouvez écraser les données de session à tout moment. Par exemple, si une partie du profil client inclut creditScore, vous pouvez passer un paramètre d'événement avec le type personnalisé NameValuePair. Dans la classe NameValuePair, vous pouvez utiliser les méthodes setName et setValueAsNumeric pour changer la valeur. Le nom doit correspondre. Dans les données de session, le nom n'est pas sensible à la casse. Par conséquent, le nom creditscore ou CrEdItScOrE écraserait creditScore.

Seules les dernières données écrites dans les données de session sont conservées. Par exemple, startSession charge les données de profil pour la valeur lastOffer. La méthode postEvent écrase lastOffer. Une deuxième méthode postEvent écrase ensuite lastOffer. L'environnement d'exécution conserve uniquement les données écrites par la deuxième méthode postEvent dans les données de session.

Lorsque la session se termine, les données sont perdues, sauf si vous avez pris des mesures spéciales telles que l'utilisation d'un processus d'instantané dans votre diagramme temps réél pour écrire les données dans une table de base de données. Si vous envisagez d'utiliser des processus d'instantané, n'oubliez pas que les noms doivent respecter les limites de votre base de données. Par exemple, si vous êtes autorisé à utiliser uniquement 256 caractères pour le nom d'une colonne, le nom de la paire nom-valeur ne doit pas dépasser 256 caractères.

### **A propos de la classe InteractAPI**

La classe InteractAPI contient les méthodes que vous pouvez utiliser pour intégrer votre point de contact au serveur d'exécution. Toutes les classes et méthodes de l'API Interact prend en charge les méthodes de cette classe.

Vous devez compiler votre mise en oeuvre par rapport à interact\_client.jar situé dans le répertoire lib de votre installation d'environnement d'exécution Interact.

#### **endSession**

La méthode endSession marque la fin de la session d'exécution. Lorsque le serveur d'exécution reçoit cette méthode, il se connecte à l'historique, efface la mémoire, etc.

endSession(String *sessionID*)

v **sessionID** - Chaîne unique identifiant la session.

Si la méthode endSession n'est pas appelée, les sessions d'exécution expirent. Le délai d'attente de session est configurable avec la propriété sessionTimeout.

### **Valeur de retour**

Le serveur d'exécution répond à la méthode endSession avec un objet Response dans lequel les attributs suivants sont renseignés :

- SessionID
- ApiVersion
- StatusCode
- AdvisoryMessages

#### **Exemple**

L'exemple suivant illustre la méthode endSession et montre comment vous pouvez analyser la réponse. sessionId est la même chaîne permettant d'identifier la session utilisée par l'appel startSession qui a démarré cette session.

```
response = api.endSession(sessionId);
   // check if response is successful or not
   if(response.getStatusCode() == Response.STATUS_SUCCESS)
   {
       System.out.println("endSession call processed with no warnings or errors");
    }
   else if(response.getStatusCode() == Response.STATUS_WARNING)
    {
       System.out.println("endSession call processed with a warning");
    }
   else
    {
       System.out.println("endSession call processed with an error");
    }
   // For any non-successes, there should be advisory messages explaining why
   if(response.getStatusCode() != Response.STATUS_SUCCESS)
       printDetailMessageOfWarningOrError("endSession",
   response.getAdvisoryMessages());
```
### **executeBatch**

La méthode executeBatch vous permet d'exécuter plusieurs méthodes via une seule demande au serveur d'exécution.

executeBatch(String *sessionID*, *CommandImpl*[] commands)

- v **sessionID** Chaîne identifiant l'ID session. Cet ID de session est utilisé pour toutes les commandes exécutées par cet appel de méthode.
- v **commandImpl[]** Tableau d'objets CommandImpl, un pour chaque commande que vous souhaitez exécuter.

Le résultat de l'appel de cette méthode équivaut à appeler explicitement chaque méthode dans la table Commande. Cette méthode réduit le nombre de demandes réel au serveur d'exécution. Le serveur d'exécution exécute chaque méthode en série. Pour chaque appel, toute erreur ou tout avertissement est capturé dans l'objet de réponse qui correspond à cet appel de méthode. Si une erreur est détectée, executeBatch continue à traiter le reste des appels dans le lot. Si l'exécution de toute méthode aboutit à une erreur, le statut de niveau supérieur de l'objet BatchResponse indique l'erreur. Si aucune erreur ne s'est produite, le statut de niveau supérieur reflète les avertissements qui ont pu se produire. Si aucun avertissement ne s'est produit, le statut de niveau supérieur indique une exécution réussie du lot.

### **Valeur de retour**

Le serveur d'exécution répond à executeBatch avec un objet BatchResponse.

#### **Exemple**

L'exemple suivant montre comment appeler toutes les méthodes getOffer et postEvent avec un seul appel executeBatch, et donne une suggestion de gestion de la réponse.

```
/** Define all variables for all members of the executeBatch*/
String sessionId="MySessionID-123";
String interactionPoint = "Overview Page Banner 1";
int numberRequested=1;
String eventName = "logOffer";
/** build the getOffers command */Command getOffersCommand = new CommandImpl();
```

```
getOffersCommand.setMethodIdentifier(Command.COMMAND_GETOFFERS);
getOffersCommand.setInteractionPoint(interactionPoint);
getOffersCommand.setNumberRequested(numberRequested);
```

```
/** build the postEvent command */Command postEventCommand = new CommandImpl();
postEventCommand.setMethodIdentifier(Command.COMMAND_POSTEVENT);
postEventCommand.setEventParameters(postEventParameters);
postEventCommand.setEvent(eventName);
```

```
/** Build command array */
Command[] commands =
\{
```

```
getOffersCommand,
 postEventCommand,
};
```

```
/** Make the call */BatchResponse batchResponse = api.executeBatch(sessionId, commands);
```

```
/* Process the response appropriately */// Top level status code is a short cut to determine if there
// are any non-successes in the array of Response objects
if(batchResponse.getBatchStatusCode() == Response.STATUS_SUCCESS)
\{System.out.println("ExecuteBatch ran perfectly!");
}
else if(batchResponse.getBatchStatusCode() == Response.STATUS_WARNING)
\{ \}System.out.println("ExecuteBatch call processed with at least one warning");
}
else
\{System.out.println("ExecuteBatch call processed with at least one error");
}
// Iterate through the array, and print out the message for any non-successes
for(Response response : batchResponse.getResponses())
\{if(response.getStatusCode()!=Response.STATUS_SUCCESS)
  {
 printDetailMessageOfWarningOrError("executeBatchCommand",
response.getAdvisoryMessages());
  }
```
}

#### **Ecriture de demandes XML executeBatch() pour l'API SOAP d'Interact**

Utilisez cette procédure pour écrire les demandes XML executeBatch() destinées à l'API SOAP d'Interact.

#### **Pourquoi et quand exécuter cette tâche**

La demande XML pour les appels d'API SOAP d'une seule opération (startSession, getOffers, setAudience, endSession, etc.) ne doit pas être copiée et collée directement dans l'appel executeBatch() de plusieurs opérations. Les structures des demandes WSDL et XML des sous-commandes contenues dans les appels executeBatch() différent légèrement de celles des appels d'API pour une seule opération. Les différences de structure génèrent des réponses d'erreur de la part du serveur si les éléments XML sont copiés et collés depuis les des demandes d'API pour une seule opération dans des demandes executeBatch pour plusieurs opérations.

Exemples de réponse d'erreur :

```
** XML Response Element: <ns0:faultstring>org.apache.axis2.databinding.ADBException:
Unexpected subelement audienceID</ns0:faultstring>
** Interact Server Exception: java.lang.Exception: org.apache.axis2.databinding.
ADBException: Unexpected subelement audienceID at
*** ... com.unicacorp.interact.api.soap.service.v1.xsd.CommandImpl$Factory.parse
(CommandImpl.java:1917) at
```
Utilisez cette procédure pour écrire une demande XML executeBatch(). Pour les valeurs des paramètres, vous pouvez faire référence dans cette procédure à des demandes d'appel d'API destinées à une seule opération, mais ne copiez et collez pas les éléments XML.

#### **Procédure**

- 1. Utilisez un outil de traitement WSDL (SoapUI par exemple) pour créer une demande XML executeBatch() au bon format à partir du fichier WSDL d'Interact.
- 2. Ajoutez des sous-commandes à la demande, après la définition WSDL des éléments enfants d'executeBatch().
- 3. Entrez les arguments des sous-commandes après la définition WSDL des éléments enfants d'executeBatch().

#### **getInstance**

La méthode getInstance crée une instance de l'API Interact qui communique avec le serveur d'exécution indiqué.

getInstance(String *URL*)

**Important :** Chaque application que vous créez à l'aide de l'API Interact doit appeler getInstance pour instancier un objet InteractAPI qui est mappé à un serveur d'exécution spécifié par le paramètre URL.

Pour les groupes de serveurs, si vous utilisez un équilibreur de charge, utilisez le nom d'hôte et le port que vous configurez avec l'équilibreur de charge. Si vous ne disposez pas d'un équilibreur de charge, vous devrez inclure la logique permettant d'alterner entre les serveurs d'exécution disponibles.

Cette méthode est applicable pour la sérialisation Java via l'adaptateur HTTP uniquement. Il n'existe pas de méthode correspondante définie dans le fichier WSDL SOAP. Chaque mise en oeuvre du client SOAP a sa propre façon de créer l'URL du noeud final.

v **URL** - Chaîne identifiant l'URL de l'instance d'exécution. Par exemple, http://localhost:7001/Interact/servlet/InteractJSService.

#### **Valeur de retour**

Le serveur d'exécution renvoie InteractAPI.

#### **Exemple**

L'exemple suivant montre comment instancier un objet InteractAPI pointant vers une instance de serveur d'exécution active sur la même machine que votre point de contact.

InteractAPI api=InteractAPI.getInstance("http://localhost:7001/interact/servlet/InteractJSService");

#### **getOffers**

La méthode getOffers vous permet de demander des offres à partir du serveur d'exécution.

getOffers(String *sessionID*, String *interactionPoint*, int *numberOfOffers*)

- v **essionID** Chaîne identifiant la session en cours.
- v **interactionPoint** Chaîne identifiant le nom du point d'interaction référencé par cette méthode.

**Remarque :** Ce nom doit correspondre exactement au nom du point d'interaction défini dans le canal interactif.

v **numberOfOffers** - Entier identifiant le nombre d'offres demandées.

La méthode getOffers attend le nombre de millisecondes défini dans la propriété segmentationMaxWaitTimeInMS afin de permettre à toute la nouvelle segmentation de se terminer avant de s'exécuter. Par conséquent, si vous appelez une méthode postEvent qui déclenche une nouvelle segmentation ou appelez une méthode setAudience juste avant un appel getOffers, il peut y avoir un retard.

#### **Valeur de retour**

Le serveur d'exécution répond à getOffers à l'aide d'un objet de réponse dans lequel les attributs suivants sont renseignés :

- AdvisoryMessages
- ApiVersion
- OfferList
- SessionID
- StatusCode

#### **Exemple**

Cet exemple illustre une demande d'offre unique pour le point d'interaction Bannière de la page Présentation 1 et un moyen de traiter la réponse.

sessionId est la même chaîne que celle qui permet d'identifier la session d'exécution utilisée par l'appel startSession qui a démarré cette session.
```
String interactionPoint = "Bannière de la page Présentation 1";
int numberRequested=1;
/** Make the call */
response = api.getOffers(sessionId, interactionPoint, numberRequested);
/** Process the response appropriately */
// check if response is successful or not
if(response.getStatusCode() == Response.STATUS_SUCCESS)
 {
 System.out.println("getOffers call processed with no warnings or errors");
       /** Check to see if there are any offers */OfferList offerList=response.getOfferList();
       if(offerList.getRecommendedOffers() != null)
       {
           for(Offer offer : offerList.getRecommendedOffers())
           \{// print offer
               System.out.println("Offer Name:"+offer.getOfferName());
           }
       }
       else // count on the default Offer String
       System.out.println("Default offer:"+offerList.getDefaultString());
    }
   else if(response.getStatusCode() == Response.STATUS_WARNING)
    {
       System.out.println("getOffers call processed with a warning");
    }
   else
    {
       System.out.println("getOffers call processed with an error");
    }
   // For any non-successes, there should be advisory messages explaining why
   if(response.getStatusCode() != Response.STATUS_SUCCESS)
       printDetailMessageOfWarningOrError("getOffers",
   response.getAdvisoryMessages());
```
# **getOffersForMultipleInteractionPoints**

La méthode getOffersForMultipleInteractionPoints vous permet de demander des offres à partir du serveur d'exécution pour plusieurs points d'interaction avec dédoublonnage.

getOffersForMultipleInteractionPoints(String *sessionID*, String *requestStr*)

- v **sessionID** Chaîne identifiant la session en cours.
- v **requestStr**  Chaîne fournissant un tableau d'objets GetOfferRequest.

Chaque objet GetOfferRequest spécifie ce qui suit :

- **ipName**  Nom du point d'interaction (IP) pour lequel l'objet demande des offres.
- **numberRequested**  Nombre d'offres uniques nécessaires pour le point d'interaction indiqué.
- **offerAttributes**  Configuration requise pour les attributs des offres distribuées à l'aide d'une instance OfferAttributeRequirements
- **duplicationPolicy**  ID de stratégie de duplication pour les offres à distribuer.

Les règles de duplication déterminent si les offres en double seront renvoyées dans différents points d'interaction dans un seul appel de méthode. (*Dans* un point d'interaction individuel, les offres en double ne sont jamais renvoyées). Actuellement, deux règles de duplication sont prises en charge.

- NO\_DUPLICATION (valeur d'ID = 1). Aucune des offres incluses dans les instances précédentes de GetOfferRequest ne seront inclues dans cette instance de GetOfferRequest (c'est-à-dire que Interact appliquera le dédoublonnage).
- ALLOW\_DUPLICATION (valeur ID = 2). Toutes les offres répondant aux exigences indiquées dans cette instance de GetOfferRequest seront incluses. Les offres qui ont été inclus dans les précédentes instances de GetOfferRequest ne seront pas rapprochées.

L'ordre des demandes dans le paramètre de tableau est également l'ordre de préséance lorsque des offres sont en cours de distribution.

Par exemple, supposons que les points d'interaction dans la demande sont IP1, puis IP2, qu'aucune offre en double n'est autorisée (ID de règle de duplication = 1), et que chacun demande deux offres. Si Interact propose A, B et C à IP1 et A et D à IP2, la réponse contiendra les offres A et B pour IP1, et seulement l'offre D pour IP2.

Notez également que lorsque l'ID de règle de dédoublonnage est 1, les offres distribuées via un point d'interaction ayant une priorité plus élevée ne seront pas distribuées via ce point d'interaction.

La méthode getOffersForMultipleInteractionPoints attend le nombre de millisecondes défini dans la propriété segmentationMaxWaitTimeInMS afin de permettre à toute la nouvelle segmentation de se terminer avant de s'exécuter. Par conséquent, si vous appelez une méthode postEvent qui déclenche une nouvelle segmentation ou appelez une méthode setAudience juste avant un appel getOffers, il peut y avoir un retard.

#### **Valeur de retour**

Le serveur d'exécution répond à getOffersForMultipleInteractionPoints à l'aide d'un objet de réponse dans lequel les attributs suivants sont renseignés :

- AdvisoryMessages
- ApiVersion
- array of OfferList
- SessionID
- StatusCode

#### **Exemple**

```
InteractAPI api = InteractAPI.getInstance("url");
String sessionId = "123";
String requestForIP1 = "{IP1,5,1,(5,attr1=1|numeric;attr2=value2|string,
     (3, \text{attr3=value3} | \text{string})(3, \text{attr4=4} | \text{numeric})}";
String requestForIP2 = "{IP2,3,2,(3,attr5=value5|string)}";
String requestForIP3 = "(IP3,2,1)";
String requestStr = requestForIP1 + requestForIP2 + requestForIP3;
 Response response = api.getOffersForMultipleInteractionPoints(sessionId,
          requestStr);
 if (response.getStatusCode() == Response.STATUS_SUCCESS) {
 // Check to see if there are any offers
 OfferList[] allOfferLists = response.getAllOfferLists();
  if (allOfferLists != null) {
   for (OfferList ol : allOfferLists) {
    System.out.println
("The following offers are delivered for interaction
               point " + ol.getInteractionPointName() + ":");
    for (Offer o : ol.getRecommendedOffers()) {
```

```
System.out.println(o.getOfferName());
  }
  }
}
}
else {
System.out.println("getOffersForMultipleInteractionPoints() method calls
       returns an error with code: " + response.getStatusCode());
}
```
Notez que la syntaxe de requestStr est la suivante :

requests\_for\_IP[<requests\_for\_IP]

```
où
<requests_for_IP> = {ip_name,number_requested_for_this_ip,
     dupe policy[,child requirements]]}
attribute requirements \frac{1}{x} (number requested for these attribute requirements
     [,attribute_requirement[;individual_attribute_requirement])
     [,(attribute requirements))
individual attribute requirement = attribute name=attribute value | attribute type
```
Dans l'exemple ci-dessus, requestForIP1 ({IP1,5,1, (5, attr1=1|numeric; attr2=value2|string, (3,attr3=value3|string)(3,attr4=4|numeric))}) signifie que pour le point d'interaction IP1, 5 offres distinctes au maximum doivent être distribuées. Ces offres ne peuvent en outre pas être renvoyées pour les autres points d'interaction pendant le même appel de méthode. Chacune de ces 5 offres doit avoir un attribut numérique nommé attr1 qui doit avoir la valeur 1, et doit avoir un attribut de chaîne nommé attr2 qui doit avoir la valeur *value2*. Sur ces 5 offres, un maximum de 3 doit avoir un attribut de chaîne appelé attr3 ayant la valeur *value3*, un maximum de 3 doit avoir un attribut and numérique appelé attr4 ayant la valeur *4*.

Les types d'attribut autorisés sont numérique, chaîne, date/heure (numeric, string et datetime) et le format d'une valeur d'attribut date/heure doit être MM/jj/aaaa HH:mm:ss. Pour extraire les offres renvoyées, utilisez la méthode Response.getAllOfferLists(). Pour vous aider à comprendre la syntaxe, l'exemple dans setGetOfferRequests génère la même instance de GetOfferRequests, tout en utilisant des objets Java, ce qui est recommandé.

### **getProfile**

La méthode getProfile vous permet d'extraire le profil et les informations temporaires sur le visiteur consultant le point de contact. getProfile(String *sessionID*)

v **sessionID** - Chaîne identifiant l'ID session.

#### **Valeur de retour**

Le serveur d'exécution répond à getProfile avec un objet de réponse dans lequel les attributs suivants sont renseignés :

- AdvisoryMessages
- ApiVersion
- ProfileRecord
- SessionID
- StatusCode

### **Exemple**

Voici un exemple d'utilisation de getProfile et un moyen de traiter la réponse.

sessionId est la même chaîne permettant d'identifier la session utilisée par l'appel startSession qui a démarré cette session.

```
response = api.getProfile(sessionId);
/** Process the response appropriately */
   // check if response is successful or not
   if(response.getStatusCode() == Response.STATUS_SUCCESS)
   {
       System.out.println("getProfile call processed with no warnings or errors");
       // Print the profile - it's just an array of NameValuePair objects
       for(NameValuePair nvp : response.getProfileRecord())
       {
           System.out.println("Name:"+nvp.getName());
           if(nvp.getValueDataType().equals(NameValuePair.DATA_TYPE_DATETIME))
           {
              System.out.println("Value:"+nvp.getValueAsDate());
           }
           else if(nvp.getValueDataType().equals(NameValuePair.DATA_TYPE_NUMERIC))
           {
              System.out.println("Value:"+nvp.getValueAsNumeric());
           }
           else
           {
              System.out.println("Value:"+nvp.getValueAsString());
           }
       }
   }
   else if(response.getStatusCode() == Response.STATUS WARNING)
   {
       System.out.println("getProfile call processed with a warning");
   }
   else
   {
       System.out.println("getProfile call processed with an error");
   }
   // For any non-successes, there should be advisory messages explaining why
   if(response.getStatusCode() != Response.STATUS_SUCCESS)
       printDetailMessageOfWarningOrError("getProfile",
  response.getAdvisoryMessages());
```
## **getVersion**

La méthode getVersion renvoie la version de la mise en oeuvre actuelle du serveur d'exécution Interact.

getVersion()

La meilleure pratique consiste à utiliser cette méthode lorsque vous initialisez le point de contact avec l'API Interact.

#### **Valeur de retour**

Le serveur d'exécution répond à getVersion à l'aide d'un objet de réponse dans lequel les attributs suivants sont renseignés :

- AdvisoryMessages
- ApiVersion
- StatusCode

## **Exemple**

Cet exemple présente un moyen simple d'appeler getVersion et de traiter les résultats.

```
response = api.getVersion();
/** Process the response appropriately */// check if response is successful or not
   if(response.getStatusCode() == Response.STATUS_SUCCESS)
    {
       System.out.println("getVersion call processed with no warnings or errors");
       System.out.println("API Version:" + response.getApiVersion(););
    }
   else if(response.getStatusCode() == Response.STATUS_WARNING)
    {
       System.out.println("getVersion call processed with a warning");
    }
   else
    {
       System.out.println("getVersion call processed with an error");
    }
   // For any non-successes, there should be advisory messages explaining why
   if(response.getStatusCode() != Response.STATUS_SUCCESS)
       printDetailMessageOfWarningOrError("getVersion",
   response.getAdvisoryMessages());
```
## **postEvent**

La méthode postEvent vous permet d'exécuter n'importe quel événement défini dans le canal interactif.

postEvent(String *sessionID*, String *eventName*, NameValuePairImpl[] *eventParameters*)

- v **sessionID** : chaîne identifiant l'ID session.
- v **eventName** : chaîne identifiant le nom de l'événement.

**Remarque :** Ce nom doit correspondre exactement au nom de l'événement défini dans le canal interactif. Ce nom est insensible à la casse.

v **eventParameters**. Objets NameValuePairImpl identifiant tous les paramètres à transmettre avec l'événement. Ces valeurs sont stockées dans les données de session.

Si cet événement déclenche une nouvelle segmentation, vous devez veiller à ce que toutes les données requises par les diagrammes temps réel soient disponibles dans les données de session. Si ces valeurs n'ont pas été renseignées par des actions précédentes (par exemple, depuis startSession ou setAudience, ou en chargeant la table de profils), vous devez inclure un eventParameter pour chaque valeur manquante. Par exemple, si vous avez configuré toutes les tables de profil à charger dans la mémoire, vous devez inclure un NameValuePair pour les données temporelles requises pour les diagrammes temps réel.

Si vous utilisez plusieurs niveaux d'audience, vous avez probablement différents ensembles de eventParameters pour chaque niveau d'audience. Vous devez inclure une logique afin d'avoir la certitude de sélectionner l'ensemble correct de paramètres du niveau d'audience.

**Important :** Si cet événement se connecte à l'historique des réponses, vous devez transmettre le code de traitement de l'offre. Vous devez définir le nom de NameValuePair comme "UACIOfferTrackingCode".

Vous ne pouvez transmettre qu'un seul code de traitement par événement. Si vous ne transmettez pas le code de traitement du contact d'une offre, Interact journalise un contact d'offre pour chaque offre dans la dernière liste des offres recommandées. Si vous ne transmettez pas le code de traitement d'une réponse, Interact renvoie une erreur.

v Il existe plusieurs autres paramètres réservés utilisés avec postEvent et d'autres méthodes, qui sont décrits ultérieurement dans cette section.

Toute demande de nouvelle segmentation ou d'écriture dans l'historique des contacts ou des réponses n'attend pas de réponse.

La nouvelle segmentation n'efface pas les résultats de la segmentation précédente pour le niveau d'audience en cours. Vous pouvez utiliser le paramètre UACIExecuteFlowchartByName pour définir des diagrammes spécifiques à exécuter. La méthode getOffers attend la fin de la nouvelle segmentation avant de s'exécuter. Par conséquent, un retard est possible si vous appelez une méthode postEvent, qui déclenche une nouvelle segmentation juste avant un appel getOffers.

### **Valeur de retour**

Le serveur d'exécution répond à postEvent avec un objet de réponse dans lequel les attributs suivants sont renseignés :

- AdvisoryMessages
- ApiVersion
- SessionID
- StatusCode

#### **Exemple**

L'exemple postEvent ci-dessous illustre l'envoi de nouveaux paramètres pour un événement qui déclenche une nouvelle segmentation, et indique un moyen de traiter la réponse.

sessionId est la même chaîne permettant d'identifier la session utilisée par l'appel startSession qui a démarré cette session.

```
String eventName = "SearchExecution";
NameValuePair parmB1 = new NameValuePairImpl();
parmB1.setName("SearchString");
parmB1.setValueAsString("mortgage");
parmB1.setValueDataType(NameValuePair.DATA_TYPE_STRING);
NameValuePair parmB2 = new NameValuePairImpl();
parmB2.setName("TimeStamp");
parmB2.setValueAsDate(new Date());
parmB2.setValueDataType(NameValuePair.DATA_TYPE_DATETIME);
NameValuePair parmB3 = new NameValuePairImpl();
parmB3.setName("Browser");
parmB3.setValueAsString("IE6");
parmB3.setValueDataType(NameValuePair.DATA_TYPE_STRING);
NameValuePair parmB4 = new NameValuePairImpl();
parmB4.setName("FlashEnabled");
parmB4.setValueAsNumeric(1.0);
parmB4.setValueDataType(NameValuePair.DATA_TYPE_NUMERIC);
```

```
NameValuePair parmB5 = new NameValuePairImpl();
parmB5.setName("TxAcctValueChange");
parmB5.setValueAsNumeric(0.0);
parmB5.setValueDataType(NameValuePair.DATA_TYPE_NUMERIC);
NameValuePair parmB6 = new NameValuePairImpl();
parmB6.setName("PageTopic");
parmB6.setValueAsString("");
parmB6.setValueDataType(NameValuePair.DATA_TYPE_STRING);
NameValuePair[] postEventParameters = { parmB1,
parmB2,
parmB3,
parmB4,
parmB5,
parmB6
};
/** Make the call */
response = api.postEvent(sessionId, eventName, postEventParameters);
/** Process the response appropriately */
   // check if response is successful or not
   if(response.getStatusCode() == Response.STATUS_SUCCESS)
    {
       System.out.println("postEvent call processed with no warnings or errors");
    }
   else if(response.getStatusCode() == Response.STATUS WARNING)
    {
       System.out.println("postEvent call processed with a warning");
    }
   else
    {
       System.out.println("postEvent call processed with an error");
    }
   // For any non-successes, there should be advisory messages explaining why
   if(response.getStatusCode() != Response.STATUS_SUCCESS)
       printDetailMessageOfWarningOrError("postEvent",
  response.getAdvisoryMessages());
```
## **setAudience**

La méthode setAudience vous permet de définir l'ID audience et le niveau d'un visiteur.

setAudience(String *sessionID*, NameValuePairImpl[] *audienceID*, String *audienceLevel*, NameValuePairImpl[] *parameters*)

- v **sessionID** Chaîne identifiant l'ID session.
- v **audienceID** Tableau d'objets NameValuePairImpl définissant l'ID audience.
- v **audienceLevel** Chaîne définissant le niveau d'audience.
- v **parameters** Objets NameValuePairImpl identifiant tous les paramètres à transmettre avec setAudience. Ces valeurs sont stockées dans les données de session et peuvent être utilisées pour la segmentation.

Vous devez avoir une valeur dans chaque colonne de votre profil. Il s'agit d'un sur-ensemble de toutes les colonnes de toutes les tables définies pour le canal interactif et de toutes les données en temps réel. Si vous avez déjà rempli toutes les données de session avec startSession ou postEvent, vous n'avez pas besoin d'envoyer de nouveaux paramètres.

La méthode setAudience déclenche une nouvelle segmentation. La méthode getOffers attend la fin de la nouvelle segmentation avant de s'exécuter. Par conséquent, si vous appelez une méthode setAudience juste avant un appel getOffers, il peut y avoir un retard.

La méthode setAudience charge également les données de profil de l'ID audience. Vous pouvez utiliser la méthode setAudience pour forcer un rechargement des mêmes données de profil chargées par la méthode startSession.

### **Valeur de retour**

Le serveur d'exécution répond à setAudience à l'aide d'un objet de réponse dans lequel les attributs suivants sont renseignés :

- AdvisoryMessages
- ApiVersion
- SessionID
- StatusCode

#### **Exemple**

Dans cet exemple, le niveau d'audience reste le même, mais l'ID change, comme si un utilisateur anonyme se connectait et était identifié.

sessionId et audienceLevel sont les mêmes chaînes permettant d'identifier la session et le niveau d'audience utilisés par l'appel startSession qui a démarré cette session.

```
NameValuePair custId2 = new NameValuePairImpl();
custId2.setName("CustomerId");
custId2.setValueAsNumeric(123.0);
custId2.setValueDataType(NameValuePair.DATA_TYPE_NUMERIC);
NameValuePair[] newAudienceId = { custId2 };
/** Parameters can be passed in as well. For this example, there are no parameters,
* therefore pass in null */
NameValuePair[] noParameters=null;
/** Make the call */response = api.setAudience(sessionId, newAudienceId, audienceLevel, noParameters);
/** Process the response appropriately */
   // check if response is successful or not
    if(response.getStatusCode() == Response.STATUS_SUCCESS)
    \{ \}System.out.println("setAudience call processed with no warnings or errors");
    }
   else if(response.getStatusCode() == Response.STATUS_WARNING)
    \{ \}System.out.println("setAudience call processed with a warning");
    }
   else
    \{ \}System.out.println("setAudience call processed with an error");
    }
   // For any non-successes, there should be advisory messages explaining why
   if(response.getStatusCode() != Response.STATUS_SUCCESS)
       printDetailMessageOfWarningOrError("setAudience",
  response.getAdvisoryMessages());
```
### **setDebug**

La méthode setDebug vous permet de définir le niveau de prolixité de la journalisation pour tous les chemins de code de la session.

```
setDebug(String sessionID, boolean debug)
```
- v **sessionID** Chaîne identifiant l'ID session.
- v **debug** Valeur booléenne qui active ou désactive les informations de débogage. Les valeurs admises sont true ou false. Si elle est true, Interact journalise les informations de débogage dans les journaux du serveur d'exécution.

Le serveur d'exécution répond à setDebug avec un objet de réponse dans lequel les attributs suivants sont renseignés :

- AdvisoryMessages
- ApiVersion
- SessionID
- StatusCode

#### **Exemple**

L'exemple suivant illustre le changements du niveau de débogage de la session.

sessionId est la même chaîne permettant d'identifier la session utilisée par l'appel startSession qui a démarré cette session.

```
boolean newDebugFlag=false;
/** make the call */
response = api.setDebug(sessionId, newDebugFlag);
/** Process the response appropriately */
   // check if response is successful or not
   if(response.getStatusCode() == Response.STATUS_SUCCESS)
    {
       System.out.println("setDebug call processed with no warnings or errors");
    }
   else if(response.getStatusCode() == Response.STATUS WARNING)
    {
       System.out.println("setDebug call processed with a warning");
    }
   else
   {
       System.out.println("setDebug call processed with an error");
    }
    // For any non-successes, there should be advisory messages explaining why
    if(response.getStatusCode() != Response.STATUS_SUCCESS)
       printDetailMessageOfWarningOrError("setDebug",
  response.getAdvisoryMessages());
```
### **startSession**

La méthode startSession crée et définit une session d'exécution.

```
startSession(String sessionID,
  boolean relyOnExistingSession,
  boolean debug,
  String interactiveChannel,
  NameValuePairImpl[] audienceID,
  String audienceLevel,
  NameValuePairImpl[] parameters)
```
startSession peut déclencher cinq actions au maximum :

v Créer une session d'exécution.

- v Charger les données de profil du visiteur correspondant au niveau d'audience en cours dans la session d'exécution, notamment les tables de dimension marquées en vue d'un chargement dans le mappage de table défini pour le canal interactif.
- Déclencher la segmentation, en exécutant tous les diagrammes temps réel correspondant au niveau d'audience en cours.
- v Charger les données de suppression de l'offre dans la session, si la propriété enableOfferSuppressionLookup est définie sur true.
- v Charger les données de substitution de score dans la session, si la propriété enableScoreOverrideLookup est définie sur true.

La méthode startSession nécessite les paramètres suivants :

- v **sessionID** Chaîne identifiant l'ID session. Vous devez définir l'ID session. Par exemple, vous pouvez utiliser une combinaison de l'ID client et de l'horodatage. Pour définir ce qui constitue une session d'exécution, un ID session doit être indiqué. Cette valeur est gérée par le client. Tous les appels de méthode au même ID de session doivent être synchronisés par le client. Le comportement des appels API simultanés ayant le même ID de session n'est pas défini.
- v **elyOnExistingSession** Valeur booléenne qui définit si cette session utilise une session nouvelle ou existante. Les valeurs admises sont true ou false. Si elle est true, vous devez fournir un ID de session existant avec la méthode startSession. Si elle est false, vous devez fournir un nouvel ID de session.

Si vous définissez relyOnExistingSession sur true et s'il existe une session, l'environnement d'exécution utilise les données de la session existante et ne recharge pas les données ou la segmentation de déclenchement. Si la session n'existe pas, l'environnement d'exécution crée une nouvelle session, y compris les données de chargement et la segmentation de déclenchement. Le fait de définir relyOnExistingSession sur true et de l'utiliser avec tous les appels startSession est utile si votre point de contact a une durée de session plus longue que celle de la session d'exécution. Par exemple, une session de site Web est active pendant 2 heures, mais la session d'exécution est uniquement active pendant 20 minutes.

Si vous appelez startSession deux fois avec le même ID session, tous les données de session du premier appel startSession sont perdues si relyOnExistingSession a la valeur false.

- v **debug** Valeur booléenne qui active ou désactive les informations de débogage. Les valeurs admises sont true ou false. Si elle est true, Interact journalise les informations de débogage dans les journaux du serveur d'exécution. L'indicateur de débogage est défini individuellement pour chaque session. Par conséquent, vous pouvez effectuer le suivi des des données de débogage pour une session individuelle.
- v **interactiveChannel** Chaîne définissant le nom du canal interactif auquel cette session fait référence. Ce nom doit correspondre exactement au nom du canal interactif défini dans Campaign.
- v **audienceID** Tableau d'objets NameValuePairImpl dans lequel les noms doivent correspondre aux noms de colonne physique de toute table contenant l'ID audience.
- audienceLevel Chaîne définissant le niveau d'audience.
- parameters Objets NameValuePairImpl identifiant tous les paramètres à transmettre avec startSession. Ces valeurs sont stockées dans les données de session et peuvent être utilisées pour la segmentation.

Si vous avez plusieurs diagrammes temps réel pour le même niveau d'audience, vous devez inclure un sur-ensemble de toutes les colonnes dans toutes les tables. Si vous configurez l'exécution de façon à ce qu'elle change la table de profils, et si la table de profils contient toutes les colonnes requises, il n'est pas nécessaire de transmettre des paramètres, sauf si vous souhaitez écraser les données dans la table de profils. Si votre table de profils contient un sous-ensemble des colonnes requises, vous devez inclure les colonnes manquantes en tant que paramètres.

Si le audienceID ou audienceLevel ne sont pas valides et si relyOnExistingSession a la valeur false, l'appel startSession échoue. Si le interactiveChannel est non valide, startSession échoue, que la valeur de relyOnExistingSession soit true ou false.

Si relyOnExistingSession a la valeur true, et si vous effectuez un deuxième appel startSession avec le même sessionID, alors que la première session a expiré, Interact crée une nouvelle session.

Si relyOnExistingSession a la valeur et si vous effectuez un deuxième appel startSession avec le même sessionID, mais avec un autre audienceID ou audienceLevel, le serveur d'exécution change le référentiel de la session existante.

Si relyOnExistingSession a la valeur true, et si vous effectuez un deuxième appel startSession avec le même sessionID mais un autre interactiveChannel, le serveur d'exécution crée une nouvelle session.

### **Valeur de retour**

Le serveur d'exécution répond à startSession avec un objet de réponse dans lequel les attributs suivants sont renseignés :

- AdvisoryMessages (si StatusCode n'est pas égal à 0)
- ApiVersion
- SessionID
- StatusCode

#### **Exemple**

L'exemple suivant montre une façon d'appeler startSession.

```
String sessionId="MySessionID-123";
String audienceLevel="Customer";
NameValuePair custId = new NameValuePairImpl();
custId.setName("CustomerId");
custId.setValueAsNumeric(1.0);
custId.setValueDataType(NameValuePair.DATA_TYPE_NUMERIC);
NameValuePair[] initialAudienceId = { custId };
boolean relyOnExistingSession=false;
boolean initialDebugFlag=true;
String interactiveChannel="Accounts Website";
NameValuePair parm1 = new NameValuePairImpl();
parm1.setName("SearchString");
parm1.setValueAsString("");
parm1.setValueDataType(NameValuePair.DATA_TYPE_STRING);
NameValuePair parm2 = new NameValuePairImpl();
parm2.setName("TimeStamp");
parm2.setValueAsDate(new Date());
parm2.setValueDataType(NameValuePair.DATA_TYPE_DATETIME);
NameValuePair parm3 = new NameValuePairImpl();
parm3.setName("Browser");
```

```
parm3.setValueAsString("IE6");
parm3.setValueDataType(NameValuePair.DATA_TYPE_STRING);
NameValuePair parm4 = new NameValuePairImpl();
parm4.setName("FlashEnabled");
parm4.setValueAsNumeric(1.0);
parm4.setValueDataType(NameValuePair.DATA_TYPE_NUMERIC);
NameValuePair parm5 = new NameValuePairImpl();
parm5.setName("TxAcctValueChange");
parm5.setValueAsNumeric(0.0);
parm5.setValueDataType(NameValuePair.DATA_TYPE_NUMERIC);
NameValuePair parm6 = new NameValuePairImpl();
parm6.setName("PageTopic");
parm6.setValueAsString("");
parm6.setValueDataType(NameValuePair.DATA_TYPE_STRING);
/** Specifying the parameters (optional) */
NameValuePair[] initialParameters = { parm1,
parm2,
parm3,
parm4,
parm5,
parm6
};
/** Make the call */response = api.startSession(sessionId, relyOnExistingSession, initialDebugFlag,
interactiveChannel, initialAudienceId, audienceLevel, initialParameters);
/* Process the response appropriately */processStartSessionResponse(response);
processStartSessionResponse is a method which handles the response object
returned by startSession. public static void processStartSessionResponse(Response response)
\{// check if response is successful or not
 if(response.getStatusCode() == Response.STATUS_SUCCESS)
 \{System.out.println("startSession call processed with no warnings or errors");
 }
 else if(response.getStatusCode() == Response.STATUS WARNING)
 \{System.out.println("startSession call processed with a warning");
 }
 else
 \{System.out.println("startSession call processed with an error");
 }
// For any non-successes, there should be advisory messages explaining why
if(response.getStatusCode() != Response.STATUS_SUCCESS)
 printDetailMessageOfWarningOrError("StartSession",
  response.getAdvisoryMessages());
}
```
### **Dédoublonnage des offres dans les attributs d'offre**

Grâce à l'API Interact, deux appels API fournissent les offres : getOffers et getOffersForMultipleInteractionPoints. getOffersForMultipleInteractionPoints peut empêcher le retour des offres en double au niveau d'*OfferID*, mais ne peut pas dédoublonner les offres dans la catégorie d'offre. Ainsi, pour qu'Interact ne renvoie qu'une seule offre de chaque catégorie d'offre, vous deviez auparavant faire appel à une solution de contournement. Grâce à l'introduction de deux nouveaux

paramètres dans l'appel D'API startSession, il est désormais possible de dédoublonner les offres dans les attributs d'offre, comme la catégorie.

Cette liste récapitule les paramètres qui ont été ajoutés dans l'appel API startSession. Pour plus d'informations sur ces paramètres ou sur tout aspect de l'API Interact, reportez-vous au document *IBM Interact - Guide d'administration* ou aux fichiers Javadoc inclus avec votre installation d'Interact, dans <Interact\_Home>/docs/apiJavaDoc.

UACIOfferDedupeAttribute. Pour créer un appel API startSession avec un dédoublonnage des offres, afin que les appels getOffer suivants ne renvoient qu'une seule offre de chaque catégorie, vous devez inclure le paramètre UACIOfferDedupeAttribute dans l'appel API. Vous pouvez indiquer un paramètre au format name,value,type, comme indiqué ici :

UACIOfferDedupeAttribute,<nomAttribut>,string

 $\bullet$  values of  $\bullet$ 

 $\bullet$  values of  $\bullet$ 

Dans cet exemple, vous remplacez *<nomAttribut>* par le nom de l'attribut d'offre que vous souhaitez utiliser comme critère pour le dédoublonnage, comme Category.

**Remarque :** Interact examine les offres dotées de la même valeur d'attribut indiquée (par exemple Category) et effectue le dédoublonnage pour tout supprimer sauf l'offre dotée du score le plus élevé. Si les offres dotées de l'attribut en double ont aussi des scores identiques, Interact renvoie une sélection aléatoire parmi les offres correspondantes.

UACINoAttributeDedupeIfFewerOf. Lorsque vous incluez UACIOfferDedupeAttribute dans l'appel startSession, vous pouvez aussi définir ce paramètre UACINoAttributeDedupeIfFewerOf afin d'indiquer le comportement lorsque la liste des offres après dédoublonnage ne contient plus assez d'offres pour satisfaire la demande d'origine.

Par exemple, si vous avez défini UACIOfferDedupeAttribute de telle sorte qu'il utilise la catégorie d'offre afin de dédoublonner les offres, et que l'appel getOffers suivant demande le renvoi de huit offres, le dédoublonnage peut renvoyer un nombre d'offres éligibles inférieur à 8. Dans ce cas, si vous indiquez la valeur true pour le paramètre UACINoAttributeDedupeIfFewerOf, vous ajoutez certaines offres dédoublonnées dans la liste éligible pour satisfaire au nombre d'offres demandé. Dans cet exemple, si vous attribuez la valeur false au paramètre, le nombre d'offres renvoyé est inférieur au nombre demandé.

UACINoAttributeDedupeIfFewerOf prend par défaut la valeur true.

Par exemple, supposons que vous indiquez pour le paramètre startSession que le critère de dédoublonnage est la catégorie de l'offre, comme indiqué ici :

UACIOfferDedupeAttribute, Category, string;UACINoAttributeDedupeIfFewerOffer, 0, string

Ensemble, ces paramètres indiquent à Interact de dédoublonner les offres en fonction de l'attribut d'offre "Category," et de ne renvoyer que les offres dédoublonnées même si le nombre d'offres renvoyées est inférieur au nombre demandé (UACINoAttributeDedupeIfFewerOffer a pour valeur false).

Lorsque vous émettez un appel API getOffers, l'ensemble d'origine des offres éligibles peut inclure les offres suivantes :

- Category=Electronics : Offre A1 avec un score égal à 100 et Offre A2 avec un score égal à 50.
- Category=Smartphones : Offre B1 avec un score égal à 100, Offre B2 avec un score égal à 80 et Offre B3 avec un score égal à 50.
- Category=MP3Players : Offre C1 avec un score égal à 100, Offre C2 avec un score égal à 50.

Dans ce cas, il y avait deux offres en double qui correspondaient à la première catégorie, trois offres en double qui correspondaient à la deuxième catégorie et deux offres en double qui correspondaient à la troisième catégorie. Les offres renvoyées sont les offres dotées des scores les plus élevés de chaque catégorie, à savoir Offre A1, Offre B1 et Offre C1.

Si l'appel API getOffers a demandé six offres, cet exemple a attribué la valeur false à UACINoAttributeDedupeIfFewerOffer et seulement trois offres sont renvoyées.

Si l'appel API getOffers a demandé six offres et que cet exemple a omis le paramètre UACINoAttributeDedupeIfFewerOffer, ou lui a spécifiquement attribué la valeur true, certaines offres en double sont incluses dans le résultat pour satisfaire au nombre demandé.

# **Paramètres réservés**

Il existe plusieurs paramètres réservés qui sont utilisés avec l'API Interact. Certains sont requis pour le serveur d'exécution, d'autres peuvent être utilisés pour des fonctionnalités supplémentaires.

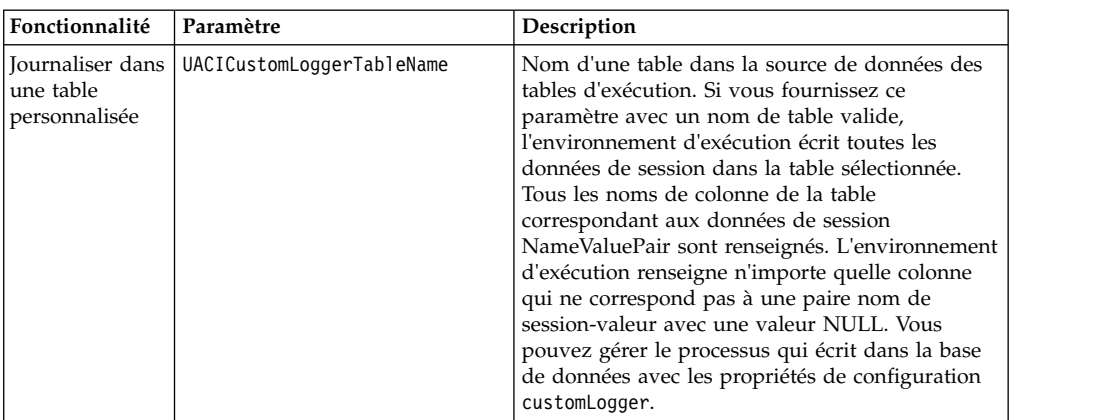

## **Fonctionnalités postEvent**

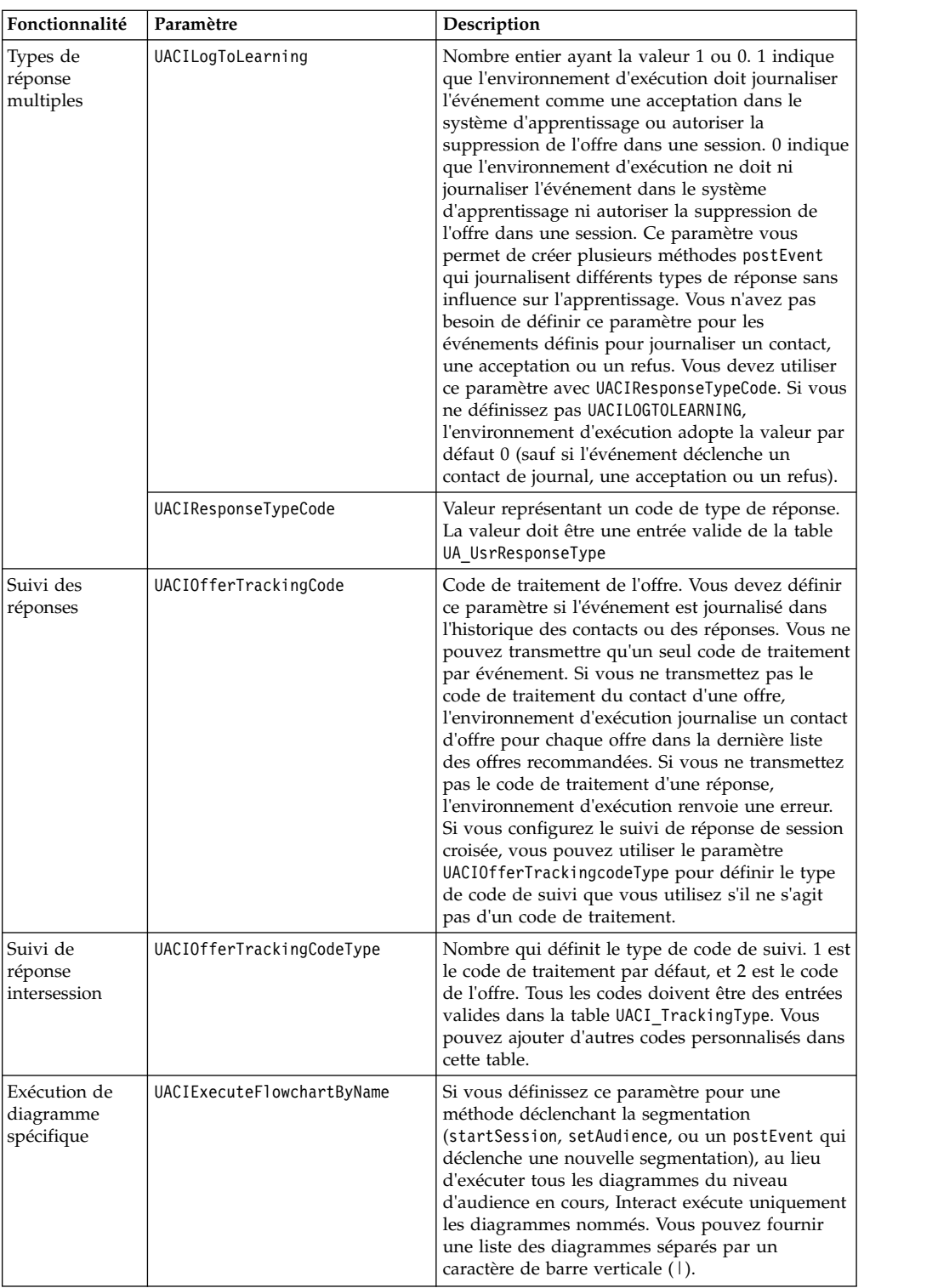

## **paramètres réservés de l'environnement d'exécution**

Les paramètres réservés suivants sont utilisés par l'environnement d'exécution. N'utilisez pas ces noms pour vos paramètres d'événement.

- UACIEventID
- UACIEventName
- UACIInteractiveChannelID
- UACIInteractiveChannelName
- UACIInteractionPointID
- UACIInteractionPointName
- UACISessionID

## **A propos de la classe AdvisoryMessage**

La classe advisoryMessage contient des méthodes qui définissent l'objet de message de recommandation. L'objet de message de recommandation est contenu dans l'objet de réponse. Chaque méthode d'InteractAPI renvoie un objet de réponse, (sauf la méthode executeBatch, qui renvoie un objet batchResponse.)

S'il y a une erreur ou un avertissement, le serveur Interact renseigne l'objet de message de recommandation. L'objet de message de recommandation contient les attributs suivants :

- v **etailMessage** Description prolixe du message de recommandation. Cet attribut peut ne pas être disponible pour tous les messages de recommandation. Si elle est disponible, DetailMessage ne peut pas être localisé.
- v **Message** Description brève du message de recommandation.
- v **MessageCode** Numéro de code du message de recommandation.
- v **StatusLevel** Numéro de code de la gravité du message de recommandation.

Vous extrayez les objets advisoryMessage à l'aide de la méthode getAdvisoryMessages.

## **getDetailMessage**

La méthode getDetailMessage renvoie la description détaillée et prolixe d'un objet de Message de recommandation. Tous les messages ne s'accompagnent pas d'un message détaillé.

getDetailMessage()

#### **Valeur de retour**

L'objet Message de recommandation renvoie une chaîne.

#### **Exemple**

```
// For any non-successes, there should be advisory messages explaining why
if(response.getStatusCode() != Response.STATUS_SUCCESS)
\{for(AdvisoryMessage msg : response.getAdvisoryMessages())
 \{System.out.println(msg.getMessage());
 // Some advisory messages may have additional detail:
 System.out.println(msg.getDetailMessage());
 }
}
```
## **getMessage**

La méthode getMessage renvoie la description brève d'un objet de Message de recommandation.

getMessage()

L'objet Message de recommandation renvoie une chaîne.

#### **Exemple**

La méthode suivante imprime le code de message le message et le message détaillé d'un objet AdvisoryMessage.

```
// For any non-successes, there should be advisory messages explaining why
if(response.getStatusCode() != Response.STATUS_SUCCESS)
{
 for(AdvisoryMessage msg : response.getAdvisoryMessages())
 {
 System.out.println(msg.getMessage());
 // Some advisory messages may have additional detail:
 System.out.println(msg.getDetailMessage());
 }
}
```
## **getMessageCode**

La méthode getMessageCode renvoie le code d'erreur interne associé à un objet Advisory Message (message de recommandation) si le niveau de statut est 2 (STATUS\_LEVEL\_ERROR).

```
getMessageCode()
```
### **Valeur de retour**

L'objet AdvisoryMessage renvoie un entier.

#### **Exemple**

La méthode suivante imprime le code de message d'un objet AdvisoryMessage. public static void printMessageCodeOfWarningOrError(String command,AdvisoryMessage[] messages)

```
\{ \}System.out.println("Calling "+command);
   for(AdvisoryMessage msg : messages)
   {
       System.out.println(msg.getMessageCode());
```
## **getStatusLevel**

La méthode getStatusLevel renvoie le niveau de statut d'un objet de Message de recommandation.

```
getStatusLevel()
```
## **Valeur de retour**

L'objet de Message de recommandation renvoie un entier.

- v 0 STATUS\_LEVEL\_SUCCESS La méthode appelée s'est terminée sans erreurs.
- 1 STATUS\_LEVEL\_WARNING La méthode appelée s'est terminée avec au moins un avertissement (mais sans erreurs).
- 2 STATUS\_LEVEL\_ERROR La méthode appelée ne s'est pas terminée correctement et comporte au moins une erreur.

#### **Exemple**

La méthode suivante imprime le niveau de statut d'un objet AdvisoryMessage.

public static void printMessageCodeOfWarningOrError(String command,AdvisoryMessage[] messages)

```
System.out.println("Calling "+command);
for(AdvisoryMessage msg : messages)
\{System.out.println(msg.getStatusLevel());
```
# **A propos de la classe AdvisoryMessageCode**

 $\mathcal{L}$ 

La classe advisoryMessageCode contient des méthodes qui définissent les codes du message de recommandation. Vous extrayez les codes du message de recommandation avec la méthode getMessageCode.

# **Codes des messages de recommandation**

Vous extrayez les codes du message de recommandation avec la méthode getMessageCode.

**Code Texte du message <b>Description** 1 INVALID\_SESSION\_ID L'ID de session ne fait pas référence à une session valide. 2 ERROR\_TRYING\_TO\_ABORT\_ SEGMENTATION Une erreur s'est produite pendant la tentative d'abandon de la segmentation pendant une endSession. 3 INVALID\_INTERACTIVE\_CHANNEL L'argument transmis pour le canal interactif ne fait pas référence à un canal interactif valide. 4 INVALID\_EVENT\_NAME L'argument transmis pour l'événement ne fait pas référence à un événement valide pour le canal interactif en cours. 5 INVALID\_INTERACTION\_POINT L'argument transmis pour le point d' interaction ne fait pas référence à un point d'interaction valide pour le canal interactif en cours. 6 ERROR\_WHILE\_MAKING\_INITIAL\_ SEGMENTATION\_REQUEST Une erreur s'est produite lors de la soumission d'une requête de segmentation. 7 SEGMENTATION\_RUN\_FAILED La segmentation a été exécuté en partie, mais a terminé sur une erreur. 8 PROFILE\_LOAD\_FAILED La tentative de chargement du profil ou des tables de dimension a échoué. 9 OFFER\_SUPPRESSION\_LOAD\_FAILED La tentative de chargement de la table de suppression de l'offre a échoué. 10 COMMAND\_METHOD\_ UNRECOGNIZED La méthode de commande indiquée pour une commande dans un appel executeBatch est non valide. 11 ERROR\_TRYING\_TO\_POST\_EVENT \_PARAMETERS Une erreur s'est produite lors de l'envoi de paramètres d'événement. 12 LOG\_SYSTEM\_EVENT\_EXCEPTION Une exception s'est produite lors de la tentative de soumission des événements système (Terminer la session, Obtenir l'offre, Obtenir le profil, Définir l'audience, Définir le débogage ou Démarrer session) pour la journalisation.

Cette table répertorie et décrit les codes des messages de recommandation.

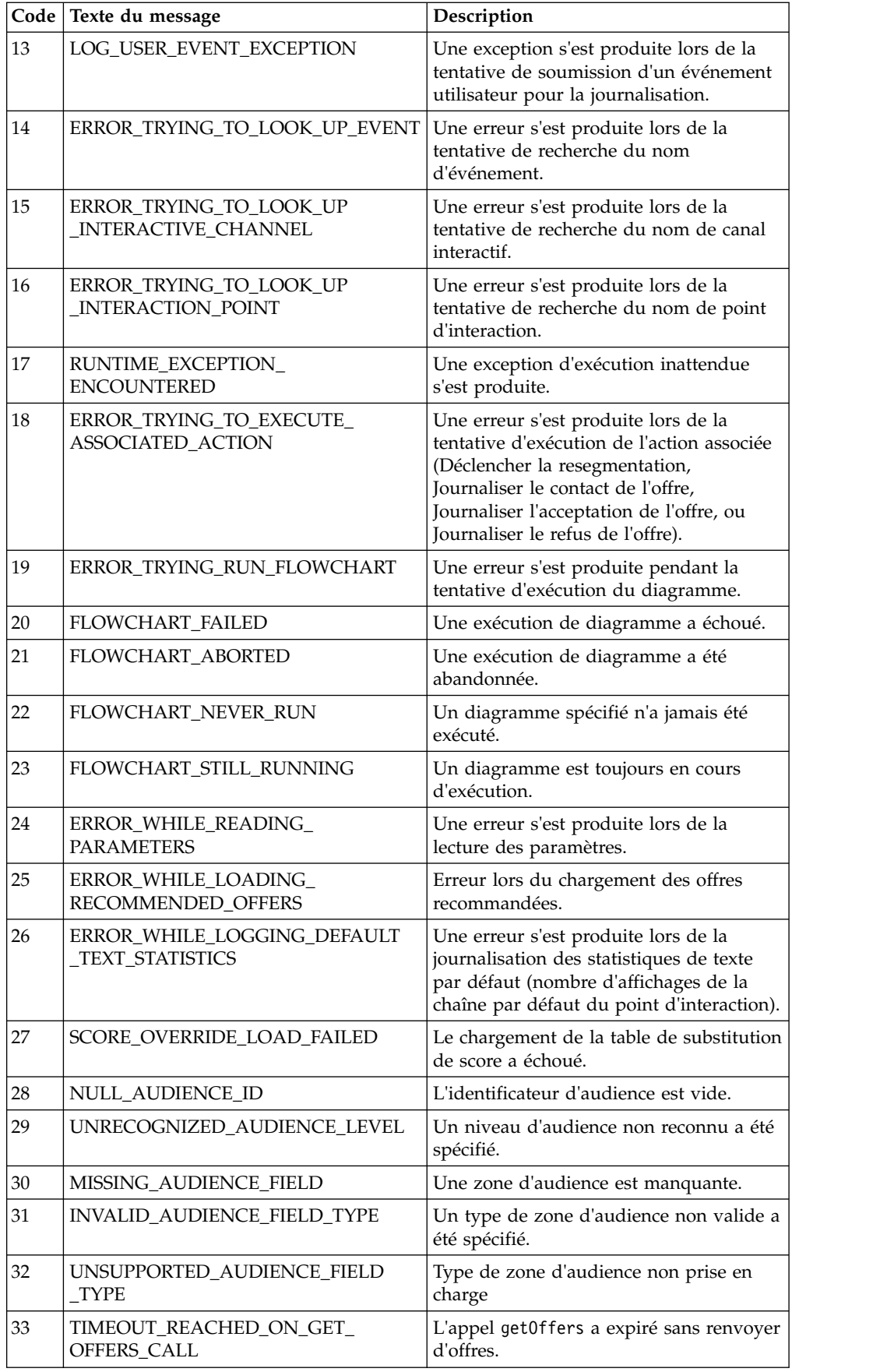

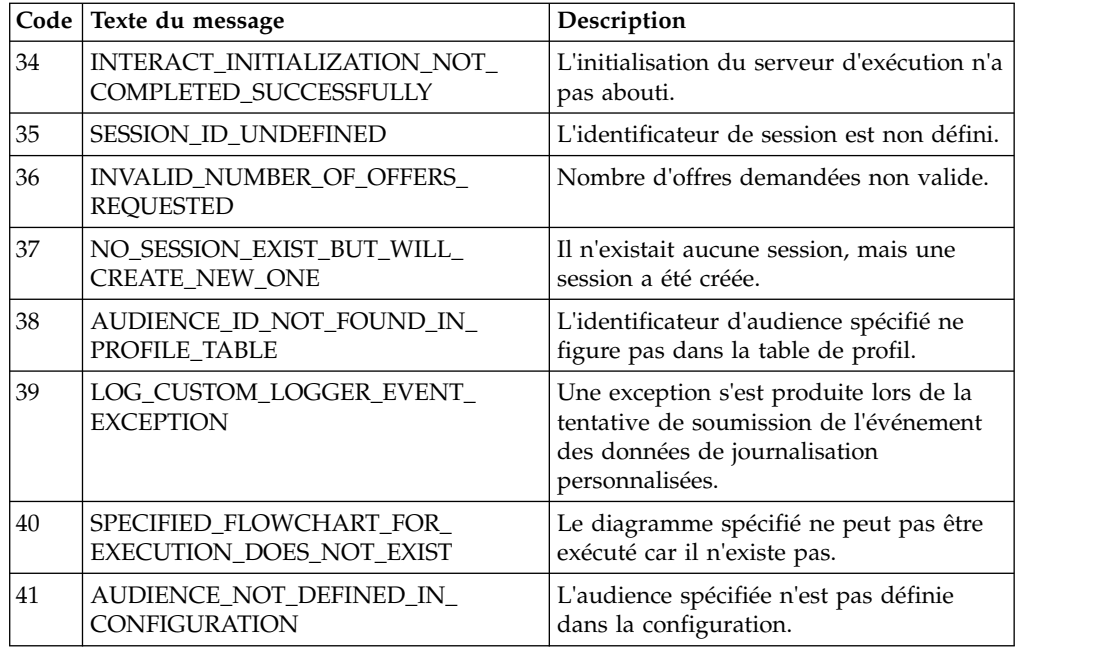

## **A propos de la classe BatchResponse**

La classe BatchResponse contient des méthodes qui définissent les résultats de la méthode executeBatch.

L'objet Batch Response contient les attributs suivants :

- v **BatchStatusCode** Valeur la plus élevée pour le code de statut pour toutes les réponses demandées par la méthode executeBatch.
- v **Responses** Tableau des objets Response demandés par la méthode executeBatch.

## **getBatchStatusCode**

La méthode getBatchStatusCode renvoie le code de statut plus élevé à partir du tableau de commandes exécutées par la méthode executeBatch. getBatchStatusCode()

### **Valeur de retour**

La méthode getBatchStatusCode renvoie un entier.

- v 0 STATUS\_SUCCESS La méthode appelée s'est terminée sans erreurs.
- v 1 STATUS\_WARNING La méthode appelée s'est terminée avec au moins un avertissement (mais sans erreurs).
- v 2 STATUS\_ERROR La méthode appelée ne s'est pas terminée correctement et comporte au moins une erreur.

#### **Exemple**

L'exemple de code suivant donne un exemple de la manière d'extraire BatchStatusCode.

```
// Top level status code is a short cut to determine if there are any
// non-successes in the array of Response objects
if(batchResponse.getBatchStatusCode() == Response.STATUS_SUCCESS)
```

```
{
 System.out.println("ExecuteBatch ran perfectly!");
}
else if(batchResponse.getBatchStatusCode() == Response.STATUS_WARNING)
{
 System.out.println("ExecuteBatch call processed with at least one warning");
}
else
{
 System.out.println("ExecuteBatch call processed with at least one error");
}
// Iterate through the array, and print out the message for any non-successes
for(Response response : batchResponse.getResponses())
{
 if(response.getStatusCode()!=Response.STATUS_SUCCESS)
 {
     printDetailMessageOfWarningOrError("executeBatchCommand",
  response.getAdvisoryMessages());
 }
}
```
# **getResponses**

La méthode getResponses renvoie le tableau d'objets de réponse correspondant au tableau de commandes exécutées par la méthode executeBatch. getResponses()

## **Valeur de retour**

La méthode getResponses renvoie un tableau d'objets Response.

## **Exemple**

L'exemple suivant sélectionne toutes les réponses et imprime tous les messages de recommandation si la commande n'a pas abouti.

```
for(Response response : batchResponse.getResponses())
{
   if(response.getStatusCode()!=Response.STATUS_SUCCESS)
   {
      printDetailMessageOfWarningOrError("executeBatchCommand",
  response.getAdvisoryMessages());
   }
}
```
# **A propos de l'interface de commande**

La méthode executeBatch vous demande de passer un tableau d'objets qui implémentent l'interface de commande. Vous devez utiliser la mise en oeuvre par défaut, CommandImpl pour passer les objets Commande.

Le tableau suivant répertorie la commande, la méthode de la classe InteractAPI que la commande représente, et les méthodes de l'interface de commande vous devez utiliser pour chaque commande. Vous n'avez pas besoin d'inclure un ID de session car la méthode executeBatch inclut déjà l'ID de session.

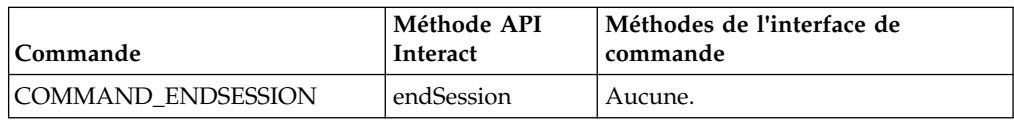

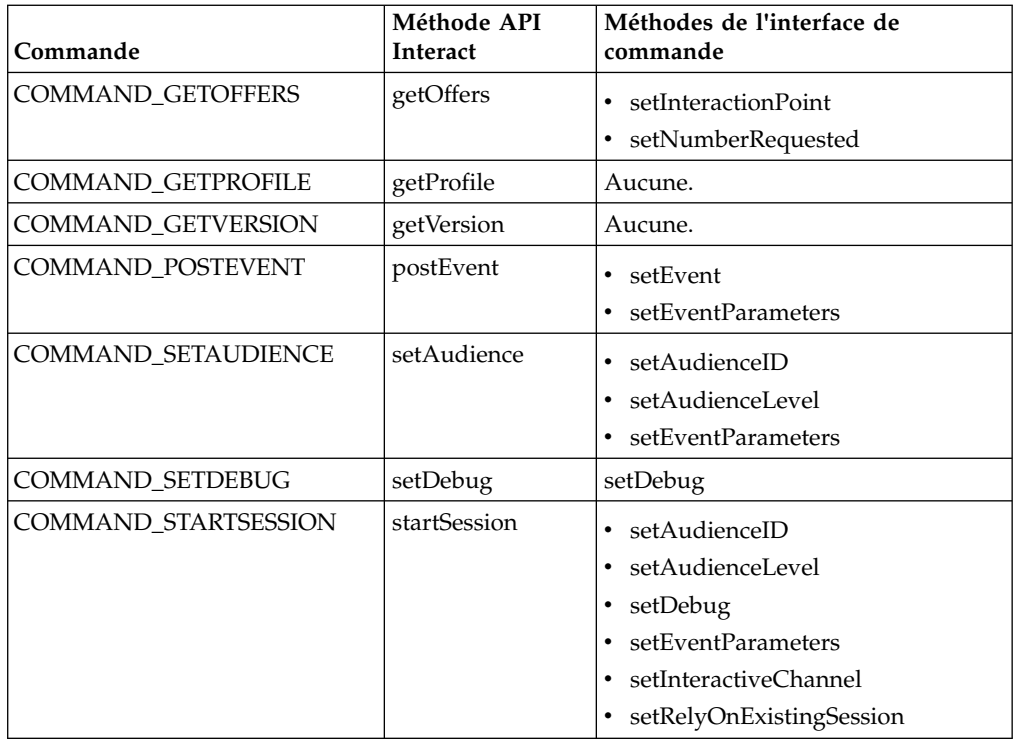

# **setAudienceID**

La méthode setAudienceID définit AudienceID pour les commandes setAudience et startSession.

setAudienceID(*audienceID*)

v **audienceID** - Tableau d'objets NameValuePair définissant AudienceID.

### **Valeur de retour**

Aucune.

### **Exemple**

L'exemple suivant est un extrait d'une méthode executeBatch appelant startSession et setAudience.

```
NameValuePair custId = new NameValuePairImpl();
custId.setName("CustomerId");
custId.setValueAsNumeric(1.0);
custId.setValueDataType(NameValuePair.DATA_TYPE_NUMERIC);
NameValuePair[] initialAudienceId = { custId };
. . .
Command startSessionCommand = new CommandImpl();
startSessionCommand.setAudienceID(initialAudienceId);
. . .
Command setAudienceCommand = new CommandImpl();
setAudienceCommand.setAudienceID(newAudienceId);
. . .
/** Build command array */
Command[] commands =
    {
        startSessionCommand,
        setAudienceCommand,
    };
/** Make the call */
```

```
BatchResponse batchResponse = api.executeBatch(sessionId, commands);
```

```
/** Process the response appropriately */
    processExecuteBatchResponse(batchResponse);
```
## **setAudienceLevel**

La méthode setAudienceLevel définit le niveau d'audience pour les commandes setAudience et startSession.

setAudienceLevel(*audienceLevel*)

 $\bullet$  values of  $\bullet$ 

*audienceLevel* - Chaîne contenant le niveau d'audience.

**Important :** Le nom de *audienceLevel* doit correspondre exactement au niveau d'audience défini dans Campaign. Ce nom est sensible à la casse.

### **Valeur de retour**

Aucune.

#### **Exemple**

L'exemple suivant est un extrait d'une méthode executeBatch appelant startSession et setAudience.

```
String audienceLevel="Customer";
. . .
Command startSessionCommand = new CommandImpl();
startSessionCommand.setAudienceID(initialAudienceId);
. . .
Command setAudienceCommand = new CommandImpl();
setAudienceCommand.setAudienceLevel(audienceLevel);
. . .
/** Build command array */
Command[] commands =
    {
        startSessionCommand,
        setAudienceCommand,
    };
/** Make the call */BatchResponse batchResponse = api.executeBatch(sessionId, commands);
/** Process the response appropriately */
    processExecuteBatchResponse(batchResponse);
```
## **setDebug**

La méthode setDebug définit le niveau de débogage pour la commande startSession.

setDebug(*debug*)

Si sa valeur est true, le serveur d'exécution journalise les informations de débogage dans le journal du serveur d'exécution. Si elle est false, le serveur d'exécution ne journalise pas les informations de débogage. L'indicateur de débogage est défini individuellement pour chaque session. Par conséquent, vous pouvez effectuer le suivi des données de débogage pour une session d'exécution individuelle.

v **debug** - Valeur booléenne (true ou false).

Aucune.

#### **Exemple**

L'exemple suivant est un extrait d'une méthode executeBatch appelant startSession et setDebug.

```
boolean initialDebugFlag=true;
boolean newDebugFlag=false;
. . .
/* build the startSession command */
Command startSessionCommand = new CommandImpl();
startSessionCommand.setDebug(initialDebugFlag);
. . .
/* build the setDebug command */
Command setDebugCommand = new CommandImpl();
setDebugCommand.setMethodIdentifier(Command.COMMAND_SETDEBUG);
setDebugCommand.setDebug(newDebugFlag);
/** Build command array */
Command[] commands =
    {
       startSessionCommand,
       setDebugCommand,
   };
/** Make the call */
   BatchResponse batchResponse = api.executeBatch(sessionId, commands);
/** Process the response appropriately */
   processExecuteBatchResponse(batchResponse);
```
## **setEvent**

La méthode setEvent définit le nom de l'événement utilisé par la commande postEvent.

setEvent(*event*)

v **event** - Chaîne contenant le nom de l'événement.

**Important :** Le nom de *event* doit correspondre exactement au nom de l'événement défini dans le canal interactif. Ce nom est sensible à la casse.

#### **Valeur de retour**

Aucune.

#### **Exemple**

L'exemple suivant est un extrait d'une méthode executeBatch appelant postEvent. String eventName = "SearchExecution";

```
Command postEventCommand = new CommandImpl();
postEventCommand.setMethodIdentifier(Command.COMMAND_POSTEVENT);
postEventCommand.setEventParameters(postEventParameters);
postEventCommand.setEvent(eventName);
```
## **setEventParameters**

La méthode setEventParameters définit les para mètre d'événement utilisés par la commande postEvent. Ces valeurs sont stockées dans les données de session.

setEventParameters(*eventParameters*)

v **eventParameters** - Tableau d'objets NameValuePair définissant les paramètres d'événement.

Par exemple, si l'événement journalise une offre dans l'historique des contacts, vous devez inclure le code de traitement de l'offre.

### **Valeur de retour**

Aucune.

### **Exemple**

L'exemple suivant est un extrait d'une méthode executeBatch appelant postEvent.

```
NameValuePair parmB1 = new NameValuePairImpl();
parmB1.setName("SearchString");
parmB1.setValueAsString("mortgage");
parmB1.setValueDataType(NameValuePair.DATA_TYPE_STRING);
NameValuePair parmB2 = new NameValuePairImpl();
parmB2.setName("TimeStamp");
parmB2.setValueAsDate(new Date());
parmB2.setValueDataType(NameValuePair.DATA_TYPE_DATETIME);
NameValuePair parmB3 = new NameValuePairImpl();
parmB3.setName("Browser");
parmB3.setValueAsString("IE6");
parmB3.setValueDataType(NameValuePair.DATA_TYPE_STRING);
NameValuePair parmB4 = new NameValuePairImpl();
parmB4.setName("FlashEnabled");
parmB4.setValueAsNumeric(1.0);
parmB4.setValueDataType(NameValuePair.DATA_TYPE_NUMERIC);
NameValuePair parmB5 = new NameValuePairImpl();
parmB5.setName("TxAcctValueChange");
parmB5.setValueAsNumeric(0.0);
parmB5.setValueDataType(NameValuePair.DATA_TYPE_NUMERIC);
NameValuePair parmB6 = new NameValuePairImpl();
parmB6.setName("PageTopic");
parmB6.setValueAsString("");
parmB6.setValueDataType(NameValuePair.DATA_TYPE_STRING);
NameValuePair[] postEventParameters = { parmB1,
 parmB2,
 parmB3,
 parmB4,
 parmB5,
 parmB6
 };
. . .
Command postEventCommand = new CommandImpl();
postEventCommand.setMethodIdentifier(Command.COMMAND_POSTEVENT);
postEventCommand.setEventParameters(postEventParameters);
postEventCommand.setEvent(eventName);
```
## **setGetOfferRequests**

La méthode **setGetOfferRequests** définit le paramètre de récupération des offres utilisé par la commande getOffersForMultipleInteractionPoints.

```
setGetOfferRequests(numberRequested)
```
v **numberRequested** - Tableau d'objets GetOfferRequest définissant le paramètre d'extraction des offres.

### **Valeur de retour**

Aucune.

#### **Exemple**

L'exemple suivant est un extrait d'une méthode GetOfferRequest appelant setGetOfferRequests.

```
GetOfferRequest request1 = new GetOfferRequest(5, GetOfferRequest.NO DUPLICATION);
     request1.setIpName("IP1");
     OfferAttributeRequirements offerAttributes1 = new OfferAttributeRequirements();
     NameValuePairImpl attr1 = new NameValuePairImpl("attr1",
         NameValuePair.DATA_TYPE_NUMERIC, 1);
     NameValuePairImpl attr2 = new NameValuePairImpl("attr2",
          NameValuePair.DATA_TYPE_STRING, "value2");
     NameValuePairImpl attr3 = new NameValuePairImpl("attr3",
         NameValuePair.DATA_TYPE_STRING, "value3");
     NameValuePairImpl attr4 = new NameValuePairImpl("attr4",
          NameValuePair.DATA_TYPE_NUMERIC, 4);
     offerAttributes1.setNumberRequested(5);
     offerAttributes1.setAttributes(new NameValuePairImpl[] {attr1, attr2});
     OfferAttributeRequirements childAttributes1 = new OfferAttributeRequirements();
     childAttributes1.setNumberRequested(3);
     childAttributes1.setAttributes(new NameValuePairImpl[] {attr3});
     OfferAttributeRequirements childAttributes2 = new OfferAttributeRequirements();
     childAttributes2.setNumberRequested(3);
     childAttributes2.setAttributes(new NameValuePairImpl[] {attr4});
     offerAttributes1.setChildRequirements(Arrays.asList(childAttributes1,
          childAttributes2));
     request1.setOfferAttributes(offerAttributes1);
     GetOfferRequest request2 = new GetOfferRequest(3, GetOfferRequest.ALLOW DUPLICATION);
     request2.setIpName("IP2");
     OfferAttributeRequirements offerAttributes2 = new OfferAttributeRequirements();
     offerAttributes2.setNumberRequested(3);
     offerAttributes2.setAttributes(new NameValuePairImpl[] {new NameValuePairImpl("attr5",
          NameValuePair.DATA_TYPE_STRING, "value5")});
     request2.setOfferAttributes(offerAttributes2);
     GetOfferRequest request3 = new GetOfferRequest(2, GetOfferRequest.NO DUPLICATION);
     request3.setIpName("IP3");
     request3.setOfferAttributes(null);
     Command getOffersMultiIPCmd = new CommandImpl();
     getOffersMultiIPCmd.setGetOfferRequests(new GetOfferRequest[] {request1,
```

```
request2, request3});
```
## **setInteractiveChannel**

La méthode setInteractiveChannel définit le nom du canal interactif utilisé par la commande startSession.

setInteractiveChannel(*interactiveChannel*)

v **interactiveChannel** - Chaîne contenant le nom du canal interactif.

**Important :** *interactiveChannel* doit correspondre exactement au nom du canal interactif défini dans Campaign. Ce nom est sensible à la casse.

Aucune.

#### **Exemple**

L'exemple suivant est un extrait d'une méthode executeBatch appelant startSession.

```
String interactiveChannel="Accounts Website";
```

```
. . .
Command startSessionCommand = new CommandImpl();
startSessionCommand.setInteractiveChannel(interactiveChannel);
```
## **setInteractionPoint**

La méthode setInteractionPoint définit le nom du point d'interaction utilisé par les commandes getOffers et postEvent.

setInteractionPoint(*interactionPoint*)

v **interactionPoint** - Chaîne contenant le nom du point d'interaction.

**Important :** *interactionPoint* doit correspondre exactement au nom du point d'interaction défini dans le canal interactif. Ce nom est sensible à la casse.

### **Valeur de retour**

Aucune.

#### **Exemple**

L'exemple suivant est un extrait d'une méthode executeBatch appelant getOffers.

```
String interactionPoint = "Overview Page Banner 1";
int numberRequested=1;
```

```
Command getOffersCommand = new CommandImpl();
getOffersCommand.setMethodIdentifier(Command.COMMAND_GETOFFERS);
getOffersCommand.setInteractionPoint(interactionPoint);
getOffersCommand.setNumberRequested(numberRequested);
```
### **setMethodIdentifier**

La méthode setMethodIdentifier définit le type de commande contenue dans l'objet de commande.

setMethodIdentifier(*methodIdentifier*)

v **methodIdentifier** - Chaîne contenant le type de commande.

Valeurs admises :

- **COMMAND\_ENDSESSION** Représente la méthode endSession.
- **COMMAND\_GETOFFERS** Représente la méthode getOffers.
- **COMMAND\_GETPROFILE** Représente la méthode getProfile.
- **COMMAND\_GETVERSION** Représente la méthode getVersion.
- **COMMAND\_POSTEVENT** Représente la méthode postEvent.
- **COMMAND\_SETAUDIENCE** Représente la méthode setAudience.
- **COMMAND\_SETDEBUG** Représente la méthode setDebug.
- **COMMAND\_STARTSESSION** Représente la méthode startSession.

Aucune.

#### **Exemple**

L'exemple suivant est un extrait d'une méthode executeBatch appelant getVersion et endSession.

```
Command getVersionCommand = new CommandImpl();
getVersionCommand.setMethodIdentifier(Command.COMMAND_GETVERSION);
```

```
Command endSessionCommand = new CommandImpl();
endSessionCommand.setMethodIdentifier(Command.COMMAND_ENDSESSION);
```

```
Command[] commands =
\{getVersionCommand,
   endSessionCommand
};
```
## **setNumberRequested**

La méthode setNumberRequested définit le nombre d'offres demandées par la commande getOffers.

setNumberRequested(*numberRequested*)

v **numberRequested** - Entier définissant le nombre d'offres demandées par la commande getOffers.

## **Valeur de retour**

Aucune.

#### **Exemple**

L'exemple suivant est un extrait d'une méthode executeBatch appelant getOffers.

```
String interactionPoint = "Overview Page Banner 1";
int numberRequested=1;
```

```
Command getOffersCommand = new CommandImpl();
getOffersCommand.setMethodIdentifier(Command.COMMAND_GETOFFERS);
getOffersCommand.setInteractionPoint(interactionPoint);
getOffersCommand.setNumberRequested(numberRequested);
```
## **setRelyOnExistingSession**

La méthode setRelyOnExistingSession définit une valeur booléenne qui indique si la commande startSession utilise une session existante ou non.

```
setRelyOnExistingSession(relyOnExistingSession)
```
Si la valeur est true, l'ID de session de executeBatch doit correspondre à un ID de session existante. Si elle est false, vous devez fournir un nouvel ID de session avec la méthode executeBatch.

v **relyOnExistingSession** - Valeur booléenne (true ou false).

### **Valeur de retour**

Aucune.

## **Exemple**

```
L'exemple suivant est un extrait d'une méthode executeBatch appelant
startSession. boolean relyOnExistingSession=false;
. . .
Command startSessionCommand = new CommandImpl();
startSessionCommand.setRelyOnExistingSession(relyOnExistingSession);
```
# **A propos de l'interface NameValuePair**

De nombreuses méthodes de l'API Interact renvoient des objets paires nom-valeur ou nécessitent de passer des objets paires nom-valeur en tant qu'arguments. Lors de la transmission en tant qu'arguments dans une méthode, vous devez utiliser la mise en oeuvre par défaut NameValuePairImpl.

## **getName**

La méthode getName renvoie le nom du composant d'un objet NameValuePair. getName()

## **Valeur de retour**

La méthode getName renvoie une chaîne.

#### **Exemple**

}

L'exemple suivant est un extrait d'une méthode qui traite l'objet de réponse de getProfile.

```
for(NameValuePair nvp : response.getProfileRecord())
{
```

```
System.out.println("Name:"+nvp.getName());
```
## **getValueAsDate**

La méthode getValueAsDate renvoie la valeur d'un objet NameValuePair. getValueAsDate()

Vous devez utiliser getValueDataType avant d'utiliser getValueAsDate pour confirmer que vous référencez le type de données correct.

#### **Valeur de retour**

La méthode getValueAsDate renvoie une date.

### **Exemple**

{

L'exemple suivant est un extrait d'une méthode qui traite un objet NameValuePair et imprime la valeur s'il s'agit d'une date.

```
if(nvp.getValueDataType().equals(NameValuePair.DATA_TYPE_DATE))
```

```
System.out.println("Value:"+nvp.getValueAsDate());
```

```
}
```
# **getValueAsNumeric**

La méthode getValueAsNumeric renvoie la valeur d'un objet NameValuePair. getValueAsNumeric()

Vous devez utiliser getValueDataType avant d'utiliser getValueAsNumeric pour confirmer que vous référencez le type de données correct.

### **Valeur de retour**

La méthode getValueAsNumeric renvoie un double. Si, par exemple, vous extrayez une valeur initialement stockée dans votre table de profil comme un entier, getValueAsNumeric renvoie un double.

### **Exemple**

L'exemple suivant est un extrait d'une méthode qui traite un objet NameValuePair et imprime la valeur si elle est numérique.

```
if(nvp.getValueDataType().equals(NameValuePair.DATA_TYPE_NUMERIC))
```

```
\{System.out.println("Value:"+nvp.getValueAsNumeric());
```
# **getValueAsString**

}

La méthode getValueAsString renvoie la valeur d'un objet NameValuePair. getValueAsString()

Vous devez utiliser getValueDataType avant d'utiliser getValueAsString pour confirmer que vous référencez le type de données correct.

### **Valeur de retour**

La méthode getValueAsString renvoie une chaîne. Si, par exemple, vous extrayez une valeur initialement stockée dans votre table de profil comme char, varchar, ou char[10], getValueAsString renvoie une chaîne.

## **Exemple**

 $\{$ 

}

L'exemple suivant est un extrait d'une méthode qui traite un objet NameValuePair et imprime la valeur s'il s'agit d'une chaîne.

if(nvp.getValueDataType().equals(NameValuePair.DATA\_TYPE\_STRING))

```
System.out.println("Value:"+nvp.getValueAsString());
```
# **getValueDataType**

La méthode getValueDataType renvoie le type de données d'un objet NameValuePair.

getValueDataType()

Vous devez utiliser getValueDataType avant d'utiliser getValueAsDate, getValueAsNumeric, ou getValueAsString pour confirmer que vous référencez le type de données correct.

La méthode getValueDataType renvoie une chaîne indiquant si NameValuePair contient une donnée, un nombre ou une chaîne.

Valeurs admises :

- v **DATA\_TYPE\_DATETIME** Date contenant une valeur de date et d'heure.
- v **DATA\_TYPE\_NUMERIC** Double contenant une valeur numérique.
- v **DATA\_TYPE\_STRING** Chaîne contenant une valeur de texte.

### **Exemple**

L'exemple suivant est un extrait d'une méthode qui traite l'objet de réponse d'une méthode getProfile.

```
for(NameValuePair nvp : response.getProfileRecord())
{
   System.out.println("Name:"+nvp.getName());
   if(nvp.getValueDataType().equals(NameValuePair.DATA_TYPE_DATETIME))
   {
       System.out.println("Value:"+nvp.getValueAsDate());
   }
   else if(nvp.getValueDataType().equals(NameValuePair.DATA_TYPE_NUMERIC))
   {
       System.out.println("Value:"+nvp.getValueAsNumeric());
   }
   else
   \{System.out.println("Value:"+nvp.getValueAsString());
   }
}
```
### **setName**

La méthode setName définit le composant nom d'un objet NameValuePair. setName(*name*)

v **name** - Chaîne contenant le composant nom d'un objet NameValuePair.

#### **Valeur de retour**

Aucune.

#### **Exemple**

L'exemple suivant montre comment définir le composant nom d'un objet NameValuePair.

```
NameValuePair custId = new NameValuePairImpl();
custId.setName("CustomerId");
custId.setValueAsNumeric(1.0);
custId.setValueDataType(NameValuePair.DATA_TYPE_NUMERIC);
NameValuePair\lceil \rceil initialAudienceId = { custId };
```
## **setValueAsDate**

La méthode setValueAsDate renvoie la valeur d'un objet NameValuePair. setValueAsDate(*valueAsDate*)

v **alueAsDate** - Date contenant la valeur de date et d'heure d'un objet NameValuePair.

Aucune.

#### **Exemple**

L'exemple suivant montre comment définir la valeur de composant d'un NameValuePair si la valeur est une date.

```
NameValuePair parm2 = new NameValuePairImpl();
parm2.setName("TimeStamp");
parm2.setValueAsDate(new Date());
parm2.setValueDataType(NameValuePair.DATA_TYPE_DATETIME);
```
## **setValueAsNumeric**

La méthode setValueAsNumeric définit la valeur d'un objet NameValuePair. setValueAsNumeric(*valueAsNumeric*)

v **valueAsNumeric** - Double contenant la valeur numérique d'un objet NameValuePair.

### **Valeur de retour**

Aucune.

#### **Exemple**

L'exemple suivant montre comment définir la valeur de composant d'un NameValuePair si la valeur est numérique.

```
NameValuePair parm4 = new NameValuePairImpl();
parm4.setName("FlashEnabled");
parm4.setValueAsNumeric(1.0);
parm4.setValueDataType(NameValuePair.DATA_TYPE_NUMERIC);
```
## **setValueAsString**

La méthode setValueAsString définit la valeur d'un objet NameValuePair. setValueAsString(*valueAsString*)

v **valueAsString** - Chaîne contenant la valeur d'un objet NameValuePair

#### **Valeur de retour**

Aucune.

#### **Exemple**

L'exemple suivant montre comment définir la valeur de composant d'un NameValuePair si la valeur est numérique.

```
NameValuePair parm3 = new NameValuePairImpl();
parm3.setName("Browser");
parm3.setValueAsString("IE6");
parm3.setValueDataType(NameValuePair.DATA_TYPE_STRING);
```
## **setValueDataType**

La méthode setValueDataType définit le type de données d'un objet NameValuePair. getValueDataType(*valueDataType*)

**130** IBM Interact - Guide d'administration

Valeurs admises :

- v **DATA\_TYPE\_DATETIME** Date contenant une valeur de date et d'heure.
- v **DATA\_TYPE\_NUMERIC** Double contenant une valeur numérique.
- v **DATA\_TYPE\_STRING** Chaîne contenant une valeur de texte.

#### **Valeur de retour**

Aucune.

#### **Exemple**

Les exemples suivants montrent comment définir le type de données de la valeur d'un NameValuePair.

```
NameValuePair parm2 = new NameValuePairImpl();
parm2.setName("TimeStamp");
parm2.setValueAsDate(new Date());
parm2.setValueDataType(NameValuePair.DATA_TYPE_DATETIME);
NameValuePair parm3 = new NameValuePairImpl();
parm3.setName("Browser");
parm3.setValueAsString("IE6");
parm3.setValueDataType(NameValuePair.DATA_TYPE_STRING);
NameValuePair parm4 = new NameValuePairImpl();
parm4.setName("FlashEnabled");
parm4.setValueAsNumeric(1.0);
parm4.setValueDataType(NameValuePair.DATA_TYPE_NUMERIC);
```
## **A propos de la classe Offer**

La classe Offer contient des méthodes qui définissent un objet Offer. Cet objet Offer contient un grand nombre de propriétés d'une offre dans Campaign.

L'objet Offer contient les attributs suivants :

- v **AdditionalAttributes** NameValuePairs contenant les attributs d'offre personnalisée que vous avez définis dans Campaign.
- v **Description** Description de l'offre.
- v **EffectiveDate** Date d'effet de l'offre.
- v **ExpirationDate** Date d'expiration de l'offre.
- v **OfferCode** Code de l'offre.
- v **OfferName** Nom de l'offre.
- v **TreatmentCode** Code de traitement de l'offre.
- v **Score** Score marketing de l'offre, ou score défini par ScoreOverrideTable si la propriété enableScoreOverrideLookup a la valeur true.

# **getAdditionalAttributes**

La méthode getAdditionalAttributes renvoie les attributs d'offre personnalisés définis dans Campaign. getAdditionalAttributes()

### **Valeur de retour**

La méthode getAdditionalAttributes renvoie un tableau d'objets paires nom-valeur.

## **Exemple**

L'exemple suivant effectue un tri en fonction de tous les attributs supplémentaires, vérifie la date d'effet et la date d'expiration, et imprime les autres attributs.

```
for(NameValuePair offerAttribute : offer.getAdditionalAttributes())
{
   // check to see if the effective date exists
   if(offerAttribute.getName().equalsIgnoreCase("effectiveDate"))
   {
       System.out.println("Found effective date");
    }
   // check to see if the expiration date exists
   else if(offerAttribute.getName().equalsIgnoreCase("expirationDate"))
    {
       System.out.println("Found expiration date");
    }
   printNameValuePair(offerAttribute);
    }
}
public static void printNameValuePair(NameValuePair nvp)
{
   // print out the name:
   System.out.println("Name:"+nvp.getName());
   // based on the datatype, call the appropriate method to get the value
   if(nvp.getValueDataType()==NameValuePair.DATA_TYPE_DATETIME)
       System.out.println("DateValue:"+nvp.getValueAsDate());
   else if(nvp.getValueDataType()==NameValuePair.DATA_TYPE_NUMERIC)
       System.out.println("NumericValue:"+nvp.getValueAsNumeric());
   else
       System.out.println("StringValue:"+nvp.getValueAsString());
}
```
# **getDescription**

La méthode getDescription renvoie la description de l'offre définie dans Campaign. getDescription()

#### **Valeur de retour**

La méthode getDescription renvoie une chaîne.

#### **Exemple**

L'exemple suivant imprime la description d'une offre. for(Offer offer : offerList.getRecommendedOffers())

```
\{// print offer
   System.out.println("Offer Description:"+offer.getDescription());
}
```
## **getOfferCode**

La méthode getOfferCode renvoie le code de l'offre comme défini dans Campaign. getOfferCode()

### **Valeur de retour**

La méthode getOfferCode renvoie un tableau de chaînes contenant le code de l'offre.

## **Exemple**

```
L'exemple suivant imprime le code d'une offre.
for(Offer offer : offerList.getRecommendedOffers())
{
   // print offer
  System.out.println("Offer Code:"+offer.getOfferCode());
}
```
# **getOfferName**

La méthode getOfferName renvoie le nom de l'offre tel qu'il est défini dans Campaign. getOfferName()

### **Valeur de retour**

La méthode getOfferName renvoie une chaîne.

### **Exemple**

```
L'exemple suivant imprime le nom d'une offre.
for(Offer offer : offerList.getRecommendedOffers())
{
// print offer
System.out.println("Offer Name:"+offer.getOfferName());
}
```
## **getScore**

La méthode getScore renvoie un score, basé sur les offres que vous avez configurées.

getScore()

La méthode getScore renvoie l'un des résultats suivants :

- v Si vous n'avez pas activé la table des offres par défaut, la table de substitution de score, ou l'auto-apprentissage, cette méthode renvoie le score marketing de l'offre, tel qu'il est défini dans l'onglet Stratégie d'interaction.
- v Si vous avez activé les offres par défaut ou la table de substitution de score, mais non l'auto-apprentissage, cette méthode renvoie le score de l'offre, tel qu'il est défini par l'ordre de priorité entre la table des offres par défaut, le score du spécialiste du marketing et la table de substitution de score.
- Si vous avez activé l'auto-apprentissage, cette méthode renvoie le score final utilisé par l'auto-apprentissage pour commander les offres.

### **Valeur de retour**

La méthode getScore renvoie un entier représentant le score de l'offre.

### **Exemple**

```
L'exemple suivant imprime le score d'une offre.
for(Offer offer : offerList.getRecommendedOffers())
{
// print offer
System.out.println("Offer Score:"+offer.getOfferScore());
}
```
# **getTreatmentCode**

La méthode getTreatmentCode renvoie le code de traitement l'offre comme défini dans Campaign.

getTreatmentCode()

Etant donné que Campaign utilise le code de traitement pour identifier l'instance de l'offre proposée, ce code doit être renvoyé sous la forme d'un paramètre d'événement lors de l'utilisation de la méthode postEvent pour journaliser un événement de contact, d'acceptation, ou de refus de l'offre. Si vous journalisez une acceptation ou un refus d'une offre, vous devez définir la valeur du nom de NameValuePair représentant le code de traitement en tant que UACIOfferTrackingCode.

### **Valeur de retour**

La méthode getTreatmentCode renvoie une chaîne.

### **Exemple**

L'exemple suivant imprime le code de traitement d'une offre. for(Offer offer : offerList.getRecommendedOffers())

```
\{// print offer
   System.out.println("Offer Treatment Code:"+offer.getTreatmentCode());
}
```
# **A propos de la classe OfferList**

La classe OfferList contient des méthodes qui définissent les résultats de la méthode getOffers.

L'objet OfferList contient les attributs suivants :

- v **DefaultString** Chaîne par défaut définie pour le point d'interaction dans le canal interactif.
- v **RecommendedOffers** Tableau des objets Offer demandés par la méthode getOffers.

La classe OfferList fonctionnent avec des listes d'offres. Cette classe n'a pas de rapport avec les listes d'offres Campaign.

## **getDefaultString**

La méthode getDefaultString renvoie la chaîne par défaut du point d'interaction, comme défini dans Campaign.

getDefaultString()

Si l'objet RecommendedOffers est vide, vous devez configurer votre point de contact afin qu'il présenter cette chaîne et assure qu'un certain contenu soit présenté. Interact renseigne l'objet DefaultString uniquement si l'objet RecommendedOffers est blanche.

### **Valeur de retour**

La méthode getDefaultString renvoie une chaîne.
## **Exemple**

L'exemple suivant obtient la chaîne par défaut si l'objet offerList ne contient aucun offre.

```
OfferList offerList=response.getOfferList();
if(offerList.getRecommendedOffers() != null)
{
   for(Offer offer : offerList.getRecommendedOffers())
   {
 System.out.println("Offer Name:"+offer.getOfferName());
   }
}
else // count on the default Offer String
   System.out.println("Default offer:"+offerList.getDefaultString());
```
## **getRecommendedOffers**

La méthode getRecommendedOffers renvoie un tableau d'objets Offer demandés par la méthode getOffers.

getRecommendedOffers()

Si la réponse à getRecommendedOffer est vide, le point de contact doit présenter le résultat de getDefaultString.

### **Valeur de retour**

La méthode getRecommendedOffers renvoie un objet Offer.

#### **Exemple**

L'exemple suivant traite l'objet Offerlist et imprime le nom de l'offre pour toutes les offres recommandées.

```
OfferList offerList=response.getOfferList();
if(offerList.getRecommendedOffers() != null)
{
   for(Offer offer : offerList.getRecommendedOffers())
   {
       // print offer
       System.out.println("Offer Name:"+offer.getOfferName());
   }
}
else // count on the default Offer String
System.out.println("Default offer:"+offerList.getDefaultString());
```
# **A propos de la classe Response**

La classe Réponse contient des méthodes qui définissent les résultats des méthodes de la classe InteractAPI.

L'objet Response contient les attributs suivants :

- v **AdvisoryMessages** Tableau des messages de recommandation. Cet attribut est renseigné uniquement si il y avait des avertissements ou des erreurs lorsque la méthode a été exécutée.
- v **ApiVersion** Chaîne contenant la version de l'API. Cet attribut est renseigné par la méthode getVersion.
- **OfferList** Objet OfferList contenant les offres demandées par la méthode getOffers.
- v **ProfileRecord** Tableau de NameValuePairs contenant des données de profil. Cet attribut est renseigné par la méthode getProfile.
- v **SessionID** Chaîne identifiant l'ID session. Elle est renvoyée par toutes les méthodes de classe InteractAPI.
- v **StatusCode** Nombre indiquant si la méthode s'est exécutée sans erreur, avec un avertissement, ou avec des erreurs. Elle est renvoyée par toutes les méthodes de classe InteractAPI.

## **getAdvisoryMessages**

La méthode getAdvisoryMessages renvoie un tableau de messages de recommandation à partir de l'objet de réponse. getAdvisoryMessages()

### **Valeur de retour**

La méthode getAdvisoryMessages renvoie un tableau d'objets de Messages de recommandation.

#### **Exemple**

L'exemple suivant obtient les objets AdvisoryMessage à partir d'un objet de réponse et itère à travers eux, en imprimant les messages.

```
AdvisoryMessage[] messages = response.getAdvisoryMessages();
   for(AdvisoryMessage msg : messages)
    {
       System.out.println(msg.getMessage());
       // Some advisory messages may have additional detail:
       System.out.println(msg.getDetailMessage());
    }
```
## **getApiVersion**

La méthode getApiVersion renvoie la version de l'API d'un objet de réponse. getApiVersion()

La méthode getVersion renseigne l'attribut APIVersion d'un objet de réponse.

#### **Valeur de retour**

L'objet de réponse renvoie une chaîne.

#### **Exemple**

L'exemple suivant est un extrait d'une méthode qui traite l'objet de réponse de getVersion.

```
if(response.getStatusCode() == Response.STATUS_SUCCESS)
\{System.out.println("getVersion call processed with no warnings or errors");
   System.out.println("API Version:" + response.getApiVersion());
}
```
## **getOfferList**

La méthode getOfferList renvoie l'objet OfferList d'un objet de réponse. getOfferList()

La méthode getOffers renseigne l'objet OfferList d'un objet de réponse.

## **Valeur de retour**

L'objet de réponse renvoie un objet OfferList.

#### **Exemple**

L'exemple suivant est un extrait d'une méthode qui traite l'objet de réponse de getOffers.

```
OfferList offerList=response.getOfferList();
if(offerList.getRecommendedOffers() != null)
{
   for(Offer offer : offerList.getRecommendedOffers())
   {
   // print offer
   System.out.println("Offer Name:"+offer.getOfferName());
   }
}
```
# **getAllOfferLists**

La méthode getAllOfferLists renvoie un tableau de tous les Offerlists d'un objet de réponse.

```
getAllOfferLists()
```
Ceci est utilisé par la méthode getOffersForMultipleInteractionPoints qui remplit le tableau des objets OfferList d'un objet de réponse.

### **Valeur de retour**

L'objet de réponse renvoie un tableau OfferList.

#### **Exemple**

L'exemple suivant est un extrait d'une méthode qui traite l'objet de réponse de getOffers.

```
OfferList[] allOfferLists = response.getAllOfferLists();
if (allOfferLists != null) {
 for (OfferList ol : allOfferLists) {
  System.out.println("The following offers are delivered for interaction point "
    + ol.getInteractionPointName() + ":");
  for (Offer o : ol.getRecommendedOffers()) {
   System.out.println(o.getOfferName());
   }
  }
 }
```
## **getProfileRecord**

La méthode getProfileRecord renvoie les enregistrements de profil de la session en cours sous la forme d'un tableau d'objets paires nom-valeur. Ces enregistrements de profil incluent également les eventParameters ajouté plus tôt au cours de la session d'exécution.

```
getProfileRecord()
```
La méthode getProfile renseigne l'enregistrement du profil des objets paires nom-valeur d'un objet de réponse.

## **Valeur de retour**

L'objet de réponse renvoie un tableau d'objets paires nom-valeur.

### **Exemple**

L'exemple suivant est un extrait d'une méthode qui traite l'objet de réponse de getOffers.

```
for(NameValuePair nvp : response.getProfileRecord())
\{ \}System.out.println("Name:"+nvp.getName());
   if(nvp.getValueDataType().equals(NameValuePair.DATA_TYPE_DATETIME))
   {
       System.out.println("Value:"+nvp.getValueAsDate());
   }
   else if(nvp.getValueDataType().equals(NameValuePair.DATA_TYPE_NUMERIC))
   {
       System.out.println("Value:"+nvp.getValueAsNumeric());
   }
   else
   {
       System.out.println("Value:"+nvp.getValueAsString());
   }
}
```
# **getSessionID**

La méthode getSessionID renvoie l'ID de session. getSessionID()

### **Valeur de retour**

La méthode getSessionID renvoie une chaîne.

### **Exemple**

L'exemple suivant montre un message que vous pouvez afficher à la fin ou au début de votre traitement d'erreurs pour indiquer à quelle session appartiennent les erreurs.

System.out.println("This response pertains to sessionId:"+response.getSessionID());

## **getStatusCode**

La méthode getStatusCode renvoie la code de statut d'un objet de réponse. getStatusCode()

### **Valeur de retour**

L'objet de réponse renvoie un entier.

- v 0 STATUS\_SUCCESS La méthode appelée s'est terminée sans erreurs. Il n'y a pas forcément de messages de recommandation.
- 1 STATUS\_WARNING La méthode appelée s'est terminée avec au moins un avertissement (mais sans erreurs). Consultez les messages de recommandation pour plus de détails.
- v 2 STATUS\_ERROR La méthode appelée ne s'est pas terminée correctement et comporte au moins une erreur. Consultez les messages de recommandation pour plus de détails.

# **Exemple**

Voici un exemple de la façon dont vous pouvez utiliser getStatusCode dans le traitement des erreurs.

```
public static void processSetDebugResponse(Response response)
{
   // check if response is successful or not
   if(response.getStatusCode() == Response.STATUS_SUCCESS)
    {
       System.out.println("setDebug call processed with no warnings or errors");
    }
    else if(response.getStatusCode() == Response.STATUS WARNING)
    {
       System.out.println("setDebug call processed with a warning");
    }
   else
    {
       System.out.println("setDebug call processed with an error");
    }
    // For any non-successes, there should be advisory messages explaining why
   if(response.getStatusCode() != Response.STATUS_SUCCESS)
       printDetailMessageOfWarningOrError("setDebug",
    response.getAdvisoryMessages());
}
```
# **Chapitre 8. Classes et méthodes de l'API JavaScript d'IBM Interact**

Les sections suivantes contiennent les conditions préalables et les informations que vous devez connaître avant d'utiliser l'API JavaScript Interact.

L'API Interact prend en charge une version de javascript pour autoriser les communications entre le client utilisateur final (navigateur) et le serveur.

**Remarque :** Cette section suppose que vous soyez familiarisé les API JavaScript.

**Remarque :** Les occurrences multiples de tout paramètre dans un même appel d'API ne sont pas prises en charge.

# **Conditions requises pour JavaScript**

Avant d'utiliser l'API JavaScript d'Interact sur un site Web, vous devez intégrer le fichier interactapi.js à vos pages Web.

# **Gestion des données de session**

Lorsque vous lancez une session avec la méthode startSession, les données de session sont chargées en mémoire. Tout au long de la session, vous pouvez lire et écrire les données de session (qui sont un sur-ensemble du profil de données statiques).

La session contient les données suivantes :

- v Données de profil statique
- Affectations de segments
- Données en temps réel
- Recommandations d'offres

Toutes les données de session sont disponibles jusqu'à ce que vous appeliez la méthode endSession, ou que le délai sessionTimeout soit écoulé. À la fin de la session, toutes les données qui ne sont pas explicitement sauvegardées dans l'historique des contacts ou des réponses ou dans une autre table de base de données sont perdues.

Les données sont stockées sous la forme d'un ensemble de paires nom-valeur. Si les données sont lues à partir d'une table de base de données, le nom est la colonne de la table.

Vous pouvez créer ces paires nom-valeur lorsque vous utilisez l'API Interact. Vous n'avez pas besoin de déclarer toutes les paires nom-valeur dans une zone globale. Si vous définissez de nouveaux paramètres d'événement en tant que paires nom-valeur, l'environnement d'exécution ajoute des paires nom-valeur aux données de session. Par exemple, si vous utilisez les paramètres d'événement avec la méthode postEvent, l'environnement d'exécution ajoute les paramètres d'événement aux données de session, même si les paramètres d'événement n'étaient pas disponibles dans les données de profil. Ces données existent uniquement dans les données de session.

Vous pouvez écraser les données de session à tout moment. Par exemple, si une partie du profil client inclut creditScore, vous pouvez passer un paramètre d'événement avec le type personnalisé NameValuePair. Dans la classe NameValuePair, vous pouvez utiliser les méthodes setName et setValueAsNumeric pour changer la valeur. Le nom doit correspondre. Dans les données de session, le nom n'est pas sensible à la casse. Par conséquent, le nom creditscore ou CrEdItScOrE écraserait creditScore.

Seules les dernières données écrites dans les données de session sont conservées. Par exemple, startSession charge les données de profil pour la valeur lastOffer. La méthode postEvent écrase lastOffer. Une deuxième méthode postEvent écrase ensuite lastOffer. L'environnement d'exécution conserve uniquement les données écrites par la deuxième méthode postEvent dans les données de session.

Lorsque la session se termine, les données sont perdues, sauf si vous avez pris des mesures spéciales telles que l'utilisation d'un processus d'instantané dans votre diagramme temps réél pour écrire les données dans une table de base de données. Si vous envisagez d'utiliser des processus d'instantané, n'oubliez pas que les noms doivent respecter les limites de votre base de données. Par exemple, si vous êtes autorisé à utiliser uniquement 256 caractères pour le nom d'une colonne, le nom de la paire nom-valeur ne doit pas dépasser 256 caractères.

## **Utilisation du paramètre de rappel**

La fonction de rappel est un paramètre supplémentaire des méthodes de l'API JavaScript d'Interact.

Le processus principal du navigateur est une boucle d'événements à une seule unité d'exécution. Une opération longue exécutée dans ce type de boucle bloque le processus. Celui-ci attend la fin de l'opération pour traiter d'autres événements. Pour éviter les blocages dus aux opérations longues, l'objet XMLHttpRequest fournit une interface asynchrone. Vous lui transmettez un rappel à exécuter à la fin de l'opération, et pendant qu'il le traite, il rend la main à la boucle d'événements principale au lieu de bloquer le processus.

Si la méthode aboutit, la fonction de rappel appelle onSuccess. Si elle échoue, la fonction de rappel appelle onError.

Ainsi, pour afficher des offres sur votre page Web, vous pourriez utiliser la méthode getOffers, et le rappel pour l'affichage sur la page. La page Web fonctionne normalement et n'attend pas qu'Interact renvoie les offres. Lorsqu'Interact le fait, la réponse est renvoyée dans la paramètre de rappel. Vous pouvez analyser les données du rappel et afficher les offres sur la page.

Vous pouvez utiliser un rappel générique pour toutes les fonctions, ou des rappels spécifiques pour des fonctions particulières.

Vous pouvez utiliser var callback = InteractAPI.Callback.create(onSuccess, onError); pour créer une fonction de rappel générique.

Vous pouvez utiliser la fonction suivante pour créer une fonction de rappel spécifique pour la méthode getOffers.

var callbackforGetOffer = InteractAPI.Callback.create(onSuccessofGetOffer, onErrorofGetOffer);

## **A propos de la classe InteractAPI**

La classe InteractAPI contient les méthodes que vous pouvez utiliser pour intégrer votre point de contact au serveur d'exécution. Toutes les classes et méthodes de l'API Interact prend en charge les méthodes de cette classe.

Vous devez compiler votre mise en oeuvre par rapport à interact\_client.jar situé dans le répertoire lib de votre installation d'environnement d'exécution Interact.

## **startSession**

La méthode startSession crée et définit une session d'exécution.

function callStartSession(commandsToExecute, callback) {

```
//read configured start session
var ssId = document.getElementById('ss_sessionId').value;
var icName = document.getElementById('ic').value;
var audId = document.getElementById('audienceId').value;
var audLevel = document.getElementById('audienceLevel').value;
var params = document.getElementById('ss_parameters').value;
var relyOldSs = document.getElementById('relyOnOldSession').value;
var debug = document.getElementById('ss_isDebug').value;
InteractAPI.startSession(ssId, icName,
                             getNameValuePairs(audId), audLevel,
                             getNameValuePairs(params), relyOldSs,
                             debug, callback) ;
```
}

startSession peut déclencher cinq actions au maximum :

- v Créer une session d'exécution.
- v Charger les données de profil du visiteur correspondant au niveau d'audience en cours dans la session d'exécution, notamment les tables de dimension marquées en vue d'un chargement dans le mappage de table défini pour le canal interactif.
- v Déclencher la segmentation, en exécutant tous les diagrammes temps réel correspondant au niveau d'audience en cours.
- v Charger les données de suppression de l'offre dans la session, si la propriété enableOfferSuppressionLookup est définie sur true.
- v Charger les données de substitution de score dans la session, si la propriété enableScoreOverrideLookup est définie sur true.

La méthode startSession nécessite les paramètres suivants :

v **sessionID** - Chaîne identifiant l'ID session. Vous devez définir l'ID session. Par exemple, vous pouvez utiliser une combinaison de l'ID client et de l'horodatage.

Pour définir ce qui constitue une session d'exécution, un ID session doit être indiqué. Cette valeur est gérée par le client. Tous les appels de méthode au même ID de session doivent être synchronisés par le client. Le comportement des appels API simultanés ayant le même ID de session n'est pas défini.

v **elyOnExistingSession** - Valeur booléenne qui définit si cette session utilise une session nouvelle ou existante. Les valeurs admises sont true ou false. Si elle est true, vous devez fournir un ID de session existant avec la méthode startSession. Si elle est false, vous devez fournir un nouvel ID de session.

Si vous définissez relyOnExistingSession sur true et s'il existe une session, l'environnement d'exécution utilise les données de la session existante et ne recharge pas les données ou la segmentation de déclenchement. Si la session n'existe pas, l'environnement d'exécution crée une nouvelle session, y compris les données de chargement et la segmentation de déclenchement. Le fait de définir relyOnExistingSession sur true et de l'utiliser avec tous les appels startSession est utile si votre point de contact a une durée de session plus longue que celle de la session d'exécution. Par exemple, une session de site Web est active pendant 2 heures, mais la session d'exécution est uniquement active pendant 20 minutes.

Si vous appelez startSession deux fois avec le même ID session, tous les données de session du premier appel startSession sont perdues si relyOnExistingSession a la valeur false.

- v **debug** Valeur booléenne qui active ou désactive les informations de débogage. Les valeurs admises sont true ou false. Si elle est true, Interact journalise les informations de débogage dans les journaux du serveur d'exécution. L'indicateur de débogage est défini individuellement pour chaque session. Par conséquent, vous pouvez effectuer le suivi des des données de débogage pour une session individuelle.
- v **interactiveChannel** Chaîne définissant le nom du canal interactif auquel cette session fait référence. Ce nom doit correspondre exactement au nom du canal interactif défini dans Campaign.
- audienceID Tableau d'objets NameValuePairImpl dans lequel les noms doivent correspondre aux noms de colonne physique de toute table contenant l'ID audience.
- audienceLevel Chaîne définissant le niveau d'audience.
- v **parameters** Objets NameValuePairImpl identifiant tous les paramètres à transmettre avec startSession. Ces valeurs sont stockées dans les données de session et peuvent être utilisées pour la segmentation.

Si vous avez plusieurs diagrammes temps réel pour le même niveau d'audience, vous devez inclure un sur-ensemble de toutes les colonnes dans toutes les tables. Si vous configurez l'exécution de façon à ce qu'elle change la table de profils, et si la table de profils contient toutes les colonnes requises, il n'est pas nécessaire de transmettre des paramètres, sauf si vous souhaitez écraser les données dans la table de profils. Si votre table de profils contient un sous-ensemble des colonnes requises, vous devez inclure les colonnes manquantes en tant que paramètres.

v **callback** - Si la méthode aboutit, la fonction de rappel appelle onSuccess. Si elle échoue, la fonction de rappel appelle onError.

Si audienceID ou audienceLevel ne sont pas valides et si relyOnExistingSession a la valeur false, l'appel startSession échoue. Si le interactiveChannel est non valide, startSession échoue, que la valeur de relyOnExistingSession soit true ou false.

Si relyOnExistingSession a la valeur true, et si vous effectuez un deuxième appel startSession avec le même sessionID, alors que la première session a expiré, Interact crée une nouvelle session.

Si relyOnExistingSession a la valeur et si vous effectuez un deuxième appel startSession avec le même sessionID, mais avec un autre audienceID ou audienceLevel, le serveur d'exécution change le référentiel de la session existante.

Si relyOnExistingSession a la valeur true, et si vous effectuez un deuxième appel startSession avec le même sessionID mais un autre interactiveChannel, le serveur d'exécution crée une nouvelle session.

## **Valeur de retour**

Le serveur d'exécution répond à startSession avec un objet de réponse dans lequel les attributs suivants sont renseignés :

- AdvisoryMessages (si StatusCode n'est pas égal à 0)
- ApiVersion
- SessionID

 $\bullet$  values of  $\bullet$ 

 $\bullet$  values of  $\bullet$ 

• StatusCode

#### **Dédoublonnage des offres dans les attributs d'offre**

Grâce à l'API Interact, deux appels API fournissent les offres : getOffers et getOffersForMultipleInteractionPoints. getOffersForMultipleInteractionPoints peut empêcher le retour des offres en double au niveau d'*OfferID*, mais ne peut pas dédoublonner les offres dans la catégorie d'offre. Ainsi, pour qu'Interact ne renvoie qu'une seule offre de chaque catégorie d'offre, vous deviez auparavant faire appel à une solution de contournement. Grâce à l'introduction de deux nouveaux paramètres dans l'appel D'API startSession, il est désormais possible de dédoublonner les offres dans les attributs d'offre, comme la catégorie.

Cette liste récapitule les paramètres qui ont été ajoutés dans l'appel API startSession. Pour plus d'informations sur ces paramètres ou sur tout aspect de l'API Interact, reportez-vous au document *IBM Interact - Guide d'administration* ou aux fichiers Javadoc inclus avec votre installation d'Interact, dans <Interact\_Home>/docs/apiJavaDoc.

UACIOfferDedupeAttribute. Pour créer un appel API startSession avec un dédoublonnage des offres, afin que les appels getOffer suivants ne renvoient qu'une seule offre de chaque catégorie, vous devez inclure le paramètre UACIOfferDedupeAttribute dans l'appel API. Vous pouvez indiquer un paramètre au format name,value,type, comme indiqué ici :

UACIOfferDedupeAttribute,<nomAttribut>,string

Dans cet exemple, vous remplacez *<nomAttribut>* par le nom de l'attribut d'offre que vous souhaitez utiliser comme critère pour le dédoublonnage, comme Category.

**Remarque :** Interact examine les offres dotées de la même valeur d'attribut indiquée (par exemple Category) et effectue le dédoublonnage pour tout supprimer sauf l'offre dotée du score le plus élevé. Si les offres dotées de l'attribut en double ont aussi des scores identiques, Interact renvoie une sélection aléatoire parmi les offres correspondantes.

UACINoAttributeDedupeIfFewerOffer. Lorsque vous incluez UACIOfferDedupeAttribute dans l'appel startSession, vous pouvez également définir ce paramètre UACINoAttributeDedupeIfFewerOffer pour indiquer le comportement lorsque la liste des offres après dédoublonnage ne contient plus assez d'offres pour satisfaire la demande d'origine.

Par exemple, si vous avez défini UACIOfferDedupeAttribute de telle sorte qu'il utilise la catégorie d'offre afin de dédoublonner les offres, et que l'appel getOffers suivant demande le renvoi de huit offres, le dédoublonnage peut renvoyer un nombre d'offres éligibles inférieur à 8. Dans ce cas, si vous indiquez la valeur true pour le paramètre UACINoAttributeDedupeIfFewerOffer, vous ajoutez certaines offres dédoublonnées dans la liste éligible pour satisfaire au

nombre d'offres demandé. Dans cet exemple, si vous attribuez la valeur false au paramètre, le nombre d'offres renvoyé est inférieur au nombre demandé. Par défaut, UACINoAttributeDedupeIfFewerOffer a pour valeur true.

Par exemple, supposons que vous indiquez pour le paramètre startSession que le critère de dédoublonnage est la catégorie de l'offre, comme indiqué ici :

UACIOfferDedupeAttribute,Category,string;

UACINoAttributeDedupeIfFewerOffer,1,string

Par défaut, UACIOfferDedupeAttribute ne dédoublonne pas les offres si un nombre d'offres inférieur au nombre demandé est renvoyé. Toutefois, pour que le dédoublonnage ait lieu lorsqu'un nombre d'offres inférieur au nombre demandé est renvoyé, fournissez le paramètre UACINoAttributeDedupeIfFewerOffer et associez-le à la valeur 1.

Ensemble, ces paramètres indiquent à Interact de dédoublonner les offres en fonction de l'attribut d'offre "Category," et de ne renvoyer que les offres dédoublonnées même si le nombre d'offres renvoyées est inférieur au nombre demandé (UACINoAttributeDedupeIfFewerOffer a pour valeur false).

Lorsque vous émettez un appel API getOffers, l'ensemble d'origine des offres éligibles peut inclure les offres suivantes :

- v Category=Electronics : Offre A1 avec un score égal à 100 et Offre A2 avec un score égal à 50.
- v Category=Smartphones : Offre B1 avec un score égal à 100, Offre B2 avec un score égal à 80 et Offre B3 avec un score égal à 50.
- Category=MP3Players : Offre C1 avec un score égal à 100, Offre C2 avec un score égal à 50.

Dans ce cas, il y avait deux offres en double qui correspondaient à la première catégorie, trois offres en double qui correspondaient à la deuxième catégorie et deux offres en double qui correspondaient à la troisième catégorie. Les offres renvoyées sont les offres dotées des scores les plus élevés de chaque catégorie, à savoir Offre A1, Offre B1 et Offre C1.

Si l'appel API getOffers a demandé six offres, cet exemple a attribué la valeur false à UACINoAttributeDedupeIfFewerOffer et seulement trois offres sont renvoyées.

Si l'appel API getOffers a demandé six offres et que cet exemple a omis le paramètre UACINoAttributeDedupeIfFewerOffer, ou lui a spécifiquement attribué la valeur true, certaines offres en double sont incluses dans le résultat pour satisfaire au nombre demandé.

#### **postEvent**

La méthode postEvent vous permet d'exécuter n'importe quel événement défini dans le canal interactif.

function callPostEvent(commandsToExecute, callback) {

```
var ssId = document.getElementById('pe sessionId').value;
var ev = document.getElementById('even\overline{t}').value;
var params = document.getElementById('parameters').value;
```
InteractAPI.postEvent(ssId, ev, getNameValuePairs(params), callback);

}

- v **sessionID** : chaîne identifiant l'ID session.
- v **eventName** : chaîne identifiant le nom de l'événement.

**Remarque :** Ce nom doit correspondre exactement au nom de l'événement défini dans le canal interactif. Ce nom est insensible à la casse.

v **eventParameters**. Objets NameValuePairImpl identifiant tous les paramètres à transmettre avec l'événement. Ces valeurs sont stockées dans les données de session.

Si cet événement déclenche une nouvelle segmentation, vous devez veiller à ce que toutes les données requises par les diagrammes temps réel soient disponibles dans les données de session. Si ces valeurs n'ont pas été renseignées par des actions précédentes (par exemple, depuis startSession ou setAudience, ou en chargeant la table de profils), vous devez inclure un eventParameter pour chaque valeur manquante. Par exemple, si vous avez configuré toutes les tables de profil à charger dans la mémoire, vous devez inclure un NameValuePair pour les données temporelles requises pour les diagrammes temps réel.

Si vous utilisez plusieurs niveaux d'audience, vous avez probablement différents ensembles de eventParameters pour chaque niveau d'audience. Vous devez inclure une logique afin d'avoir la certitude de sélectionner l'ensemble correct de paramètres du niveau d'audience.

**Important :** Si cet événement se connecte à l'historique des réponses, vous devez transmettre le code de traitement de l'offre. Vous devez définir le nom de NameValuePair comme "UACIOfferTrackingCode".

Vous ne pouvez transmettre qu'un seul code de traitement par événement. Si vous ne transmettez pas le code de traitement du contact d'une offre, Interact journalise un contact d'offre pour chaque offre dans la dernière liste des offres recommandées. Si vous ne transmettez pas le code de traitement d'une réponse, Interact renvoie une erreur.

- callback Si la méthode aboutit, la fonction de rappel appelle onSuccess. Si elle échoue, la fonction de rappel appelle onError.
- Il existe plusieurs autres paramètres réservés utilisés avec postEvent et d'autres méthodes, qui sont décrits ultérieurement dans cette section.

Toute demande de nouvelle segmentation ou d'écriture dans l'historique des contacts ou des réponses n'attend pas de réponse.

La nouvelle segmentation n'efface pas les résultats de la segmentation précédente pour le niveau d'audience en cours. Vous pouvez utiliser le paramètre UACIExecuteFlowchartByName pour définir des diagrammes spécifiques à exécuter. La méthode getOffers attend la fin de la nouvelle segmentation avant de s'exécuter. Par conséquent, un retard est possible si vous appelez une méthode postEvent, qui déclenche une nouvelle segmentation juste avant un appel getOffers.

#### **Valeur de retour**

Le serveur d'exécution répond à postEvent avec un objet de réponse dans lequel les attributs suivants sont renseignés :

• AdvisoryMessages

- ApiVersion
- OfferList
- Profile
- SessionID
- StatusCode

## **getOffers**

La méthode getOffers vous permet de demander des offres à partir du serveur d'exécution.

function callGetOffers(commandsToExecute, callback) {

```
var ssId = document.getElementById('go_sessionId').value;
var ip = document.getElementById('go_ipoint').value;
var nofRequested = 5 ;
var nreqString = document.getElementById('offersRequested').value;
```
InteractAPI.getOffers(ssId, ip, nofRequested, callback);

- }
- v **session ID** Chaîne identifiant la session en cours.
- v **Interaction point** Chaîne identifiant le nom du point d'interaction référencé par cette méthode.

**Remarque :** Ce nom doit correspondre exactement au nom du point d'interaction défini dans le canal interactif.

- v **nofRequested** Entier identifiant le nombre d'offres demandées.
- v **callback** Si la méthode aboutit, la fonction de rappel appelle onSuccess. Si elle échoue, la fonction de rappel appelle onError.

La méthode getOffers attend le nombre de millisecondes défini dans la propriété segmentationMaxWaitTimeInMS afin de permettre à toute la nouvelle segmentation de se terminer avant de s'exécuter. Par conséquent, si vous appelez une méthode postEvent qui déclenche une nouvelle segmentation ou appelez une méthode setAudience juste avant un appel getOffers, il peut y avoir un retard.

### **Valeur de retour**

Le serveur d'exécution répond à getOffers à l'aide d'un objet de réponse dans lequel les attributs suivants sont renseignés :

- AdvisoryMessages
- ApiVersion
- OfferList
- Profile
- SessionID
- StatusCode

# **getOffersForMultipleInteractionPoints**

La méthode getOffersForMultipleInteractionPoints vous permet de demander des offres à partir du serveur d'exécution pour plusieurs points d'interaction avec dédoublonnage.

function callGetOffersForMultipleInteractionPoints(commandsToExecute, callback) {

var ssId = document.getElementById('gop\_sessionId').value;

```
var requestDetailsStr = document.getElementById('requestDetail').value;
//trim string
var trimmed = requestDetailsStr.replace(\wedge{/g, "");
var parts = trimmed.split("]");
//sanitize strings
for(i = 0; i < parts.length; i + = 1)
    parts[i] = parts[i].replace(\frac{\wedge} s + \wedge s + \wedge g, \dots);
}
//build get offer requests
var getOffReqs = [];
for(var i = 0; i < parts.length; i + = 1) {
    var getofReqObj = parseGetOfferReq(parts[i]);
    if (getofReqObj) {
        getOffReqs.push(getofReqObj);
InteractAPI.getOffersForMultipleInteractionPoints
(ssId, getOffReqs, callback);
```
- }
- v **session ID** Chaîne identifiant la session en cours.
- v **requestDetailsStr**  Chaîne fournissant un tableau d'objets GetOfferRequest.

- Chaque objet GetOfferRequest spécifie ce qui suit :– **ipName**  Nom du point d'interaction (IP) pour lequel l'objet demande des offres.
- **numberRequested**  Nombre d'offres uniques nécessaires pour le point d'interaction indiqué.
- **offerAttributes**  Configuration requise pour les attributs des offres distribuées à l'aide d'une instance OfferAttributeRequirements
- **duplicationPolicy**  ID de stratégie de duplication pour les offres à distribuer. Les règles de duplication déterminent si les offres en double seront renvoyées dans différents points d'interaction dans un seul appel de méthode. (*Dans* un point d'interaction individuel, les offres en double ne sont jamais renvoyées). Actuellement, deux règles de duplication sont prises en charge.
	- NO\_DUPLICATION (valeur d'ID = 1). Aucune des offres incluses dans les instances précédentes de GetOfferRequest ne seront inclues dans cette instance de GetOfferRequest (c'est-à-dire que Interact appliquera le dédoublonnage).
	- ALLOW DUPLICATION (valeur ID = 2). Toutes les offres répondant aux exigences indiquées dans cette instance de GetOfferRequest seront incluses. Les offres qui ont été inclus dans les précédentes instances de GetOfferRequest ne seront pas rapprochées.
- **callback** Si la méthode aboutit, la fonction de rappel appelle onSuccess. Si elle échoue, la fonction de rappel appelle onError.

L'ordre des demandes dans le paramètre de tableau est également l'ordre de préséance lorsque des offres sont en cours de distribution.

Par exemple, supposons que les points d'interaction dans la demande sont IP1, puis IP2, qu'aucune offre en double n'est autorisée (ID de règle de duplication = 1), et que chacun demande deux offres. Si Interact propose A, B et C à IP1 et A et D à IP2, la réponse contiendra les offres A et B pour IP1, et seulement l'offre D pour IP2.

Notez également que lorsque l'ID de règle de dédoublonnage est 1, les offres distribuées via un point d'interaction ayant une priorité plus élevée ne seront pas distribuées via ce point d'interaction.

La méthode getOffersForMultipleInteractionPoints attend le nombre de millisecondes défini dans la propriété segmentationMaxWaitTimeInMS afin de permettre à toute la nouvelle segmentation de se terminer avant de s'exécuter. Par conséquent, si vous appelez une méthode postEvent qui déclenche une nouvelle segmentation ou appelez une méthode setAudience juste avant un appel getOffers, il peut y avoir un retard.

### **Valeur de retour**

Le serveur d'exécution répond à getOffersForMultipleInteractionPoints à l'aide d'un objet de réponse dans lequel les attributs suivants sont renseignés :

- AdvisoryMessages
- ApiVersion
- Array of OfferList
- Profile
- SessionID
- StatusCode

## **setAudience**

La méthode setAudience vous permet de définir l'ID audience et le niveau d'un visiteur.

function callSetAudience(commandsToExecute, callback) {

```
var ssId = document.getElementById('sa_sessionId').value;
var audId = document.getElementById('sa_audienceId').value;
var audLevel = document.getElementById('sa_audienceLevel').value;
var params = document.getElementById('sa_parameters').value;
```

```
InteractAPI.setAudience(ssId, getNameValuePairs(audId),audLevel,
                              getNameValuePairs(params), callback);
```
}

- v **sessionID** Chaîne identifiant l'ID session.
- v **audienceID** Tableau d'objets NameValuePairImpl définissant l'ID audience.
- v **audienceLevel** Chaîne définissant le niveau d'audience.
- v **parameters** Objets NameValuePairImpl identifiant tous les paramètres à transmettre avec setAudience. Ces valeurs sont stockées dans les données de session et peuvent être utilisées pour la segmentation.

Vous devez avoir une valeur dans chaque colonne de votre profil. Il s'agit d'un sur-ensemble de toutes les colonnes de toutes les tables définies pour le canal interactif et de toutes les données en temps réel. Si vous avez déjà rempli toutes les données de session avec startSession ou postEvent, vous n'avez pas besoin d'envoyer de nouveaux paramètres.

v **callback** - Si la méthode aboutit, la fonction de rappel appelle onSuccess. Si elle échoue, la fonction de rappel appelle onError.

La méthode setAudience déclenche une nouvelle segmentation. La méthode getOffers attend la fin de la nouvelle segmentation avant de s'exécuter. Par conséquent, si vous appelez une méthode setAudience juste avant un appel getOffers, il peut y avoir un retard.

La méthode setAudience charge également les données de profil de l'ID audience. Vous pouvez utiliser la méthode setAudience pour forcer un rechargement des mêmes données de profil chargées par la méthode startSession.

La méthode setAudience recharge la table de liste blanche et la table de liste noire dans une session existante. Vous pouvez l'utiliser avec les paramètres UACIPurgePriorWhiteListOnLoad et UACIPurgePriorBlackListOnLoad pour recharger la table de liste blanche et la table de liste noire dans une session existante.

Par défaut, lorsque la méthode setAudience est appelée, tout le contenu de la liste noire est supprimé. Vous pouvez définir les paramètres UACIPurgePriorWhiteListOnLoad et UACIPurgePriorBlackListOnLoad dans l'appel setAudience comme suit :

- v Si vous définissez UACIPurgePriorBlackListOnLoad= 0, tout le contenu de la table de liste blanche est conservé.
- v Si vous définissez UACIPurgePriorWhiteListOnLoad= 1, le contenu de la table est supprimé et le contenu de la liste blanche ou de la liste noire pour l'ID audience est chargé depuis la base de données. Une fois l'opération terminée, une nouvelle segmentation est lancée.

## **Valeur de retour**

Le serveur d'exécution répond à setAudience à l'aide d'un objet de réponse dans lequel les attributs suivants sont renseignés :

- AdvisoryMessages
- ApiVersion
- OfferList
- Profile
- SessionID
- StatusCode

# **getProfile**

La méthode getProfile vous permet d'extraire le profil et les informations temporaires sur le visiteur consultant le point de contact.

function callGetProfile(commandsToExecute, callback) {

```
var ssId = document.getElementById('gp_sessionId').value;
```

```
InteractAPI.getProfile(ssId, callback);
```
- }
- v **session ID** Chaîne identifiant l'ID session.
- v **callback** Si la méthode aboutit, la fonction de rappel appelle onSuccess. Si elle échoue, la fonction de rappel appelle onError.

## **Valeur de retour**

Le serveur d'exécution répond à getProfile avec un objet de réponse dans lequel les attributs suivants sont renseignés :

- AdvisoryMessages
- ApiVersion
- OfferList
- ProfileRecord
- SessionID
- StatusCode

# **endSession**

La méthode endSession marque la fin de la session d'exécution. Lorsque le serveur d'exécution reçoit cette méthode, il se connecte à l'historique, efface la mémoire, etc.

function callEndSession(commandsToExecute, callback) {

```
var ssId = document.getElementById('es_sessionId').value;
InteractAPI.endSession(ssId, callback);
```
}

- v **session ID** Chaîne unique identifiant la session.
- v **callback** Si la méthode aboutit, la fonction de rappel appelle onSuccess. Si elle échoue, la fonction de rappel appelle onError.

Si la méthode endSession n'est pas appelée, les sessions d'exécution expirent. Le délai d'attente de session est configurable avec la propriété sessionTimeout.

#### **Valeur de retour**

Le serveur d'exécution répond à la méthode endSession avec un objet Response dans lequel les attributs suivants sont renseignés :

- SessionID
- ApiVersion
- OfferList
- Profile
- StatusCode
- AdvisoryMessages

#### **setDebug**

La méthode setDebug vous permet de définir le niveau de prolixité de la journalisation pour tous les chemins de code de la session.

function callSetDebug(commandsToExecute, callback) {

```
var ssId = document.getElementById('sd_sessionId').value;
var isDebug = document.getElementById('isDebug').value;
```
InteractAPI.setDebug(ssId, isDebug, callback);

}

- v **sessionID** Chaîne identifiant l'ID session.
- v **debug** Valeur booléenne qui active ou désactive les informations de débogage. Les valeurs admises sont true ou false. Si elle est true, Interact journalise les informations de débogage dans les journaux du serveur d'exécution.
- v **callback** Si la méthode aboutit, la fonction de rappel appelle onSuccess. Si elle échoue, la fonction de rappel appelle onError.

### **Valeur de retour**

Le serveur d'exécution répond à setDebug avec un objet de réponse dans lequel les attributs suivants sont renseignés :

- AdvisoryMessages
- ApiVersion
- OfferList
- Profile
- SessionID
- StatusCode

# **getVersion**

La méthode getVersion renvoie la version de la mise en oeuvre actuelle du serveur d'exécution Interact.

```
function callGetVersion(commandsToExecute, callback) {
```

```
InteractAPI.getVersion(callback);
```
}

La meilleure pratique consiste à utiliser cette méthode lorsque vous initialisez le point de contact avec l'API Interact.

v **callback** - Si la méthode aboutit, la fonction de rappel appelle onSuccess. Si elle échoue, la fonction de rappel appelle onError.

### **Valeur de retour**

Le serveur d'exécution répond à getVersion à l'aide d'un objet de réponse dans lequel les attributs suivants sont renseignés :

- AdvisoryMessages
- ApiVersion
- OfferList
- Profile
- SessionID
- StatusCode

## **executeBatch**

La méthode executeBatch vous permet d'exécuter plusieurs méthodes via une seule demande au serveur d'exécution.

```
function callExecuteBatch(commandsToExecute, callback) {
```

```
if (!commandsToExecute)
    return ;
```

```
InteractAPI.executeBatch(commandsToExecute.ssid,
commandsToExecute.commands, callback);
```
}

- v **session ID** Chaîne identifiant l'ID session. Cet ID de session est utilisé pour toutes les commandes exécutées par cet appel de méthode.
- v **commands** Tableau d'objets command, un pour chaque commande que vous souhaitez exécuter.
- v **callback** Si la méthode aboutit, la fonction de rappel appelle onSuccess. Si elle échoue, la fonction de rappel appelle onError.

Le résultat de l'appel de cette méthode équivaut à appeler explicitement chaque méthode dans la table Commande. Cette méthode réduit le nombre de demandes réel au serveur d'exécution. Le serveur d'exécution exécute chaque méthode en série. Pour chaque appel, toute erreur ou tout avertissement est capturé dans l'objet de réponse qui correspond à cet appel de méthode. Si une erreur est détectée, executeBatch continue à traiter le reste des appels dans le lot. Si l'exécution de toute méthode aboutit à une erreur, le statut de niveau supérieur de l'objet BatchResponse indique l'erreur. Si aucune erreur ne s'est produite, le statut de niveau supérieur reflète les avertissements qui ont pu se produire. Si aucun avertissement ne s'est produit, le statut de niveau supérieur indique une exécution réussie du lot.

#### **Valeur de retour**

Le serveur d'exécution répond à executeBatch avec un objet BatchResponse.

## **Exemple d'API JavaScript**

```
function isJavaScriptAPISelected() {
   var radios = document.getElementsByName('api');
    for (var i = 0, length = radios.length; i < length; i++) {
       if (radios[i].checked) {
           if (radios[i].value === 'JavaScript')
               return true;
           else // only one radio can be logically checked
               break;
        }
    }
   return false;
}
function processFormForJSInvocation(e) {
   if (!isJavaScriptAPISelected())
       return;
   if (e.preventDefault) e.preventDefault();
   var serverurl = document.getElementById('serviceUrl').value ;
   InteractAPI.init( { "url" : serverurl } );
   var commandsToExecute = \{ "ssid" : null, "commands" : [] };
   var callback = InteractAPI.Callback.create(onSuccess, onError);
   callStartSession(commandsToExecute, callback);
   callGetOffers(commandsToExecute, callback);
   callGetOffersForMultipleInteractionPoints(commandsToExecute, callback);
   callPostEvent(commandsToExecute, callback);
   callSetAudience(commandsToExecute, callback);
   callGetProfile(commandsToExecute, callback);
   callEndSession(commandsToExecute, callback);
   callSetDebug(commandsToExecute, callback);
   callGetVersion(commandsToExecute, callback);
   callExecuteBatch(commandsToExecute, callback);
   // You must return false to prevent the default form behavior
   return false;
}
function callStartSession(commandsToExecute, callback) {
   //read configured start session
   var ssId = document.getElementById('ss_sessionId').value;
   var icName = document.getElementById('ic').value;
   var audId = document.getElementById('audienceId').value;
   var audLevel = document.getElementById('audienceLevel').value;
   var params = document.getElementById('ss_parameters').value;
```

```
var relyOldSs = document.getElementById('relyOnOldSession').value;
   var debug = document.getElementById('ss_isDebug').value;
   if (commandsToExecute && !commandsToExecute.ssid) {
       commandsToExecute.ssid = ssId;
    }
   if (commandsToExecute && commandsToExecute.commands) {
       commandsToExecute.commands.push(InteractAPI.CommandUtil.
                                 createStartSessionCmd(
                                 icName, getNameValuePairs(audId),
                                 audLevel, getNameValuePairs(params),
                                 relyOldSs, debug));
    }
   else {
       InteractAPI.startSession(ssId, icName,
                               getNameValuePairs(audId), audLevel,
                               getNameValuePairs(params), relyOldSs,
                               debug, callback) ;
    }
}
function callGetOffers(commandsToExecute, callback) {
   var ssId = document.getElementById('go_sessionId').value;
   var ip = document.getElementById('go_ipoint').value;
   var nofRequested = 5;
   var nreqString = document.getElementById('offersRequested').value;
   if (!nreqString && nreqString!== '')
       nofRequested = Number(nreqString);
   if (commandsToExecute && !commandsToExecute.ssid) {
       commandsToExecute.ssid = ssId;
    }
   if (commandsToExecute && commandsToExecute.commands) {
       commandsToExecute.commands.push(InteractAPI.CommandUtil.
                                 createGetOffersCmd(ip, nofRequested));
    }
   else {
       InteractAPI.getOffers(ssId, ip, nofRequested, callback);
    }
}
function callPostEvent(commandsToExecute, callback) {
   var ssId = document.getElementById('pe_sessionId').value;
   var ev = document.getElementById('event').value;
   var params = document.getElementById('parameters').value;
   if (commandsToExecute && !commandsToExecute.ssid) {
       commandsToExecute.ssid = ssId;
    }
   if (commandsToExecute && commandsToExecute.commands) {
       commandsToExecute.commands.push(InteractAPI.
                                 CommandUtil.createPostEventCmd
                                  (ev, getNameValuePairs(params)));
    }
   else {
       InteractAPI.postEvent(ssId, ev, getNameValuePairs(params), callback);
    }
}
function callGetOffersForMultipleInteractionPoints
```

```
(commandsToExecute, callback) {
```

```
var ssId = document.getElementById('gop_sessionId').value;
   var requestDetailsStr = document.getElementById('requestDetail').value;
   //trim string
   var trimmed = requestDetailsStr.replace(\frac{\sqrt{3}}{9}, \frac{\pi}{9});
   var parts = trimmed.split('');
   //sanitize strings
   for(i = 0; i < parts.length; i += 1) {
       parts[i] = parts[i].replace(/^\s+\vert\s+$/g, "");
    }
   //build get offer requests
   var getOffReqs = [];
    for(var i = 0; i < parts.length; i + = 1) {
       var getofReqObj = parseGetOfferReq(parts[i]);
       if (getofReqObj) {
           getOffReqs.push(getofReqObj);
        }
    }
   if (commandsToExecute && !commandsToExecute.ssid) {
       commandsToExecute.ssid = ssId;
    }
   if (commandsToExecute && commandsToExecute.commands) {
       commandsToExecute.commands.push(InteractAPI.CommandUtil.
                                  createGetOffersForMultiple
                                  InteractionPointsCmd(getOffReqs));
    }
   else {
       InteractAPI.getOffersForMultipleInteractionPoints
                                  (ssId, getOffReqs, callback);
    }
}
function parseGetOfferReq(ofReqStr) {
   if (!ofReqStr || ofReqStr==="")
       return null;
   var posIp = ofReqStr.indexOf(',');
   var ip = ofReqStr.substring(0,posIp);
   var posNmReq = ofReqStr.indexOf(',', posIp+1);
   var numReq = ofReqStr.substring(posIp+1,posNmReq);
   var posDup = ofReqStr.indexOf(',', posNmReq+1);
   var dupPolicy = null;
   var reqAttributes = null;
   if (posDup==-1)dupPolicy = ofReqStr.substring(posNmReq+1);
   else
       dupPolicy = ofReqStr.substring(posNmReq+1,posDup);
   //check if request string has attributes
   var reqAttrPos = ofReqStr.search(\sqrt{(g)};
   if (reqAttrPos!==-1) {
       var reqAttributesStr = ofReqStr.substring(reqAttrPos);
       reqAttributesStr = trimString(reqAttributesStr);
       reqAttributesStr = removeOpenCloseBrackets(reqAttributesStr);
       reqAttributes = parseReqAttributes(reqAttributesStr);
    }
  return InteractAPI.GetOfferRequest.create(ip, parseInt(numReq),
                               parseInt(dupPolicy), reqAttributes);
}
```

```
//trim string
function trimString(strToTrim) {
   if (strToTrim)
       return strToTrim.replace(/^\s+|\s+$/g, "");
   else
       return null;
}
function trimStrArray(strArray) {
   if (!strArray) return ;
   for(var i = 0; i < strArray.length; i += 1) {
       strArray[i] = trimString(strArray[i]);
    }
}
//remove open and close brackets in the end
function removeOpenCloseBrackets(strToUpdate) {
   if (strToUpdate)
        return strToUpdate.replace(/^\(+|\)+$/g, "");
   else
       return null;
}
function parseReqAttributes(ofReqAttrStr) {
   //sanitize string
   ofReqAttrStr = trimString(ofReqAttrStr);
   ofReqAttrStr = removeOpenCloseBrackets(ofReqAttrStr);
   if (!ofReqAttrStr || ofReqAttrStr==="")
       return null;
   //get the number requested
   var pos = ofReqAttrStr.indexOf(",");
   var numRequested = ofReqAttrStr.substring(0,pos);
   ofReqAttrStr = ofReqAttrStr.substring(pos+1);
   //first part will be attribute and rest will be child attributes
   var parts = [];
   pos = ofReqAttrStr.indexOf(",");
   if (pos != -1) {
       parts.push(ofReqAttrStr.substring(0,pos));
       parts.push(ofReqAttrStr.substring(pos+1));
    }
   else {
       parts.push(ofReqAttrStr);
    }
   for(var i = 0; i < parts.length; i + = 1) {
       //sanitize string
       parts[i] = trimString(parts[i]);parts[i] = removeOpenCloseBrackets(parts[i]);
       parts[i] = trimString(parts[i]);
    }
   //build list of attributes
   var attributes = [];
   var idx = 0;
   if (parts[0]) {
       var attParts = parts[0].split(";");for (idx=0; idx<attParts.length; idx++) {
           attParts[idx] = trimString(attParts[idx]);
           attParts[idx] = removeOpenCloseBrackets(attParts[idx]);
           attParts[idx] = trimString(attParts[idx]);
           var atrObj = parseAttribute(attParts[idx]);
```

```
if (atrObj) attributes.push(atrObj);
            }
       }
       //build list of child attributes
       var childAttributes = [];
       if (parts[1]) {
           var childAttParts = parts[1].split(")");
           for (idx=0; idx<childAttParts.length; idx++) {
               childAttParts[idx] = trimString(childAttParts[idx]);
               childAttParts[idx] = removeOpenCloseBrackets(childAttParts[idx]);
               childAttParts[idx] = trimString(childAttParts[idx]);
               //get the number requested
               var noReqPos = childAttParts[idx].indexOf(",");
               var numReqAt = childAttParts[idx].substring(0,noReqPos);
               childAttParts[idx] = childAttParts[idx].substring(noReqPos+1);
               childAttParts[idx] = trimString(childAttParts[idx]);
               var atrObjParsed = parseAttribute(childAttParts[idx]);
               if (atrObjParsed) {
                   var childReq = InteractAPI.OfferAttributeRequirements.create
                   (parseInt(numReqAt), [atrObjParsed], null);
                   childAttributes.push(childReq);
                }
            }
        }
       return InteractAPI.OfferAttributeRequirements.create(parseInt(numRequested),
       attributes, childAttributes);
    }
   function parseAttribute(attStr) {
       attStr = trimString(attStr);
       if (!attStr || attStr==="")
           return null;
       var pos1 = attStr.indexOf("=");
       var pos2 = attStr.indexOf("|");
       var nvp = InteractAPI.NameValuePair.create
                             ( attStr.substring(0,pos1),
                               attStr.substring(pos1+1, pos2),
                               attStr.substring(pos2+1));
       return nvp;
    }
function callSetAudience(commandsToExecute, callback) {
       if (!document.getElementById('checkSetAudience').checked)
           return ;
       var ssId = document.getElementById('sa_sessionId').value;
       var audId = document.getElementById('sa_audienceId').value;
       var audLevel = document.getElementById(<sup>T</sup>sa audienceLevel').value;
       var params = document.getElementById('sa_parameters').value;
       if (commandsToExecute && !commandsToExecute.ssid) {
           commandsToExecute.ssid = ssId;
        }
       if (commandsToExecute && commandsToExecute.commands) {
            commandsToExecute.commands.push(InteractAPI.CommandUtil.
                                           createSetAudienceCmd
            (getNameValuePairs(audId), audLevel, getNameValuePairs(params)));
```

```
}
   else {
       InteractAPI.setAudience(ssId, getNameValuePairs(audId),
                              audLevel, getNameValuePairs(params),
                              callback);
   }
}
function callGetProfile(commandsToExecute, callback) {
   var ssId = document.getElementById('gp_sessionId').value;
   if (commandsToExecute && !commandsToExecute.ssid) {
       commandsToExecute.ssid = ssId;
   }
   if (commandsToExecute && commandsToExecute.commands) {
       commandsToExecute.commands.push(InteractAPI.CommandUtil.
       createGetProfileCmd());
   }
   else {
       InteractAPI.getProfile(ssId, callback);
   }
}
function callEndSession(commandsToExecute, callback) {
   var ssId = document.getElementById('es_sessionId').value;
   if (commandsToExecute && !commandsToExecute.ssid) {
       commandsToExecute.ssid = ssId;
   }
   if (commandsToExecute && commandsToExecute.commands) {
       commandsToExecute.commands.push(InteractAPI.CommandUtil.
       createEndSessionCmd());
   }
   else {
       InteractAPI.endSession(ssId, callback);
   }
}
function callSetDebug(commandsToExecute, callback) {
   var ssId = document.getElementById('sd_sessionId').value;
   var isDebug = document.getElementById('isDebug').value;
   if (commandsToExecute && !commandsToExecute.ssid) {
       commandsToExecute.ssid = ssId;
   }
   if (commandsToExecute && commandsToExecute.commands) {
       commandsToExecute.commands.push(InteractAPI.CommandUtil.
       createSetDebugCmd(isDebug));
   }
   else {
       InteractAPI.setDebug(ssId, isDebug, callback);
   }
}
function callGetVersion(commandsToExecute, callback) {
   if (commandsToExecute && commandsToExecute.commands) {
       commandsToExecute.commands.push(InteractAPI.CommandUtil.
       createGetVersionCmd());
   }
   else {
```

```
InteractAPI.getVersion(callback);
    }
}
function callExecuteBatch(commandsToExecute, callback) {
   if (!commandsToExecute)
       return ;
   InteractAPI.executeBatch(commandsToExecute.ssid,
   commandsToExecute.commands, callback);
}
function getNameValuePairs(parameters) {
   if (parameters == '')return null;
   var parts = parameters.split(';');
   var nvpArray = new Array(parts.length);
   for(i = 0; i < parts.length; i += 1) {
       var nvp = parts[i].split(',') ;
       var value = null;
       if (nvp[2]===InteractAPI.NameValuePair.prototype.TypeEnum.NUMERIC) {
           if (isNaN(nvp[1])) {
               value = nvp[1]; //a non number was provided as number,
               pass it to API as it is
           }
           else {
               value = Number(nvp[1]);}
       }
       else {
           value = nvp[1];
       }
       //special handling NULL value
       if (value && typeof value === 'string') {
           if (value.toUpperCase() === 'NULL') {
               value = null;
           }
       }
       nvpArray[i] = InteractAPI.NameValuePair.create(nvp[0], value, nvp[2]) ;
    }
   return nvpArray;
}
function showResponse(textDisplay) {
   var newWin = open('','Response','height=300,width=300,titlebar=no,
   scrollbars=yes,toolbar=no,
  resizable=yes,menubar=no,location=no,status=no');
   if (newWin.locationbar !== 'undefined' && newWin.locationbar
   && newWin.locationbar.visible)
       newWin.locationbar.visible = false;
   var displayHTML = '<META HTTP-EQUIV="Content-Type"
   CONTENT="text/html; charset=UTF-8">
   <html><head><style>TD { border-width : thin; border-style : solid }</style.'
                       + "<script language='Javascript'>"
                      + "var desiredDomain = 'unicacorp.com'; "
                      + "if (location.href.indexOf(desiredDomain)>=0) "
                      + "{ document.domain = desiredDomain;} "
                      + "</script></head><body> "
                      + textDisplay
                      + "</body></html>" ;
```

```
newWin.document.body.innerHTML = displayHTML;
   newWin.focus() ;
}
function onSuccess(response) {
   showResponse("********Response********<br> " + JSON.stringify(response)) ;
}
function onError(response) {
   showResponse("********Error********<br> " + response) ;
}
function formatResoponse(response) {
}
function printBatchResponse(batResponse) {
}
function printResponse(response) {
}
```
# **Exemple d'objet de réponse JavaScript onSuccesss**

Cet exemple montre les trois variables de l'objet de réponse JavaScript : offerLists, messages et profile.

offerList renvoie une liste non nulle si getOffer ou getOffersForMultipleInteractionPoints est appelé en tant qu'API ou sous la forme d'une commande de traitement par lots. Vous devez toujours tester le null avant d'effectuer des opérations sur cette variable.

Vous devez toujours vérifier le statut de la réponse JavaScript de messages.

Profile renvoie une valeur non nulle si getProfile est appelé en tant qu'API ou sous la forme d'une commande de traitement par lots. Si vous n'utilisez pas getProfile, vous pouvez ignorer cette variable. Vous devez toujours tester le null avant d'effectuer des opérations sur cette variable.

```
function onSuccess(response)
InteractAPI.ResponseTransUtil._buildResponse = function(response) {
        'use strict';
        if (!response) return null;
        var offerList = null;
        //transform offerLists to JS Objects
        if (response.offerLists) {
           offerList = [];
           for (var ofListCt=0; ofListCt<response.offerLists.length;ofListCt++) {
               var ofListObj = this. buildOfferList(response.offerLists[ofListCt]);
               if (ofListObj) offerList.push(ofListObj);
           }
        }
       var messages = null;
        //transform messages to JS Objects
        if (response.messages) {
           messages = [];
           for (var msgCt=0; msgCt<response.messages.length;msgCt++) {
               var msgObj = this. buildAdvisoryMessage(response.messages[msgCt]);
               if (msgObj) messages.push(msgObj);
```

```
}
}
var profile = null;
//transform profile nvps to JS Objects
if (response.profile) {
   profile = [];
   for (var nvpCt=0; nvpCt<response.profile.length;nvpCt++) {
       var nvpObj = this._buildNameValuePair(response.profile[nvpCt]);
       if (nvpObj) profile.push(nvpObj);
   }
}
return InteractAPI.Response.create(response.sessionId,
                                  response.statusCode, offerList,
                                  profile, response.version,
                                  messages) ;
```

```
};
```
# **Chapitre 9. A propos de l'API ExternalCallout**

Interact propose une macro extensible, EXTERNALCALLOUT, qui peut être utilisée avec vos diagrammes temps réél. Cette macro vous permet d'exécuter une logique personnalisée destinée à communiquer avec des systèmes externes pendant l'exécution d'un diagramme. Par exemple, si vous souhaitez calculer le score de crédit d'un client pendant l'exécution d'un diagramme, vous pouvez créer une classe Java (un appel externe), puis utiliser la macro EXTERNALCALLOUT dans un processus de sélection dans votre diagramme temps réél pour obtenir le score de crédit à partir de votre appel externe.

La configuration de EXTERNALCALLOUT comporte deux grandes étapes. Tout d'abord, vous devez créer une classe Java qui implémente l'API ExternalCallout. Deuxièmement, vous devez configurer les propriété de configuration Marketing Platform sur le serveur d'exécution dans la catégorie Interact | flowchart | ExternalCallouts.

Outre les informations contenues dans cette section, le JavaDoc de l'API ExternalCallout est disponible sur n'importe quel serveur d'exécution Interact dans le répertoire Interact/docs/externalCalloutJavaDoc.

# **Interface IAffiniumExternalCallout**

L'API ExternalCallout est contenue dans l'interface IAffiniumExternalCallout. Vous devez implémenter l'interface IAffiniumExternalCallout pour utiliser la macro EXTERNALCALLOUT.

La classe qui implémente IAffiniumExternalCallout doit avoir un constructeur avec lequel elle peut être initialisée par le serveur d'exécution.

- v En l'absence de constructeurs dans la classe, le compilateur Java crée un constructeur par défaut qui est suffisant.
- En l'absence de constructeurs avec des arguments, un constructeur public sans argument doit être fourni. Il sera utilisé par le serveur d'exécution.

Lors du développement de votre appel externe, gardez à l'esprit les points suivants :

- v Chaque évaluation de l'expression utilisant un appel externe crée une nouvelle instance de la classe. Vous devez gérer les problèmes de sécurité d'unité d'exécution des membres statiques dans la classe.
- v Si votre appel externe utilise des ressources système, telles que des fichiers ou une connexion de base de données, vous devez gérer les connexions. Me serveur d'exécution ne comporte pas d'utilitaire de nettoyage automatique des connexions.

Vous devez compiler votre mise en oeuvre par rapport à interact externalcallout.jar qui se trouve dans le répertoire lib de votre installation d'environnement d'exécution IBM Interact.

IAffiniumExternalCallout permet au serveur d'exécution de demander des données à partir de votre classe Java. L'interface se compose de quatre méthodes:

• getNumberOfArguments

- getValue
- initialize
- shutdown

# **Ajout d'un service Web à utiliser avec la macro EXTERNALCALLOUT**

Cette procédure permet d'ajouter un service Web à utiliser avec la macro EXTERNALCALLOUT. La macro EXTERNALCALLOUT reconnaît les appels externes uniquement si vous avez défini les propriétés de configuration appropriées.

### **Procédure**

Dans l'environnement d'exécution Marketing Platform pour l'environnement de conception, éditez les propriétés de configuration suivantes dans la catégorie Interact > flowchart > externalCallouts.

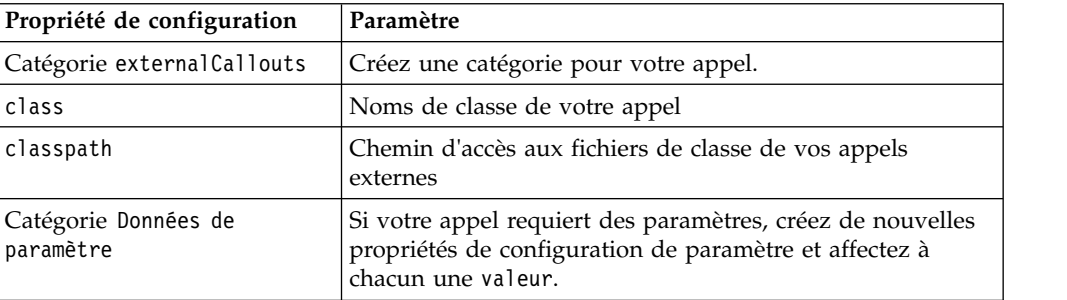

# **getNumberOfArguments**

La méthode getNumberOfArguments renvoie le nombre d'arguments attendus par la classe Java avec laquelle vous effectuez l'intégration. getNumberOfArguments()

## **Valeur de retour**

La méthode getNumberOfArguments renvoie un entier.

## **Exemple**

L'exemple suivant montre comment imprimer le nombre d'arguments. public int getNumberOfArguments()

```
\{return 0;
```
}

## **getValue**

La méthode getValue exécute la fonctionnalité de base de l'appel et renvoie les résultats.

getValue(audienceID, configData, arguments)

La méthode getValue nécessite les paramètres suivants :

- v **audienceID** Valeur identifiant l'ID audience.
- v **configData** Mappe avec des paires clé-valeur de données de configuration requises par l'appel.

v **arguments** - Arguments requis par l'appel. Chaque argument peut être une Chaîne, Double, Date, Liste Un argument Liste peut contenir des valeurs NULL, cependant, une Liste ne peut pas contenir, par exemple, une Chaîne et un Double.

La vérification du type d'argument doit être effectuée dans votre mise en oeuvre.

Si la méthode getValue échoue pour une raison quelconque, elle renvoie CalloutException.

#### **Valeur de retour**

La méthode getValue renvoie une liste de Chaînes.

#### **Exemple**

```
public List<String> getValue(AudienceId audienceId, Map<String,
 String> configurationData, Object... arguments) throws CalloutException
{
Long customerId = (Long) audienceId.getComponentValue("Customer");
// now query scoreQueryUtility for the credit score of customerId
Double score = scoreQueryUtility.query(customerId);
String str = Double.toString(score);
List<String> list = new LinkedList<String>();
list.add(str);
return list;
}
```
# **initialize**

La méthode initialize est appelée une fois lorsque le serveur d'exécution démarre. S'il existe des opérations qui qui risquent d'affecter les performances lors de l'exécution, telles que le chargement d'une table de base de données, elles doivent être exécutées par cette méthode.

```
initialize(configData)
```
La méthode initialize nécessite les paramètres suivants :

v **configData** - Mappe avec des paires clé-valeur des données de configuration requises par l'appel.

Interact lit ces valeurs à partir des paramètres External Callout définis dans la catégorie Interact > Flowchart > External Callouts > [External Callout] > Parameter Data.

Si la méthode initialize échoue pour une raison quelconque, elle renvoie CalloutException.

### **Valeur de retour**

Aucune.

#### **Exemple**

public void initialize(Map<String, String> configurationData) throws CalloutException

```
\{// configurationData has the key-value pairs specific to the environment
   // the server is running in
   // initialize scoreQueryUtility here
```

```
}
```
## **shutdown**

La méthode shutdown est appelée lorsque le serveur d'exécution démarre. Si des tâches de nettoyage sont requises par votre appel, elles doivent exécuter à ce moment.

shutdown(configData)

La méthode shutdown nécessite le paramètre suivant :

**• configData** - Mappe avec des paires clé-valeur des données de configuration requises par l'appel.

Si la méthode shutdown échoue pour une raison quelconque, elle renvoie CalloutException.

#### **Valeur de retour**

Aucune.

#### **Exemple**

public void shutdown(Map<String, String> configurationData) throws CalloutException

```
\{// shutdown scoreQueryUtility here
```
}

# **Exemple d'API ExternalCallout**

Cet exemple crée un appel externe qui extrait un score de crédit.

Créez un appel externe qui extrait un score de crédit :

1. Créez un fichier appelé GetCreditScore.java ayant le contenu ci-après. Ce fichier suppose qu'il existe une classe appelée ScoreQueryUtility qui extrait un score à partir d'une application de modélisation.

```
import java.util.Map;
import com.unicacorp.interact.session.AudienceId;
import com.unicacorp.interact.flowchart.macrolang.storedobjs.IAffiniumExternalCallout;
import com.unicacorp.interact.flowchart.macrolang.storedobjs.CalloutException;
import java.util.Random;
public class GetCreditScore implements IAffiniumExternalCallout
\{// the class that has the logic to query an external system for a customer's credit score
private static ScoreQueryUtility scoreQueryUtility;
public void initialize(Map<String, String> configurationData) throws CalloutException
 \{// configurationData has the key- value pairs specific to the environment the server is running in
 // initialize scoreQueryUtility here
 }
public void shutdown(Map<String, String> configurationData) throws CalloutException
 \{// shutdown scoreQueryUtility here
 }
public int getNumberOfArguments()
 \{// do not expect any additional arguments other than the customer's id
 return 0;
 }
public List<String> getValue(AudienceId audienceId, Map<String, String> configurationData,
```

```
Object... arguments) throws CalloutException
```

```
\{Long customerId = (Long) audienceId.getComponentValue("Customer");
 // now query scoreQueryUtility for the credit score of customerId
 Double score = scoreQueryUtility.query(customerId);
 String str = Double.toString(score);
 List<String> list = new LinkedList<String>();
 list.add(str);
 return list;
}
}
```
- 2. Compilez GetCreditScore.java en GetCreditScore.class.
- 3. Créez un fichier JAR appelé creditscore.jar contenant GetCreditScore.class et les autres fichiers de classe qu'il utilise.
- 4. Copiez le fichier JAR à un emplacement sur le serveur d'exécution, par exemple /data/interact/creditscore.jar.
- 5. Créez un appel nommé GetCreditScore et le classpath /data/interact/ creditscore.jar dans la catégorie externalCallouts, dans la page Gestion des configurations.
- 6. Dans un diagramme temps réél, l'appel peut être utilisé en tant que EXTERNALCALLOUT('GetCreditScore').

# **Interface IInteractProfileDataService**

L'API Profile est contenue dans l'interface iInteractProfileDataService. Cette interface vous permet d'importer des données hiérarchiques dans une session Interact via une ou plusieurs sources de données externes (par exemple un fichier à plat, un service Web, etc.), lors du démarrage de la session Interact ou du changement de l'ID d'audience Interact.

Pour développer une importation de données hiérarchiques avec l'API Profile Data Services, vous devez écrire une classe Java qui extrait les informations depuis n'importe quelle source de données et les mappe à un objet ISessionDataRootNode, puis désigner ces données mappées avec la macro EXTERNALCALLOUT dans le processus de sélection d'un diagramme temps réel.

Vous devez compiler votre mise en oeuvre par rapport à interact\_externalcallout.jar qui se trouve dans le répertoire lib de votre installation d'environnement d'exécution IBM Interact.

Pour consulter un ensemble complet de documentation JavaDoc sur l'utilisation de cette interface, accédez aux fichiers dans *Interact\_home*/docs/ externalCalloutJavaDoc avec un navigateur Web.

Pour obtenir un exemple d'implémentation de l'utilisation de Profile Data Service, avec des descriptions commentées de la mise en oeuvre de l'exemple, voir *Interact\_home*/samples/externalcallout/XMLProfileDataService.java.

**Remarque :** Le modèle d'implémentation ne doit être utilisé qu'à titre d'exemple. Ne l'utilisez pas dans votre implémentation.

# **Ajout d'une source de données à utiliser avec Profile Data Services**

Cette procédure permet d'ajouter une source de données à utiliser avec Profile Data Services.

## **Pourquoi et quand exécuter cette tâche**

La macro EXTERNALCALLOUT reconnaît une source de données pour l'importation des données hiérarchiques de Profile Data Services uniquement si vous avez défini les propriétés de configuration appropriées.

## **Procédure**

Dans l'environnement d'exécution Marketing Platform pour l'environnement d'xécution, ajoutez ou définissez les propriétés de configuration suivantes dans la catégorie Interact > profile > Audience Levels > [AudienceLevelName] > Profile Data Services.

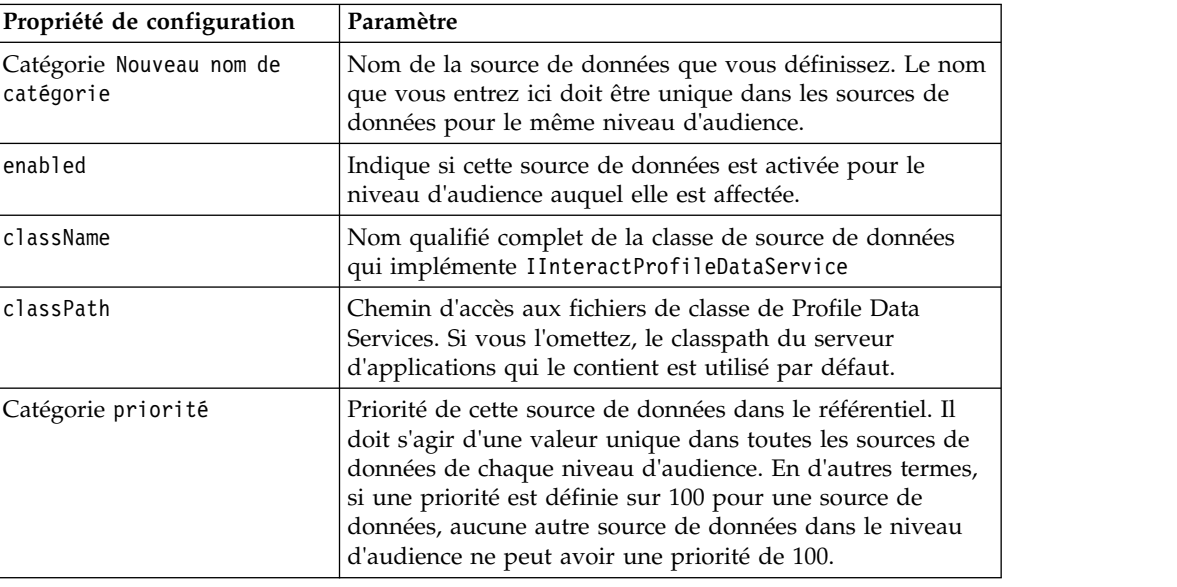

# **Interface IParameterizableCallout**

L'API des appels paramétrables se trouve dans l'interface IParameterizableCallout.

Cette interface est l'interface de base des interfaces d'API exposées qui peuvent accepter les paramètres de la configuration via Marketing Platform. Comme il s'agit d'une interface de base, elle ne doit pas être implémentée directement. Les paramètres sont extraits des noeuds enfant du noeud Parameter Data sous la catégorie qui fait référence à cette implémentation. Dans l'exemple ci-après, ESB est une implémentation personnalisée du service de données de profil, qui à son tour implémente l'interface IParameterizableCallout. Les paramètres endPoint et login, sont transmis avec leurs valeurs dans cette classe d'implémentation lorsque le moteur Interact tente de l'initialiser et d'y mettre fin.

```
Profile Data Services
...ESB
   ...Parameter Data
      ...endPoint
      ...login
```
Cette interface comprend deux méthodes :

- initialize
- shutdown

# **initialize**

La méthode initialize initialise cette classe d'implémentation.

void initialize(java.util.Map<java.lang.String,java.lang.String> configurationData) throws CalloutException

La méthode initialize nécessite les paramètres suivants :

• configurationData - Mappe avec des paires nom-valeur de paramètres configurés par les utilisateurs

#### **Exception générée**

CalloutException

### **shutdown**

La méthode shutdown arrête cette classe d'implémentation.

void shutdown(java.util.Map<java.lang.String,java.lang.String> configurationData) throws CalloutException

La méthode shutdown nécessite le paramètre suivant :

• configurationData - Mappe avec des paires nom-valeur de paramètres configurés par les utilisateurs

#### **Exception générée**

CalloutException

# **Interface ITriggeredMessageAction**

L'API d'action de message déclenché se trouve dans l'interface ITriggeredMessageAction. Cette interface vous permet d'obtenir et de définir le nom de cette instance.

L'interface ITriggeredMessageAction sert d'interface de base pour les autres interfaces et ne doit jamais être implémentée directement.

Cette interface comprend deux méthodes :

- getName
- setName

#### **getName**

La méthode getName renvoie le nom de l'instance ITriggeredMessageAction. java.lang.String getName()

## **setName**

La méthode setName définit le nom de l'instance ITriggeredMessageAction. void setName(java.lang.String name)

Lorsque vous initialisez la classe d'implémentation de cette interface, Interact définit le nom de l'interface avec le nom indiqué dans l'interface utilisateur de configuration.

Dans l'exemple ci-après, le nom de cette passerelle est InteractLog.

```
triggeredMessage
           ...gateways
              ...InteractLog
```
La méthode setName nécessite les paramètres suivants :

v name - Nom que vous souhaitez définir pour l'instance ITriggeredMessageAction.

# **Interface IChannelSelector**

L'API de sélecteur de canal se trouve dans l'interface IChannelSelector. Cette interface permet de sélectionner les canaux sortants en fonction de l'offre à envoyer et des attributs de session.

Pour obtenir un exemple d'implémentation de l'utilisation de l'action de message déclenché, avec des descriptions commentées de l'implémentation de l'exemple, voir *Interact\_home*/samples/triggeredmessage/SampleChannelSelector.java.

**Remarque :** Le modèle d'implémentation ne doit être utilisé qu'à titre d'exemple. Ne l'utilisez pas dans votre implémentation.

Vous devez essayer d'utiliser cette implémentation au lieu d'écrire la vôtre.

Cette interface comprend une méthode :

• selectChannels

## **selectChannels**

La méthode selectChannels sélectionne les canaux sortants auxquels l'offre transmise doit être envoyée avec l'interface IChannelSelector.

java.util.List<java.lang.String> selectChannels

(java.util.Map<java.lang.String,java.util.Map<java.lang.String, java.lang.Object>> availableChannels, com.unicacorp.interact.api.Offer offer, com.unicacorp.interact.treatment. optimization.IInteractSessionData sessionData)

Interact tente d'envoyer cette offre à tous les canaux renvoyés.

La méthode selectChannels nécessite les paramètres suivants :

- v **availableChannels** : mappe des canaux sortants disponibles qui sont configurés dans l'interface utilisateur des messages déclenchés, dans les paramètres de la phase de conception d'Interact. Dans chaque entrée de la mappe, la clé correspond au nom du canal et la valeur, aux paramètres configurés pour ce canal dans la phase de conception d'Interact. L'ordre d'itération de cette mappe correspond à l'ordre défini sur cette interface utilisateur. Si le canal préféré du profil est utilisé sur l'interface utilisateur des messages déclenchés, il est remplacé par le véritable canal avant que cette méthode ne soit appelée. En outre, si le même canal intervient plusieurs fois sur l'interface utilisateur, seule l'occurrence de priorité la plus élevée est conservée et tous les doublons sont supprimés.
- v **offer** : offre à distribuer
- v **sessionData** : attributs actuellement stockés dans la session Interact associée
### **Interface IDispatcher**

L'API de répartiteur se trouve dans l'interface IDispatcher. Cette interface envoie des offres aux passerelles ciblées.

Comme il n'existe qu'une instance de cette classe pour chaque répartiteur configuré, l'implémentation de cette interface doit être sans état dans le cadre d'Interact.

Pour obtenir un exemple d'implémentation de l'utilisation de l'action de message déclenché, avec des descriptions commentées de l'implémentation de l'exemple, voir *Interact\_home*/samples/triggeredmessage/SampleDispatcher.java.

**Remarque :** Le modèle d'implémentation ne doit être utilisé qu'à titre d'exemple. Ne l'utilisez pas dans votre implémentation.

Vous devez essayer d'utiliser cette implémentation au lieu d'écrire la vôtre.

Cette interface comprend une méthode :

• dispatch

# **dispatch**

La méthode dispatch envoie des offres aux passerelles cible dans l'interface IDispatcher.

boolean dispatch(java.lang.String channel,

java.lang.String gatewayName, java.util.Collection<com.unicacorp.interact.api.Offer> offers, com.unicacorp.interact.api.NameValuePair[] profileData) throws com.unicacorp.interact.exceptions.InteractException

Une fois que les canaux sortants ont été sélectionnés pour une offre candidate, Interact tente d'envoyer les offres candidates aux gestionnaires associés au canal. Les gestionnaires sont essayés en fonction de leur priorité définie, de la plus élevée à la plus basse. Pour chaque gestionnaire, Interact appelle cette méthode du répartiteur configuré. C'est à l'implémentation de cette instance de répartiteur de déterminer la manière d'acheminer l'offre à la passerelle cible, qui est configurée dans le même gestionnaire. Si plusieurs offres sont envoyées au même gestionnaire suite à la même évaluation de message déclenché, Interact essaye d'envoyer toutes ces offres dans un lot.

La méthode dispatch nécessite les paramètres suivants :

- **channel** Canal de sortie auquel ces offres sont envoyées
- v **gatewayName** Nom de la passerelle cible
- v **offers** Offres à envoyer à la passerelle dans un lot
- v **profileData** Attributs de profils alimentés par IGateway.validate et transmis à IGateway.deliver

#### **Valeur de retour**

La méthode dispatch indique si la répartition a abouti ou échoué

#### **Exception générée**

com.unicacorp.interact.exceptions.InteractException

# **Interface IGateway**

L'API de passerelle se trouve dans l'interface IGateway. Cette interface reçoit des offres d'Interact et les envoie à leur destination.

Chaque implémentation de cette interface communique avec une destination particulière. La destination doit effectuer la conversion de données nécessaire, fournir les attributs requis et effectuer les tâches similaires liées à la destination.

Pour obtenir un exemple d'implémentation de l'utilisation de l'action de message déclenché, avec des descriptions commentées de l'implémentation de l'exemple, voir *Interact\_home*/samples/triggeredmessage/SampleOutboundGateway.java.

**Remarque :** Le modèle d'implémentation ne doit être utilisé qu'à titre d'exemple. Ne l'utilisez pas dans votre implémentation.

Cette interface comprend deux méthodes :

- deliver
- validate

### **deliver**

La méthode deliver est appelée pour envoyer la ou les offres à une destination de l'interface IGateway.

void deliver(java.util.Collection<com.unicacorp.interact.api.Offer> offers, com.unicacorp.interact.api.NameValuePair[] profileData, java.lang.String channel)

La méthode deliver nécessite les paramètres suivants :

- v **offers** Offre à envoyer
- v **profileData** Attributs de profil spécifiés dans parameterMap par la méthode de validation
- v **channel** Canal de sortie auquel ces offres seront envoyées

# **validate**

La méthode validate valide les offres candidates dans l'interface IGateway.

```
java.util.Collection<com.unicacorp.interact.api.Offer> validate
    (com.unicacorp.interact.treatment.optimization.
     IInteractSessionData sessionData,
          java.util.Collection<com.unicacorp.interact.api.Offer> candidateOffers,
          java.util.Map<java.lang.String,java.lang.Object> parameterMap,
          java.lang.String channel)
```
Le moteur Interact appelle cette méthode pour valider les offres candidates. L'implémentation de cette méthode doit vérifier les offres, les attributs d'offre et les attributs de session par rapport aux exigences de la destination pour déterminer quelles offres peuvent être envoyées par l'intermédiaire de cette passerelle. En outre, elle peut ajouter les paramètres nécessaires dans la mappe transmise, qui est retransmise à la mthode de distribution.

La méthode validate nécessite les paramètres suivants :

v **sessionData** : attributs actuellement stockés dans la session Interact associée

- v **candidateOffers** : offres sélectionnées par Interact en fonction de la méthode de sélection des offres, de ses paramètres et d'autres facteurs. Ces offres peuvent être distribuées à partir de la perspective d'Interact, mais sont tout de même sujettes à la passerelle.
- v **parameterMap** : mappe à utiliser par l'implémentation de cette méthode pour transmettre des paramètres à sa méthode de distribution
- v **channel** : canal de sortie auquel ces offres seront envoyées

# **Chapitre 10. Utilitaires d'IBM Interact**

Cette section décrit les utilitaires d'administration fournis avec Interact.

# **Utilitaire Run Deployment (runDeployment.sh/.bat)**

L'outil de ligne de commande runDeployment vous permet de déployer un canal interactif pour un groupe de serveurs spécifique depuis la ligne de commande, en utilisant les paramètres fournis par un fichier deployment.properties. Ce fichier décrit tous les paramètres possibles et est disponible dans le même emplacement que l'outil runDeployment. La possibilité d'exécuter un déploiement de canal interactif depuis la ligne de commande est particulièrement utile lorsque vous utilisez la fonctionnalité OffersBySQL. Par exemple, vous pouvez configurer un diagramme de traitement par lots Campaign afin de l'exécuter à intervalles réguliers. Lorsque l'exécution du diagramme se termine, un déclencheur peut être appelé pour initialiser le déploiement des offres dans la table OffersBySQL à l'aide de cet outil de ligne de commande.

### **Description**

Vous pouvez trouver l'outil de ligne de commande runDeployment qui est installé automatiquement sur le serveur de phase de conception Interact, à l'emplacement suivant :

*Interact\_home*/interactDT/tools/deployment/runDeployment.sh (ou runDeployment.bat sur un serveur Windows)

Le seul argument passé à la commande est l'emplacement d'un fichier appelé deployment.properties qui décrit tous les paramètres possibles requis pour déployer la combinaison de groupe de serveurs canal interactif/exécution. Un échantillon de fichier est fourni à titre de référence.

**Remarque :** Avant d'utiliser l'utilitaire runDeployment, vous devez d'abord l'éditer avec un éditeur de texte pour indiquer l'emplacement de l'environnement d'exécution Java Java sur le serveur. Par exemple, vous pouvez indiquer *Interact\_home*/jre ou *Platform\_home*/jre comme chemin d'accès, si l'un de ces répertoires contient l'exécution Java que l'utilitaire doit utiliser. Une autre solution consiste à indiquer le chemin d'accès à tout environnement d'exécution Java pris en charge pour cette édition des produits IBM.

# **Utilisation de l'utilitaire runDeployment dans un environnement sécurisé (SSL)**

Pour utiliser l'utilitaire runDeployment, lorsque la sécurité a été activée sur le serveur Interact (et par conséquent avec une connexion via un port SSL), vous devez ajouter la propriété Java du fichier de clés certifiées, comme suit :

1. Lorsque vous éditez le fichier deployment.properties pour votre déploiement de canal interactif, modifiez la propriété deploymentURL afin d'utiliser l'URL SSL sécurisée, comme dans cet exemple :

deploymentURL=https://*<HOST>*.*<DOMAIN>*:*<PORT>*/Campaign/interact/ InvokeDeploymentServlet

2. Editez le script runDeployment.sh ou runDeployment.bat à l'aide d'un éditeur de texte afin d'ajouter l'argument suivant à la ligne commençant par \${JAVA\_HOME} :

-Djavax.net.ssl.trustStore=*<TrustStorePath>*

Par exemple, la ligne se présente comme suit lorsque vous avez ajouté l'argument du fichier de clés certifiées :

\${JAVA\_HOME}/bin/java -Djavax.net.ssl.trustStore=*<TrustStorePath>* -cp \${CLASSPATH}com.unicacorp.Campaign.interact.deployment.tools. InvokeDeploymentClient \$1

Remplacez*<TrustStorePath>* par le chemin d'accès au fichier de clés certifiées SSL réel.

### **Exécution de l'utilitaire**

Lorsque vous avez édité l'utilitaire pour qu'il fournisse l'environnement d'exécution Java, et avez personnalisé une copie du fichier deployment.properties afin qu'il corresponde à votre environnement, lancez cette commande pour exécuter l'utilitaire :

```
Interact_home/interactDT/tools/deployment/runDeployment.sh
deployment.properties
```
Remplacez *Interact\_home* par la valeur réelle de l'installation de la phase de conception Interact, et remplacez *deployment.properties* par le chemin et le nom réels du fichier de propriétés que vous avez personnalisé pour ce déploiement.

#### **Echantillon de fichier deployment.properties**

L'échantillon de fichier deployment.properties contient la liste commentée de tous les paramètres que vous devez personnaliser pour le faire correspondre à votre environnement. Cet échantillon de fichier contient également des commentaires qui décrivent chaque paramètre, et explique pourquoi il peut être nécessaire de personnaliser une valeur particulière.

```
###############################################################################
## Les propriétés suivantes sont envoyées au programme InvokeDeploymentClient.
# Le programme recherche un paramètre deploymentURL.
# Ce programme publie une demande concernant à cette URL. Tous les autres
# paramètres sont publiés en tant que paramètres dans cette
# demande. Le programme vérifie alors le statut du déploiement et
# revient lorsque le déploiement est terminé (ou si le délai
# waitTime indiqué a été atteint).
## La sortie de ce programme a le format suivant :
# <STATE> : <Misc Detail>
## où état peut être l'une des valeurs suivantes :
# ERROR
# RUNNING
# SUCCESS
## Misc Detail sont les données qui renseignent normalement la zone
# de message de statut
# dans l'interface graphique de déploiement de la page de
# récapitulatif IC. REMARQUE : il peut y avoir des balises HTML
# dans Misc Detail
################################################################################
              ###############################################################################
```
# deploymentURL : URL du servlet InvokeDeployment qui réside dans la phase # de conception Interact. Elle doit avoir le format suivant : # http://dt\_host:port/Campaign/interact/InvokeDeploymentServlet ############################################################################### deploymentURL=http://localhost:7001/Campaign/interact/InvokeDeploymentServlet ############################################################################### # dtLogin : il s'agit de la connexion que vous devez utiliser pour vous # connecter à la phase de conception si vous vouliez déployer # IC via l'interface graphique de déploiement dans la # page de récapitulatif IC. ############################################################################### dtLogin=asm\_admin ############################################################################### # dtPW : PW qui accompagne le dtLogin ############################################################################### dtPW= ############################################################################### # icName : nom du canal interactif à déployer ############################################################################### icName=ic1 ############################################################################### # partition : nom de la partition ############################################################################### partition=partition1 ############################################################################### # request : type de demande à exécuter par cet outil # Actuellement, il existe deux comportements. Si la valeur est "deploy", # le déploiement est exécuté. # Avec toutes les autres valeurs, l'outil renvoie simplement le # statut du dernier déploiement de l'IC indiqué. ############################################################################### request=deploy ############################################################################### # serverGroup : Nom du groupe de serveurs qui doit # déployer l'IC. ############################################################################### serverGroup=defaultServerGroup ############################################################################### # serverGroupType : Indique si ce déploiement concerne le # un groupe de serveurs de production ou de serveurs de test. 1 indique # la production, 2 indique le test. ############################################################################### serverGroupType=1 ############################################################################### # rtLogin : Compte utilisé pour authentifier le groupe de serveurs # sur lequel vous effectuez le déploiement. ############################################################################### rtLogin=asm\_admin ############################################################################### # rtPW : Mot de passe associé au rtLogin ############################################################################### rtPW= ############################################################################### # waitTime : Lorsque l'outil envoie la demande de déploiement, l'outil

# vérifie le statut du déploiement. Si le déploiement n'est pas terminé # (ou a échoué), l'outil continue à sonder le système pour connaître # le statut jusqu'à la fin du déploiement, OU l'échéance du délai waitTime # indiqué (en secondes).

 $#$ ############################################################################### waitTime=5

###############################################################################

# pollTime : Si le statut d'un déploiement est encore en cours # d'exécution, l'outil continue à vérifier le statut.

# Il se met en veille entre les contrôles de statut

# pendant un nombre de secondes en fonction du paramètre pollTime.

############################################################################### pollTime=3

############################################################################### # global : Le choix de la valeur false empêche le déploiement des # paramètres globaux par l'outil. La non-disponibilité de la # propriété permet de déployer les paramètres globaux. ############################################################################### global=true

# **Chapitre 11. A propos de l'API d'apprentissage**

Interact fournit un module d'apprentissage, qui utilise un algorithme bayesien naïf pour surveiller les actions des visiteurs et proposer des offres optimale (en termes d'acceptation). Vous pouvez implémenter la même interface Java avec vos propres algorithmes à l'aide de l'API d'apprentissage pour créer votre propre module d'apprentissage.

**Remarque :** Si vous utilisez l'apprentissage externe, les rapports d'exemple sur l'apprentissage (rapports Détails d'apprentissage des offres interactives et Analyse de l'évolution de segment interactif) ne renvoient pas de données valides.

Au niveau le plus simple, l'API d'apprentissage fournit des méthodes permettant de collecter des données à partir de l'environnement d'exécution et de revenir à une liste ordonnée des offres recommandées.

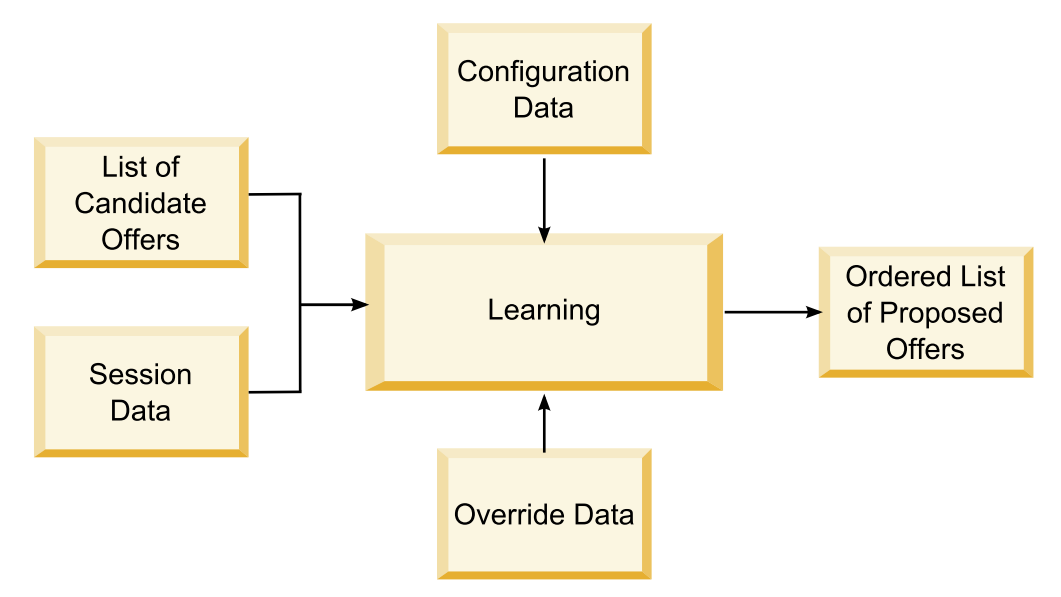

Vous pouvez collecter les données suivantes à partir de Interact

- Données de contact de l'offre
- Données d'acceptation de l'offre
- v Toutes les données de session
- Donnée d'offre spécifiques à Campaign
- v Propriétés de configuration définies dans la catégorie apprentissage pour l'environnement de conception et la catégorie offerserving pour l'environnement d'exécution.

Vous pouvez utiliser ces données dans votre algorithmes pour créer une liste d'offres proposées. Vous pouvez ensuite renvoyer une liste des offres recommandées, par ordre de recommandation décroissante.

Bien que cela ne soit pas représenté dans le diagramme, vous pouvez également utiliser l'API d'apprentissage pour collecter des données pour votre mise en oeuvre de l'apprentissage. Vous pouvez conserver ces données en mémoire, ou les journaliser dans un fichier ou une base de données en vue d'une analyse ultérieure.

Après avoir créé vos classes Java, vous pouvez les convertir en fichiers jar. Une fois que vous avez créé vos fichiers jar, vous devez également configurer l'environnement d'exécution pour reconnaître votre module d'apprentissage externe en éditant les propriétés de configuration. Vous devez copier vos classes Java ou les fichiers jar sur chaque serveur d'exécution à l'aide de votre module d'apprentissage externe.

Outre les informations contenues dans ce guide, le JavaDoc de l'API d'optimiseur d'apprentissage est disponible sur tous les serveurs d'exécution dans le répertoire Interact/docs/learningOptimizerJavaDoc.

Vous devez compiler votre mise en oeuvre par rapport à interact\_learning.jar qui se trouve dans le répertoire lib de votre installation d'environnement d'exécution Interact.

Lorsque vous écrivez votre mise en oeuvre d'apprentissage personnalisée, vous devez garder à l'esprit les directives suivantes.

- v Les performances sont essentielles.
- v Vous devez travailler avec le traitement multitâche et assurer la sécurité des unités d'exécution.
- v Vous devez gérer toutes les ressources externes en pensant aux modes d'échec et à la performance.
- v Utilisez les exceptions, la journalisation (log4j) et la mémoire dans les cas appropriés.

# **Configuration de l'environnement d'exécution pour qu'il reconnaisse les modules d'apprentissage externes**

Vous pouvez utiliser l'API d'apprentissage Java API pour écrire votre propre module d'apprentissage. Vous devez configurer l'environnement d'exécution afin qu'il reconnaisse votre utilitaire d'apprentissage dans Marketing Platform.

# **Pourquoi et quand exécuter cette tâche**

Vous devez redémarrer le serveur d'exécution Interact pour que les changements prennent effet.

#### **Procédure**

1. Dans Marketing Platform, pour l'environnement d'exécution, éditez les propriétés de configuration suivantes dans la catégorie Interact > offerserving. Les propriétés de configuration de l'API de l'optimiseur d'apprentissage existent dans la catégorie Interact > offerserving > External Learning Config.

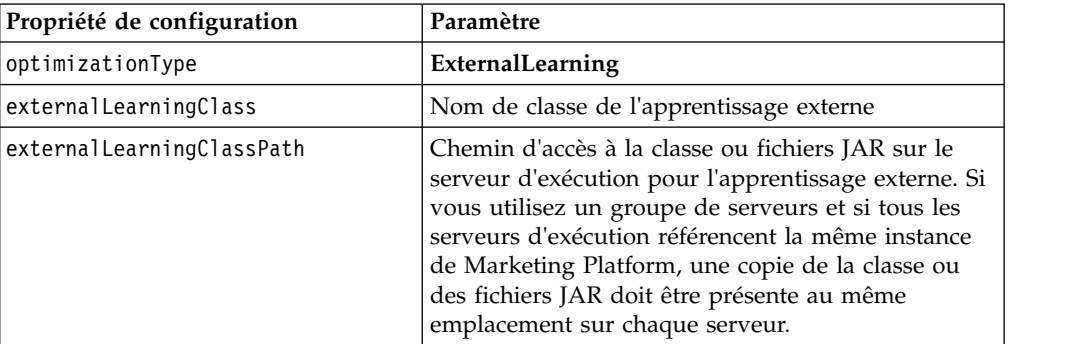

2. Redémarrez le serveur d'exécution Interact pour que les changements prennent effet.

# **Interface ILearning**

L'API d'apprentissage est bâtie autour de l'interface ILearning. Vous devez implémenter l'interface ILearning pour prendre en charge la logique personnalisée de votre module d'apprentissage.

Entre autres, l'interface ILearning vous permet de collecter des données à partir de l'environnement d'exécution de votre classe Java, et d'envoyer une liste des offres recommandées au serveur d'exécution.

### **initialize**

La méthode initialize est appelée une fois lorsque le serveur d'exécution démarre. S'il existe des opérations qui n'ont pas besoin d'être répétées, mais qui peuvent affecter les performances lors de l'exécution, telles que le chargement des données statiques à partir d'une table de base de données, elles doivent être exécutées par cette méthode.

initialize(ILearningConfig *config*, boolean *debug*)

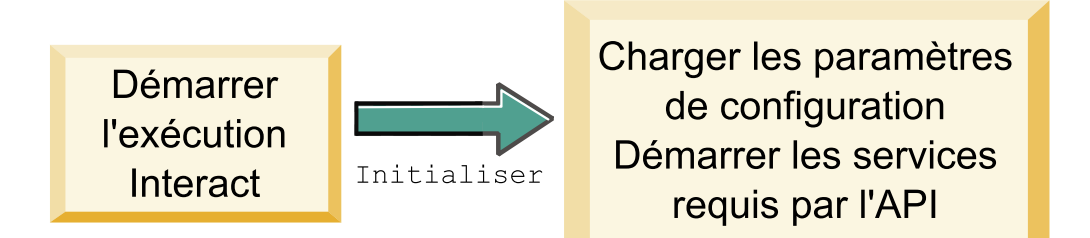

- v **config** Un objet ILearningConfig définit toutes les propriétés de configuration relatives à l'apprentissage.
- v **debug** Valeur booléenne. S'il s'agit de true, indique que la prolixité du niveau de journalisation du système d'environnement d'exécution est définie sur debug. Pour obtenir de meilleurs résultats, sélectionnez cette valeur avant l'écriture dans un journal.

Si la méthode initialize échoue pour une raison quelconque, elle envoie une LearningException.

### **Valeur de retour**

Aucune.

# **logEvent**

La méthode logEvent est appelée par le serveur d'exécution lorsque l'API Interact envoie un événement qui est configuré pour se connecter comme un contact ou une réponse. Utilisez cette méthode pour journaliser les données de contact et de réponse dans une base de données ou un fichier à des fins de génération de rapports et d'apprentissage. Par exemple, si vous souhaitez déterminer via un algorithme la probabilité qu'un client accepte une offre en fonction de critères, utilisez cette méthode pour journaliser les données.

logEvent(ILearningContext *context*, IOffer *offer*, IClientArgs *clientArgs*, IInteractSession *session*, boolean *debug*)

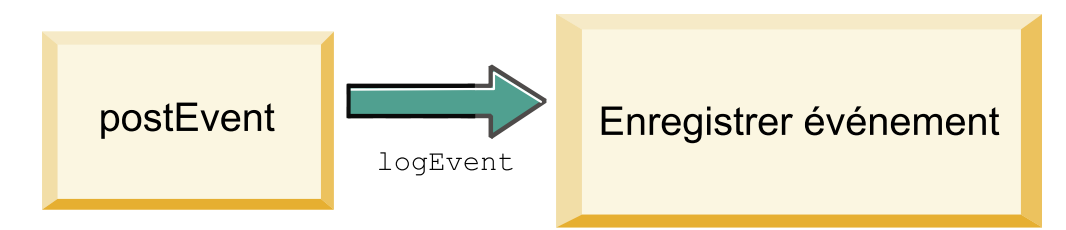

- v **context** Objet ILearningContext définissant le contexte d'apprentissage de l'événement, par exemple, contact, acceptation ou refus.
- v **offer** Objet IOffer définissant l'offre à propos de laquelle cet événement est consigné.
- v **clientArgs** Objet IClientArgs définissant des paramètres. Actuellement, logEvent ne nécessite pas de clientArgs, aussi ce paramètre peut-il être vide.
- v **session** Objet IInteractSession définissant toutes les données de session.
- v **debug** Valeur booléenne. S'il s'agit de true, indique que la prolixité du niveau de journalisation du système d'environnement d'exécution est définie sur debug. Pour obtenir de meilleurs résultats, sélectionnez cette valeur avant l'écriture dans un journal.

Si la méthode logEvent échoue, elle envoie un LearningException.

### **Valeur de retour**

Aucun.

# **optimizeRecommendList**

La méthode optimizeRecommendList doit prendre la liste des offres recommandées et les données de session et renvoyer une liste contenant le nombre d'offres demandées. La méthode optimizeRecommendList doit classer les offres dans un ordre quelconque avec votre propre algorithme d'apprentissage. La liste des offres doit être commandée de sorte que les offres à proposer en premier soient au début de la liste. Par exemple, si votre algorithme d'apprentissage donne un score faible aux meilleures offres, les offres doivent être ordonnées comme suit : 1, 2, 3. Si votre algorithme d'apprentissage donne un score élevé aux meilleures offres, les offres doivent être ordonnées comme suit : 100, 99, 98.

```
optimizeRecommendList(list(ITreatment) recList,
  IClientArgs clientArg, IInteractSession session,
  boolean debug)
```
#### optimizeRecommendList

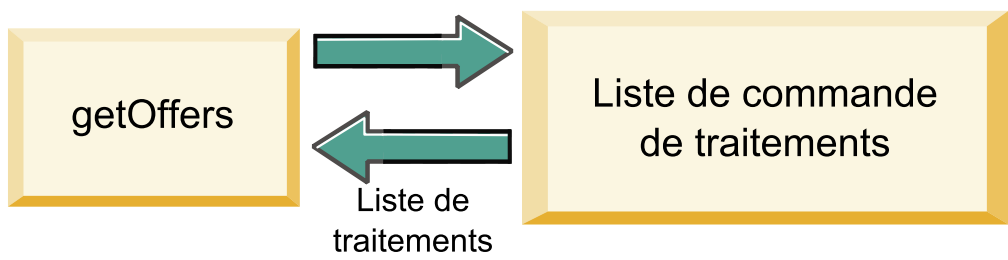

La méthode optimizeRecommendList nécessite les paramètres suivants :

- v **recList** Liste des objets de traitement (offres) recommandés par l'environnement d'exécution.
- v **clientArg** Objet IClientArgs contenant au moins le nombre d'offres requises par l'environnement d'exécution.
- v **session** Objet IInteractSession contenant toutes les données de session.
- v **debug** Valeur booléenne. S'il s'agit de true, indique que la prolixité du niveau de journalisation du système d'environnement d'exécution est définie sur debug. Pour obtenir de meilleurs résultats, sélectionnez cette valeur avant l'écriture dans un journal.

Si la méthode optimizeRecommendList échoue, elle envoie une LearningException.

#### **Valeur de retour**

La méthode optimizeRecommendList renvoie une liste d'objets ITreatment.

### **reinitialize**

L'environnement d'exécution appelle la méthode reinitialize chaque fois qu'il y a un nouveau déploiement. Cette méthode passe toutes les données de configuration d'apprentissage. Si vous avez des services requis par l'API d'apprentissage qui lisent les propriétés de configuration, cette interface doit les redémarrer.

reinitialize(ILearningConfig *config*, boolean *debug*)

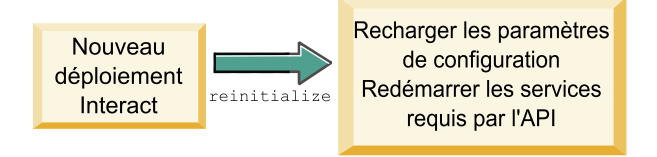

- v **config** Objet ILearningConfig qui contient toutes les propriétés de configuration.
- v **debug** Valeur booléenne. S'il s'agit de true, indique que la prolixité du niveau de journalisation du système d'environnement d'exécution est définie sur debug. Pour obtenir de meilleurs résultats, sélectionnez cette valeur avant l'écriture dans un journal.

Si la méthode logEvent échoue, elle envoie une LearningException.

### **Valeur de retour**

Aucun.

# **shutdown**

L'environnement d'exécution appelle la méthode shutdown lorsque le serveur d'exécution s'arrête. Si des tâches de nettoyage sont requises par votre module d'apprentissage, elles doivent exécuter à ce moment.

shutdown(ILearningConfig *config*, boolean *debug*)

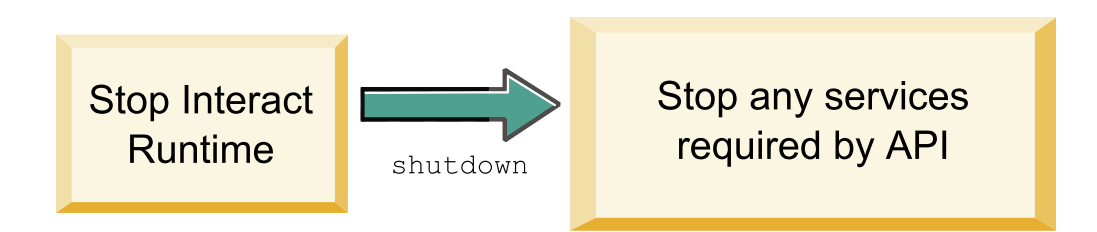

La méthode shutdown nécessite les paramètres suivants.

- v **config** Objet ILearningConfig qui définit toutes les propriétés de configuration.
- v **debug** Valeur booléenne. S'il s'agit de true, indique que la prolixité du niveau de journalisation du système d'environnement d'exécution est définie sur debug. Pour obtenir de meilleurs résultats, sélectionnez cette valeur avant l'écriture dans un journal.

Si la méthode shutdown échoue pour une raison quelconque, elle envoie une LearningException.

### **Valeur de retour**

Aucune.

# **Interface IAudienceID**

L'interface IAudienceID prend en charge l'interface IInteractSession. Il s'agit d'une interface pour l'ID d'audience. Etant donné que votre ID d'audience peut être composé de plusieurs parties, cette interface permet d'accéder à tous les éléments de l'ID d'audience ainsi qu'à son nom.

# **getAudienceLevel**

La méthode getAudienceLevel renvoie le niveau d'audience. getAudienceLevel()

#### **Valeur de retour**

La méthode getAudienceLevel renvoie une chaîne qui définit le niveau d'audience.

### **getComponentNames**

La méthode getComponentNames obtient l'ensemble de noms des composants qui constituent l'ID audience. Par exemple, si votre ID d'audience est constitué des valeurs customerName et accountID, getComponentNames renvoie un ensemble contenant les chaînes customerName et accountID.

```
getComponentNames()
```
### **Valeur de retour**

Un ensemble de chaînes contenant les noms des composants de l'ID d'audience.

# **getComponentValue**

La méthode getComponentValue renvoie la valeur du composant indiqué. getComponentValue(String *componentName*)

v **componentName** - Chaîne définissant le nom du composant dont vous souhaitez extraire la valeur. Cette chaîne est insensible à la casse.

### **Valeur de retour**

La méthode getComponentValue renvoie un objet qui définit la valeur du composant.

# **IClientArgs**

L'interface IClientArgs prend en charge l'interface ILearning. Cette interface est une abstraction qui englobe toutes les données passées au serveur à partir du point de contact et qui ne sont pas déjà couvertes par les données de session. Par exemple, le nombre d'offres demandées par la méthode getOffers de l'API Interact. Ces données sont stockées dans une mappe.

# **getValue**

La méthode getValue renvoie la valeur de l'élément de mappe demandée. getValue(int *clientArgKey*)

Les éléments suivants sont requis dans la mappe.

v **1** - NUMBER\_OF\_OFFERS\_REQUESTED. Nombre d'offres demandées par la méthode getOffers de l'API Interact. Cette constante renvoie un entier.

### **Valeur de retour**

La méthode getValue renvoie un objet qui définit la valeur de la constante de mappe demandée.

# **IInteractSession**

L'interface IInteractSession prend en charge l'interface ILearning. Il s'agit d'une interface pour la session en cours dans l'environnement d'exécution.

## **getAudienceId**

La méthode getAudienceId renvoie un objet AudienceID. Utilisez l'interface IAudienceID pour extraire les valeurs. getAudienceId()

#### **Valeur de retour**

La méthode getAudienceId renvoie un objet AudienceID.

# **getSessionData**

La méthode getSessionData renvoie une mappe non modifiable des données de session où le nom de la variable de session est la clé. Le nom de la variable de session est toujours en majuscules. Utilisez l'interface IInteractSessionData pour extraire les valeurs.

getSessionData()

#### **Valeur de retour**

La méthode getSessionData renvoie un objet IInteractSessionData.

# **Interface IInteractSessionData**

L'interface IInteractSessionData prend en charge l'interface ILearning. Il s'agit d'une interface pour les données de la session d'exécution du visiteur en cours. Les données de session sont stockées sous la forme d'une liste de paires nom-valeur. Vous pouvez également utiliser cette interface pour changer la valeur des données dans la session d'exécution.

# **getDataType**

La méthode getDataType renvoie le type de données du nom de paramètre indiqué.

getDataType(string *parameterName*)

### **Valeur de retour**

La méthode getDataType renvoie un objet InteractDataType. ntearctDataType est une énumération Java représentée par Inconnu, String, Double, Date ou Liste.

## **getParameterNames**

La méthode getParameterNames renvoie un ensemble de tous les noms des données dans la session en cours.

getParameterNames()

### **Valeur de retour**

La méthode getParameterNames renvoie un ensemble de noms pour lesquels des valeurs ont été définies. Chaque nom de l'ensemble peut être transmis dans getValue(String) pour renvoyer une valeur.

### **getValue**

La méthode getValue renvoie la valeur de l'objet correspondant au parameterName indiqué. L'objet peut être Chaîne, Double ou Date. getValue(*parameterName*)

La méthode getValue nécessite le paramètre suivant :

v **parameterName** - Chaîne définissant la paire nom-valeur des données de session.

#### **Valeur de retour**

La méthode getValue renvoie un objet contenant la valeur du paramètre nommé.

# **setValue**

La méthode setValue permet de définir une valeur pour le parameterName indiqué. La valeur peut être Chaîne, Double ou Date.

setValue(string *parameterName*, object *value*)

La méthode setValue nécessite les paramètres suivants :

- v **parameterName** Chaîne définissant la paire nom-valeur de la session de données.
- v **value** Objet définissant la valeur du paramètre désigné.

#### **Valeur de retour**

Aucune.

# **ILearningAttribute**

L'interface ILearningAttribute prend en charge l'interface ILearningConfig. Il s'agit d'une interface des attributs d'apprentissage définis dans les propriétés de configuration, dans la catégorie learningAttributes.

# **getName**

La méthode getName renvoie le nom de l'attribut d'apprentissage. getName()

### **Valeur de retour**

La méthode getName renvoie une chaîne qui définit le nom de l'attribut d'apprentissage.

# **ILearningConfig**

L'interface ILearningConfig prend en charge l'interface ILearning. Il s'agit d'une interface pour les propriétés de configuration d'apprentissage. Toutes ces méthodes renvoient la valeur de la propriété.

L'interface se compose de 15 méthodes :

- v **getAdditionalParameters** Renvoie une mappe des propriétés supplémentaires définies dans la catégorie External Learning Config
- v **getAggregateStatsIntervalInMinutes** Renvoie un entier
- v **getConfidenceLevel** Renvoie un entier
- v **getDataSourceName** Renvoie une chaîne
- v **getDataSourceType** Renvoie une chaîne
- v **getInsertRawStatsIntervalInMinutes** Renvoie un entier
- v **getLearningAttributes** Renvoie une liste des objets ILearningAttribute
- v **getMaxAttributeNames** Renvoie un entier
- v **getMaxAttributeValues** Renvoie un entier
- v **getMinPresentCountThreshold** Renvoie un entier
- v **getOtherAttributeValue** Renvoie une chaîne
- v **getPercentRandomSelection** Renvoie un entier
- v **getRecencyWeightingFactor** Renvoie une variable flottante
- v **getRecencyWeightingPeriod** Renvoie un entier
- **isPruningEnabled** Renvoie une valeur booléenne

# **ILearningContext**

L'interface ILearningContext prend en charge l'interface ILearning.

# **getLearningContext**

La méthode getLearningContext renvoie la constante qui nous indique s'il s'agit d'un scénario de contact, d'acceptation ou de refus.

getLearningContext()

- v **1**-LOG\_AS\_CONTACT
- v **2**-LOG\_AS\_ACCEPT
- v **3**-LOG\_AS\_REJECT

4 et 5 sont réservés en vue d'un usage ultérieur.

#### **Valeur de retour**

La méthode getLearningContext renvoie un entier.

# **getResponseCode**

La méthode getResponseCode renvoie le code de réponse affecté à cette offre. Cette valeur doit exister dans la table UA\_UsrResponseType dans les tables système Campaign.

getResponseCode()

#### **Valeur de retour**

La méthode getResponseCode renvoie une chaîne qui définit le code de réponse.

# **IOffer**

L'interface IOffer prend en charge l'interface ITreatment. Il s'agit d'une interface pour l'objet d'offre défini dans l'environnement d'exécution. Utilisez l'interface IOffer pour collecter les détails de l'offre dans l'environnement d'exécution.

# **getCreateDate**

La méthode getCreateDate renvoie la date de création de l'offre. getCreateDate()

### **Valeur de retour**

La méthode getCreateDate renvoie la date de création de l'offre.

# **getEffectiveDateFlag**

La méthode getEffectiveDateFlag renvoie un nombre qui définit la date effective de l'offre.

getEffectiveDateFlag()

- v **0** La date effective est une date absolue, telle que le 15 mars 2010.
- v **1** La date effective est la date de la recommandation.

# **Valeur de retour**

La méthode getEffectiveDateFlag renvoie un entier qui définit la date effective de l'offre.

# **getExpirationDateFlag**

La méthode getExpirationDateFlag renvoie un entier qui définit la date d'expiration de l'offre.

getExpirationDateFlag()

- v **0** Une date absolue, par exemple le 15 mars 2010.
- v **1** Un certain nombre de jours après la recommandation, par exemple 14.
- v **2** La fin du mois suivant la recommandation. Si une offre est présentée le 31 mars, l'offre expire ce jour-là.

### **Valeur de retour**

La méthode getExpirationDateFlag renvoie un entier qui définit la date d'expiration de l'offre.

# **getOfferAttributes**

La méthode getOfferAttributes renvoie les attributs de l'offre définis pour l'offre sous la forme d'un objet IOfferAttributes. getOfferAttributes()

#### **Valeur de retour**

La méthode getOfferAttributes renvoie un objet IOfferAttributes.

### **getOfferCode**

La méthode getOfferCode renvoie le code de l'offre comme défini dans Campaign. getOfferCode()

#### **Valeur de retour**

La méthode getOfferCode renvoie un objet IOfferCode.

## **getOfferDescription**

La méthode getOfferDescription renvoie la description de l'offre définie dans Campaign. getOfferDescription()

#### **Valeur de retour**

La méthode getOfferDescription renvoie une chaîne.

# **getOfferID**

La méthode getOfferID renvoie le ID de l'offre tel qu'il est défini dans Campaign. getOfferID()

#### **Valeur de retour**

La méthode getOfferID renvoie une valeur longue qui définit le ID de l'offre.

# **getOfferName**

La méthode getOfferName renvoie le nom de l'offre tel qu'il est défini dans Campaign.

getOfferName()

### **Valeur de retour**

La méthode getOfferName renvoie une chaîne.

# **getUpdateDate**

La méthode getUpdateDate renvoie la date de la dernière mise à jour de l'offre. getUpdateDate()

#### **Valeur de retour**

La méthode getUpdateDate renvoie la date de la dernière mise à jour de l'offre.

# **IOfferAttributes**

L'interface IOfferAttributes prend en charge l'interface IOffer. Il s'agit d'une interface pour les attributs d'offre qui sont définis pour une offre dans l'environnement de conception. Utilisez l'interface IOfferAttributes pour collecter les attributs de l'offre dans l'environnement d'exécution.

# **getParameterNames**

La méthode getParameterNames renvoie une liste des noms de paramètres de l'offre.

getParameterNames()

### **Valeur de retour**

La méthode getParameterNames renvoie un ensemble définissant la liste des noms de paramètres de l'offre.

### **getValue**

La méthode getValue renvoie un objet qui définit la valeur de l'attribut de l'offre. getValue(String *parameterName*)

La méthode getValue renvoie la valeur d'un attribut d'offre donné.

### **Valeur de retour**

# **Interface IOfferCode**

L'interface IOfferCode prend en charge l'interface ILearning. Il s'agit d'une interface pour le code d'offre défini pour une offre dans l'environnement de conception. Un code d'offre peut comprendre une ou plusieurs chaînes. Utilisez l'interface IOfferCode pour collecter le code de l'offre dans l'environnement d'exécution.

# **getPartCount**

La méthode getPartCount renvoie le nombre d'éléments qui constituent un code d'offre.

getPartCount()

#### **Valeur de retour**

La méthode getPartCount renvoie un entier définissant le nombre d'éléments qui constituent le code de l'offre.

# **getParts**

La méthode getParts obtient une liste non modifiable des éléments du code de l'offre.

getParts()

### **Valeur de retour**

La méthode getParts obtient une liste non modifiable des éléments du code de l'offre.

# **LearningException**

La classe LearningException prend en charge l'interface ILearning. Certaines méthodes dans l'interface nécessitent des mises en oeuvre en vue d'émettre une LearningException qui est une sous-classe simple de java.lang.Exception. Il est fortement recommandé à des fins de débogage que LearningException soit construit avec l'exception racine si elle existe.

# **IScoreOverride**

L'interface IScoreOverride prend en charge l'interface ITreatment. Cette interface vous permet de lire les données définies dans la table de substitution de score ou la table des offres par défaut.

# **getOfferCode**

La méthode getOfferCode renvoie la valeur des colonnes de code de l'offre dans la table de substitution de score pour ce membre d'audience. getOfferCode()

#### **Valeur de retour**

La méthode getOfferCode renvoie un objet IOfferCode qui définit la valeur des colonnes de code de l'offre dans la table de substitution de score.

# **getParameterNames**

La méthode getParameterNames renvoie la liste des paramètres. getParameterNames()

### **Valeur de retour**

La méthode getParameterNames renvoie un ensemble définissant la liste des paramètres.

La méthode IScoreOverride contient les paramètres suivants. Sauf mention contraire, ces paramètres sont les mêmes que la table de substitution de score.

• ADJ\_EXPLORE\_SCORE\_COLUMN

- CELL\_CODE\_COLUMN
- ENABLE\_STATE\_ID\_COLUMN
- v ESTIMATED\_PRESENT\_COUNT Permet de substituer le nombre estimatif actuel (lors du calcul de la pondération de l'offre)
- FINAL\_SCORE\_COLUMN
- LIKELIHOOD\_SCORE\_COLUMN
- MARKETER\_SCORE
- OVERRIDE\_TYPE\_ID\_COLUMN
- v PREDICATE\_COLUMN Permet de créer une expression booléenne pour déterminer l'admissibilité de l'offre
- v PREDICATE\_SCORE Permet de créer une expression qui mène à un score numérique
- SCORE COLUMN
- ZONE COLUMN

Vous pouvez également référencer une colonne que vous ajoutez à la substitution du score ou de la table des offres par défaut en utilisant le même nom que la colonne.

### **getValue**

La méthode getValue renvoie la valeur de la colonne de zone dans la table de substitution de score pour ce membre d'audience.

getValue(String *parameterName*)

v **parameterName** - Chaîne définissant le nom du paramètre dont vous souhaitez connaître la valeur.

#### **Valeur de retour**

La méthode getValue renvoie un objet contenant la valeur du paramètre demandé.

### **ISelectionMethod**

L'interface ISelection indique la méthode utilisée pour arriver à la liste recommandée. La valeur par défaut de l'objet de traitement est EXTERNAL\_LEARNING. Il n'est donc pas nécessaire de définir cette valeur. La valeur est stockée dans l'historique détaillé des contacts à des fins de génération de rapports.

Vous pouvez étendre cette interface au-delà des constantes existantes si vous voulez stocker les données en vue d'une analyse ultérieure. Par exemple, vous pouvez créer deux modules d'apprentissage différents et les implémenter sur des groupes de serveurs distincts. Vous pouvez étendre l'interface ISelection pour inclure SERVER\_GROUP\_1 et SERVER\_GROUP\_2. Vous pouvez alors comparer les résultats de vos deux modules d'apprentissage.

# **Interface ITreatment**

L'interface ITreatment prend en charge l'interface ILearning comme interface des informations de traitement. Un traitement représente l'offre affectée à une cellule particulière telle qu'elle est définie dans l'environnement de conception. A partir de cette interface, vous pouvez obtenir des informations de cellule et d'offre ainsi que le score de marketing affecté.

# **getCellCode**

La méthode getCellCode renvoie le code de cible tel qu'il est défini dans Campaign. La cible est la cible affectée au segment dynamique associé à cette offre. getCellCode()

### **Valeur de retour**

La méthode getCellCode renvoie une chaîne qui définit le code de cible.

# **getCellId**

La méthode getCellId renvoie l'ID interne de la cible tel qu'il est défini dans Campaign. La cible est la cible affectée au segment dynamique associé à cette offre. getOfferName()

### **Valeur de retour**

La méthode getCellId renvoie une valeur longue qui définit le ID de cible.

# **getCellName**

La méthode getCellName renvoie le nom de la cible tel qu'il est défini dans Campaign. La cible est la cible affectée au segment dynamique associé à cette offre. getCellName()

### **Valeur de retour**

La méthode getCellName renvoie une chaîne qui définit le nom de la cible.

# **getLearningScore**

La méthode getLearningScore renvoie le score de ce traitement. getLearningScore()

La priorité est la suivante.

- 1. Renvoie la valeur de substitution, si elle est présente dans la mappe des valeurs de substitution indexée par IScoreoveride.PREDICATE\_SCORE\_COLUMN
- 2. Renvoie le score de prédicat si la valeur n'est pas NULL
- 3. Renvoie la valeur des vendeurs, si elle est présente dans la mappe des valeurs de substitution indexée par IScoreoveride.PREDICATE\_SCORE\_COLUMN
- 4. Renvoie la valeur des vendeurs

### **Valeur de retour**

La méthode getLearningScore renvoie un entier qui définit le score déterminé par l'algorithme d'apprentissage.

# **getMarketerScore**

La méthode getMarketerScore renvoie le score du vendeur défini par le curseur dans l'onglet Stratégie d'interaction de l'offre. getMarketerScore()

Pour extraire le score d'un vendeur défini par les options avancées de l'onglet Stratégie d'interaction, utilisez getPredicateScore.

Pour extraire le score du vendeur réellement utilisé par le traitement, utilisez getLearningScore.

### **Valeur de retour**

La méthode getMarketerScore renvoie un entier qui définit le score du vendeur.

### **getOffer**

La méthode getOffer renvoie l'offre de ce traitement. getOffer()

#### **Valeur de retour**

La méthode getOffer renvoie un objet IOffer qui définit l'offre de ce traitement.

# **getOverrideValues**

La méthode getOverrideValues renvoie les substitutions définies dans les offres par défaut ou la table de substitution des scores. getOverrideValues()

### **Valeur de retour**

La méthode getOverrideValues renvoie un objet IScoreOverride.

### **getPredicate**

La méthode getPredicate renvoie le prédicat défini par la colonne prédicat de la table des offres par défaut, la table de substitution de score ou les options avancées de traitement des règles.

getPredicate()

#### **Valeur de retour**

La méthode getPredicate renvoie une chaîne qui définit le prédicat par la colonne de prédicat de la table des offres par défaut, la table de substitution de score ou les options avancées de traitement des règles.

### **getPredicateScore**

La méthode getPredicateScore renvoie le score défini par la colonne prédicat de la table des offres par défaut, de la table de substitution de score ou des options avancées de traitement des règles.

getPredicateScore()

#### **Valeur de retour**

La méthode getPredicateScore renvoie un double qui définit le score fixé par la colonne prédicat de la table des offres par défaut, de la table de substitution de score ou des options avancées de traitement des règles.

### **getScore**

La méthode getScore renvoie le score marketing défini par la stratégie d'interaction dans Campaign ou par la table de substitution de score. getScore()

La méthode getScore renvoie l'un des résultats suivants :

- v Le score marketing de l'offre, tel qu'il est défini dans l'onglet Stratégie d'interaction dans Campaign si la propriété enableScoreOverrideLookup est définie sur false.
- v Le score de l'offre, tel qu'il est défini par scoreOverrideTable si la propriété enableScoreOverrideLookup est définie sur true.

#### **Valeur de retour**

La méthode getScore renvoie un entier représentant le score de l'offre.

# **getTreatmentCode**

La méthode getTreatmentCode renvoie le code de traitement. getTreatmentCode()

#### **Valeur de retour**

La méthode getTreatmentCode renvoie une chaîne qui définit le code de traitement.

# **setActualValueUsed**

Utilisez la méthode setActualValueUsed pour définir les valeurs qui sont utilisés à différentes étapes de l'exécution de l'algorithme d'apprentissage. setActualValueUsed(string *parmName*, object *value*)

Par exemple, si vous utilisez cette méthode pour écrire dans les tables de l'historique des contacts et des réponses, et modifiez les exemple de rapport existants, vous pouvez inclure des données de votre algorithme d'apprentissage dans la génération de rapports.

- v **parmName** Chaîne définissant le nom du paramètre que vous définissez.
- v **value** Objet contenant la valeur du paramètre que vous définissez.

#### **Valeur de retour**

Aucune.

# **Exemple d'API d'apprentissage**

Cette section contient un échantillon de mise en oeuvre d'ILearningInterface. Notez que cette mise en oeuvre est un simple exemple et n'est pas conçue pour être utilisée dans un environnement de production.

Cet exemple effectue le suivi des décomptes des acceptations et du nombre de contacts et utilise le ratio acceptations/contacts correspondant à une offre particulière pour calculer le taux de probabilité d'acceptation de l'offre. Les offres non présentées bénéficient d'une priorité de recommandation plus élevée. Les offres ayant au moins un contact doivent être classées en fonction du taux décroissant de probabilité d'acceptation.

Dans cet exemple, tous les décomptes sont conservés en mémoire. Il ne s'agit pas d'un scénario réaliste, car le serveur d'exécution n'aura pas assez de mémoire. Dans un scénario de production réel, les décomptes doivent être conservés dans une base de données.

```
import java.util.ArrayList;
import java.util.Collections;
import java.util.Comparator;
import java.util.HashMap;
import java.util.List;
import java.util.Map;
import com.unicacorp.interact.samples.learning.SampleOptimizer.MyOfferSorter;
import com.unicacorp.interact.treatment.optimization.IClientArgs;
import com.unicacorp.interact.treatment.optimization.IInteractSession;
import com.unicacorp.interact.treatment.optimization.ILearningConfig;
import com.unicacorp.interact.treatment.optimization.ILearningContext;
import com.unicacorp.interact.treatment.optimization.IOffer;
import com.unicacorp.interact.treatment.optimization.LearningException;
import com.unicacorp.interact.treatment.optimization.v2.ILearning;
import com.unicacorp.interact.treatment.optimization.v2.ITreatment;
/*** Ceci est un échantillon de mise en oeuvre de l'optimiseur d'apprentissage.
* L'interface ILearning se trouve dans la bibliothèque interact.jar.
 *
* Pour utiliser cette mise en oeuvre, sélectionnez ExternalLearning comme
* optimizationType dans le noeud offerServing de l'application
* Interact dans la configuration Platform. Le noeud offerserving comporte aussi
 * une catégorie de configuration External Learning dans laquelle vous devez
 * définir le nom de la classe comme suit :
* com.unicacorp.interact.samples.learning.v2.SampleLearning.
* Veuillez noter toutefois que cette mise en oeuvre est un simple échantillon
* n'est pas conçue pour être utilisée dans un environnement de production.
 *
 *
* Cet exemple effectue le suivi des décomptes des acceptations et du nombre
* de contacts et utilise le ratio acceptations/contacts
 * correspondant à une offre particulière pour calculer le taux de
 * probabilité d'acceptation de l'offre.
 *
* Les offres non présentées bénéficient d'une priorité de recommandation
* plus élevée.
 * Les offres ayant au moins un contact doivent être classées en fonction du
* taux décroissant de probabilité d'acceptation.
 *
* Remarque : tous les décomptes sont conservés en mémoire.
* Il ne s'agit pas d'un scénario réaliste car la mémoire sera insuffisante
* à un moment donné. Dans un scénario de production réel, les décomptes
* doivent être conservés dans une base de données.
 *
*/
public class SampleLearning implements ILearning
\{// A map of offer ids to contact count for the offer id
   private Map<Long, Integer> _offerToContactCount = new HashMap<Long, Integer>();
   // A map of offer ids to contact count for the offer id
   private Map<Long,Integer> _offerToAcceptCount = new HashMap<Long, Integer>();
   /* (non-Javadoc)
    * @see com.unicacorp.interact.treatment.optimization.v2.ILearning#initialize
        (com.unicacorp.interact.treatment.optimization.v2.ILearningConfig, boolean)
     */
   public void initialize(ILearningConfig config, boolean debug) throws LearningException
    \{// If any remote connections are required, this is a good place to initialize those connections as
       // this method is called once at the start of the interact runtime webapp.
       // This example does not have any remote connections and prints for debugging purposes that this method
       // will be called
       System.out.println("Calling initialize for SampleLearning");
   }
    /* (non-Javadoc)
     * @see com.unicacorp.interact.treatment.optimization.v2.ILearning#reinitialize
        (com.unicacorp.interact.treatment.optimization.v2.ILearningConfig, boolean)
     */
   public void reinitialize(ILearningConfig config, boolean debug) throws LearningException
    \{
```
package com.unicacorp.interact.samples.learning.v2;

```
// If an IC is deployed, this reinitialize method is called to allow the implementation to
    // refresh any updated configuration settings
    System.out.println("Calling reinitialize for SampleLearning");
 }
/* (non-Javadoc)
 * @see com.unicacorp.interact.treatment.optimization.v2.ILearning#logEvent
     (com.unicacorp.interact.treatment.optimization.v2.ILearningContext,
     com.unicacorp.interact.treatment.optimization.v2.IOffer,
     .com.unicacorp.interact.treatment.optimization.v2.IClientArgs,
     com.unicacorp.interact.treatment.optimization.IInteractSession, boolean)
 */
public void logEvent(ILearningContext context, IOffer offer, IClientArgs clientArgs,
IInteractSession session, boolean debug) throws LearningException
 \{System.out.println("Calling logEvent for SampleLearning");
    if(context.getLearningContext()==ILearningContext.LOG_AS_CONTACT)
     \{ \}System.out.println("adding contact");
        // Keep track of all contacts in memory
        synchronized(_offerToAcceptCount)
        \{ \}Integer count = _offerToAcceptCount.get(offer.getOfferId());
           if(count == null)count = new Integer(1);
           else
               count++;
           _offerToAcceptCount.put(offer.getOfferId(), ++count);
        }
     }
    else if(context.getLearningContext()==ILearningContext.LOG_AS_ACCEPT)
     \{ \}System.out.println("adding accept");
        // Keep track of all accept counts in memory by adding to the map
        synchronized(_offerToAcceptCount)
        \{ \}Integer count = _offerToAcceptCount.get(offer.getOfferId());
           if(count == null)
              count = new Integer(1);else
              count++;
           _offerToAcceptCount.put(offer.getOfferId(), ++count);
        }
        }
 }
/* (non-Javadoc)
 * @see com.unicacorp.interact.treatment.optimization.v2.ILearning#optimizeRecommendList
     (java.util.List, com.unicacorp.interact.treatment.optimization.v2.IClientArgs,
     * com.unicacorp.interact.treatment.optimization.IInteractSession, boolean)
 */
public List<ITreatment> optimizeRecommendList(List<ITreatment> recList,
    IClientArgs clientArgs, IInteractSession session, boolean debug)
    throws LearningException
 \{System.out.println("Calling optimizeRecommendList for SampleLearning");
    // Sort the candidate treatments by calling the sorter defined in this class and return the sorted list
    Collections.sort(recList,new MyOfferSorter());
    // now just return what was asked for via "numberRequested" variable
    List<ITreatment> result = new ArrayList<ITreatment>();
    for(int x=0;x<(Integer)clientArgs.getValue(IClientArgs.NUMBER_OF_OFFERS_REQUESTED) && x<recList.size();x++)
     \{ \}result.add(recList.get(x));
     }
    return result;
 }
/* (non-Javadoc)
```

```
* @see com.unicacorp.interact.treatment.optimization.v2.ILearning#shutdown
```

```
(com.unicacorp.interact.treatment.optimization.v2.ILearningConfig, boolean)
```

```
*/
public void shutdown(ILearningConfig config, boolean debug) throws LearningException
\{ \}// If any remote connections exist, this would be a good place to gracefully
    // disconnect from them as this method is called at the shutdown of the Interact runtime
    // webapp. For this example, there is nothing really to do
    // except print out a statement for debugging.
    System.out.println("Calling shutdown for SampleLearning");
}
// Sort by:
// 1. offers with zero contacts - for ties, order is based on original input
// 2. descending accept probability rate - for ties, order is based on original input
public class MyOfferSorter implements Comparator<ITreatment>
\{private static final long serialVersionUID = 1L;
    /* (non-Javadoc)
    * @see java.lang.Comparable#compareTo(java.lang.Object)
    */
    public int compare(ITreatment treatment1, ITreatment treatment2)
    \{ \}// get contact count for both treatments
        Integer contactCount1 = _offerToContactCount.get(treatment1.getOffer().getOfferId());
        Integer contactCount2 = _offerToContactCount.get(treatment2.getOffer().getOfferId());
        // if treatment hasn't been contacted, then that wins
        if(contactCount1 == null || contactCount1 == 0)
           return -1;
       if(contactCount2 == null || contactCount2 == 0)return 1;
       // get accept counts
        Integer acceptCount1 = _offerToAcceptCount.get(treatment1.getOffer().getOfferId());
        Integer acceptCount2 = _offerToAcceptCount.get(treatment2.getOffer().getOfferId());
       float acceptProbability1 = (float) acceptCount1 / (float) contactCount1;
       float acceptProbability2 = (float) acceptCount2 / (float) contactCount2;
       // descending order
       return (int) (acceptProbability2 - acceptProbability1);
    }
}
```
}

# **Annexe A. IBM Interact WSDL**

L'installation d'Interact inclut deux fichiers XML WDSL (Web Services Description Language) qui décrivent les services Web disponibles et indiquent comment y accéder. Vous pouvez afficher ces fichiers dans votre répertoire de base d'Interact. Un exemple est illustré ici.

Après l'installation d'Interact, vous pouvez trouver les fichiers WSDL Interact à l'emplacement suivant :

- <Interact home>/conf/InteractService.wsdl
- <Interact home>/conf/InteractAdminService.wsdl

A chaque nouvelle édition ou groupe de correctifs, Interact WDSL peut présenter des modifications. Pour plus d'informations, voir les *Notes sur l'édition Interact* ou les fichiers Readme fournis avec l'édition.

Une copie de InteractService.wsdl est présentée ici pour référence. Pour vous assurez que vous utilisez la documentation la plus récente, voir les fichiers WDSL installés avec Interact.

```
<?xml version="1.0" encoding="UTF-8"?>
<wsdl:definitions xmlns:wsdl="http://schemas.xmlsoap.org/wsdl/" xmlns:mime="http://schemas.xmlsoap.org/wsdl/mime/"
xmlns:ns0="http://soap.api.interact.unicacorp.com" xmlns:soap12="http://schemas.xmlsoap.org/wsdl/soap12/"
xmlns:http="http://schemas.xmlsoap.org/wsdl/http/" bloop="http://api.interact.unicacorp.com/xsd"
xmlns:wsaw="http://www.w3.org/2006/05/addressing/wsdl" xmlns:xs="http://www.w3.org/2001/XMLSchema"
xmlns:soap="http://schemas.xmlsoap.org/wsdl/soap/" targetNamespace="http://soap.api.interact.unicacorp.com">
<wsdl:types>
  <xs:schema xmlns:ns="http://soap.api.interact.unicacorp.com" attributeFormDefault="qualified"
   elementFormDefault="qualified" targetNamespace="http://soap.api.interact.unicacorp.com">
  <xs:element name="executeBatch">
   <xs:complexType>
    <xs:sequence>
     <xs:element minOccurs="1" name="sessionID" nillable="false" type="xs:string"/>
     <xs:element maxOccurs="unbounded" minOccurs="1" name="commands" nillable="false" type="ns1:CommandImpl"/>
    </xs:sequence>
   </xs:complexType>
   </xs:element>
   <xs:element name="executeBatchResponse">
   <xs:complexType>
    <xs:sequence>
     <xs:element minOccurs="1" name="return" nillable="false" type="ns1:BatchResponse"/>
    </xs:sequence>
   </xs:complexType>
   </xs:element>
   <xs:element name="endSession">
   <xs:complexType>
    <xs:sequence>
     <xs:element minOccurs="1" name="sessionID" nillable="false" type="xs:string"/>
    </xs:sequence>
   </xs:complexType>
   </xs:element>
   <xs:element name="endSessionResponse">
   <xs:complexType>
    <xs:sequence>
     <xs:element minOccurs="1" name="return" nillable="false" type="ns1:Response"/>
    </xs:sequence>
   </xs:complexType>
   </xs:element>
   <xs:element name="getOffers">
   <xs:complexType>
    <xs:sequence>
      <xs:element minOccurs="1" name="sessionID" nillable="false" type="xs:string"/>
      <xs:element minOccurs="1" name="iPoint" nillable="false" type="xs:string"/>
     <xs:element minOccurs="1" name="numberRequested" type="xs:int"/>
    </xs:sequence>
   </xs:complexType>
```

```
</xs:element>
<xs:element name="getOffersResponse">
<xs:complexType>
 <xs:sequence>
  <xs:element minOccurs="1" name="return" nillable="false" type="ns1:Response"/>
 </xs:sequence>
</xs:complexType>
</xs:element>
<xs:element name="getProfile">
<xs:complexType>
 <xs:sequence>
  <xs:element minOccurs="1" name="sessionID" nillable="false" type="xs:string"/>
 </xs:sequence>
</xs:complexType>
</xs:element>
<xs:element name="getProfileResponse">
<xs:complexType>
  <xs:sequence>
  <xs:element minOccurs="1" name="return" nillable="false" type="ns1:Response"/>
 </xs:sequence>
</xs:complexType>
</xs:element>
<xs:element name="getVersionResponse">
<xs:complexType>
 <xs:sequence>
  <xs:element minOccurs="1" name="return" nillable="false" type="ns1:Response"/>
 </xs:sequence>
</xs:complexType>
</xs:element>
<xs:element name="postEvent">
<xs:complexType>
 <xs:sequence>
  <xs:element minOccurs="1" name="sessionID" nillable="false" type="xs:string"/>
  <xs:element minOccurs="1" name="eventName" nillable="false" type="xs:string"/>
  <xs:element maxOccurs="unbounded" minOccurs="1" name="eventParameters"
   nillable="true" type="ns1:NameValuePairImpl"/>
  </xs:sequence>
</xs:complexType>
</xs:element>
<xs:element name="postEventResponse">
<xs:complexType>
  <xs:sequence>
  <xs:element minOccurs="1" name="return" nillable="false" type="ns1:Response"/>
 </xs:sequence>
</xs:complexType>
</xs:element>
<xs:element name="setAudience">
<xs:complexType>
  <xs:sequence>
  <xs:element minOccurs="1" name="sessionID" nillable="false" type="xs:string"/>
  <xs:element maxOccurs="unbounded" minOccurs="1" name="audienceID" nillable="false" type="ns1:NameValuePairImpl"/>
   <xs:element minOccurs="1" name="audienceLevel" nillable="false" type="xs:string"/>
   <xs:element maxOccurs="unbounded" minOccurs="1" name="parameters" nillable="true" type="ns1:NameValuePairImpl"/>
 </xs:sequence>
</xs:complexType>
</xs:element>
<xs:element name="setAudienceResponse">
<xs:complexType>
 <xs:sequence>
  <xs:element minOccurs="1" name="return" nillable="false" type="ns1:Response"/>
 </xs:sequence>
</xs:complexType>
</xs:element>
<xs:element name="setDebug">
<xs:complexType>
 <xs:sequence>
  <xs:element minOccurs="1" name="sessionID" nillable="false" type="xs:string"/>
  <xs:element minOccurs="1" name="debug" type="xs:boolean"/>
 </xs:sequence>
</xs:complexType>
</xs:element>
<xs:element name="setDebugResponse">
<xs:complexType>
 <xs:sequence>
  <xs:element minOccurs="1" name="return" nillable="false" type="ns1:Response"/>
 </xs:sequence>
</xs:complexType>
</xs:element>
<xs:element name="startSession">
```

```
<xs:complexType>
  <xs:sequence>
   <xs:element minOccurs="1" name="sessionID" nillable="false" type="xs:string"/>
   <xs:element minOccurs="1" name="relyOnExistingSession" type="xs:boolean"/>
   <xs:element minOccurs="1" name="debug" type="xs:boolean"/>
   <xs:element minOccurs="1" name="interactiveChannel" nillable="false" type="xs:string"/>
   <xs:element maxOccurs="unbounded" minOccurs="1" name="audienceID" nillable="false" type="ns1:NameValuePairImpl"/>
   <xs:element minOccurs="1" name="audienceLevel" nillable="false" type="xs:string"/>
   <xs:element maxOccurs="unbounded" minOccurs="1" name="parameters" nillable="true" type="ns1:NameValuePairImpl"/>
  </xs:sequence>
 </xs:complexType>
</xs:element>
<xs:element name="startSessionResponse">
 <xs:complexType>
  <xs:sequence>
   <xs:element minOccurs="1" name="return" nillable="false" type="ns1:Response"/>
  </xs:sequence>
 </xs:complexType>
</xs:element>
</xs:schema>
<xs:schema xmlns:ax21="http://api.interact.unicacorp.com/xsd" attributeFormDefault="qualified"
elementFormDefault="qualified" targetNamespace="http://api.interact.unicacorp.com/xsd">
<xs:complexType name="Command">
 <xs:sequence>
  <xs:element maxOccurs="unbounded" minOccurs="1" name="audienceID" nillable="true" type="ax21:NameValuePair"/>
   <xs:element minOccurs="1" name="audienceLevel" nillable="true" type="xs:string"/>
   <xs:element minOccurs="1" name="debug" type="xs:boolean"/>
   <xs:element minOccurs="1" name="event" nillable="true" type="xs:string"/>
  <xs:element maxOccurs="unbounded" minOccurs="1" name="eventParameters" nillable="true" type="ax21:NameValuePair"/>
  <xs:element minOccurs="1" name="interactionPoint" nillable="true" type="xs:string"/>
  <xs:element minOccurs="1" name="interactiveChannel" nillable="true" type="xs:string"/>
  <xs:element minOccurs="1" name="methodIdentifier" nillable="true" type="xs:string"/>
  <xs:element minOccurs="1" name="numberRequested" type="xs:int"/>
  <xs:element minOccurs="1" name="relyOnExistingSession" type="xs:boolean"/>
 </xs:sequence>
</xs:complexType>
<xs:complexType name="NameValuePair">
 <xs:sequence>
   <xs:element minOccurs="1" name="name" nillable="true" type="xs:string"/>
   <xs:element minOccurs="1" name="valueAsDate" nillable="true" type="xs:dateTime"/>
  <xs:element minOccurs="1" name="valueAsNumeric" nillable="true" type="xs:double"/>
   <xs:element minOccurs="1" name="valueAsString" nillable="true" type="xs:string"/>
   <xs:element minOccurs="1" name="valueDataType" nillable="true" type="xs:string"/>
 </xs:sequence>
</xs:complexType>
<xs:complexType name="CommandImpl">
 <xs:sequence>
  <xs:element maxOccurs="unbounded" minOccurs="1" name="audienceID" nillable="true" type="ax21:NameValuePairImpl"/>
  <xs:element minOccurs="1" name="audienceLevel" nillable="true" type="xs:string"/>
   <xs:element minOccurs="1" name="debug" type="xs:boolean"/>
   <xs:element minOccurs="1" name="event" nillable="true" type="xs:string"/>
  <xs:element maxOccurs="unbounded" minOccurs="1" name="eventParameters" nillable="true" type="ax21:NameValuePairImpl"/>
  <xs:element minOccurs="1" name="interactionPoint" nillable="true" type="xs:string"/>
  <xs:element minOccurs="1" name="interactiveChannel" nillable="true" type="xs:string"/>
  <xs:element minOccurs="1" name="methodIdentifier" nillable="true" type="xs:string"/>
  <xs:element minOccurs="1" name="numberRequested" type="xs:int"/>
  <xs:element minOccurs="1" name="relyOnExistingSession" type="xs:boolean"/>
 </xs:sequence>
</xs:complexType>
<xs:complexType name="NameValuePairImpl">
 <xs:sequence>
   <xs:element minOccurs="1" name="name" nillable="true" type="xs:string"/>
   <xs:element minOccurs="1" name="valueAsDate" nillable="true" type="xs:dateTime"/>
  <xs:element minOccurs="1" name="valueAsNumeric" nillable="true" type="xs:double"/>
   <xs:element minOccurs="1" name="valueAsString" nillable="true" type="xs:string"/>
   <xs:element minOccurs="1" name="valueDataType" nillable="true" type="xs:string"/>
 </xs:sequence>
</xs:complexType>
<xs:complexType name="BatchResponse">
 <xs:sequence>
  <xs:element minOccurs="0" name="batchStatusCode" type="xs:int"/>
  <xs:element maxOccurs="unbounded" minOccurs="0" name="responses" nillable="false" type="ax21:Response"/>
 </xs:sequence>
</xs:complexType>
<xs:complexType name="Response">
 <xs:sequence>
  <xs:element maxOccurs="unbounded" minOccurs="0" name="advisoryMessages" nillable="true" type="ax21:AdvisoryMessage"/>
   <xs:element minOccurs="0" name="apiVersion" nillable="false" type="xs:string"/>
   <xs:element minOccurs="0" name="offerList" nillable="true" type="ax21:OfferList"/>
```
<xs:element maxOccurs="unbounded" minOccurs="0" name="profileRecord" nillable="true" type="ax21:NameValuePair"/> <xs:element minOccurs="0" name="sessionID" nillable="true" type="xs:string"/> <xs:element minOccurs="0" name="statusCode" type="xs:int"/> </xs:sequence> </xs:complexType> <xs:complexType name="AdvisoryMessage"> <xs:sequence> <xs:element minOccurs="0" name="detailMessage" nillable="true" type="xs:string"/> <xs:element minOccurs="0" name="message" nillable="true" type="xs:string"/> <xs:element minOccurs="0" name="messageCode" type="xs:int"/> <xs:element minOccurs="0" name="statusLevel" type="xs:int"/> </xs:sequence> </xs:complexType> <xs:complexType name="OfferList"> <xs:sequence> <xs:element minOccurs="0" name="defaultString" nillable="true" type="xs:string"/> <xs:element maxOccurs="unbounded" minOccurs="0" name="recommendedOffers" nillable="true" type="ax21:Offer"/> </xs:sequence> </xs:complexType> <xs:complexType name="Offer"> <xs:sequence> <xs:element maxOccurs="unbounded" minOccurs="0" name="additionalAttributes" nillable="true" type="ax21:NameValuePair"/> <xs:element minOccurs="0" name="description" nillable="true" type="xs:string"/> <xs:element maxOccurs="unbounded" minOccurs="0" name="offerCode" nillable="true" type="xs:string"/> <xs:element minOccurs="0" name="offerName" nillable="true" type="xs:string"/> <xs:element minOccurs="0" name="score" type="xs:int"/> <xs:element minOccurs="0" name="treatmentCode" nillable="true" type="xs:string"/> </xs:sequence> </xs:complexType> </xs:schema> </wsdl:types> <wsdl:message name="setAudienceRequest"> <wsdl:part name="parameters" element="ns0:setAudience"/> </wsdl:message> <wsdl:message name="setAudienceResponse"> <wsdl:part name="parameters" element="ns0:setAudienceResponse"/> </wsdl:message> <wsdl:message name="postEventRequest"> <wsdl:part name="parameters" element="ns0:postEvent"/> </wsdl:message> <wsdl:message name="postEventResponse"> <wsdl:part name="parameters" element="ns0:postEventResponse"/> </wsdl:message> <wsdl:message name="getOffersRequest"> <wsdl:part name="parameters" element="ns0:getOffers"/> </wsdl:message> <wsdl:message name="getOffersResponse"> <wsdl:part name="parameters" element="ns0:getOffersResponse"/> </wsdl:message> <wsdl:message name="startSessionRequest"> <wsdl:part name="parameters" element="ns0:startSession"/> </wsdl:message> <wsdl:message name="startSessionResponse"> <wsdl:part name="parameters" element="ns0:startSessionResponse"/> </wsdl:message> <wsdl:message name="getVersionRequest"/> <wsdl:message name="getVersionResponse"> <wsdl:part name="parameters" element="ns0:getVersionResponse"/> </wsdl:message> <wsdl:message name="setDebugRequest"> <wsdl:part name="parameters" element="ns0:setDebug"/> </wsdl:message> <wsdl:message name="setDebugResponse"> <wsdl:part name="parameters" element="ns0:setDebugResponse"/> </wsdl:message> <wsdl:message name="executeBatchRequest"> <wsdl:part name="parameters" element="ns0:executeBatch"/> </wsdl:message> <wsdl:message name="executeBatchResponse"> <wsdl:part name="parameters" element="ns0:executeBatchResponse"/> </wsdl:message> <wsdl:message name="getProfileRequest"> <wsdl:part name="parameters" element="ns0:getProfile"/> </wsdl:message> <wsdl:message name="getProfileResponse"> <wsdl:part name="parameters" element="ns0:getProfileResponse"/> </wsdl:message> <wsdl:message name="endSessionRequest"> <wsdl:part name="parameters" element="ns0:endSession"/>

```
</wsdl:message>
<wsdl:message name="endSessionResponse">
<wsdl:part name="parameters" element="ns0:endSessionResponse"/>
</wsdl:message>
<wsdl:portType name="InteractServicePortType">
 <wsdl:operation name="setAudience">
  <wsdl:input message="ns0:setAudienceRequest" wsaw:Action="urn:setAudience"/>
  <wsdl:output message="ns0:setAudienceResponse" wsaw:Action="urn:setAudienceResponse"/>
 </wsdl:operation>
 <wsdl:operation name="postEvent">
  <wsdl:input message="ns0:postEventRequest" wsaw:Action="urn:postEvent"/>
  <wsdl:output message="ns0:postEventResponse" wsaw:Action="urn:postEventResponse"/>
 </wsdl:operation>
 <wsdl:operation name="getOffers">
 <wsdl:input message="ns0:getOffersRequest" wsaw:Action="urn:getOffers"/>
  <wsdl:output message="ns0:getOffersResponse" wsaw:Action="urn:getOffersResponse"/>
 </wsdl:operation>
 <wsdl:operation name="startSession">
  <wsdl:input message="ns0:startSessionRequest" wsaw:Action="urn:startSession"/>
  <wsdl:output message="ns0:startSessionResponse" wsaw:Action="urn:startSessionResponse"/>
 </wsdl:operation>
 <wsdl:operation name="getVersion">
  <wsdl:input message="ns0:getVersionRequest" wsaw:Action="urn:getVersion"/>
  <wsdl:output message="ns0:getVersionResponse" wsaw:Action="urn:getVersionResponse"/>
 </wsdl:operation>
 <wsdl:operation name="setDebug">
  <wsdl:input message="ns0:setDebugRequest" wsaw:Action="urn:setDebug"/>
  <wsdl:output message="ns0:setDebugResponse" wsaw:Action="urn:setDebugResponse"/>
 </wsdl:operation>
 <wsdl:operation name="executeBatch">
  <wsdl:input message="ns0:executeBatchRequest" wsaw:Action="urn:executeBatch"/>
  <wsdl:output message="ns0:executeBatchResponse" wsaw:Action="urn:executeBatchResponse"/>
 </wsdl:operation>
 <wsdl:operation name="getProfile">
 <wsdl:input message="ns0:getProfileRequest" wsaw:Action="urn:getProfile"/>
  <wsdl:output message="ns0:getProfileResponse" wsaw:Action="urn:getProfileResponse"/>
 </wsdl:operation>
 <wsdl:operation name="endSession">
  <wsdl:input message="ns0:endSessionRequest" wsaw:Action="urn:endSession"/>
  <wsdl:output message="ns0:endSessionResponse" wsaw:Action="urn:endSessionResponse"/>
 </wsdl:operation>
</wsdl:portType>
<wsdl:binding name="InteractServiceSOAP11Binding" type="ns0:InteractServicePortType">
 <soap:binding style="document" transport="http://schemas.xmlsoap.org/soap/http"/>
 <wsdl:operation name="setAudience">
 <soap:operation soapAction="urn:setAudience" style="document"/>
  <wsdl:input>
  <soap:body use="literal"/>
  </wsdl:input>
  <wsdl:output>
  <soap:body use="literal"/>
  </wsdl:output>
 </wsdl:operation>
 <wsdl:operation name="postEvent">
  <soap:operation soapAction="urn:postEvent" style="document"/>
  <wsdl:input>
  <soap:body use="literal"/>
  </wsdl:input>
  <wsdl:output>
  <soap:body use="literal"/>
  </wsdl:output>
 </wsdl:operation>
 <wsdl:operation name="getOffers">
  <soap:operation soapAction="urn:getOffers" style="document"/>
  <wsdl:input>
  <soap:body use="literal"/>
  </wsdl:input>
  <wsdl:output>
  <soap:body use="literal"/>
  </wsdl:output>
 </wsdl:operation>
 <wsdl:operation name="startSession">
  <soap:operation soapAction="urn:startSession" style="document"/>
  <wsdl:input>
  <soap:body use="literal"/>
  </wsdl:input>
  <wsdl:output>
  <soap:body use="literal"/>
  </wsdl:output>
```

```
</wsdl:operation>
 <wsdl:operation name="getVersion">
 <soap:operation soapAction="urn:getVersion" style="document"/>
 <wsdl:input>
  <soap:body use="literal"/>
 </wsdl:input>
 <wsdl:output>
  <soap:body use="literal"/>
  </wsdl:output>
 </wsdl:operation>
 <wsdl:operation name="setDebug">
 <soap:operation soapAction="urn:setDebug" style="document"/>
 <wsdl:input>
  <soap:body use="literal"/>
 </wsdl:input>
 <wsdl:output>
  <soap:body use="literal"/>
 </wsdl:output>
 </wsdl:operation>
 <wsdl:operation name="executeBatch">
 <soap:operation soapAction="urn:executeBatch" style="document"/>
 <wsdl:input>
  <soap:body use="literal"/>
 </wsdl:input>
 <wsdl:output>
  <soap:body use="literal"/>
 </wsdl:output>
 </wsdl:operation>
 <wsdl:operation name="getProfile">
 <soap:operation soapAction="urn:getProfile" style="document"/>
 <wsdl:input>
  <soap:body use="literal"/>
 </wsdl:input>
 <wsdl:output>
  <soap:body use="literal"/>
 </wsdl:output>
 </wsdl:operation>
 <wsdl:operation name="endSession">
 <soap:operation soapAction="urn:endSession" style="document"/>
 <wsdl:input>
  <soap:body use="literal"/>
 </wsdl:input>
 <wsdl:output>
  <soap:body use="literal"/>
 </wsdl:output>
</wsdl:operation>
</wsdl:binding>
<wsdl:binding name="InteractServiceSOAP12Binding" type="ns0:InteractServicePortType">
 <soap12:binding transport="http://schemas.xmlsoap.org/soap/http" style="document"/>
 <wsdl:operation name="setAudience">
 <soap12:operation soapAction="urn:setAudience" style="document"/>
 <wsdl:input>
  <soap12:body use="literal"/>
 </wsdl:input>
 <wsdl:output>
  <soap12:body use="literal"/>
 </wsdl:output>
</wsdl:operation>
 <wsdl:operation name="postEvent">
 <soap12:operation soapAction="urn:postEvent" style="document"/>
 <wsdl:input>
  <soap12:body use="literal"/>
 </wsdl:input>
 <wsdl:output>
  <soap12:body use="literal"/>
 </wsdl:output>
 </wsdl:operation>
 <wsdl:operation name="getOffers">
 <soap12:operation soapAction="urn:getOffers" style="document"/>
 <wsdl:input>
  <soap12:body use="literal"/>
 </wsdl:input>
 <wsdl:output>
  <soap12:body use="literal"/>
 </wsdl:output>
 </wsdl:operation>
 <wsdl:operation name="startSession">
 <soap12:operation soapAction="urn:startSession" style="document"/>
 <wsdl:input>
```
<soap12:body use="literal"/> </wsdl:input> <wsdl:output> <soap12:body use="literal"/> </wsdl:output> </wsdl:operation> <wsdl:operation name="getVersion"> <soap12:operation soapAction="urn:getVersion" style="document"/> <wsdl:input> <soap12:body use="literal"/> </wsdl:input> <wsdl:output> <soap12:body use="literal"/> </wsdl:output> </wsdl:operation> <wsdl:operation name="setDebug"> <soap12:operation soapAction="urn:setDebug" style="document"/> <wsdl:input> <soap12:body use="literal"/> </wsdl:input> <wsdl:output> <soap12:body use="literal"/> </wsdl:output> </wsdl:operation> <wsdl:operation name="executeBatch"> <soap12:operation soapAction="urn:executeBatch" style="document"/> <wsdl:input> <soap12:body use="literal"/> </wsdl:input> <wsdl:output> <soap12:body use="literal"/> </wsdl:output> </wsdl:operation> <wsdl:operation name="getProfile"> <soap12:operation soapAction="urn:getProfile" style="document"/> <wsdl:input> <soap12:body use="literal"/> </wsdl:input> <wsdl:output> <soap12:body use="literal"/> </wsdl:output> </wsdl:operation> <wsdl:operation name="endSession"> <soap12:operation soapAction="urn:endSession" style="document"/> <wsdl:input> <soap12:body use="literal"/> </wsdl:input> <wsdl:output> <soap12:body use="literal"/> </wsdl:output> </wsdl:operation> </wsdl:binding> <wsdl:binding name="InteractServiceHttpBinding" type="ns0:InteractServicePortType"> <http:binding verb="POST"/> <wsdl:operation name="setAudience"> <http:operation location="InteractService/setAudience"/> <wsdl:input> <mime:content part="setAudience" type="text/xml"/> </wsdl:input> <wsdl:output> <mime:content part="setAudience" type="text/xml"/> </wsdl:output> </wsdl:operation> <wsdl:operation name="postEvent"> <http:operation location="InteractService/postEvent"/> <wsdl:input> <mime:content part="postEvent" type="text/xml"/> </wsdl:input> <wsdl:output> <mime:content part="postEvent" type="text/xml"/> </wsdl:output> </wsdl:operation> <wsdl:operation name="getOffers"> <http:operation location="InteractService/getOffers"/> <wsdl:input> <mime:content part="getOffers" type="text/xml"/> </wsdl:input> <wsdl:output> <mime:content part="getOffers" type="text/xml"/>

```
</wsdl:output>
  </wsdl:operation>
  <wsdl:operation name="startSession">
  <http:operation location="InteractService/startSession"/>
   <wsdl:input>
   <mime:content part="startSession" type="text/xml"/>
  </wsdl:input>
  <wsdl:output>
   <mime:content part="startSession" type="text/xml"/>
  </wsdl:output>
  </wsdl:operation>
  <wsdl:operation name="getVersion">
  <http:operation location="InteractService/getVersion"/>
   <wsdl:input>
   <mime:content part="getVersion" type="text/xml"/>
  </wsdl:input>
  <wsdl:output>
   <mime:content part="getVersion" type="text/xml"/>
   </wsdl:output>
  </wsdl:operation>
  <wsdl:operation name="setDebug">
  <http:operation location="InteractService/setDebug"/>
   <wsdl:input>
   <mime:content part="setDebug" type="text/xml"/>
  </wsdl:input>
  <wsdl:output>
    <mime:content part="setDebug" type="text/xml"/>
  </wsdl:output>
  </wsdl:operation>
  <wsdl:operation name="executeBatch">
  <http:operation location="InteractService/executeBatch"/>
   <wsdl:input>
   <mime:content part="executeBatch" type="text/xml"/>
  </wsdl:input>
  <wsdl:output>
    <mime:content part="executeBatch" type="text/xml"/>
  </wsdl:output>
  </wsdl:operation>
  <wsdl:operation name="getProfile">
  <http:operation location="InteractService/getProfile"/>
  <wsdl:input>
    <mime:content part="getProfile" type="text/xml"/>
  </wsdl:input>
  <wsdl:output>
   <mime:content part="getProfile" type="text/xml"/>
  </wsdl:output>
  </wsdl:operation>
  <wsdl:operation name="endSession">
  <http:operation location="InteractService/endSession"/>
   <wsdl:input>
   <mime:content part="endSession" type="text/xml"/>
  </wsdl:input>
  <wsdl:output>
   <mime:content part="endSession" type="text/xml"/>
  </wsdl:output>
  </wsdl:operation>
</wsdl:binding>
 <wsdl:service name="InteractService">
  <wsdl:port name="InteractServiceSOAP11port_http" binding="ns0:InteractServiceSOAP11Binding">
  <soap:address location="http://localhost:7001/interact/services/InteractService"/>
  </wsdl:port>
  <wsdl:port name="InteractServiceSOAP12port_http" binding="ns0:InteractServiceSOAP12Binding">
  <soap12:address location="http://localhost:7001/interact/services/InteractService"/>
  </wsdl:port>
  <wsdl:port name="InteractServiceHttpport" binding="ns0:InteractServiceHttpBinding">
  <http:address location="http://localhost:7001/interact/services/InteractService"/>
 </wsdl:port>
</wsdl:service>
</wsdl:definitions>
```
# **Annexe B. Propriétés de configuration de l'environnement d'exécution Interact**

Cette section décrit toutes les propriétés de configuration de l'environnement d'exécution d'Interact.

# **Interact | general**

Ces propriétés de configuration définissent les paramètres généraux de votre environnement d'exécution, notamment le niveau de journalisation par défaut et la propriété des paramètres régionaux.

# **log4jConfig**

# **Description**

Emplacement du fichier qui contient les propriétés log4j. Ce chemin doit se rapporter à la variable d'environnement INTERACT\_HOME. INTERACT\_HOME est l'emplacement du répertoire d'installation d'Interact.

# **Valeur par défaut**

./conf/interact\_log4j.properties

# **asmUserForDefaultLocale**

# **Description**

La propriété asmUserForDefaultLocale définit l'utilisateur IBM EMM duquel Interact dérive ses propriétés de paramètres régionaux.

Les propriétés des paramètres régionaux définissent la langue d'affichage de la phase de conception et celle des messages de conseils dans lesquels se trouvent les API Interact. Si la propriété des paramètres régionaux ne correspond pas à celles du système d'exploitation de vos machines, Interact continuera de s'exécuter, mais il se peut que la langue d'affichage de la phase de conception et des messages de conseils soit différente.

# **Valeur par défaut**

asm\_admin

# **Interact | general | learningTablesDataSource**

Ces propriétés de configuration définissent les paramètres de la source de données pour les tables d'auto-apprentissage. Vous devez définir cette source de données si vous utilisez l'auto-apprentissage Interact.

Si vous créez votre propre mise en oeuvre d'apprentissage via l'API d'apprentissage, vous pouvez configurer votre mise en oeuvre d'apprentissage personnalisée pour lire ces valeurs à l'aide de l'interface ILearningConfig.

# **jndiName**

# **Description**

Cette propriété jndiName sert à identifier la source de données JNDI (Java Naming and Directory Interface) qui est définie sur le serveur

d'applications (Websphere ou WebLogic) pour les tables d'apprentissage auxquelles accèdent les serveurs d'exécution Interact.

Les tables d'apprentissage sont créées par le fichier ddl aci\_lrntab et comportent les tables suivantes (entre autres) : UACI\_AttributeValue et UACI\_OfferStats.

### **Valeur par défaut**

Aucune valeur par défaut définie.

# **type**

### **Description**

Type de la base de données associée à la source de données utilisée par les tables d'apprentissage auxquelles les serveurs d'exécution d'Interact accèdent.

Les tables d'apprentissage sont créées par le fichier ddl acillrntab et comportent les tables suivantes (entre autres) : UACI\_AttributeValue et UACI OfferStats.

## **Valeur par défaut**

SQLServer

## **Valeurs valides**

SQLServer | DB2 | ORACLE

# **connectionRetryPeriod**

#### **Description**

La propriété ConnectionRetryPeriod spécifie la durée, en secondes, pendant laquelle Interact retente automatiquement la demande de connexion à la base de données en cas d'échec pour les tables d'apprentissage. Interact essaie automatiquement de se reconnecter à la base de données pendant ce laps de temps avant de signaler une erreur ou un échec au niveau de la base de données. Si la valeur est définie sur 0, Interact essaiera indéfiniment ; si elle est définie sur -1, il n'y aura aucune tentative.

Les tables d'apprentissage sont créées par le fichier ddl acilerntab et comportent les tables suivantes (entre autres) : UACI\_AttributeValue et UACI OfferStats.

# **Valeur par défaut**

-1

# **connectionRetryDelay**

#### **Description**

La propriété ConnectionRetryDelay spécifie la durée, en secondes, pendant laquelle Interact attend avant toute tentative de reconnexion à la base de données pour les tables d'apprentissage après une défaillance. Si la valeur est définie sur -1, il n'y aura pas de tentative.

Les tables d'apprentissage sont créées par le fichier ddl aci\_lrntab et comportent les tables suivantes (entre autres) : UACI\_AttributeValue et UACI\_OfferStats.

### **Valeur par défaut**

-1

# **schéma**

### **Description**

Nom du schéma qui contient les tables associées au module d'auto-apprentissage. Interact insère la valeur de cette propriété devant tous les noms de table. Par exemple, UACI\_IntChannel devient schema.UACI\_IntChannel.

Il n'est pas nécessaire de définir un schéma. Si vous ne définissez pas de schéma, Interact part du principe que le propriétaire des tables est le même que celui du schéma. Vous devez définir cette valeur pour supprimer toute ambiguïté.

#### **Valeur par défaut**

Aucune valeur par défaut définie.

# **Interact | general | prodUserDataSource**

Ces propriétés de configuration définissent les paramètres de la source de données pour les tables de profil de production. Vous devez définir cette source de données. Il s'agit de la source de données référencée par l'environnement d'exécution lorsque des diagrammes temps réel sont exécutés après le déploiement.

# **jndiName**

#### **Description**

Cette propriété jndiName sert à identifier la source de données JNDI (Java Naming and Directory Interface) qui est définie sur le serveur d'applications (Websphere ou WebLogic) pour les tables client auxquelles accèdent les serveurs d'exécution Interact.

# **Valeur par défaut**

Aucune valeur par défaut définie.

## **type**

### **Description**

Type de la base de données pour les tables client accessibles via les serveurs d'exécution d'Interact.

### **Valeur par défaut**

**SOLServer** 

### **Valeurs valides**

SQLServer | DB2 | ORACLE

# **aliasPrefix**

#### **Description**

La propriété AliasPrefix spécifie la manière dont Interact génère le nom d'alias qu'Interact crée automatiquement en cas d'utilisation d'une table des dimensions et d'écriture dans une nouvelle table accessible par les serveurs d'exécution d'Interact.

Notez que chaque base de données dispose d'une longueur d'identifiant maximale. Vérifiez la documentation associée à la base de données utilisée et assurez-vous que la valeur définie ne dépasse pas la longueur d'identifiant maximale de votre base.

#### **Valeur par défaut**

A

# **connectionRetryPeriod**

### **Description**

La propriété ConnectionRetryPeriod spécifie la durée, en secondes, pendant laquelle Interact retente automatiquement la demande de connexion à la base de données en cas d'échec pour les tables client d'exécution. Interact essaie automatiquement de se reconnecter à la base de données pendant ce laps de temps avant de signaler une erreur ou un échec au niveau de la base de données. Si la valeur est définie sur 0, Interact essaiera indéfiniment ; si elle est définie sur -1, il n'y aura aucune tentative.

#### **Valeur par défaut**

-1

# **connectionRetryDelay**

#### **Description**

La propriété ConnectionRetryDelay spécifie la durée, en secondes, pendant laquelle Interact attend avant toute tentative de reconnexion à la base de données pour les tables client de l'environnement d'exécution d'Interact après une défaillance. Si la valeur est définie sur -1, il n'y aura pas de tentative.

## **Valeur par défaut**

-1

# **schema**

#### **Description**

Nom du schéma qui contient vos tables de données de profil. Interact insère la valeur de cette propriété devant tous les noms de table. Par exemple, UACI IntChannel devient schema. UACI IntChannel.

Il n'est pas nécessaire de définir un schéma. Si vous ne définissez pas de schéma, Interact part du principe que le propriétaire des tables est le même que celui du schéma. Vous devez définir cette valeur pour supprimer toute ambiguïté.

Si vous utilisez une base de données DB2, le nom du schéma doit être en majuscules.

# **Valeur par défaut**

Aucune valeur par défaut définie.

# **Interact | general | systemTablesDataSource**

Ces propriétés de configuration définissent les paramètres de la source de données pour les tables système de l'environnement d'exécution. Vous devez définir cette source de données.

# **jndiName**

# **Description**

Cette propriété jndiName sert à identifier la source de données JNDI (Java Naming and Directory Interface) qui est définie sur le serveur d'applications (Websphere ou WebLogic) pour les tables de l'environnement d'exécution.

La base de données de l'environnement d'exécution est renseignée avec les scripts dll aci runtime et aci populate runtime. Elle contient également les tables suivantes (entre autres) : UACI\_CHOfferAttrib et UACI DefaultedStat.

# **Valeur par défaut**

Aucune valeur par défaut définie.

# **type**

# **Description**

Type de la base de données pour les tables système de l'environnement d'exécution.

La base de données de l'environnement d'exécution est renseignée avec les scripts dll aci runtime et aci populate runtime. Elle contient également les tables suivantes (entre autres) : UACI\_CHOfferAttrib et UACI\_DefaultedStat.

# **Valeur par défaut**

**SOLServer** 

# **Valeurs valides**

SQLServer | DB2 | ORACLE

# **connectionRetryPeriod**

# **Description**

La propriété ConnectionRetryPeriod spécifie la durée, en secondes, pendant laquelle Interact retente automatiquement la demande de connexion à la base de données en cas d'échec pour les tables système d'exécution. Interact essaie automatiquement de se reconnecter à la base de données pendant ce laps de temps avant de signaler une erreur ou un échec au niveau de la base de données. Si la valeur est définie sur 0, Interact essaiera indéfiniment ; si elle est définie sur -1, il n'y aura aucune tentative.

La base de données de l'environnement d'exécution est renseignée avec les scripts dll aci runtime et aci populate runtime. Elle contient également les tables suivantes (entre autres) : UACI\_CHOfferAttrib et UACI DefaultedStat.

# **Valeur par défaut**

-1

# **connectionRetryDelay**

# **Description**

La propriété ConnectionRetryDelay spécifie la durée, en secondes, pendant laquelle Interact attend avant toute tentative de reconnexion à la base de données pour les tables système de l'environnement d'exécution d'Interact après une défaillance. Si la valeur est définie sur -1, il n'y aura pas de tentative.

La base de données de l'environnement d'exécution est renseignée avec les scripts dll aci runtime et aci populate runtime. Elle contient également les tables suivantes (entre autres) : UACI\_CHOfferAttrib et UACI DefaultedStat.

### **Valeur par défaut**

-1

# **schema**

# **Description**

Nom du schéma qui contient les tables destinées à l'environnement d'exécution. Interact insère la valeur de cette propriété devant tous les noms de table. Par exemple, UACI\_IntChannel devient schema.UACI\_IntChannel.

Il n'est pas nécessaire de définir un schéma. Si vous ne définissez pas de schéma, Interact part du principe que le propriétaire des tables est le même que celui du schéma. Vous devez définir cette valeur pour supprimer toute ambiguïté.

# **Valeur par défaut**

Aucune valeur par défaut définie.

# **Interact | general | systemTablesDataSource | loaderProperties**

Ces propriétés de configuration définissent les paramètres de l'utilitaire de chargement de base de données pour les tables système de l'environnement d'exécution. Vous devez définir ces propriétés uniquement si vous utilisez un utilitaire de chargement.

# **databaseName**

### **Description**

Nom de la base de données à laquelle l'utilitaire se connecte.

### **Valeur par défaut**

Aucune valeur par défaut définie.

# **LoaderCommandForAppend**

### **Description**

Le paramètre LoaderCommandForAppend spécifie la commande émise pour appeler votre utilitaire de chargement de base de données afin d'ajouter des enregistrements aux tables de intermédiaires de l'historique des contacts et des réponses dans Interact. Vous devez définir ce paramètre pour que l'utilitaire de chargement puisse prendre en charge les données d'historique des réponses et des contacts.

Ce paramètre est spécifié par le nom de chemin d'accès complet de l'exécutable d'un utilitaire de chargement ou de celui du script de lancement d'un tel utilitaire. L'utilisation d'un script vous permet d'effectuer d'autres opérations de configuration avant d'appeler l'utilitaire de chargement.

La plupart des utilitaires de chargement nécessitent plusieurs arguments afin d'être lancés. Ils peuvent notamment inclure la spécification des fichiers de données et de contrôle (qui forment la base du chargement) ainsi que la base de données et la table de destination du chargement. Les jetons sont remplacés par les éléments spécifiés lorsque la commande est exécutée.

Consultez la documentation associée à l'utilitaire de chargement de votre base de données pour voir la syntaxe à utiliser lorsqu'il est appelé.

Par défaut, ce paramètre n'est pas défini.

Les marques disponibles pour LoaderCommandForAppend sont décrites dans le tableau suivant :

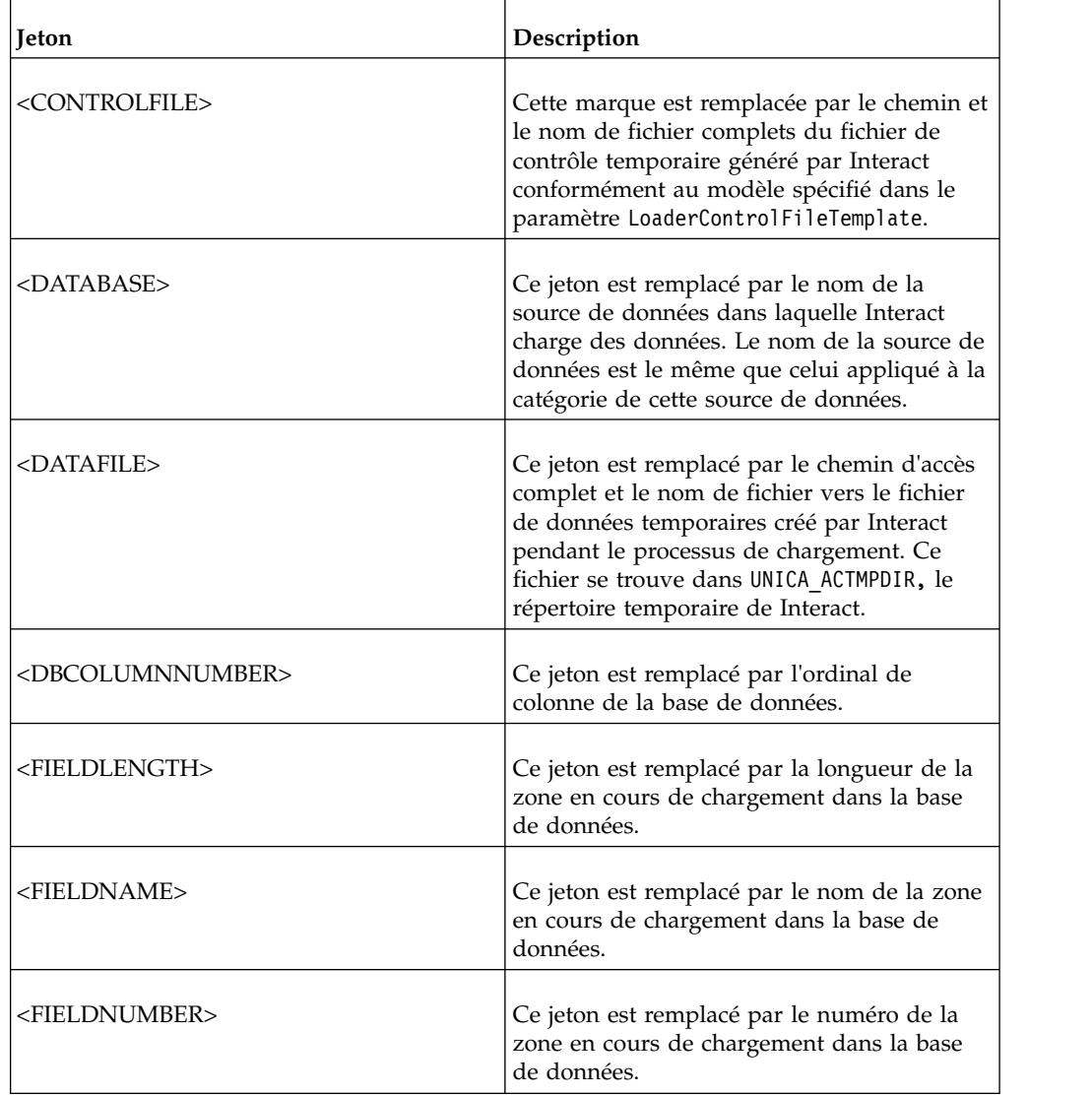

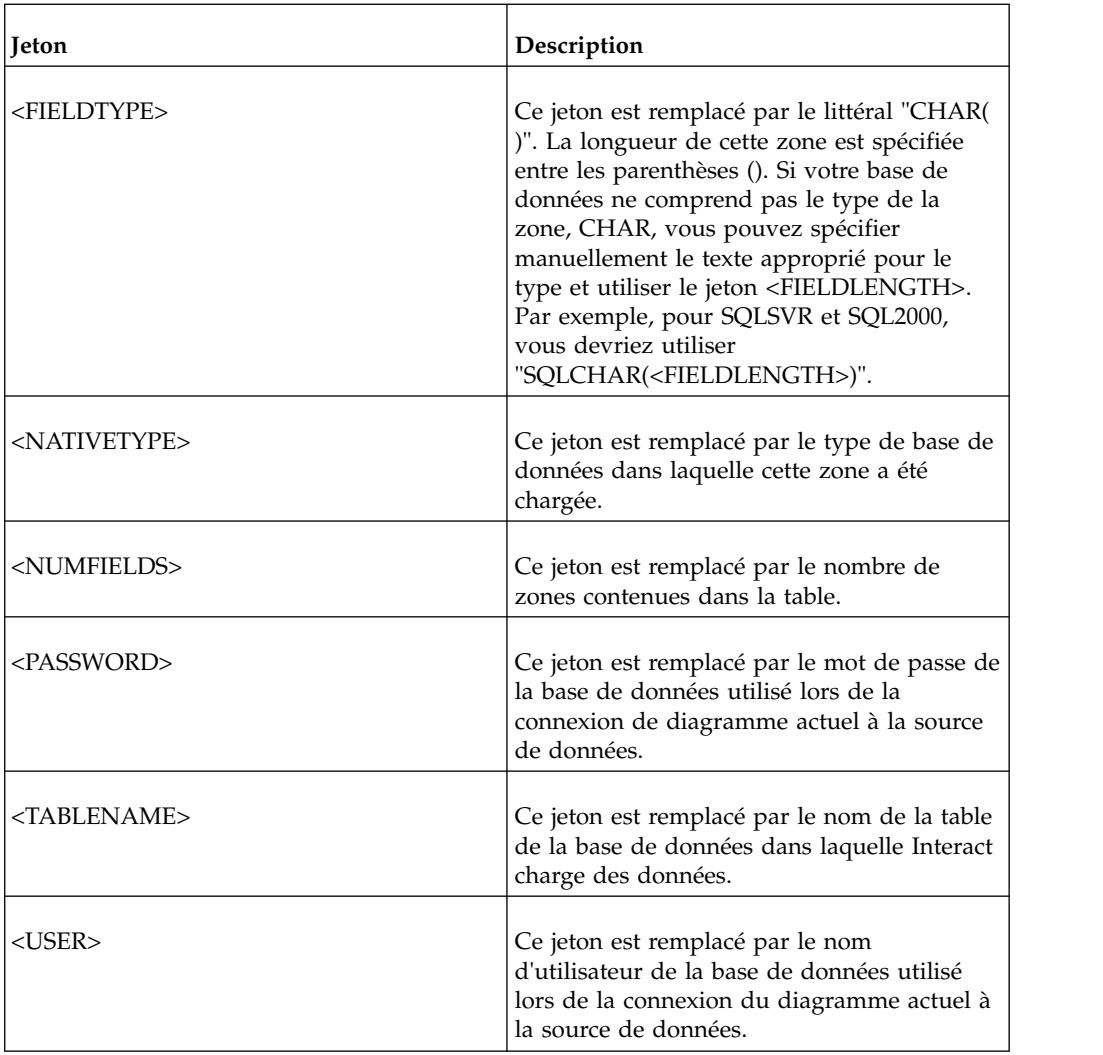

# **Valeur par défaut**

Aucune valeur par défaut définie.

# **LoaderControlFileTemplateForAppend**

# **Description**

La propriété LoaderControlFileTemplateForAppend indique le chemin d'accès complet et le nom du modèle de fichier de contrôle préalablement configuré dans Interact. Si ce paramètre est configuré, Interact construit dynamiquement un fichier contrôle temporaire basé sur le modèle qui est spécifié ici. Le chemin et le nom de ce fichier de contrôle temporaire sont associés au jeton <CONTROLFILE>, lui-même associé à la propriété LoaderCommandForAppend.

Avant d'utiliser Interact en mode utilitaire de chargement de base de données, vous devez configurer le modèle de fichier contrôle qui est spécifié par ce paramètre. Le modèle de fichier contrôle prend en charge les jetons suivants, qui sont dynamiquement remplacés à la création du fichier contrôle temporaire par Interact.

Pour vérifier la syntaxe requise pour le fichier de contrôle, veuillez consulter la documentation relative à l'utilitaire de chargement de votre base de données. Les jetons associés à votre modèle de fichier de contrôle sont les mêmes que ceux associés à la propriété LoaderControlFileTemplate.

Par défaut, ce paramètre n'est pas défini.

#### **Valeur par défaut**

Aucune valeur par défaut définie.

# **LoaderDelimiterForAppend**

### **Description**

La propriété LoaderDelimiterForAppend indique si le fichier de données temporaire de Interact est un fichier plat délimité ou de longueur fixe, ainsi que, s'il est délimité, le ou les caractères délimiteurs utilisés.

Si la valeur n'est pas définie, Interact crée le fichier de données temporaire sous la forme d'un fichier à plat à largeur fixe.

Si vous spécifiez une valeur, celle-ci est utilisée lorsque l'utilitaire de chargement est appelé pour remplir une table potentiellement renseignée. Interact crée le fichier de données temporaire sous la forme d'un fichier à plat délimité et utilise la valeur de cette propriété en tant que délimiteur.

Par défaut, cette propriété n'est pas définie.

### **Valeur par défaut**

### **Valeurs valides**

Tout caractère (entouré de guillemets si vous le souhaitez).

## **LoaderDelimiterAtEndForAppend**

# **Description**

Pour certains utilitaires de chargement externes, le fichier de données doit être délimité et un délimiteur doit être présent à chaque fin de ligne. Pour satisfaire cette condition, définissez la valeur LoaderDelimiterAtEndForAppend sur TRUE. Ainsi, lorsque l'utilitaire de

chargement est appelé pour remplir une table potentiellement renseignée, Interact applique des délimiteurs à la fin de chaque ligne.

# **Valeur par défaut**

FALSE

# **Valeurs valides**

TRUE | FALSE

# **LoaderUseLocaleDP**

### **Description**

La propriété LoaderUseLocaleDP indique, lorsque Interact écrit des valeurs numériques sur des fichiers qui doivent être chargés par un utilitaire de chargement, si le symbole spécifique à chaque région est utilisé en tant que séparateur décimal.

Définissez cette valeur sur FALSE pour indiquer que le point (.) est utilisé en tant que séparateur décimal.

Définissez-la sur TRUE pour indiquer que le symbole propre à votre région est utilisé.

#### **Valeur par défaut**

FALSE

## **Valeurs valides**

TRUE | FALSE

# **Interact | general | testRunDataSource**

Ces propriétés de configuration définissent les paramètres de source de données pour les tables de l'environnement de conception Interact. Vous devez définir cette source de données pour au moins l'un de vos environnements d'exécution. Ces tables sont utilisées lorsque vous exécutez un diagramme temps réel en mode test.

# **jndiName**

#### **Description**

Cette propriété jndiName sert à identifier la source de données JNDI (Java Naming and Directory Interface) qui est définie sur le serveur d'applications (Websphere ou WebLogic) pour les tables client auxquelles accède l'environnement de conception lors de l'exécution de tests de diagrammes temps réel.

## **Valeur par défaut**

Aucune valeur par défaut définie.

# **type**

### **Description**

Type de la base de données associée aux tables client accessibles à l'environnement de conception lors de l'exécution de diagrammes temps réel en mode test.

### **Valeur par défaut**

SQLServer

# **Valeurs valides**

SQLServer | DB2 | ORACLE

# **aliasPrefix**

### **Description**

La propriété AliasPrefix spécifie la manière dont Interact génère le nom d'alias que Interact crée automatiquement lors de l'utilisation d'une table des dimensions et de l'écriture dans une nouvelle table pour les tables client accessibles à l'environnement de conception lors de l'exécution de diagrammes temps réel en mode test.

Notez que chaque base de données dispose d'une longueur d'identifiant maximale. Vérifiez la documentation associée à la base de données utilisée et assurez-vous que la valeur définie ne dépasse pas la longueur d'identifiant maximale de votre base.

### **Valeur par défaut**

A

# **connectionRetryPeriod**

### **Description**

La propriété ConnectionRetryPeriod spécifie la durée, en secondes, pendant laquelle Interact retente automatiquement la demande de connexion à la base de données en cas d'échec pour les tables d'exécution en mode test. Interact essaie automatiquement de se reconnecter à la base de données pendant ce laps de temps avant de signaler une erreur ou un échec au niveau de la base de données. Si la valeur est définie sur 0, Interact essaiera indéfiniment ; si elle est définie sur -1, il n'y aura aucune tentative.

### **Valeur par défaut**

-1

# **connectionRetryDelay**

# **Description**

La propriété ConnectionRetryDelay spécifie la durée, en secondes, pendant laquelle Interact attend avant toute tentative de reconnexion à la base de données pour les tables d'exécution en mode test après une défaillance. Si la valeur est définie sur -1, il n'y aura pas de tentative.

## **Valeur par défaut**

-1

# **schéma**

### **Description**

Nom du schéma qui contient les tables destinées à l'exécution de diagrammes temps réel en mode test. Interact insère la valeur de cette propriété devant tous les noms de table. Par exemple, UACI\_IntChannel devient schema.UACI\_IntChannel.

Il n'est pas nécessaire de définir un schéma. Si vous ne définissez pas de schéma, Interact part du principe que le propriétaire des tables est le même que celui du schéma. Vous devez définir cette valeur pour supprimer toute ambiguïté.

### **Valeur par défaut**

Aucune valeur par défaut définie.

# **Interact | general | contactAndResponseHistoryDataSource**

Ces propriétés de configuration définissent les paramètres de connexion pour la source de données de l'historique des réponses et des contacts nécessaires au suivi de réponse intersession d'Interact. Ces paramètres ne concernent pas le module d'historique des réponses et des contacts.

# **jndiName**

#### **Description**

Cette propriété jndiName sert à identifier la source de données Java Naming and Directory Interface (JNDI) qui est définie sur le serveur d'applications (WebSphere ou WebLogic) comme source de données de contacts et d'historique des réponses pour le suivi de réponse intersession d'Interact.

**Valeur par défaut**

# **type**

## **Description**

Type de la base de données associé à la source utilisée par la source de suivi de réponse intersession Interact.

## **Valeur par défaut**

**SOLServer** 

# **Valeurs valides**

SQLServer | DB2 | ORACLE

### **connectionRetryPeriod**

#### **Description**

La propriété ConnectionRetryPeriod spécifie la durée, en secondes, pendant laquelle Interact retente automatiquement la demande de connexion à la base de données en cas d'échec pour le suivi de réponse intersession Interact. Interact essaie automatiquement de se reconnecter à la base de données pendant ce laps de temps avant de signaler une erreur ou un échec au niveau de la base de données. Si la valeur est définie sur 0, Interact essaiera indéfiniment ; si elle est définie sur -1, il n'y aura aucune tentative.

## **Valeur par défaut**

-1

# **connectionRetryDelay**

#### **Description**

La propriété ConnectionRetryDelay spécifie la durée, en secondes, pendant laquelle Interact attend avant toute tentative de reconnexion à la base de données pour le suivi de réponse intersession Interact après une défaillance. Si la valeur est définie sur -1, il n'y aura pas de tentative.

## **Valeur par défaut**

-1

### **schema**

#### **Description**

Nom du schéma qui contient les tables destinées au suivi de réponse intersession d'Interact. Interact insère la valeur de cette propriété devant tous les noms de table. Par exemple, UACI\_IntChannel devient schema.UACI\_IntChannel.

Il n'est pas nécessaire de définir un schéma. Si vous ne définissez pas de schéma, Interact part du principe que le propriétaire des tables est le même que celui du schéma. Vous devez définir cette valeur pour supprimer toute ambiguïté.

### **Valeur par défaut**

Aucune valeur par défaut définie.

# **Interact | general | idsByType**

Ces propriétés de configuration définissent les paramètres des numéros d'ID utilisés par le module d'historique des réponses et des contacts.

# **initialValue**

# **Description**

Valeur d'ID initiale utilisée lors de la génération d'ID à l'aide de la table UACI\_IDsByType.

### **Valeur par défaut**

1

# **Valeurs valides**

N'importe quelle valeur supérieure à 0.

#### **retries**

### **Description**

Nombre de tentatives avant qu'une exception soit générée lors de la génération d'ID à l'aide de la table UACI\_IDsByType.

# **Valeur par défaut**

20

# **Valeurs valides**

N'importe quel nombre entier supérieur à 0.

# **Interact | flowchart**

Cette section définit les paramètres de configuration des diagrammes temps réel.

### **defaultDateFormat**

### **Description**

Format de date par défaut utilisé par Interact pour convertir la date en chaîne et inversement.

#### **Valeur par défaut**

jj/mm/aa

# **idleFlowchartThreadTimeoutInMinutes**

#### **Description**

Nombre de minutes pendant lesquelles Interact autorise l'unité d'exécution dédiée à un processus de diagramme temps réel à être inactive avant de libérer l'unité d'exécution.

### **Valeur par défaut**

5

# **idleProcessBoxThreadTimeoutInMinutes**

### **Description**

Nombre de minutes pendant lesquelles Interact autorise l'unité d'exécution dédiée à un diagramme temps réel à être inactif avant de la libérer.

## **Valeur par défaut**

5

# **maxSizeOfFlowchartEngineInboundQueue**

## **Description**

Nombre maximum de requêtes de diagramme qu'Interact maintient dans la file d'attente. Si ce nombre de requêtes est atteint, Interact n'acceptera plus de requêtes.

### **Valeur par défaut**

1000

# **maxNumberOfFlowchartThreads**

# **Description**

Nombre maximal d'unités d'exécution dédiées aux requêtes de diagrammes temps réel.

### **Valeur par défaut**

25

# **maxNumberOfProcessBoxThreads**

### **Description**

Nombre maximum d'unités d'exécution dédiées aux processus de diagrammes temps réel.

#### **Valeur par défaut**

50

# **maxNumberOfProcessBoxThreadsPerFlowchart**

# **Description**

Nombre maximal d'unités d'exécution dédiées aux processus de diagrammes temps réel pour chaque instance de diagramme.

## **Valeur par défaut**

3

# **minNumberOfFlowchartThreads**

### **Description**

Nombre minimal d'unités d'exécution dédiées aux requêtes de diagrammes temps réel.

### **Valeur par défaut**

10

# **minNumberOfProcessBoxThreads**

### **Description**

Nombre minimum d'unités d'exécution dédiées aux processus de diagrammes temps réel.

## **Valeur par défaut**

20

# **sessionVarPrefix**

# **Description**

Préfixe des variables de session.

### **Valeur par défaut**

SessionVar

# **Interact | flowchart | ExternalCallouts | [ExternalCalloutName]**

Cette section définit les paramètres de classe pour les appels externes personnalisés écrits à l'aide de l'API des appels externes.

## **class**

# **Description**

Le nom de la classe Java représentée par cet appel externe.

Il s'agit de la classe Java accessible par la macro IBM EXTERNALCALLOUT.

### **Valeur par défaut**

Aucune valeur par défaut définie.

# **classpath**

# **Description**

Le classpath de la classe Java représentée par cet appel externe. Le classpath doit correspondre aux fichiers jar sur le serveur d'environnement d'exécution. Si vous utilisez un groupe de serveurs et que tous les serveurs d'exécution utilisent Marketing Platform, une copie du fichier jar doit être présente au même emplacement de chaque serveur. Il doit se composer des adresses absolues des fichiers jar, séparées par le délimiteur de chemins du système d'exploitation du serveur d'exécution, par exemple, un point-virgule (;) sur Windows et deux-points (:) sur UNIX. Les répertoires qui comportent des fichiers de classe ne sont pas acceptés. Par exemple, pour un système Unix : /path1/file1.jar:/path2/file2.jar.

Ce classpath doit comporter moins de 1 024 caractères. Vous pouvez utiliser le fichier manifeste dans un fichier .jar pour spécifier d'autres fichiers .jar. Ainsi, un seul fichier .jar est visible dans votre chemin d'accès à la classe

Il s'agit de la classe Java accessible par la macro IBM EXTERNALCALLOUT.

#### **Valeur par défaut**

Aucune valeur par défaut définie.

# **Interact | flowchart | ExternalCallouts | [ExternalCalloutName] | Parameter Data | [parameterName]**

Cette section définit le réglage des paramètres d'un appel personnalisé écrit à l'aide de l'API des appels externes.

# **valeur**

# **Description**

Valeur d'un paramètre requis par la classe de l'appel.

#### **Valeur par défaut**

Aucune valeur par défaut définie.

# **Exemple**

Si le nom d'hôte d'un serveur externe est requis par l'appel, créez une catégorie de paramètre nommée host et définissez la propriété value en tant que nom du serveur.

# **Interact | monitoring**

Ces propriétés de configuration vous permettent de définir les paramètres de suivi JMX. Vous ne devez configurer ces propriétés que si vous utilisez la surveillance JMX. Des propriétés de suivi JMX séparées sont à définir pour le module d'historique des contacts et des réponses. Elles sont disponibles dans les propriétés de configuration pour l'environnement de conception d'Interact.

### **protocole**

# **Description**

Définissez le protocole du service de messagerie d'Interact.

Si vous choisissez JMXMP, vous devez inclure les fichiers JAR suivants dans votre classpath (dans l'ordre) :

Interact/lib/InteractJMX.jar;Interact/lib/jmxremote\_optional.jar

#### **Valeur par défaut**

JMXMP

**Valeurs valides**

JMXMP | RMI

# **port**

### **Description**

Numéro de port du service de messagerie.

#### **Valeur par défaut**

9998

# **enableSecurity**

#### **Description**

Booléen qui active ou désactive la sécurité du service de messagerie JMXMP pour le serveur d'exécution Interact. Si cette propriété a la valeur true, vous devrez fournir un nom d'utilisateur et un mot de passe pour accéder au service JMX d'exécution Interact. Ces données d'identification sont authentifiées par Marketing Platform pour le serveur d'exécution. Il n'est pas possible de se connecter sans mot de passe à la Jconsole.

Si le protocole utilisé est RMI, cette propriété n'a aucun effet. Cette propriété est sans effet sur JMX pour Campaign (la phase de conception d'Interact).

#### **Valeur par défaut**

True

### **Valeurs valides**

True | False

# **Interact | profile**

Ces propriétés de configuration contrôlent plusieurs fonctionnalités de service d'offres en option, notamment la suppression des offres et le remplacement de score.

# **enableScoreOverrideLookup**

#### **Description**

Si la propriété est définie sur True, Interact charge les données de remplacement de score à partir de scoreOverrideTable lors de la création d'une session. Si la propriété est définie sur False, Interact ne charge pas les données de remplacement du score marketing lors de la création d'une session.

Si la valeur est True, vous devez également configurer la propriété IBM EMM > Interact > profile > Audience Levels > (Audience Level) > scoreOverrideTable. Vous devez définir la propriété scoreOverrideTable uniquement pour les niveaux d'audiences dont vous avez besoin. Si la propriété scoreOverrideTable est en blanc pour un niveau d'audience, la table de remplacement de score correspondante est désactivée.

### **Valeur par défaut**

False

### **Valeurs valides**

True | False

# **enableOfferSuppressionLookup**

## **Description**

Si la propriété est définie sur True, Interact charge les données de suppression des offres à partir de la propriété offerSuppressionTable lors de la création d'une session. Si la propriété est définie sur False, Interact ne charge pas les données de suppression des offres lors de la création d'une session.

Si la valeur est True, vous devez également configurer la propriété IBM EMM > Interact > profile > Audience Levels > (Audience Level) > offerSuppressionTable. Vous devez définir la propriété enableOfferSuppressionLookup uniquement pour les niveaux d'audience dont vous avez besoin.

### **Valeur par défaut**

False

### **Valeurs valides**

True | False

# **enableProfileLookup**

# **Description**

En cas de nouvelle installation d'Interact, cette propriété n'est pas autorisée. En cas de mise à jour de l'installation d'Interact, cette propriété est valide jusqu'à ce que le premier déploiement soit effectué.

Le comportement de chargement d'une table utilisée dans un diagramme temps réel mais non mappée dans le canal interactif. Si la propriété est définie sur True, Interact charge les données de profil à partir de profileTable lors de la création d'une session.

Si la valeur est True, vous devez également configurer la propriété IBM EMM > Interact > profile > Audience Levels > (Audience Level) > profileTable.

Le paramètre **Charger ces données dans la mémoire au début d'une session de visite** de l'assistant de mappage des tables de canal interactif remplace cette propriété de configuration.

### **Valeur par défaut**

False

# **Valeurs valides**

True | False

# **defaultOfferUpdatePollPeriod**

# **Description**

Durée, en secondes, pendant laquelle le système attend avant de mettre à jour les offres par défaut dans la mémoire cache à partir de la table des offres par défaut. Si la valeur est définie sur -1, le système ne procède pas à la mise à jour des offres par défaut dans la mémoire cache après chargement de la liste initiale dans la mémoire cache lors du démarrage du serveur d'exécution.

# **Valeur par défaut**

-1

# **Interact | profile | Audience Levels | [AudienceLevelName]**

Ces propriétés de configuration vous permettent de définir les noms de table requis pour des fonctionnalités Interact supplémentaires. Vous ne devez définir le nom de la table que lorsque vous utilisez la fonctionnalité correspondante.

# **scoreOverrideTable**

# **Description**

Nom de la table qui contient les informations de remplacement de score associées à ce niveau d'audience. Cette propriété s'applique si vous avez défini la propriété enableScoreOverrideLookup sur true. Vous devez définir cette propriété pour les niveaux d'audience pour lesquels vous souhaitez qu'une table de remplacement de score soit activée. Si vous ne disposez pas de table de remplacement de score pour ce niveau d'audience, vous pouvez laisser cette propriété non définie, même si enableScoreOverrideLookup est défini sur true.

Interact recherche cette table dans les tables client accessibles aux serveurs d'exécution Interact, définis par les propriétés prodUserDataSource.

Si vous avez défini la propriété schema pour cette source de données, Interact ajoutera ce nom de table au schéma, par exemple, schema.UACI\_ScoreOverride. Si vous saisissez un nom qualifié complet, tel que mySchema.UACI\_ScoreOverride, Interact n'ajoute pas le nom du schéma.

### **Valeur par défaut**

UACI\_ScoreOverride

# **offerSuppressionTable**

### **Description**

Nom de la table qui contient les informations de suppression d'offres associées à ce niveau d'audience. Vous devez définir cette propriété pour les niveaux d'audience pour lesquels vous souhaitez qu'une table de suppression d'offres soit activée. Si vous ne disposez pas de table de suppression d'offres pour ce niveau d'audience, vous pouvez laisser cette propriété non définie. Si enableOfferSuppressionLookup est défini sur true, la valeur de cette propriété doit correspondre à une table valide.

Interact recherche cette table dans les tables client accessibles aux serveurs d'exécution, définis par la propriété prodUserDataSource.

### **Valeur par défaut**

UACI\_BlackList

## **profileTable**

#### **Description**

En cas de nouvelle installation d'Interact, cette propriété n'est pas autorisée. En cas de mise à jour de l'installation d'Interact, cette propriété est valide jusqu'à ce que le premier déploiement soit effectué.

Le nom de la table qui contient les données de profil associées à ce niveau d'audience.

Interact recherche cette table dans les tables client accessibles aux serveurs d'exécution, définis par la propriété prodUserDataSource.

Si vous avez défini la propriété schema pour cette source de données, Interact ajoute ce nom de table au schéma, par exemple,

schema.UACI\_usrProd. Si vous saisissez un nom qualifié complet, tel que mySchema.UACI\_usrProd, Interact n'ajoute pas le nom du schéma.

### **Valeur par défaut**

Aucune valeur par défaut définie.

# **contactHistoryTable**

### **Description**

Nom de la table de transfert qui contient les données d'historique des contacts associées à ce niveau d'audience.

Cette table est enregistrée dans les tables de l'environnement d'exécution (systemTablesDataSource).

Si vous avez défini la propriété schema pour cette source de données, Interact ajoute ce nom de table au schéma, par exemple, schema.UACI\_CHStaging. Si vous saisissez un nom qualifié complet, tel que mySchema.UACI\_CHStaging, Interact n'ajoute pas le nom du schéma.

Si la consignation de l'historique des contacts est désactivée, il n'est pas nécessaire de définir cette propriété.

### **Valeur par défaut**

UACI\_CHStaging

# **chOfferAttribTable**

# **Description**

Nom de la table qui contient les attributs d'offres de l'historique des contacts associés à ce niveau d'audience.

Cette table est enregistrée dans les tables de l'environnement d'exécution (systemTablesDataSource).

Si vous avez défini la propriété schema pour cette source de données, Interact ajoute ce nom de table au schéma, par exemple,

schema. UACI CHOfferAttrib. Si vous saisissez un nom qualifié complet, tel que mySchema.UACI\_CHOfferAttrib, Interact n'ajoute pas le nom du schéma.

Si la consignation de l'historique des contacts est désactivée, il n'est pas nécessaire de définir cette propriété.

### **Valeur par défaut**

UACI\_CHOfferAttrib

# **responseHistoryTable**

## **Description**

Nom de la table intermédiaire qui contient la table de transfert de l'historique des réponses associée à ce niveau d'audience.

Cette table est enregistrée dans les tables de l'environnement d'exécution (systemTablesDataSource).

Si vous avez défini la propriété schema pour cette source de données, Interact ajoute ce nom de table au schéma, par exemple, schema. UACI RHStaging. Si vous saisissez un nom complet, tel que mySchema.UACI\_RHStaging, Interact n'ajoute pas le nom du schéma.

Si la consignation de l'historique des réponses est désactivée, il n'est pas nécessaire de définir cette propriété.

#### **Valeur par défaut**

UACI\_RHStaging

# **crossSessionResponseTable**

#### **Description**

Nom de la table associée à ce niveau d'audience requis pour le suivi de réponse intersession dans les tables d'historique des contacts et des réponses accessibles à la fonctionnalité de suivi de réponse.

Si vous avez défini la propriété schema pour cette source de données, Interact ajoute ce nom de table au schéma, par exemple,

schema.UACI\_XSessResponse. Si vous saisissez un nom complet, tel que mySchema.UACI\_XSessResponse, Interact n'ajoute pas le nom du schéma.

Si la consignation des réponses de session croisée est désactivée, il n'est pas nécessaire de définir cette propriété.

### **Valeur par défaut**

UACI\_XSessResponse

# **userEventLoggingTable**

### **Description**

Ce paramètre désigne la table de base de données qui est utilisée pour consigner les activités liées aux événements définis par l'utilisateur. Les événements définis par l'utilisateur apparaissent dans l'onglet Evénements des pages de synthèse Canal interactif, dans l'interface d'Interact. La table de base de données que vous spécifiez ici contient des informations telles que l'ID de l'événement, son nom, sa fréquence pour ce niveau d'audience depuis le dernier vidage de la mémoire cache des activités d'événement, etc.

Si vous avez défini la propriété schema pour cette source de données, Interact ajoute ce nom de table au schéma, par exemple, schema. UACI UserEventActivity. Si vous saisissez un nom qualifié complet, tel que mySchema.UACI\_UserEventActivity, Interact n'ajoute pas le nom du schéma.

## **Valeur par défaut**

UACI UserEventActivity

# **patternStateTable**

### **Description**

Ce paramètre désigne la table de base de données qui est utilisée pour consigner les états des modèles d'événement, par exemple si la condition du modèle a été satisfaite ou non, si le modèle est arrivé à expiration, a été désactivé, etc.

Si vous avez défini la propriété schema pour cette source de données, Interact ajoute ce nom de table au schéma, par exemple, schema.UACI\_EventPatternState. Si vous saisissez un nom qualifié complet, tel que mySchema.UACI\_EventPatternState, Interact n'ajoute pas le nom du schéma.

Un paramètre patternStateTable est requis pour chaque niveau d'audience, même si vous n'utilisez pas de modèles d'événement. Le paramètre patternStateTable est basé sur le DDL des valeurs UACI\_EventPatternState incluses. L'exemple qui suit illustre un ID audience avec deux composants : ComponentNum et ComponentStr.

```
CREATE TABLE UACI_EventPatternState_Composite
```

```
(UpdateTime bigint NOT NULL,
  State varbinary(4000),
  ComponentNum bigint NOT NULL,
  ComponentStr nvarchar(50) NOT NULL,
  CONSTRAINT PK_CustomerPatternState_Composite PRIMARY KEY
  (ComponentNum,ComponentStr,UpdateTime)
)
```
**Valeur par défaut**

# **Interact | profile | Audience Levels | [AudienceLevelName] | Offers by Raw SQL**

Ces propriétés de configuration vous permettent de définir les noms de table requis pour des fonctionnalités Interact supplémentaires. Vous ne devez définir le nom de la table que lorsque vous utilisez la fonctionnalité correspondante.

# **enableOffersByRawSQL**

# **Description**

S'il est défini sur True, Interact active la fonctionnalité offersBySQL pour ce niveau d'audience. Cela vous permet de configurer le code SQL à exécuter pour créer l'ensemble d'offres candidates souhaité lors de l'exécution. Si elle a la valeur False, Interact n'utilise pas la fonctionnalité offersBySQL.

Si vous associez cette propriété à la valeur true, vous pouvez aussi configurer la propriété Interact | profile | Audience Levels | (Audience Level) | Offers by Raw SQL | SQL Template afin de définir un ou plusieurs modèles SQL.

# **Valeur par défaut**

False

# **Valeurs valides**

True | False

# **cacheSize**

#### **Description**

Taille du cache utilisé pour stocker les résultats des requêtes OfferBySQL. Notez que l'utilisation d'un cache peut avoir un impact négatif si les résultats de la requête sont uniques pour la plupart des sessions.

### **Valeur par défaut**

-1 (off)

# **Valeurs valides**

-1 | Valeur

### **cacheLifeInMinutes**

#### **Description**

Si le cache est activé, cette option indique le nombre de minutes d'attente avant que le système n'efface le cache pour éviter qu'il ne devienne périmé.

### **Valeur par défaut**

-1 (off)

## **Valeurs valides**

-1 | Valeur

# **defaultSQLTemplate**

#### **Description**

Nom du modèle SQL à utiliser si aucun n'est spécifié via les appels d'API.

### **Valeur par défaut**

Aucune

# **Valeurs valides**

Nom du modèle SQL

# **Interact | profile | Audience Levels | [AudienceLevelName] | SQL Template**

Ces propriétés de configuration vous permettent de définir un ou plusieurs modèles de requête SQL utilisés par la fonction offersBySQL de Interact.

#### **nom,**

### **Description**

Nom que vous souhaitez affecter à ce modèle de requête SQL. Entrez un nom descriptif ayant une signification assez claire pour être facilement utilisé avec ce modèle SQL dans les appels d'API. Notez que si vous utilisez ici un nom *identique* à un nom défini dans le processus de la zone Liste de processus. d'Interact pour un traitement offerBySQL, l 'instruction SQL de la zone du processus sera utilisée au lieu de l'instruction SQL que vous entrez ici.

#### **Valeur par défaut**

Aucune

# **SQL**

### **Description**

Contient la requête SQL devant être appelée par ce modèle. La requête SQL peut contenir des références à des noms de variables faisant partie des données de la session du visiteur (profil). Par exemple, select \* from MyOffers where category =  $\frac{1}{2}$  [preferredCategory] utilisera la session contenant la variable appelée preferredCategory.

Vous devez configurer l'instruction SQL afin qu'elle interroge les tables d'offre spécifiques que vous avez créées lors de la phase de conception en vue d'une utilisation par cette fonctionnalité. Les procédures mémorisées ne sont pas prises en charge ici.

### **Valeur par défaut**

Aucune

# **Interact | profile | Audience Levels | [NomNiveauAudience | Profile Data Services | [SourceDonnées]**

Ces propriétés de configuration vous permettent de définir les noms de table requis pour des fonctions Interact supplémentaires. Vous ne devez définir le nom de la table que lorsque vous utilisez la fonctionnalité correspondante. La catégorie Profile Data Services fournit des informations sur une source de données intégrée (appelée Base de données) qui est créée pour tous les niveaux d'audience, et qui est préconfigurée avec une priorité de 100. Toutefois, vous pouvez décider de la modifier ou de la désactiver. La catégorie contient également un modèle destiné à des sources de données externes supplémentaires. Lorsque vous cliquez sur le modèle appelé **External Data Services**, vous pouvez définir les paramètres de configuration décrits ici.

# **Nouveau nom de catégorie**

### **Description**

(Non disponible pour l'entrée de base de données par défaut). Nom de la source de données que vous définissez. Le nom que vous entrez ici doit être unique dans les sources de données pour le même niveau d'audience.

### **Valeur par défaut**

Aucune

# **Valeurs valides**

Toute chaîne de texte.

# **enabled**

# **Description**

Si vous définissez la valeur True, cette source de données est activée pour le niveau d'audience auquel elle est associée. Si la valeur False est False, Interact n'utilise pas cette source de données pour ce niveau d'audience.

# **Valeur par défaut**

True

# **Valeurs valides**

True | False

# **className**

# **Description**

(Non disponible pour l'entrée de base de données par défaut). Nom qualifié complet de la classe de source de données qui implémente IInteractProfileDataService.

### **Valeur par défaut**

Aucune.

# **Valeurs valides**

Chaîne spécifiant un nom de classe qualifié complet.

# **classPath**

# **Description**

(Non disponible pour l'entrée de base de données par défaut). Paramètre de configuration facultatif qui fournit le chemin permettant de charger cette classe d'implémentation de la source de données. Si vous l'omettez, le classpath du serveur d'applications qui le contient est utilisé par défaut.

### **Valeur par défaut**

Non affichée, mais le classpath du serveur d'applications qui le contient est utilisé par défaut.

### **Valeurs valides**

Chaîne spécifiant le classpath.

# **priority**

# **Description**

Priorité de cette source de données dans ce niveau d'audience. Il doit s'agir d'une valeur unique dans toutes les sources de données pour chaque niveau d'audience. (En d'autres termes, si une priorité est définie sur 100 pour une source de données, aucune autre source de données dans le niveau d'audience ne peut avoir une priorité de 100.)

### **Valeur par défaut**

100 pour la base de données par défaut, 200 pour la source de données définie par l'utilisateur

#### **Valeurs valides**

Tout entier non négatif.

# **Interact | offerserving**

Ces propriétés de configuration définissent les propriétés de configuration d'apprentissage génériques. Pour régler votre mise en oeuvre d'apprentissage lorsque vous utilisez l'auto-apprentissage, utilisez les propriétés de configuration associées à l'environnement de conception.

# **offerTieBreakMethod**

## **Description**

La propriété offerTieBreakMethod définit le mode opératoire du service d'offres quand deux offres ont des scores équivalents (ex aequo). Si vous affectez à cette propriété sa valeur par défaut, Random, Interact propose un choix aléatoire entre les offres qui présentent des scores équivalents. Si vous choisissez Newer Offer, Interact propose l'offre plus récente (ID offre plus élevé) avant l'offre plus ancienne (ID offre moins élevé) dans le cas où les scores des deux offres sont identiques.

### **Remarque :**

Interact possède une option qui permet à l'administrateur de configurer le système de manière à proposer les offres dans un ordre aléatoire quelque soient leurs scores. Il s'agit de l'option percentRandomSelection (Campaign | partitions | [partition\_number] | Interact | learning | percentRandomSelection). La propriété offerTieBreakMethod décrite ici n'est utilisée que lorsque percentRandomSelection a la valeur zéro (désactivé).

## **Valeur par défaut**

Random

# **Valeurs valides**

Random | Newer Offer

# **optimizationType**

# **Description**

La propriété optimizationType permet de déterminer si Interact utilise un moteur d'apprentissage pour aider dans les affectations d'offres. Si la propriété est définie sur NoLearning, Interact n'utilise pas l'apprentissage. Si la propriété est définie sur BuiltInLearning, Interact utilise le moteur d'apprentissage intégré à Interact. Si la propriété est définie sur ExternalLearning, Interact utilise votre moteur d'apprentissage. Si vous sélectionnez ExternalLearning, vous devez définir les propriétés externalLearningClass et externalLearningClassPath.

### **Valeur par défaut**

NoLearning

### **Valeurs valides**

NoLearning | BuiltInLearning | ExternalLearning

## **segmentationMaxWaitTimeInMS**

# **Description**

Durée maximale, en millisecondes, pendant laquelle le serveur d'exécution attend qu'un diagramme temps réel prenne fin avant de récupérer les offres.

# **Valeur par défaut**

5000

# **treatmentCodePrefix**

## **Description**

Préfixe ajouté aux codes de traitement.

# **Valeur par défaut**

Aucune valeur par défaut définie.

# **effectiveDateBehavior**

## **Description**

Détermine si Interact doit utiliser la date d'entrée en vigueur d'une offre lors du filtrage des offres qui sont présentées à un visiteur. Les valeurs admises sont les suivantes :

• -1 indique à Interact d'ignorer la date d'entrée en vigueur sur l'offre. 0 indique à Interact d'utiliser la date d'entrée en vigueur pour filtrer l'offre, de sorte que si la date d'entrée en vigueur de l'offre est antérieure ou égale à la date en cours, l'offre est présentée aux visiteurs.

S'il existe un ensemble de valeurs **effectiveDateGracePeriod**, le délai de grâce est également appliqué pour déterminer s'il convient de présenter l'offre.

v Tout entier positif indique à Interact d'utiliser la date en cours plus la valeur de cette propriété pour déterminer s'il convient de présenter l'offre aux visiteurs, de sorte que si la date d'entrée en vigueur de l'offre est antérieure à la date en cours plus la valeur de cette propriété, l'offre est présentée aux visiteurs.

S'il existe un ensemble de valeurs **effectiveDateGracePeriod**, le délai de grâce est également appliqué pour déterminer s'il convient de présenter l'offre.

### **Valeur par défaut**

-1

# **effectiveDateGracePeriodOfferAttr**

### **Description**

Indique le nom de l'attribut personnalisé dans une définition d'offre qui indique le délai de grâce de la date d'entrée en vigueur. Par exemple, vous pouvez configurer cette propriété avec une valeur de AltGracePeriod. Vous définissez ensuite des offres avec un attribut personnalisé appelé AltGracePeriod qui est utilisé pour spécifier le nombre de jours à utiliser comme délai de grâce avec la propriété **effectiveDateBehavior**.

Supposons que vous créez un modèle d'offre avec une date d'entrée en vigueur de 10 jours à partir de la date en cours et incluez un attribut personnalisé appelé AltGracePeriod. Lorsque vous créez une offre à l'aide du modèle, si vous définissez la valeur de AltGracePeriod à 14 jours, l'offre doit être présentée aux visiteurs, car la date actuelle est comprise dans le délai de grâce de la date d'entrée en vigueur.

### **Valeur par défaut**

Blanc

# **alwaysLogLearningAttributes**

### **Description**

Indique si Interact doit écrire des informations sur les attributs de visiteur utilisés par le module d'apprentissage dans les fichiers journaux. Notez que la définition de cette valeur sur true peut affecter les performances d'apprentissage et la taille des fichiers journaux.

## **Valeur par défaut**

**False**

# **Interact | offerserving | Built-in Learning Config**

Ces propriétés de configuration définissent les paramètres d'écriture de la base de données pour les tables d'auto-apprentissage. Pour régler votre mise en oeuvre d'apprentissage, utilisez les propriétés de configuration associées à l'environnement de conception.

# **version**

### **Description**

Vous pouvez sélectionner 1 ou 2. La version 1 représente la version de configuration de base qui n'utilise pas de paramètres pour définir le nombre maximal d'unités d'exécution et d'enregistrements. La version 2 représente la version de configuration étendue qui permet de définir les paramètres des unités d'exécution et des enregistrements pour améliorer les performances. Ces paramètres procèdent à des opérations d'agrégation et de suppression lorsque leurs limites sont atteintes.

### **Valeur par défaut**

1

# **insertRawStatsIntervalInMinutes**

### **Description**

Le nombre de minutes pendant lesquelles le mode d'apprentissage Interact attend avant d'insérer plus de lignes dans les tables de transfert

d'apprentissage. Vous devrez peut-être modifier cette durée en fonction de la quantité de données traitées par le module d'apprentissage dans votre environnement.

## **Valeur par défaut**

5

#### **Valeurs valides**

Entier positif

# **aggregateStatsIntervalInMinutes**

### **Description**

Le nombre de minutes pendant lesquelles le mode d'apprentissage Interact attend entre l'agrégation des données dans les tables des statistiques d'apprentissage. Vous devrez peut-être modifier cette durée en fonction de la quantité de données traitées par le module d'apprentissage dans votre environnement.

### **Valeur par défaut**

15

### **Valeurs valides**

Un nombre entier supérieur à zéro.

# **autoAdjustPercentage**

### **Description**

Valeur qui détermine le pourcentage de données que l'exécution de l'agrégation tente de traiter en fonction des métriques de l'exécution précédente. Par défaut, cette valeur est égale à zéro, ce qui signifie que l'agrégateur traite tous les enregistrements de transfert, et cette fonctionnalité d'ajustement automatique est désactivée.

### **Valeur par défaut**

Classe 0

#### **Valeurs valides**

Nombre compris entre 0 et 100.

# **enableObservationModeOnly**

### **Description**

Si cette valeur est définie sur True, active un mode d'apprentissage où Interact collecte des données pour l'apprentissage sans utiliser ces données pour des recommandations ou un arbitrage d'offre. Cela vous permet d'utiliser l'auto-apprentissage en mode de démarrage jusqu'à ce que vous déterminiez que suffisamment de données ont été collectées pour les recommandations.

#### **Valeur par défaut**

#### **False**

### **Valeurs valides**

**True | False**

# **excludeAbnormalAttribute**

### **Description**

Paramètre déterminant si ces attributs doivent être marqués comme non valides. Si sa valeur est IncludeAttribute, les attributs anormaux sont inclus sans être marqués comme non valides. Si sa valeur est ExcludeAttribute, les attributs anormaux sont exclus et marqués comme non valides.

# **Valeur par défaut**

IncludeAttribute

# **Valeurs valides**

**IncludeAttribute | ExcludeAttribute**

# **Interact | offerserving | Built-in Learning Config | Parameter Data | [parameterName]**

Ces propriétés de configuration définissent les paramètres associés à votre module d'apprentissage externe.

# **numberOfThreads**

# **Description**

Nombre maximal d'unités d'exécution utilisées par l'agrégateur d'apprentissage pour traiter les données. Une valeur valide correspond à un entier positif et ne doit pas dépasser le nombre maximal de connexions configurées dans la source de données d'apprentissage. Ce paramètre n'est utilisé que par la version 2 de l'agrégateur.

# **Valeur par défaut**

10

# **maxLogTimeSpanInMin**

# **Description**

Si la version 1 de l'agrégateur est sélectionnée, vous pouvez traiter les enregistrements de transfert dans des itérations pour éviter les lots de base de données trop volumineux. Dans ce cas, ces enregistrements de transfert sont traités par blocs, itération par itération, dans un même cycle d'agrégation. La valeur de ce paramètre spécifie l'intervalle maximal entre les enregistrements de transfert que l'agrégateur tente de traiter dans chaque itération. Cet intervalle est basé sur la zone LogTime associée à chaque enregistrement de transfert et seuls les enregistrements dont la zone LogTime est comprise dans la première fenêtre de temps sont traités. Une valeur valide correspond à un entier non négatif. Si la valeur est égale à 0, il n'y a pas de limite, ce qui signifie que tous les enregistrements de transfert sont traités dans une même itération.

# **Valeur par défaut**

Classe 0

# **maxRecords**

# **Description**

Si la version 2 de l'agrégateur est sélectionnée, vous pouvez traiter les enregistrements de transfert dans des itérations pour éviter les lots de base de données trop volumineux. Dans ce cas, ces enregistrements de transfert sont traités par blocs, itération par itération, dans un même cycle d'agrégation. La valeur de ce paramètre spécifie le nombre maximal d'enregistrements de transfert que l'agrégateur tente de traiter dans chaque itération. Une valeur valide correspond à un entier non négatif. Si la valeur est égale à 0, il n'y a pas de limite, ce qui signifie que tous les enregistrements de transfert sont traités dans une même itération.

### **Valeur par défaut**

Classe 0

## **valeur**

### **Description**

Valeur d'un paramètre requis par la classe d'un module d'apprentissage intégré.

### **Valeur par défaut**

Aucune valeur par défaut n'est définie.

# **Interact | offerserving | External Learning Config**

Ces propriétés de configuration définissent les paramètres de classe associés à un module d'apprentissage externe écrit à l'aide de l'API d'apprentissage.

### **class**

#### **Description**

Si optimizationType est définie sur ExternalLearning, définissez externalLearningClass sur le nom de classe associé au moteur d'apprentissage externe.

#### **Valeur par défaut**

Aucune valeur par défaut définie.

### **Disponibilité**

Cette propriété s'applique uniquement si la propriété optimizationType est définie sur ExternalLearning.

### **classPath**

# **Description**

Si optimizationType est définie sur ExternalLearning, définissez externalLearningClass sur le classpath associé au moteur d'apprentissage externe.

Le classpath doit correspondre aux fichiers jar sur le serveur d'environnement d'exécution. Si vous utilisez un groupe de serveurs et que tous les serveurs d'exécution utilisent Marketing Platform, une copie du fichier jar doit être présente au même emplacement de chaque serveur. Le classpath doit se composer des adresses absolues des fichiers jar, séparées par le délimiteur de chemins du système d'exploitation du serveur d'exécution, par exemple, un point-virgule (;) sur Windows et

deux-points (:) sur UNIX. Les répertoires qui comportent des fichiers de classe ne sont pas acceptés. Par exemple, pour un système Unix : /path1/file1.jar:/path2/file2.jar.

Ce chemin d'accès doit comporter moins de 1 024 caractères. Vous pouvez utiliser le fichier manifeste dans un fichier .jar pour spécifier d'autres fichiers .jar. Ainsi, un seul fichier .jar est visible dans votre classpath

### **Valeur par défaut**

Aucune valeur par défaut définie.

#### **Disponibilité**

Cette propriété s'applique uniquement si la propriété optimizationType est définie sur ExternalLearning.

# **Interact | offerserving | External Learning Config | Parameter Data | [parameterName]**

Ces propriétés de configuration définissent les paramètres associés à votre module d'apprentissage externe.

### **valeur**

### **Description**

Valeur d'un paramètre requis par la classe d'un module d'apprentissage externe.

# **Valeur par défaut**

Aucune valeur par défaut définie.

#### **Exemple**

Lorsque le module d'apprentissage externe requiert le chemin d'une application de résolution des algorithmes, il est nécessaire de créer une catégorie de paramètres appelée solverPath et de définir la propriété value en tant que chemin de l'application.

# **Interact | services**

Les propriétés de configuration de cette catégorie définissent les paramètres associés à tous les services qui collectent les données et les statistiques relatives à l'historique des contacts et des réponses à des fins de production de rapports et d'écriture dans les tables système de l'environnement d'exécution.

# **externalLoaderStagingDirectory**

## **Description**

Cette propriété définit l'emplacement du répertoire intermédiaire d'un utilitaire de chargement de base de données.

## **Valeur par défaut**

Aucune valeur par défaut définie.

## **Valeurs valides**

Un chemin d'accès associé au répertoire d'installation d'Interact ou le chemin d'accès absolu d'un répertoire intermédiaire.

Si vous activez un utilitaire de chargement de base de données, vous devez définir la propriété cacheType des catégories contactHist et responstHist sur External Loader File.

# **Interact | services | contactHist**

Les propriétés de configuration de cette catégorie définissent les paramètres associés au service de collecte des données pour les tables de transfert de l'historique des contacts.

# **enableLog**

### **Description**

Si la valeur est définie sur true, le service qui collecte les données en vue d'enregistrer les données de l'historique des contacts est activé. Si la valeur est définie sur false, aucune donnée n'est collectée.

### **Valeur par défaut**

True

# **Valeurs valides**

True | False

# **cacheType**

# **Description**

Cette propriété indique si les données collectées pour l'historique des contacts sont gardées en mémoire (Mémoire cache) ou dans un fichier (External Loader file). Vous pouvez uniquement utiliser External Loader File si vous avez configuré Interact pour employer un utilitaire de chargement de base de données.

Si vous sélectionnez Mémoire cache, utilisez les paramètres de la catégorie cache. Si vous sélectionnez External Loader File, utilisez les paramètres de la catégorie fileCache.

## **Valeur par défaut**

Mémoire cache

# **Valeurs valides**

Mémoire cache | External Loader File

# **Interact | services | contactHist | cache**

Les propriétés de configuration de cette catégorie définissent les paramètres de cache associés au service de collecte des données pour la table de transfert de l'historique des contacts.

### **seuil**

### **Description**

Nombre d'enregistrements accumulés avant que le service flushCacheToDB écrive les données collectées d'historique des contacts dans la base de données.

### **Valeur par défaut**

100

# **insertPeriodInSecs**

# **Description**

Nombre de secondes entre chaque écriture forcée dans la base de données.

# **Valeur par défaut**

3600

# **Interact | services | contactHist | fileCache**

Les propriétés de configuration de cette catégorie définissent les paramètres de cache associés au service de collecte des données d'historique des contacts en cas d'utilisation d'un utilitaire de chargement.

# **seuil**

## **Description**

Nombre d'enregistrements accumulés avant que le service flushCacheToDB écrive les données collectées d'historique des contacts dans la base de données.

# **Valeur par défaut**

100

# **insertPeriodInSecs**

# **Description**

Nombre de secondes entre chaque écriture forcée dans la base de données.

### **Valeur par défaut**

3600

# **Interact | services | defaultedStats**

Les propriétés de configuration de cette catégorie définissent les paramètres associés au service qui collecte les statistiques relatives au nombre d'utilisations de la chaîne par défaut du point d'interaction.

# **enableLog**

### **Description**

Si la valeur est définie sur true, le service qui collecte les statistiques relatives au nombre d'utilisations de la chaîne par défaut du point d'interaction dans la table UACI\_DefaultedStat est activé. Si la valeur est définie sur false, aucune statistique n'est collectée.

La collection de données n'étant pas requise, vous pouvez définir cette propriété sur false si vous n'utilisez pas la production de rapports d'IBM.

# **Valeur par défaut**

True

### **Valeurs valides**

True | False

# **Interact | services | defaultedStats | cache**

Les propriétés de configuration de cette catégorie définissent les paramètres de cache associés au service qui collecte les statistiques relatives au nombre d'utilisations de la chaîne par défaut du point d'interaction.

## **seuil**

### **Description**

Nombre d'enregistrements accumulés avant que le service flushCacheToDB écrive les statistiques collectées relatives à la chaîne par défaut dans la base de données.

#### **Valeur par défaut**

100

# **insertPeriodInSecs**

#### **Description**

Nombre de secondes entre chaque écriture forcée dans la base de données.

#### **Valeur par défaut**

3600

# **Interact | services | eligOpsStats**

Les propriétés de configuration de cette catégorie définissent les paramètres associés au service qui écrit les statistiques relatives aux offres éligibles.

### **enableLog**

### **Description**

Si la valeur est réglée sur true, le service qui collecte les statistiques relatives aux offres éligibles est activé. Si la valeur est définie sur false, aucune statistique n'est collectée.

La collecte de données n'étant pas requise, vous pouvez définir cette propriété sur false si vous n'utilisez pas la production de rapports d'IBM.

### **Valeur par défaut**

True

### **Valeurs valides**

True | False

# **Interact | services | eligOpsStats | cache**

Les propriétés de configuration de cette catégorie définissent les paramètres de cache associés au service qui collecte les statistiques relatives aux offres éligibles.

## **seuil**

#### **Description**

Nombre d'enregistrements accumulés avant que le service flushCacheToDB écrive les statistiques collectées relatives aux offres éligibles dans la base de données.

#### **Valeur par défaut**

100

# **insertPeriodInSecs**

## **Description**

Nombre de secondes entre chaque écriture forcée dans la base de données.

### **Valeur par défaut**

3600

# **Interact | services | eventActivity**

Les propriétés de configuration de cette catégorie définissent les paramètres associés au service qui collecte les statistiques relatives à l'activité des événements.

# **enableLog**

#### **Description**

Si la valeur est réglée sur true, le service qui collecte les statistiques relatives à l'activité des événements est activé. Si la valeur est définie sur false. aucune statistique n'est collectée.

La collecte de données n'étant pas requise, vous pouvez définir cette propriété sur faux si vous n'utilisez pas la création de rapports d'IBM.

### **Valeur par défaut**

True

# **Valeurs valides**

True | False

# **Interact | services | eventActivity | cache**

Les propriétés de configuration de cette catégorie définissent les paramètres de cache associés au service qui collecte les statistiques relatives à l'activité des événements.

# **seuil**

### **Description**

Nombre d'enregistrements accumulés avant que le service flushCacheToDB écrive les statistiques collectées relatives à l'activité des événements dans la base de données.

#### **Valeur par défaut**

100

# **insertPeriodInSecs**

# **Description**

Nombre de secondes entre chaque écriture forcée dans la base de données.

#### **Valeur par défaut**

3600

# **Interact | services | eventPattern**

Les propriétés de configuration de la catégorie eventPattern définissent les paramètres du service qui collecte les statistiques relatives à l'activité des modèles d'événement.

# **persistUnknownUserStates**

# **Description**

Détermine si les états de modèle d'événement d'un ID d'audience inconnu (visiteur) sont conservés dans la base de données. Par défaut, lorsqu'une session se termine, les états de tous les modèles d'événement mis à jour qui sont associés à l'ID d'audience du visiteur sont stockés dans la base de données, à condition que l'ID d'audience soit connu (c'est-à-dire que le profil du visiteur puisse être trouvé dans la source de données des profils).

La propriété persistUnknownUserStates détermine le comportement si l'ID d'audience est inconnu. Par défaut, elle a pour valeur False, et pour les ID d'audience inconnus, les états de modèle d'événement sont effacés à la fin de la session.

Si vous associez cette propriété à la valeur True, les états de modèle d'événement des utilisateurs inconnus (dont le profil est introuvable dans le service de données des profils configuré) sont conservés.

### **Valeur par défaut**

False

# **Valeurs valides**

True | False

# **mergeUnknowUserInSessionStates**

# **Description**

Détermine la façon dont les états de modèle d'événement des ID d'audience (visiteurs) inconnus sont conservés. Si l'ID d'audience change au cours d'une session, Interact tente de charger les états de modèle d'événement sauvegardés pour le nouvel ID d'audience depuis la table de base de données. Si l'ID d'audience précédent était inconnu et que vous avez associé la propriété mergeUnknowUserInSessionStates à la valeur True, les activités des événements utilisateur appartenant à l'ID d'audience précédent de la même session sont fusionnées dans le nouvel ID d'audience.

### **Valeur par défaut**

False

# **Valeurs valides**

True | False

# **enableUserEventLog**

### **Description**

Détermine si les activités des événements utilisateur sont journalisées dans la base de données.

# **Valeur par défaut**
False

## **Valeurs valides**

True | False

# **Interact | services | eventPattern | userEventCache**

Les propriétés de configuration de la catégorie userEventCache définissent les paramètres qui déterminent à quel moment une activité des événements est déplacée depuis le cache pour être conservée dans la base de données.

## **threshold**

#### **Description**

Détermine le nombre maximal d'états de modèle d'événement pouvant être stocké dans le cache des états de modèle d'événement. Une fois la limite atteinte, les états utilisés le moins récemment sont effacés du cache.

#### **Valeur par défaut**

100

## **Valeurs valides**

Nombre souhaité d'états de modèle d'événement à conserver dans le cache.

## **insertPeriodInSecs**

## **Description**

Détermine la durée maximale, en secondes, pendant laquelle les activités des événements utilisateur sont mises en file d'attente dans la mémoire. Une fois que la durée maximale définie par cette propriété est atteinte, ces activités sont conservées dans la base de données.

### **Valeur par défaut**

3600 (60 minutes)

## **Valeurs valides**

Nombre de secondes de votre choix.

# **Interact | services | eventPattern | advancedPatterns**

Les propriétés de configuration de cette catégorie contrôlent si l'intégration à Interact Advanced Patterns est activée et elles définissent les intervalles de délai d'expiration pour les connexions avec Interact Advanced Patterns.

## **enableAdvancedPatterns**

#### **Description**

Si la valeur est true, l'intégration à Interact Advanced Patterns est activée. Si la valeur est false, l'intégration n'est pas activée. Si l'intégration a été préalablement activée, Interact utilise les derniers états de modèle reçus de Interact Advanced Patterns.

#### **Valeur par défaut**

Vrai

#### **Valeurs valides**

True | False

## **connectionTimeoutInMilliseconds**

### **Description**

Temps maximal possible pour établir une connexion HTTP à partir de l'environnement en temps réel Interactavec Interact Advanced Patterns. En cas d'expiration du délai de la requête, Interact utilise les dernières données sauvegardées des modèles.

### **Valeur par défaut**

30

## **readTimeoutInMilliseconds**

## **Description**

Une fois qu'une connexion HTTP est établie entre l'environnement en temps réel Interact et Interact Advanced Patterns, et qu'une requête est envoyée à Interact Advanced Patterns pour obtenir le statut d'un modèle d'événement, temps maximal nécessaire pour recevoir des données. En cas d'expiration du délai de la requête, Interact utilise les dernières données sauvegardées des modèles.

## **Valeur par défaut**

100

## **connectionPoolSize**

### **Description**

Taille du pool de connexions HTTP pour la communication entre l'environnement en temps réel Interact et Interact Advanced Patterns.

### **Valeur par défaut**

10

## **Interact | services | eventPattern | advancedPatterns | autoReconnect**

Les propriétés de configuration dans cette catégorie spécifient des paramètres pour la fonction de reconnexion automatique dans l'intégration avec Interact Advanced Patterns.

## **activer**

#### **Description**

Détermine si le système se reconnecte automatiquement si des problèmes de connexion se produisent entre l'environnement en temps réel Interact et Interact Advanced Patterns. La valeur par défaut **True** active cette fonction.

#### **Valeur par défaut**

True

## **Valeurs valides**

True | False

## **durationInMinutes**

## **Description**

Cette propriété spécifie l'intervalle de temps durant lequel le système évalue les problèmes de connexion répétés entre l'environnement en temps réel Interact et Interact Advanced Patterns.

#### **Valeur par défaut**

10

## **numberOfFailuresBeforeDisconnect**

#### **Description**

Cette propriété indique le nombre d'échecs de connexion autorisés pendant la période spécifiée avant que le système se déconnecte automatiquement de Interact Advanced Patterns.

### **Valeur par défaut**

3

### **consecutiveFailuresBeforeDisconnect**

#### **Description**

Détermine si la fonction de reconnexion automatique évalue uniquement des échecs consécutifs de la connexion entre l'environnement en temps réel Interact avec Interact Advanced Patterns. Si vous définissez cette valeur sur **False**, tous les échecs dans l'intervalle de temps spécifié sont évalués.

## **Valeur par défaut**

True

#### **sleepBeforeReconnectDurationInMinutes**

## **Description**

Le système attend pendant le nombre de minutes spécifié dans cette propriété avant de se reconnecter après la déconnexion du système en raison d'échecs répétés comme indiqué dans les autres propriétés de cette catégorie.

#### **Valeur par défaut**

5

## **sendNotificationAfterDisconnect**

#### **Description**

Cette propriété détermine si le système envoie une notification électronique lorsqu'un incident de connexion se produit. Le message de notification inclut le nom d'instance en temps réel Interact pour laquelle un échec s'est produit et la durée après laquelle la reconnexion a lieu, comme indiqué dans la propriété **sleepBeforeReconnectDurationInMinutes**. La valeur par défaut **True** signifie que des notifications sont envoyées.

### **Valeur par défaut**

True

# **Interact | services | customLogger**

Les propriétés de configuration de cette catégorie définissent les paramètres associés au service qui collecte des données personnalisées en vue de les écrire dans une table (événement qui utilise le paramètre d'événement UACICustomLoggerTableName).

## **enableLog**

#### **Description**

Si la valeur est définie sur true, la fonctionnalité de conversion du journal personnalisé en table est activée. Si la valeur est définie sur false, le paramètre d'événement UACICustomLoggerTableName n'a aucun effet.

#### **Valeur par défaut**

True

#### **Valeurs valides**

True | False

# **Interact | services | customLogger | cache**

Les propriétés de configuration de cette catégorie définissent les paramètres de cache associés au service qui collecte des données personnalisées en vue de les convertir en table (événement qui utilise le paramètre d'événement UACICustomLoggerTableName).

## **seuil**

### **Description**

Nombre d'enregistrements accumulés avant que le service flushCacheToDB écrive les données personnalisées collectées dans la base de données.

#### **Valeur par défaut**

100

## **insertPeriodInSecs**

#### **Description**

Nombre de secondes entre chaque écriture forcée dans la base de données.

## **Valeur par défaut**

3600

# **Interact | services | responseHist**

Les propriétés de configuration de cette catégorie définissent les paramètres associés au service qui écrit dans les tables de transfert de l'historique des réponses.

## **enableLog**

#### **Description**

Si la valeur est définie sur true, le service qui écrit dans les tables de transfert de l'historique des réponses est activé. Si la valeur est définie sur false, aucune donnée n'est écrite.

La table de transfert de l'historique des réponses est définie par la propriété de niveau d'audience responseHistoryTable. La valeur par défaut est UACI\_RHStaging.

#### **Valeur par défaut**

True

## **Valeurs valides**

True | False

## **cacheType**

### **Description**

Définit si les données du cache sont gardées en mémoire ou dans un fichier. Vous pouvez uniquement utiliser External Loader File si vous avez configuré Interact pour employer un utilitaire de chargement de base de données.

Si vous sélectionnez Memory Cache, utilisez les paramètres de la catégorie cache. Si vous sélectionnez External Loader File, utilisez les paramètres de la catégorie fileCache.

### **Valeur par défaut**

Mémoire cache

## **Valeurs valides**

Memory Cache | External Loader File

## **actionOnOrphan**

#### **Description**

Ce paramètre détermine la procédure à suivre pour les événements de réponse ne possédant pas d'événements de contact correspondants. Si sa valeur est Aucune action, l'événement de réponse est traité comme si l'événement de contact correspondant avait été envoyé. Si sa valeur est Avertissement, l'événement de réponse est traité comme si l'événement de contact correspondant avait été envoyé, mais un message d'avertissement est consigné dans le fichier interact.log. Si sa valeur est Ignorer, l'événement de réponse n'est pas traité et un message d'erreur est consigné dans le fichier interact.log. Le paramètre que vous choisissez ici est appliqué que la consignation de l'historique des réponses soit activé ou non.

## **Valeur par défaut**

Aucune action

#### **Valeurs valides**

Aucune action | Avertissement | Ignorer

## **Interact | services | responseHist | cache**

Les propriétés de configuration de cette catégorie définissent les paramètres de cache associés au service qui collecte les données d'historique des réponses.

## **seuil**

## **Description**

Nombre d'enregistrements accumulés avant que le service flushCacheToDB écrive les données collectées d'historique des réponses dans la base de données.

### **Valeur par défaut**

100

## **insertPeriodInSecs**

### **Description**

Nombre de secondes entre chaque écriture forcée dans la base de données.

#### **Valeur par défaut**

3600

## **Interact | services | responseHist | fileCache**

Les propriétés de configuration de cette catégorie définissent les paramètres de cache associés au service qui collecte les données d'historique des réponses en cas d'emploi d'un utilitaire de chargement.

## **seuil**

### **Description**

Nombre d'enregistrements accumulés avant que le Interact les écrive dans la base de données.

responseHist - La table définie par la propriété de niveau d'audience responseHistoryTable. La valeur par défaut est UACI\_RHStaging.

## **Valeur par défaut**

100

## **insertPeriodInSecs**

#### **Description**

Nombre de secondes entre chaque écriture forcée dans la base de données.

#### **Valeur par défaut**

3600

## **Interact | services | crossSessionResponse**

Les propriétés de configuration de cette catégorie définissent les paramètres généraux associés au service crossSessionResponse et au processus intersession. Vous ne devez configurer ces paramètres que si vous utilisez le suivi de réponse intersession d'Interact.

## **enableLog**

## **Description**

Si la valeur est définie sur true, le service crossSessionResponse est activé et Interact écrit des données dans les tables de transfert de suivi de réponse intersession. Si la valeur est définie sur false, le service crossSessionResponse est désactivé.

#### **Valeur par défaut**

False

## **xsessionProcessIntervalInSecs**

### **Description**

Nombre de secondes entre chaque exécution du processus intersession. Ce processus déplace les données des tables de transfert de l'historique des réponses intersession dans la table de transfert de l'historique des réponses et dans le module d'auto-apprentissage.

#### **Valeur par défaut**

180

### **Valeurs valides**

Un nombre entier supérieur à zéro

## **purgeOrphanResponseThresholdInMinutes**

### **Description**

Durée, en minutes, pendant laquelle le service crossSessionResponse attend avant de baliser les réponses qui ne correspondent pas aux contacts dans les tables d'historique des contacts et des réponses.

Si une réponse ne concorde pas avec les tables d'historique des réponses et contacts, après un délai de purgeOrphanResponseThresholdInMinutes minutes, Interact associe la valeur -1 à la réponse dans la colonne Mark de la table de transfert xSessResponse. Vous pouvez alors faire correspondre ou supprimer ces réponses manuellement.

#### **Valeur par défaut**

180

## **Interact | services | crossSessionResponse | cache**

Les propriétés de configuration de cette catégorie définissent les paramètres de cache associés au service de collecte des données de réponses intersessions.

## **seuil**

## **Description**

Nombre d'enregistrements accumulés avant que le service flushCacheToDB écrive les données collectées de réponses intersessions dans la base de données.

## **Valeur par défaut**

100

## **insertPeriodInSecs**

### **Description**

Nombre de secondes entre chaque écriture forcée dans la table XSessResponse.

#### **Valeur par défaut**

3600

# **Interact | services | crossSessionResponse | OverridePerAudience | [AudienceLevel] | TrackingCodes | byTreatmentCode**

Les propriétés de cette section définissent la méthode appliquée par le suivi de réponse intersession pour faire correspondre des codes de traitement à l'historique des contacts et des réponses.

## **SQL**

## **Description**

Cette propriété définit si Interact doit utiliser l'instruction System Generated SQL ou l'instruction SQL personnalisée définie dans la propriété OverrideSQL.

## **Valeur par défaut**

Utiliser System Generated SQL

## **Valeurs valides**

Utiliser System Generated SQL | Effacer SQL

## **OverrideSQL**

## **Description**

Si vous n'utilisez pas la commande SQL par défaut pour faire correspondre le code de traitement à l'historique des contacts et des réponses, entrez l'instruction SQL ou la procédure enregistrée ici.

Cette valeur est ignorée si SQL est défini sur Use System Generated SQL.

## **Valeur par défaut**

## **useStoredProcedure**

## **Description**

Si la propriété est définie sur true, OverrideSQL doit comporter une référence vers une procédure enregistrée qui fait correspondre le code de traitement à l'historique des contacts et des réponses.

Si elle est définie sur false et qu'elle est utilisée, la propriété OverrideSQL doit correspondre à une requête SQL.

## **Valeur par défaut**

false

**Valeurs valides**

true | false

# **Type**

## **Description**

Le TrackingCodeType associé défini dans la table UACI\_TrackingType des tables de l'environnement d'exécution. Sauf si la table UACI\_TrackingType est modifiée, le Type doit être défini sur 1.

## **Valeur par défaut**

1

**Valeurs valides**

Nombre entier défini dans la table UACI\_TrackingType.

# **Interact | services | crossSessionResponse | OverridePerAudience | [AudienceLevel] | TrackingCodes | byOfferCode**

Dans cette section, les propriétés définissent la méthode appliquée par le suivi de réponse intersession pour faire correspondre des codes d'offre à l'historique des contacts et des réponses.

## **SQL**

## **Description**

Cette propriété définit si Interact doit utiliser l'instruction System Generated SQL ou l'instruction SQL personnalisée définie dans la propriété OverrideSQL.

## **Valeur par défaut**

Utiliser System Generated SQL

## **Valeurs valides**

Utiliser System Generated SQL | Effacer SQL

## **OverrideSQL**

### **Description**

Si vous n'utilisez pas la commande SQL par défaut pour faire correspondre le code d'offre à l'historique des contacts et des réponses, entrez l'instruction SQL ou la procédure enregistrée ici.

Cette valeur est ignorée si SQL est défini sur Use System Generated SQL.

## **Valeur par défaut**

## **useStoredProcedure**

### **Description**

Si la valeur est définie sur true, la propriété OverrideSQL doit comporter une référence vers une procédure enregistrée qui fait correspondre le code d'offre à l'historique des contacts et des réponses.

Si elle est définie sur false et qu'elle est utilisée, la propriété OverrideSQL doit correspondre à une requête SQL.

#### **Valeur par défaut**

false

### **Valeurs valides**

true | false

## **Type**

### **Description**

Le TrackingCodeType associé défini dans la table UACI\_TrackingType des tables de l'environnement d'exécution. Sauf si la table UACI\_TrackingType est modifiée, le Type doit être défini sur 2.

**Valeur par défaut** 2

**Valeurs valides**

Nombre entier défini dans la table UACI\_TrackingType.

# **Interact | services | crossSessionResponse | OverridePerAudience | [AudienceLevel] | TrackingCodes | byAlternateCode**

Dans cette section, les propriétés définissent la méthode appliquée par le suivi de réponse intersession pour faire correspondre un code alternatif défini par l'utilisateur à l'historique des contacts et des réponses.

### **Name**

#### **Description**

Cette propriété définit le nom du code alternatif. Il doit correspondre à la valeur Name de la table UACI\_TrackingType des tables de l'environnement d'exécution.

## **Valeur par défaut**

## **OverrideSQL**

### **Description**

Commande SQL ou procédure enregistrée appliquée pour faire correspondre le code alternatif à l'historique des contacts et des réponses par code d'offre ou de traitement.

### **Valeur par défaut**

## **useStoredProcedure**

#### **Description**

Si la propriété est définie sur true, OverrideSQL doit comporter une référence vers une procédure enregistrée faisant correspondre le code alternatif à l'historique des contacts et des réponses.

Si elle est définie sur false et qu'elle est utilisée, la propriété OverrideSQL doit correspondre à une requête SQL.

#### **Valeur par défaut**

false

#### **Valeurs valides**

true | false

## **Type**

#### **Description**

Le TrackingCodeType associé défini dans la table UACI\_TrackingType des tables de l'environnement d'exécution.

#### **Valeur par défaut**

3

**Valeurs valides**

Nombre entier défini dans la table UACI\_TrackingType.

# **Interact | services | threadManagement | contactAndResponseHist**

Les propriétés de configuration de cette catégorie définissent les paramètres de gestion des unités d'exécution associés aux services qui collectent les données pour les tables de transfert de l'historique des contacts et des réponses.

## **corePoolSize**

### **Description**

Nombre d'unités d'exécution à conserver dans le pool, qu'ils soient actifs ou non, pour la collecte des données d'historique des contacts et des réponses.

#### **Valeur par défaut**

5

## **maxPoolSize**

## **Description**

Nombre maximal d'unités d'exécution à conserver dans le pool pour la collecte des données d'historique des contacts et des réponses.

## **Valeur par défaut**

5

## **keepAliveTimeSecs**

#### **Description**

Lorsque le nombre d'unités d'exécution est supérieur au nombre principal, il s'agit du laps de temps maximum pendant lequel les unités d'exécution inactives en trop attendent que les nouvelles tâches prennent fin en vue de collecter les données d'historique des contacts et des réponses.

## **Valeur par défaut**

5

## **queueCapacity**

#### **Description**

Taille de la file d'attente utilisée par le pool d'unités d'exécution pour collecter les données d'historique des contacts et des réponses.

#### **Valeur par défaut**

1000

## **termWaitSecs**

#### **Description**

Lors de l'arrêt du serveur d'exécution, laps de temps à attendre, en secondes, pour que les unités d'exécution de service terminent de collecter les données d'historique des contacts et des réponses.

**Valeur par défaut**

5

# **Interact | services | threadManagement | allOtherServices**

Les propriétés de configuration de cette catégorie définissent les paramètres de gestion de l'unité d'exécution associés aux services de collecte des statistiques relatives à l'offre d'éligibilité, à l'activité des événements, à l'utilisation de la chaîne par défaut ainsi que les données de conversion du journal personnalisé en table.

## **corePoolSize**

## **Description**

Nombre d'unités d'exécution à conserver dans le pool, qu'elles soient actives ou non, associées aux services qui collectent les statistiques relatives à l'offre d'éligibilité, à l'activité des événements, à l'utilisation de la chaîne par défaut ainsi que les données de conversion du journal personnalisé en table.

## **Valeur par défaut**

5

## **maxPoolSize**

## **Description**

Nombre maximum d'unités d'exécution à conserver dans le pool et associés aux services de collecte des statistiques relatives à l'offre d'éligibilité, à l'activité des événements, à l'utilisation de la chaîne par défaut ainsi que les données de conversion du journal personnalisé en table.

## **Valeur par défaut**

5

## **keepAliveTimeSecs**

### **Description**

Lorsque le nombre d'unités d'exécution est supérieur au nombre principal, il s'agit du laps de temps maximum pendant lequel les unités d'exécution inactives en trop associées aux services de collecte des statistiques relatives à l'offre d'éligibilité, à l'activité des événements, à l'utilisation de la chaîne par défaut ainsi que les données de conversion du journal personnalisé en table attendent de nouvelles tâches avant de prendre fin.

## **Valeur par défaut**

5

## **queueCapacity**

### **Description**

Taille de la file d'attente utilisée par le pool d'unités d'exécution associé aux services de collecte des statistiques relatives à l'offre d'éligibilité, à l'activité des événements, à l'utilisation de la chaîne par défaut ainsi que les données de conversion du journal personnalisé en table.

### **Valeur par défaut**

1000

## **termWaitSecs**

## **Description**

Lors de l'arrêt du serveur d'exécution, laps de temps à attendre, en secondes, pour que les unités d'exécution de service associées aux services de collecte des statistiques relatives à l'offre d'éligibilité, à l'activité des événements, à l'utilisation de la chaîne par défaut ainsi que les données de conversion du journal personnalisé en table prennent fin.

## **Valeur par défaut**

5

# **Interact | services | threadManagement | flushCacheToDB**

Les propriétés de configuration de cette catégorie définissent les paramètres de gestion des unités d'exécution associées aux unités d'exécution qui écrivent les données de cache collectées dans les tables des bases de données de l'environnement d'exécution.

### **corePoolSize**

## **Description**

Nombre d'unités d'exécution à conserver dans le pool pour les unités d'exécution planifiées qui écrivent les données de cache dans le magasin de données.

## **Valeur par défaut**

5

## **maxPoolSize**

## **Description**

Nombre maximum d'unités d'exécution à conserver dans le pool pour les unités d'exécution planifiées qui écrivent les données de cache dans le magasin de données.

## **Valeur par défaut**

5

## **keepAliveTimeSecs**

### **Description**

Lorsque le nombre d'unités d'exécution est supérieur au nombre principal, il s'agit du laps de temps maximum pendant lequel les unités d'exécution inactives en trop destinés aux unités d'exécution planifiées qui écrivent les données de cache dans le magasin de données attendent de nouvelles tâches avant de prendre fin.

#### **Valeur par défaut**

5

## **queueCapacity**

## **Description**

Taille de la file d'attente utilisée par le pool d'unités d'exécution destiné aux unités d'exécution planifiées qui écrivent les données de cache dans le magasin de données.

### **Valeur par défaut**

1000

## **termWaitSecs**

### **Description**

Lors de l'arrêt du serveur d'exécution, laps de temps à attendre, en secondes, pour que les unités d'exécution de service associés aux unités d'exécution planifiés qui écrivent les données de cache dans le magasin de données prennent fin.

### **Valeur par défaut**

5

# **Interact | services | configurationMonitor**

Les propriétés de configuration de cette catégorie vous permettent d'activer et de désactiver l'intégration à Interact Advanced Patterns sans avoir à redémarrer Interact en temps réel et elles permettent de définir l'intervalle d'interrogation de la valeur de propriété qui active l'intégration.

## **activer**

## **Description**

Si la valeur est réglée sur true, active le service qui actualise la valeur de la propriété **Interact | services | eventPattern | advancedPatterns enableAdvancedPatterns**. Si la valeur est réglée sur false, vous devez redémarrer Interact en temps réel lorsque vous modifiez la valeur de la propriété **Interact | services | eventPattern | advancedPatterns enableAdvancedPatterns**.

### **Valeur par défaut**

Faux

## **Valeurs valides**

True | False

## **refreshIntervalInMinutes**

### **Description**

Définit l'intervalle de temps pour l'interrogation de la valeur de la propriété **Interact | services | eventPattern | advancedPatterns enableAdvancedPatterns**.

#### **Valeur par défaut**

5

# **Interact | cacheManagement**

Cet ensemble de propriétés de configuration vous permet de définir les paramètres de sélection et de configuration de chacun des gestionnaires de cache pris en charge que vous pouvez utiliser pour améliorer les performances d'Interact, tels que le mécanisme EHCache, qui est intégré dans l'installation d'Interact ou la mise en cache WebSphere eXtreme Scale, qui est un module complémentaire facultatif, ou tout autre système de mise en cache externe.

Utilisez les propriétés de configuration **Interact | cacheManagement | Cache Managers** pour configurer le gestionnaire de cache que vous souhaitez utiliser. Utilisez les propriétés de configuration **Interact | cacheManagement | caches** pour spécifier le gestionnaire de cache qui doit être utilisé par Interact pour améliorer les performances.

## **Interact | cacheManagement | Cache Managers**

La catégorie Cache Managers vous permet de spécifier les paramètres relatifs aux solutions de gestion de cache que vous prévoyez d'utiliser avec Interact.

## **Interact | cacheManagement | Cache Managers | EHCache**

La catégorie EHCache vous permet de spécifier les paramètres relatifs à la solution de gestion de cache EHCache ; vous pouvez ainsi la personnaliser afin d'améliorer les performances d'Interact.

## **Interact | Cache Managers | EHCache | Parameter Data**

Les propriétés de configuration de cette catégorie permettent de spécifier de quelle façon le système de gestion de cache EHCache fonctionne pour améliorer les performances d'Interact.

## **cacheType**

## **Description**

Vous pouvez configurer les serveurs d'exécution Interact dans un groupe de serveurs pour qu'ils utilisent une adresse de multidiffusion afin de partager les données du cache. Cette méthode est également appelée *cache distribué*. Le paramètre cacheType vous permet de spécifier si vous utilisez le mécanisme de mise en cache EHCache intégré en mode **local** (autonome) ou **distribué** (comme avec un groupe de serveurs d'exécution).

### **Remarque :**

Si vous sélectionnez la valeur **Distributed** pour le paramètre cacheType, tous les serveurs qui partagent le cache doivent faire partie d'un seul et même groupe de serveurs. Vous devez également activer la multidiffusion entre les membres d'un groupe de serveurs.

## **Valeur par défaut**

Local

## **Valeurs valides**

Local | Distributed

## **multicastIPAddress**

## **Description**

Si vous spécifiez la valeur Distributed au paramètre **cacheType**, vous configurez le cache pour qu'il fonctionne via la multidiffusion entre tous les membres d'un groupe de serveurs d'exécution Interact. La valeur multicastIPAddress correspond à l'adresse IP qui est utilisée par tous les serveurs Interact du groupe de serveurs en mode écoute.

L'adresse IP doit être unique entre tous les groupes de serveurs.

#### **Valeur par défaut**

230.0.0.1

### **multicastPort**

## **Description**

Si vous spécifiez la valeur Distributed au paramètre **cacheType**, le paramètre **multicastPort** indique le port qui est utilisé par tous les serveurs Interact du groupe de serveurs en mode écoute.

#### **Valeur par défaut**

6363

## **overflowToDisk**

#### **Description**

Le gestionnaire de cache EHCache gère les informations de session à l'aide de la mémoire disponible. Pour les environnements dans lesquels la taille de la session est importante en raison d'un profil volumineux, le nombre de sessions qui doit être pris en charge dans la mémoire n'est peut-être pas suffisant pour le scénario client. Pour pallier à cette situation, le gestionnaire de cache EHCache dispose d'une fonction facultative qui permet d'écrire temporairement sur le disque dur les informations de cache dont la taille est supérieure à la quantité d'informations qui peut être conservée en mémoire.

Si vous affectez la valeur "yes" à la propriété **overflowToDisk**, chaque machine virtuelle Java peut gérer un nombre de sessions simultanées supérieur au nombre autorisé par la mémoire.

#### **Valeur par défaut**

Non

#### **Valeurs valides**

No | Yes

### **diskStore**

#### **Description**

Lorsque la propriété de configuration **overflowToDisk** a pour valeur Yes, cette propriété de configuration spécifie le répertoire de disque qui contiendra les entrées de cache dépassant de la mémoire. Si cette propriété de configuration n'existe pas ou si sa valeur n'est pas valide, le répertoire de disque est créé automatiquement dans le répertoire temporaire par défaut du système d'exploitation.

#### **Valeur par défaut**

Aucun

### **Valeurs valides**

Répertoire auquel l'application Web hébergeant le module d'exécution Interact peut accéder en écriture.

## **(Parameter)**

### **Description**

Modèle que vous pouvez utiliser pour créer un paramètre personnalisé à utiliser avec le gestionnaire de cache. Vous pouvez définir n'importe quel nom de paramètre et associer à celui-ci n'importe quelle valeur.

Pour créer un paramètre personnalisé, cliquez sur *(Paramètre)* et indiquez le nom et la valeur à affecter au paramètre. Lorsque vous cliquez sur **Enregistrer les modifications**, le paramètre que vous avez créé est ajouté à la liste dans la catégorie Parameter Data.

#### **Valeur par défaut**

 $A$ <sub>11 $C$ 11 $n$ </sub>

## **Interact | cacheManagement | Cache Managers | Extreme Scale**

La catégorie Extreme Scale permet de spécifier les paramètres d'utilisation de la solution de gestion de cache WebSphere eXtreme Scale ; vous pouvez ainsi la personnaliser afin d'améliorer les performances d'Interact.

#### **ClassName**

### **Description**

Nom qualifié complet de la classe qui connecte Interact au serveur WebSphere eXtreme Scale. Ce nom doit être com.unicacorp.interact.cache.extremescale.ExtremeScaleCacheManager.

#### **Valeur par défaut**

com.unicacorp.interact.cache.extremescale.ExtremeScaleCacheManager

### **ClassPath**

## **Description**

URI de l'emplacement du fichier interact\_wxs\_adapter.jar, par exemple file:///IBM/EMM/Interact/lib/interact\_wxs\_adapter.jar or file:///C:/IBM/EMM/Interact/lib/interact\_wxs\_adapter.jar. Cependant, si ce fichier JAR est déjà inclus dans le classpath du serveur d'applications d'hébergement, cette zone doit rester vide.

#### **Valeur par défaut**

Néant

## **Interact | Cache Managers | Extreme Scale | Parameter Data**

Les propriétés de configuration de cette catégorie permettent de gérer l'adaptateur WebSphere eXtreme Scale qui est éventuellement livré avec l'installation d'Interact. Ces paramètres doivent être configurés pour chaque serveur d'exécution Interact qui agit en tant que client sur la grille de serveur eXtreme Scale.

## **catalogPropertyFile**

## **Description**

URI de l'emplacement du fichier de propriétés utilisé pour démarrer le serveur de catalogue WebSphere eXtreme Scale. Si Extreme Scale Adapter est utilisé pour démarrer le serveur de catalogue, cette propriété doit être définie. Sinon, elle n'est pas utilisée.

### **Valeur par défaut**

file:///C:/depot/Interact/dev/main/extremescale/config/ catalogServer.props

#### **containerPropertyFile**

## **Description**

URI de l'emplacement du fichier de propriétés utilisé pour démarrer les instances de conteneur WebSphere eXtreme Scale. Si le composant serveur inclus est utilisé pour démarrer les serveurs de conteneur WebSphere eXtreme Scale, cette propriété doit être définie. Sinon, elle n'est pas utilisée.

#### **Valeur par défaut**

file:///C:/depot/Interact/dev/main/extremescale/config/ containerServer.props

### **deploymentPolicyFile**

#### **Description**

URI de l'emplacement du fichier de règles de déploiement utilisé pour démarrer le serveur de catalogue WebSphere eXtreme Scale. Si le composant serveur inclus est utilisé pour démarrer le serveur de catalogue WebSphere eXtreme Scale, cette propriété doit être définie. Sinon, elle n'est pas utilisée.

## **Valeur par défaut**

file:///C:/depot/Interact/dev/main/extremescale/config/ deployment.xml

### **objectGridConfigFile**

## **Description**

URI de l'emplacement du fichier de configuration de grille d'objet utilisé pour démarrer le serveur de catalogue WebSphere eXtreme Scale, ainsi que le composant de cache local qui s'exécute avec le serveur d'exécution Interact dans la même machine virtuelle Java.

#### **Valeur par défaut**

file:///C:/depot/Interact/dev/main/extremescale/config/ objectgrid.xml

#### **gridName**

#### **Description**

Nom de la grille WebSphere eXtreme Scale qui met en attente tous les caches Interact.

### **Valeur par défaut**

InteractGrid

## **catalogURLs**

## **Description**

URL contenant le nom d'hôte ou l'adresse IP et le port utilisés par le serveur de catalogue WebSphere eXtreme Scale pour écouter les connexions.

#### **Valeur par défaut**

Aucun

## **(Parameter)**

### **Description**

Modèle que vous pouvez utiliser pour créer un paramètre personnalisé à utiliser avec le gestionnaire de cache. Vous pouvez définir n'importe quel nom de paramètre et associer à celui-ci n'importe quelle valeur.

Pour créer un paramètre personnalisé, cliquez sur *(Paramètre)* et indiquez le nom et la valeur à affecter au paramètre. Lorsque vous cliquez sur **Enregistrer les modifications**, le paramètre que vous avez créé est ajouté à la liste dans la catégorie Parameter Data.

## **Valeur par défaut**

Aucun

# **Interact | caches**

Utilisez cet ensemble de propriétés de configuration pour spécifier le gestionnaire de cache pris en charge que vous souhaitez utiliser pour améliorer les performances d'Interact, par exemple la mise en cache Ehcache ou WebSphere eXtreme Scale, et pour configurer les propriétés de cache spécifiques du serveur d'exécution que vous configurez.

Ces propriétés concernent notamment les caches utilisés pour le stockage des données de session, des états de modèle d'événement et des résultats de segmentation. Lorsque vous définissez ces paramètres, vous pouvez spécifier la solution de cache à utiliser pour chaque type de mise en cache, ainsi que des paramètres individuels relatifs au fonctionnement du cache.

## **Interact | cacheManagement | caches | InteractCache**

La catégorie InteractCache permet de configurer la mise en cache de tous les objets de session, y compris les données de profil, les résultats de segmentation, les derniers traitements distribués, les paramètres transmis via des méthodes API et les autres objets utilisés par le module d'exécution Interact.

La catégorie InteractCache est requise pour qu'Interact fonctionne correctement.

La catégorie InteractCache peut également être configurée via une configuration EHCache externe pour les paramètres non pris en charge dans **Interact | cacheManagement | Caches**. Si vous utilisez EHCache, vous devez vous assurer qu'InteractCache est configuré correctement.

### **CacheManagerName**

### **Description**

Nom du gestionnaire de cache qui gère le cache Interact. La valeur que vous entrez dans cette zone doit correspondre à l'un des gestionnaires de cache définis dans les propriétés de configuration **Interact | cacheManagement | Cache Managers**, tels que EHCache ou Extreme Scale.

#### **Valeur par défaut**

EHCache

## **Valeurs valides**

N'importe quel gestionnaire de cache défini dans la propriété de configuration **Interact | cacheManagement | Cache Managers**.

### **maxEntriesInCache**

#### **Description**

Nombre maximal d'objets de données de session à stocker dans ce cache. Lorsque le nombre maximal d'objets de données de session est atteint et que des données relatives à une session supplémentaire doivent être stockées, l'objet le moins récemment utilisé est supprimé.

### **Valeur par défaut**

100000

## **Valeurs valides**

Un nombre entier supérieur à 0.

## **timeoutInSecs**

### **Description**

Durée, exprimée en secondes, qui s'est écoulée depuis l'utilisation ou la mise à jour d'un objet de données de session et qui est utilisée pour déterminer à quel moment l'objet doit être supprimé du cache.

#### **Valeur par défaut**

300

## **Valeurs valides**

Un nombre entier supérieur à 0.

## **Interact | Caches | Interact Cache | Parameter Data**

Les propriétés de configuration de cette catégorie permettent de gérer le cache Interact qui est utilisé automatiquement par l'installation d'Interact. Ces paramètres doivent être configurés individuellement pour chaque serveur d'exécution Interact.

#### **asyncIntervalMillis**

## **Description**

Délai d'attente, exprimé en millisecondes, observé par le gestionnaire de cache EHCache avant de répliquer des modifications sur d'autres instances d'exécution Interact. Si la valeur n'est pas positive, ces modifications seront répliquées de façon synchrone.

Cette propriété de configuration n'est pas créée par défaut. Si vous créez cette propriété, elle est utilisée uniquement lorsque EHCache est le gestionnaire de cache et lorsque la propriété **cacheType** définie pour ce dernier a pour valeur distributed.

#### **Valeur par défaut**

 $A$ <sub>11 $C$ 11 $n$ </sub>

## **(Parameter)**

### **Description**

Modèle que vous pouvez utiliser pour créer un paramètre personnalisé à utiliser avec le cache Interact. Vous pouvez définir n'importe quel nom de paramètre et associer à celui-ci n'importe quelle valeur.

Pour créer un paramètre personnalisé, cliquez sur *(Paramètre)* et indiquez le nom et la valeur à affecter au paramètre. Lorsque vous cliquez sur **Enregistrer les modifications**, le paramètre que vous avez créé est ajouté à la liste dans la catégorie Parameter Data.

#### **Valeur par défaut**

Aucun

## **Interact | cacheManagement | caches | PatternStateCache**

La catégorie PatternStateCache permet d'héberger les états des modèles d'événement et les règles de suppression d'offre en temps réel. Par défaut, ce cache est configuré comme un cache à lecture immédiate et à écriture immédiate ; par conséquent, Interact tente d'utiliser le premier modèle d'événement et les premières données de suppression d'offre du cache. Si l'entrée demandée n'existe pas dans le cache, elle est chargée par l'implémentation du cache depuis la source de données, via la configuration JNDI ou directement via une connexion JDBC.

Pour utiliser une connexion JNDI, Interact se connecte à un fournisseur de source de données existant qui a été défini via le serveur spécifié à l'aide du nom JNDI, de l'URL, etc. Pour une connexion JDBC, vous devez indiquer un ensemble de paramètres JDBC, notamment le nom de classe du pilote JDBC, l'URL de base de données et des informations d'authentification.

Notez que si vous définissez plusieurs sources JNDI et JDBC, la première source JNDI activée est utilisée, et si aucune source JNDI n'est activée, la première source JDBC activée est utilisée.

La catégorie PatternStateCache est requise pour qu'Interact fonctionne correctement.

La catégorie PatternStateCache peut également être configurée via une configuration EHCache externe pour les paramètres non pris en charge dans **Interact | cacheManagement | Caches**. Si vous utilisez EHCache, vous devez vous assurer que PatternStateCache est configuré correctement.

### **CacheManagerName**

## **Description**

Nom du gestionnaire de cache qui gère le cache d'état de modèle Interact. La valeur que vous entrez dans cette zone doit correspondre à l'un des gestionnaires de cache définis dans les propriétés de configuration **Interact | cacheManagement | Cache Managers**, tels que EHCache ou Extreme Scale.

## **Valeur par défaut**

EHCache

#### **Valeurs valides**

N'importe quel gestionnaire de cache défini dans la propriété de configuration **Interact | cacheManagement | Cache Managers**.

## **maxEntriesInCache**

### **Description**

Nombre maximal d'états de modèle d'événement à stocker dans ce cache. Lorsque le nombre maximal d'états de modèle d'événement est atteint et que des données relatives à un état de modèle d'événement supplémentaire doivent être stockées, l'objet le moins récemment utilisé est supprimé.

#### **Valeur par défaut**

100000

## **Valeurs valides**

Un nombre entier supérieur à 0.

## **timeoutInSecs**

#### **Description**

Spécifie la durée, en secondes, qui s'écoule avant qu'un objet état de modèle d'événement expire dans le cache des états de modèle d'événement. Lorsqu'un objet état de ce type est inactif dans le cache depuis le nombre de secondes défini par timeoutInSecs, il peut être éliminé du cache en fonction de la règle du moins récemment utilisé. La valeur de cette propriété doit être supérieure à celle définie par la propriété sessionTimeoutInSecs.

## **Valeur par défaut**

300

#### **Valeurs valides**

Un nombre entier supérieur à 0.

### **Interact | Caches | PatternStateCache | Parameter Data :**

Les propriétés de configuration de cette catégorie permettent de gérer le cache des états de modèle utilisé pour héberger les états des modèles d'événement et les règles de suppression d'offre en temps réel.

#### **(Parameter)**

#### **Description**

Modèle que vous pouvez utiliser pour créer un paramètre personnalisé à utiliser avec le cache des états de modèle. Vous pouvez définir n'importe quel nom de paramètre et associer à celui-ci n'importe quelle valeur.

Pour créer un paramètre personnalisé, cliquez sur *(Paramètre)* et indiquez le nom et la valeur à affecter au paramètre. Lorsque vous cliquez sur **Enregistrer les modifications**, le paramètre que vous avez créé est ajouté à la liste dans la catégorie Parameter Data.

#### **Valeur par défaut**

Aucun

#### **Interact | cacheManagement | caches | PatternStateCache | loaderWriter :**

La catégorie **loaderWriter** contient la configuration du chargeur qui interagit avec des référentiels externes pour l'extraction et la persistance de modèles d'événement.

## **className**

#### **Description**

Nom de classe qualifié complet pour ce chargeur. Cette classe doit être conforme aux exigences du gestionnaire de cache choisi.

### **Valeur par défaut**

com.unicacorp.interact.cache.ehcache.loaderwriter. PatternStateEHCacheLoaderWriter

## **Valeurs valides**

Nom de classe qualifié complet.

#### **classPath**

#### **Description**

Chemin du fichier classe du chargeur. Si vous laissez cette valeur vide ou si l'entrée n'est pas valide, le classpath utilisé pour exécuter Interact est utilisé.

#### **Valeur par défaut**

Aucun

## **Valeurs valides**

Classpath valide.

#### **writeMode**

## **Description**

Indique le mode utilisé par le programme d'écriture pour conserver les états de modèle d'événement nouveaux ou mis à jour dans le cache. Les options valides sont les suivantes :

- v WRITE\_THROUGH. Chaque fois qu'une nouvelle entrée est ajoutée ou qu'une entrée existante est mise à jour, elle est immédiatement écrite dans les référentiels.
- WRITE\_BEHIND. Le gestionnaire de cache attend un certain temps avant de collecter un nombre de modifications donné, puis il les conserve dans les référentiels dans un lot.

#### **Valeur par défaut**

WRITE\_THROUGH

## **Valeurs valides**

WRITE\_THROUGH ou WRITE\_BEHIND.

#### **batchSize**

## **Description**

Nombre maximal d'objets d'état de modèle d'événement que le programme d'écriture va conserver dans un lot. Cette propriété est utilisée uniquement lorsque le paramètre **writeMode** a pour valeur WRITE\_BEHIND.

## **Valeur par défaut**

100

#### **Valeurs valides**

Valeur de type entier.

#### **maxDelayInSecs**

#### **Description**

Délai maximal, exprimé en secondes, observée par le gestionnaire de cache avant de conserver un objet d'état de modèle d'événement. Cette propriété est utilisée uniquement lorsque le paramètre **writeMode** a pour valeur WRITE\_BEHIND.

**Valeur par défaut**

5

### **Valeurs valides**

Valeur de type entier.

*Interact | Caches | PatternStateCache | loaderWriter | Parameter Data :*

Les propriétés de configuration de cette catégorie permettent de gérer le chargeur de cache des états de modèle d'événement.

### **(Parameter)**

#### **Description**

Modèle que vous pouvez utiliser pour créer un paramètre personnalisé à utiliser avec le chargeur de cache des états de modèle d'événement. Vous pouvez définir n'importe quel nom de paramètre et associer à celui-ci n'importe quelle valeur.

Pour créer un paramètre personnalisé, cliquez sur *(Paramètre)* et indiquez le nom et la valeur à affecter au paramètre. Lorsque vous cliquez sur **Enregistrer les modifications**, le paramètre que vous avez créé est ajouté à la liste dans la catégorie Parameter Data.

#### **Valeur par défaut**

Aucun

*Interact | cacheManagement | caches | PatternStateCache | loaderWriter | jndiSettings :*

La catégorie **jndiSettings** contient la configuration de la source de données JNDI qui sera utilisée par le chargeur pour communiquer avec la base de données de sauvegarde. Pour créer un nouvel ensemble de paramètres JNDI, développez la catégorie **jdniSettings** et cliquez sur la propriété *(jndiSetting)*.

#### *(jndiSettings)*

**Remarque :** Lorsque WebSphere Application Server est utilisé, le programme d'écriture du chargeur n'est pas connecté à **jndiSettings**.

#### **Description**

Lorsque vous cliquez sur cette catégorie, un formulaire apparaît. Pour définir une source de données JNDI, indiquez les valeurs suivantes :

v **Nouveau nom de catégorie** correspond au nom que vous souhaitez utiliser pour identifier cette connexion JNDI.

- v Le paramètre **Activé** vous permet d'indiquer si vous souhaitez que cette connexion JNDI soit disponible ou non pour utilisation. Affectez la valeur True à ce paramètre pour les nouvelles connexions.
- v **jdniName** correspond au nom JNDI qui a été défini dans la source de données lors de sa configuration.
- v **providerUrl** correspond à l'URL permettant de rechercher la source de données JNDI. Si vous laissez cette zone vide, l'URL de l'application Web hébergeant le serveur d'exécution Interact est utilisée.
- v **Fabrique de contexte initial** correspond au nom de classe qualifié complet de la classe de fabrique de contexte initial utilisée pour la connexion au fournisseur JNDI. Si l'application Web hébergeant le serveur d'exécution Interact est utilisée pour **providerUrl**, laissez cette zone vide.

#### **Valeur par défaut**

Aucun.

## *Interact | cacheManagement | caches | PatternStateCache | loaderWriter | jdbcSettings :*

La catégorie **jdbcSettings** contient la configuration des connexions JDBC qui seront utilisées par le chargeur pour communiquer avec la base de données de sauvegarde. Pour créer un nouvel ensemble de paramètres JDBC, développez la catégorie **jdbcSettings** et cliquez sur la propriété *(jdbcSetting)*.

#### *(jdbcSettings)*

## **Description**

Lorsque vous cliquez sur cette catégorie, un formulaire apparaît. Pour définir une source de données JDBC, indiquez les valeurs suivantes :

- v **Nouveau nom de catégorie** correspond au nom que vous souhaitez utiliser pour identifier cette connexion JDBC.
- v Le paramètre **Activé** vous permet d'indiquer si vous souhaitez que cette connexion JDBC soit disponible ou non pour utilisation. Affectez la valeur True à ce paramètre pour les nouvelles connexions.
- driverClassName correspond au nom de classe qualifié complet du pilote JDBC. Cette classe doit exister dans le classpath configuré pour le démarrage du serveur cache d'hébergement.
- v **databaseUrl** correspond à l'URL permettant de rechercher cette source de données JDBC.
- asmUser correspond au nom de l'utilisateur IBM EMM qui a été configuré avec les données d'identification pour la connexion à la base de données dans cette connexion JDBC.
- asmDataSource correspond au nom de la source de données IBM EMM qui a été configurée avec les données d'identification pour la connexion à la base de données dans cette connexion JDBC.
- **maxConnection** correspond au nombre maximal de connexions simultanées qui peuvent être établies avec la base de données dans cette connexion JDBC.

#### **Valeur par défaut**

Aucun.

## **Interact | triggeredMessage**

Les propriétés de configuration de cette catégorie définissent les paramètres de tous les messages déclenchés et de la distribution des offres par les canaux.

## **backendProcessIntervalMin**

### **Description**

Cette propriété définit la durée en minutes pendant laquelle l'unité d'exécution en arrière-plan charge et traite les distributions d'offre retardées. Cette valeur doit être un entier. Si elle est négative ou nulle, le processus d'arrière plan est désactivé.

## **Valeurs valides**

Entier positif

## **autoLogContactAfterDelivery**

## **Description**

Si cette propriété est définie sur true, un événement de contact est automatiquement envoyé dès que cette offre est attribuée ou qu'elle est mise en file d'attente pour être distribuée ultérieurement. Si cette propriété est définie sur false, aucun événement de contact n'est envoyé automatiquement pour les offres sortantes. Il s'agit du comportement par défaut.

## **Valeurs valides**

True | False

## **waitForFlowchart**

## **Description**

Cette propriété détermine si le diagramme doit attendre la fin de la segmentation en cours d'exécution et indique le comportement à adopter une fois le délai d'expiration dépassé.

DoNotWait : le traitement d'un message déclenché démarre que la segmentation soit en cours d'exécution ou non. Toutefois, si des segments sont utilisés dans la règle d'éligibilité et/ou NextBestOffer est sélectionné comme méthode de sélection des offres, l'exécution des messages déclenchés reste en attente.

OptionalWait : le traitement d'un message déclenché attend la fin ou l'arrivée à expiration de la segmentation en cours d'exécution. Si le délai d'expiration est dépassé, un avertissement est consigné et le traitement de ce message déclenché se poursuit. Il s'agit de la valeur par défaut.

MandatoryWait : le traitement d'un message déclenché attend la fin ou l'arrivée à expiration de la segmentation en cours d'exécution. Si le délai d'expiration est dépassé, une erreur est consignée et le traitement de ce message déclenché est abandonné.

### **Valeurs valides**

DoNotWait | OptionalWait | MandatoryWait

# **Interact | triggeredMessage | offerSelection**

Les propriétés de configuration de cette catégorie définissent les paramètres de la sélection d'offres dans les messages déclenchés.

## **maxCandidateOffers**

### **Description**

Cette propriété définit le nombre maximal d'offres éligibles renvoyées par le moteur afin d'obtenir la meilleure offre pour la distribution. Il est possible qu'aucune de ces offres éligibles renvoyées ne puisse être envoyée à partir du canal sélectionné. Plus le nombre d'offres candidates est élevé, moins cela se produit. Toutefois, un nombre plus important d'offres candidates peut augmenter le temps de traitement.

#### **Valeurs valides**

Entier positif

## **defaultCellCode**

## **Description**

Si l'offre distribuée est le résultat de l'évaluation d'une règle stratégique ou d'un enregistrement géré par une table, une cellule cible y est associée et les informations de cette cellule sont utilisées dans toutes les consignations associées. Toutefois, si une liste d'offres spécifiques est utilisée comme entrée pour la sélection d'offres, aucune cellule cible n'est disponible. Dans ce cas, la valeur de ce paramètre de configuration est utilisée. Vous devez vous assurer que cette cellule cible et sa campagne sont incluses dans le déploiement. Le moyen le plus simple d'y parvenir consiste à ajouter la cellule dans une stratégie déployée.

# **Interact | triggeredMessage | dispatchers**

Les propriétés de configuration de cette catégorie définissent les paramètres de tous les répartiteurs dans les messages déclenchés.

## **dispatchingThreads**

## **Description**

Cette propriété définit le nombre d'unités d'exécution utilisées par le moteur pour appeler les répartiteurs de manière asynchrone. Si la valeur est négative ou nulle, l'appel des répartiteurs est synchrone. La valeur par défaut est 0.

#### **Valeurs valides**

Un entier

## **Interact | triggeredMessage | dispatchers | <nomRépartiteur>**

Les propriétés de configuration de cette catégorie définissent les paramètres d'un répartiteur spécifique dans les messages déclenchés.

### **category name**

#### **Description**

Cette propriété définit le nom de ce répartiteur. Ce nom doit être unique parmi tous les répartiteurs.

## **type**

### **Description**

Cette propriété définit le type de répartiteur.

## **Valeurs valides**

InMemoryQueue | JMSQueue | Custom

**Remarque :** Si vous utilisez JMSQueue ou Custom, pour intégrer Interact à IBM MQ, l'environnement d'exécution d'Interact doit se trouver sur le serveur d'applications avec JDK 1.7. Pour WebSphere et WebLogic, il est recommandé d'utiliser la dernière version de groupe de correctifs fournie pour le JDK.

JMSQueue ne prend en charge que WebLogic. Vous ne pouvez pas utiliser JMSQueue si vous utilisez WebSphere Application Server.

## **className**

## **Description**

Cette propriété définit le nom de classe complet de cette implémentation de répartiteur. Si le type est InMemoryQueue, la valeur doit être vide. Si le type est Custom, ce paramètre doit avoir la valeur

com.unicacorp.interact.eventhandler.triggeredmessage.dispatchers. IBMMQDispatcher.

## **classPath**

## **Description**

Cette propriété définit l'URL du fichier JAR qui inclut l'implémentation de ce répartiteur.

Si le type est Custom, ce paramètre doit avoir la valeur file://<Interact\_home>/lib/interact\_ibmmqdispatcher.jar;file:// <Interact\_home>/lib/com.ibm.mq.allclient.jar;file://<Interact\_home>/ lib/jms.jar

## **Interact | triggeredMessage | dispatchers | <nomRépartiteur> | Parameter Data**

Les propriétés de configuration de cette catégorie définissent les paramètres d'un répartiteur spécifique dans les messages déclenchés.

Vous pouvez choisir entre trois types de répartiteurs. InMemoryQueue est le répartiteur interne d'Interact. Custom est utilisé pour IBM MQ. JMSQueue est utilisé pour la connexion à un fournisseur JMS via JNDI.

### **category name**

## **Description**

Cette propriété définit le nom de ce paramètre. Ce nom doit être unique parmi tous les paramètres de ce répartiteur.

## **value**

### **Description**

Cette propriété définit les paramètres, au format de paires nom-valeur, requis par ce répartiteur.

**Remarque :** Tous les paramètres sont sensibles à la casse et doivent être entrés comme indiqué ici.

Si le type est InMemoryQueue, le paramètre ci-après est pris en charge.

v queueCapacity : facultatif. Nombre maximal d'offres en attente de répartition dans la file d'attente. Si cette propriété est spécifiée, il doit s'agir d'un entier positif. Si elle ne l'est pas ou qu'elle n'est pas valide, la valeur par défaut (1000) est utilisée.

Si le type est Custom, les paramètres ci-après sont pris en charge.

- v providerUrl: <nomhôte>:port (sensible à la casse)
- v queueManager : nom du gestionnaire de files d'attente créé sur le serveur IBM MQ.
- v messageQueueName : nom de la file d'attente de messages créée sur le serveur IBM MQ.
- v enableConsumer : cette propriété doit être définie sur true.
- v asmUserforMQAuth : nom d'utilisateur permettant de se connecter au serveur. Ce nom est requis si le serveur applique l'authentification. Sinon, il ne doit pas être spécifié.
- v authDS : mot de passe associé au nom d'utilisateur permettant de se connecter au serveur. Ce nom est requis si le serveur applique l'authentification. Sinon, il ne doit pas être spécifié.

Si le type est JMSQueue, le paramètre ci-après est pris en charge.

- v providerUrl : adresse URL du fournisseur JNDI (sensible à la casse).
- connectionFactoryJNDI : nom JNDI de la fabrique de connexions JMS.
- v messageQueueJNDI : nom JNDI de la file d'attente JMS vers laquelle les messages déclenchés sont envoyés et de laquelle ils sont extraits.
- enableConsumer : indique si un consommateur de ces messages déclenchés doit être lancé dans Interact. Cette propriété doit être définie sur true. Si elle ne l'est pas, la valeur par défaut (false) est utilisée.
- v initialContextFactory : nom complet de la classe de fabrique de contexte initial JNDI. Si vous utilisez WebLogic, la valeur de ce paramètre doit être weblogic.jndi.WLInitialContextFactory.

# **Interact | triggeredMessage | gateways | <nomPasserelle>**

Les propriétés de configuration de cette catégorie définissent les paramètres d'une passerelle spécifique dans les messages déclenchés.

Interact ne prend pas en charge plusieurs instances d'une même passerelle. Tous les fichiers de configuration de passerelle doivent être accessibles à partir de chaque noeud d'exécution Interact. Dans le cas d'une configuration distribuée, assurez-vous que les fichiers de passerelle sont conservés à un emplacement partagé.

## **category name**

## **Description**

Cette propriété définit le nom de cette passerelle. Elle doit être unique parmi toutes les passerelles.

## **className**

**Description**

Cette propriété définit le nom de classe complet de cette implémentation de passerelle.

## **classPath**

## **Description**

Cette propriété définit l'identificateur URI du fichier JAR qui inclut l'implémentation de cette passerelle. Si elle reste vide, le classpath de l'application Interact hôte est utilisé.

Par exemple, sur un système Windows, si le fichier JAR de passerelle est disponible dans le répertoire C:\IBM\EMM\EmailGateway\ IBM Interact OMO OutboundGateway Silverpop 1.0\lib\ OMO\_OutboundGateway\_Silverpop.jar, le classpath doit être file:///C:/IBM/EMM/EmailGateway/ IBM\_Interact\_OMO\_OutboundGateway\_Silverpop\_1.0/lib/ OMO\_OutboundGateway\_Silverpop.jar. Sur un système Unix, si le fichier JAR de passerelle est disponible dans le répertoire /opt/IBM/EMM/EmailGateway/ IBM\_Interact\_OMO\_OutboundGateway\_Silverpop\_1.0/lib/ OMO\_OutboundGateway\_Silverpop.jar, le classpath doit être file:///opt/IBM/EMM/EmailGateway/ IBM\_Interact\_OMO\_OutboundGateway\_Silverpop\_1.0/lib/ OMO\_OutboundGateway\_Silverpop.jar.

## **Interact | triggeredMessage | gateways | <nomPasserelle> | Parameter Data**

Les propriétés de configuration de cette catégorie définissent les paramètres d'une passerelle spécifique dans les messages déclenchés.

## **category name**

## **Description**

Cette propriété définit le nom de ce paramètre. Ce nom doit être unique parmi tous les paramètres de cette passerelle.

### **value**

### **Description**

Cette propriété définit les paramètres, au format de paires nom-valeur, requis par cette passerelle. Pour toutes les passerelles, les paramètres ci-après sont pris en charge.

**Remarque :** Tous les paramètres sont sensibles à la casse et doivent être entrés comme indiqué ici.

- v validationTimeoutMillis : délai en millisecondes après lequel la validation d'une offre par l'intermédiaire de cette passerelle arrive à expiration. La valeur par défaut est 500.
- deliveryTimeoutMillis : délai en millisecondes après lequel la distribution d'une offre à l'aide de cette passerelle arrive à expiration. La valeur par défaut est 1000.

# **Interact | triggeredMessage | channels**

Les propriétés de configuration de cette catégorie définissent les paramètres de tous les canaux dans les messages déclenchés.

## **type**

### **Description**

Cette propriété définit le noeud racine des paramètres liés à une passerelle spécifique. L'option Default utilise le sélecteur de canaux intégré, qui est basé sur la liste des canaux définis dans l'interface utilisateur des messages déclenchés. Si l'option Default est sélectionnée, les valeurs className et classPath doivent rester vides. L'option Custom utilise l'implémentation client d'IChannelSelector.

### **Valeurs valides**

Default | Custom

## **className**

## **Description**

Cette propriété définit le nom de classe complet de l'implémentation client du sélecteur de canaux. Ce paramètre est obligatoire si le type est Custom.

## **classPath**

## **Description**

Cette propriété définit l'URL du fichier JAR qui inclut l'implémentation de l'implémentation client du sélecteur de canaux. Si elle reste vide, le classpath de l'application Interact hôte est utilisé.

## **Interact | triggeredMessage | channels | Parameter Data**

Les propriétés de configuration de cette catégorie définissent les paramètres d'un canal spécifique dans les messages déclenchés.

## **category name**

## **Description**

Cette propriété définit le nom de ce paramètre. Ce nom doit être unique parmi tous les paramètres de ce canal.

### **value**

## **Description**

Cette propriété définit les paramètres, au format de paires nom-valeur, requis par le sélecteur de canaux.

Si vous utilisez **Canal préféré des clients** pour votre canal, vous devez créer

## **Interact | triggeredMessage | channels | <nomCanal>**

Les propriétés de configuration de cette catégorie définissent les paramètres d'un canal spécifique dans les messages déclenchés.

### **category name**

### **Description**

Cette propriété définit le nom du canal par l'intermédiaire duquel les offres sont envoyées. Elle doit correspondre à celles définies dans la phase de conception sous **Campaign | partitions | <partition[N]> | Interact | outboundChannels**.

## **Interact | triggeredMessage | channels | <nomCanal> | <nomGestionnaire>**

Les propriétés de configuration de cette catégorie définissent les paramètres d'un gestionnaire spécifique dans les messages déclenchés utilisé pour envoyer des offres.

## **category name**

### **Description**

Cette propriété définit le nom du gestionnaire que le canal utilisera pour envoyer des offres.

## **dispatcher**

## **Description**

Cette propriété définit le nom du répartiteur par l'intermédiaire duquel ce gestionnaire envoie des offres à la passerelle. Il doit s'agir de l'un de ceux définis sous **interact | triggeredMessage | dispatchers**.

### **gateway**

## **Description**

Cette propriété définit le nom de la passerelle à laquelle ce gestionnaire envoie des offres. Il doit s'agir de l'une de celles définies sous **interact | triggeredMessage | gateways**.

## **mode**

## **Description**

Cette propriété définit le mode d'utilisation de ce gestionnaire. Si Basculement est sélectionné, ce gestionnaire n'est utilisé que si aucun des gestionnaires de priorité supérieure définis dans ce canal n'est parvenu à envoyer des offres. Si Module complémentaire est sélectionné, ce gestionnaire est utilisé que d'autres gestionnaires aient réussi ou non à envoyer des offres.

## **priority**

## **Description**

Cette propriété définit la priorité de ce gestionnaire. Le moteur commence par essayer d'utiliser le gestionnaire de priorité la plus élevée pour envoyer des offres.

### **Valeurs valides**

Tout entier

### **Valeur par défaut**

100

# **Interact | ETL | patternStateETL**

Les propriétés de configuration de cette catégorie définissent les paramètres du processus ETL.

## **Nouveau nom de catégorie**

## **Description**

Indiquez un nom qui identifie de manière unique la configuration. Notez que vous devez fournir ce nom exact lorsque vous exécutez le processus ETL autonome. Pour faciliter la saisie de ce nom sur la ligne de commande, évitez d'indiquer de espaces ou des signes de ponctuation. Indiquez un nom de type ETLProfile1.

## **runOnceADay**

## **Description**

Indique si le processus ETL autonome de cette configuration doit s'exécuter une fois chaque jour. Les réponses valides sont **Oui** ou **Non**. Si vous indiquez **Non**, **processSleepIntervalInMinutes** détermine le planning d'exécution du processus.

## **preferredStartTime**

## **Description**

Heure préférée de début du processus ETL autonome. Indiquez l'heure au format HH:MM:SS AM/PM, par exemple 01:00:00 AM.

## **preferredEndTime**

## **Description**

Heure préférée de fin du processus ETL autonome. Indiquez l'heure au format HH:MM:SS AM/PM, par exemple 08:00:00 AM.

## **processSleepIntervalInMinutes**

### **Description**

Si vous n'avez pas configuré le processus ETL autonome pour qu'il s'exécute une fois par jour (comme indiqué dans la propriété **runOnceADay**), cette propriété indique la fréquence des exécutions du processus ETL. Par exemple, si vous indiquez 15, le processus ETL autonome attend 15 après la fin de son exécution avant de se relancer.

## **maxJDBCInsertBatchSize**

### **Description**

Nombre maximum d'enregistrements d'un lot JDBC avant de soumettre la requête. La valeur par défaut est égale à 5000. Notez qu'il ne s'agit pas du nombre maximal d'enregistrements traités par le processus ETL en une itération. Lors de chaque itération, le processus ETL traite tous les enregistrements disponibles provenant de la table

UACI\_EVENTPATTERNSTATE. Cependant, tous ces enregistrements sont fragmentés en blocs **maxJDBCInsertSize.**

## **maxJDBCFetchBatchSize**

### **Description**

Nombre maximum d'enregistrements d'un lot JDBC à extraire dans la base de données intermédiaire.

Il se peut que vous deviez augmenter cette valeur afin de régler les performances du processus ETL.

## **communicationPort**

## **Description**

Port réseau sur lequel le processus ETL autonome écoute les demandes d'arrêt. Dans des circonstances normales, il n'y a aucune raison de modifier la valeur par défaut.

## **queueLength**

## **Description**

Valeur employée pour le réglage des performances. Les collections des données d'état de modèle sont extraites et transformées en objets qui sont ajoutés à une file d'attente en vue de leur traitement et de leur inscription dans la base de données. Cette propriété contrôle la taille de la file d'attente.

## **completionNotificationScript**

## **Description**

Indique le chemin d'accès absolu d'un script à exécuter lorsque le processus ETL est achevé. Si vous indiquez un script, trois arguments sont transmis au script de notification de fin : l'heure de début, l'heure de fin et le nombre total d'enregistrements de modèle d'événement traités. L'heure de début et l'heure de fin sont des valeurs numériques représentant le nombre de millisecondes écoulées depuis 1970.

# **Interact | ETL | patternStateETL | <patternStateETLName> | RuntimeDS**

Les propriétés de configuration de cette catégorie définissent les paramètres de la source de données d'exécution d'ETL.

## **type**

## **Description**

Liste des types de base de données pris en charge pour la source de données que vous définissez.

## **dsname**

### **Description**

Nom JNDI de la source de données. Ce nom doit également être utilisé dans la configuration de la source de données de l'utilisateur, ce qui permet de garantir que ce dernier a accès aux sources de données cible et d'exécution.

## **driver**

### **Description**

Nom du pilote JDBC, par exemple :

Oracle : oracle.jdbc.OracleDriver

Microsoft SQL Server : com.microsoft.sqlserver.jdbc.SQLServerDriver

IBM DB2 : com.ibm.db2.jcc.DB2Driver

## **serverURL**

## **Description**

URL de la source de données, par exemple :

Oracle : jdbc:oracle:thin:@ <hôte\_base\_de\_données>:<port\_base\_de\_données>:<nom\_service\_base\_de\_données>

Microsoft SQL Server : jdbc:sqlserver:// <hôte base de données>:<port base de données> ;databaseName= <nom base de données>

IBM DB2 : jdbc:db2:// <hôte base de données>: <port base de données> /<nom\_base\_de\_données>

## **connectionpoolSize**

### **Description**

Valeur indiquant la taille du pool de connexions, pour le réglage des performances. Les données d'état de modèle sont lues et transformées simultanément en fonction des connexions de base de données disponibles. L'augmentation de la taille du pool de connexions permet d'augmenter le nombre de connexions simultanées à la base de données, tout en respectant les limitations de mémoire et des fonctionnalités de lecture/écriture de la base de données. Par exemple, si cette valeur est égale à 4, quatre travaux s'exécutent simultanément. Si vous disposez d'un grand volume de données, vous pouvez augmenter cette valeur et indiquer 10 ou 20, tant que vous disposez d'une mémoire suffisante et que les performances de la base de données sont acceptables.

## **schéma**

#### **Description**

Nom du schéma de la base de données à laquelle cette configuration se connecte.

## **connectionRetryPeriod**

### **Description**

La propriété ConnectionRetryPeriod indique la durée en secondes pendant laquelle Interact tente automatiquement de se reconnecter à la base de données en cas d'échec. Interact essaie automatiquement de se reconnecter à la base de données pendant ce laps de temps avant de signaler une erreur ou un échec au niveau de la base de données. Si cette propriété prend la valeur 0, Interact effectue de nouvelles tentatives de manière illimitée. Si cette propriété prend la valeur -1, aucune nouvelle tentative de connexion n'est effectuée.

### **connectionRetryDelay**

#### **Description**

La propriété ConnectionRetryDelay indique la durée en secondes pendant laquelle Interact attend avant de tenter de se reconnecter à la base de données après un échec. Si cette propriété prend la valeur -1, aucune nouvelle tentative n'est effectuée.

# **Interact | ETL | patternStateETL | <patternStateETLName> | TargetDS**

Les propriétés de configuration de cette catégorie définissent les paramètres de la source de données cible d'ETL.

## **type**

## **Description**

Liste des types de base de données pris en charge pour la source de données que vous définissez.

## **dsname**

## **Description**

Nom JNDI de la source de données. Ce nom doit également être utilisé dans la configuration de la source de données de l'utilisateur, ce qui permet de garantir que ce dernier a accès aux sources de données cible et d'exécution.

## **driver**

## **Description**

Nom du pilote JDBC, par exemple :

Oracle : oracle.jdbc.OracleDriver

Microsoft SQL Server : com.microsoft.sqlserver.jdbc.SQLServerDriver

IBM DB2 : com.ibm.db2.jcc.DB2Driver

## **serverURL**

## **Description**

URL de la source de données, par exemple :

Oracle : jdbc:oracle:thin:@ <hôte\_base\_de\_données>:<port\_base\_de\_données>:<nom\_service\_base\_de\_données>

Microsoft SQL Server : jdbc:sqlserver:// <hôte base de données>:<port base de données> ;databaseName= <nom base de données>

IBM DB2 : jdbc:db2:// <hôte base de données>:<port base de données>/ <nom\_base\_de\_données>

## **connectionpoolSize**

## **Description**

Valeur indiquant la taille du pool de connexions, pour le réglage des performances. Les données d'état de modèle sont lues et transformées simultanément en fonction des connexions de base de données disponibles. L'augmentation de la taille du pool de connexions permet d'augmenter le nombre de connexions simultanées à la base de données, tout en respectant les limitations de mémoire et des fonctionnalités de lecture/écriture de la base de données. Par exemple, si cette valeur est égale à 4, quatre travaux s'exécutent simultanément. Si vous disposez d'un grand volume de
données, vous pouvez augmenter cette valeur et indiquer 10 ou 20, tant que vous disposez d'une mémoire suffisante et que les performances de la base de données sont acceptables.

# **schéma**

## **Description**

Nom du schéma de la base de données à laquelle cette configuration se connecte.

# **connectionRetryPeriod**

### **Description**

La propriété ConnectionRetryPeriod indique la durée en secondes pendant laquelle Interact tente automatiquement de se reconnecter à la base de données en cas d'échec. Interact essaie automatiquement de se reconnecter à la base de données pendant ce laps de temps avant de signaler une erreur ou un échec au niveau de la base de données. Si cette propriété prend la valeur 0, Interact effectue de nouvelles tentatives de manière illimitée. Si cette propriété prend la valeur -1, aucune nouvelle tentative de connexion n'est effectuée.

# **connectionRetryDelay**

# **Description**

La propriété ConnectionRetryDelay indique la durée en secondes pendant laquelle Interact attend avant de tenter de se reconnecter à la base de données après un échec. Si cette propriété prend la valeur -1, aucune nouvelle tentative n'est effectuée.

# **Interact | ETL | patternStateETL | <patternStateETLName> | Report**

Les propriétés de configuration de cette catégorie définissent les paramètres du processus d'agrégation des rapports ETL.

# **activation**

#### **Description**

Active ou désactive l'intégration des rapports avec ETL. Par défaut, cette propriété est désactivée.

Si sa valeur est disable, cette propriété désactive les mises à jour sur la table UARI\_DELTA\_PATTERNS. Elle ne désactive pas intégralement la production de rapports.

**Remarque :** Pour désactiver l'intégration des rapports à ETL, vous devez également modifier le déclencheur TR\_AGGREGATE\_DELTA\_PATTERNS à désactiver dans la table de transfert UACI\_ETLPATTERNSTATERUN.

# **retryAttemptsIfAggregationRunning**

### **Description**

Nombre de fois que le processus ETL tente de vérifier si l'agrégation des rapports est effectuée si l'indicateur de verrouillage est défini. Par défaut, cette propriété est définie sur 3.

# **sleepBeforeRetryDurationInMinutes**

# **Description**

Délai de veille en minutes entre deux tentatives consécutives. Par défaut, cette propriété est définie sur 5 minutes.

# **aggregationRunningCheckSql**

# **Description**

Cette propriété permet de définir un SQL personnalisé, qui peut être exécuté pour déterminer si l'indicateur de verrouillage de l'agrégation des rapports est défini. Par défaut, cette propriété est vide.

Si cette propriété est définie, le processus ETL exécute le SQL ci-après pour obtenir l'indicateur de verrouillage.

```
select
```

```
count(1) AS ACTIVERUNS from uari_pattern_lock where islock='Y'
\Rightarrow If ACTIVERUNS is > 0, lock is set
```
# **aggregationRunningCheck**

# **Description**

Active ou désactive la vérification si l'agrégation des rapports est en cours d'exécution avant que le processus ETL ne soit exécuté. Par défaut, cette propriété est activée.

# **Annexe C. Interact propriétés de configuration de l'environnement de conception**

Cette section décrit toutes les propriétés de configuration de l'environnement de conception d'Interact.

# **Campaign | partitions | partition[n] | reports**

La propriété **Campaign | partitions | partition[n] | reports** définit les différents types de dossier de vos rapports.

# **offerAnalysisTabCachedFolder**

### **Description**

La propriété offerAnalysisTabCachedFolder indique l'emplacement du dossier qui contient la spécification des rapports d'offre (étendus) transmis en une fois et répertoriés dans l'onglet analyse, accessible via le lien analyse du panneau de navigation. Le chemin d'accès est spécifié via la notation XPath.

# **Valeur par défaut**

/content/folder[@name='Affinium Campaign - Object Specific Reports']/folder[@name='offer']/folder[@name='cached']

# **segmentAnalysisTabOnDemandFolder**

# **Description**

La propriété segmentAnalysisTabOnDemandFolder indique l'emplacement du dossier qui contient les rapports de segmentation répertoriés dans l'onglet analyse d'un segment. Le chemin d'accès est spécifié via la notation XPath.

# **Valeur par défaut**

/content/folder[@name='Affinium Campaign - Object Specific Reports']/folder[@name='segment']/folder[@name='cached']

# **offerAnalysisTabOnDemandFolder**

# **Description**

La propriété offerAnalysisTabOnDemandFolder indique l'emplacement du dossier qui contient les rapports d'offre répertoriés dans l'onglet analyse d'une offre. Le chemin d'accès est spécifié via la notation XPath.

### **Valeur par défaut**

```
/content/folder[@name='Affinium Campaign - Object Specific
Reports']/folder[@name='offer']
```
# **segmentAnalysisTabCachedFolder**

### **Description**

La propriété segmentAnalysisTabCachedFolder indique l'emplacement du dossier qui contient la spécification des rapports de segmentation (étendus)

transmis en une fois et répertoriés dans l'onglet analyse, accessible via le lien analyse du panneau de navigation. Le chemin d'accès est spécifié via la notation XPath.

## **Valeur par défaut**

```
/content/folder[@name='Affinium Campaign - Object Specific
Reports']/folder[@name='segment']
```
# **analysisSectionFolder**

## **Description**

La propriété analysisSectionFolder indique l'emplacement du dossier racine dans lequel les spécifications des rapports sont enregistrées. Le chemin d'accès est spécifié via la notation XPath.

# **Valeur par défaut**

```
/content/folder[@name='Affinium Campaign']
```
# **campaignAnalysisTabOnDemandFolder**

# **Description**

La propriété campaignAnalysisTabOnDemandFolder indique l'emplacement du dossier qui contient les rapports de campagne répertoriés dans l'onglet analyse d'une campagne. Le chemin d'accès est spécifié via la notation XPath.

# **Valeur par défaut**

/content/folder[@name='Affinium Campaign - Object Specific Reports']/folder[@name='campaign']

# **campaignAnalysisTabCachedFolder**

# **Description**

La propriété campaignAnalysisTabCachedFolder indique l'emplacement du dossier qui contient la spécification des rapports de campagne (étendus) transmis en une fois et répertoriés dans l'onglet analyse, accessible via le lien analyse du panneau de navigation. Le chemin d'accès est spécifié via la notation XPath.

### **Valeur par défaut**

/content/folder[@name='Affinium Campaign - Object Specific Reports']/folder[@name='campaign']/folder[@name='cached']

# **campaignAnalysisTabEmessageOnDemandFolder**

# **Description**

La propriété campaignAnalysisTabEmessageOnDemandFolder indique l'emplacement du dossier qui contient les rapports d'eMessage répertoriés dans l'onglet analyse d'une campagne. Le chemin d'accès est spécifié via la notation XPath.

### **Valeur par défaut**

/content/folder[@name='Affinium Campaign']/folder[@name='eMessage Reports']

# **campaignAnalysisTabInteractOnDemandFolder**

# **Description**

Chaîne du dossier de serveur de rapports pour les rapports Interact.

## **Valeur par défaut**

/content/folder[@name='Affinium Campaign']/folder[@name='Interact Reports']

## **Disponibilité**

Cette propriété ne s'applique que si vous installez Interact.

# **interactiveChannelAnalysisTabOnDemandFolder**

# **Description**

Chaîne du dossier de serveur de rapports pour les rapports de l'onglet Analyse du canal interactif.

# **Valeur par défaut**

/content/folder[@name='Affinium Campaign - Object Specific Reports']/folder[@name='interactive channel']

# **Disponibilité**

Cette propriété ne s'applique que si vous installez Interact.

# **Campaign | partitions | partition[n] | Interact | contactAndResponseHistTracking**

Ces propriétés de configuration définissent les paramètres du module d'historique des réponses et des contacts d'Interact.

# **isEnabled**

### **Description**

Si la valeur est définie sur oui, cela active le module d'historique des réponses et des contacts d'Interact qui copie l'historique des réponses et des contacts d'Interact des tables intermédiaire de l'environnement d'exécution d'Interact dans les tables de l'historique des réponses et des contacts de Campaign. La propriété interactInstalled doit également être définie sur oui.

# **Valeur par défaut**

non

# **Valeurs valides**

oui | non

# **Disponibilité**

Cette propriété est applicable uniquement si vous avez installé Interact.

# **runOnceADay**

# **Description**

Spécifie s'il faut exécuter l'historique des contacts et des réponses ETL une fois par jour. Si vous définissez cette propriété sur Yes, l'ETL est exécuté dans l'intervalle planifié spécifié par preferredStartTime et preferredEndTime.

Si ETL prend plus de 24 heures pour s'exécuter, et manque par conséquent l'heure de début pour le lendemain, il ignorera ce jour-là et s'exécutera à l'heure planifiée le lendemain. Par exemple, si ETL est configuré pour s'exécuter entre 01h00 et 03h00, et si le processus démarre à 01h00 le lundi et s'achève à 02h00 le mardi, la prochaine exécution, planifiée à l'origine pour 01h00 le mardi, sera ignorée, et le prochain ETL démarrera à 01h00 le mercredi.

La planification ETL ne tient pas compte du passage à l'heure d'été. Par exemple, s'il est planifié qu'ETL s'exécute entre 01h00 et 03h00, il pourrait s'exécuter à 00h00 ou à 02h00 lors du passage à l'heure d'été.

### **Valeur par défaut**

Non

# **Disponibilité**

Cette propriété est applicable uniquement si vous avez installé Interact.

# **processSleepIntervalInMinutes**

# **Description**

Le nombre de minutes pendant lesquelles le module de l'historique des réponses et des contacts d'Interact attend entre les copies des données des tables de transfert d'exécution d'Interact dans les tables de l'historique des réponses et des contacts d'Campaign.

### **Valeur par défaut**

60

### **Valeurs valides**

N'importe quel nombre entier supérieur à zéro.

# **Disponibilité**

Cette propriété est applicable uniquement si vous avez installé Interact.

# **preferredStartTime**

## **Description**

L'heure préférée pour démarrer le processus ETL quotidien. Cette propriété, si utilisée conjointement avec la propriété preferredEndTime, définira l'intervalle de temps préféré pendant lequel vous souhaitez exécuter l'ETL. L'ETL démarrera pendant l'intervalle de temps spécifié et traitera le nombre d'enregistrements spécifié à l'aide de maxJDBCFetchBatchSize. Le format est HH:mm:ss (horloge de 24 heures).

# **Valeur par défaut**

00:00:00

### **Disponibilité**

Cette propriété est applicable uniquement si vous avez installé Interact.

# **preferredEndTime**

# **Description**

L'heure préférée pour achever le processus ETL quotidien. Cette propriété, si utilisée conjointement avec la propriété preferredStartTime, définira l'intervalle de temps préféré pendant lequel vous souhaitez exécuter l'ETL. L'ETL démarrera pendant l'intervalle de temps spécifié et traitera le nombre d'enregistrements spécifié à l'aide de maxJDBCFetchBatchSize. Le format est HH:mm:ss (horloge de 24 heures).

### **Valeur par défaut**

02:00:00

# **Disponibilité**

Cette propriété est applicable uniquement si vous avez installé Interact.

# **purgeOrphanResponseThresholdInMinutes**

# **Description**

Le nombre de minutes pendant lesquelles Interact attend avant d'éliminer les réponses qui ne correspondent à aucun contact. Cette opération permet d'éviter d'enregistrer des réponses sans enregistrer les contacts.

# **Valeur par défaut**

180

# **Valeurs valides**

N'importe quel nombre entier supérieur à zéro.

# **Disponibilité**

Cette propriété est applicable uniquement si vous avez installé Interact.

# **maxJDBCInsertBatchSize**

# **Description**

Nombre maximum d'enregistrements d'un lot JDBC avant de soumettre la requête. Ce n'est pas le nombre maximum d'enregistrements traités en une itération par le module d'historique des réponses et des contacts d'Interact. Pendant chaque itération, le module d'historique des réponses et des contacts d'Interact traite tous les enregistrements disponibles des tables de transfert. Cependant, tous ces enregistrements sont fragmentés en blocs maxJDBCInsertSize.

## **Valeur par défaut**

1000

# **Valeurs valides**

N'importe quel nombre entier supérieur à zéro.

# **Disponibilité**

Cette propriété est applicable uniquement si vous avez installé Interact.

# **maxJDBCFetchBatchSize**

# **Description**

Nombre maximum d'enregistrements d'un lot JDBC à extraire dans la base de données intermédiaire. Vous devrez peut-être augmenter cette valeur pour régler les performances du module d'historique des réponses et des contacts.

Par exemple, pour traiter deux millions et demi d'enregistrements d'historique des contacts par jour, vous devrez définir maxJDBCFetchBatchSize sur un nombre supérieur à deux millions et demi afin que tous les enregistrements de la journée puissent être traités.

Vous pourrez alors affecter à maxJDBCFetchChunkSize et maxJDBCInsertBatchSize des valeurs inférieures (dans cet exemple, peut-être 50 000 et 10 000, respectivement). Il est possible que certains enregistrements du lendemain soient également traités, mais ils seront retenus jusqu'au lendemain.

### **Valeur par défaut**

1000

### **Valeurs valides**

N'importe quel nombre entier supérieur à zéro.

# **maxJDBCFetchChunkSize**

### **Description**

La taille maximum d'un bloc de données JDBC lues pendant ETL (extraire, transformer, charger). Dans certains cas, une taille de bloc supérieure à celle d'une insertion peut améliorer la vitesse du processus ETL.

#### **Valeur par défaut**

1000

### **Valeurs valides**

N'importe quel nombre entier supérieur à zéro.

# **deleteProcessedRecords**

# **Description**

Spécifie s'il faut conserver les enregistrements de l'historique des contacts et des réponses après qu'ils aient été traités.

### **Valeur par défaut**

Oui

# **completionNotificationScript**

### **Description**

Spécifie le chemin absolu vers un script à exécuter à l'achèvement du processus ETL. Si vous spécifiez un script, cinq arguments seront transmis au script de notification de l'achèvement : heure de début, heure de fin, nombre total d'enregistrements CH traités, nombre total d'enregistrements RH traités et statut. L'heure de début et l'heure de fin sont des valeurs numériques représentant le nombre de millisecondes écoulées depuis 1970. Le statut indique si le travail ETL a abouti ou échoué. 0 signale sa réussite. 1 signale son échec et signifie qu'il contient des erreurs.

#### **Valeur par défaut**

Aucune

# **fetchSize**

## **Description**

Vous permet de définir la fetchSize JDBC lors de la récupération d'enregistrements dans les tables de transfert.

Pour ce qui concerne plus particulièrement les bases de données Oracle, définissez le paramètre sur le nombre d'enregistrements que JDBC devrait récupérer lors de chaque parcours sur le réseau. Pour des lots de 100 000 ou plus, essayez 10 000. Prenez garde à ne pas utiliser une valeur trop grande ici, car cela aura un impact sur l'espace mémoire et les gains seront alors insignifiants, voire néfastes.

### **Valeur par défaut**

Aucune

# **daysBackInHistoryToLookupContact**

### **Description**

Limite les enregistrements pouvant faire l'objet d'une recherche lors des requêtes d'historique des réponses à ceux effectués au cours du nombre de jours passés spécifié. Dans le cas des bases de données comportant un grand nombre d'enregistrements d'historique des réponses, cette propriété peut permettre de réduire le temps de traitement des requêtes en limitant la période de recherche au nombre de jours indiqué.

La valeur par défaut 0 indique que tous les enregistrements font l'objet de la recherche.

# **Valeur par défaut**

0 (zéro)

# **Campaign | partitions | partition[n] | Interact | contactAndResponseHistTracking | runtimeDataSources | [runtimeDataSource]**

Ces propriétés de configuration définissent la source de données du module d'historique des réponses et des contacts d'Interact.

# **jndiName**

# **Description**

La propriété systemTablesDataSource permet d'identifier la source de données JNDI (Java Naming and Directory Interface) qui est définie sur le serveur d'applications (Websphere ou WebLogic) pour les tables de l'environnement d'exécution Interact.

La base de données d'exécution d'Interact est remplie avec les scripts dll aci\_runtime et aci\_populate\_runtime. Elle contient également les tables suivantes (entre autres) : UACI\_CHOfferAttrib et UACI\_DefaultedStat.

### **Valeur par défaut**

Aucune valeur par défaut définie.

### **Disponibilité**

Cette propriété ne s'applique que si vous avez installé Interact.

# **databaseType**

### **Description**

Type de base de données pour la source de données d'exécution d'Interact.

### **Valeur par défaut**

SQLServer

# **Valeurs valides**

SQLServer | Oracle | DB2

### **Disponibilité**

Cette propriété ne s'applique que si vous avez installé Interact.

# **schemaName**

## **Description**

Nom du schéma qui contient les tables de transfert du module d'historique des réponses et des contacts. Il doit être identique aux tables de l'environnement d'exécution.

Il n'est pas nécessaire de définir un schéma.

### **Valeur par défaut**

Aucune valeur par défaut définie.

# **Campaign | partitions | partition[n] | Interact | contactAndResponseHistTracking | contactTypeMappings**

Ces propriétés de configuration définissent le type de contact d'une campagne qui correspond à un "contact", et ce à des fins de production de rapports ou d'apprentissage.

### **contacté**

### **Description**

Valeur attribuée à la colonne ContactStatusID de la table UA\_DtlContactHist (tables système de Campaign) pour un contact d'offre. La valeur doit être une entrée valide de la table UA\_ContactStatus. Pour plus de détails sur l'ajout de types de contact, consultez le document *Campaign - Guide d'administration*.

### **Valeur par défaut**

2

## **Valeurs valides**

Un nombre entier supérieur à zéro.

### **Disponibilité**

Cette propriété est applicable uniquement si vous avez installé Interact.

# **Campaign | partitions | partition[n] | Interact | contactAndResponseHistTracking | responseTypeMappings**

Ces propriétés de configuration définissent les réponses (acceptation ou refus) associées à la production de rapports et à l'apprentissage.

## **accepter**

### **Description**

Valeur attribuée à la colonne ResponseTypeID de la table UA\_ResponseHistory (tables système de Campaign) pour une offre acceptée. La valeur doit être une entrée valide de la table UA UsrResponseType. Vous devez attribuer la valeur 1(réponse) à la colonne CountsAsResponse.

Pour plus de détails sur l'ajout de types de réponse, consultez le document *Campaign - Guide d'administration*.

### **Valeur par défaut**

3

### **Valeurs valides**

Un nombre entier supérieur à zéro.

### **Disponibilité**

Cette propriété ne s'applique que si vous avez installé Interact.

## **rejet**

# **Description**

Valeur attribuée à la colonne ResponseTypeID de la table UA\_ResponseHistory (tables système de Campaign) pour une offre refusée. La valeur doit être une entrée valide de la table UA UsrResponseType. Vous devez attribuer la valeur 2 (refus) à la colonne CountsAsResponse. Pour plus de détails sur l'ajout de types de réponse, consultez le document *Campaign - Guide d'administration*.

### **Valeur par défaut**

8

### **Valeurs valides**

N'importe quel nombre entier supérieur à zéro.

### **Disponibilité**

Cette propriété ne s'applique que si vous avez installé Interact.

# **Campaign | partitions | partition[n] | Interact | report**

Ces propriétés de configuration définissent les noms des rapports lors de l'intégration à Cognos.

# **interactiveCellPerformanceByOfferReportName**

### **Description**

Nom du rapport Performances des cibles interactives par offre. Ce nom doit correspondre à celui du rapport existant sur le serveur Cognos.

#### **Valeur par défaut**

Performances des cibles interactives par offre

# **treatmentRuleInventoryReportName**

## **Description**

Nom du rapport Inventaire des règles de traitement. Ce nom doit correspondre à celui du rapport existant sur le serveur Cognos.

### **Valeur par défaut**

Inventaire des règles de traitement du canal

# **deploymentHistoryReportName**

### **Description**

Nom du rapport Historique de déploiement. Ce nom doit correspondre à celui de ce rapport existant sur le serveur Cognos.

### **Valeur par défaut**

Historique de déploiement des canaux

# **Campaign | partitions | partition[n] | Interact | learning**

Ces propriétés de configuration vous permettent de régler le module d'auto-apprentissage.

# **confidenceLevel**

### **Description**

Pourcentage qui indique le degré de confiance que vous souhaitez accorder à l'utilitaire d'apprentissage avant de passer du mode d'exploration au mode d'exploitation. Lorsque la valeur est égale à 0, l'exploration s'arrête.

Cette propriété s'applique uniquement si la propriété Interact > offerserving > optimizationType associée à l'environnement d'exécution d'Interact possède la valeur BuiltInLearning.

### **Valeur par défaut**

95

### **Valeurs valides**

Entier compris entre 0 et 95, divisible par 5 ou 99.

## **validateonDeployment**

#### **Description**

Si la valeur est No, Interact ne valide pas le module d'apprentissage au moment du déploiement. Si la valeur est Yes, Interact le valide.

## **Valeur par défaut**

Non

### **Valeurs valides**

Oui | Non

# **maxAttributeNames**

### **Description**

Nombre maximal d'attributs d'apprentissage que l'utilitaire d'apprentissage d'Interact doit surveiller.

Cette propriété s'applique uniquement si la propriété Interact > offerserving > optimizationType associée à l'environnement d'exécution d'Interact possède la valeur BuiltInLearning.

### **Valeur par défaut**

10

**Valeurs valides**

N'importe quel nombre entier.

# **maxAttributeValues**

## **Description**

Nombre maximal de valeurs distinctes que le module d'apprentissage d'Interact suit pour chaque attribut d'apprentissage.

Cette propriété s'applique uniquement si la propriété Interact > offerserving > optimizationType associée à l'environnement d'exécution d'Interact possède la valeur BuiltInLearning.

## **Valeur par défaut**

5

# **otherAttributeValue**

### **Description**

Nom par défaut de la valeur d'attribut utilisée pour représenter toutes les valeurs d'attributs supérieures à la valeur maxAttributeValues.

Cette propriété s'applique uniquement si la propriété Interact > offerserving > optimizationType associée à l'environnement d'exécution d'Interact possède la valeur BuiltInLearning.

# **Valeur par défaut**

Autre

# **Valeurs valides**

Chaîne ou nombre.

### **Exemple**

Si la propriété maxAttributeValues est définie sur 3 et que otherAttributeValue est définie sur une autre valeur, le module d'apprentissage suit les trois premières valeurs. Toutes les autres valeurs sont attribuées à l'autre catégorie. Par exemple, vous suivez l'attribut visiteur qui correspond à la couleur de cheveux du visiteur. Les cinq premiers visiteurs ont des cheveux noirs, marron, blonds, roux et gris. L'utilitaire d'apprentissage suit alors les visiteurs aux cheveux noirs, marron et blonds. Les cheveux roux et gris sont regroupés sous la valeur Autre de la propriété otherAttributeValue.

# **percentRandomSelection**

## **Description**

Pourcentage qui représente l'intervalle de temps après lequel le module d'apprentissage présente une offre aléatoire. Par exemple, si vous affectez la valeur 5 à la propriété percentRandomSelection, cela signifie que 5 % du temps (5 recommandations sur 100), le module d'apprentissage présente une offre aléatoire, quel que soit le score. L'activation de percentRandomSelection remplace la propriété de configuration offerTieBreakMethod. Lorsque la propriété percentRandomSelection est activée, elle est définie, quel que soit l'état (activé ou désactivé) de l'apprentissage et qu'il s'agisse de l'apprentissage externe ou de l'auto-apprentissage.

### **Valeur par défaut**

5

### **Valeurs valides**

Tout entier de 0 (qui désactive la fonction percentRandomSelection) à 100.

# **recencyWeightingFactor**

### **Description**

Représentation décimale d'un pourcentage de l'ensemble des données défini par la propriété recencyWeightingPeriod. Par exemple une valeur de 0,15 signifie que 15 % des données utilisées par l'utilitaire d'apprentissage sont issus de la propriété recencyWeightingPeriod.

Cette propriété s'applique uniquement si la propriété Interact > offerserving > optimizationType associée à l'environnement d'exécution d'Interact possède la valeur BuiltInLearning.

### **Valeur par défaut**

0.15

## **Valeurs valides**

Valeur décimale inférieure à 1.

# **recencyWeightingPeriod**

# **Description**

Taille, exprimée en heures, des données appliquées par le module d'apprentissage au pourcentage de pondération recencyWeightingFactor. Par exemple, la valeur par défaut, 120, signifie que la propriété recencyWeightingFactor des données utilisées par le module d'apprentissage est basée sur les 120 dernières heures.

Cette propriété s'applique uniquement si la propriété optimizationType est définie sur builtInLearning.

#### **Valeur par défaut**

120

# **minPresentCountThreshold**

### **Description**

Nombre de fois minimum où une offre doit être présentée avant que ses données soient utilisées dans des calculs et que le module d'apprentissage passe en mode d'exploration.

### **Valeur par défaut**

0

## **Valeurs valides**

Entier supérieur ou égal à zéro.

# **enablePruning**

# **Description**

Si la valeur est définie sur Oui, le module d'apprentissage d'Interact détermine, via un algorithme, lorsqu'un attribut d'apprentissage (standard ou dynamique) n'est pas prévisible. Quand un attribut n'est pas prévisible, le module d'apprentissage ne le prend pas en compte lorsqu'il pondère une offre. Cela continue jusqu'à ce que le module d'apprentissage regroupe les données d'apprentissage.

Si Non est défini, le module d'apprentissage utilise en permanence tous les attributs d'apprentissage. En n'élaguant pas les attributs non prévisibles, le module d'apprentissage risque de ne pas être aussi précis qu'il pourrait l'être.

## **Valeur par défaut**

Oui

## **Valeurs valides**

Oui | Non

# **Campaign | partitions | partition[n] | Interact | learning | learningAttributes | [learningAttribute]**

Ces propriétés de configuration définissent les attributs d'apprentissage.

# **attributeName**

### **Description**

Chaque propriété attributeName correspond au nom d'un attribut visiteur que le module d'apprentissage doit surveiller. Il doit être identique au nom d'une paire nom-valeur de vos données de session.

Cette propriété s'applique uniquement si la propriété Interact > offerserving > optimizationType associée à l'environnement d'exécution d'Interact possède la valeur BuiltInLearning.

### **Valeur par défaut**

Aucune valeur par défaut définie.

# **Campaign | partitions | partition[n] | Interact | deployment**

Ces propriétés de configuration définissent les paramètres de déploiement.

# **chunkSize**

### **Description**

Taille maximum de fragmentation en Ko pour chaque package de déploiement d'Interact.

#### **Valeur par défaut**

500

#### **Disponibilité**

Cette propriété est applicable uniquement si vous avez installé Interact.

# **Campaign | partitions | partition[n] | Interact | serverGroups | [serverGroup]**

Ces propriétés de configuration définissent les réglages du groupe de serveurs.

### **serverGroupName**

## **Description**

Nom du groupe de serveurs d'exécution d'Interact. Ce nom s'affiche sur l'onglet récapitulatif du canal interactif.

### **Valeur par défaut**

Aucune valeur par défaut définie.

### **Disponibilité**

Cette propriété ne s'applique que si vous avez installé Interact.

# **Campaign | partitions | partition[n] | Interact | serverGroups | [serverGroup] | instanceURLs | [instanceURL]**

Ces propriétés de configuration définissent les serveurs d'exécution d'Interact.

### **instanceURL**

#### **Description**

Adresse URL du serveur d'exécution d'Interact. Un groupe de serveurs peut contenir plusieurs serveurs d'exécution d'Interact ; cependant, chaque serveur doit être créé sous une nouvelle catégorie.

#### **Valeur par défaut**

Aucune valeur par défaut définie.

## **Exemple**

http://*serveur*:*port*/interact

### **Disponibilité**

Cette propriété ne s'applique que si vous avez installé Interact.

# **Campaign | partitions | partition[n] | Interact | flowchart**

Ces propriétés de configuration définissent l'environnement d'exécution d'Interact utilisé pour l'exécution en mode test des diagrammes temps réel.

# **serverGroup**

#### **Description**

Nom du groupe de serveurs d'Interact utilisé par Campaign pour une exécution en mode test. Ce nom doit correspondre au nom de catégorie créé sous serverGroups.

#### **Valeur par défaut**

Aucune valeur par défaut définie.

# **Disponibilité**

Cette propriété ne s'applique que si vous avez installé Interact.

# **dataSource**

### **Description**

Utilisez la propriété dataSource pour identifier la source de données physique utilisée par Campaign lors de l'exécution en mode test des diagrammes temps réel. Cette propriété doit correspondre à la source de données définie par la propriété Campaign > partitions > partitionN > dataSources pour la source de données exécutée en mode test et définie pour la phase de conception d'Interact.

## **Valeur par défaut**

Aucune valeur par défaut définie.

# **Disponibilité**

Cette propriété ne s'applique que si vous avez installé Interact.

# **eventPatternPrefix**

### **Description**

La propriété eventPatternPrefix est une valeur de chaîne qui est ajoutée aux noms de modèle d'événement pour leur permettre d'être utilisés dans les expressions des processus Select ou Decision dans les diagrammes temps réel.

Notez que si vous modifiez cette valeur, vous devez déployer les modifications globales dans le canal interactif pour que cette configuration mise à jour prenne effet.

### **Valeur par défaut**

EventPattern

### **Disponibilité**

Cette propriété ne s'applique que si vous avez installé Interact.

# **Campaign | partitions | partition[n] | Interact | whiteList | [AudienceLevel] | DefaultOffers**

Ces propriétés de configuration définissent le code de cible par défaut de la table des offres par défaut. Vous ne devez configurer ces propriétés que si vous définissez des affectations d'offres globales.

# **DefaultCellCode**

### **Description**

Le code de cible par défaut utilisé par Interact si vous ne définissez aucun code de cible dans la table des offres par défaut.

### **Valeur par défaut**

Aucune valeur par défaut définie.

# **Valeurs valides**

Chaîne qui correspond au format de code de cible défini dans Campaign

### **Disponibilité**

Cette propriété ne s'applique que si vous avez installé Interact.

# **Campaign | partitions | partition[n] | Interact | whiteList | [AudienceLevel] | offersBySQL**

Ces propriétés de configuration définissent le code de cible par défaut de la table offersBySQL. Vous ne devez configurer ces propriétés que si vous utilisez des requêtes SQL pour obtenir l'ensemble souhaité d'offres candidates.

# **DefaultCellCode**

# **Description**

Interact utilise le code de cible par défaut pour toute offre présente dans le ou les tables OffersBySQL comportant une valeur Null dans la colonne du code de cible (ou si la colonne du code de cible est manquante). Cette valeur doit être un code de cible valide.

### **Valeur par défaut**

Aucune valeur par défaut définie.

## **Valeurs valides**

Chaîne qui correspond au format du code de cible défini dans Campaign

### **Disponibilité**

Cette propriété ne s'applique que si vous avez installé Interact.

# **Campaign | partitions | partition[n] | Interact | whiteList | [AudienceLevel] | ScoreOverride**

Ces propriétés de configuration définissent le code de cible par défaut de la table de remplacement de score. Vous ne devez configurer ces propriétés que si vous définissez des affectations d'offres individuelles.

# **DefaultCellCode**

#### **Description**

Le code de cible par défaut utilisé par Interact si vous ne définissez aucun code de cible dans la table de remplacement des scores.

## **Valeur par défaut**

Aucune valeur par défaut définie.

### **Valeurs valides**

Chaîne qui correspond au format du code de cible défini dans Campaign

### **Disponibilité**

Cette propriété ne s'applique que si vous avez installé Interact.

# **Campaign | partitions | partition[n] | server | internal**

Les propriétés de cette catégorie spécifient les paramètres d'intégration et les limites d'ID interne pour la partition Campaign sélectionnée. Si votre installation de Campaign comporte plusieurs partitions, définissez ces propriétés pour chaque partition que vous souhaitez affecter.

# **internalIdLowerLimit**

## **Catégorie de configuration**

Campaign|partitions|partition[n]|server|internal

### **Description**

Les propriétés internalIdUpperLimit et internalIdLowerLimit permettent de limiter les ID internes Campaign à une plage spécifiée. Notez que les valeurs sont inclusives : cela signifie que Campaign peut utiliser les limites maximum et minimum.

### **Valeur par défaut**

0 (zéro)

# **internalIdUpperLimit**

# **Catégorie de configuration**

Campaign|partitions|partition[n]|server|internal

## **Description**

Les propriétés internalIdUpperLimit et internalIdLowerLimit permettent de limiter les ID internes Campaign à une plage spécifiée. Les valeurs sont inclusives : cela signifie que Campaign peut utiliser les limites supérieure et inférieure. Si Distributed Marketing est installé, définissez la valeur sur 2147483647.

### **Valeur par défaut**

4294967295

# **eMessageInstalled**

# **Catégorie de configuration**

Campaign|partitions|partition[n]|server|internal

### **Description**

Indique qu'eMessage est installé. Si vous sélectionnez Yes, les fonctionnalités eMessage sont disponibles dans l'interface de Campaign.

Le programme d'installation d'IBM affecte à cette propriété la valeur Yes pour la partition par défaut de votre installation d'eMessage. Pour les partitions supplémentaires où vous avez installé eMessage, vous devez configurer cette propriété manuellement.

## **Valeur par défaut**

Non

### **Valeurs valides**

Oui | Non

# **interactInstalled**

# **Catégorie de configuration**

Campaign|partitions|partition[n]|server|internal

### **Description**

Après l'installation de l'environnement de conception d'Interact, cette propriété de configuration doit avoir la valeur Yes pour activer l'environnement de conception d'Interact dans Campaign.

Si Interact n'est pas installé, spécifiez No. La valeur No ne supprime pas les menus et options d'Interact de l'interface utilisateur. Pour supprimer les menus et options, vous devez manuellement annuler l'enregistrement d'Interact via l'utilitaire configTool.

## **Valeur par défaut**

Non

## **Valeurs valides**

Oui | Non

# **Availability**

Cette propriété ne s'applique que si vous avez installé Interact.

# **MO\_UC\_integration**

## **Catégorie de configuration**

Campaign|partitions|partition[n]|server|internal

## **Description**

Permet l'intégration avec Marketing Operations pour cette partition si l'intégration est activée dans les paramètres de configuration de la zone **Platform**. Pour plus d'informations, voir *IBM Marketing Operations and Campaign Integration Guide*.

# **Valeur par défaut**

Non

### **Valeurs valides**

Oui | Non

# **MO\_UC\_BottomUpTargetCells**

### **Catégorie de configuration**

Campaign|partitions|partition[n]|server|internal

### **Description**

Pour cette partition, autorise les cibles du bas dans la liste des populations ciblées si la fonction **MO\_UC\_integration** est activée. Lorsque cette propriété a pour valeur Yes, les populations ciblées descendantes et ascendantes sont visibles, mais les populations ciblées ascendantes sont en lecture seule. Pour plus d'informations, voir *IBM Marketing Operations and Campaign Integration Guide*.

### **Valeur par défaut**

Non

### **Valeurs valides**

Oui | Non

# **Legacy\_campaigns**

### **Catégorie de configuration**

Campaign|partitions|partition[n]|server|internal

### **Description**

Pour cette partition, autorise l'accès aux campagnes créées avant l'intégration de Marketing Operations et de Campaign. S'applique uniquement si **MO\_UC\_integration** a pour valeur Yes. Les campagnes existantes incluent également les campagnes créées dans Campaign 7.x et liées à des projets Plan 7.x. Pour plus d'informations, voir *IBM Marketing Operations and Campaign Integration Guide*.

### **Valeur par défaut**

Non

### **Valeurs valides**

Oui | Non

# **IBM Marketing Operations - Intégration d'offre**

# **Catégorie de configuration**

Campaign|partitions|partition[n]|server|internal

# **Description**

Permet d'utiliser Marketing Operations pour effectuer des tâches de gestion de cycle de vie d'une offre sur cette partition, si la fonction **MO\_UC\_integration** est activée pour cette partition. L'intégration d'offre doit être activée dans les paramètres de configuration de la zone **Platform**. Pour plus d'informations, voir *IBM Marketing Operations and Campaign Integration Guide*.

### **Valeur par défaut**

Non

# **Valeurs valides**

Oui | Non

# **UC\_CM\_integration**

### **Catégorie de configuration**

Campaign|partitions|partition[n]|server|internal

### **Description**

Permet l'intégration d'un segment en ligne Digital Analytics pour une partition Campaign. Si vous paramétrez cette valeur sur Yes, le processus de sélection dans un diagramme permet de sélectionner des **segments Digital Analytics** en entrée. Afin de configurer l'intégration de Digital Analytics pour chaque partition, sélectionnez **Paramètres > Configuration > Campaign | partitions | partition[n] | Coremetrics**.

### **Valeur par défaut**

Non

### **Valeurs valides**

Oui | Non

# **numRowsReadToParseDelimitedFile**

### **Catégorie de configuration**

Campaign|partitions|partition[n]|server|internal

### **Description**

Cette propriété est utilisée lors du mappage d'un fichier délimité en tant que table utilisateur. Elle est également utilisée par le processus Scoring lors de l'importation d'un fichier de sortie de score à partir d'IBM SPSS Modeler Advantage Marketing Edition. Pour importer ou mapper un fichier délimité, Campaign doit l'analyser afin d'identifier les colonnes, les types de données (types de zone) et les largeurs de colonne (longueurs de zone).

La valeur par défaut 100 signifie que Campaign examine les 50 premières entrées de ligne et les 50 dernières entrées de ligne du fichier délimité. Campaign alloue ensuite la longueur de zone en fonction de la valeur la plus élevée qu'il a trouvée parmi ces entrées. Dans la plupart des cas, la valeur par défaut est suffisante pour déterminer les longueurs de zone. Toutefois, dans les fichiers délimités de très grande taille, une nouvelle zone peut dépasser la longueur estimée calculée par Campaign, ce qui peut provoquer une erreur durant l'exécution du diagramme. Par conséquent, si vous mappez un fichier de très grande taille, vous pouvez augmenter cette valeur afin que Campaign examine un plus grand nombre d'entrées de ligne. Par exemple, la valeur 200 signifie que Campaign examine les 100 premières entrées de ligne et les 100 dernières entrées de ligne du fichier.

Si la valeur est égale à 0, le fichier entier est examiné. En règle générale, cela n'est nécessaire que si vous importez ou mappez des fichiers possédant des largeurs de zones de données variables qui ne peuvent être identifiées en lisant les premières et les dernières lignes. La lecture du fichier entier pour les très grands fichiers peut augmenter le temps de traitement nécessaire pour le mappage de table et les exécutions de processus Scoring.

### **Valeur par défaut**

100

#### **Valeurs valides**

0 (toutes les lignes) ou un entier positif

# **Campaign | monitoring**

Les propriétés de cette catégorie indiquent si la fonctionnalité Suivi opérationnel est activée et spécifient l'URL du serveur Operational Monitoring ainsi que le comportement de la mémoire cache. Le suivi opérationnel affiche les diagrammes actifs et permet de les contrôler.

## **cacheCleanupInterval**

### **Description**

La propriété cacheCleanupInterval spécifie l'intervalle, en secondes, entre chaque nettoyage automatique, dans la mémoire cache, des données associées au statut du diagramme.

Cette propriété n'est pas disponible dans les versions antérieures à Campaign 7.0.

### **Valeur par défaut**

600 (10 minutes)

# **cacheRunCompleteTime**

## **Description**

La propriété cacheRunCompleteTime indique combien de temps, en minutes, il faut aux sessions pour être enregistrées dans la mémoire cache et affichées sur la page de suivi.

Cette propriété n'est pas disponible dans les versions antérieures à Campaign 7.0.

### **Valeur par défaut**

4320

# **monitorEnabled**

## **Description**

La propriété monitorEnabled indique si le suivi est activé.

Cette propriété n'est pas disponible dans les versions antérieures à Campaign 7.0.

### **Valeur par défaut**

FALSE

### **Valeurs valides**

TRUE | FALSE

# **serverURL**

### **Description**

La propriété Campaign > monitoring > serverURL spécifie l'URL du serveur Operational Monitoring. Ce réglage est obligatoire. Modifiez la valeur si l'URL du serveur Operational Monitoring n'est pas celui par défaut.

Si Campaign est configuré afin d'utiliser les communications SSL (Secure Sockets Layer), définissez la valeur de cette propriété pour que HTTPS soit utilisé. Par exemple : serverURL=https://*hôte:port\_SSL*/Campaign/ OperationMonitor, où :

- v *hôte* représente le nom ou l'adresse IP de la machine sur laquelle l'application Web est installée.
- *port* SSL représente le port SSL de l'application Web.

Notez que l'URL commence par https.

## **Valeur par défaut**

http://localhost:7001/Campaign/OperationMonitor

# **monitorEnabledForInteract**

## **Description**

Si la valeur définie est TRUE, le serveur de connecteurs JMX Campaign d'Interact est activé. Campaign n'a pas de sécurité JMX.

Si la valeur définie est FALSE, vous ne pouvez pas vous connecter au serveur de connecteurs JMX de Campaign.

Cette surveillance JMX est destinée uniquement au module d'historique des réponses et des contacts d'Interact.

## **Valeur par défaut**

FALSE

## **Valeurs valides**

TRUE | FALSE

### **Disponibilité**

Cette propriété ne s'applique que si vous avez installé Interact.

#### **protocole**

### **Description**

Protocole d'écoute du serveur de connecteurs JMX de Campaign, si la propriété monitorEnabledForInteract est paramétrée sur yes.

Cette surveillance JMX est destinée uniquement au module d'historique des réponses et des contacts d'Interact.

## **Valeur par défaut**

JMXMP

## **Valeurs valides**

JMXMP | RMI

#### **Disponibilité**

Cette propriété ne s'applique que si vous avez installé Interact.

### **port**

### **Description**

Port d'écoute du serveur de connecteurs JMX de Campaign, si la propriété monitorEnabledForInteract est paramétrée sur yes.

Cette surveillance JMX est destinée uniquement au module d'historique des réponses et des contacts d'Interact.

## **Valeur par défaut**

2004

### **Valeurs valides**

Un nombre entier entre 1 025 et 65 535.

### **Disponibilité**

Cette propriété ne s'applique que si vous avez installé Interact.

# **Campaign | partitions | partition[n] | Interact | outboundChannels**

Ces propriétés de configuration vous permettent d'optimiser les canaux sortants des messages déclenchés.

# **category name**

# **Description**

Cette propriété définit le nom de ce canal sortant. Ce nom doit être unique parmi tous les canaux sortants.

# **name**

# **Description**

Nom de votre canal sortant.

**Remarque :** Vous devez redémarrer le serveur d'applications pour que les modifications soient appliquées.

# **Campaign | partitions | partition[n] | Interact | outboundChannels | Parameter Data**

Ces propriétés de configuration vous permettent d'optimiser les canaux sortants des messages déclenchés.

### **category name**

# **Description**

Cette propriété définit le nom de ce paramètre. Ce nom doit être unique parmi tous les paramètres de ce canal sortant.

### **value**

# **Description**

Cette propriété définit les paramètres, au format de paires nom-valeur, requis par cette passerelle sortante.

# **Annexe D. Personnalisation d'offre en temps réel côté client**

Dans certaines situations, il peut être souhaitable de fournir une personnalisation d'offre en temps réel sans mise en oeuvre de code Java détaillé ni d'appels SOAP au serveur Interact. Par exemple, lorsqu'un visiteur charge initialement une page Web dans laquelle le contenu Javascript est votre seule programmation étendue disponible, ou lorsqu'un visiteur ouvre un message email dans lequel seul du contenu HTML est possible. IBM Interact fournit plusieurs connecteurs qui fournissent une gestion en temps réel dans les cas où vous contrôlez uniquement le contenu Web chargé côté client, ou lorsque vous voulez simplifier l'interface Interact.

Votre installation Interact inclut deux connecteurs pour la personnalisation offre lancée côté client :

- v «A propos de Interact Message Connector». Avec Message Connector, le contenu Web des messages électroniques (par exemple) ou des autres médias électroniques peut comporter des balises d'image et de lien pour effectuer des appels au serveur Interact pour la présentation d'offres lors d'un chargement de page et les pages d'arrivée atteintes par une série de clics.
- [«A propos de Interact Web Connector», à la page 316.](#page-325-0) Avec Message Connector, (également appelé JS Avec Message Connector), les pages Web peuvent utiliser duJavaScript côté client pour gérer l'arbitrage et la présentation d'offres, et l'historique des contacts et des réponses via présentation d'offres lors d'un chargement de page et les pages d'arrivée atteintes par une série de clics.

# **A propos de Interact Message Connector**

Interact Message Connector permet aux emails et aux autres médias électroniques d'appeler IBM Interact afin qu'il autorise la présentation d'offres personnalisées lors de l'ouverture, et lorsque le client clique sur le message pour accéder au site indiqué. Cette suppression est réalisée avec deux balises principales : La balise image (IMG), qui charge les offres personnalisées lors de l'ouverture, et la balise de lien (A), qui capture des informations sur les clics et redirige le client vers une page d'arrivée spécifique.

# **Exemple**

L'exemple suivant montre une partie du code HTML que vous pouvez inclure dans un spot marketing (par exemple, dans un email). Il contient à la fois une URL de balise IMG qui passe les informations lorsque le document s'ouvre sur le serveur Interact et extrait l'image de l'offre appropriée en réponse. Il contient aussi une URL de balise A qui détermine quelles informations sont transmises au serveur Interact suite aux clics :

```
<a href="http://www.example.com/MessageConnector/
offerClickthru.jsp?msgId=1234&linkId=1&userid=1&referral=test"><img
src="http:// www.example.com/MessageConnector/offerImage.jsp?msgId=1234
&linkId=1&userid=1&incomeLevel=5&incomeType=numeric"/></a>
```
Dans l'exemple suivant, une balise IMG est imbriquée dans une balise A, et génère le comportement suivant :

- 1. Lorsque le message électronique est ouvert, Message Connector reçoit une requête contenant les informations codées dans la balise IMG : le msgID et le linkID de ce message, et les paramètres de client qui incluent l'ID utilisateur, le niveau de revenu, et le type de revenu.
- 2. Ces informations sont passées via un appel d'API au serveur d'exécution Interact.
- 3. Le serveur d'exécution renvoie une offre à Message Connector,qui extrait l'adresse URL de l'image de l'offre, et fournit cette URL (avec les paramètres supplémentaires inclus) puis redirige la demande d'image à l'URL de cette offre.
- 4. Le client voit l'offre comme une image.

A ce stade, le client peut cliquer sur cette image pour répondre à l'offre d'une certaine manière. Ce clic utilisant la balise A et son attribut HREF spécifié (qui indique l'URL de destination) envoie une autre requête au Message Connector en lui demandant une page d'arrivée liée à l'adresse URL de cette offre. Le navigateur du client est alors redirigé vers la page d'arrivée telle qu'elle est configurée dans l'offre.

Notez qu'un clic sur une balise A n'est pas strictement nécessaire : l'offre peut contenir une image uniquement, tel qu'un bon de réduction que le client peut imprimer.

# **Installation de Message Connector**

Les fichiers dont vous avez besoin pour installer, déployer et exécuter Message Connector ont été fournis automatiquement avec votre installation de serveur d'exécution IBM Interact. Cette section résume les étapes nécessaires pour que le Message Connector soit prêt à être utilisé.

L'installation et déploiement de Message Connector impliquent les tâches suivantes :

- v Le cas échéant, configurez les paramètres par défaut pour Message Connector comme décrit dans «Configuration de Message Connector».
- v Création des tables de base de données nécessaires pour stocker les données de transaction de Message Connector, comme décrit dans [«Création des tables de](#page-320-0) [Message Connector», à la page 311.](#page-320-0)
- v Installation de l'application Web Message Connector comme indiqué dans [«Déploiement et exécution de Message Connector», à la page 312.](#page-321-0)
- v Création des balises IMG et A dans vos spots marketing (emails ou pages Web, par exemple) nécessaires pour appeler les offres Message Connector lors de l'ouverture et des clics, comme décrit dans [«Création des liens de Message](#page-322-0) [Connector», à la page 313.](#page-322-0)

# **Configuration de Message Connector**

Avant de déployer Message Connector, vous devez personnaliser le fichier de configuration fourni avec votre installation pour qu'il corresponde à votre environnement spécifique. Vous pouvez modifier le fichier XML appelé MessageConnectorConfig.xml qui se trouve dans le répertoire Message Connector sur le serveur d'exécution Interact, comme pour <Interact\_home>/msgconnector/ config/MessageConnectorConfig.xml.

# **Pourquoi et quand exécuter cette tâche**

Le fichier MessageConnectorConfig.xml contient certains paramètres de configuration qui sont obligatoires, d'autres qui sont facultatifs. Les paramètres que vous utilisez doivent être personnalisés pour votre installation spécifique. Procédez comme indiqué ici pour modifier la configuration.

# **Procédure**

 $\bullet$  value of  $\bullet$ 

 $\bullet$  values of  $\bullet$ 

 $\bullet$  values of  $\bullet$ 

 $\bullet$  values of  $\bullet$ 

- 1. Si Message Connector est déployé et en cours d'exécution sur votre serveur d'applications Web, annulez son déploiement avant de poursuivre.
- 2. Sur le serveur d'exécution Interact, ouvrez le fichier MessageConnectorConfig.xml dans n'importe quel éditeur de texte ou éditeur XML.
- 3. Modifiez les paramètres de configuration comme il convient, en vérifiant que les paramètres *obligatoires* suivants sont corrects pour votre installation.

<interactUrl>, l'URL du serveur d'exécution Interact auquel les balises de la page Message Connector doivent se connecter, et sur lequel Message Connector s'exécute.

<imageErrorLink>, l'URL vers laquelle Message Connector se redirige si une erreur se produit lors du traitement de la demande d'une image d'offre.

<landingPageErrorLink>, l'URL vers laquelle Message Connector se redirige si une erreur se produit lors du traitement de la demande de la page d'arrivée d'une offre.

<audienceLevels>, une section du fichier de configuration qui contient un ou plusieurs ensembles de niveau d'audience, et qui indique le niveau d'audience par défaut si aucun n'est spécifié par le lien de Message Connector. Au moins un niveau d'audience doit être configuré.

Tous les paramètres de configuration sont décrits plus en détail dans «Paramètres de configuration de Message Connector».

- 4. Lorsque vous avez terminé les changements de configuration, enregistrez et fermez le fichier MessageConnectorConfig.xml.
- 5. Poursuivez la configuration et le déploiement de Message Connector.

### **Paramètres de configuration de Message Connector :**

Pour configurer Message Connector, vous pouvez modifier le fichier XML appelé MessageConnectorConfig.xml qui se trouve dans votre répertoire Message Connector sur le serveur d'exécution Interact, en général <Interact\_home>/ msgconnector/config/MessageConnectorConfig.xml. Chacune des configurations de ce fichier XML sont décrites ici. N'oubliez pas que si vous modifiez ce fichier une fois que Message Connector est déployé et en cours d'exécution, vous devez annuler le déploiement puis redéployer Message Connector ou redémarrer le serveur d'applications pour recharger ces paramètres lorsque vous avez fini de modifier le fichier.

# **Paramètres généraux**

Le tableau suivant contient la liste des paramètres facultatifs et obligatoires contenus dans la section generalSettings du fichier MessageConnectorConfig.xml.

*Tableau 24. Paramètres généraux de Message Connector*

| Elément                                             | Description                                                                                                    | Valeur par défaut                           |
|-----------------------------------------------------|----------------------------------------------------------------------------------------------------|---------------------------------------------|
| <interacturl></interacturl>                         | Adresse URL du serveur d'exécution<br>Interact qui gère les appels à partir des<br>balises de page de Message Connector,<br>tels que le serveur d'exécution sur lequel<br>Message Connector s'exécute. Cet<br>élément est obligatoire.                    | http://localhost:7001/interact              |
| <defaultdatetimeformat></defaultdatetimeformat>     | Format de date par défaut.                                                                                                    | JJ/MM/aaaa                                  |
| <log4jconfigfilelocation></log4jconfigfilelocation> | Emplacement du fichier de propriétés<br>Log4j. Il est relatif à la variable<br>d'environnement<br>\$MESSAGE CONNECTOR HOME si<br>elle est définie ; sinon, cette valeur est<br>relative au chemin de la racine de<br>l'application Web Message Connector. | config/<br>MessageConnectorLog4j.properties |

# **Valeurs de paramètre par défaut**

Le tableau suivant contient la liste des paramètres facultatifs et obligatoires contenus dans la section defaultParameterValues du fichier MessageConnectorConfig.xml.

| Elément                                             | Description                                                                                                    | Valeur par défaut |
|-----------------------------------------------------|----------------------------------------------------------------------------------------------------|-------------------|
| <interactivechannel></interactivechannel>           | Nom du canal interactif par défaut.                                                                                                    |                   |
| $\leq$ interactionPoint>                            | Nom du point d'interaction par défaut.                                                                                                    |                   |
| <debugflag></debugflag>                             | Détermine si le débogage est activé. Les<br>valeurs admises sont true et false.                                                                        | false             |
| <contacteventname></contacteventname>               | Nom par défaut de l'événement de<br>contact publié.                                                                                                    |                   |
| <accepteventname></accepteventname>                 | Nom par défaut de l'événement<br>d'acceptation publié.                                                                                                 |                   |
| <imageurlattribute></imageurlattribute>             | Nom d'attribut de l'offre par défaut qui<br>contient l'adresse URL de l'image de<br>l'offre, si aucun n'est indiqué dans le lien<br>Message Connector. |                   |
| <landingpageurlattribute></landingpageurlattribute> | Adresse URL par défaut de la page<br>d'arrivée de clics si aucune n'est<br>spécifiée dans le lien de Message<br>Connector.                             |                   |

*Tableau 25. Paramètres par défaut de Message Connector*

# **Paramètres de comportement**

Le tableau suivant contient la liste des paramètres facultatifs et obligatoires contenus dans la section behaviorSettings du fichier MessageConnectorConfig.xml.

*Tableau 26. Paramètres de comportement de Message Connector*

| Elément                                           | Description                                                                                                    | Valeur par défaut   |
|---------------------------------------------------|----------------------------------------------------------------------------------------------------|---------------------|
| <imageerrorlink></imageerrorlink>                 | URL vers laquelle le connecteur redirige<br>si une erreur se produit lors du<br>traitement d'une requête d'une image<br>d'offre. Ce paramètre est obligatoire.                                                        | /images/default.jpg |
| <landingpageerrorlink></landingpageerrorlink>     | URL vers laquelle le connecteur redirige<br>si une erreur se produit lors du<br>traitement d'une requête d'une page<br>d'arrivée de clics. Ce paramètre est<br>obligatoire.                                           | /jsp/default.jsp    |
| <alwaysuseexistingoffer></alwaysuseexistingoffer> | Détermine si l'offre en mémoire cache<br>doit être renvoyée, même si elle a déjà<br>expiré. Les valeurs admises sont true et<br>false.                                                                                | false               |
| <offerexpireaction></offerexpireaction>           | L'action à entreprendre si l'offre initiale<br>est trouvé, mais a déjà expiré. Les<br>valeurs autorisées sont les suivantes :<br>GetNewOffer<br>$\bullet$<br>• RedirectToErrorPage<br>ReturnExpiredOffer<br>$\bullet$ | RedirectToErrorPage |

# **Paramètres de stockage**

Le tableau suivant contient la liste des paramètres facultatifs et obligatoires contenus dans la section storageSettings du fichier MessageConnectorConfig.xml.

*Tableau 27. Paramètres de stockage de MessageConnector*

| Elément                                             | Description                                                                                                    | Valeur par défaut |
|-----------------------------------------------------|----------------------------------------------------------------------------------------------------|-------------------|
| <persistencemode></persistencemode>                 | Lorsque le cache persiste de<br>nouvelles entrées dans la base de<br>données. Les valeurs autorisées sont<br>WRITE-DERRIERE (où les données sont<br>écrites initialement dans la mémoire<br>cache et mises à jour ultérieurement<br>dans la base de données) et<br>WRITE-THROUGH (où les données sont<br>écrites dans la mémoire cache et dans<br>la base de données en même temps). | WRITE-THROUGH     |
| <maxcachesize></maxcachesize>                       | Nombre maximal d'entrées dans le<br>mémoire cache.                                                                                                    | 5000              |
| <maxpersistencebatchsize></maxpersistencebatchsize> | Taille de lot maximale lors de la<br>conservation des entrées dans la base<br>de données.                                                                                                    | 200               |
| <maccachepersistinterval></maccachepersistinterval> | Durée maximale en secondes<br>pendant laquelle une entrée demeure<br>dans la mémoire cache avant d'être<br>conservée dans la base de données.                                                                                                    | 3                 |
| $<$ max $E$ lement $0$ n $D$ isk $>$                | Nombre maximal d'entrées dans le<br>cache disque.                                                                                                    | 5000              |

*Tableau 27. Paramètres de stockage de MessageConnector (suite)*

| Elément                                                             | Description                                                                                                    | Valeur par défaut                                                                                                    |
|---------------------------------------------------------------------|----------------------------------------------------------------------------------------------------|----------------------------------------------------------------------------------------------------|
| <cacheentrytimetoexpireinseconds></cacheentrytimetoexpireinseconds> | Durée maximale pendant laquelle les<br>entrées présentes dans le cache<br>disque sont conservées avant<br>expiration.                                                                               | 60000                                                                                                    |
| $\le$ jdbc $Setting$                                                | Section du fichier XML contenant des<br>informations spécifiques si une<br>connexion JDBC est utilisée. Elle<br>s'exclut mutuellement avec la section<br><datasourcesettings>.</datasourcesettings> | Configuré par défaut pour se<br>connecter à une base de données<br>Serveur SQL configurée sur le<br>serveur local, mais si vous activez<br>cette section, yous devez fournir les<br>paramètres JDBC réels et les données<br>d'identification pour la connexion. |
| <datasourcesettings></datasourcesettings>                           | Section du fichier XML contenant des<br>informations spécifiques si une<br>source de données est utilisée. Elle<br>s'exclut mutuellement avec la section<br><idbcsettings>.</idbcsettings>          | Configuré par défaut pour se<br>connecter à la source de données<br>InteractDS définie sur le serveur<br>d'applications Web local.                                                                                                    |

# **Niveaux d'audience**

Le tableau suivant contient la liste des paramètres facultatifs et obligatoires contenus dans la section audienceLevels du fichier MessageConnectorConfig.xml.

Notez que l'élément audienceLevels est utilisé facultativement pour spécifier le référentiel par défaut à utiliser si aucun n'est spécifié dans le lien du connecteur de Message Connector, comme dans l'exemple suivant :

<audienceLevels default="Customer">

Dans cet exemple, la valeur de l'attribut par défaut correspond au nom d'un audienceLevel défini dans cette section. Il doit y avoir au moins un niveau d'audience défini dans ce fichier de configuration.

*Tableau 28. Paramètres de niveaux d'audience MessageConnector*

| Elément                               | Elément                                 | Description                                                                                                    | Valeur par défaut          |
|---------------------------------------|-----------------------------------------|----------------------------------------------------------------------------------------------------|----------------------------|
| <niveau<br>d'audience&gt;</niveau<br> |                                         | Elément contenant la configuration<br>du niveau d'audience. Fournissez<br>un attribut de nom, comme dans<br><audiencelevel name="Customer"></audiencelevel> |                            |
|                                       | $messageLogTable$                       | Nom de la table de journal. Cette<br>valeur est obligatoire.                                                                                                | UACI MESSAGE CONNECTOR LOG |
| <fields></fields>                     | $<$ field $>$                           | Définition d'une ou de plusieurs<br>zones d'ID audience pour ce<br>audienceLevel.                                                                           |                            |
|                                       | $<$ name $>$                            | Nom de la zone d'ID audience,<br>comme indiqué dans l'exécution<br>Interact.                                                                                |                            |
|                                       | <httpparametername></httpparametername> | Nom du paramètre correspondant<br>à cette zone d'ID audience.                                                                                               |                            |
|                                       | <dbcolumnname></dbcolumnname>           | Nom de la colonne correspondante<br>dans la base de données pour cette<br>zone d'ID audience.                                                               |                            |

<span id="page-320-0"></span>*Tableau 28. Paramètres de niveaux d'audience MessageConnector (suite)*

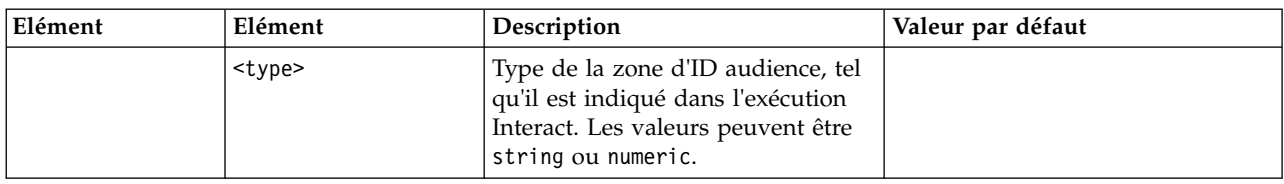

# **Création des tables de Message Connector**

Avant de déployer IBM Interact Message Connector, vous devez d'abord créer les tables dans la base de données dans laquelle sont stockées les données d'exécution Interact. Vous devez créer une table pour chaque niveau d'audience que vous avez défini. Pour chaque niveau d'audience, Interact utilise les tables que vous créez pour enregistrer des informations sur les transactions de Message Connector.

# **Pourquoi et quand exécuter cette tâche**

Utilisez le client de base de données pour exécuter le script SQL de Message Connector sur la base de données ou le schéma approprié et créer les tables utilisateur requises. Les scripts SQL de votre base de données prise en charge sont installés automatiquement lorsque vous installez le serveur d'exécution d'Interact. Consultez les feuilles de travail que vous avez complétées dans le *Guide d'installation IBM Interact* pour plus de détails sur la connexion à la base de données contenant les tables d'exécution Interact.

# **Procédure**

- 1. Lancez votre client de base de données et connectez-vous à la base de données dans laquelle vos tables d'exécution Interact sont stockées.
- 2. Exécutez le script approprié dans le répertoire *<Interact\_home>*/msgconnector/ scripts/ddl. Le tableau suivant répertorie les exemples de script SQL que vous pouvez utiliser pour créer manuellement les tables Message Connector suivantes :

| Type de la source de |                                                 |
|----------------------|-------------------------------------------------|
| données              | Nom du script                                   |
| IBM DB2              | db_scheme_db2.sql                               |
|                      | Microsoft Serveur SQL   db_scheme_sqlserver.sql |
| Oracle               | db_scheme_oracle.sql                            |

*Tableau 29. Scripts de création des tables Message Connector*

Notez que ces scripts sont fournis à titre d'exemple. Si vous utilisez une autre convention de dénomination ou une autre structure pour les valeurs d'ID d'audience, il se peut que vous deviez modifier le script avant de l'exécuter. En règle générale, il est conseillé d'avoir une seule table dédiée à chaque niveau d'audience.

Les tables créées doivent contenir les informations suivantes :

| Nom de la colonne | Description                                                                              |
|-------------------|------------------------------------------------------------------------------------------|
| LogId             | Clé primaire de cette entrée.                                                            |
| MessageId         | Identificateur unique de chaque instance de messagerie.                                  |
| LinkId            | Identificateur unique de chaque lien dans le support électronique<br>(tel qu'un e-mail). |

*Tableau 30. Informations créées par les exemples de script SQL*

<span id="page-321-0"></span>

| Nom de la colonne   | Description                                                             |
|---------------------|-------------------------------------------------------------------------|
| OfferImageUrl       | Adresse URL d'accès à l'image associée à l'offre renvoyée.              |
| OfferLandingPageUrl | Adresse URL d'accès à la page d'arrivée associée à l'offre<br>renvoyée. |
| TreatmentCode       | Code de traitement de l'offre renvoyée.                                 |
| OfferExpirationDate | Date et heure d'expiration de l'offre renvoyée.                         |
| OfferContactDate    | Date et l'heure du renvoi de l'offre au client.                         |
| AudienceId          | ID d'audience du support électronique.                                  |

*Tableau 30. Informations créées par les exemples de script SQL (suite)*

Notez ce qui suit concernant cette table :

- v Selon le niveau d'audience, il existe une seule colonne AudienceId pour chaque composant de la clé d'audience.
- v La combinaison des formulaires MessageId, LinkId et AudienceId(s) forme la clé unique de cette table.

Lorsque l'exécution du script est terminée, vous avez créé les tables nécessaires pour Message Connector.

# **Résultats**

Vous êtes maintenant prêt à déployer l'application Web Message Connector.

# **Déploiement et exécution de Message Connector**

IBM Interact Message Connector est déployé sous la forme d'une application Web autonome sur un serveur d'applications Web pris en charge.

# **Avant de commencer**

Avant de déployer Message Connector, vérifiez que les tâches suivantes ont été exécutées :

- v Vous devez avoir installé le serveur d'exécution IBM Interact. L'application déployable Message Connector est automatiquement installée avec le serveur d'exécution, et est prête à être déployée à partir de votre répertoire de base Interact.
- v Vous devez également avoir exécuté les scripts SQL fournis avec votre installation pour créer les tables nécessaires dans la base de données d'exécution Interact, en vue d'une utilisation par Message Connector comme indiqué dans [«Création des tables de Message Connector», à la page 311](#page-320-0)

# **Pourquoi et quand exécuter cette tâche**

De la même manière que vous déployez d'autres applications IBM sur un serveur d'applications Web avant de pouvoir les exécuter, vous devez déployer l'application Message Connector pour la rendre disponible et lui permettre de proposer les offres.

# **Procédure**

1. Connectez-vous à l'interface de gestion de votre serveur d'applications Web avec les droits nécessaires pour déployer une application.

<span id="page-322-0"></span>2. Suivez les instructions de votre serveur d'applications Web pour déployer et exécuter le fichier *<Interact\_home>*/msgconnector/MessageConnector.war Remplacez *<Interact\_home>* par le répertoire réel dans lequel le serveur d'exécution d'Interact est installé.

# **Résultats**

Message Connector est désormais prêt à être utilisé. Lorsque vous avez configuré votre installation Interact pour créer les données sous-jacentes que Message Connector utilisera pour fournir des offres, tels que les canaux interactifs, les stratégies, les diagrammes, les offres, etc., vous pouvez créer les liens dans votre support électronique que Message Connector acceptera.

# **Création des liens de Message Connector**

Pour utiliser Message Connector pour fournir des images d'offre personnalisées lorsqu'un utilisateur final interagit avec vos supports électroniques (par exemple en ouvrant un email), et les pages d'accueil personnalisées lorsque l'utilisateur final clique pour accéder l'offre, vous devez créer les liens à incorporer dans votre message. Cette section contient un résumé des balises HTML de ces liens.

# **Pourquoi et quand exécuter cette tâche**

Quel que soit le système que vous utilisez pour générer vos messages sortants vers les utilisateurs finaux, vous devez générer le balisage HTML destiné à contenir les zones appropriées (fournies dans les balises HTML sous forme d'attributs) contenant les informations que vous souhaitez passer au serveur d'exécution Interact. Procédez comme indiqué ci-dessous pour configurer les informations minimales requises pour un message Message Connector.

Notez que, bien que les présentes instructions fassent spécifiquement référence aux messages contenant des liens Message Connector, vous pouvez appliquer la même procédure et la même configuration pour ajouter des liens aux pages Web ou à tout autre support électronique.

# **Procédure**

- 1. Créez le lien IMG qui apparaîtra dans votre message avec, au minimum, les paramètres suivants :
	- v msgID, indiquant l'identificateur unique de ce message.
	- linkID, indiquant l'identificateur unique du lien dans le message.
	- v ID audience, l'identificateur de l'audience à laquelle le destinataire du message appartient.

Notez que si l'ID audience est un ID composite, tous ces composants doivent être inclus dans le lien.

Vous pouvez également inclure des paramètres facultatifs qui comprennent le niveau d'audience, le nom du canal interactif, le nom du point d'interaction, l'adresse URL de l'emplacement de l'image, ainsi que vos propres paramètres personnalisés non spécifiquement utilisés par Message Connector.

2. (Facultatif) Créez un lien A qui englobe le lien IMG de sorte que, lorsque l'utilisateur clique sur l'image, le navigateur charge une page contenant l'offre destinée à l'utilisateur. Le lien A doit également contenir les trois paramètres ci-dessus (msgID, linkID, et audienceID), ainsi que tous les paramètres facultatifs (niveau d'audience, nom du canal interactif, le nom du point d'interaction) et des paramètres personnalisés non spécifiquement utilisés par

Message Connector. Notez que le lien A va probablement contenir un lien IMG de Message Connector, mais il peut également fonctionner en autonome sur la page selon les besoins. Si le lien ne contient pas de lien IMG, le lien IMG doit contenir le même ensemble de paramètres que le lien A qui le contient (y compris les paramètres facultatifs ou et personnalisés).

3. Lorsque les liens sont correctement définis, générez et envoyez les messages électroniques.

# **Résultats**

Pour obtenir des informations détaillées sur les paramètres disponibles, ainsi que des échantillons de liens, voir «Paramètres de demande HTTP "IMG" et"A"»

# **Paramètres de demande HTTP "IMG" et"A"**

Lorsque Message Connector reçoit une demande, soit parce qu'un utilisateur final a ouvert un email contenant une balise IMG encodée par Message Connector, soit parce que utilisateur final a cliqué jusqu'à atteindre une balise A, il analyse les paramètres fournis avec la demande afin de renvoyer les données d'offre appropriées. Cette section fournit la liste des paramètres pouvant être inclus dans l'adresse URL de demande (soit la balise IMG (chargée automatiquement lorsqu'une image balisée est affichée lors de l'ouverture de l'email), soit la balise A (chargée lorsque la personne affichant l'email clique sur le message jusqu'à atteindre le site spécifié).

# **Paramètres**

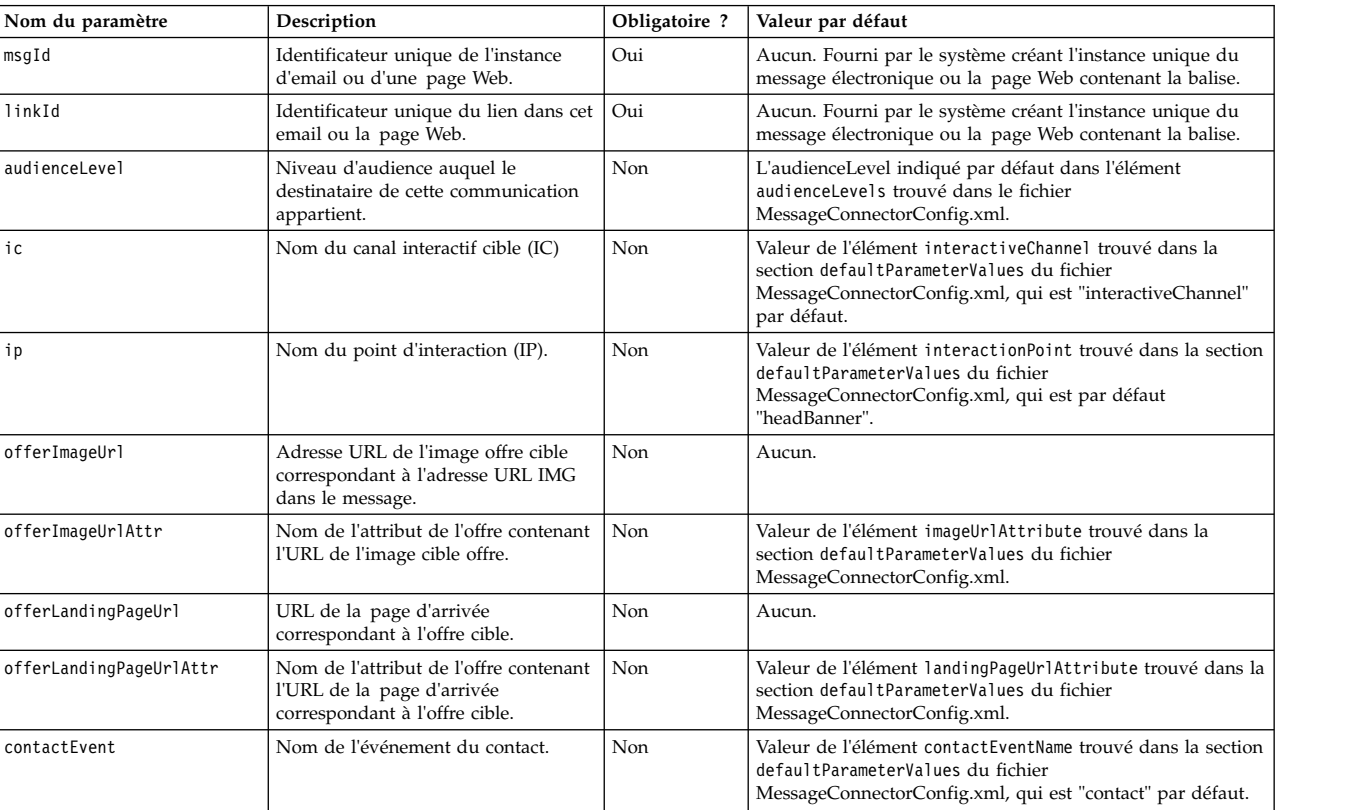

Lorsque Message Connector reçoit une demande, il analyse les paramètres fournis avec la demande. Ces paramètres contiennent tout ou une partie de ce qui suit :
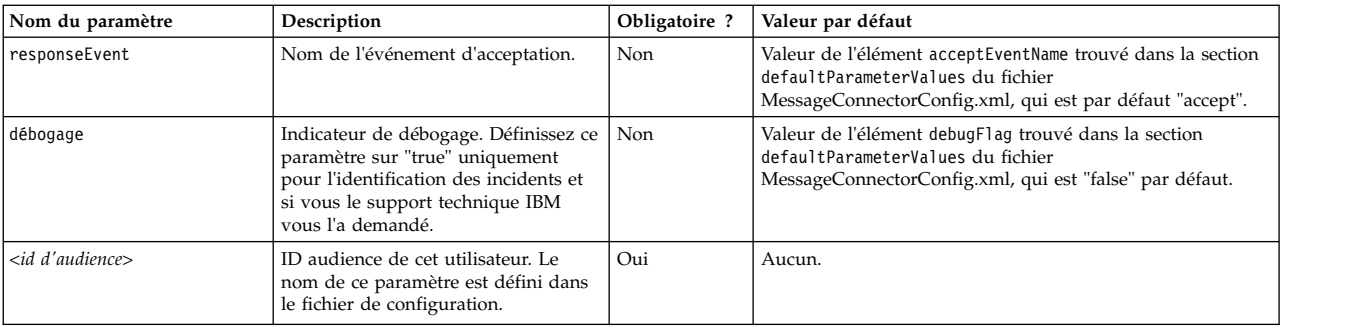

Lorsque Message Connector reçoit un paramètre non reconnu (c'est-à-dire, n'apparaît pas dans la liste ci-dessus), il est traité dans l'une des deux façons possibles :

v Si un paramètre non reconnu est fourni (par exemple, "attribute", comme dans attribute="attrValue") et s'il existe un paramètre correspondant ayant le même nom plus le mot "Type" (par exemple "attributeType", comme dans attributeType="string"), Message Connector crée un paramètre correspondant Interact et le passe à l'exécution Interact.

Les valeurs du paramètre Type peuvent être les suivantes :

- string
- numeric
- datetime

Pour un paramètre de type "datetime," Message Connector recherche également des messages pour un paramètre du même nom plus le mot "Pattern" (par exemple, "attributePattern") dont la valeur est un format de date/heure valide. Par exemple, vous pouvez fournir le paramètre attributePattern="MM/jj/aaaa".

Notez que si vous spécifiez un paramètre de type "datetime" mais ne fournissez pas de modèle de date correspondante, la valeur indiquée dans le fichier de configuration de Message Connector (qui se trouve dans <installation\_directory>/msgconnector/config/ MessageConnectorConfig.xml) sur le serveur Interact est utilisée.

• Si un paramètre non reconnu est fourni et s'il n'existe aucune valeur Type correspondante, Message Connector transmet ce paramètre à l'URL cible de redirection.

Message Connector passe tous les paramètres non reconnus au serveur d'exécution Interact sans les traiter ni les sauvegarder.

## **Exemple de code de Message Connector**

La balise A contient un exemple d'ensemble de liens de Message Connector qui peut apparaître dans un email :

```
<a href="http://www.example.com/MessageConnector/offerClickthru.jsp?msgId=234
   &linkId=1&userid=1&referral=xyz">
 <img src="http://www.example.com/MessageConnector/offerImage.jsp?msgId=234&linkId=1
      &userid=1&incomeCode=3&incomeType=numeric"/>
\langlea>
```
Dans cet exemple, la balise IMG charge automatiquement lorsque le message électronique est ouvert. En extrayant l'image à partir de la page spécifiée, le message transmet les paramètres de l'identificateur de message unique (msgID), l'identificateur de lien unique (linkID), et l'identificateur d'utilisateur unique

(userid) avec deux paramètres supplémentaires (incomeCode et incomeType) qui doivent être transmis à l'exécution Interact.

La balise A fournit l'attribut HREF (Hypertext Reference) qui transforme l'image de l'offre en un lien cliquable dans le message électronique. Si le destinataire du message, lorsqu'il voit l'image, clique jusqu'à atteindre la page d'arrivée, l'identificateur de message unique (msgId), l'identificateur de lien (linkId) et l'identificateur de l'utilisateur (userid) sont transmis au serveur, ainsi qu'un paramètre supplémentaire (referral) qui est transmise à l'adresse URL cible de a redirection.

## **A propos de Interact Web Connector**

Interact WebConnector (également appelé JavaScript Connector, ou JSConnector) fournit un service sur le serveur d'exécution Interact qui permet au code JavaScript d'appeler l'API Interact Java. Cela permet aux pages Web d'appeler Interact pour nue personnalisation d'offre en temps réel utilisant uniquement du code JavaScript intégré, sans devoir utiliser les langages de développement Web (tels que Java, PHP, JSP, etc). Par exemple, vous pouvez imbriquer un petit fragment de code JavaScript sur chaque page de votre site Web qui propose des offres recommandées par Interact. De cette façon, chaque fois que la page se charge, des appels sont envoyés à l'API Interact pour garantir que les meilleures offres s'affichent sur la page de chargement pour le visiteur du site.

Utilisez Web Connector Interact lorsque vous souhaitez proposer des offres aux visiteurs sur une page dont vous ne pouvez pas contrôler l'affichage par programmation côté serveur (comme vous le feriez avec, par exemple, un script PHP ou un autre script basé sur un serveur), mais que vous pouvez cependant intégrer du code JavaScript au contenu de page qui va être exécuté par le navigateur Web du visiteur.

**Conseil :** Les fichiers Interact Web Connector sont installés automatiquement sur votre serveur d'exécution Interact, dans le répertoire *<Interact\_home>*/jsconnector. Dans le répertoire <Interact\_home>/jsconnector, vous trouverez un fichier ReadMe.txt contenant des notes et des détails importants sur les fonctionnalités de Web Connector, ainsi que des fichiers exemple et du code source de Web Connector, à utiliser pour développer vos propres solutions. Si vous ne trouvez pas d'informations répondant à vos questions, consultez le répertoire jsconnector pour plus d'informations.

## **Installation de Web Connector sur le serveur d'exécution**

Une instance de Web Connector est installée automatiquement avec votre serveur d'exécution IBM Interact et est activée par défaut. Toutefois, il existe certains paramètres que vous devez modifier avant que pouvoir configurer et utiliser Web Connector.

### **Pourquoi et quand exécuter cette tâche**

Les paramètres que vous devez modifier avant de pouvoir utiliser le Web Connector installé sur le serveur d'exécution sont ajoutés à la configuration du serveur d'applications Web. Pour cette raison, vous devrez redémarrer le serveur d'applications Web après avoir effectué ces opérations.

## <span id="page-326-0"></span>**Procédure**

1. Pour le serveur d'applications Web sur lequel est installé le serveur d'exécution Interact, définissez les propriétés Java suivantes :

-DUI\_JSCONNECTOR\_ENABLE\_INPROCESS=true

-DUI\_JSCONNECTOR\_HOME=*<jsconnectorHome>*

Remplacez *<jsconnectorHome>* par le chemin d'accès au répertoire jsconnector sur le serveur d'exécution. Il s'agit de <Interact\_Home>/jsconnector.

La manière dont vous définissez les propriétés Java dépend de votre serveur d'applications Web. Par exemple, dans WebLogic, vous éditeriez le fichier startWebLogic.sh ou startWebLogic.cmd pour mettre à jour le paramètre JAVA\_OPTIONS, comme dans cet exemple :

JAVA\_OPTIONS="\${SAVE\_JAVA\_OPTIONS} -DUI\_JSCONNECTOR\_HOME=/UnicaFiles/ jsconnector"

Dans WebSphere Application Server, vous définiriez cette propriété dans le panneau de la machine virtuelle Java de la console d'administration.

Pour plus d'informations sur le paramétrage des propriétés Java, consultez la documentation de votre application Web.

2. Redémarrez votre serveur d'applications Web s'il était déjà actif, ou démarrez votre serveur d'applications Web à cette étape, pour vous assurer que les propriétés Java sont utilisées.

### **Résultats**

Lorsque le serveur d'applications Web a terminé son processus de démarrage, vous avez terminé l'installation de Web Connector sur le serveur d'exécution. L'étape suivante consiste à se connecter à la page Web de configuration à l'adresse http://*<hôte>*:*<port>*/interact/jsp/WebConnector.jsp, où *<hôte>* est le nom du serveur d'exécution Interact, et *<port>* est le port sur lequel Web Connector est à l'écoute, comme indiqué par le serveur d'applications Web.

# **Installation de Web Connector en tant qu'application Web distincte**

Une instance de Web Connector est installée automatiquement avec votre serveur d'exécution IBM Interact et est activée par défaut. Toutefois, vous pouvez également déployer Web Connector comme une application Web propre (par exemple, sur un serveur d'applications Web sur un système séparé) et le configurer afin qu'il communique avec le serveur d'exécution distant Interact.

### **Pourquoi et quand exécuter cette tâche**

Ces instructions décrivent le processus de déploiement de Web Connector en tant qu'application Web distincte avec accès à un serveur d'exécution distant Interact.

Avant de déployer Web Connector, vous devez avoir installé le serveur d'exécution IBM Interact, et vous devez disposer d'un serveur d'applications Web sur un autre système disposant d'un accès au réseau (non bloqué par un pare-feu) vers le serveur d'exécution Interact.

#### **Procédure**

1. Copiez le répertoire jsconnector contenant les fichiers du Web Connector à partir de votre serveur d'exécution Interact sur le système sur lequel le serveur d'applications Web (tel que WebSphere Application Server) est déjà configuré et en cours d'exécution. Le répertoire jsconnector se trouve sous le répertoire d'installation d'Interact.

2. Sur le système sur lequel vous allez déployer l'instance de Web Connector,configurez le fichier jsconnector/jsconnector.xml à l'aide d'un éditeur de texte ou d'un éditeur XML pour modifier l'attribut interactURL.

Définie par défaut sur http://localhost:7001/interact, mais vous devez la modifier pour qu'elle corresponde à l'URL du serveur d'exécution distant Interact, par exemple http://runtime.example.com:7011/interact.

Après avoir déployé Web Connector, vous pouvez utiliser une interface Web pour personnaliser les paramètres restants dans le fichier jsconnector.xml. Pour plus d'informations, voir «Configuration du Web Connector».

3. Pour le serveur d'applications Web sur lequel sera déployé Web Connector, définissez la propriété Java suivante :

-DUI\_JSCONNECTOR\_HOME=*<jsconnectorHome>*

Remplacez *<jsconnectorHome>* par le chemin d'accès réel dans lequel vous avez copié le répertoire jsconnector sur le serveur d'applications Web.

La manière dont vous définissez les propriétés Java dépend de votre serveur d'applications Web. Par exemple, dans WebLogic, vous modifieriez le fichier startWebLogic.sh ou startWebLogic.cmd pour mettre à jour le paramètre JAVA\_OPTIONS, comme dans cet exemple :

JAVA\_OPTIONS="\${SAVE\_JAVA\_OPTIONS} -DUI\_JSCONNECTOR\_HOME=/InteractFiles/ jsconnector"

Dans WebSphere Application Server, vous définiriez cette propriété dans le panneau de la machine virtuelle Java de la console d'administration.

Pour plus d'informations sur le paramétrage des propriétés Java, consultez la documentation de votre application Web.

4. Redémarrez votre serveur d'applications Web s'il était déjà actif, ou démarrez votre serveur d'applications Web à cette étape, pour vous assurer que la nouvelle propriété Java est utilisée.

Attendez que le serveur d'applications Web termine son processus de démarrage avant de continuer.

- 5. Connectez-vous à l'interface de gestion de votre serveur d'applications Web avec les droits nécessaires pour déployer une application.
- 6. Suivez les instructions de votre serveur d'applications Web pour déployer et exécuter le fichier suivant : jsConnector/jsConnector.war

#### **Résultats**

Web Connector est désormais déployé dans l'application Web. Lorsque votre serveur Interact et avez entièrement configuré et opérationnel, l'étape suivante consiste à vous connecter à la page de Configuration de Web Connector, à l'adresse http:// *<hôte>*: *<port>*/interact/jsp/WebConnector.jsp, où *<hôte>* est le système exécutant le serveur d'applications Web sur lequel vous avez déployé Web Connector, et *<port>* est le port sur lequel Web Connector est à l'écoute, comme indiqué par le serveur d'applications Web.

# **Configuration du Web Connector**

Les paramètre de configuration du Web Connector Interact sont enregistrés dans un fichier appelé jsconnector.xml qui est stocké sur le système sur lequel le connecteur Web est déployé (tel que le serveur d'exécution Interact lui-même, ou un système distinct exécutant un serveur d'applications Web). Vous pouvez éditer le fichier jsconnector.xml directement à l'aide d'un éditeur de texte ou l'éditeur XML ; toutefois, un moyen plus facile de configurer quasiment tous les paramètres de configuration disponibles consiste à utiliser la page de configuration de Web Connector à partir de votre navigateur Web.

### **Avant de commencer**

Avant de pouvoir utiliser l'interface Web pour configurer Web Connector, vous devez installer et déployer l'application Web qui fournit Web Connector. Sur le serveur d'exécution Interact, une instance de Web Connector est installée automatiquement lorsque vous installez et déployez Interact. Sur n'importe quel autre serveur d'applications Web, vous devez installer et déployer l'application Web de Web Connector comme indiqué à la section [«Installation de Web Connector](#page-326-0) [en tant qu'application Web distincte», à la page 317.](#page-326-0)

### **Procédure**

1. Lancez votre navigateur Web pris en charge et ouvrez une URL similaire à la suivante :

http://*<host>*:*<port>*/interact/jsp/WebConnector.jsp

- v Remplacez *<host>* par le serveur sur lequel Web Connector s'exécute, par exemple le nom d'hôte du serveur d'exécution ou le nom du serveur sur lequel vous avez déployé une autre instance de Web Connector.
- v Remplacez *<port>* par le numéro de port sur lequel l'application Web de Web Connector est à l'écoute de connexions, et qui correspond en général au port par défaut du serveur d'applications Web.
- 2. Sur la page Configurations qui s'affiche, renseignez les sections suivantes :

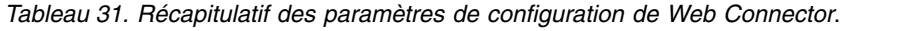

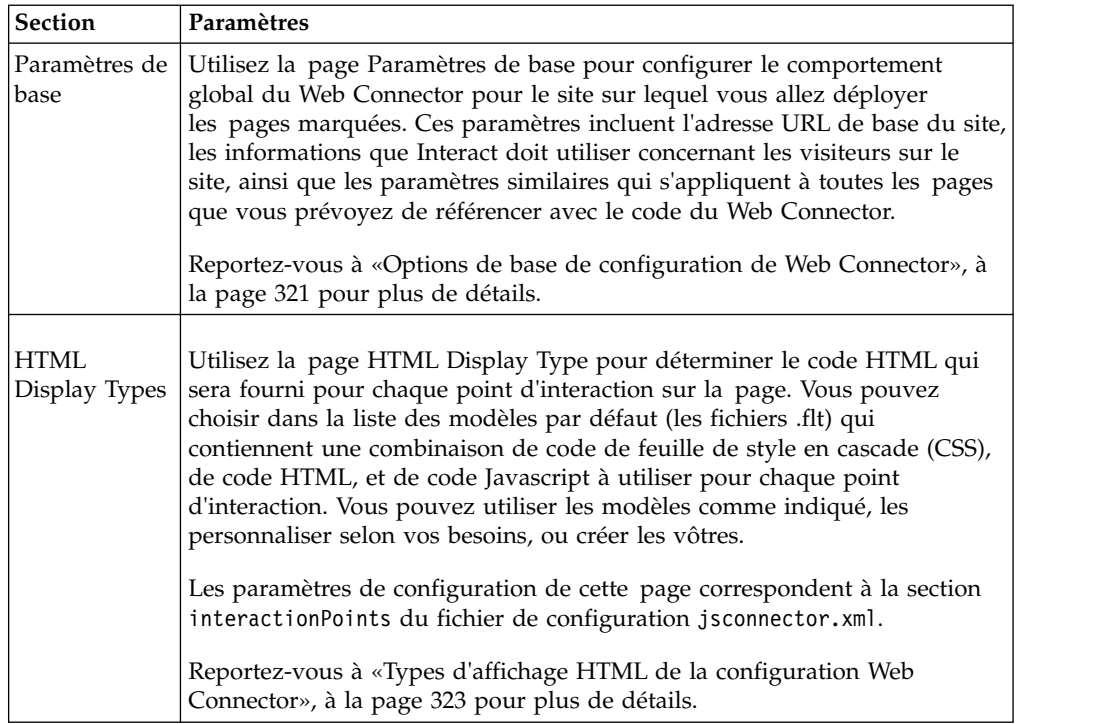

| <b>Section</b>    | Paramètres                                                                                                    |
|-------------------|----------------------------------------------------------------------------------------------------|
| Enhanced<br>Pages | Enhanced Pages permettent de mapper des paramètres spécifiques à<br>une page avec un modèle d'URL. Par exemple, vous pouvez configurer<br>une page de mappage, de façon à ce que toute adresse URL contenant le<br>texte "index.htm" affiche votre page d'accueil générale, avec des<br>événements spécifique de chargement de page et les points d'interaction<br>définis pour ce mappage. |
|                   | Les paramètres de configuration de cette page correspondent à la section<br>pageMapping du fichier de configuration jsconnector.xml.                                                                                                    |
|                   | Reportez-vous à «Enhanced Pages - Configuration de WebConnector», à la<br>page 325 pour plus de détails.                                                                                                    |

*Tableau 31. Récapitulatif des paramètres de configuration de Web Connector (suite)*.

- 3. Sur la page Paramètres de base, vérifiez que les paramètres appliqués à tout le site sont valides pour votre installation. (Facultatif) Indiquez le mode de débogage (déconseillé sauf en cas de dépannage d'un problème). Indiquez également l'intégration de balise de page Digital Analytics for On Premises et les paramètres par défaut de la plupart des points d'interaction. Cliquez en suite sur le lien HTML Display Types sous Configurations.
- 4. Sur la page HTML Display Types, procédez comme suit pour ajouter ou modifier des modèles d'affichage qui définissent les points d'interaction sur la page Web du client.

Par défaut, les modèles d'affichage (fichiers .flt) sont stockés dans *<jsconnector\_home>*/conf/html.

a. Sélectionnez le fichier .flt dans la liste que vous souhaitez examiner ou utiliser en tant que point de départ, ou cliquez sur Add a Type pour créer un nouveau modèle d'interaction vierge à utiliser.

Les informations sur le contenu du modèle, le cas échéant, s'affichent en face de la liste des modèles.

b. (Facultatif) Modifiez le nom du modèle dans la zone **File name for this display type**. Pour obtenir un nouveau modèle, mettez à jour CHANGE\_ME.flt en lui attribuant un nom plus évocateur.

Si vous renommez le modèle ici, Web Connector crée un nouveau fichier portant ce nom lors de la prochaine sauvegarde du modèle. Les modèles sont sauvegardés lorsque vous modifiez le corps du texte, puis naviguez à une autre zone.

c. Modifier ou complétez les informations du fragment HTML si nécessaire, y compris les feuilles de style (CSS), le code JavaScript et le code HTML que vous souhaitez inclure. Vous pouvez également inclure des variables qui seront remplacées par les paramètres Interact lors de l'exécution. Par exemple, \${offer.HighlightTitle} est automatiquement remplacé par le titre de l'offre dans l'emplacement indiqué pour le point d'interaction.

Utilisez les exemples qui apparaissent sous la zone de fragment HTML pour plus d'indications sur le format de votre feuille de style en cascade (CSS) ou de vos blocs de code JavaScript ou HTML.

- 5. Utilisez la page Enhanced Pages améliorées si nécessaire pour configurer les mappages de page déterminant la manière dont des modèles d'URL spécifiques sont traités sur les pages.
- 6. Lorsque vous avez défini les propriétés de configuration, cliquez sur **Roll Out the Changes**. Lorsque vous cliquez sur **Roll Out the Changes**, les actions suivantes sont exécutées :
- <span id="page-330-0"></span>• Affiche la balise de page IBM Interact de Web Connector, qui contient le code JavaScript que vous pouvez copier depuis la page Web Connector et insérer dans vos pages Web.
- Sauvegarde le fichier de configuration du Web Connector existant sur le serveur Interact (le fichier jsconnector.xml sur le serveur sur lequel Web Connector est installé) et crée un nouveau fichier de configuration avec les paramètres que vous avez défini.

Les fichiers de configuration de sauvegarde sont stockés dans *<jsconnector\_home>*/conf/archive/jsconnector.xml.*<date>*.*<time>*, comme dans jsconnector.xml.20111113.214933.750-0500 (où la chaîne de données est 20111113 et la chaîne d'heure, y compris l'indicateur de fuseau horaire, est 214933.750-0500)

## **Résultats**

Vous avez maintenant terminé de configurer Web Connector.

Pour modifier votre configuration, vous pouvez soit revenir au début de cette procédure et la réexécuter en utilisant de nouvelles valeurs, soit ouvrir le fichier de configuration (<Interact home>/jsconnector/conf/jsconnector.xml) dans n'importe quel éditeur de texte ou éditeur XML et le modifier selon les besoins.

# **Options de base de configuration de Web Connector**

Utilisez la page Paramètres de base des configurations de Web Connector pour configurer le comportement global de Web Connector pour le site sur lequel vous allez déployer les pages marquées. Ces paramètres incluent l'adresse URL de base du site, les informations que Interact doit utiliser concernant les visiteurs sur le site, ainsi que les paramètres similaires qui s'appliquent à toutes les pages que vous prévoyez de référencer avec le code du Web Connector.

## **Paramètres appliqués à tout le site**

Les options de configuration des paramètres appliqués à tout le site sont des paramètres globaux qui affectent le comportement général de l'installation de Web Connector que vous configurez. Vous pouvez indiquer les valeurs suivantes :

| Paramètre                                          | Description                                                                                                    | Paramètre équivalent dans<br>jsconnector.xml |
|----------------------------------------------------|----------------------------------------------------------------------------------------------------|----------------------------------------------|
| <b>Interact API URL</b>                            | URL de base du serveur d'exécution<br>Interact.<br><b>Remarque :</b> Ce paramètre est utilisé<br>uniquement si Web Connector n'est<br>pas en cours d'exécution dans le<br>serveur d'exécution Interact<br>(c'est-à-dire que vous avez l'avez<br>déployé séparément). | $\langle$ interactURL $>$                    |
| <b>Web Connector URL</b>                           | URL de base utilisée pour générer<br>l'URL de clics.                                                                                                    | <jsconnectorurl></jsconnectorurl>            |
| Interactive Channel name for the<br>target website | Nom du canal interactif que vous<br>avez défini sur le serveur Interact qui<br>représente ce mappage de page.                                                                                                    | $\langle$ interactiveChannel>                |
| <b>Audience Level of Visitors</b>                  | Référentiel Campaign du visiteur<br>entrant ; utilisé dans l'appel d'API à<br>l'exécution Interact.                                                                                                    | <audiencelevel></audiencelevel>              |

*Tableau 32. Paramètres appliqués à tout le site pour l'installation de Web Connector*

| Paramètre                                             | Description                                                                                                    | Paramètre équivalent dans<br>jsconnector.xml |
|-------------------------------------------------------|----------------------------------------------------------------------------------------------------|----------------------------------------------|
| Audience ID Field Name in the<br><b>Profile Table</b> | Nom de la zone audienceId field qui<br>sera utilisé dans l'appel d'API<br>Interact. Les identificateurs<br>d'audience multi-zone ne sont<br>actuellement pas pris en charge. | $\leq$ audienceIdField $>$                   |
| Data type of the Audience ID Field                    | Type de données de la zone d'ID<br>audience ("numérique" ou "chaîne") à<br>utiliser dans l'appel de l'API Interact.                                                          | $\leq$ audienceIdFieldType $>$               |
| Cookie Name that represents the<br><b>Session ID</b>  | Nom du cookie qui contiendra l'ID<br>de session.                                                                                                    | <sessionidcookie></sessionidcookie>          |
| Cookie Name that represents the<br><b>Visitor ID</b>  | Nom du cookie qui contiendra l'ID<br>du visiteur.                                                                                                    | <visitoridcookie></visitoridcookie>          |

*Tableau 32. Paramètres appliqués à tout le site pour l'installation de Web Connector (suite)*

### **Fonctions facultatives**

Les options de configuration des fonctionnalités facultatives sont des paramètres globaux facultatifs pour l'installation du Web Connector que vous configurez. Vous pouvez indiquer les valeurs suivantes :

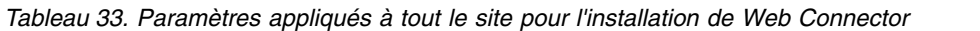

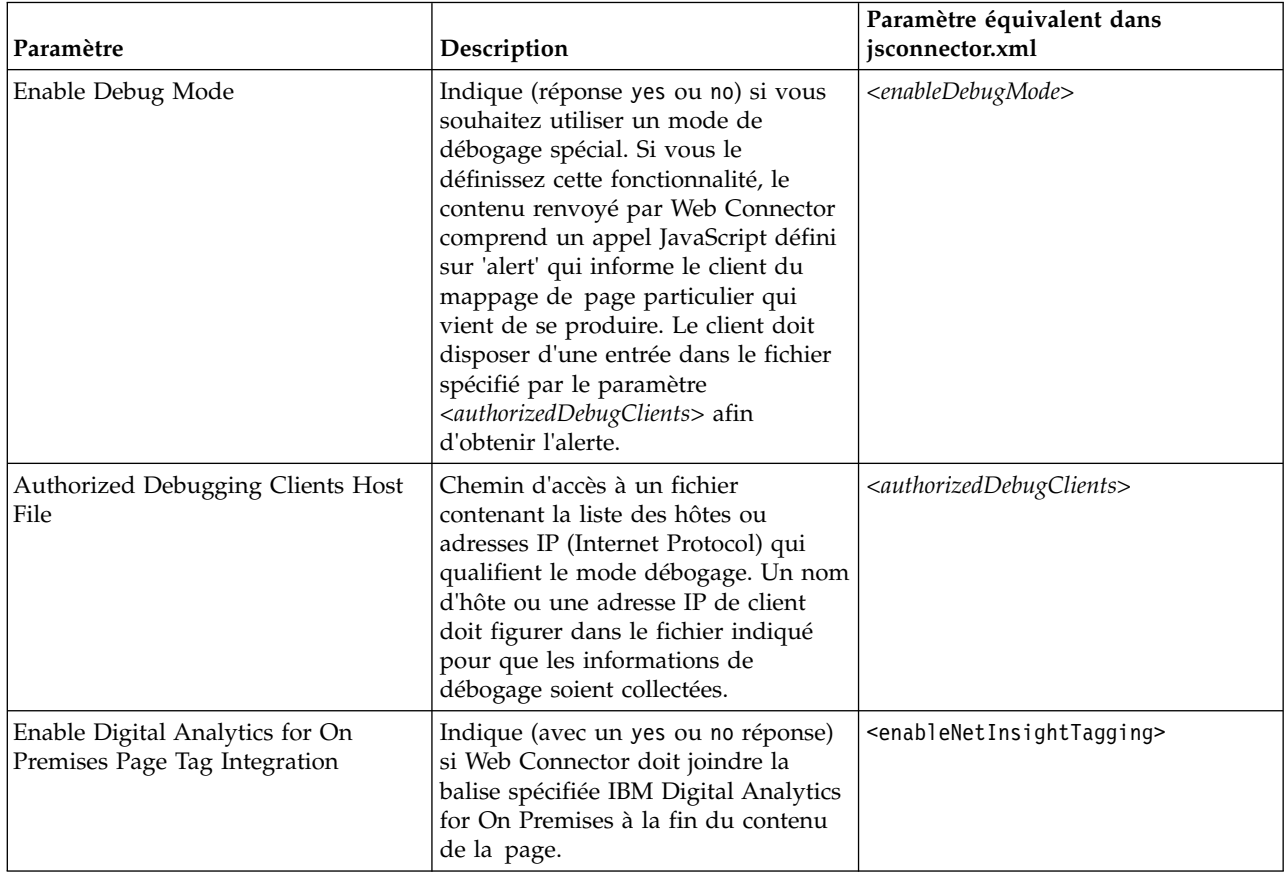

| <i>Paramètre</i>                                                                                | Description                                                                                                    | Paramètre équivalent dans<br>jsconnector.xml |
|-------------------------------------------------------------------------------------------------|----------------------------------------------------------------------------------------------------|----------------------------------------------|
| Digital Analytics for On Premises Tag   Modèle HTML/Javascript permettant<br>HTML Template File | d'intégrer un appel à la balise Digital<br>Analytics for On Premises. En<br>général, vous devez accepter la<br>valeur par défaut, sauf si vous êtes<br>invité à fournir un modèle différent. | $netInsightTag$                              |

<span id="page-332-0"></span>*Tableau 33. Paramètres appliqués à tout le site pour l'installation de Web Connector (suite)*

### **Types d'affichage HTML de la configuration Web Connector**

Utilisez la page HTML Display Types pour déterminer le code HTML qui sera fourni pour chaque point d'interaction sur la page. Vous pouvez choisir dans la liste des modèles par défaut (les fichiers .flt) qui contiennent une combinaison de code de feuille de style en cascade (CSS), de code HTML, et de code JavaScript à utiliser pour chaque point d'interaction. Vous pouvez utiliser les modèles comme indiqué, les personnaliser selon vos besoins, ou créer les vôtres.

**Remarque :** Les paramètres de configuration de cette page correspondent à la section interactionPoints du fichier de configuration jsconnector.xml.

Le point d'interaction peut également contenir des marques de réservation (zones) dans lesquels des attributs d'offre peuvent être placés automatiquement. Par exemple, vous pouvez inclure \${offer.TREATMENT\_CODE}qui sera remplacé par le code de traitement affecté à cette offre au cours de l'interaction.

Les modèles qui s'affichent sur cette page sont chargées automatiquement à partir des fichiers stockés dans le répertoire <Interact\_home>/jsconnector/conf/html du serveur Web Connector. Tous les nouveaux modèles que vous créez ici sont également stockés dans ce répertoire.

Pour utiliser la page HTML Display Types pour afficher ou modifier des modèles existants, sélectionnez le fichier .flt dans la liste.

Pour créer un nouveau modèle sur la page HTML Display Types, cliquez sur **Add a Type**.

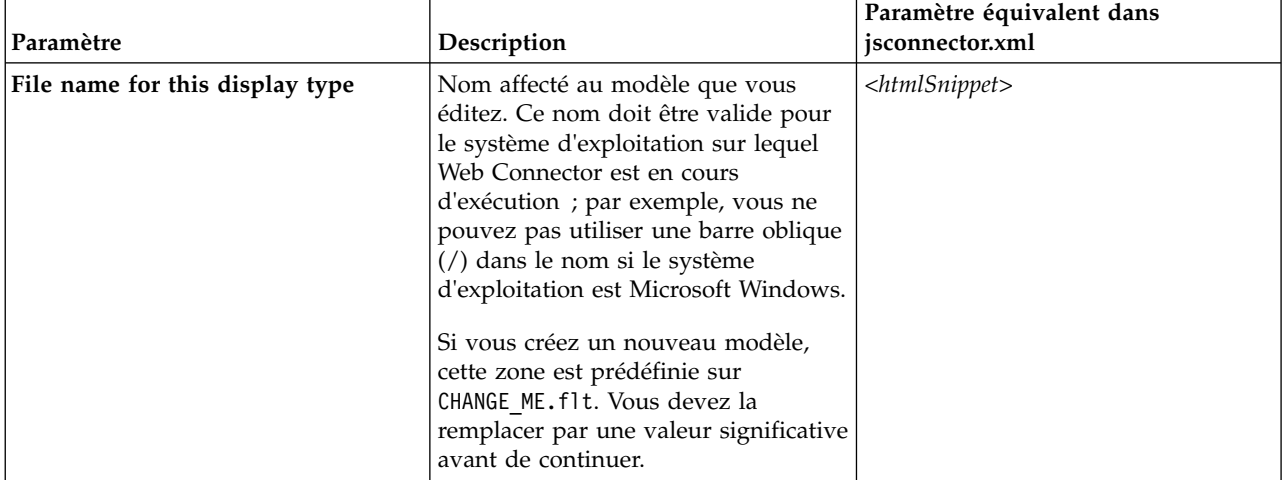

Quelle que soit la méthode choisie pour créer ou modifier un modèle, les informations suivantes s'affichent en regard de la liste de modèles :

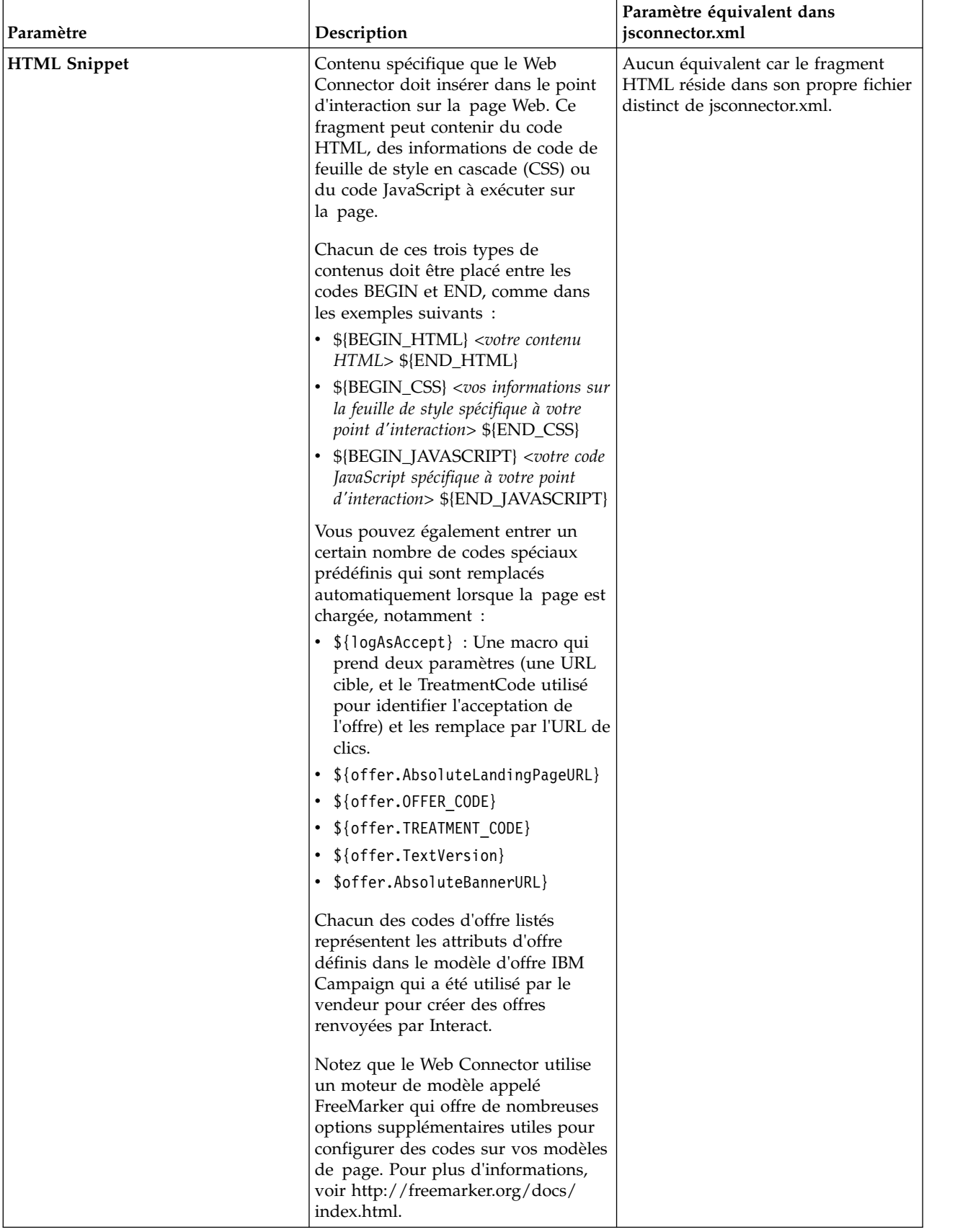

<span id="page-334-0"></span>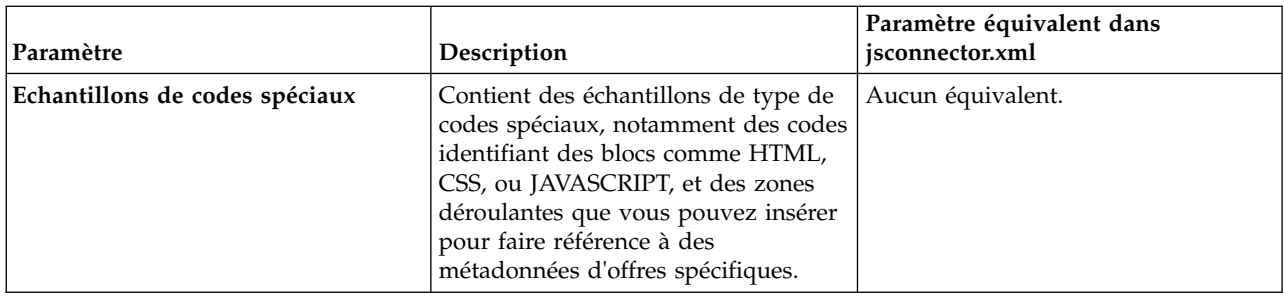

Les changements apportés à cette page sont sauvegardés automatiquement lorsque vous naviguez à une autre page de configuration de Web Connector.

## **Enhanced Pages - Configuration de WebConnector**

Enhanced Pages permettent de mapper des paramètres spécifiques à une page avec un modèle d'URL. Par exemple, vous pouvez configurer une page de mappage, de façon à ce que toute adresse URL entrante contenant le texte "index.htm" affiche votre page d'arrivée générale, avec des événements spécifique de chargement de page et les points d'interaction définis pour ce mappage.

**Remarque :** Les paramètres de configuration de cette page correspondent à la section pageMapping du fichier de configuration jsconnector.xml.

Pour utiliser la page Enhanced Pages pour créer un nouveau mappage de page, cliquez sur le lien **Add a Page** et renseignez les informations requises pour le mappage.

## **Page Info**

Les options de configuration de Page info pour la page de mappage définissent le masque d'adresse URL qui sert de déclencheur pour ce mappage, ainsi que certains paramètres supplémentaires définissant la manière dont cette page de mappage est gérée par Interact.

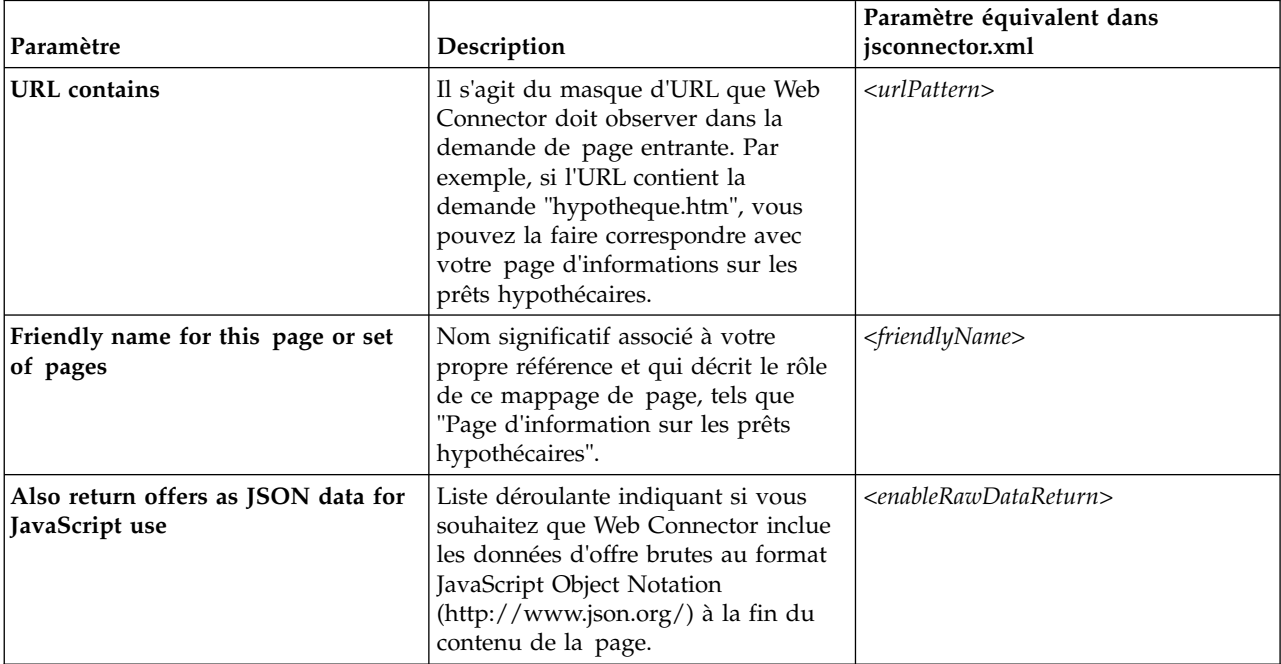

### **Evénements à déclencher (charger) en cas de visite à cette page ou à ce jeu de pages**

Ces ensembles d'options de configuration pour la page de mappage définissent le masque d'adresse URL qui sert de déclencheur à ce mappage, ainsi que certains paramètres supplémentaires définissant la manière dont cette page de mappage est gérée par Interact.

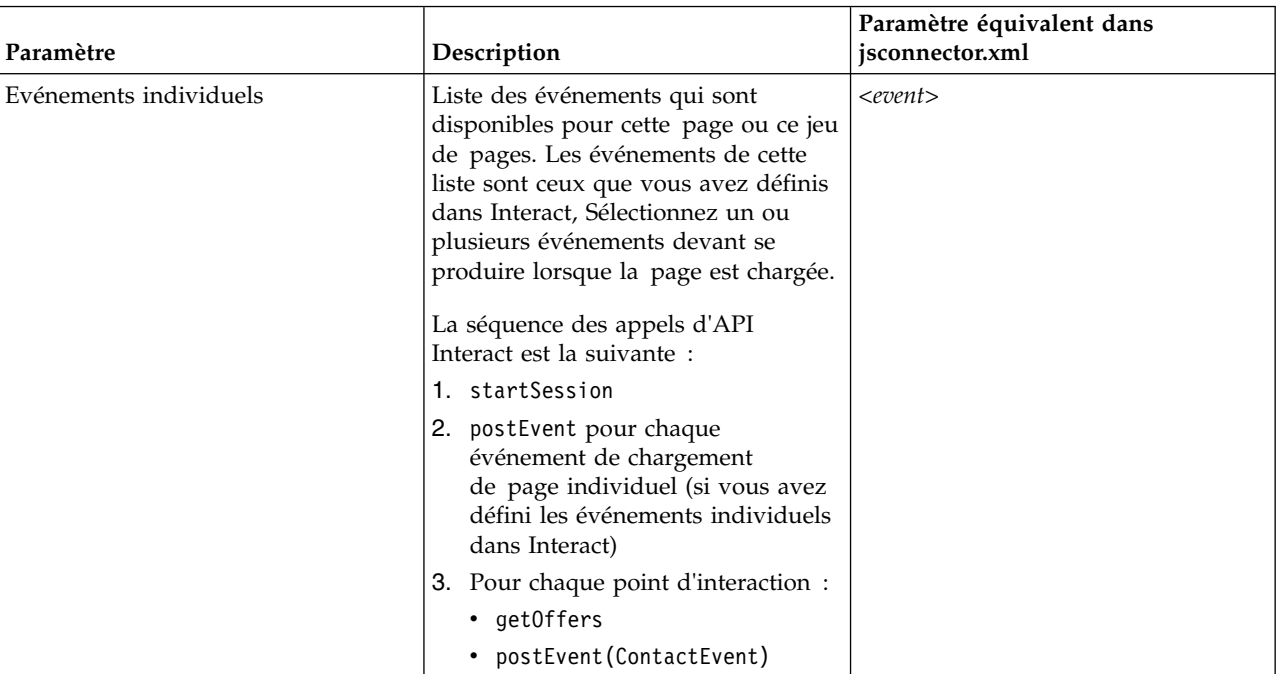

**Remarque :** Les paramètres de configuration de cette section correspondent à la section <pageLoadEvents> du fichier jsconnector.xml.

### **Points d'interaction (emplacements d'affichage d'offre) sur cette page ou ce jeu de pages**

Cet ensemble d'options de configuration pour le mappage de page vous permet de sélectionner des points d'interaction qui apparaissent sur la page Interact.

**Remarque :** Les paramètres de configuration de cette section correspondent à la section <pageMapping> | <page> | <interactionPoints> du jsconnector.xml.

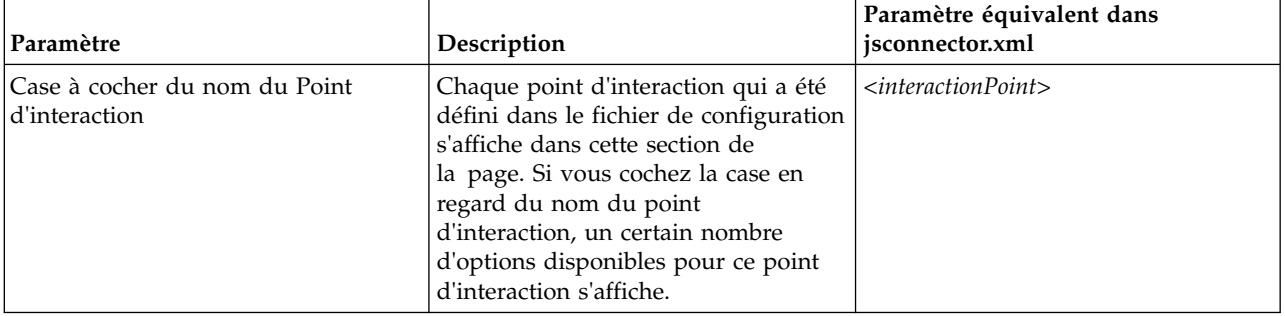

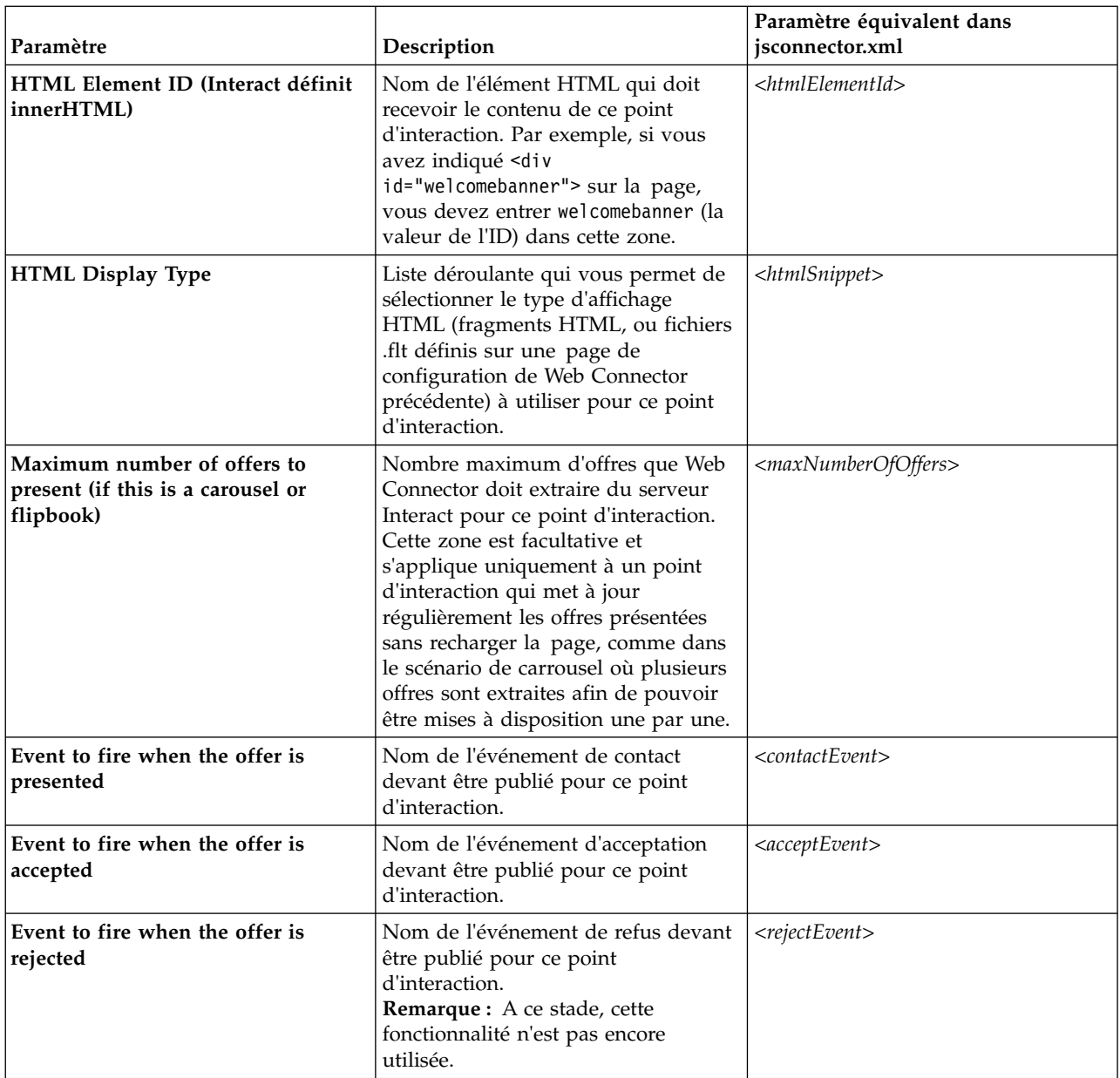

## **Options de configuration de Web Connector**

En général, vous pouvez utiliser une interface graphique de Web Connector pour configurer vos paramètres Web Connector. Tous les paramètres que vous spécifiez sont également stockés dans un fichier appelé jsconnector.xml, qui se trouve dans votre répertoire jsconnector/conf. Vious trouverez ici une description de chacun des paramètres enregistrés dans le fichier de configuration jsconnector.xml.

### **Paramètres et leurs descriptions**

Les paramètres suivants sont stockés dans le fichier jsconnector.xml et sont utilisés pour les interactions de Web Connector. Il existe deux solutions pour modifier ces paramètres :

v Utilisez la page Web de Configuration de Web Connector, qui est disponible automatiquement lorsque vous avez déployé et démarré l'application Web

Connector. Pour utiliser la page Web de Configuration, dans votre navigateur Web, ouvrez une URL du type suivant : http://*<host>*:*<port>*/interact/jsp/ WebConnector.jsp.

Les changements apportés à la page Web d'administration sont stockés dans le fichier jsconnector.xml sur le serveur sur lequel Web Connector est déployé.

v Editez le fichier jsconnector.xml directement à l'aide de n'importe quel éditeur de texte ou éditeur XML. Vous devez avoir l'habitude d'éditer les balises et les valeurs XML avant d'utiliser cette méthode.

**Remarque :** Chaque fois que vous modifiez le fichier jsconnector.xml manuellement, vous pouvez recharger ces paramètres en ouvrant la page d'administration de Web Connector (à l'adresse http://*<host>*:*<port>*/interact/ jsp/jsconnector.jsp) puis en cliquant sur **Reload Configuration**.

Le tableau suivant décrit les options de configuration que vous pouvez définir tels qu'elles apparaissent dans le fichier jsconnector.xml.

*Tableau 34. Options de configuration de Web Connector*

| Groupe de paramètres | Paramètre           | Description                                                                                                    |
|----------------------|---------------------|----------------------------------------------------------------------------------------------------|
| defaultPageBehavior  |                     |                                                                                                    |
|                      | friendlyName        | Identificateur lisible par l'homme<br>correspondant au modèle d'URL et devant<br>s'afficher sur la page de configuration Web<br>de Web Connector.                                                                                                    |
|                      | interactURL         | URL de base du serveur d'exécution<br>Interact. Remarque: Vous devez définir ce<br>paramètre uniquement si le Web Connector<br>(jsconnector) du service est exécuté en tant<br>qu'application Web déployée. Vous n'avez<br>pas besoin de définir ce paramètre si<br>WebConnector est exécuté automatiquement<br>avec le serveur d'exécution Interact. |
|                      | .jsConnectorURL     | URL de base utilisée pour générer l'URL de<br>clics, tel que http://host:port/<br>jsconnector/clickThru                                                                                                    |
|                      | interactiveChannel  | Nom du canal interactif qui représente ce<br>mappage de page.                                                                                                    |
|                      | sessionIdCookie     | Nom du cookie contenant l'ID de session<br>qui est utilisé dans les appels d'API à<br>Interact.                                                                                                    |
|                      | visitorIdCookie     | Nom du cookie contenant l'ID d'audience.                                                                                                    |
|                      | audienceLevel       | Niveau d'audience campagne destiné au<br>visiteur entrant, utilisé dans l'appel d'API à<br>l'environnement d'exécution Interact.                                                                                                    |
|                      | audienceIdField     | Nom de la zone audienceId utilisée dans<br>l'appel d'API à l'environnement d'exécution<br>Interact runtime.<br>Remarque: Remarque: Les identificateurs<br>de niveau d'audience multi-zone ne sont<br>actuellement pas pris en charge.                                                                                                    |
|                      | audienceIdFieldType | Le type de données de la zone d'ID<br>d'audience [numeric   string] utilisé dans<br>l'appel API à l'exécution Interact                                                                                                    |

*Tableau 34. Options de configuration de Web Connector (suite)*

| Groupe de paramètres | Paramètre                               | Description                                                                                                    |
|----------------------|-----------------------------------------|----------------------------------------------------------------------------------------------------|
|                      | audienceLevelCookie                     | Nom du cookie qui doit contenir le<br>référentiel. Ce paramètre est facultatif. Si<br>vous ne définissez pas ce paramètre, le<br>système utilise celui défini pour<br>audienceLevel.                    |
|                      | relyOnExistingSession                   | Utilisé dans l'appel API à l'exécution<br>Interact. En règle générale, ce paramètre est<br>défini sur "true".                                                                                           |
|                      | enableInteractAPIDebug                  | Utilisé dans l'appel API à l'exécution<br>Interact pour activer la sortie de débogage<br>dans les fichiers journal.                                                                                     |
|                      | pageLoadEvents                          | Evénement qui sera publié une fois<br>cette page particulière chargée. Indiquez un<br>ou plusieurs événements dans cette balise,<br>dans un format de type<br><event>event1</event> .                   |
|                      | interactionPointValues                  | Tous les éléments de cette catégorie jouent<br>le rôle de valeurs par défaut pour les<br>valeurs manquantes dans les catégories IP<br>spécifiques.                                                      |
|                      | interactionPointValuescontactEvent      | Nom par défaut de l'événement de contact<br>devant être publié pour ce point<br>d'interaction particulier.                                                                                              |
|                      | interactionPointValuesacceptEvent       | Nom par défaut de l'événement<br>d'acceptation devant être publié pour ce<br>point d'interaction particulier.                                                                                           |
|                      | interactionPointValuesrejectEvent       | Nom par défaut de l'événement de refus<br>devant être publié pour ce point<br>d'interaction particulier. (Remarque: cette<br>fonctionnalité n'est pas utilisée<br>actuellement).                        |
|                      | interactionPointValueshtmlSnippet       | Nom par défaut du modèle HTML à<br>proposer pour ce point d'interaction.                                                                                                    |
|                      | interactionPointValuesmaxNumberOfOffers | Nombre maximum d'offres par défaut à<br>extraire de Interact pour ce point<br>d'interaction.                                                                                                    |
|                      | interactionPointValueshtmlElementId     | Nom par défaut de l'élément HTML à<br>proposer pour ce point d'interaction.                                                                                                    |
|                      | interactionPoints                       | Cette catégorie contient la configuration de<br>chaque point d'interaction. En cas de<br>propriété absente, le système se base sur ce<br>qui est configuré dans la catégorie<br>interactionPointValues. |
|                      | interactionPointname                    | Nom du point d'interaction (IP).                                                                                                    |
|                      | interactionPointcontactEvent            | Nom de l'événement de contact devant être<br>publié pour ce point d'interaction<br>particulier.                                                                                                    |
|                      | interactionPointacceptEvent             | Nom de l'événement d'acceptation devant<br>être publié pour ce point d'interaction<br>particulier.                                                                                                    |

| Groupe de paramètres | Paramètre                         | Description                                                                                                    |
|----------------------|-----------------------------------|----------------------------------------------------------------------------------------------------|
|                      | interactionPointrejectEvent       | Nom de l'événement de refus devant être<br>publié pour ce point d'interaction<br>particulier. (Notez que cette fonctionnalité<br>n'est pas encore utilisée.)                                                                                                    |
|                      | interactionPointhtmlSnippet       | Nom du modèle HTML à proposer pour ce<br>point d'interaction.                                                                                                    |
|                      | interactionPointmaxNumberOfOffers | Nombre maximum d'offres par défaut à<br>extraire de Interact pour ce point<br>d'interaction.                                                                                                    |
|                      | interactionPointhtmlElementId     | Nom de l'élément HTML devant recevoir le<br>contenu de ce point d'interaction.                                                                                                    |
|                      | enableDebugMode                   | Indicateur booléen (valeurs admises : true<br>ou false) activant le mode de débogage<br>spécial. Si vous le définissez ce true, le<br>contenu renvoyé par le Web Connector<br>inclut un appel JavaScript à 'alert' informant<br>le client du mappage de page particulier<br>qui vient de se produire. Le client doit<br>disposer d'une entrée dans le fichier<br>authorizedDebugClients pour générer<br>l'alerte. |
|                      | authorizedDebugClients            | Fichier utilisé par le mode de débogage<br>spécial qui contient la liste des noms d'hôte<br>ou des adresses du protocole Internet (IP)<br>qui se qualifient pour le mode débogage.                                                                                                    |
|                      | enableRawDataReturn               | Indicateur booléen (valeurs admises: true<br>ou false) qui détermine si le Web<br>Connector joint l'offre des données brutes au<br>format JSON à la fin du contenu.                                                                                                    |
|                      | enableNetInsightTagging           | Indicateur booléen (valeurs admises: true<br>ou false) qui détermine si le Web<br>Connector joint une balise Digital Analytics<br>for On Premises à la fin du contenu.                                                                                                    |
|                      | apiSequence                       | Représente une mise en oeuvre de l'interface<br>APISequence, qui dicte la séquence des<br>appels d'API effectués par le Web Connector<br>lorsqu'un pageTag est appelé. Par défaut, la<br>mise en oeuvre utilise une séquence de<br>StartSession, pageLoadEvents, getOffers et<br>logContact, où les deux derniers sont<br>spécifiques à chaque point d'interaction.                                               |
|                      | clickThruApiSequence              | Représente une mise en oeuvre de l'interface<br>APISequence, qui dicte la séquence des<br>appels d'API effectués par le Web Connector<br>lorsqu'un clickThru est appelé. Par défaut,<br>l'mise en oeuvre utilise une séquence de<br>StartSession et logAccept.                                                                                                    |
|                      | netInsightTag                     | Représente le code HTML et le modèle<br>JavaScript utilisés pour intégrer un appel à<br>la balise Digital Analytics for On Premises.<br>En général, il n'est pas nécessaire de<br>changer cette option.                                                                                                    |

*Tableau 34. Options de configuration de Web Connector (suite)*

# **Utilisation de la page d'administration de Web Connector**

Web Connector inclut une page d'administration qui fournit des outils de gestion et de test de la configuration, telle qu'elle peut être utilisée avec des modèles d'URL spécifiques. Vous pouvez également utiliser la page d'administration pour recharger une configuration que vous avez modifiée.

## **A propos de la page d'administration**

Dans n'importe quel navigateur Web pris en charge, vous pouvez ouvrir http://*host*:*port*/interact/jsp/jsconnector.jsp, où *host:port* est le nom d'hôte sur lequel Web Connector s'exécute et le port sur lequel il est à l'écoute des connexions, par exemple runtime.example.com:7001

Vous pouvez utiliser la page d'administration de l'une des manières suivantes :

| Option                  | Objectif                                                                                                    |
|-------------------------|----------------------------------------------------------------------------------------------------|
| Reload<br>Configuration | Cliquez sur le lien Reload Configuration pour recharger les<br>changements de configuration enregistrés sur disque en mémoire.<br>Cela est nécessaire lorsque vous avez apporté des changements<br>directement dans le fichier de configuration jsconnector.xml de Web<br>Connector au lieu d'utiliser les pages Web de configuration.                                                                                                    |
| View Config             | Affichez la configuration de WebConnector en fonction du modèle<br>d'URL que vous entrez dans la zone View Config. Lorsque vous<br>entrez l'URL d'une page et cliquez sur View Config, Web Connector<br>renvoie la configuration que le système utilisera en fonction de ce<br>mappage de modèle. Si aucune correspondance n'est trouvée, la<br>configuration par défaut est renvoyée. Ceci est utile pour tester si la<br>configuration correcte est utilisée pour une page donnée.                                                                    |
| Execute Page Tag        | Lorsque vous complétez les zones de cette page et cliquez sur<br>Execute Page Tag, Web Connector renvoie le résultat pageTag basé<br>sur le modèle d'URL. Cela simule l'appel à une balise de page.<br>La différence entre un appel au pageTag depuis cet outil et<br>l'utilisation d'un site Web réel est que l'utilisation de cette page<br>d'administration permet d'afficher les erreurs et les exceptions. Pour<br>un site Web réel, les exceptions ne sont pas renvoyées et sont<br>visibles uniquement dans le fichier journal de Web Connector. |

*Tableau 35. Options de la page d'administration de Web Connector*

# **Exemple de page Web Connector**

A titre d'exemple, un fichier appelé WebConnectorTestPageSA.html est inclus avecInteract Web Connector (dans le répertoire <Interact\_Home/jsconnector/ webapp/html) et illustre le nombre de fonctions de Web Connector qui seraient balisées dans une page. Pour des raisons pratiques, cet exemple de page est également affiché ici.

### **Exemple de page HTML de Web Connector**

```
<?xml version="1.0" encoding="us-ascii"?>
<!DOCTYPE html PUBLIC "-//W3C//DTD XHTML 1.0 Transitional//EN"
    "http://www.w3.org/TR/xhtml1/DTD/xhtml1-transitional.dtd">
<html xmlns="http://www.w3.org/1999/xhtml">
  <head>
   <meta http-equiv="Content-Type" content="text/html; charset=us-ascii" />
   <meta http-equiv="CACHE-CONTROL" content="NO-CACHE" />
<script language="javascript" type="text/javascript">
//<![CDATA[
```

```
/* ###################################################################
Ceci est une page de test qui contient la balise
WebConnector pageTag. Etant donné que TestPage est intégré au
nom de ce fichier, le WebConnector détecte un modèle d'URL
qui correspond avec le masque d'URL "testpage" dans la version
par défaut de jsconnector.xml - la définition de configuration
mappée avec ce masque d'URL "testpage" s'applique ici. Cette page
doit donc comporter les ID d'élément HTML correspondants associés
aux IP de ce masque d'URL (par exemple : 'welcomebanner',
'crosssellcarousel' et 'textservicemessage')
####################################################################### */
/* ####################################################################
Cette section définit les cookies de sessionId et de visitorId.
Dans un site Web de production réel, cette opération est effectuée
en général par le composant de connexion. A des fins de test, elle est
effectuée ici. Le nom du cookie doit correspondre à ce qui est
configuré dans jsconnector xml.
######################################################################## */
     function setCookie(c_name,value,expiredays)
     {
       var exdate=new Date();
       exdate.setDate(exdate.getDate()+expiredays);
       document.cookie=c_name+ "=" +escape(value)+
       ((expiredays==null) ? "" : ";expires="+exdate.toGMTString());
     }
     setCookie("SessionID","123");
     setCookie("CustomerID","1");
   /* #######################################################
   Définissez les ID d'élément HTML correspondant aux IP
   ####################################################### */
     document.writeln("<div id='welcomebanner'> This should change, "
  + "otherwise something is wrong <\/div>");
     document.writeln("<div id='crosssellcarousel'> This should change, "
  + "otherwise something is wrong <\/div>");
     document.writeln("<div id='textservicemessage'> This should change, "
  + "otherwise something is wrong <\/div>");
   //]]&qt;
</script><!--
###############################################################################
Voici ce qui est collé depuis le fichier pageTag.txt dans le
répertoire conf de l'installation WebConnector... la variable
unicaWebConnectorBaseURL doit être adaptée pour se conformer à votre
environnement local WebConnector
###############################################################################
-->
<!-- BEGIN: IBM Interact Web Connector Page Tag -->
< 1 - -# **************************************************************************
# Licensed Materials - Property of IBM
# IBM Interact
# (c) Copyright IBM Corporation 2001, 2012.
# US Government Users Restricted Rights - Use, duplication or disclosure
# restricted by GSA ADP Schedule Contract with IBM Corp.
# **************************************************************************
-->
<script language="javascript" type="text/javascript">
//<![CDATA[
   var unicaWebConnectorBaseURL=
        "[CHANGE ME - http://host:port/<jsconnector>/pageTag]";
   var unicaURLData = "ok=Y";
   try {
   unicaURLData += "&url=" + escape(location.href)
   \} catch (err) \{\}try {
    unicaURLData += "&title=" + escape(document.title)
```

```
\} catch (err) \{\}try {
   unicaURLData += "&referrer=" + escape(document.referrer)
   } catch (err) {}
   try {
   unicaURLData += "&cookie=" + escape(document.cookie)
   \} catch (err) \{\}try {
   unicaURLData += "&browser=" + escape(navigator.userAgent)
   } catch (err) {}
   try {
   unicaURLData += "&screensize=" +
   escape(screen.width + "x" + screen.height)
   } catch (err) {}
   try {
    if (affiliateSitesForUnicaTag) {
       var unica_asv = "";
        document.write("<style id=\"unica_asht1\" type=\"text/css\"> "
     + "p#unica_ashtp a {border:1px #000000 solid; height:100px "
    + "!important;width:100px "
    + "!important; display:block !important; overflow:hidden "
    + "!important;} p#unica_ashtp a:visited {height:999px !important;"
     + "width:999px !important;} <\/style>");
        var unica ase = document.getElementById("unica_asht1");
        for (var unica_as in affiliateSitesForUnicaTag) {
        var unica asArr = affiliateSitesForUnicaTag[unica_as];
        var unica_ashbv = false;
         for (var unica_asIndex = 0; unica_asIndex <
    unica_asArr.length && unica_ashbv == false;
    unica_asIndex++)
   {
          var unica asURL = unica asArr[unica asIndex];
          document.write("<p id=\"unica ashtp\" style=\"position:absolute; "
     + "top:0;left:-10000px;height:20px;width:20px;overflow:hidden; \
  margin:0;padding:0;visibility:visible;\"> \
   <a href=\"" + unica_asURL + "\">" + unica_as + "&nbsp;<\/a><\/p>");
          var unica_ae = document.getElementById("unica_ashtp").childNodes[0];
          if (unica_ae.currentStyle) {
          if (parseFloat(unica_ae.currentStyle["width"]) > 900)
       unica ashbv = true} else if (window.getComputedStyle) {
          if (parseFloat(document.defaultView.getComputedStyle
       (unica_ae, null).getPropertyValue("width")) > 900)
    unica ashbv = true}
         unica ae.parentNode.parentNode.removeChild(unica ae.parentNode)
         }
         if (unica ashbv == true) {
         unica_asv += (unica_asv == " " " ? " " : ";") + unica_as
         }
        }
       unica ase.parentNode.removeChild(unica ase);
       unicaURLData += "&affiliates=" + escape(unica_asv)
    }
   \} catch (err) \{\}document.write("<script language='javascript' "
     + " type='text/javascript' src='" + unicaWebConnectorBaseURL + "?"
  + unicaURLData + "'><\/script>");
 \frac{\gamma}{\sqrt{2}}>
</script>
<style type="text/css">
/*<![CDATA[*/
   .unicainteractoffer {display:none !important;}
   /*]]>*/
</style>
   <title>Sample Interact Web Connector Page</title>
   </head>
```

```
<body>
     <!-- END: IBM Interact Web Connector Page Tag -->
     \leq \frac{1}{2} - \leq \leq \leq \leq \leq \leq \leq \leq \leq \leq \leq \leq \leq \leq \leq \leq \leq \leq \leq \leq \leq \leq \leq \leq \leq \leq \leq \leq \leq \leq \leq \leq \leq \leq##############################################################################
end of pageTag paste
##############################################################################
-->
    </body>
\frac{1}{\sqrt{2}}
```
# **Annexe E. Intégration d'Interact et de Digital Recommendations**

IBM Interact peut s'intégrer à IBM Digital Recommendations et fournir des recommandations de produit déterminées par Interact. Mes deux produits peuvent fournir des recommandations de produit mais avec des méthodes différentes. Digital Recommendations utilise le comportement Web d'un visiteur (filtre collaboratif) pour créer des corrélations entre les visiteurs et les offres recommandées. Interact se base sur le comportement antérieur du client, ainsi que sur ses attributs, son historique et ses offres les moins vues. Il permet d'apprendre quelles offres correspondent le mieux au profil de comportement du client en fonction des données démographiques et d'autres informations le concernant. Les taux d'acceptation des offres contribuent à créer un modèle prédictif grâce à l'auto-apprentissage. En utilisant les meilleures qualités de ces produits, Interact a recours à un profil personnel pour définir les offres qui passeront un ID de catégorie à Digital Recommendations et pour récupérer les produits recommandés en fonction de la popularité (la "sagesse des collectivités") afin de les proposer au visiteur dans le cadre des offres sélectionnées. Cela permet de fournir de meilleures recommandations aux clients, avec à la clé un plus grand nombre de clics et de meilleurs pour résultats que si chaque produit agissait seul.

Les sections suivantes expliquent comme cette intégration fonctionne, et montrent comment utiliser l'exemple d'application fourni pour créer votre propre intégration d'offre personnalisée.

# **Présentation de l'intégration Interact avec Digital Recommendations**

Cette section explique comment IBM Interact peut s'intégrer à IBM Digital Recommendations pour fournir des recommandations de produits régies par Interact, notamment une description du processus, et les mécanismes par lesquels l'intégration a lieu.

IBM Interact s'intègre à IBM Digital Recommendations via une interface de programme d'application (API) REST (Representational state transfer), disponible dans l'installation Digital Recommendations. En effectuant les appels REST API avec l'ID de catégorie approprié, Interact peut extraire les produits recommandés et les inclure dans les informations de l'offre affichées sur la page personnalisée visualisée par le visiteur.

Lorsqu'un visiteur affiche l'URL de la page Web (par exemple la page JSP d'échantillon fournie avec votre installation Interact), la page appelle Interact pour extraire une offre. Si l'on suppose que l'offre a été configurée dans Interact avec les paramètres corrects, le processus suivant se déroule (dans le scénario le plus simple) :

- 1. La logique de la page identifie l'ID client du visiteur.
- 2. Un appel d'API à Interact est effectué, et transmet les informations requises pour générer une offre pour ce c client.
- 3. L'offre renvoyée fournit au moins trois attributs à la page Web : l'URL de l'image de l'offre, l'URL de la page d'arrivée à laquelle les clics amènent le client, et l'ID de catégorie à utiliser pour déterminer les produits à recommander.
- 4. L'ID de catégorie est alors utilisé pour appeler Digital Recommendations pour extraire les produits recommandés. Cet ensemble de produits est au format JSON (JavaScript Object Notation) classé par les produits se vendant le mieux dans cette catégorie.
- 5. L'offre et les produits s'affichent alors dans le navigateur du visiteur.

Cette intégration est utile pour combiner une recommandation d'offre et des recommandations de produit. Par exemple, sur une page Web, vous pouvez avoir deux points d'interaction : un pour une offre et un pour les recommandations correspondant à cette offre. Pour ce faire, la page Web lance un appel à Interact pour réaliser une segmentation en temps réel afin de déterminer la meilleure offre (par exemple une remise de 10% sur tout le petit électroménager). Lorsque la page reçoit l'offre de Interact, cette offre contient alors l'ID de catégorie (dans cet exemple, le petit électroménager). La page passe alors l'ID de catégorie des petits appareils d'électroménager) à Digital Recommendations à l'aide d'un appel API et reçoit en réponse les meilleures recommandations de produits correspondant à cette catégorie en fonction de la popularité.

Un exemple plus simple est le cas où une page Web lance un appel à Interact mais ne trouve qu'une seule catégorie (par exemple des couverts haut de gamme) correspondant au profil du client. Elle passe dans ce cas l'ID de catégorie reçu à Digital Recommendations, et reçoit des recommandations sur les types de couverts recommandés.

# **Prérequis d'intégration**

Avant de pouvoir utiliser l'intégration Digital Recommendations - Interact, vous devez vérifier que vous respectez les prérequis décrits dans cette section.

Vérifiez que les prérequis suivants sont respectés :

- v Vous savez utiliser l'API Interact, documentée dans le *Guide d'administration* et dans l'aide en ligne.
- Vous savez utiliser l'API REST Digital Recommendations décrite dans la documentation de Digital Recommendations pour les développeurs.
- Vous avez des connaissances de base en HTML, JavaScript, CSS et JSON (JavaScript Object Notation).

JSON est important car l'API REST Digital Recommendations renvoie les informations produit demandées sous forme de données au format JSON.

- Vous connaissez le codage côté serveur des pages Web, car l'application de démonstration fournie avec Interact utilise JSP (même si JSP n'est pas obligatoire).
- v Vous avez un compte Digital Recommendations valide et la liste des ID de catégorie que Interact doit utiliser pour extraire les recommandations de produits (les produits les mieux vendus ou les plus populaires dans la catégorie que vous indiquez).
- v Vous avez le lien de l'API REST Digital Recommendations (une adresse URL de votre environnement Digital Recommendations).

Consultez le modèle d'application fourni avec votre installation Interact à titre d'exemple, ou consultez l'exemple de code dans [«Utilisation de l'exemple de](#page-347-0) [projet d'intégration», à la page 338](#page-347-0) pour plus d'informations.

# **Configuration d'une offre pour l'intégration Digital Recommendations**

Pour que votre page Web puisse appeler Digital Analytics Digital Recommendations afin d'extraire un produit recommandé, vous devez d'abord configurer l'offre IBM Interact avec les informations nécessaires à passer à Digital Recommendations.

## **Pourquoi et quand exécuter cette tâche**

Pour configurer une offre à lier à Digital Recommendations, vérifiez que les conditions suivantes sont respectées :

- Vérifiez que votre serveur d'exécution Interact est configuré et fonctionne correctement.
- v Vérifiez que le serveur d'exécution peut établir une connexion avec le serveur Digital Recommendations, et assurez-vous notamment que votre pare-feu n'empêche pas l'établissement d'une connexion Web sortante standard (port 80).

Pour configurer une offre pour l'intégration à Digital Recommendations, procédez comme suit.

### **Procédure**

1. Créez ou éditez une offre pour Interact.

Pour savoir comment ou modifier des offres, voir le *Guide d'utilisation de IBM Interact*, et la documentation de IBM Campaign.

- 2. Outre les autres paramètres de l'offre, vérifiez que l'offre comprend les attributs d'offre suivants :
	- v L'adresse URL de lien à l'image de l'offre.
	- v L'adresse URL de lien à la page d'arrivée de l'offre.
	- Un ID de catégorie Digital Recommendations associé à cette offre.

Vous pouvez récupérer manuellement l'ID de catégorie depuis votre configuration Digital Recommendations. Interact ne peut pas récupérer directement les valeurs d'ID de catégorie.

Dans l'application Web de démonstration fournie avec votre installation Interact, ces attributs d'offre sont appelés ImageURL, ClickThruURL et CategoryID. Vous pouvez utiliser des noms significatifs pour vous, à condition que votre application Web établisse la correspondance avec les valeurs attendues par l'offre.

Par exemple, vous pouvez définir une offre appelée "10PercentOff" contenant ces attributs, où l'ID de catégorie (extrait de votre configuration Digital Recommendations) est PROD1161127, l'adresse URL des clics de l'offre est http://www.example.com/success, et l'adresse URL de l'image à afficher pour l'offre est http://localhost:7001/sampleIO/img/10PercentOffer.jpg (il s'agit dans ce cas d'une adresse URL locale sur le serveur d'exécution Interact).

3. Définissez les règles de traitement d'un canal interactif afin qu'il inclue cette offre, et déployez le canal interactif comme d'habitude.

## **Résultats**

L'offre est maintenant définie avec les informations requises pour l'intégration Digital Recommendations. Les tâches restantes qui permettront à Digital Recommendations de fournir des recommandations de produits à Interact consistent à configurer vos pages Web afin qu'elles lancent les appels d'API appropriés.

<span id="page-347-0"></span>Lorsque vous configurez votre application Web afin qu'elle serve la page intégrée aux visiteurs, vérifiez que les fichiers suivants sont inclus dans le répertoire WEB-INF/lib :

- *Interact\_Home*/lib/interact\_client.jar, qui est obligatoire pour gérer les appels de votre page Web à l'API Interact.
- v *Interact\_Home*/lib/JSON4J\_Apache.jar, qui est obligatoire pour gérer les données renvoyées par l'appel à l'API REST Digital Recommendations, qui renvoie des données au format JSON.

Voir «Utilisation de l'exemple de projet d'intégration» pour savoir comment servir les offres à vos clients.

## **Utilisation de l'exemple de projet d'intégration**

Chaque installation de l'exécution Interact est fournie avec un exemple de projet qui explique le processus d'intégration de Digital Recommendations - Interact. L'exemple de projet fournit une démonstration complète et de bout en bout. Il explique comment créer une page Web qui appelle une offre contenant un ID de catégorie, qui est ensuite transmis à Digital Recommendations en vue de récupérer une liste de produits recommandés à présenter dans les points d'interaction de la page.

#### **Présentation**

Vous pouvez utiliser l'exemple de projet tel quel, si vous souhaitez tester le processus d'intégration, ou l'utiliser comme point de départ pour développer vos propres pages personnalisées. L'exemple de projet se trouve dans le fichier suivant :

*Interact\_home*/samples/IntelligentOfferIntegration/MySampleStore.jsp

Ce fichier contient un exemple fonctionnel complet du processus d'intégration. Il inclut également des commentaires détaillés expliquant ce que vous devez configurer dans Interact, ce que vous devez personnaliser dans le fichier .jsp, et comment déployer correctement la page à exécuter avec votre installation.

#### **MySampleStore.jsp**

Pour plus de commodité, le fichier MySampleStore.jsp est représenté ici. Cet exemple peut être mis à jour dans les éditions suivantes de Interact. Utilisez par conséquent le fichier fourni avec votre installation comme point de départ pour les exemples dont vous avez besoin.

```
<! -</math># *******************************************************************************
# Licensed Materials - Property of IBM
 IBM Interact
# (c) Copyright IBM Corporation 2001, 2011.
# US Government Users Restricted Rights - Use, duplication or disclosure
# restricted by GSA ADP Schedule Contract with IBM Corp.
# *******************************************************************************
-->
<%@ page contentType="text/html; charset=UTF-8" language="java" %>
<%@ page import="java.net.URL,
    java.net.URLConnection,
   java.io.InputStreamReader,
    java.io.BufferedReader,
   com.unicacorp.interact.api.*,
```

```
com.unicacorp.interact.api.jsoverhttp.*,
   org.apache.commons.json.JSONObject,
   org.apache.commons.json.JSONArray" %>
\epsilon%
/*********************************************************************************
* Cet échantillon de programme jsp explique l'intégration d'Interact et Digital Recommendations.
 *
* Lorsque vous accédez à l'URL de ce jsp via un navigateur, la logique appelle Interact
* pour extraire une Offre. En fonction de l'ID de catégorie associé à l'offre, la logique
* appelle Digital Recommendations pour extraire des produits recommandés. L'offre et les produits
* s'affichent.
* Pour basculer l'ID client pour voir différentes offres, vous pouvez simplement
* ajouter cid=<id> à l'URL de ce JSP.
 *
 * Prérequis pour comprendre cette démo :
* 1) Connaissance d'Interact et de son API java
 * 2) Connaissance d'IntelligentOffer et de son API REST
* 3) Connaissances Web de base (html, css, javascript) pour le marquage de page
* 4) Technologie utilisée pour générer une page Web (pour cette démo, nous utilisons JSP exécuté côté serveur)
 *
 *
* Marche à suivre pour faire fonctionner cette démo :
* 1) Configurez un environnement d'exécution Interact pouvant proposer des offres
* ayant les attributs suivants :
 * ImageURL : URL de lien à l'image de l'offre
 * ClickThruURL : URL de lien à la page d'arrivée de l'offre
 * CategoryID : ID de catégorie Digital Recommendations associé à l'offre
* REMARQUE : d'autres noms peuvent être utilisés pour les attributs, à condition que les références à ces
* attributs dans ce jsp soient modifiées en conséquence.
* 2) Obtenez une URL d'API REST valide pour l'environnement Intelligent Offer
* 3) Intégrez ce JSP dans une application Web Java
* 4) Vérifiez que interact_client.jar se trouve dans le répertoire WEB-INF/lib (communication avec Interact)
* 5) Vérifiez que JSON4J_Apache.jar (provenant de l'installation d'interact) se trouve dans le
      répertoire WEB-INF/lib (communication avec IO)
* 6) Définissez les propriétés de l'environnement dans les deux sections suivantes
**********************************************************************************/
/*********************************************************************************
    *****************MODIFIEZ CES PARAMETRES EN FONCTION DE VOTRE ENVIRONNEMENT*********************
* Définissez ici les propriétés de votre environnement Interact...
**********************************************************************************/
final String sessionId="123";
final String interactiveChannel = "SampleIO";
final String audienceLevel = "Customer";
final String audienceColumnName="CustomerID";
final String ip="ip1";
int customerId=1;
final String interactURL="http://localhost:7011/interact/servlet/InteractJSService";
final boolean debug=true;
final boolean relyOnExistingSession=true;
/*********************************************************************************
   ******************MODIFIEZ CES PARAMETRES EN FONCTION DE VOTRE ENVIRONNEMENT*********************
* Définissez ici les propriétés propres à votre environnement Digital Recommendations...
**********************************************************************************/
final String ioURL="http://recs.coremetrics.com/iorequest/restapi";
final String zoneID="ProdRZ1";
final String cID="90007517";
/*********************************************************************************
   ********************************************************************************/
StringBuilder interactErrorMsg = new StringBuilder();
StringBuilder intelligentOfferErrorMsg = new StringBuilder();
// get the customerID if passed in as a parameter
String cid = request.getParameter("cid");
if(cid != null)\{ \}customerId = Integer.parseInt(cid);
}
```

```
// call Interact to get offer
```

```
Offer offer=getInteractOffer(interactURL,sessionId,interactiveChannel,audienceLevel,
       audienceColumnName,ip,customerId,debug,relyOnExistingSession,interactErrorMsg);
// get specific attributes from the offer (img url, clickthru url, & category id)
String offerImgURL=null;
String offerClickThru=null;
String categoryId="";
 if(offer != null)
 \{ \}for(NameValuePair offerAttribute : offer.getAdditionalAttributes())
     \{ \}if(offerAttribute.getName().equalsIgnoreCase("ImageURL"))
         \{ \}offerImgURL=offerAttribute.getValueAsString();
         }
         else if(offerAttribute.getName().equalsIgnoreCase("ClickThruURL"))
         \{offerClickThru=offerAttribute.getValueAsString();
         }
        else if(offerAttribute.getName().equalsIgnoreCase("CategoryID"))
         \{categoryId=offerAttribute.getValueAsString();
         }
     }
 }
// call Digital Recommendations to get products
JSONObject products=getProductsFromIntelligentOffer(ioURL, cID, zoneID, categoryId,
       intelligentOfferErrorMsg);
%>
<html>
<head>
  <title>Ma boutique préférée</title>
  <script language="javascript" type="text/javascript">
  var unicacarousel=(function(){var g=false;var h;var j=0;var k=0;var l=0;var m=40;
         var n=new Array(0,2,6,20,40,60,80,88,94,97,99,100);var o=function(a){var b=a.parentNode;
         h=b.getElementsByTagName("UL")[0];var c=h.getElementsByTagName("LI");j=c[0].offsetWidth;
         k=c.length;l=Math.round((b.offsetWidth/j));unicacarousel.recenter()};var p=function(a)
         {var b=parseFloat(h.style.left);if(isNaN(b))b=0;for(var i=0;i<n.length;i++)
          {setTimeout("unicacarousel.updateposition("+(b+(a*(n[i]/100)))+");",((i*m)+50))}
         setTimeout("unicacarousel.recenter();",((i*m)+50))};return{gotonext:function(a,b)
         \{if(!g)\{o(a); g=true; p((-1*b*y))\}\}, gotoprev: function(a,b)\{if(!g)\{o(a); g=true; p((b*y))\}\},
         updateposition:function(a){h.style.left=a+"px"},recenter:function(){var a=parseFloat(h.style.left);
         if(isNaN(a))a=0;var b=j*Math.round(((l-k)/2));var c=Math.abs(Math.round((b-a)/j));
         if(a<b){var d=h.getElementsByTagName("LI");var e=new Array();
         for(var i=0; i<c; i++){e[e.length]=d[i]}for(var i=0; i<e.length; i++){h.insertBefore(e[i],null)}unicacarousel.updateposition(b)}else
         if(a>b){var d=h.getElementsByTagName("LI");var e=new Array();
         for(var i=0;i<c;i++){e[e.length]=d[d.length-c+i]}var f=d[0];
         for(var i=0;i<e.length;i++){h.insertBefore(e[i],f)}unicacarousel.updateposition(b)}g=false}}})();
  </script>
  <style type="text/css">
 .unicaofferblock_container {width:250px; position:relative; display:block;
                             text-decoration:none; color:#000000; cursor: pointer;}
 .unicaofferblock container .unicateaserimage {margin:0px 0.5em 0.25em 0px; float:left;}
 .unicaofferblock_container .unicabackgroundimage {position:absolute; top:0px; left:0px;}
 .unicaofferblock_container .unicabackgroundimagecontent {width:360px; height:108px;
                    padding:58px 4px 4px 20px; position:relative; top:0px;}
 .unicaofferblock_container h4 {margin:0px; padding:0px; font-size:14px;}
 .unicacarousel {width:588px; position:relative; top:0px;}
 .unicacarousel_sizer {width:522px; height:349px; margin:0px 33px; padding:0;
                       overflow:hidden; position:relative;}
 .unicacarousel_rotater {height:348px; width:1000px; margin:0 !important;
                         padding:0; list-style:none; position:absolute; top:0px;
                         left:0px;}
 .unicacarousel li {width:167px; height:349px; float:left; padding:0 4px;
                   margin:0px !important; list-style:none !important;
                   text-indent:0px !important;}
 .unicacarousel_gotoprev, .unicacarousel_gotonext {width:18px; height:61px;
                    top:43px; background:url(../img/carouselarrows.png) no-repeat;
                   position:absolute; z-index:2; text-align:center; cursor:pointer;
                   display:block; overflow:hidden; text-indent:-9999px;
                   font-size:0px; margin:0px !important;}
```

```
.unicacarousel gotoprev {background-position:0px 0; left:0;}
 .unicacarousel_gotonext {background-position:-18px 0; right:0;}
  </style>
 </head>
 <body>
  Bienvenue dans ma boutique</b> M./Mme <%=customerId %>
  <br>>
shr>
<% if(offer != null) { %>
 <!-- Interact Offer HTML -->
 <div onclick="location.href='<%=offerClickThru %>'" class="unicaofferblock_container">
 <div class="unicabackgroundimage">
  <a href="<%=offerClickThru %>"><img src="<%=offerImgURL %>" height="170"
         width="695" border="0"></a>
  \lt/div>
 \lt/div>
<% } else { %>
No offer available.. <br> <br>
 <%=interactErrorMsg.toString() %>
<\frac{6}{6} } \frac{9}{6}<% if(products != null) { %>
<!-- IntelligentOffer Products HTML -->
 \label{eq:2}<div class="unicacarousel">
 <div class="unicacarousel_sizer">
 <ul class="unicacarousel_rotater">
 <% JSONArray recs = products.getJSONObject("io").getJSONArray("recs");
 if(recs != null)
  \{ \}for(int x=0;x< recs.length();x++)
   \{ \}JSONObject rec = recs.getJSONObject(x);
    if(rec.getString("Page produit") != null &&
              rec.getString("Page produit").trim().length()>0) {
    %>
    \leli>
     <a href="<%=rec.getString("Page produit") %>" title="<%=rec.getString("Nom produit") %>">
             <img src="<%=rec.getString("Image") %>" width="166" height="148" border="0" />
     <%=rec.getString("Nom produit") %>
     </a>\frac{2}{1}\langle\!\langle \cdot \rangle}
  }
 %>
 \langleul>
 </div>
 <p class="unicacarousel_gotoprev" onclick="unicacarousel.gotoprev(this,1);"></p>
 <p class="unicacarousel_gotonext" onclick="unicacarousel.gotonext(this,1);"></p>
\lt/div>
<% } else { %>
<div>
 <br><br><br><br><br><br><br><br><br><br><br><br><br><br><br><br><br><br><br><br><br><br><br>
 No products available...<br> <br>
 <%=intelligentOfferErrorMsg.toString() %>
 \lt/\det<\frac{6}{6} } \frac{9}{6}</body>
</html>
<%!<br>/*******
         /*********************************************************************************
 * Les fonctionnalités suivantes sont des fonctions libre-service qui font des extractions dans Interact et
```
\* Digital Recommendations

```
**********************************************************************************/
/*********************************************************************************
* Appelez Digital Recommendations pour extraire les produits recommandés
**********************************************************************************/
private JSONObject getProductsFromIntelligentOffer(String ioURL, String cID,
   String zoneID, String categoryID, StringBuilder intelligentOfferErrorMsg)
\{ \}try {
 ioURL += "?cm_cid="+cID+"&cm_zoneid="+zoneID+"&cm_targetid="+categoryID;
  System.out.println("CoreMetrics URL:"+ioURL);
 URL url = new java.net.URL(ioURL);
  URLConnection conn = url.openConnection();
   InputStreamReader inReader = new InputStreamReader(conn.getInputStream());
  BufferedReader in = new BufferedReader(inReader);
  StringBuilder response = new StringBuilder();
  while(in.ready())
   \{ \}response.append(in.readLine());
   }
   in.close();
   intelligentOfferErrorMsg.append(response.toString());
  System.out.println("CoreMetrics:"+response.toString());
  if(response.length()==0)
   return null;
  return new JSONObject(response.toString());
 }
 catch(Exception e)
 \{ \}intelligentOfferErrorMsg.append(e.getMessage());
 e.printStackTrace();
 }
 return null;
}
/*********************************************************************************
* Appeler Interact pour extraire l'offre
**********************************************************************************/
private Offer getInteractOffer(String interactURL,String sessionId,String interactiveChannel,
    String audienceLevel,
      String audienceColumnName,String ip, int customerId,boolean debug,
                     boolean relyOnExistingSession, StringBuilder interactErrorMsg)
\{ \}try {
  InteractAPI api = InteractAPI.getInstance(interactURL);
 NameValuePairImpl custId = new NameValuePairImpl();
    custId.setName(audienceColumnName);
     custId.setValueAsNumeric(Double.valueOf(customerId));
    custId.setValueDataType(NameValuePair.DATA_TYPE_NUMERIC);
     NameValuePairImpl[] audienceId = { custI\bar{d} };
     // call startSession
    Response response = api.startSession(sessionId, relyOnExistingSession,
        debug, interactiveChannel, audienceId, audienceLevel, null);
    if(response.getStatusCode() == Response.STATUS_ERROR)
     \{ \}printDetailMessageOfWarningOrError("startSession",response, interactErrorMsg);
 }
    // call getOffers
    response = api.getOffers(sessionId, ip, 1);
    if(response == null || response.getStatusCode() == Response.STATUS_ERROR)
     \{ \}printDetailMessageOfWarningOrError("getOffers",response, interactErrorMsg);
  }
```

```
OfferList offerList=response.getOfferList();
          if(offerList != null && offerList.getRecommendedOffers() != null)
          \{ \}return offerList.getRecommendedOffers()[0];
          }
  }
 catch(Exception e)
  \{ \}interactErrorMsg.append(e.getMessage());
  e.printStackTrace();
  }
 return null;
 }
   private void printDetailMessageOfWarningOrError(String command, Response response,
      StringBuilder interactErrorMsg)
   \{StringBuilder sb = new StringBuilder();
       sb.append("Calling "+command).append("<br>");
       AdvisoryMessage[] messages = response.getAdvisoryMessages();
       for(AdvisoryMessage msg : messages)
       \{ \}sb.append(msg.getMessage()).append(":");
        sb.append(msg.getDetailMessage());
       sb.append("<br>");
       }
       interactErrorMsg.append(sb.toString());
   }
\degree
```
# **Annexe F. Intégration d'Interact et de Digital Data Exchange**

Avec Digital Data Exchange, votre site Web peut se connecter à Interact pour composer un moteur d'exécution omnicanal puissant, capable de fournir les meilleures offres aux canaux les plus appropriés et d'évoluer (d'apprendre) en fonction du retour des offres pour améliorer en permanence l'efficacité du marketing.

Vous pouvez utiliser cet outil si votre équipe marketing utilise Interact pour la gestion des offres omnicanaux et souhaite étendre ces offres intelligentes personnalisées à vos sites Web.

IBM Digital Data Exchange intègre les solutions marketing IBM et tierces aux résultats numériques des études de comportement des consommateurs, à l'aide d'une API de syndication des données en temps réel et d'une solution de gestion des balises au niveau de l'entreprise.

Sans IBM Digital Data Exchange, les spécialistes du marketing dépendent des services informatiques pour connecter Interact à leur site Web et appeler l'API Interact depuis différentes pages Web. IBM Digital Data Exchange les libère de cette contrainte et leur permet d'insérer directement ses balises dans les pages Web.

## **Conditions préalables**

Avant d'utiliser l'intégration Interact-Digital Data Exchange, vous devez vérifier que les conditions décrites dans cette section sont respectées.

Vérifiez que les prérequis suivants sont respectés.

- Vous savez utiliser l'API JavaScript Interact, documentée dans le Guide d'administration et dans l'aide en ligne.
- v Vous connaissez les balises Digital Data Exchange et les groupes de pages.
- Vous disposez d'un compte Digital Data Exchange valide.
- v Votre fichier interactapi.js réside sur un hôte public, où il est accessible par les paramètres **Vendor**.

# **Intégration d'IBM Interact à votre site Web à l'aide de IBM Digital Data Exchange**

A l'aide de cette procédure, intégrez Interact à votre site Web à l'aide de Digital Data Exchange.

### **Procédure**

- 1. Entrez l'emplacement du fichier Interactapi.js.
	- a. Accédez à **Vendors** > **Vendor Settings** dans Digital Data Exchange.
	- b. Sélectionnez IBM Interact dans la liste déroulante **Vendor**.
	- c. Dans **Library Path**, entrez l'adresse URL à laquelle est hébergé le fichier Interactapi.js. L'URL ne doit pas contenir le protocole (http ou https).
	- d. Dans **Path To Public Rest Servlet**, entrez le chemin du servlet Rest.
- 2. Accédez à **Manage** > **Global Settings** dans Digital Data Exchange pour définir le nom de l'objet à utiliser comme identificateur de page dans **Unique Page Identifier**. Vous pouvez, par exemple, entrer digitalData.pageInstanceID.
- 3. Intégrez le fichier eluminate.js et un identificateur à la page Web dans laquelle Digital Data Exchange doit insérer des balises. Vous devez attribuer un identificateur unique à chaque page Web pour permettre à Digital Data Exchange de distinguer les différentes pages.

Par exemple, vous pouvez ajouter le script suivant à votre page d'accueil.

```
<!-- Setting Page Identifier -->
          <script>
                  digitalData={pageInstanceID:"INTERACT HomePage"};
          </script>
<!-- Including eluminate script -->
         <script type="text/javascript" src="http://libs.
                  coremetrics.com/eluminate.js">
         </script>
         <script type="text/javascript">
                  cmSetClientID("51310000|INTERACTTEST",false,"data.
                  coremetrics.com",document.domain);
         </script>
```
- 4. Dans Digital Data Exchange, créez des balises, des segments de code, des fonctions et d'autres éléments à ajouter à votre page Web.
- 5. Créez des groupes de pages pour définir ce qui doit figurer sur chaque page. Pour plus d'informations, voir le manuel [IBM Digital Data Exchange - Guide](http://doc.unica.com/kc/SSPG9M/DDX/DDX/DDX_KC_map-gentopic1.html?lang=en) [d'utilisation.](http://doc.unica.com/kc/SSPG9M/DDX/DDX/DDX_KC_map-gentopic1.html?lang=en)

## **Balises Interact dansDigital Data Exchange**

Utilisez les balises Digital Data Exchange par défaut pour définir des variantes correspondant aux pages Web contenant des données provenant de différents emplacements. Une fois définies, ces balises sont ajoutées à la liste des balises Interact. Les balises ne contiennent pas forcément de zones à définir, ni de zones obligatoires, et peuvent être utilisées directement.

Les balises Interact suivantes sont disponibles dans Digital Data Exchange, sous **Tags**.

- End Session
- Get Offers
- Load Library
- Post Event
- Set Audience
- Start Session

Pour utiliser les balises Interact, éditez-les pour définir les zones Tag Field, Method, Object Name, Data Type et Modifier.

Les balises Post Event, Set Audience et Start Sessions acceptent les zones personnalisées. Cliquez sur l'icône Ajouter une zone de balise, puis sur l'icône Editer pour définir le paramètre personnalisé. Le processus est identique à celui d'autres définitions de paramètre, mis à part que le nom du paramètre est éditable et doit contenir le nom lui-même, une virgule et le type de données du paramètre. L'ordre des paramètres personnalisés dans la balise peut être modifié à l'aide des flèches de déplacement vertical.

Les balises peuvent également être associées à des fonctions JavaScript ou à des objets HTML pour être déclenchées après le déclenchement de la fonction ou lors d'un événement d'objet HTML.

Pour plus d'informations sur la manière de définir, d'associer ou d'utiliser des balises, voir le manuel [IBM Digital Data Exchange - Guide d'utilisation.](http://doc.unica.com/kc/SSPG9M/DDX/DDX/DDX_KC_map-gentopic1.html?lang=en)

Pour obtenir des informations détaillées sur des cas d'utilisation d'intégration entre Interact et Digital Data Exchange, voir la page [https://www.ibm.com/](https://www.ibm.com/developerworks/community/wikis/home?lang=en#!/wiki/W214f7731a379_4712_a1ce_5d7a833d4cca/page/IBM%20Interact%20and%20IBM%20Digital%20Data%20Exchange%20Integration) [developerworks/community/wikis/home?lang=en#!/wiki/](https://www.ibm.com/developerworks/community/wikis/home?lang=en#!/wiki/W214f7731a379_4712_a1ce_5d7a833d4cca/page/IBM%20Interact%20and%20IBM%20Digital%20Data%20Exchange%20Integration) [W214f7731a379\\_4712\\_a1ce\\_5d7a833d4cca/page/IBM%20Interact%20and%20IBM](https://www.ibm.com/developerworks/community/wikis/home?lang=en#!/wiki/W214f7731a379_4712_a1ce_5d7a833d4cca/page/IBM%20Interact%20and%20IBM%20Digital%20Data%20Exchange%20Integration) [%20Digital%20Data%20Exchange%20Integration.](https://www.ibm.com/developerworks/community/wikis/home?lang=en#!/wiki/W214f7731a379_4712_a1ce_5d7a833d4cca/page/IBM%20Interact%20and%20IBM%20Digital%20Data%20Exchange%20Integration)

## **End Session**

La balise End Session marque la fin d'une session Web.

Les zones suivantes sont disponibles pour la balise End Session.

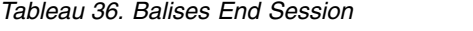

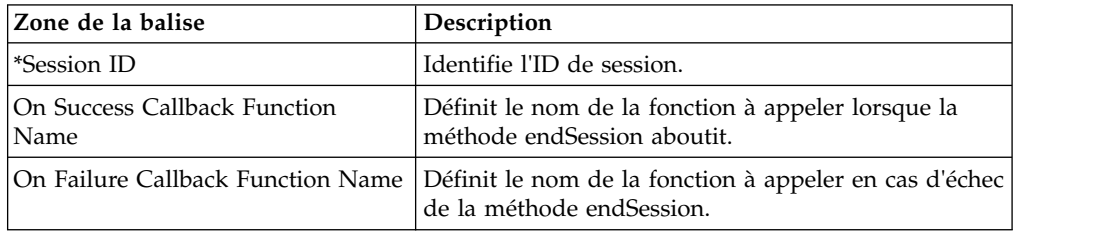

Toutes les **zones de balise** signalées par **\*** sont obligatoires.

# **Get Offers**

Utilisez la balise Get Offers pour demander des offres au serveur d'exécution.

Les zones suivantes sont disponibles pour la balise Get Offers.

*Tableau 37. Balises Get Offers*

| Zone de la balise                    | Description                                                                                                    |
|--------------------------------------|----------------------------------------------------------------------------------------------------|
| <i>*Session ID</i>                   | Identifie l'ID de session.                                                                                                    |
| *Interact Point Name                 | Identifie le nom du point d'interaction référencé par<br>cette méthode. Ce nom doit correspondre exactement<br>au nom du point d'interaction défini dans le canal<br>interactif. |
| *Number Requested                    | Identifie le nombre d'offres demandées.                                                                                                    |
| On Success Callback Function<br>Name | Définit le nom de la fonction à appeler lorsque la<br>méthode getOffers aboutit.                                                                                                 |
| On Failure Callback Function Name    | Définit le nom de la fonction à appeler en cas d'échec<br>de la méthode getOffers.                                                                                               |

Toutes les **zones de balise** signalées par **\*** sont obligatoires.

La balise Get Offers doit être affectée à un groupe de pages dont le conteneur est défini sur Default.

# **Load Library**

La balise Load Library charge la bibliothèque JavaScript Interact en tête de la page.

La balise Load Library n'a pas de paramètres. Elle utilise l'emplacement de la bibliothèque défini dans Library Path, dans **Vendor Settings**. Elle doit être insérée dans un groupe de pages à l'aide d'un conteneur de type Head, et s'exécuter sur chaque page contenant des balises Interact.

**Important :** Aucune des autres balises ne fonctionne sans la balise Load Library. Sans elle, le fichier interact.js n'est pas chargé.

## **Post Event**

Utilisez la balise Post Event pour exécuter n'importe quel événement défini dans le canal interactif.

Les zones suivantes sont disponibles pour la balise Post Event.

| Zone de la balise                     | Description                                                                                                    |
|---------------------------------------|----------------------------------------------------------------------------------------------------|
| Session ID                            | Identifie l'ID de session.                                                                                                    |
| l*Event Name                          | Identifie le nom de l'événement. Ce nom doit<br>correspondre exactement au nom de l'événement<br>défini dans le canal interactif. Ce nom est insensible à<br>la casse. |
| On Success Callback Function<br> Name | Définit le nom de la fonction à appeler lorsque la<br>méthode postEvent aboutit.                                                                                       |
| On Failure Callback Function Name     | Définit le nom de la fonction à appeler en cas d'échec<br>de la méthode postEvent.                                                                                     |

*Tableau 38. Balises Post Event*

Toutes les **zones de balise** signalées par **\*** sont obligatoires.

Des paramètres facultatifs peuvent être ajoutés avec la fonction de zone de balise personnalisée. Les noms de balise personnalisés doivent être constitués du nom du paramètre, d'une virgule et du type de données.

# **Set Audience**

La balise Set Audience sert à définir l'ID et le niveau d'audience d'un visiteur.

Les zones suivantes sont disponibles pour la balise Set Audience.

| Zone de la balise | Description                                                                                                    |
|-------------------|----------------------------------------------------------------------------------------------------|
| *Session ID       | Identifie l'ID de session.                                                                                                    |
| *Audience ID      | Identifie l'ID d'audience. Les noms doivent<br>correspondre aux noms de colonne physique de<br>toutes les tables contenant l'ID d'audience. L'ID<br>audience ne peut pas contenir plus de 17 chiffres<br>significatifs. Si un ID audience est composé de plus<br>de 17 chiffres significatifs, il doit être partitionné ou<br>changé en chaîne. |
| *Audience Level   | Définit le niveau d'audience.                                                                                                    |

*Tableau 39. Balises Set Audience*

*Tableau 39. Balises Set Audience (suite)*

| Zone de la balise                    | Description                                                                                                    |
|--------------------------------------|----------------------------------------------------------------------------------------------------|
| On Success Callback Function<br>Name | Définit le nom de la fonction à appeler lorsque la<br>méthode setAudience aboutit.                                         |
|                                      | On Failure Callback Function Name   Définit le nom de la fonction à appeler en cas d'échec  <br>de la méthode setAudience. |

Toutes les **zones de balise** signalées par **\*** sont obligatoires.

Des paramètres facultatifs peuvent être ajoutés avec la fonction de zone de balise personnalisée. Les noms de balise personnalisés doivent être constitués du nom du paramètre, d'une virgule et du type de données.

## **Start Session**

La balise Start Session crée et définit une session Web.

Les zones suivantes sont disponibles pour la balise Start Session.

| Zone de la balise                    | Description                                                                                                    |
|--------------------------------------|----------------------------------------------------------------------------------------------------|
| <i>*Session ID</i>                   | Identifie l'ID de session.                                                                                                    |
| *Interact Channel                    | Définit le nom du canal interactif auquel cette session<br>fait référence. Ce nom doit correspondre exactement<br>au nom du canal interactif défini dans Campaign. |
| *Audience ID                         | Identifie l'ID d'audience. Les noms doivent<br>correspondre aux noms de colonne physique de<br>toutes les tables contenant l'ID d'audience.                        |
| *Audience Level                      | Définit le niveau d'audience.                                                                                                    |
| *Rely on Existing Session            | Définit si cette session utilise une session nouvelle ou<br>existante.                                                                                             |
| *Debug                               | Active ou désactive les informations de débogage.                                                                                                    |
| On Success Callback Function<br>Name | Définit le nom de la fonction à appeler lorsque la<br>méthode startSession aboutit.                                                                                |
| On Failure Callback Function Name    | Définit le nom de la fonction à appeler en cas d'échec<br>de la méthode startSession.                                                                              |

*Tableau 40. Balises Start Session*

Toutes les **zones de balise** signalées par **\*** sont obligatoires.

Des paramètres facultatifs peuvent être ajoutés avec la fonction de zone de balise personnalisée. Les noms de balise personnalisés doivent être constitués du nom du paramètre, d'une virgule et du type de données.

La balise Start Session doit être affectée à un groupe de pages dont le conteneur est défini sur Default.

## **Exemple de paramétrage des balises**

Cet exemple montre une configuration simple du paramétrage des balises Start Session, Post Event, Get Offers et End Session.

Quelle que soit la balise, vous pouvez extraire la valeur de la zone depuis le cookie à l'aide de la méthode cookie, ou depuis l'objet JavaScript à l'aide de la méthode javascriptobject.

Ces balises prennent en charge d'autres paramètres que cet exemple ne montre pas. Des informations sur ces paramètres figurent dans le manuel [IBM Digital Data](http://doc.unica.com/kc/SSPG9M/DDX/DDX/DDX_KC_map-gentopic1.html?lang=en) [Exchange - Guide d'utilisation.](http://doc.unica.com/kc/SSPG9M/DDX/DDX/DDX_KC_map-gentopic1.html?lang=en)

Pour obtenir des informations détaillées sur des cas d'utilisation d'intégration entre Interact et Digital Data Exchange, voir la page [https://www.ibm.com/](https://www.ibm.com/developerworks/community/wikis/home?lang=en#!/wiki/W214f7731a379_4712_a1ce_5d7a833d4cca/page/IBM%20Interact%20and%20IBM%20Digital%20Data%20Exchange%20Integration) [developerworks/community/wikis/home?lang=en#!/wiki/](https://www.ibm.com/developerworks/community/wikis/home?lang=en#!/wiki/W214f7731a379_4712_a1ce_5d7a833d4cca/page/IBM%20Interact%20and%20IBM%20Digital%20Data%20Exchange%20Integration) [W214f7731a379\\_4712\\_a1ce\\_5d7a833d4cca/page/IBM%20Interact%20and%20IBM](https://www.ibm.com/developerworks/community/wikis/home?lang=en#!/wiki/W214f7731a379_4712_a1ce_5d7a833d4cca/page/IBM%20Interact%20and%20IBM%20Digital%20Data%20Exchange%20Integration) [%20Digital%20Data%20Exchange%20Integration.](https://www.ibm.com/developerworks/community/wikis/home?lang=en#!/wiki/W214f7731a379_4712_a1ce_5d7a833d4cca/page/IBM%20Interact%20and%20IBM%20Digital%20Data%20Exchange%20Integration)

### **Exemple de paramétrage de la balise Start Session**

Cliquez sur **Tags** > **IBM Tags** > **IBM Interact** > **Type: Start Session** pour créer une balise Start Session. Editez la balise et définissez les paramètres suivants.

Paramètres de Session ID

- v **Method**: Constant
- v **Constant**: 5555
- v **Data Type**: String
- **Modifier**: <null>

Paramètres d'Interactive Channel

- v **Method**: Constant
- v **Constant**: WSCDemo
- v **Data Type**: String
- Modifier: <null>

Paramètres d'Audience ID

- v **Method**: Constant
- v **Constant**: USERS\_ID,2002,numeric
- v **Data Type**: String
- **Modifier**: <null>

Paramètres d'Audience Level

- v **Method**: Constant
- v **Constant**: WSCUserId
- v **Data Type**: String
- **Modifier**: <null>

Paramètres de Rely On Existing Session

- v **Method**: Constant
- v **Constant**: False
- v **Data Type**: Boolean
- **Modifier**: <null>

#### Debug

v **Method**: Constant
- v **Constant**: True
- v **Data Type**: Boolean
- Modifier: <null>

Paramètres d'On Success Callback Function Name

- v **Method**: Unassigned
- Value: <null>

Paramètres d'On Failure Callback Function Name

- v **Method**: Unassigned
- Value:<null>

#### **Exemple de paramétrage de la balise Get Offers**

Cliquez sur **Tags** > **IBM Tags** > **IBM Interact** > **Type: Get Offers** pour créer une balise Get Offers. Editez la balise et définissez les paramètres suivants.

Paramètres de Session ID

- v **Method**: Constant
- v **Constant**: 5555
- v **Data Type**: String
- **Modifier**: <null>

Paramètres d'Interact Point Name

- v **Method**: Constant
- v **Constant**: AuroraHomepageHeaderBannerLeft
- v **Data Type**: String
- Modifier: <null>

Paramètres de Number Requested

- v **Method**: Constant
- v **Constant**: 1
- v **Data Type**: integer
- **Modifier**: <null>

Paramètres d'On Success Callback Function Name

- v **Method**: Constant
- v **Constant**: onOfferReturnSuccess
- v **Data Type**: string
- **Modifier**: <null>

Paramètres d'On Failure Callback Function Name

- v **Method**: Constant
- v **Constant**: onOfferReturnError
- Data Type: string
- Modifier: <null>

### **Exemple de paramétrage de la balise Post Event**

Cliquez sur **Tags** > **IBM Tags** > **IBM Interact** > **Type: Post Event** pour créer une balise Post Event. Editez la balise et définissez les paramètres suivants.

Paramètres de Session ID

- v **Method**: Constant
- v **Constant**: 5555
- v **Data Type**: String
- **Modifier**: <null>

Paramètres d'Event Name

- v **Method**: Constant
- v **Constant**: ACCEPTOFFER
- v **Data Type**: String
- **Modifier**: <null>

Paramètres d'On Success Callback Function Name

- v **Method**: Constant
- v **Constant**: onSuccessTestFunction
- v **Data Type**: String
- **Modifier**: <null>

Paramètres d'On Failure Callback Function Name

- v **Method**: Constant
- v **Constant**: onErrorTestFunction
- v **Data Type**: String
- **Modifier**: <null>

Paramétrage d'une zone supplémentaire

- v **Tag Field**: UACIOfferTrackingCode:string
- v **Method**: JavaScriptObject
- v **Object Name**: oa.treatmentCode
- v **Data Type**: String
- **Modifier**: <null>

#### **Exemple de paramétrage de la balise End Session**

Cliquez sur **Tags** > **IBM Tags** > **IBM Interact** > **Type: End Session** pour créer une balise End Session. Editez la balise et définissez les paramètres suivants.

Paramètres de Session ID

- v **Method**: Constant
- v **Constant**: 5555
- v **Data Type**: String
- **Modifier**: <null>

Paramètres d'On Success Callback Function Name

v **Method**: Unassigned

• Value: <null>

Paramètres d'On Failure Callback Function Name

- v **Method**: Unassigned
- Value: <null>

#### **Exemples de fonction**

Lors de la création d'une balise, pour les fonctions utilisées pour les paramètres On Success Callback Function Name et On Failure Callback Function Name, il suffit de préciser le nom de la fonction si celle-ci est déjà présente sur la page Web.

Vous pouvez aussi utiliser les utilitaires Digital Data Exchange pour créer des fonctions et les ajoiuter à vos pages Web.

L'exemple suivant montre comment afficher une offre renvoyée par Interact sur votre page Web. Vous devez intégrer ce script à la page ou utiliser le fragment de code Digital Data Exchange pour l'y injecter.

```
<script>
oa = {treatmentCode: ""};
function acceptOffer(treatmentCode) {
oa.treatmentCode = treatmentCode;
}
function onOfferReturnSuccess(response) {
var offer = response.offerList[0].offers[0];
var attributes = offer.attributes;
var offerText = "";
var offerLinkURL = "#";
for(var i = 0; i<attributes.length; i++){
if(attributes[i].n == "OfferTerms")
{
offerText = attributes[i].v;}
else if(attributes[i].n == "OfferLinkURL")
{
offerLinkURL = attributes[i].v;
}
}
var link = "<a href=\"'+offerLinkURL+"\" onclick=\"acceptOffer
('"+offer.treatmentCode+"')\">"+offerText+"</a>";
document.getElementById("offerContainer").innerHTML="
<div style=\"text-align:center;padding:
10px 0;background-color:#f5f5f5;\">"+link+"</div>";
}
function onOfferReturnError(response) {
(JSON.stringify(response));
}
</script>
```
## **Vérifiez la configuration de votre intégration**

Utilisez l'outil de test Digital Data Exchange et le fichier Interact.log pour traiter les problèmes de configuration.

Vous pouvez utiliser l'outil de test de Digital Data Exchange pour vérifier avec l'encyclopédie si la configuration fonctionne comme prévu. Pour ouvrir l'outil de test, cliquez sur **Deployment** > **Test Tool** dans Digital Data Exchange.

Voir le manuel [IBM Digital Data Exchange - Guide d'utilisation](http://doc.unica.com/kc/SSPG9M/DDX/DDX/DDX_KC_map-gentopic1.html?lang=en) pour plus d'informations sur l'outil de test.

Le fichier Interact.log permet de visualiser de manière détaillée les appels de l'API Interact. Pour les déboguer, ajoutez les fonctions de rappel On Success et On Failure aux différentes balises.

# **Comment contacter le support technique IBM**

Si vous rencontrez un problème que vous ne parvenez pas à résoudre en consultant la documentation, le correspondant désigné pour le support technique de votre entreprise peut contacter le support technique d'IBM. Pour permettre une résolution efficace et rapide du problème, réunissez les informations nécessaires avant de passer votre appel.

Si vous n'êtes pas le correspondant désigné pour le support technique dans votre société, contactez l'administrateur IBM pour plus d'informations.

#### **Informations à réunir**

Avant de contacter le support technique d'IBM, rassemblez les informations suivantes :

- v Une brève description de la nature du problème rencontré
- v Les messages d'erreur détaillés s'affichant lorsque le problème se produit
- v La liste des étapes complètes permettant de reproduire l'erreur.
- v Les fichiers journaux, fichiers de session, fichiers de configuration et fichiers de données connexes
- v Les informations sur l'environnement de votre système et de votre produit, que vous pouvez obtenir en procédant comme indiqué dans la section "Informations sur le système".

#### **Informations sur le système**

Lorsque vous appellerez le support technique d'IBM, vous devrez sans doute fournir des informations relatives à votre environnement.

Si le problème rencontré ne vous empêche pas de vous connecter, vous trouverez la plupart de ces informations sur la page A propos de qui fournit des informations sur les applications IBM.

Vous pouvez accéder à la page A propos de en sélectionnant **Aide > A propos de**. Si la page A propos de n'est pas accessible, vous pouvez obtenir le numéro de version d'une application IBM en affichant le fichier version.txt qui se trouve dans le répertoire d'installation des différentes applications.

#### **Informations de contact du support technique d'IBM**

Pour savoir comment contacter le support technique IBM, consultez le site Web de support technique IBM : [\(http://www.ibm.com/support/entry/portal/](http://www.ibm.com/support/entry/portal/open_service_request) [open\\_service\\_request\)](http://www.ibm.com/support/entry/portal/open_service_request).

**Remarque :** Pour entrer une demande de support, vous devez vous connecter avec un compte IBM. Si possible, ce compte doit être associé à votre numéro client IBM. Pour en savoir plus sur l'association de votre compte à votre numéro de client IBM, accédez à **Ressources de support > ESS (Entitled Software Support)** dans le portail du support.

## **Remarques**

Le présent document peut contenir des informations ou des références concernant certains produits, logiciels ou services IBM non annoncés dans ce pays. Pour plus de détails, référez-vous aux documents d'annonce disponibles dans votre pays, ou adressez-vous à votre partenaire commercial IBM. Toute référence à un produit, programme ou service IBM n'implique pas que seul ce produit, programme ou service IBM puisse être utilisé. Tout autre élément fonctionnellement équivalent peut être utilisé, s'il n'enfreint aucun droit d'IBM. Il est de la responsabilité de l'utilisateur d'évaluer et de vérifier lui-même les installations et applications réalisées avec des produits, logiciels ou services non expressément référencés par IBM.

IBM peut détenir des brevets ou des demandes de brevet couvrant les produits mentionnés dans le présent document. La remise de ce document ne vous accorde aucun droit de licence sur ces brevets ou demandes de brevet. Si vous désirez recevoir des informations concernant l'acquisition de licences, veuillez en faire la demande par écrit à l'adresse suivante :

IBM Director of Licensing IBM Corporation North Castle Drive Armonk, NY 10504-1785 U.S.A.

Pour le Canada, veuillez adresser votre courrier à :

IBM Director of Commercial Relations IBM Canada Ltd 3600 Steeles Avenue East Markham, Ontario L3R 9Z7 Canada

Les informations sur les licences concernant les produits utilisant un jeu de caractères double octet peuvent être obtenues par écrit à l'adresse suivante :

Intellectual Property Licensing Legal and Intellectual Property Law IBM Japan, Ltd. 19-21, Nihonbashi-Hakozakicho, Chuo-ku Tokyo 103-8510, Japon

Le paragraphe suivant ne s'applique ni au Royaume-Uni, ni dans aucun pays dans lequel il serait contraire aux lois locales. LE PRESENT DOCUMENT EST LIVRE EN L'ETAT SANS AUCUNE GARANTIE EXPLICITE OU IMPLICITE. IBM DECLINE NOTAMMENT TOUTE RESPONSABILITE RELATIVE A CES INFORMATIONS EN CAS DE CONTREFAÇON AINSI QU'EN CAS DE DEFAUT D'APTITUDE A L'EXECUTION D'UN TRAVAIL DONNE. Certaines juridictions n'autorisent pas l'exclusion des garanties implicites, auquel cas l'exclusion ci-dessus ne vous sera pas applicable.

Le présent document peut contenir des inexactitudes ou des coquilles. Ce document est mis à jour périodiquement. Chaque nouvelle édition inclut les mises à jour. IBM peut, à tout moment et sans préavis, modifier les produits et logiciels décrits dans ce document.

Les références à des sites Web non IBM sont fournies à titre d'information uniquement et n'impliquent en aucun cas une adhésion aux données qu'ils contiennent. Les éléments figurant sur ces sites Web ne font pas partie des éléments du présent produit IBM et l'utilisation de ces sites relève de votre seule responsabilité.

IBM pourra utiliser ou diffuser, de toute manière qu'elle jugera appropriée et sans aucune obligation de sa part, tout ou partie des informations qui lui seront fournies.

Les licenciés souhaitant obtenir des informations permettant : (i) l'échange des données entre des logiciels créés de façon indépendante et d'autres logiciels (dont celui-ci), et (ii) l'utilisation mutuelle des données ainsi échangées, doivent adresser leur demande à :

IBM Corporation B1WA LKG1 550 King Street Littleton, MA 01460-1250 U.S.A.

Ces informations peuvent être soumises à des conditions particulières, prévoyant notamment le paiement d'une redevance.

Le logiciel sous licence décrit dans ce document et tous les éléments sous licence disponibles s'y rapportant sont fournis par IBM conformément aux dispositions du Livret contractuel (LC7), des Conditions internationales d'utilisation de logiciels IBM ou de tout autre accord équivalent.

Les données de performance indiquées dans ce document ont été déterminées dans un environnement contrôlé. Par conséquent, les résultats peuvent varier de manière significative selon l'environnement d'exploitation utilisé. Certaines mesures évaluées sur des systèmes en cours de développement ne sont pas garanties sur tous les systèmes disponibles. En outre, elles peuvent résulter d'extrapolations. Les résultats peuvent donc varier. Il incombe aux utilisateurs de ce document de vérifier si ces données sont applicables à leur environnement d'exploitation.

Les informations concernant des produits non IBM ont été obtenues auprès des fournisseurs de ces produits, par l'intermédiaire d'annonces publiques ou via d'autres sources disponibles. IBM n'a pas testé ces produits et ne peut confirmer l'exactitude de leurs performances ni leur compatibilité. Elle ne peut recevoir aucune réclamation concernant des produits non IBM. Toute question concernant les performances de produits non IBM doit être adressée aux fournisseurs de ces produits.

Toute instruction relative aux intentions d'IBM pour ses opérations à venir est susceptible d'être changée ou annulée sans préavis, et doit être considérée uniquement comme un objectif.

Tous les tarifs indiqués sont les prix de vente actuels suggérés par IBM et sont susceptibles d'être changés sans préavis. Les tarifs appliqués peuvent varier selon les revendeurs.

Le présent document peut contenir des exemples de données et de rapports utilisés couramment dans l'environnement professionnel. Ces exemples mentionnent des noms fictifs d'individus, de sociétés, de marques ou de produits à des fins illustratives ou explicatives uniquement. Toute ressemblance avec des noms d'individus, de sociétés ou des données réelles serait purement fortuite.

LICENCE DE COPYRIGHT :

Le présent guide contient des exemples de programmes d'application en langage source destinés à illustrer les techniques de programmation sur différentes plateformes d'exploitation. Vous avez le droit de copier, de modifier et de distribuer ces exemples de programmes sous quelque forme que ce soit et sans paiement d'aucune redevance à IBM à des fins de développement, d'utilisation, de vente ou de distribution de programmes d'application conformes à l'interface de programme d'application de la plateforme pour lesquels ils ont été écrits. Ces exemples de programmes n'ont pas été rigoureusement testés dans toutes les conditions. Par conséquent, IBM ne peut garantir expressément ou implicitement la fiabilité, la maintenabilité ou le fonctionnement de ces programmes. Les exemples de programmes sont fournis en l'état, sans garantie d'aucune sorte. IBM ne pourra en aucun cas être tenue responsable des dommages liés à l'utilisation des exemples de programmes.

Si vous visualisez ces informations en ligne, il se peut que les photographies et illustrations en couleur n'apparaissent pas à l'écran.

## **Marques**

IBM, le logo IBM et ibm.com sont des marques d'International Business Machines Corp. dans de nombreux pays. Les autres noms de produits et de services peuvent être des marques d'IBM ou d'autres sociétés. La liste actualisée de toutes les marques d'IBM est disponible sur la page Web "Copyright and trademark information" à l'adresse www.ibm.com/legal/copytrade.shtml.

# **Règles de confidentialité et conditions d'utilisation**

Les Logiciels IBM, y compris les Logiciels sous forme de services ("Offres Logiciels") peuvent utiliser des cookies ou d'autres technologies pour collecter des informations sur l'utilisation des produits, améliorer l'acquis utilisateur, personnaliser les interactions avec celui-ci, ou dans d'autres buts. Un cookie est une donnée qu'un site Web peut envoyer à votre navigateur et qui peut ensuite être stockée sur votre ordinateur sous la forme d'une balise identifiant ce dernier. Bien souvent, aucune information personnelle identifiable n'est collectée par les Offres Logiciels. Si la présente Offre Logiciels utilise des cookies pour collecter des informations personnelles identifiables, des informations spécifiques sur cette utilisation sont fournies ci-dessous.

Selon la configuration déployée, la présente Offre Logiciels peut utiliser des cookies de session et des cookies persistants destinés à collecter le nom et le mot de passe des utilisateurs pour les fonctions de gestion des session et d'authentification, pour faciliter l'utilisation des produits, ou pour d'autres objectifs de suivi de l'utilisation ou fonctionnels. Ces cookies peuvent être désactivés mais leur désactivation élimine également la fonctionnalité qu'ils activent.

Diverses juridictions régulent la collecte d'informations personnelles via les cookies et autres technologies similaires. Si les configurations déployées de cette Offre Logiciels vous permettent, en tant que client, de collecter des informations permettant d'identifier les utilisateurs par l'intermédiaire de cookies ou par d'autres techniques, vous devez solliciter un avis juridique sur la réglementation applicable à ce type de collecte, notamment en termes d'information et de consentement.

IBM demande à ses clients (1) de fournir un lien clair et visible vers les conditions d'utilisation et la politique de protection des renseignements personnels du site Web du Client, ainsi qu'un lien vers la collecte de données et les pratiques d'utilisation d'IBM et du Client, (2) de signaler que les cookies et les images de pistage (clear gifs/web beacons) sont copiés sur l'ordinateur du visiteur par IBM au nom du Client, et de fournir une explication sur l'objectif et l'utilisation de ces technologies, et (3) selon les conditions requises par la loi, d'obtenir le consentement des visiteurs du site Web avant de placer les cookies et les images de pistage déposés par le Client ou par IBM au nom du Client sur leurs machines.

Pour plus d'informations sur l'utilisation à ces fins des différentes technologies, y compris celle des cookies, consultez les Points principaux de la Déclaration IBM de confidentialité sur Internet à l'adresse http://www.ibm.com/privacy/details/us/ en dans la section intitulée "Cookies, Web Beacons and Other Technologies."

# IBM®